IBM Business Process Manager Versão 7 Release 5

# *Guia de Instalação do IBM Business Process Manager Express*

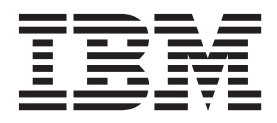

# <span id="page-2-0"></span>**Manuais PDF e o Centro de Informações**

Os manuais PDF são fornecidos como uma conveniência para impressão e leitura off-line. Para obter as informações mais recentes, consulte o centro de informações on-line.

Como um conjunto, os manuais PDF contêm o mesmo conteúdo que o centro de informações. Alguns links nos manuais de PDF foram padronizados para uso nos centros de informações e podem não funcionar corretamente.

A documentação PDF está disponível dentro de um trimestre após um release principal do centro de informações, tal como a Versão 7.0 ou a Versão 7.5.

A documentação PDF será atualizada com menos frequência que o centro de informações, mas com mais frequência do que os Redbooks. Em geral, manuais PDF são atualizados quando mudanças suficientes são acumuladas para o manual.

# **Índice**

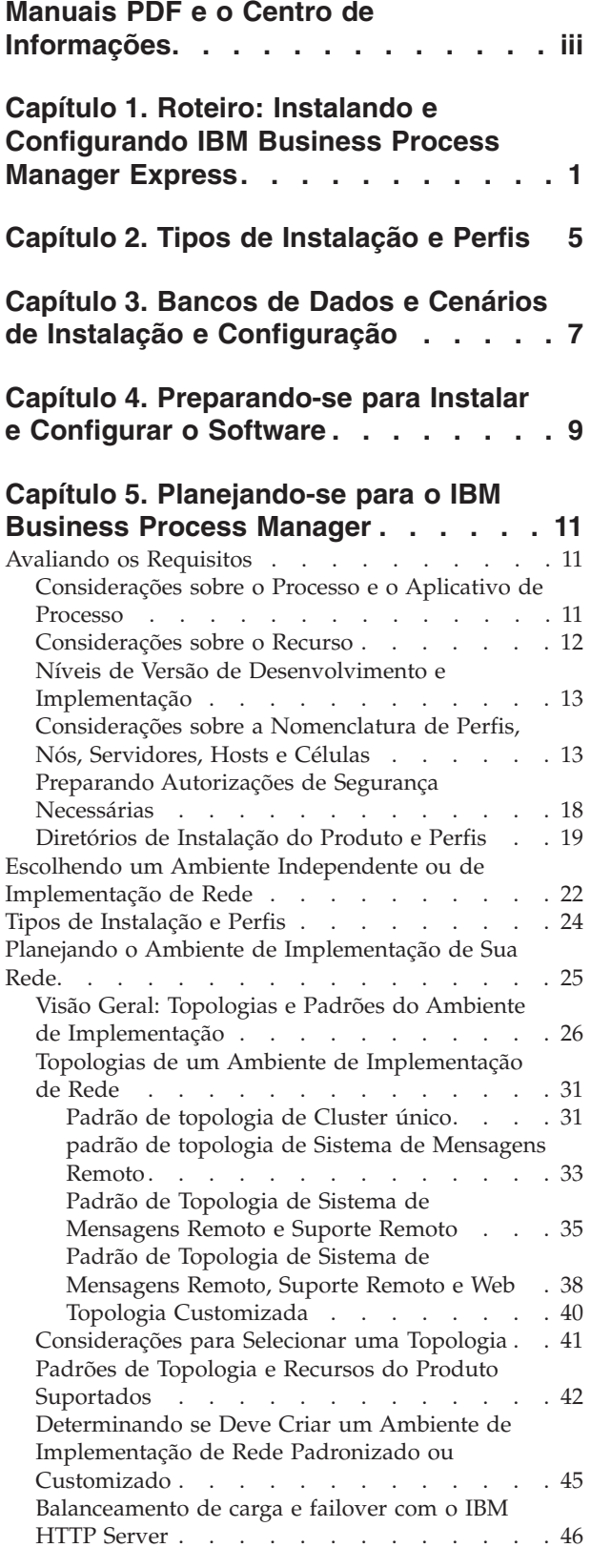

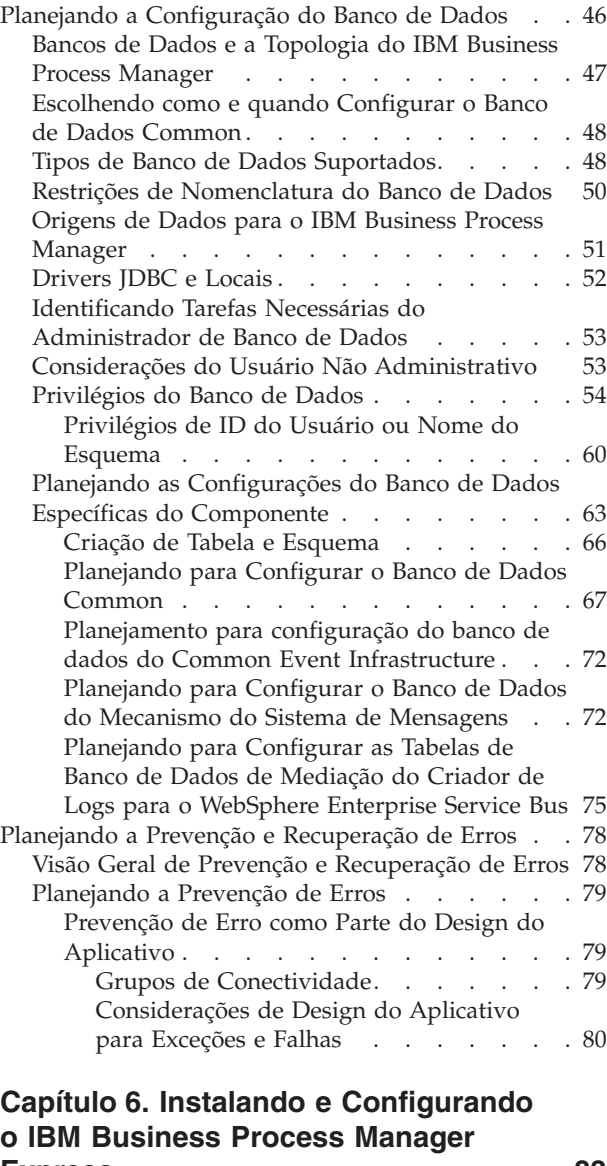

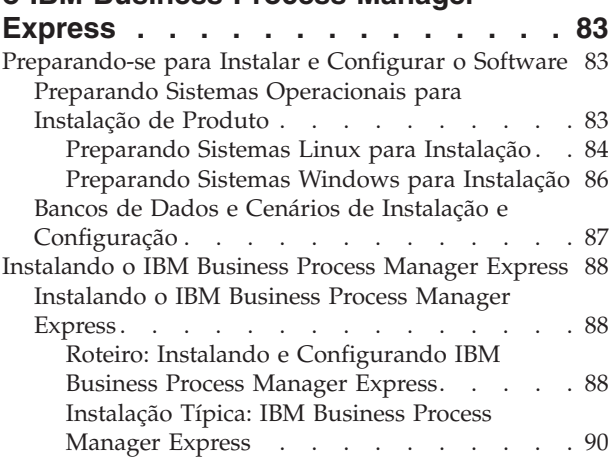

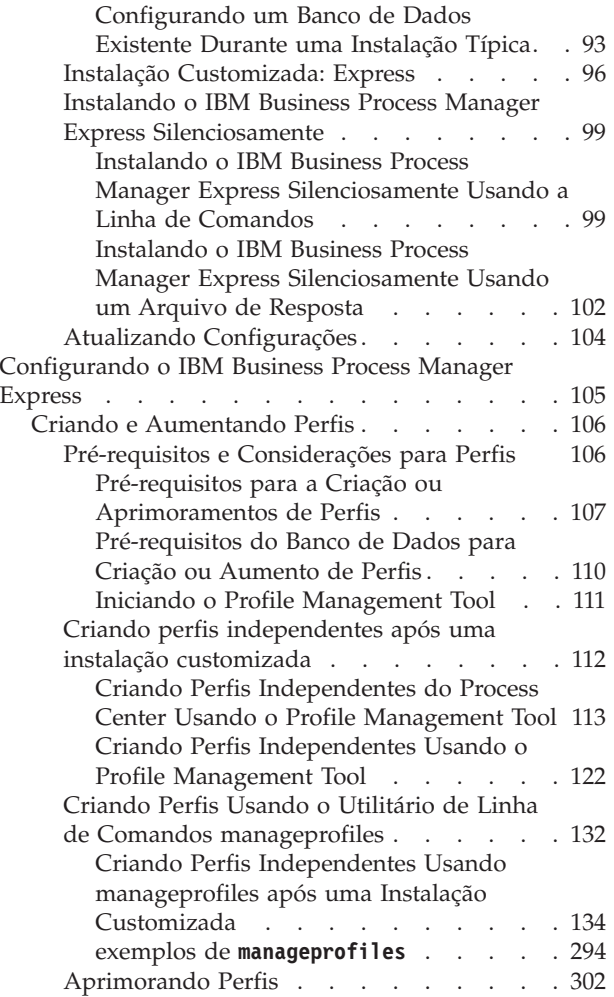

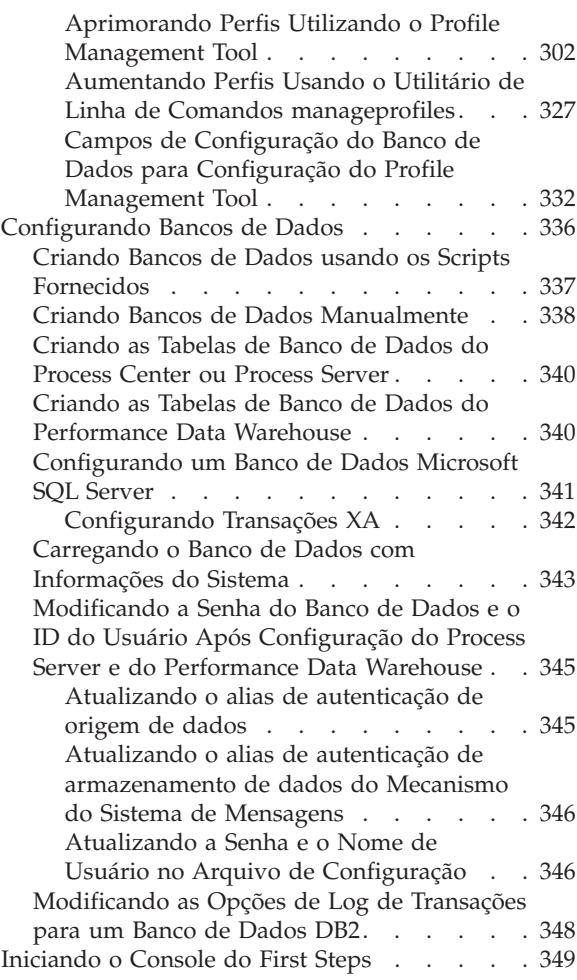

# <span id="page-6-0"></span>**Capítulo 1. Roteiro: Instalando e Configurando IBM Business Process Manager Express**

O instalador e os programas de configuração do IBM® Business Process Manager acomodam uma variedade de cenários de desenvolvimento e produção. Esse roteiro o guiará através dos caminhos mais comuns e amplamente usados para configurar e instalar o IBM Business Process Manager Express.

O roteiro inclui uma seção para cada instalação comum e cenário de configuração. Cada seção inclui uma tabela que lista as atividades a executar, com links para as instruções e notas sobre o resultado da conclusão de cada atividade.

As seções neste roteiro descrevem os cenários a seguir:

• Instalação típica.

A opção **Instalação Típica** instala o software e configura um perfil independente do Process Center ou Process Server. Uma instalação Típica não requer que você crie perfis separadamente usando o Profile Management Tool ou o utilitário **manageprofiles**.

A opção de instalação Típica é o método mais simples e rápido para instalar e configurar o software. Esse também é o método ideal para obtenção de recursos e funcionalidade completos do Business Process Manager (para configurações Express, Standard ou Advanced) em uma única máquina. A instalação típica só está disponível a partir de uma imagem de instalação eletrônica (não a partir de um DVD).

Consulte [Instalando o IBM Business Process Manager Express Usando a Opção](#page-6-1) **Instalação Típica**.

v Instalação customizada, seguida pela criação de um ou mais perfis independentes.

A opção **Instalação Customizada** instala o software em seu sistema e, em seguida, executa o Profile Management Tool, fornecendo mais controle sobre como configurar o seu software. Se estiver criando um ambiente independente do Process Center ouProcess Server que requer recursos de configuração que não estão disponíveis no caminho de instalação Típica, crie os perfis independentes do Process Center ou Process Server após a instalação dos binários de produto usando o Profile Management Tool ou o utilitário de linha de comandos **manageprofiles**.

Consulte [Instalando o IBM Business Process Manager Express Usando a Opção](#page-7-0) **Instalação Customizada** [e Configurando Um ou Mais Perfis Independentes.](#page-7-0)

### <span id="page-6-1"></span>**Instalando o IBM Business Process Manager Express Usando a Opção Instalação Típica**

Se estiver instalando a partir de uma imagem eletrônica, é possível usar a opção de instalação Típica no instalador para instalar o software e configurar um perfil independente automaticamente. Em uma instalação Típica não há necessidade de executar o Profile Management Tool ou executar o **manageprofiles** após a instalação.

A opção Típica é a maneira mais rápida de instalar e configurar o software. Esta opção de instalação padronizará a maioria das configurações, mas permitirá especificar o caminho da instalação e o tipo de banco de dados.

Para obter informações sobre a instalação do IBM Business Process Manager Express usando a opção **Típica**, consulte Instalação Típica: IBM Business Process Manager Express.

### <span id="page-7-0"></span>**Instalando o IBM Business Process Manager Express Usando a Opção Instalação Customizada e Configurando Um ou Mais Perfis Independentes**

É possível usar a opção de instalação Customizada no instalador para instalar o software e configurar um ou mais perfis independentes usando o Profile Management Tool ou o utilitário de linha de comandos **manageprofiles**.

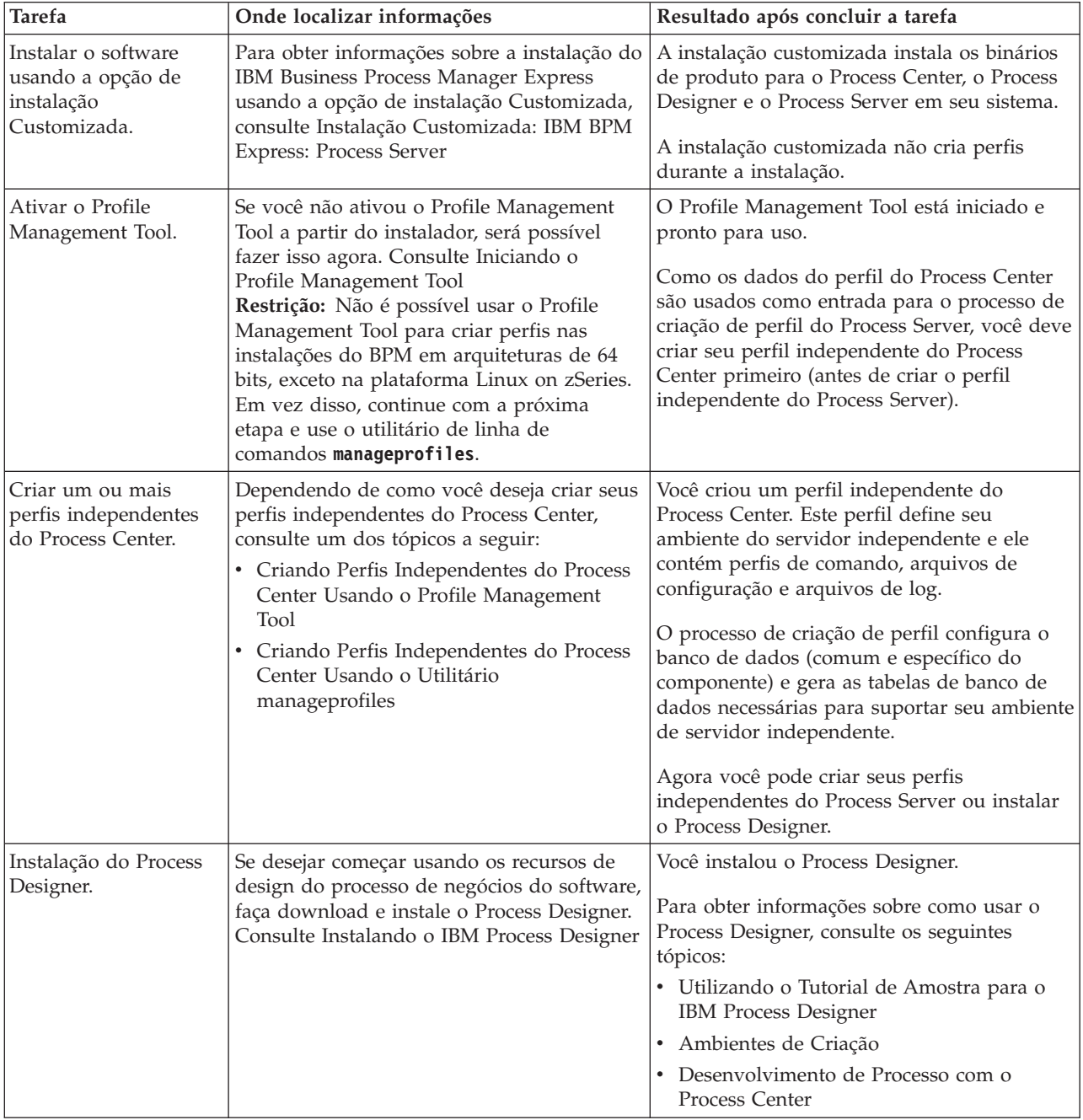

*Tabela 1. Instalando o IBM Business Process Manager Express Usando a Opção de Instalação Customizada e Configurando um ou mais Perfis Independentes*

*Tabela 1. Instalando o IBM Business Process Manager Express Usando a Opção de Instalação Customizada e Configurando um ou mais Perfis Independentes (continuação)*

| <b>Tarefa</b>                                                  | Onde localizar informações                                                                                                    | Resultado após concluir a tarefa                                                 |
|----------------------------------------------------------------|----------------------------------------------------------------------------------------------------|----------------------------------------------------------------------------------|
| Criar um ou mais<br>perfis independentes<br>do Process Server. | Se seu objetivo for configurar totalmente o<br>software, incluindo o ambiente do tempo de<br>execução, crie os perfis independentes do<br>Process Server. Dependendo de como você<br>deseja criar seus perfis independentes do<br>Process Server, consulte um dos tópicos a<br>seguir: | O ambiente de servidor independente agora<br>está configurado e pronto para uso. |
|                                                                | • Criando Perfis Independentes do Process<br>Server Usando o Profile Management<br>Tool<br>Criando Perfis Independentes do Process<br>Server Usando o Utilitário manageprofiles                                                                                                    |                                                                                  |

# <span id="page-10-0"></span>**Capítulo 2. Tipos de Instalação e Perfis**

Há um relacionamento entre o tipo de instalação executada, **Típico** ou **Customizado**, e como os perfis associados ao tipo de instalação são criados para cada configuração do IBM BPM (Express, Standard e Advanced).

As tabelas a seguir descrevem os relacionamentos.

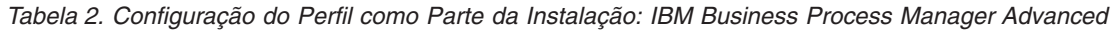

| Tipo de instalação                     | Mídia                       | Cria o Perfil<br>independente? | Profile Management Tool<br>opcionalmente iniciado? | Console do First Steps<br>opcionalmente iniciado? | Recursos disponíveis para<br>seleção do Installation<br>Manager? |
|----------------------------------------|-----------------------------|--------------------------------|----------------------------------------------------|---------------------------------------------------|------------------------------------------------------------------|
| Típico usando a Barra<br>l de Ativacão | Apenas imagem<br>eletrônica | Sim                            | Não                                                | Sim                                               | Não Aplicável                                                    |
| Customizado                            | DVD ou imagem<br>eletrônica | Não                            | Sim                                                | Não                                               | Sim                                                              |

*Tabela 3. Configuração do Perfil como Parte da Instalação: IBM Business Process Manager Advanced: Process Server*

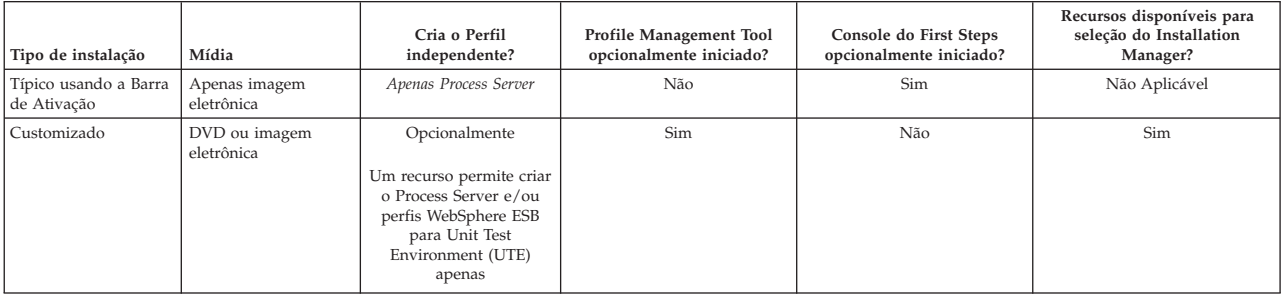

#### *Tabela 4. Configuração do Perfil como Parte da Instalação: IBM Business Process Manager Standard*

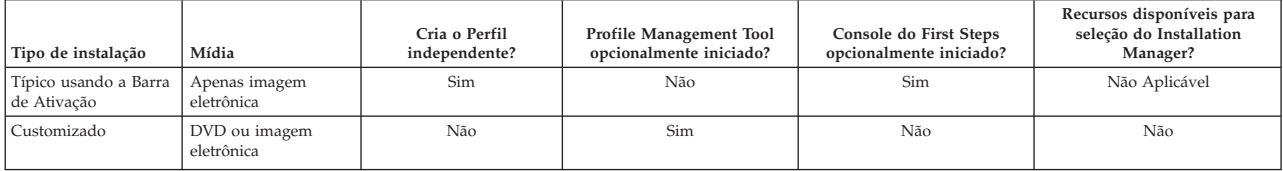

#### *Tabela 5. Configuração do Perfil como Parte da Instalação: IBM Business Process Manager Express*

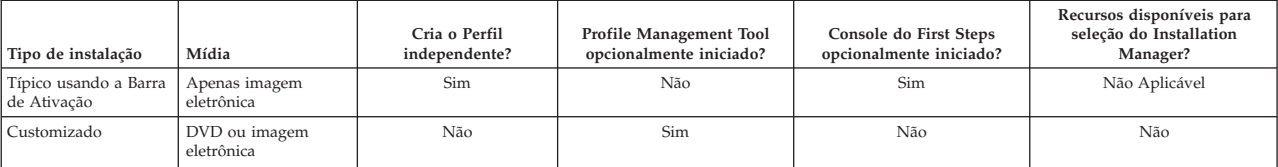

# <span id="page-12-0"></span>**Capítulo 3. Bancos de Dados e Cenários de Instalação e Configuração**

Como os bancos de dados são configurados para trabalhar com o software está relacionado ao software que você está instalando e ao cenário que está tentando alcançar.

Em cenários de instalação onde estará usando a opção de instalação **Típica**, você deverá pré-criar seu banco de dados, se esse banco de dados residir localmente (no mesmo sistema no qual você está instalando o IBM Business Process Manager ou remotamente (em um sistema separado). O único cenário no qual não é necessário pré-criar seu banco de dados é quando você estiver instalando o banco de dados DB2 Express integrado com o IBM Business Process Manager. O DB2 Express é integrado com IBM Business Process Manager no Windows e no Linux para Intel. Portanto, se você ainda não tiver o DB2 Express instalado, ele é instalado opcionalmente ao executar o instalador do IBM Business Process Manager e o instalador também cria os bancos de dados comuns e específicos do componente no DB2 Express. Para instalar o DB2 Express, você deve ter privilégios administrativos (Administrador ou usuário raiz) e não ter um servidor de banco de dados DB2 existente no sistema.

Qualquer cenário em que você não estiver usando o DB2 Express para sua instalação **Típica** é considerado uma instalação **Típica** com um *banco de dados existente*, o que significa que você já possui um banco de dados instalado e usará o painel *Banco de Dados Existente* do instalador para especificar suas propriedades de configuração. Consulte [Configurando um Banco de Dados Existente Durante uma](#page-98-1) [Instalação Típica](#page-98-1) para obter detalhes. Para e usar esta opção, você deve assegurar que seu banco de dados já tenha sido criado.

Você e seu administrador de banco de dados devem revisar as informações sobre a configuração de bancos de dados no centro de informações antes de instalar e configurar o software.

# <span id="page-14-0"></span>**Capítulo 4. Preparando-se para Instalar e Configurar o Software**

Antes de preparar-se para instalar e configurar o software, crie um plano para o ambiente de implementação que você deseja criar.

Utilize as informações listadas na tabela a seguir para se preparar para instalar e configurar o IBM Business Process Manager.

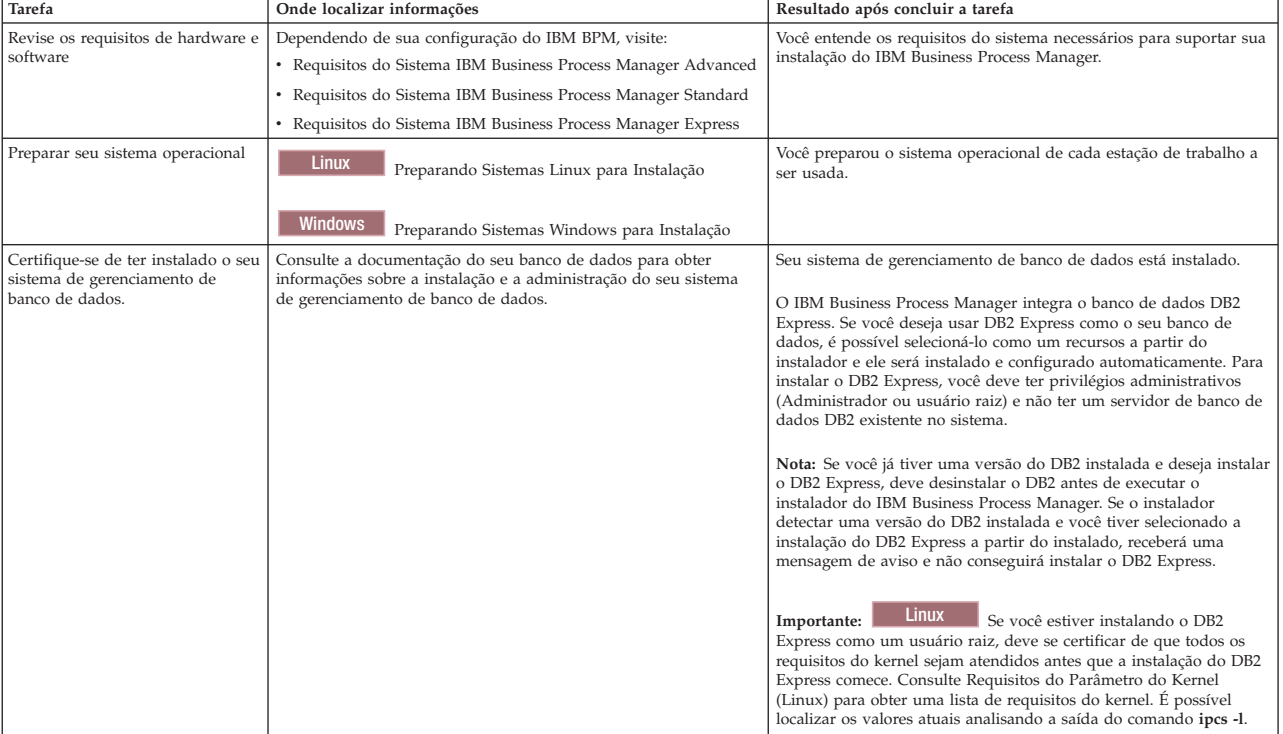

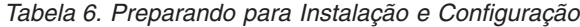

# <span id="page-16-0"></span>**Capítulo 5. Planejando-se para o IBM Business Process Manager**

Para assegurar que o sistema implementado atenda as suas necessidades, planeje o seu IBM Business Process Manager antes de introduzir seu software no sistema Enterprise Information.

## **Avaliando os Requisitos**

Para minimizar o retrabalho e as indisponibilidades, reserve um tempo para estudar seu ambiente atual antes de tomar decisões sobre a instalação e a configuração. Considere as necessidades e o design de seus negócios, o hardware e o software que já estão instalados, e seus pontos fortes e fracos atuais. Este planejamento também pode ajudar a minimizar o investimento financeiro.

Diversos fatores determinam as suas necessidades de software. Esses fatores podem ser organizados nas categorias a seguir.

- v Requisitos de hardware e software do produto, as suas próprias restrições de recursos de sistema, e a disponibilidade de recursos para administrar e manter o seu sistema
- v Os aplicativos que serão implementados no ambiente de tempo de execução, e o uso pretendido do ambiente configurado
- v Os produtos, e as versões desses produtos, devem ser instalados para atender às suas necessidades

Para fazer boas escolhas para todos esses fatores, é necessário entender os seguintes conceitos:

- v A terminologia e como ela se aplica à configuração do ambiente
- v A arquitetura administrativa do produto que será instalado, configurado, administrado e mantido.
- v As opções de configuração disponíveis (através de padrões fornecidos) e como determinar se um padrão atende ao uso pretendido do produto.
- v Os métodos de implementação suportados, incluindo o entendimento de fluxos de tarefas diferentes para instalar o produto e configurar o ambiente.

É possível usar as informações desta seção para estimar e analisar as suas necessidaes atuais e futuras para desenvolver um ambiente que atenda esses requisitos.

**Importante:** Para obter as mais recentes informações sobre os requisitos de espaço em disco para plataformas específicas, os sistemas operacionais suportados e as versões de banco de dados suportadas, clique em um dos seguintes links. É possível também localizar correções e adendos que devem ser instalados para que se tenha um sistema operacional adequado.

- v [Requisitos do Sistema IBM Business Process Manager Advanced](http://www.ibm.com/software/integration/business-process-manager/advanced/sysreqs/)
- [Requisitos do Sistema IBM Business Process Manager Standard](http://www.ibm.com/software/integration/business-process-manager/standard/sysreqs/)
- v [Requisitos do Sistema IBM Business Process Manager Express](http://www.ibm.com/software/integration/business-process-manager/express/sysreqs/)
- v [Requisitos do Conjunto de Ferramentas do IBM Business Process Manager](http://www-01.ibm.com/common/ssi/ShowDoc.jsp?docURL=/common/ssi/rep_ca/2/897/ENUS211-092/index.html#techinfx)

# **Considerações sobre o Processo e o Aplicativo de Processo**

Seus requisitos atuais fornecem a linha de base na qual se formula um plano para simplificar a integração de seus componentes de negócios. A visão de futuro do negócio pode fornecer uma diretriz que ajuda a tomar decisões à medida que o negócio cresce.

Você precisa saber como seu produto ou serviço é criado e entregue. O IBM Business Process Manager é fornecido com padrões de ambiente de implementação projetados para atenderem os requisitos dos ambientes de produção e de teste.

<span id="page-17-0"></span>Considere o seguinte:

- v Considere como os aplicativos de processo interagem com os serviços e os sistemas backend existentes.
- v Considere como os aplicativos de processo manipulam dados e como os dados fluem através de seu sistema para abordar uma necessidade comercial específica.

O entendimento de como os dados persistem nas recuperações, sessões, processos e outros limites quando se desenvolve uma solução e se configura o seu ambiente.

Considere os itens a seguir relacionados aos aplicativos de processo a serem implementados em seu ambiente:

– Padrões de Chamada do Aplicativo de Processo

Você deve entender como o tempo de execução lida com chamadas assíncronas e como o tempo de execução do SCA alavanca o sistema de mensagens subjacente para implementar chamadas assíncronas.

Aplicativos diferentes possuem necessidades diferentes. Essas necessidades são determinadas por fatores tais como tipos de exportação, tipos de componente, interação entre componentes, tipos de importação, recursos necessários tais como bancos de dados ou recursos JMS, a necessidade de eventos de negócios e seus mecanismos de transmissão.

– Tipos de processo de negócios que você planeja implementar (processos de negócios transacionais, processos de negócios interruptíveis, processos de negócios não interruptíveis)

Processos de negócios ininterruptos ou micro fluxos são processos de negócios de execução curta que são executados em uma transação ou sem uma transação. Os processos de negócios que podem ser interrompidos são rápidos, com pouco gasto adicional de desempenho. Todas as atividades dentro de um são processadas em um encadeamento único.

Os processos de negócios que podem ser interrompidos, ou macro fluxos, são processos de negócios de execução longa que contêm um conjunto de atividades onde cada uma é executada em sua própria transação. Os processos de negócios que podem ser interrompidos podem incluir atividades que exigem intervenção manual e chamadas para sistemas remotos ou ambos. Atividades assíncronas fazem com que um processo de negócios seja interrompível porque essas atividades podem levar minutos, horas ou até mesmo dias para serem completadas.

### **Considerações sobre o Recurso**

Identifique os ativos para obter o melhor aproveitamento dos recursos de software e hardware e para tomar decisões de implementação bem fundamentadas. Avalie o seu Enterprise Information System atual para determinar se é necessário qualquer hardware ou software adicional para atender às necessidades de seu negócio.

Considere os seguintes fatores:

- v Familiarize-se com seu hardware e software atuais. Prepare uma lista dos recursos disponíveis.
- v Determine o número de sistemas de computadores físicos que será usado e detalhe em itens cada parte do hardware físico. Registre as seguintes informações:
	- Quantidade de memória instalada
	- Número e tipo de microprocessadores instalados
	- Mídia externa
	- Se uma determinada unidade pode ser atualizada
- v Assegure-se de que todos os servidores envolvidos, para o produto e para os bancos de dados, usem o mesmo protocolo de tempo de rede e estejam configurados com o mesmo horário.
- v Especifique o software e aplicativos de banco de dados instalados no momento. Registre as seguintes informações:
	- Função
	- Extensão da utilização na empresa
	- Requisitos de Segurança

<span id="page-18-0"></span>v Prepare uma lista do seu pessoal de Tecnologia da Informação atual. Determine se você possui o conhecimento necessário para instalar e manter oIBM Business Process Manager, bem como o conhecimento necessário para gerenciar seus bancos de dados. Certifique-se de que os usuários apropriados tenham IDs do usuário com as autorizações para instalar com êxito todos os produtos e arquivos.

# **Níveis de Versão de Desenvolvimento e Implementação**

Quando se tenta determinar os níveis de versão do IBM Business Process Manager necessários no ambiente, a decisão depende dos níveis de versão que foram usados quando os aplicativos foram desenvolvidos. Geralmente, os aplicativos implementados em uma versão anterior do IBM Business Process Manager podem ser executados na próxima versão disponível do IBM Business Process Manager.

A tabela seguinte descreve a compatibilidade entreIBM Business Process Manager V7.5.1, incluindo IBM Integration Designer V7.5.1 (anteriormente WebSphere Integration Developer) e IBM Process Designer V7.5.1, e liberações anteriores.

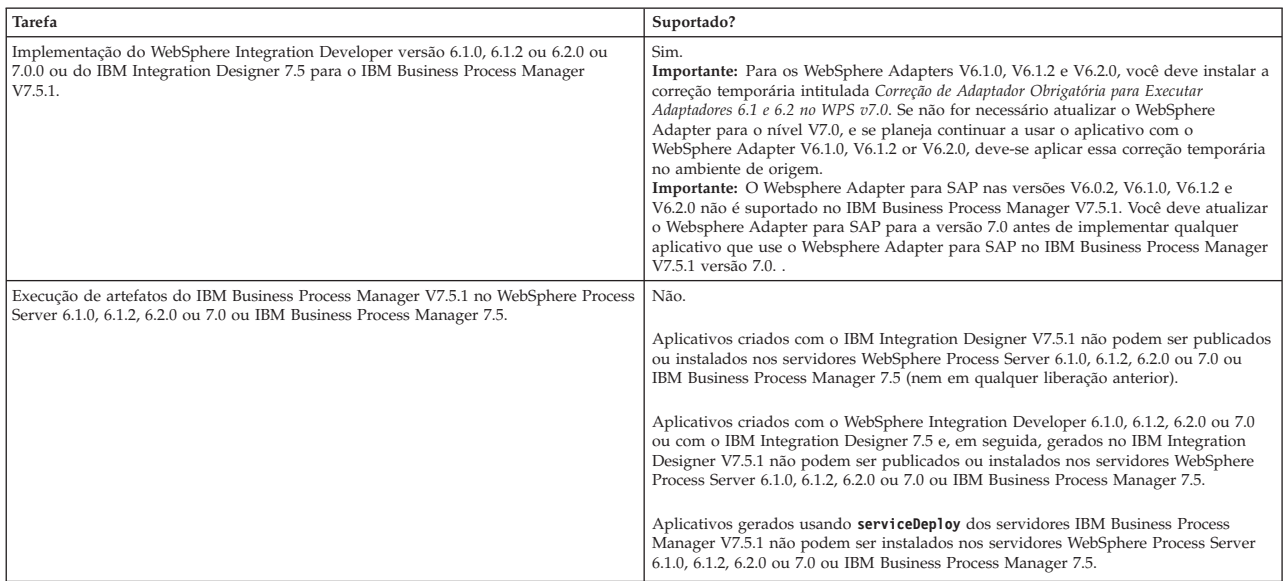

# **Considerações sobre a Nomenclatura de Perfis, Nós, Servidores, Hosts e Células**

Este tópico discute os problemas e os termos reservados que deverão ser considerados ao nomear o perfil, o nó, o servidor, o host e a célula (se aplicável). Este tópico se aplica apenas às plataformas distribuídas.

### **Considerações de Nomenclatura do Perfil**

O nome do perfil pode ser qualquer nome exclusivo com as restrições a seguir. Não utilize nenhum dos caracteres a seguir ao nomear seu perfil:

- Espaços
- v Caracteres especiais que não são permitidos no nome de um diretório do sistema operacional, tal como \*, & ou ?.
- Barras (/) ou barras invertidas  $(\setminus)$

Caracteres de byte duplo são permitidos.

Windows **Considerações sobre o caminho do diretório:** O caminho do diretório de instalação deve ser menor ou igual a 60 caracteres. O número de caracteres no diretório *profiles\_directory\_path*\*profile\_name* deve ser menor ou igual a 80 caracteres.

### **Considerações sobre Nomenclatura de Nó, Servidor, Host e Célula**

**Nomes reservados:** Evite usar nomes reservados como valores de campos. O uso de nomes reservados pode causar resultados imprevisíveis. As seguintes palavras são reservadas:

- cells
- nodes
- servers
- clusters
- applications
- deployments

**Descrições de campos nas páginas Nomes de Nós e Hosts e Nomes de Nós, Hosts e Células:** A Tabela 7 descreve os campos encontrados nas páginas Nomes de Nós e Hosts e Nomes de Nós, Hosts e Células do Profile Management Tool, incluindo os nomes de campos, valores-padrão e restrições. Utilize essas informações como guia quando estiver criado perfis.

| Nome do Campo    | Valor Padrão                                                                                                    | Restrições                                                                                                    | Descrição                                                                                                    |  |  |  |  |
|------------------|----------------------------------------------------------------------------------------------------|----------------------------------------------------------------------------------------------------|----------------------------------------------------------------------------------------------------|--|--|--|--|
|                  | Perfis de servidores independentes                                                                                                    |                                                                                                    |                                                                                                    |  |  |  |  |
| Nome do nó       | <b>Linux</b><br><b>Windows</b><br>shortHostName<br>Node NodeNumber<br>em que:<br>• shortHost Name é<br>o nome<br>abreviado do<br>host.<br>NodeNumber é<br>um número<br>sequencial que<br>começa em 01. | Evite utilizar os nomes<br>reservados.                                                                                                    | Selecione qualquer nome desejado. Para ajudar<br>a organizar sua instalação, utilize um nome<br>exclusivo se você planeja criar mais de um<br>servidor no sistema.                           |  |  |  |  |
| Nome do servidor | <b>Linux</b><br><b>Windows</b><br>server1                                                                                                    | Use um nome exclusivo<br>para o servidor.                                                                                                    | O nome lógico para o servidor.                                                                                                    |  |  |  |  |
| Nome do host     | <b>Linux</b><br><b>Windows</b><br>$\Omega$<br>formato longo do<br>nome do DNS<br>(Servidor de<br>Nomes de<br>Domínio).                                                                                 | O nome do host deve ser<br>endereçável por meio de<br>sua rede.<br>Se você estiver<br>planejando usar o<br>Business Space, use um<br>nome completo de host. | Utilize o nome de DNS real ou o endereço IP<br>de sua estação de trabalho para ativar a<br>comunicação com ele. Consulte informações<br>adicionais sobre o nome do host após esta<br>tabela. |  |  |  |  |

*Tabela 7. Diretrizes de Nomenclatura para Nós, Servidores, Hosts e Células*

| Nome do Campo  | Valor Padrão                                                                                                    | Restrições                                                                                                    | Descrição                                                                                  |
|----------------|----------------------------------------------------------------------------------------------------|----------------------------------------------------------------------------------------------------|--------------------------------------------------------------------------------------------|
| Nome da Célula | <b>Linux</b><br>Windows<br>shortHostName<br>Node NodeNumber<br>Cell em que:<br>· shortHost Name é<br>o nome<br>abreviado do<br>host.<br>NodeNumber é<br>um número<br>sequencial que<br>começa em 01.      | Use um nome exclusivo<br>para a célula. Um nome<br>de célula deve ser<br>exclusivo em qualquer<br>circunstância na qual o<br>produto está em execução<br>na mesma estação de<br>trabalho física ou cluster<br>de estações de trabalho,<br>como um Sysplex. Além<br>disso, um nome de célula<br>deve ser exclusivo em<br>qualquer circunstância na<br>qual a conectividade de<br>rede entre entidades é<br>requerida, entre as células<br>ou a partir de um cliente<br>que deve comunicar-se<br>com cada uma das<br>células. Os nomes de<br>células também deverão<br>ser exclusivos se seus<br>espaços de nomes<br>tiverem que ser<br>associados. Caso<br>contrário, você pode<br>encontrar sintomas, tais<br>como uma exceção<br>javax.naming.Name<br>NotFoundException que,<br>nesse caso, é necessário<br>criar células<br>exclusivamente | Todos os nós federados se tornam membros de<br>uma célula do gerenciador de implementação. |
|                |                                                                                                    | denominadas.                                                                                                    |                                                                                            |
|                | Perfis do gerenciador de implementação                                                                                                    |                                                                                                    |                                                                                            |
| Nome do nó     | <b>Linux</b><br>Windows<br>shortHostName Cell<br>ManagerNode<br>Number em que:<br>· shortHost Name é<br>o nome<br>abreviado do<br>host.<br>• NodeNumber é<br>um número<br>sequencial que<br>começa em 01. | Utilize um nome<br>exclusivo para o<br>gerenciador de<br>implementação. Evite<br>utilizar os nomes<br>reservados.                                                                                                    | O nome é utilizado para administração na<br>célula do gerenciador de implementação.        |

*Tabela 7. Diretrizes de Nomenclatura para Nós, Servidores, Hosts e Células (continuação)*

| Nome do Campo       | Valor Padrão                                                                                                    | Restrições                                                                                                    | Descrição                                                                                                    |
|---------------------|----------------------------------------------------------------------------------------------------|----------------------------------------------------------------------------------------------------|----------------------------------------------------------------------------------------------------|
| Nome do host        | <b>Linux</b><br>Windows<br>$\Omega$<br>formato longo do<br>nome do DNS<br>(Servidor de<br>Nomes de<br>Domínio).                                                                                   | O nome do host deve ser<br>endereçável por meio de<br>sua rede. Evite utilizar os<br>nomes reservados.<br>Se você estiver<br>planejando usar o<br>Business Space, use um<br>nome completo de host.                                                                                                    | Utilize o nome de DNS real ou o endereço IP<br>de sua estação de trabalho para ativar a<br>comunicação com ele. Consulte informações<br>adicionais sobre o nome do host após esta<br>tabela. |
| Nome da Célula      | <b>Linux</b><br>Windows<br>shortHostName Cell<br>CellNumber em<br>que:<br>• shortHost Name é<br>o nome<br>abreviado do<br>host.<br>• CellNumber é um<br>número<br>sequencial que<br>começa em 01. | Utilize um nome<br>exclusivo para a célula do<br>gerenciador de<br>implementação. Um<br>nome de célula deve ser<br>exclusivo em qualquer<br>circunstância na qual o<br>produto está em execução<br>na mesma estação de<br>trabalho física ou cluster<br>de estações de trabalho,<br>como um Sysplex. Além<br>disso, um nome de célula<br>deve ser exclusivo em<br>qualquer circunstância na<br>qual a conectividade de<br>rede entre entidades é<br>requerida, entre as células<br>ou a partir de um cliente<br>que deve comunicar-se<br>com cada uma das<br>células. Os nomes de<br>células também deverão<br>ser exclusivos se seus<br>espaços de nomes<br>tiverem que ser<br>associados. Caso<br>contrário, você pode<br>encontrar sintomas, tais<br>como uma exceção<br>javax.naming.Name<br>NotFoundException que,<br>nesse caso, é necessário<br>criar células<br>exclusivamente<br>denominadas. | Todos os nós federados tornam-se membros da<br>célula do gerenciador de implementação, que é<br>nomeada na página Nomes de Nós, Hosts e<br>Células do Profile Management Tool.               |
| Perfis customizados |                                                                                                    |                                                                                                    |                                                                                                    |

*Tabela 7. Diretrizes de Nomenclatura para Nós, Servidores, Hosts e Células (continuação)*

| Nome do Campo | Valor Padrão                                                                                                    | Restrições                                                                                                    | Descrição                                                                                                    |
|---------------|----------------------------------------------------------------------------------------------------|----------------------------------------------------------------------------------------------------|----------------------------------------------------------------------------------------------------|
| Nome do nó    | <b>Linux</b><br><b>Windows</b><br>shortHostName<br>Node NodeNumber<br>em que:<br>· shortHost Name é<br>o nome<br>abreviado do<br>host.<br>NodeNumber é<br>$\bullet$<br>um número<br>sequencial que<br>começa em 01. | Evite utilizar os nomes<br>reservados.<br>Utilize um nome<br>exclusivo na célula do<br>gerenciador de<br>implementação.                                     | O nome é utilizado para administração na<br>célula do gerenciador de implementação na<br>qual o perfil personalizado é incluído. Utilize<br>um nome exclusivo na célula do gerenciador<br>de implementação. |
| Nome do host  | Linux<br>Windows<br>$\Omega$<br>formato longo do<br>nome do DNS<br>(Servidor de<br>Nomes de<br>Domínio).                                                                                                    | O nome do host deve ser<br>endereçável por meio de<br>sua rede.<br>Se você estiver<br>planejando usar o<br>Business Space, use um<br>nome completo de host. | Utilize o nome de DNS real ou o endereço IP<br>de sua estação de trabalho para ativar a<br>comunicação com ele. Consulte informações<br>adicionais sobre o nome do host após esta<br>tabela.                |

*Tabela 7. Diretrizes de Nomenclatura para Nós, Servidores, Hosts e Células (continuação)*

#### **Considerações sobre o Nome do Host:**

O nome do host é o nome da rede para a estação de trabalho física na qual o nó está instalado. O nome do host deve indicar um nó de rede física no servidor. Quando há várias placas de rede no servidor, o nome do host ou o endereço IP deve indicar uma das placas de rede. Os nós remotos utilizam o nome do host para conexão e comunicação com o nó.

O IBM Business Process Manager é compatível com o Internet Protocol versão 4 (IPv4) e versão 6 (IPv6). Onde quer que você possa digitar endereços IP no console administrativo, ou em outro lugar qualquer, você pode fazê-lo em qualquer um dos formatos. Observe que, se o IPv6 estiver implementado em seu sistema, você deve digitar o endereço IP no formato IPv6, contudo, se o IPv6 ainda não estiver disponível, digite endereços IP no formato IPv4. Para obter informações adicionais sobre IPv6, consulte o [website Oficial do IPv6.](http://www.ipv6.org)

As seguintes diretrizes podem ajudar na determinação do nome de host apropriado para sua estação de trabalho:

- v Selecione um nome de host que outras estações de trabalho possam acessar em sua rede.
- Não utilize o identificador genérico, host local, para este valor.
- v Não tente instalar produtos do IBM Business Process Manager em um servidor com um nome do host que utiliza caracteres de DBCS (Conjunto de Caracteres de Byte Duplo). Caracteres DBCS não são suportados quando utilizados no nome do host.
- v Evite utilizar o caractere sublinhado (\_) nos nomes de servidor. Padrões da Internet declaram que nomes de domínio devem estar conformidade com os requisitos de nome do host descritos nos padrões Internet Official Protocol Standards RFC 952 e RFC 1123. Os nomes de domínio devem conter somente letras (maiúsculas ou minúsculas) e dígitos. Os nomes de domínio também podem conter caracteres de traço(-) contanto que os traços não estejam nas extremidades do nome. Os caracteres sublinhados ( \_ ) não são suportados no nome do host. Se você tiver instalado o IBM Business Process Manager em um servidor com um caractere sublinhado no nome do servidor, acesse o servidor com seu endereço IP até renomeá-lo.

<span id="page-23-0"></span>Se você definir nós coexistentes no mesmo computador com endereços IP exclusivos, defina cada endereço IP em uma tabela de consulta de DNS (Domain Name Server). Os arquivos de configuração para servidores não fornecem a resolução de nome de domínio para endereços IP múltiplos em uma estação de trabalho com um único endereço de rede.

O valor que você especifica para o nome do host é utilizado como o valor da propriedade hostName nos documentos de configuração. Especifique o valor do nome do host em um dos seguintes formatos:

- v Cadeia do nome completo do host DNS (Domain Name Servers), como xmachine.manhattan.ibm.com
- v A cadeia do nome abreviado do host DNS padrão, como xmachine
- v Endereço IP numérico, como 127.1.255.3

O nome completo do host DNS tem as vantagens de ser totalmente inequívoco e flexível. Você tem a flexibilidade de alterar o endereço IP real do sistema host sem ter de alterar a configuração do servidor. Esse valor para o nome do host é especialmente útil se você pretende alterar o endereço IP com frequência ao utilizar o DHCP (Dynamic Host Configuration Protocol) para atribuir endereços IP. Uma desvantagem desse formato é ser dependente do DNS. Se o DNS não estiver disponível, a conectividade ficará comprometida.

O nome abreviado do host também pode ser resolvido dinamicamente. Um formato de nome abreviado tem a capacidade adicional de ser redefinido no arquivo de hosts locais para que o sistema possa executar o servidor mesmo quando desconectado da rede. Defina o nome abreviado para 127.0.0.1 (auto-retorno local) nos arquivos de hosts para executar desconectado. Uma desvantagem do formato de nome abreviado é ser dependente do DNS para acesso remoto. Se o DNS não estiver disponível, a conectividade ficará comprometida.

Um endereço IP numérico tem a vantagem de não requerer uma resolução de nome por meio do DNS. Um nó remoto pode conectar-se ao nó denominado com um endereço IP numérico sem o DNS estar disponível. Uma desvantagem desse formato é o endereço IP numérico ser fixo. Você deve alterar a configuração da propriedade hostName nos documentos de configuração sempre que alterar o endereço IP da estação de trabalho. Portanto, não utilize um endereço IP numérico se você utilizar DHCP ou se você alterar os endereços IP regularmente. Outra desvantagem desse formato é não ser possível usar o nó se o host estiver desconectado da rede.

# **Preparando Autorizações de Segurança Necessárias**

Dependendo da política de segurança, você poderá precisar de um ID de usuário e senha para concluir tarefas como criação de arquivos e pastas e acesso ao banco de dados. Prepare ID de usuário seguros para evitar problemas quando os servidores tentarem acessar dados protegidos.

- v Conclua o design do banco de dados.
- v Determine o sistema de autenticação a ser usado, por exemplo, protocolo LDAP.
- v Determine quais controles estão em vigor que afetam as autorizações requeridas por sua IBM Business Process Manager.
- v Identifique os sistemas nos quais o produto está sendo instalado.

As políticas de segurança para seu site ativam a segurança global, que indica que você precisa de autoridades específicas para instalar software, criar bancos de dados ou tabelas ou acessar bancos de dados. Para instalar e operar o produto com êxito, é necessário executar estas etapas.

Para preparar autorizações de segurança para um banco de dados IBM Business Process Manager, conclua as etapas a seguir:

v Prepare uma lista de IDs de usuário e senhas que tenham autoridade para instalar software nos sistemas. Você deve executar os assistentes de instalação para IDs de usuário do IBM Business Process Manager que tenham autoridade para criar arquivos e pastas.

- <span id="page-24-0"></span>v Prepare uma lista de IDs de usuário, senhas e funções que sejam necessários para operações diárias do sistema:
	- IDs e funções do usuário do console administrativo para limitar recursos. Você pode ter IDs de usuário para configurar, administrar ou monitorar funções.
	- IDs de usuário para cada barramento do sistema para autenticar comunicações do sistema.
- v Prepare uma lista de IDs de usuário e senhas que o sistema usa para acessar as tabelas de banco de dados que ele usa durante a operação.
- v Opcional: Prepare uma lista de IDs de usuário e senhas que o sistema usa para criar bancos de dados ou tabelas de banco de dados durante a instalação. As políticas do site podem restringir esta autoridade ao administrador de banco de dados. Nesse caso, você deve fornecer scripts gerados ao administrador para criar os bancos de dados ou as tabelas de banco de dados.

É possível instalar e operar seus servidores em um ambiente seguro.

### **Diretórios de Instalação do Produto e Perfis**

Os diretórios de instalação do IBM Business Process Manager são representados por diversas variáveis. O significado dessas variáveis pode ser diferente de acordo com vários fatores.

### **Variáveis Utilizadas na Documentação**

Várias variáveis que representam os diretórios padrão específicos são utilizadas por toda a documentação. Esses caminhos de arquivo são locais padrão. Você pode instalar o produto e outros componentes e criar perfis em qualquer diretório para o qual você possui acesso de gravação. A instalação de vários produtos ou componentes do IBM Business Process Manager necessitam de vários locais.

A seguir estão as principais variáveis utilizadas na documentação:

#### Linux Windows *install\_root*

Local da instalação do IBM Business Process Manager. O IBM Business Process Manager é instalado sempre no mesmo local que a instalação do WebSphere Application Server Network Deployment com a qual ele está associado.

*profile\_root*

Local de um perfil do IBM Business Process Manager.

#### **Como os Significados da Variável Podem Ser Diferentes**

O significado de variáveis usadas para representar diretórios de instalação pode ser diferente considerando-se a instalação do produto em uma estação de trabalho vazia ou em uma estação de trabalho que já possua uma instalação do WebSphere Application Server ou do WebSphere Application Server Network Deployment. As variáveis também ser diferentes, dependendo de você estar executando a instalação como um usuário root (Administrador em um sistema Windows) ou não raiz.

#### **Linux Windows**

### **Limitações dos Instaladores Não Raiz**

Os usuários raiz, Administrador e não raiz podem instalar o produto. Os diretórios padrão fornecidos pelo programa de instalação se diferirão, caso o usuário tenha privilégios de raiz (Administrador). Os usuários raiz e Administrador podem registrar produtos compartilhados e instalar em diretórios do sistema (recursos globalmente compartilhados que estão disponíveis para todos os usuários), enquanto os usuários não raiz não podem. Os usuários não raiz podem instalar apenas em diretórios que eles possuem.

### **Diretórios Padrão para Instalação Típica**

As tabelas a seguir mostram os locais da instalação padrão da instalação base do IBM Business Process Manager e seus perfis durante uma instalação típica.

A Tabela 8 mostra o diretório-raiz de instalação padrão no qual o programa de instalação instala o IBM Business Process Manager e o WebSphere Application Server Network Deployment para usuários raiz (Administrador) e não raiz.

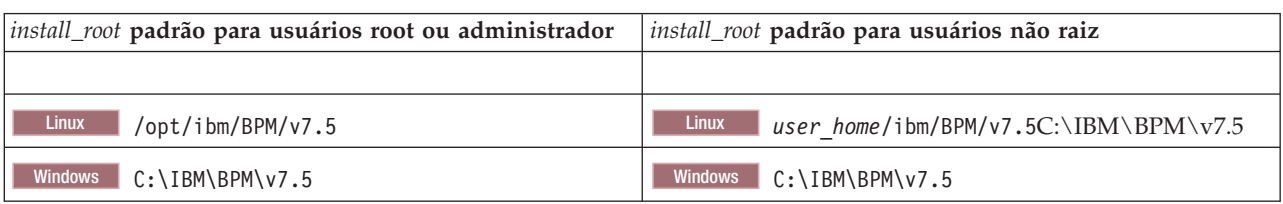

*Tabela 8. Diretório Padrão install\_root*

A Tabela 9 mostra o diretório de instalação padrão para um perfil denominado *profile\_name* para usuários raiz (Administrador) e não raiz.

*Tabela 9. Diretório padrão profile\_root*

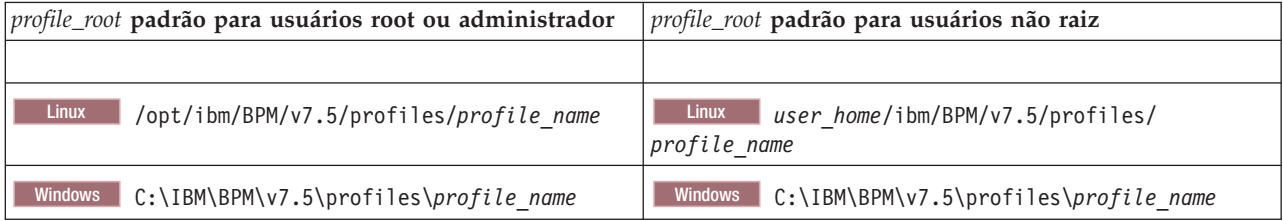

Tabela 10 mostra o local de instalação do DB2 Express. O DB2 Express está instalado no mesmo diretório que IBM Business Process Manager.

*Tabela 10. DB2 Express diretório padrão*

| Localização binária padrão do DB2 Express | Local da Instância do Banco de Dados                                                                                                    |  |
|-------------------------------------------|----------------------------------------------------------------------------------------------------|--|
| <b>Linux</b><br>/opt/ibm/BPM/v7.5/DB2     | A instância do banco de dados é criada no<br>Linux<br>usuário bpminst. Por exemplo: user home/bpminst                                                                                                    |  |
| Windows<br>$C:\IBM\BFM\v7.5\DB2$          | Windows A instância do banco de dados BPMINST é<br>criada no diretório raiz (\) da unidade na qual o IBM<br>Business Process Manager está instalado. Por exemplo, se<br>o IBM Business Process Manager for instalado no<br>C:\IBM\BPM\v7.5\ então aparecerá C:\BPMINST. |  |

### **Diretórios padrão para Instalação Customizada ou instalação existente do WebSphere Application Server ou do WebSphere Application Server Network Deployment**

As tabelas a seguir mostram os locais de instalação padrão da instalação do produto e seus perfis. Se você optar por instalar o IBM Business Process Manager sobre uma versão suportada existente do WebSphere Application Server ou do WebSphere Application Server Network Deployment, o IBM Business Process Manager será instalado no mesmo local. A [Tabela 11 na página 21](#page-26-0) mostra o diretório-raiz de instalação padrão no caso de usuários raiz (Administrador) e não raiz.

<span id="page-26-0"></span>*Tabela 11. mostra o diretório raiz de instalação padrão no qual o programa de instalação instala ambos IBM Business Process Manager e WebSphere Application Server para usuários raiz (Administrador) e não raiz.*

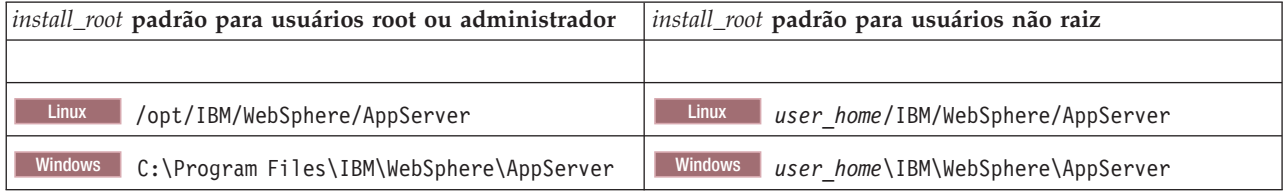

*Tabela 12. mostra o diretório de instalação padrão para um perfil denominado profile\_name para usuários raiz (Administrador) e não raiz.*

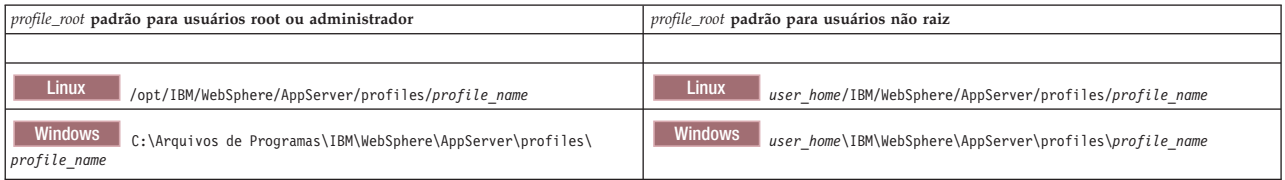

### **Diretórios de Instalação Padrão do Installation Manager**

Tabela 13 mostra dois diretórios padrão relacionados à ferramenta do Installation Manager.

Os diretórios em **Diretório de Instalação** são os padrões (por plataforma) nos quais o aplicativo da barra de ativação instala o Installation Manager.

Os diretórios em **Diretório de Local dos Dados do Agente** são os padrões (por plataforma) usados pelo Installation Manager para dados associados ao aplicativo, como o estado e o histórico das operações desempenhadas pelo Installation Manager.

Valores são fornecidos para usuários root (administrador) e não root.

Para obter mais informações sobre o local dos dados do agente, consulte [Local dos Dados do Agente](http://www14.software.ibm.com/webapp/wsbroker/redirect?version=wbpm700&product=wps-dist&topic=im_agentdata_loc) na documentação do Installation Manager. Para obter mais informações sobre outros padrões do Installation Manager, consulte [Instalando como Administrador ou Não Administrador](http://www14.software.ibm.com/webapp/wsbroker/redirect?version=wbpm700&product=wps-dist&topic=im_inst_nonadmin) na documentação do Installation Manager.

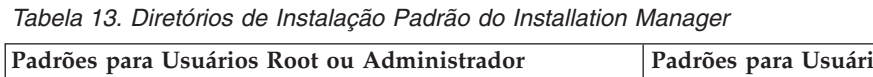

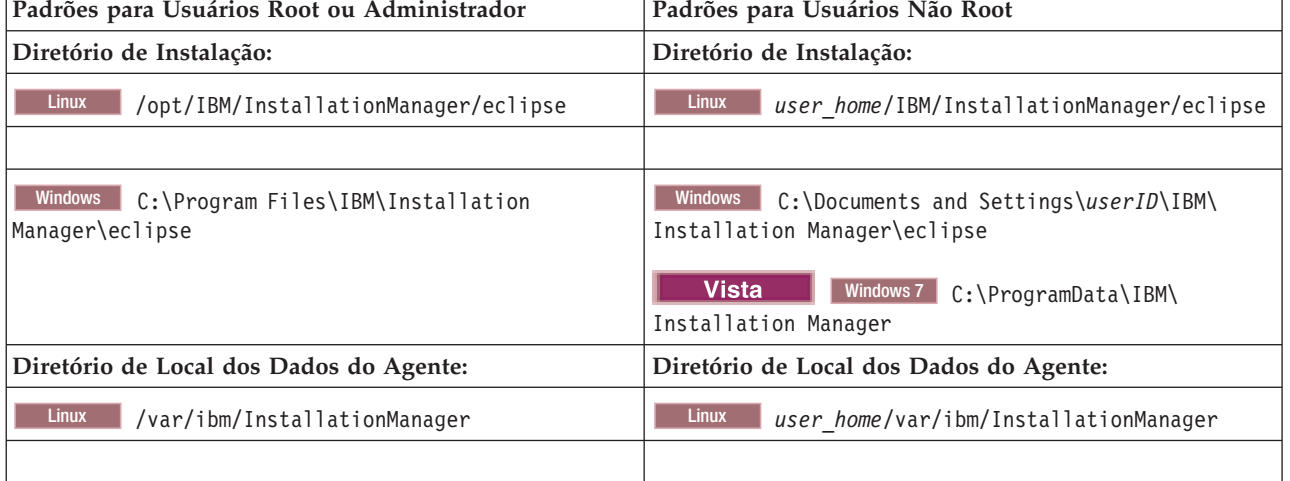

| Padrões para Usuários Root ou Administrador                                                        | Padrões para Usuários Não Root                                                         |  |  |
|----------------------------------------------------------------------------------------------------|----------------------------------------------------------------------------------------|--|--|
| <b>Windows</b><br>C:\Documents and Settings\All<br>Users\Application Data\IBM\Installation Manager | Windows C:\Documents and Settings\userID\<br>Application Data\IBM\Installation Manager |  |  |
| <b>Vista</b><br>Windows7 C:\ProgramData\IBM\<br>Installation Manager                               | <b>Vista</b><br>Windows7 C:\Users\userID\AppData\<br>Roaming\IBM\Installation Manager  |  |  |

<span id="page-27-0"></span>*Tabela 13. Diretórios de Instalação Padrão do Installation Manager (continuação)*

# **Escolhendo um Ambiente Independente ou de Implementação de Rede**

Escolha um ambiente independente para avaliar o produto ou para suportar o desenvolvimento de aplicativos e de serviços. Escolha um ambiente de implementação de rede quando o seu ambiente de produção necessitar de recursos adicionais tais como capacidade, disponibilidade, escalabilidade e suporte de failover .

Um ambiente independente é o mais fácil de instalar e configurar requerendo pouco planejamento. Um ambiente de implementação de rede necessita de tarefas mais extensas de instalação e configuração que podem envolver diversas funções.

Para um ambiente de implementação de rede, você deve planejar cuidadosamente as características com o objetivo de atender aos requisitos do trabalho que aplicativos de negócios e serviços devem executar nele. Há diversos aspectos a serem considerados, inclusive os seguintes:

- v Número de estações de trabalho físicas e recursos de hardware necessários
- v O número de clusters e membros de clusters necessários para suportar seus negócios
- v O número de bancos de dados necessários
- v As funções de autenticação e as considerações de segurança
- v O método que será usado para implementar o ambiente de implementação
- v Outros recursos de suporte, como registro do usuário (para segurança), um ou mais servidores HTTP (para conteúdo da web), firewalls necessários, balanceadores de carga, etc.

### **Ambiente Independente**

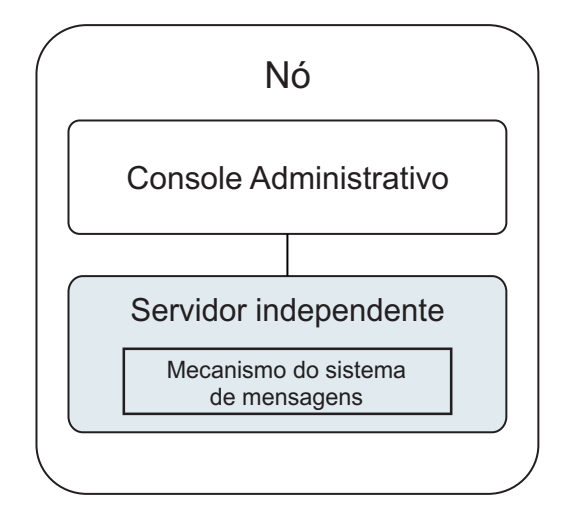

*Figura 1. Um ambiente independente*

Para avaliar o produto ou para suportar o desenvolvimento de aplicativos e serviços, é possível instalar amostras para implementar uma solução de amostra no servidor independente. Você pode explorar os recursos utilizados para esta amostra no console administrativo.

Para iniciar com um ambiente independente e depois incluí-lo em um ambiente de implementação de rede, é preciso federá-lo em uma célula do gerenciador de implementação. É possível fazer isso somente se nenhum outro nó for federado àquela célula .

Ao instalar o software do produto é possível optar por criar o perfil para um ambiente de desenvolvimento independente (qesb). O perfil criado é adequado somente em um cenário de teste ou para suportar desenvolvimento de aplicativo. Para um cenário no qual se queira um ambiente de servidor independente para propósitos de produção, instale o software do produto. Depois use o Profile Management Tool ou o utilitário de linha de comando **manageprofiles** para configurar os perfis independentes.

### **Ambiente de Implementação de Rede**

Um ambiente de implementação de rede contém uma coleção de servidores e clusters interconectados para executar o solicitante de serviço e os aplicativos corporativos do provedor, além de seus módulos de mediação. O ambiente também pode incluir servidores de aplicativos no WebSphere Application Server.

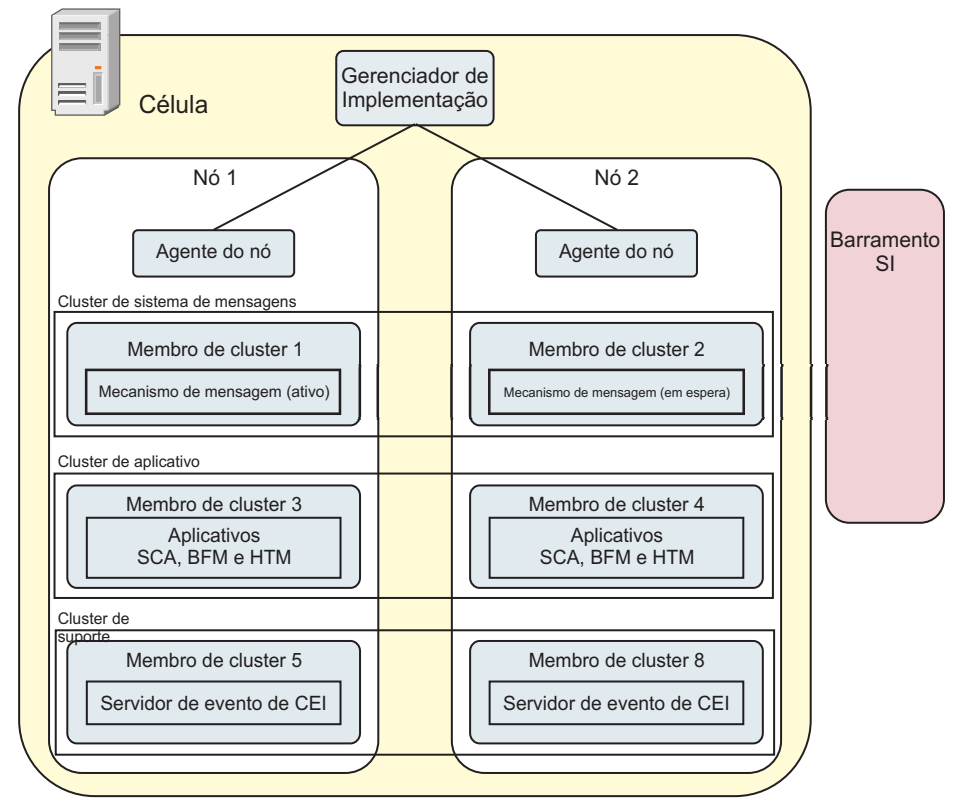

*Figura 2. Um ambiente de implementação de rede*

Os servidores e clusters executados em um ou mais *nós* gerenciados, onde cada um corresponde a um sistema de computador lógico ou físico.

Servidores podem ser agrupados em *clusters* para suportar balanceamento de carga e failover.

<span id="page-29-0"></span>Um ambiente de implementação de servidoresinterconectados ou clusters fornece as características de desempenho, disponibilidade, escalabilidade, isolamento, segurança e estabilidade que não podem ser fornecidas por um servidor independente. Além disso, é possível gerenciar todos os servidores ou clusters a partir de um *gerenciador de implementação*.

Uma coleção completa de servidores e clusters gerenciados por um gerenciador de implementação é configurada e gerenciada como um *ambiente de implementação*.

Para instalar um ambiente de implementação de rede, é necessário instalar o sofware do produto, e então configurar os perfis para um gerenciador de implementação e um ou mais nós customizados (gerenciados). Depois, é possível criar o ambiente de implementação que será gerenciado. É possível criar um ambiente de implementação *padronizado* a partir de padrões de topologia fornecidos, ou configurar clusters e servidores para criar um ambiente de implementação *customizado*.

### **Como o Uso Desejado Afeta a Escolha do Padrão de Topologia em Cluster Independente ou de Implementação de Rede**

A tabela a seguir mostra como o uso desejado do IBM Business Process Manager afeta a escolha de um padrão de topologia em cluster independente ou de implementação de rede e a quantidade de planejamento associado envolvida:

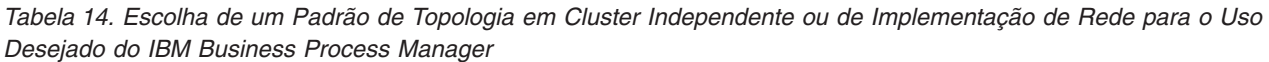

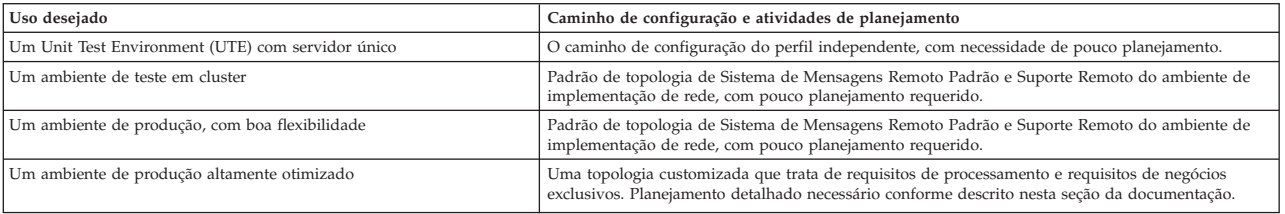

Para obter informações adicionais sobre a seleção de um padrão adequado de topologia em cluster, consulte os links de conceitos relacionados.

#### **Conceitos relacionados**:

["Topologias de um Ambiente de Implementação de Rede" na página 31](#page-36-0)

Uma topologia é o layout físico do ambiente de implementação. É possível criar a topologia que trata melhor de suas necessidades comerciais escolhendo um dos padrões fornecidos pela IBM ou criando seu próprio padrão customizado.

["Considerações para Selecionar uma Topologia" na página 41](#page-46-0) A seleção de uma topologia adequada ao seu ambiente de implementação depende de vários fatores.

# **Tipos de Instalação e Perfis**

Há um relacionamento entre o tipo de instalação executada, **Típico** ou **Customizado**, e como os perfis associados ao tipo de instalação são criados para cada configuração do IBM BPM (Express, Standard e Advanced).

As tabelas a seguir descrevem os relacionamentos.

*Tabela 15. Configuração do Perfil como Parte da Instalação: IBM Business Process Manager Advanced*

| Tipo de instalação                   | Mídia                       | Cria o Perfil<br>independente? | Profile Management Tool<br>opcionalmente iniciado? | Console do First Steps<br>opcionalmente iniciado? | Recursos disponíveis para<br>seleção do Installation<br>Manager? |
|--------------------------------------|-----------------------------|--------------------------------|----------------------------------------------------|---------------------------------------------------|------------------------------------------------------------------|
| Típico usando a Barra<br>de Ativação | Apenas imagem<br>eletrônica | Sim                            | Não                                                | Sim                                               | Não Aplicável                                                    |
| Customizado                          | DVD ou imagem<br>eletrônica | Não                            | Sim                                                | Não                                               | Sim                                                              |

<span id="page-30-0"></span>*Tabela 16. Configuração do Perfil como Parte da Instalação: IBM Business Process Manager Advanced: Process Server*

| Tipo de instalação                   | Mídia                       | Cria o Perfil<br>independente?                                                                                                    | Profile Management Tool<br>opcionalmente iniciado? | Console do First Steps<br>opcionalmente iniciado? | Recursos disponíveis para<br>seleção do Installation<br>Manager? |
|--------------------------------------|-----------------------------|----------------------------------------------------------------------------------------------------|----------------------------------------------------|---------------------------------------------------|------------------------------------------------------------------|
| Típico usando a Barra<br>de Ativação | Apenas imagem<br>eletrônica | Apenas Process Server                                                                                                    | Não                                                | Sim                                               | Não Aplicável                                                    |
| Customizado                          | DVD ou imagem<br>eletrônica | Opcionalmente<br>Um recurso permite criar<br>o Process Server e/ou<br>perfis WebSphere ESB<br>para Unit Test<br>Environment (UTE)<br>apenas | Sim                                                | Não                                               | Sim                                                              |

#### *Tabela 17. Configuração do Perfil como Parte da Instalação: IBM Business Process Manager Standard*

| Tipo de instalação                   | Mídia                       | Cria o Perfil<br>independente? | Profile Management Tool<br>opcionalmente iniciado? | Console do First Steps<br>opcionalmente iniciado? | Recursos disponíveis para<br>seleção do Installation<br>Manager? |
|--------------------------------------|-----------------------------|--------------------------------|----------------------------------------------------|---------------------------------------------------|------------------------------------------------------------------|
| Típico usando a Barra<br>de Ativação | Apenas imagem<br>eletrônica | Sim                            | Não                                                | Sim                                               | Não Aplicável                                                    |
| Customizado                          | DVD ou imagem<br>eletrônica | Não                            | Sim                                                | Não                                               | Não                                                              |

*Tabela 18. Configuração do Perfil como Parte da Instalação: IBM Business Process Manager Express*

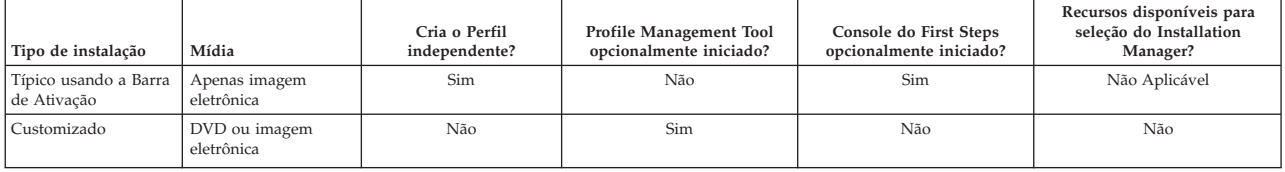

# **Planejando o Ambiente de Implementação de Sua Rede**

A configuração de um ambiente de implementação de rede envolve muitas decisões, como o número de estações de trabalho físicas e o tipo de padrão escolhido. Cada decisão afeta o modo de configuração do ambiente de implementação.

Antes de planejar o ambiente de implementação, conclua as seguintes tarefas:

- v Escolha um tipo de banco de dados
- Identifique os recursos disponíveis
- v Identifique as autorizações de segurança necessárias

Ao planejar o layout de servidores interconectados, você deve tomar algumas decisões. Essas decisões influenciam combinações feitas entre as conexões físicas e de hardware disponíveis, a complexidade do gerenciamento e da configuração, e requisitos, como desempenho, disponibilidade, escalabilidade, isolamento, segurança e estabilidade.

- 1. Identifique os requisitos funcionais do ambiente de implementação.
	- a. Identifique os recursos ou a capacidade de tempo de execução do ambiente de implementação. Considere se o ambiente de implementação suportará outros produtos IBM Business Process Manager e produtos não BPM além do IBM Business Process Manager.
	- b. Identifique os tipos de componente que você implementará.

Considere os tipos de componentes e as interações entre componentes como parte dos requisitos.

- c. Identifique os tipos de implementação de importação e exportação e transportes. Considere os recursos necessários para os bancos de dados ou recursos JMS (Java™ Message Service) e a necessidade de eventos de negócios e seu mecanismo de transmissão.
- d. Identifique qualquer requisito funcional que não esteja relacionado a aplicativos.

Considere servidores de segurança, roteadores e qualquer outro requisito de hardware ou software para manipular eventos de negócios.

- <span id="page-31-0"></span>2. Identifique a capacidade e os requisitos de desempenho para seu ambiente.
- 3. Decida o número de servidores físicos que você precisa para cada função.
- 4. Projete seu ambiente de implementação.

Decida sobre o padrão. Para IBM Business Process Manager, você pode selecionar um dos quatro padrões de topologia estabelecidos:

- Cluster Único
- v Sistema de Mensagens Remoto
- v Sistema de Mensagens Remoto e Suporte Remoto
- v Sistema de Mensagens Remoto, Suporte Remoto e Web

Se nenhum desses padrões atender suas necessidades, você poderá usar o console administrativo para criar um ambiente de implementação customizado.

**Nota:** Se a configuração suportar diversos produtos IBM Business Process Manager e não BPM além do IBM Business Process Manager e compatível com ele, os padrões desses produtos estarão disponíveis a você quando criar seu ambiente de implementação.

Para obter mais informações sobre os padrões e as diferenças entre eles, consulte ["Topologias de um](#page-36-0) [Ambiente de Implementação de Rede" na página 31.](#page-36-0)

5. Entenda os métodos disponíveis para configurar seu ambiente de implementação.

É possível configurar os seguintes tipos de ambientes de implementação para o IBM Business Process Manager:

v Um ambiente de implementação de rede padronizado

Um ambiente de implementação de rede padronizado é baseado em um modelo padrão de topologia incluído no software e implementando usando o assistente de configuração de Ambiente de Implementação ou comandos wsadmin.

Você pode usar o assistente de Configuração de Ambiente de Implementação para criar clusters com Cluster Único, Sistema de Mensagens Remoto, Sistema de Mensagens Remoto e Suporte Remoto, e (se aplicável) Sistema de Mensagens Remoto, Suporte Remoto e padrões de topologia de cluster da Web.

v Um ambiente de implementação de rede customizado

Um ambiente de implementação de rede customizado é uma configuração que você cria no console administrativo, ao contrário de uma configuração "baseada em modelo" do assistente de Ambiente de Implementação.

Crie um ambiente de implementação de rede customizado apenas se os padrões de topologia incluídos no software não atenderem suas necessidades de configuração.

Como é o caso do ambiente padronizado, você pode criar um ambiente de implementação de rede customizado usando o wsadmin.

# **Visão Geral: Topologias e Padrões do Ambiente de Implementação**

Um ambiente de implementação de rede pode ter muitas topologias e pode ser criado a partir de vários padrões de topologia.

### **O Que É uma Topologia?**

Uma topologia é o layout físico do *ambiente de implementação* necessário para atender às suas necessidades de negócios quanto à capacidade, disponibilidade e escalabilidade.

É possível configurar topologias para ambos os componentes do Centro de Processo e do Servidor de Processos IBM Business Process Manager.

Muitos fatores afetam o modo como você cria e implementa sua topologia. Por exemplo, devem se considerados os requisitos do negócio e do aplicativo, os requisitos e as limitações dos recursos, o propósito desejado do ambiente e o sistema operacional.

O IBM Business Process Manager inclui padrões para as seguintes topologias, que podem ser usadas para atender a diversos cenários de negócios, de prova de conceito (POC) a um ambiente de produção integralmente funcional:

- Cluster Único
- v Sistema de Mensagens Remoto
- v Sistema de Mensagens Remoto e Suporte Remoto
- v Sistema de Mensagens Remoto, Suporte Remoto e Web

Cada padrão de topologia possui certas características de design que atendem a necessidades comerciais específicas. Por exemplo, em sistemas distribuídos, o padrão de topologia de Cluster Único normalmente é usado em um cenário de teste ou prova de conceito. Nos sistemas z/OS, essa topologia é padrãoe pode ser usada em ambientes de produção.

As características de design de cada topologia foram capturadas como *padrões de topologia* que são fornecidos como modelos de configuração com o produto.

Não é obrigatório usar uma topologia padronizada (fornecida pela IBM). Se nenhum dos padrões atender à sua necessidade específica, você pode criar um padrão de topologia customizado.

### **O Propósito dos Padrões do Ambiente de Implementação**

Um padrão de topologia de ambiente de implementação especifica as limitações e requisitos dos componentes e recursos envolvidos em um ambiente de implementação. Existem padrões de topologia fornecidos pela IBM para cada layout de topologia. Esses padrões de topologia fornecem regras e diretrizes para a interação de componentes que são características dos padrões de topologias BPM mais usados. Os padrões de topologia fornecidos pela IBM são baseados em cenários de configuração conhecidos e testados. Eles contêm um método repetitivo e automatizado de criar um ambiente de implementação. Cada padrão de topologia é projetado para atender aos requisitos de configuração e às necessidades de negócio da topologia associada. O uso de padrões de topologia ajuda a criar um ambiente de implementação da forma mais direta.

Como os padrões de topologia de ambiente de implementação representam topologias recomendadas com configurações de componentes que trabalham em conjunto, é possível ter certeza de que um ambiente de implementação inteiramente funcional está sendo construído. É possível usar as regras de configuração de um padrão de topologia de ambiente de implementação para gerar uma configuração de atalho. Isso é possível porque várias decisões de design são implementadas no padrão de topologia; por exemplo, quais componentes configurar e quais parâmetros e recursos padrão são necessários.

Cada um dos padrões de topologia de ambiente de implementação aborda um conjunto específico de requisitos. A maioria dos conjuntos de requisitos podem ser atendidos utilizando-se um destes padrões de topologia. Para selecionar um padrão de topologia, complete todas as seguintes etapas:

- v Entenda os requisitos da solução de negócios que você está criando
- v Revise e entenda as capacidades e características dos padrões de topologia fornecidos pela IBM.
- v Decida qual padrão de topologia usar.

Se nenhum dos padrões de topologia IBM Business Process Manager atender às necessidades, é possível usar o console administrativo ou o script (comandos wsadmin) para criar um padrão de topologia customizado.

### **Bancos de Dados e Ambientes de Implementação**

Antes de criar e configurar um ambiente de implementação de rede, deve-se configurar o banco de dados criando as tabelas necessárias. No mínimo, para usar o IBM Business Process Manager, é necessário configurar os seguintes bancos de dados no seu sistema de gerenciamento de banco de dados:

- v O banco de dados Commom (CMNDB)
- v O banco de dados do Servidor de Processos (BPMDB)
- v O banco de dados do Performance Data Warehouse (PDWDB)

Para a configuração do servidor independente, a opção de instalação **Típica** configura esses bancos de dados e cria as tabelas de banco de dados necessárias automaticamente.

Para um ambiente de implementação de rede (ambiente de implementação customizado ou ambiente de implementação padronizado) você ou seu administrador de banco de dados deve configurar os bancos de dados fora do instalador. Bancos de dados adicionais são necessários para suportar funcionalidade adicional. Por exemplo, se sua configuração do IBM Business Process Manager inclui o monitoramento do Business Process Choreographer, do Business Space ou do Common Base Event, você ou seu administrador de banco de dados deve configurar esses bancos de dados e criar as tabelas de banco de dados necessárias usando utilitários ou scripts fornecidos. Você deve fazer isto antes que possa criar o ambiente de implementação de rede.

Para obter informações adicionais, consulte [Planejando sua Configuração do Banco de Dados.](#page-51-1)

### **Funções dos padrões de ambientes de implementação fornecidos pela IBM**

Qualquer implementação do IBM Business Process Manager contém um conjunto básico de funções que juntas formam um ambiente de produção completo.

Para projetar um ambiente de implementação robusto, é necessário entender as funcionalidades que cada cluster pode fornecer em um padrão de topologia fornecido pela IBM ou em um ambiente de implementação customizado. Você pode alocar um tipo específico de função (por exemplo, a função da infraestrutura de suporte) para um determinado cluster. Entender as funções poderá ajudá-lo a escolher qual padrão de topologia de ambiente de implementação que atende melhor às suas necessidades.

Para implementação de rede, os clusters podem colaborar para fornecer funcionalidade específica ao ambiente. Dependendo de seus requisitos, você designa funções específicas a cada cluster no ambiente de implementação, para fornecer desempenho, failover e capacidade.

Os clusters configurados em um ambiente de implementação fornecem as seguintes funções.

As funções podem existir em um único cluster ou podem ser distribuídas em vários clusters. Cada uma das topologias padronizadas (fornecidos pela IBM) cria um número diferente de clusters para suportar as funções. O número de clusters em seu ambiente depende do padrão de topologia que você está usando.

#### **Destino de implementação do aplicativo**

Um destino de implementação de aplicativo é o conjunto de servidores (cluster) no qual você instala seus aplicativos (tarefas manuais, processos de negócios e mediações). Dependendo do padrão de topologia do ambiente de implementação escolhido, o destino de implementação do aplicativo também pode fornecer as funções de infraestrutura do sistema de mensagens e de infraestrutura de suporte.

Em um padrão de topologia de Cluster Único, o destino de imple mentação do aplicativo fornece toda a funcionalidade do ambiente de implementação.

#### **Infraestrutura de suporte**

A infraestrutura de suporte inclui o servidor Common Event Infrastructure (CEI) e outros serviços de infraestrutura usados para suportar seu ambiente e gerenciar seu sistema. Estes serviços incluem:

- Regras de Negócios
- Seletores
- Tarefas Manuais
- Processos de Negócios

**Importante:** É necessário utilizar um perfil customizado com uma funcionalidade do produto para este nó igual à utilizada para o cluster do destino de implementação do aplicativo.

As regras de negócios não estão ligadas ao cluster da Infraestrutura de Suporte. Na verdade, as regras de negócios podem existir e funcionar em toda parte da célula. A função administrativa das regras de negócio (desempenhadas pelo Business Rules Manager) pode ser implementada no cluster da Infraestrutura de Apoio (em uma configuração de três clusters) ou no cluster da infraestrutura de aplicativos da Web (em uma configuração de quatro clusters). O mesmo princípio aplica-se às tarefas manuais e aos processos de negócios. As tarefas manuais e os processos de negócios são executados no cluster de destino de implementação do aplicativo ,pois é onde os contêineres de tarefas manuais e processos de negócios estão configurados. No entanto, processos e tarefas são administrados a partir do Business Process Choreographer Explorer, que pode residir no cluster de Infraestrutura de Suporte (em uma configuração com três clusters) ou no cluster de Infraestrutura de Aplicativo da Web (em uma configuração com quatro clusters).

#### **Infraestrutura do mecanismo do sistema de mensagens**

A infraestrutura do sistema de mensagens é o conjunto de servidores (clusters) onde os mecanismos do sistema de mensagens estão localizados. A infraestrutura do sistema de mensagens é usada para fornecer suporte ao sistema de mensagens assíncrono para os aplicativos e para as necessidades internas do sistema de mensagens dos componentes IBM Business Process Manager. Os mecanismos do sistema de mensagens permitem a comunicação entre os nós no ambiente de implementação. Seu cluster pode consistir em membros em nós criados com o WebSphere Application Server em vez do IBM Business Process Manager, se o cluster fornecer apenas a função do sistema de mensagens.

#### **Infraestrutura do Aplicativo da Web**

Ela consiste em um cluster no qual os componentes baseados em Web Business Process Choreographer Explorer, Business Space e Business Rules Manager estão localizados.

Para topologias em todos os ambientes, as partes fundamentais do IBM Process Server e do WebSphere ESB são sempre semelhantes. Em todas as células do IBM Process Server e do WebSphere ESB, o gerenciador de implementação é o ponto central da administração para a célula.

O diagrama a seguir ilustra os pontos de interesse em um ambiente de implementação do IBM Process Server configurado com um padrão de topologia de Sistema de Mensagens Remoto e de Suporte Remoto. Este padrão de topologia é idêntico ao ambiente de implementação do Process Center, exceto pelo que o ambiente de implementação do Process Center ter um console do Process Center no cluster de destino do aplicativo de implementação. O ambiente de implementação de rede do Process Server não inclui um console do Process Center.

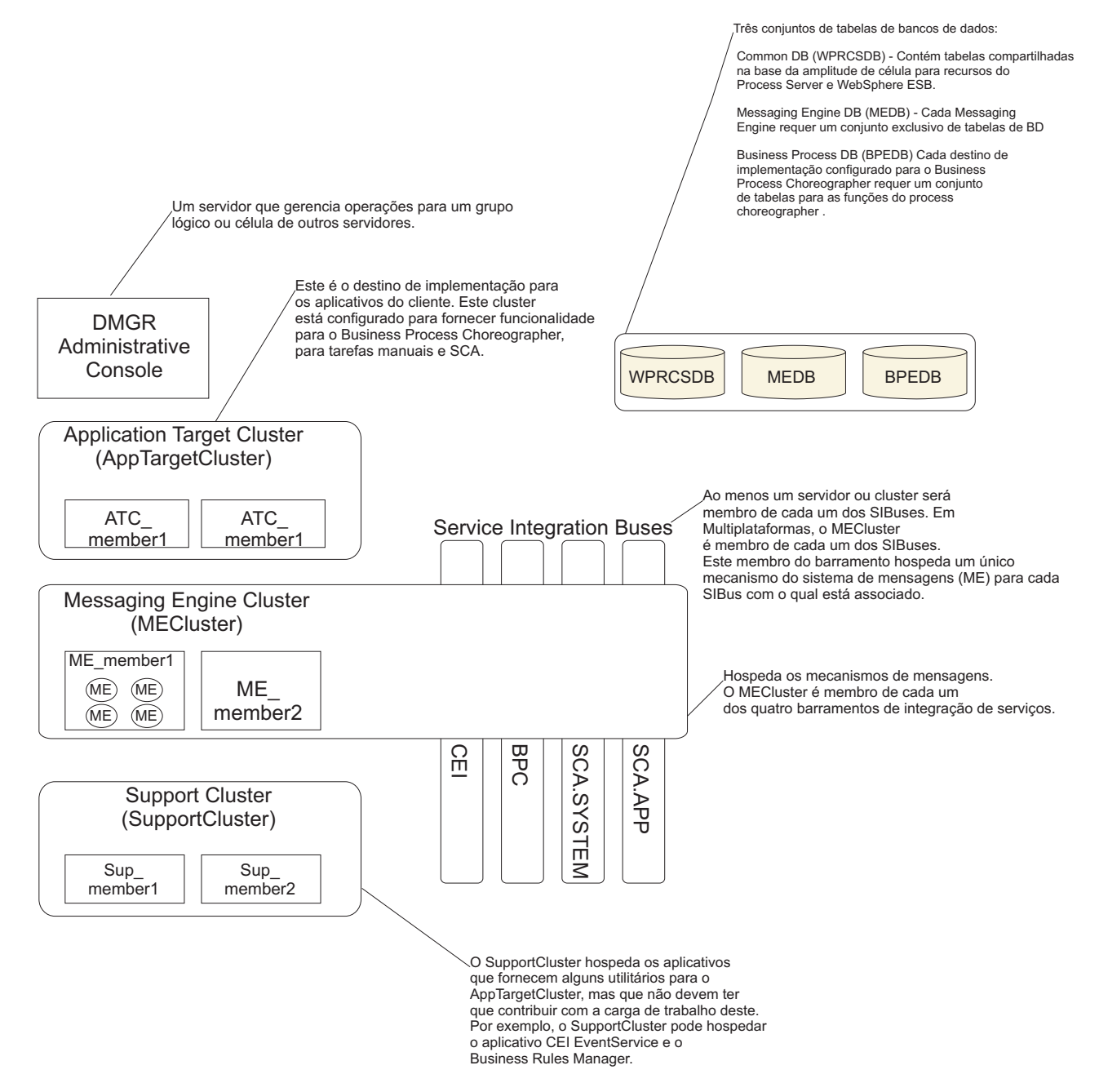

Esse diagrama inclui:

- v **Gerenciador de Implementação** (DMGR): Um servidor que gerencia as operações para um grupo lógico ou para células de outros servidores.
- v **Cluster de Destino do Aplicativo**: O destino da implementação para os aplicativos do cliente. Este cluster é configurado para fornecer funcionalidade para processos BPEL, tarefas manuais, aplicativos de processo e SCA. Em uma implementação do Centro de Processos, esse cluster também inclui o console do Centro de Processos.
- v **Bancos de Dados**:
	- Banco de dados comum (CMNDB) Obrigatório Contém as tabelas compartilhadas pelas células para diversos recursos do IBM Servidor de Processos Avançado BPM WebSphere ESB.
	- Banco de dados do Servidor de Processos (BPMDB) Obrigatório. Contém as tabelas para os recursos do IBM Servidor de Processos Avançado BPM.
- <span id="page-36-0"></span>– Banco de dados do Performance Data Warehouse (PDWDB) - Obrigatório. Contém as tabelas dos recursos do Performance Data Warehouse.
- Banco de dados do Mecanismo do Sistema de Mensagens (MEDB) Cada mecanismo de sistema de mensagens requer um conjunto exclusivo de tabelas de banco de dados.
- Banco de dados do Processo de Negócios (BPEDB) Cada destino de implementação configurado para o Business Process Choreographer requer um conjunto de tabelas para as funções do Business Process Choreographer.
- v **Barramentos de Integração de Serviços (SIBuses)**: Ao menos um servidor ou cluster é membro de cada um dos SIBuses. Em multiplataformas, o cluster do mecanismo do sistema de mensagens é membro de cada um dos SIBuses. Este membro do barramento hospeda um único mecanismo do sistema de mensagens (ME) para cada SIBus com o qual está associado.
- v **Cluster do Mecanismo do Sistema de Mensagens (ME)**: Hospeda os mecanismos do sistema de mensagens. O ME é membro de cada um dos quatro barramentos de integração de serviços.
- v **Cluster de Suporte**: O Cluster de Suporte hospeda os aplicativos que fornecem alguma utilidade para o cluster de Destino do Aplicativo, mas não contribui para a sua carga de trabalho. Por exemplo, o Cluster de Suporte pode hospedar o Gerenciador de Regras de Negócios.

# **Topologias de um Ambiente de Implementação de Rede**

Uma topologia é o layout físico do ambiente de implementação. É possível criar a topologia que trata melhor de suas necessidades comerciais escolhendo um dos padrões fornecidos pela IBM ou criando seu próprio padrão customizado.

### **Conceitos relacionados**:

["Considerações para Selecionar uma Topologia" na página 41](#page-46-0)

A seleção de uma topologia adequada ao seu ambiente de implementação depende de vários fatores.

["Padrões de Topologia e Recursos do Produto Suportados" na página 42](#page-47-0) Uma topologia é o layout físico do ambiente de implementação. Os recursos do produto e o uso padrão dependem de sua opção de padrão de topologia.

["Escolhendo um Ambiente Independente ou de Implementação de Rede" na página 22](#page-27-0) Escolha um ambiente independente para avaliar o produto ou para suportar o desenvolvimento de aplicativos e de serviços. Escolha um ambiente de implementação de rede quando o seu ambiente de produção necessitar de recursos adicionais tais como capacidade, disponibilidade, escalabilidade e suporte de failover .

## **Padrão de topologia de Cluster único**

O padrão de topologia de *Cluster Único* é fornecido pela IBM. Em um padrão de topologia de Cluster Único, todas as funções do ambiente de implementação são combinadas em um único cluster.

Esse é o modelo padrão para o IBM Business Process Manager para z/OS.

Um padrão de topologia de Cluster Único é ideal para hardware limitado. Como todos os componentes são instalados no mesmo cluster, poucas máquinas físicas são necessárias. No entanto, como cada instância do servidor deve executar os aplicativos de suporte e seus aplicativos de integração, é necessário mais memória para as Java Virtual Machines (JVMs) individuais. Além disso, um ou mais membros do cluster também devem executar os mecanismos de sistema de mensagens necessários às interações assíncronas. Dessa forma, o padrão de topologia de Cluster Único é geralmente usado em ambientes de prova de conceito, desenvolvimento e teste.

Combinar todos os aspectos do ambiente do IBM Business Process Manager em um único cluster tem outras implicações além do aumento dos requisitos de memória.

v Como as interações assíncronas (envolvendo ligações do JMS e do MQ/JMS), tarefas manuais, máquinas de estado e processos de negócios de execução longa podem fazer uso extensivo da infraestrutura do sistema de mensagens, um ambiente de cluster único não é ideal para aplicativos com esses componentes.

- v Qualquer requisito de sistema de mensagens deve ser mantido em um mínimo com este padrão de topologia (exceto para z/OS).
- v As chamadas assíncronas internas de SCA (Service Component Architecture), o JMS (Java Message Service) e as ligações do sistema de mensagens MQ não suportam mecanismos múltiplos do sistema de mensagens no mesmo cluster.

Se necessário, escolha um dos outros padrões de topologia nos quais a infraestrutura do sistema de mensagens fica em um cluster separado do destino de imple mentação do aplicativo.

O padrão de topologia de Cluster Único é apropriado para cenários focalizados em aplicativos em execução e em chamadas síncronas. Esse padrão de topologia também não é ideal quando você pretende fazer uso extensivo do Common Event Infrastructure (CEI). A geração de eventos e tráfego de sistema de mensagens relacionados ao CEI, coloca uma carga adicional nos membros do cluster.

De uma perspectiva administrativa e de escalabilidade, o padrão de topologia de Cluster Único possui vantagens. Um cluster único no qual cada membro executa todos os componentes do IBM Business Process Manager é mais simples de administrar. Em vez de várias instâncias de servidor em vários clusters, você tem um único cluster com poucos membros. Se as necessidades de seu ambiente aumentarem, o escalonamento da infraestrutura será apenas incluir nós e membros de clusters adicionais. Assim, o processo de inclusão de recurso será simples, mas todos os componentes serão escalados na mesma taxa. Por exemplo, cada membro de cluster adicional incluirá processamento de CEI mesmo que você não necessite. Se os mecanismos de sistema de mensagens distribuídos entre membros do servidor usassem políticas, pode haver algum esforço administrativo adicional na criação e manutenção das políticas.

Em um padrão de topologia de Cluster Único, todas as funções e componentes do ambiente de implementação são executados em um único cluster:

- Os aplicativos:
	- Process Server
	- Process Portal
- v Os membros do barramento do sistema de mensagens:
	- Membros de barramento do CEI (Common Event Interface)
	- Membros do barramento do Performance Data Warehouse (PDW)
	- Membros do barramento do Process Server
	- Membros do barramento do aplicativo Service Component Architecture (SCA)
	- Membros de barramento do sistema SCA
- v Os aplicativos da infraestrutura de suporte:
	- Aplicativo do servidor CEI
	- Performance Data Warehouse
- Os aplicativos da web:
	- Gerenciador de Regras de Negócios
	- REST API Services

Consulte a representação gráfica do padrão de topologia de Cluster Único a seguir.

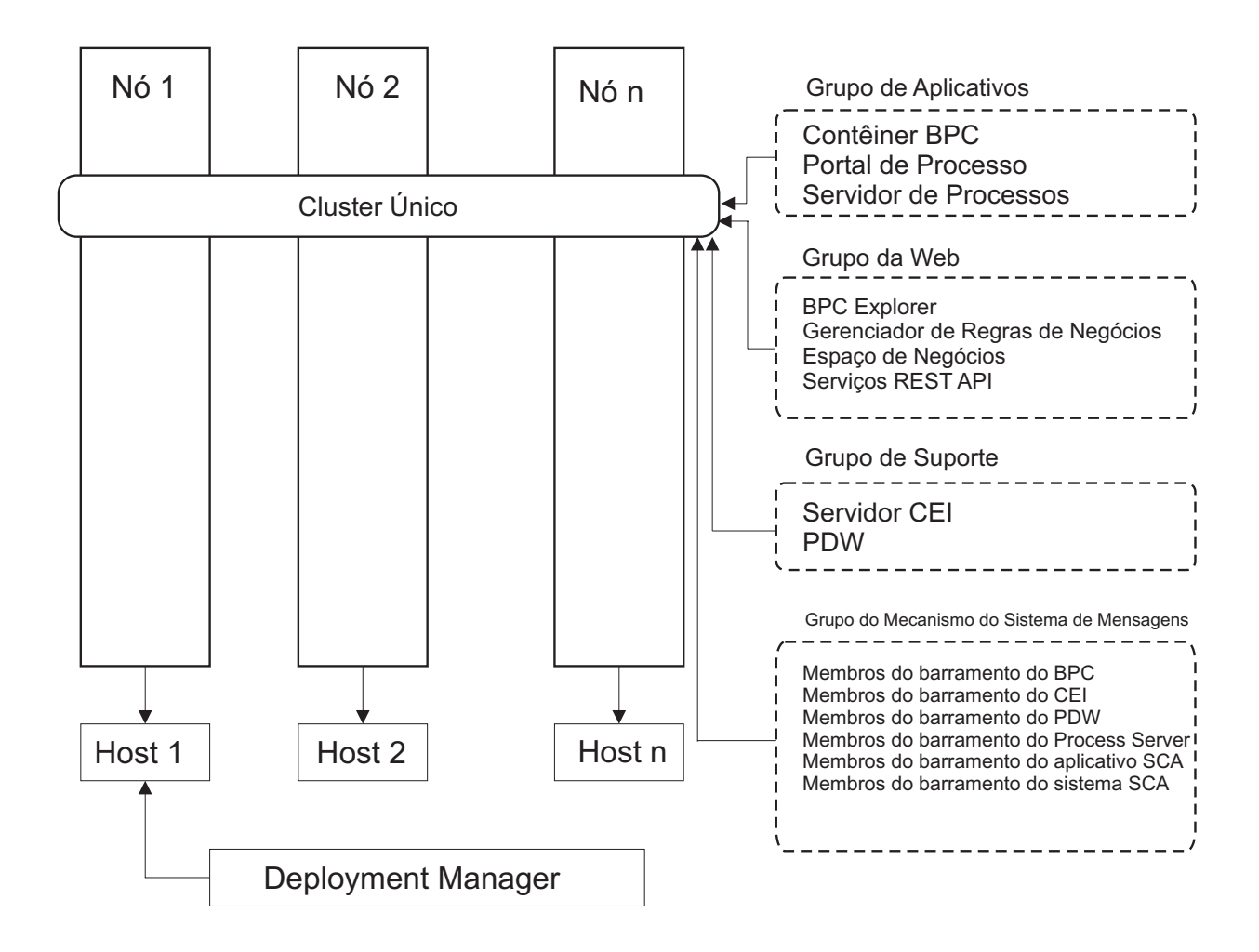

*Figura 3. Padrão de topologia de cluster único*

### **padrão de topologia de Sistema de Mensagens Remoto**

O padrão de topologia do *Sistema de Mensagens Remoto* é fornecido pela IBM. Em um padrão de topologia de Sistema de Mensagens Remoto, as funções do ambiente de implementação são divididas em dois clusters separados.

O padrão de topologia do Sistema de Mensagens Remoto fornece um cluster separado para a função do sistema de mensagens. Este padrão de topologia é apropriado para cenários que envolvem chamadas assíncronas, porque o cluster pode ser escalado para este carregamento. Os componentes estão divididos entre os dois clusters.

Para ambientes que devem suportar várias tarefas manuais, processos de negócios com execução longa, máquinas de estado e interações assíncronas, um padrão de topologia de Sistema de Mensagens Remoto tem vantagens sobre o padrão de topologia de Cluster Único.

Separar a infraestrutura do sistema de mensagens em um cluster separado remove o gasto adicional do sistema de mensagens a partir de clusters de destino do aplicativo. Quando se tem uma infraestrutura do sistema de mensagens, é preciso menos memória para os membros do cluster destino do aplicativo . Esse padrão de topologia também é diferente do padrão de topologia de Cluster único em termos do hardware necessário. Como agora há dois clusters com vários membros de cluster, os requisitos de hardware são maiores para ambientes distribuídos.

De uma perspectiva administrativa, os requisitos do padrão de topologia de Sistema de Mensagens Remoto são maiores do que aqueles da topologia de Cluster Único. Clusters adicionais e membros de cluster adicionais aumentam o esforço administrativo necessário. Além disso, ao distribuir os mecanismos de sistema de mensagens entre os membros do cluster de sistema de mensagens, é necessária a criação e manutenção de políticas.

No padrão de topologia de Sistema de Mensagens Remoto, os aplicativos de suporte e os componentes da Common Event Infrastructure (CEI) ainda são parte do cluster de destino do aplicativo. Desse modo, para ambientes que usam amplamente o CEI, o padrão de topologia de Sistema de Mensagens Remoto pode não ser ideal também. Para negócios de pequeno a médio porte ou empresas sem requisitos de monitoramento ou auditoria extensiva, essa topologia geralmente é adequada.

As opções de escalabilidade da topologia de Sistema de Mensagens Remoto são tão diretas quanto às opções da topologia de Cluster Único. Como os mecanismos de sistema de mensagens estão sujeitos a uma de diversas políticas (cada mecanismo de sistema de mensagem é ativado em apenas um servidor), a inclusão de membros adicionais no cluster do sistema de mensagens tem pouco efeito. Ao usar políticas para difundir os mecanismos do sistema de mensagens entre os servidores de serviço, pode-se dividir a carga do sistema de mensagens entre um máximo de três servidores. (Os mecanismos SCA.SYSTEM e SCA.APPLICATION estão ativos no mesmo servidor.) Assim, a inclusão de mais de três membros de cluster no cluster do sistema de mensagens não tem efeito na capacidade de processamento da infraestrutura do sistema de mensagens. Escalonar o cluster de destino do aplicativo é relativamente fácil. Se você precisar de capacidade adicional de processamento para seus aplicativos ou para a infraestrutura de suporte, pode incluir nós e membros adicionais no cluster de destino do aplicativo.

O cluster de destino de implementação do aplicativo hospeda o seguinte:

- Os aplicativos:
	- Process Server
	- Process Portal
- v Os aplicativos da infraestrutura de suporte:
	- Aplicativo do servidor CEI
	- Performance Data Warehouse
- Os aplicativos da web:
	- Gerenciador de Regras de Negócios
	- REST API Services

O cluster de infraestrutura do sistema de mensagens hospeda o seguinte:

- v Membros de barramento do CEI (Common Event Interface)
- v Membros do barramento do Performance Data Warehouse (PDW)
- v Membros do barramento do Process Server
- v Membros do barramento do aplicativo Service Component Architecture (SCA)
- v Membros de barramento do sistema SCA

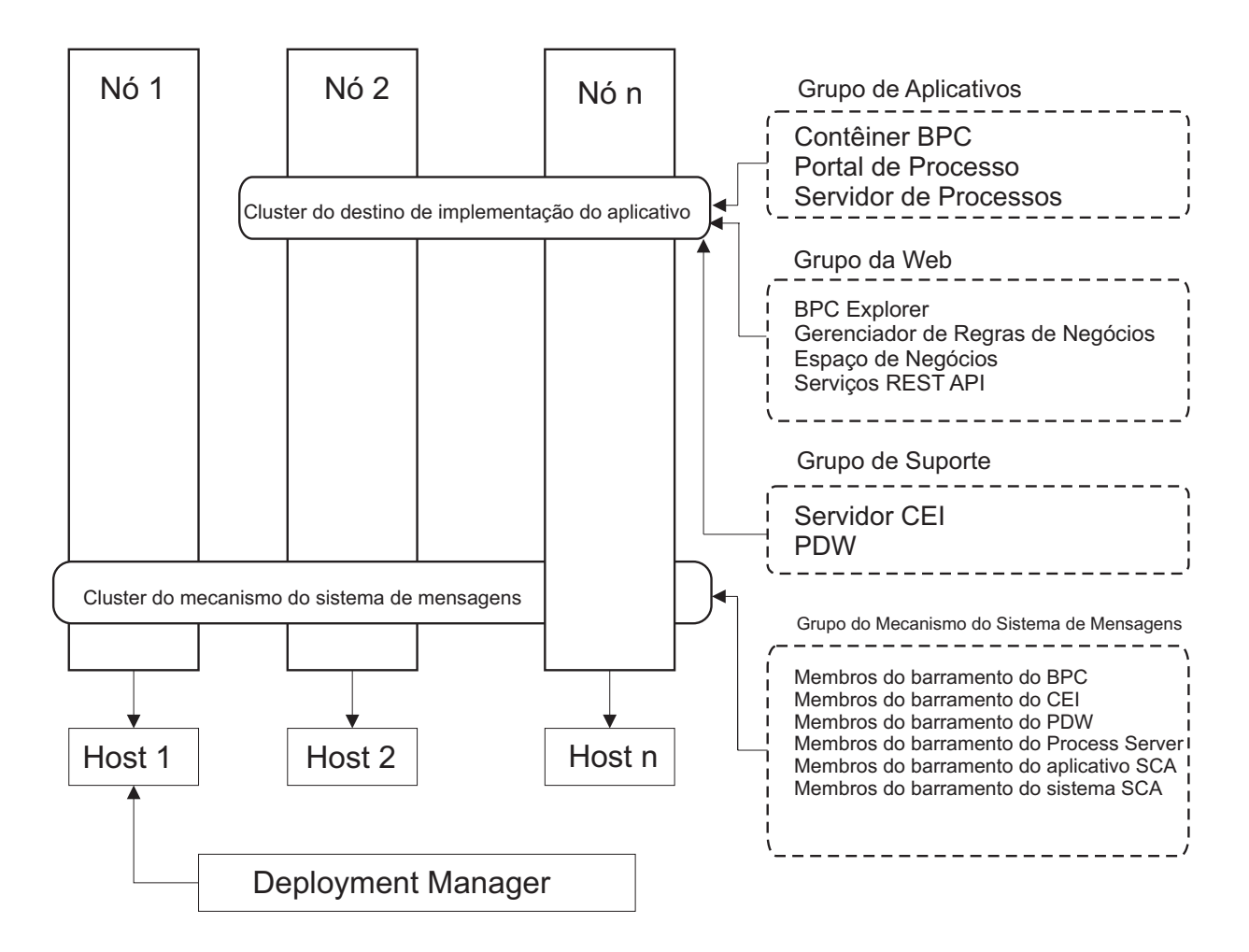

*Figura 4. padrão de topologia de Sistema de Mensagens Remoto*

### **Padrão de Topologia de Sistema de Mensagens Remoto e Suporte Remoto**

O padrão de topologia do *Sistema de Mensagens Remoto* é fornecido pela IBM. Em um padrão de topologia de Sistema de Mensagens Remoto e de Suporte Remoto, as funções do ambiente de implementação são divididas em três clusters separados.

Com este padrão de topologia de três clusters, os recursos são alocados para o cluster que manipula os carregamentos mais altos. Esse padrão de topologia é o mais flexível e versátil e é o preferido pela maioria dos usuários (exceto para z/OS). Os componentes estão divididos entre os três clusters.

Para muitos clientes com grandes infraestruturas de computação, o padrão de topologia de Sistema de Mensagens Remoto e de Suporte Remoto é o ambiente preferido. Os requisitos de hardware para plataformas distribuídas são mais intensos. No entanto, existe grande flexibilidade no ajuste do uso da memória para as Java virtual Machines (JVMs) quando existem três ou mais clusters com vários membros desempenhando funções específicas.

A criação de três clusters, cada um com suas próprias funções e aplicativos, cria uma carga administrativa adicional. À medida que os clusters e membros de cluster são incluídos, seu plano de ajuste de desempenho e resolução de problemas aumenta muito. A distribuição de mecanismos de sistema de mensagens entre os membros do cluster de sistema de mensagens também agrega valor ao volume administrativo associado à criação e manutenção de políticas.

Do ponto de vista da escalabilidade, o padrão de topologia de Sistema de Mensagens Remoto e Suporte Remoto fornece a maior flexibilidade. Como cada uma das funções distintas no IBM Business Process Manager é dividida entre os três clusters, você pode localizar precisamente gargalos de desempenho e ajustar facilmente o tamanho do cluster de acordo com eles. Se você precisar de processamento adicional de Common Event Interface (CEI), poderá incluir um nó e um membro de cluster ao cluster de suporte. De forma semelhante, se você precisar de capacidade adicional de processamento para seus processos de negócios ou tarefas manuais, poderá incluir nós e membros adicionais no cluster de destino do aplicativo. Como a expansão da infraestrutura do sistema de mensagens além de três membros de cluster não tem efeito na capacidade de processamento, as limitações de escalabilidade do padrão de topologia de Sistema de Mensagens Remoto também se aplicam aos padrões de topologia de Sistema de Mensagens Remoto e Suporte Remoto.

Como no padrão de topologia de Sistema de Mensagens Remoto, o padrão de topologia de Sistema de Mensagens Remoto e Suporte Remoto fornece um ambiente ideal para processos de negócios de execução longa, máquinas de estado, tarefas manuais e interações assíncronas (incluindo ligações do JMS e do MQ/JMS).

Como o cluster de destino do aplicativo executa apenas os seus aplicativos de integração de negócios, o ajuste de desempenho e o diagnóstico são muito mais simples do que nos padrões de topologia nas onde o cluster de destino do aplicativo possui responsabilidades adicionais. Os padrões de topologia de Sistema de Mensagens Remoto e de Suporte Remoto também são ideais para ambientes que fazem uso extensivo do CEI para monitoramento e auditoria (incluindo ambientes com IBM Business Monitor). Separar a infraestrutura de suporte em seu próprio cluster resulta em um conjunto dedicado de membros de cluster para o CEI e para aplicativos de suporte.

O cluster de destino de implementação do aplicativo hospeda o seguinte:

- Process Server
- Process Portal

O cluster de infraestrutura do sistema de mensagens hospeda o seguinte:

- Membros de barramento do CEI (Common Event Interface)
- v Membros do barramento do Performance Data Warehouse (PDW)
- v Membros do barramento do Process Server
- v Membros do barramento do aplicativo Service Component Architecture (SCA)
- v Membros de barramento do sistema SCA

O cluster de infraestrutura de suporte hospeda o seguinte:

- v Os aplicativos de suporte:
	- Aplicativo do servidor CEI
	- Performance Data Warehouse
- Os aplicativos da web:
	- Gerenciador de Regras de Negócios
	- REST API Services

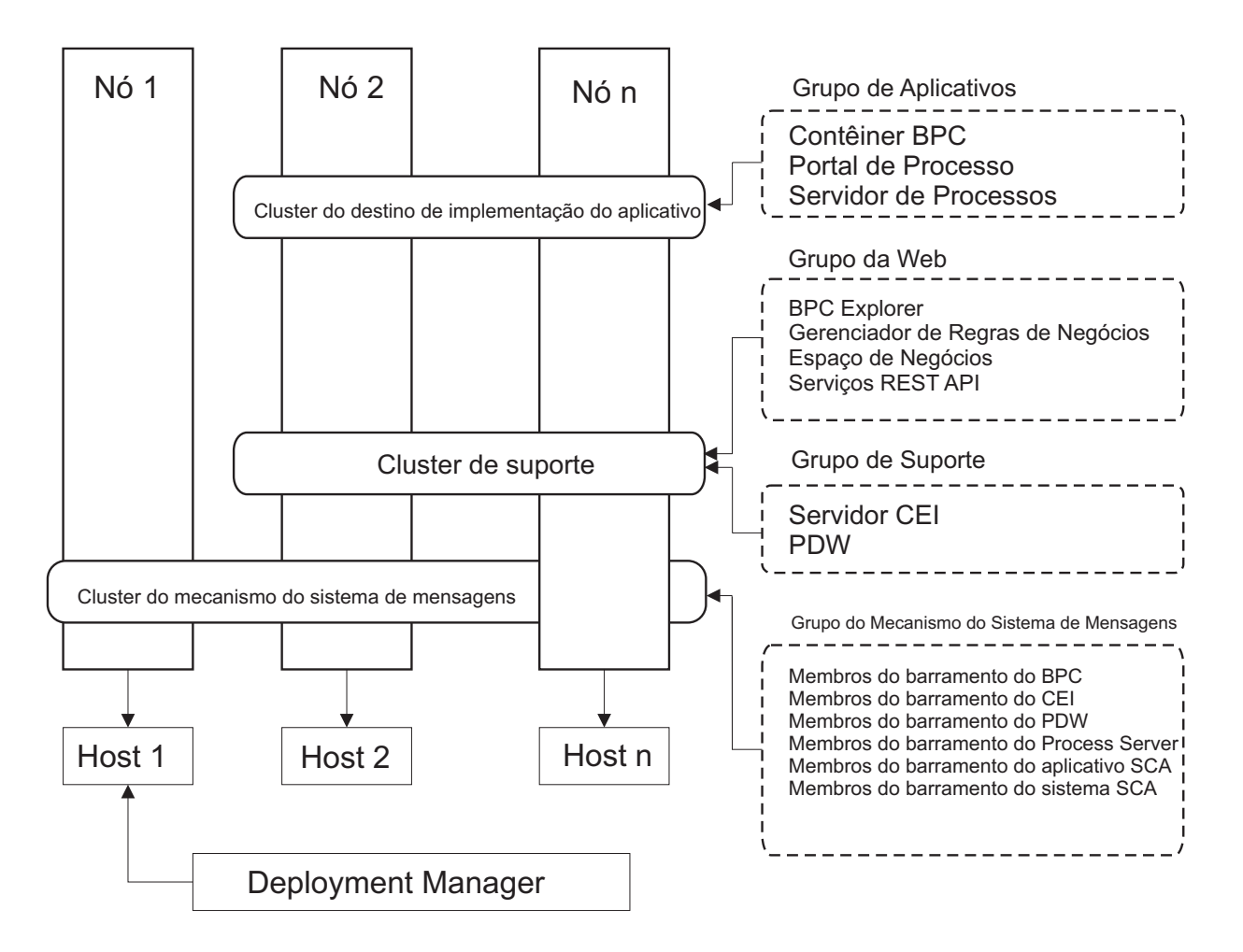

*Figura 5. Padrão de Topologia de Sistema de Mensagens Remoto e Suporte Remoto*

### **Exemplo de Alocação de Recursos**

A figura a seguir mostra uma maneira de usar o padrão de topologia de Sistema de Mensagens Remoto e Suporte Remoto para alocar recursos. A figura mostra três hosts. O Host A possui o Servidor 1 e o Servidor 3; o Host B possui o Servidor 2, o Servidor 4 e o Servidor 5 e o Host C possui o Servidor 6 e o Servidor 7. Como a carga mais intensa para esta instalação é para uso do aplicativo, mais recursos para o Servidor 1, o Servidor 2 e o Servidor 6 são alocados para o cluster do destino de imple mentação de aplicativo (Cluster 3) do que para as outras funções.

**Importante:** O balanceamento de carga não está disponível para o padrão de topologia de Sistema de Mensagens Remoto e Suporte Remoto da configuração padrão. Essa configuração usa um único barramento do mecanismo do sistema de mensagens, enquanto o recurso de balanceamento de carga requer ao menos dois barramentos do mecanismo do sistema de mensagens.

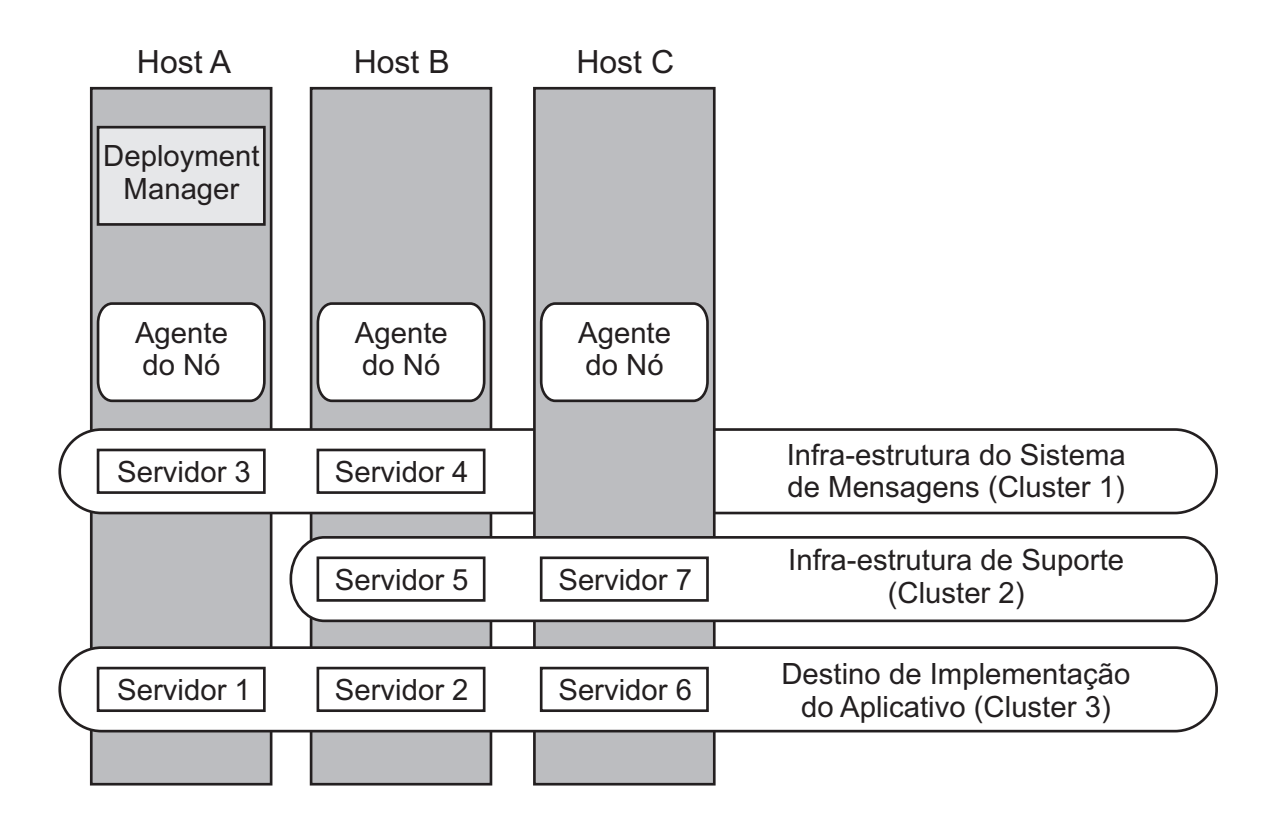

*Figura 6. Exemplo de Alocação de Recursos*

## **Padrão de Topologia de Sistema de Mensagens Remoto, Suporte Remoto e Web**

O padrão de topologia do *Sistema de Mensagens Remoto* é fornecido pela IBM. Em um padrão de topologia de Sistema de Mensagens Remoto, Suporte e Web, as funções do ambiente de implementação são divididas em quatro clusters separados.

O padrão de topologia de Sistema de Mensagens Remoto, Suporte e web é o padrão de topologia inicial recomendado para o IBM Business Process Manager Advanced.

**Nota:** Não use esse modelo para uma configuração padrão a menos que ele inclua o IBM Business Monitor.

Esse padrão de topologia de quatro clusters é semelhante ao padrão de Sistema de Mensagens Remoto e Suporte Remoto, exceto que os aplicativos da web de suporte residem em seu próprio cluster.

O cluster de destino de implementação do aplicativo hospeda o seguinte:

- Process Server
- Process Portal

O cluster de infraestrutura do sistema de mensagens hospeda o seguinte:

- v Membros de barramento do CEI (Common Event Interface)
- v Membros do barramento do Performance Data Warehouse (PDW)
- v Membros do barramento do Process Server
- v Membros do barramento do aplicativo Service Component Architecture (SCA)

v Membros de barramento do sistema SCA

O cluster de infraestrutura de suporte hospeda o seguinte:

- Aplicativo do servidor CEI
- Performance Data Warehouse

O cluster do aplicativo da web hospeda o seguinte:

- v Gerenciador de Regras de Negócios
- REST API Services

Em um padrão de topologia de Sistema de Mensagens Remoto, Suporte e Web, as funções do ambiente de implementação são divididas em quatro clusters separados. Um cluster é usado para as funcionalidades do sistema de mensagens, um cluster para as funcionalidades do suporte, um cluster para os aplicativos e um cluster para as funções baseadas na web.

Além da capacidade de controlar precisamente os componentes individuais do ambiente, as vantagens desse padrão de topologia são semelhantes às vantagens do padrão de topologia de Sistema de Mensagens Remoto e Suporte Remoto.

Consulte a representação gráfica de uma topologia de Sistema de Mensagens Remoto, Suporte e web a seguir.

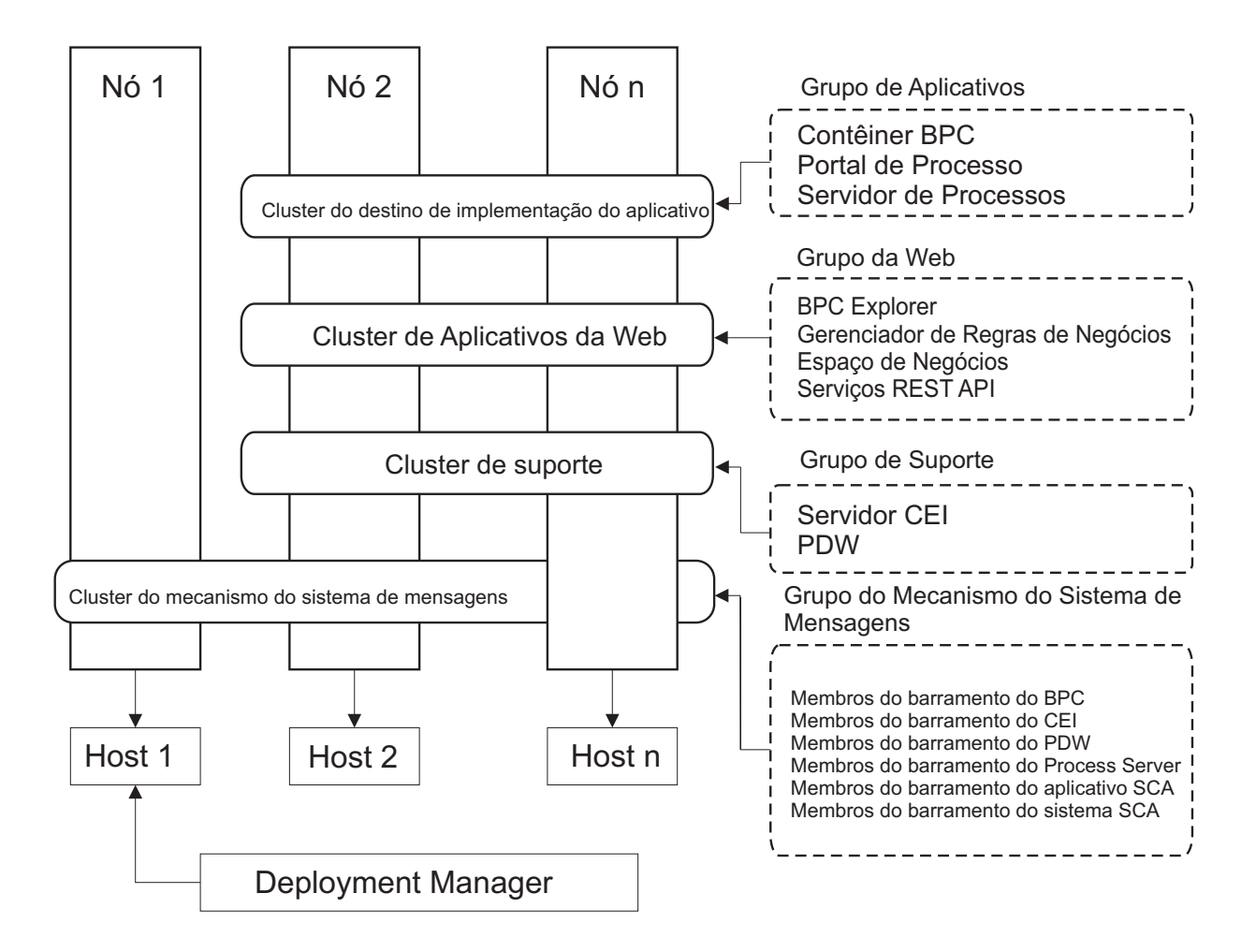

*Figura 7. Padrão de topologia de Sistema de Mensagens Remoto, Suporte e Web*

## **Topologia Customizada**

Uma topologia customizada aborda o processamento e os requisitos de negócios exclusivos para sua situação. Ela não é uma topologia padrão fornecida pela IBM, mas uma topologia que você cria e adequa às suas necessidades específicas.

Para se definir uma topologia própria de ambiente de implementação, uma topologia customizada é de longe a mais flexível. As topologias fornecidas pela IBM (Cluster Único, Sistema de Mensagens Remoto, Sistema de Mensagens Remoto e Suporte Remoto, e Sistema de Mensagens Remoto, Suporte Remoto, e Web), implementam todos os componentes IBM Business Process Manager em seus locais padrão. Você pode ou não precisar da sobrecarga associada a esses componentes. Por exemplo, se sua organização não precisar do Common Event Interface (CEI), é possível criar uma topologia customizada que remove o suporte do CEI de seu ambiente. De modo semelhante, se sua organização tiver regras de controle que o evitem usar o Business Rules Manager, você poderá removê-lo do seu ambiente de implementação.

Com exceção da habilidade de controlar os componentes implementados em seu ambiente, as vantagens das topologias customizadas são similares às das topologias de Sistema de Mensagens Remoto e Suporte Remoto. As desvantagens também são semelhantes.

**Importante:** A criação de um ambiente de implementação de rede customizado exige mais trabalho do que usar um padrão de topologia fornecido pela IBM, que pode ser criado utilizando o assistente de

<span id="page-46-0"></span>configuração do Ambiente de Implementação. Antes de criar um ambiente de implementação de rede customizado, certifique-se de que nenhum dos padrões fornecidos pela IBM atende suas necessidades. A criação de um ambiente de implementação de rede customizado só deve ser tentada se você possuir um conhecimento sólido de recursos e funções do console administrativo.

# **Considerações para Selecionar uma Topologia**

A seleção de uma topologia adequada ao seu ambiente de implementação depende de vários fatores.

Ao selecionar um padrão de topologia, os seguintes fatores devem ser considerados:

- v Recursos de hardware disponíveis
- v Padrões de chamada do aplicativo
- v Tipos de processos de negócios que você planeja implementar (interruptos versus ininterruptos)
- v Qual a intensidade com que se pretende usar a Common Event Infrastructure (CEI)
- v Requisitos de escalabilidade individuais
- v Esforço administrativo envolvido

As topologias fornecidas pela IBM podem ser aplicadas às topologias do Process Server e do Process Center. Portanto, os ambientes de implementação de rede do Process Center e do Process Server podem ser organizados de maneira similar.

Os procedimentos para a criação dos ambientes do Process Server e do Process Center baseados em topologias fornecidas pela IBM também são similares. As únicas diferenças relacionadas aos padrões fornecidos pela IBM são os padrões recomendados para um ambiente de produção, e os componentes configurados nos clusters para esses padrões.

Para obter mais informações sobre os componentes, recursos e funcionalidades disponíveis em cada uma das configuraçõesIBM Business Process Manager, consulte os IBM Business Process Manager V7.5.1 recursos de configuração

Siga estas dicas relativas às topologias fornecidas pela IBM.

- v Para um ambiente de implementação do IBM Process Server, estas topologias trabalham melhor:
	- Padrão de topologia Four-cluster de Sistema de Mensagens Remoto, Suporte Remoto e Web

**Nota:** Não use esse modelo para uma configuração padrão a menos que ele inclua o IBM Business Monitor.

- Padrão de Topologia Three-cluster de Sistema de Mensagens Remoto e Suporte Remoto
- v Para um ambiente de implementação do IBM Process Center, estes padrões funcionam melhor:
	- Padrão de topologia de Cluster único
	- Padrão de topologia Two-cluster do Sistema de Mensagens Remoto

O padrão escolhido para o ambiente de implementação de rede do Process Server ou do Process Center deverá basear-se em requisitos exclusivos.

À medida que você planeja o ambiente de produção, deve considerar cuidadosamente as vantagens e desvantagens de cada um dos padrões comuns de topologia.

### **Critério condensado de seleção de padrão de topologia**

Considere as informações listadas na tabela a seguir, que é um guia rápido de seleção para sua topologia de produção. Essa tabela fornece uma lista condensada de vantagens e desvantagens de cada um dos padrões de topologia.

<span id="page-47-0"></span>Para obter informações sobre quais produtos BPM suportam os padrões de topologia fornecidos, consulte *Padrões de Topologia e Recursos de Produtos BPM Suportados*.

|                                                                         |                                                                                             |                                                                                                    | Padrão de Topologia                                                                                                  |                                                                                                    |
|-------------------------------------------------------------------------|---------------------------------------------------------------------------------------------|----------------------------------------------------------------------------------------------------|----------------------------------------------------------------------------------------------------|----------------------------------------------------------------------------------------------------|
| Consideração                                                            | Cluster Único                                                                               | Sistema de Mensagens Remoto                                                                                    | Sistema de Mensagens Remoto<br>e Suporte Remoto                                                                      | Sistema de Mensagens Remoto,<br>Suporte Remoto e web                                                                                      |
| Número de clusters que serão<br>mantidos                                | Um cluster para todos os<br>componentes                                                     | Um cluster para aplicativos e<br>para a infraestrutura de suporte                                              | Um cluster para aplicativos                                                                                          | Um cluster para aplicativos                                                                                                    |
|                                                                         |                                                                                             | Um cluster para o sistema de<br>mensagens                                                                      | Um cluster para a infraestrutura<br>de suporte                                                                       | Um cluster para interfaces da<br>web                                                                                                    |
|                                                                         |                                                                                             |                                                                                                    | Um cluster para a infraestrutura<br>de suporte                                                                       | Um cluster para a infraestrutura<br>de suporte                                                                                            |
|                                                                         |                                                                                             |                                                                                                    |                                                                                                    | Um cluster para o sistema de<br>mensagens                                                                                                 |
| Requisitos de hardware                                                  | Pode ser implementado em um<br>hardware limitado                                            | Mais hardwares necessários para<br>ambientes distribuídos                                                      | Mais hardwares necessários para<br>ambientes distribuídos                                                            | Hardware mais intensivo                                                                                                    |
| Interações assíncronas                                                  | O uso deve ser mínimo                                                                       | O uso deve ser balanceado em<br>relação à disponibilidade do<br>recurso                                        | Ambiente ideal para interações<br>assíncronas                                                                        | Ambiente ideal para interações<br>assíncronas                                                                                             |
| Processos de execução longa,<br>máquinas de estado e tarefas<br>manuais | O uso deve ser mínimo                                                                       | O uso deve ser balanceado em<br>relação à disponibilidade do<br>recurso                                        | Ambiente ideal para processos<br>interruptos, máquinas de estado<br>e tarefas manuais                                | Ambiente ideal para processos<br>interruptos, máquinas de estado<br>e tarefas manuais                                                     |
| Alta atividade do CEI                                                   | Não recomendado (o uso leve do<br>CEI deve ser balanceado em<br>relação ao uso do recurso.) | Não recomendado (o uso leve do<br>CEI deve ser balanceado em<br>relação ao uso do recurso.)                    | Ambiente ideal para o alto uso<br>do CEI                                                                             | Ambiente ideal para o alto uso<br>do CEI                                                                                                  |
| Volume administrativo                                                   | Relativamente pequeno                                                                       | Requer esforço adicional                                                                                       | Requer esforço administrativo<br>adicional                                                                           | Requer mais esforço<br>administrativo                                                                                                    |
| Escalabilidade                                                          | Todos os componentes escalados<br>na mesma taxa                                             | Escalabilidade limitada do<br>cluster de sistema de mensagens<br>(nenhum benefício além de três<br>servidores) | Facilidade de escalonamento<br>Todas as funções separadas                                                            | Mais facilidade de<br>escalonamento<br>Todas as funções separadas                                                                         |
|                                                                         |                                                                                             | Todos os outros componentes<br>escalados na mesma taxa                                                         | Escalabilidade ainda limitada do<br>cluster de sistema de mensagens<br>(nenhum benefício além de três<br>servidores) | Escalabilidade ainda limitada do<br>cluster de sistema de mensagens<br>(o benefício surge quando outros<br>produtos BPM são apresentados) |

*Tabela 19. Considerações para Selecionar uma Topologia para o Ambiente de Implementação*

### **Conceitos relacionados**:

"Padrões de Topologia e Recursos do Produto Suportados"

Uma topologia é o layout físico do ambiente de implementação. Os recursos do produto e o uso padrão dependem de sua opção de padrão de topologia.

["Topologias de um Ambiente de Implementação de Rede" na página 31](#page-36-0)

Uma topologia é o layout físico do ambiente de implementação. É possível criar a topologia que trata melhor de suas necessidades comerciais escolhendo um dos padrões fornecidos pela IBM ou criando seu próprio padrão customizado.

["Escolhendo um Ambiente Independente ou de Implementação de Rede" na página 22](#page-27-0) Escolha um ambiente independente para avaliar o produto ou para suportar o desenvolvimento de aplicativos e de serviços. Escolha um ambiente de implementação de rede quando o seu ambiente de produção necessitar de recursos adicionais tais como capacidade, disponibilidade, escalabilidade e suporte de failover .

# **Padrões de Topologia e Recursos do Produto Suportados**

Uma topologia é o layout físico do ambiente de implementação. Os recursos do produto e o uso padrão dependem de sua opção de padrão de topologia.

Se você estiver usando o assistente de Configuração do Ambiente de Implementação no console administrativo para criar o ambiente de implementação, a disponibilidade de padrões de topologia em que o ambiente de implementação se baseia variará, dependendo das seguintes condições e decisões de configuração:

- A plataforma na qual instalou o IBM Business Process Manager
- O recurso do ambiente de implementação primário e o recurso adicional

Tabela 20 mostra o relacionamento entre os padrões de topologia e os recursos do produto.

| Padrão de<br>Topologia            | Número de<br>clusters | Descrição                                                                                                    | Produtos e recursos BPM<br>suportados                                                                                                    | Status padrão |
|-----------------------------------|-----------------------|----------------------------------------------------------------------------------------------------|----------------------------------------------------------------------------------------------------|---------------|
| Cluster Único                     | 1                     | As funções de sistema de<br>mensagens, destino de<br>implementação do<br>aplicativo e suporte a<br>aplicativos estão contidas<br>em um único cluster. Este<br>padrão de topologia é útil<br>para o sistema de<br>mensagens síncrono, a<br>prova de conceito ou os<br>ambientes de teste do<br>aplicativo.<br>Um padrão de topologia<br>de Cluster Único é ideal<br>para hardware limitado.<br>Como todos os<br>componentes são<br>instalados no mesmo<br>cluster, poucas máquinas<br>físicas são necessárias.                                                                                                    | Suportado pelos seguintes<br>produtos ou por qualquer<br>combinação deles:<br>• IBM Business Process<br>Manager<br>Configurações<br>Avançadas e Padrão<br>• IBM Business Monitor |               |
| Sistema de<br>Mensagens<br>Remoto | $\overline{2}$        | Este padrão de topologia<br>separa o ambientes do<br>sistema de mensagens das<br>funções de destino de<br>implementação do<br>aplicativo e de suporte.<br>Use este padrão de<br>topologia quando o<br>rendimento de mensagem<br>for um requisito crítico<br>para sua operação diária.<br>Este padrão de topologia é<br>altamente recomendado<br>para sistemas transacionais<br>e sistemas de mensagens<br>assíncronos.<br>Em um ambiente de<br>implementação de rede do<br>Process Center, o padrão<br>de topologia do Sistema de<br>Mensagens Remoto é<br>muitas vezes suficiente<br>para atender às<br>necessidades do<br>processamento. | Suportados pelas seguintes<br>instalações de produto<br>únicas:<br>• IBM Business Process<br>Manager<br>Configurações<br>Avançadas e Padrão                                      |               |

*Tabela 20. Padrões Fornecidos Disponíveis e Seus Relacionamentos com Recursos do Produto*

| Padrão de<br>Topologia                                     | Número de<br>clusters | Descrição                                                                                                    | Produtos e recursos BPM<br>suportados                                                                                                    | Status padrão                                                                                                    |
|------------------------------------------------------------|-----------------------|----------------------------------------------------------------------------------------------------|----------------------------------------------------------------------------------------------------|----------------------------------------------------------------------------------------------------|
| Sistema de<br>Mensagens<br>Remoto e<br>Suporte Remoto      | 3                     | Este padrão de topologia<br>separa funções do sistema<br>de mensagens, do<br>Common Event<br>Infrastructure (CEI), do<br>destino de imple<br>mentação de aplicativo e<br>de suporte dos aplicativos<br>em clusters distintos. A<br>maioria dos negócios<br>podem usar este padrão de<br>topologia para suportar<br>seus ambientes de<br>implementação, pois ele foi<br>projetado para o<br>desempenho e o<br>isolamento do<br>processamento transacional<br>do sistema de mensagens e<br>de outras funções de<br>suporte. | Suportados pelas seguintes<br>instalações de produto<br>únicas:<br>• IBM Business Process<br>Manager<br>Configurações<br>Avançadas e Padrão                                      | Este padrão de topologia é<br>o padrão para ambientes<br>de produção do IBM<br>Business Process Manager.<br>Esse é o modelo padrão de<br>topologia para as seguintes<br>instalações:<br><b>IBM Business Process</b><br>Manager Avançado<br>(incluindo os ambientes<br>de implementação)<br><b>IBM Business Process</b><br>٠<br>Manager Standard |
| Sistema de<br>Mensagens<br>Remoto, Suporte<br>Remoto e Web | $\overline{4}$        | Este padrão de topologia<br>define um cluster para a<br>implementação do<br>aplicativo, um cluster<br>remoto para a<br>infraestrutura do sistema<br>de mensagens, um cluster<br>remoto para aplicativos de<br>suporte e um cluster<br>remoto para a<br>implementação do<br>aplicativo da web<br>(Business Process<br>Choreographer Explorer,<br>Business Space e Business<br>Rules Manager).                                                                                                    | Suportado pelos seguintes<br>produtos ou por qualquer<br>combinação deles:<br>• IBM Business Process<br>Manager<br>Configurações<br>Avançadas e Padrão<br>• IBM Business Monitor | Este é o padrão para uma<br>instalação do IBM Business<br>Monitor.<br>Para a configuração<br>Padrão, escolha esse<br>padrão somente se a<br>topologia inluirIBM<br>Business Monitor.                                                                                                    |

*Tabela 20. Padrões Fornecidos Disponíveis e Seus Relacionamentos com Recursos do Produto (continuação)*

## **Componentes configuráveis para cada configuração**

Ao instalar as diversas configurações doIBM Business Process Manager, certos componentes são visíveis durante o processo de instalação e de configuração. Para a implementação da rede, esses componentes podem ficar em um cluster ou em diveros clusters.

Tabela 21 mostra os componentes para cada uma das diferentes configurações.

*Tabela 21. IBM Business Process Manager componentes*

|                                                                                                    | Avan | WebSphere |                       |
|----------------------------------------------------------------------------------------------------|------|-----------|-----------------------|
| Componente                                                                                          | cado |           | ESB   Padrão Expresso |
| <b>Process Server</b>                                                                               |      |           |                       |
| Mecanismo do sistema de mensagens do Servidor de Processo<br>(barramento de integração de serviços) |      |           |                       |
| Performance Data Warehouse                                                                          |      |           |                       |

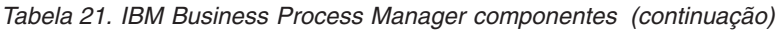

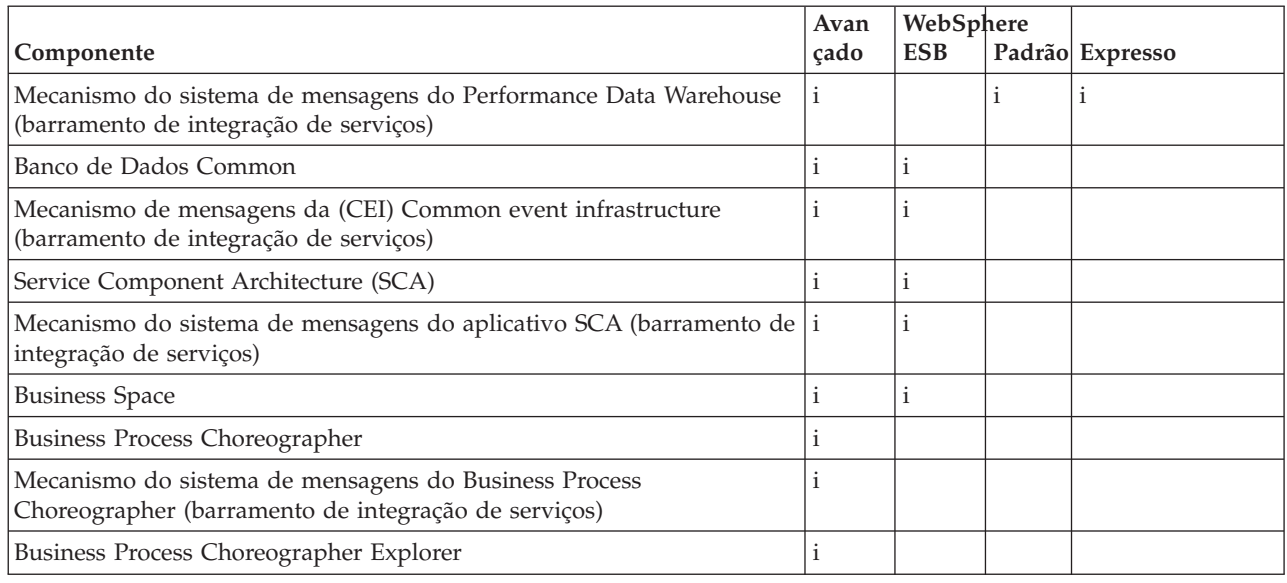

#### **Conceitos relacionados**:

["Considerações para Selecionar uma Topologia" na página 41](#page-46-0)

A seleção de uma topologia adequada ao seu ambiente de implementação depende de vários fatores.

["Topologias de um Ambiente de Implementação de Rede" na página 31](#page-36-0)

Uma topologia é o layout físico do ambiente de implementação. É possível criar a topologia que trata melhor de suas necessidades comerciais escolhendo um dos padrões fornecidos pela IBM ou criando seu próprio padrão customizado.

# **Determinando se Deve Criar um Ambiente de Implementação de Rede Padronizado ou Customizado**

Após a criação de perfil, existem duas abordagens para configurar os servidores, clusters de servidor e componentes de produto que constituem um ambiente de implementação de rede. É possível criar um ambiente de implementação de rede padronizado com base em padrões de topologia fornecidos pela IBM ou é possível criar um ambiente de implementação de rede customizado, configurando os servidores, clusters de servidor e componentes de produto de uma maneira customizada para as suas necessidades de processamento de negócios.

## **Razões para Criar um Ambiente de Implementação de Rede Padronizado**

Se os padrões de topologia fornecidos pela IBM (compactados como modelos no IBM Business Process Manager ) endereçarem todas ou a maioria das necessidades de processamento de negócios, use o assistente do Ambiente de Implementação para criar um ambiente de implementação de rede padronizado. O assistente do Ambiente de Implementação gera os clusters e servidores de acordo com um número de topologias predefinidas e configura diversos componentes neles, tudo ao mesmo tempo.

Outras razões para criar um ambiente de implementação de rede padronizado em vez de um ambiente de implementação de rede customizado incluem o seguinte:

- v Você não possui muita experiência usando os recursos e as funções do console administrativo necessárias para criar e configurar os servidores, os clusters do servidor e os componentes do IBM Business Process Manager.
- v Você deseja configurar diversos componentes passando por um único assistente no aplicativo de administração.
- v Você deseja importar o arquivo de design do banco de dados para fornecer valores para definições de recursos relacionados ao banco de dados. Consulte Criando Arquivos de Design do Banco de Dados Usando o Database Design Tool para obter informações sobre como criar o arquivo de design do banco de dados.
- v Você tem um Ambiente de Implementação predefinido que pode ser importado para o ambiente atual e customizado se necessário.

### **Razões para Criar um Ambiente de Implementação de Rede Customizado**

Se as complexidades de suas necessidades de processamento de negócios não forem suficientemente atendidas por qualquer padrão de topologia fornecido pela IBM, use os recursos e as funções do console administrativo para criar um ambiente de implementação de rede customizado.

Outras razões para criar um ambiente de implementação de rede customizado em vez de um ambiente de implementação de rede padronizado incluem o seguinte:

- v Você é perito em usar o console administrativo para criar ambientes de implementação
- v Você entende o conceito e a arquitetura do componente necessária em um ambiente de vários clusters
- v Você deseja configurar todos os clusters ou servidores nos quais os componentes serão implementados *antes de configurar* os próprios componentes IBM Business Process Manager.

# **Balanceamento de carga e failover com o IBM HTTP Server**

Em um ambiente de implementação de rede, é possível configurar o IBM HTTP Server como um servidor proxy para propósitos de balanceamento de carga de trabalho e failover. Em vez das solicitações HTTP recebidas irem diretamente para um servidor de aplicativos, elas vão para o servidor proxy, que então distribui as solicitações entre diversos servidores de aplicativos que executam o trabalho.

Apesar das etapas de configuração específicas serem diferentes dependendo do seu ambiente, as tarefas gerais a seguir podem ajudá-lo a planejar e implementar o balanceamento de carga de trabalho e failover com o IBM HTTP Server.

- 1. Revise as informações no [Selecionando um front end para sua topologia de WebSphere Application](http://publib.boulder.ibm.com/infocenter/wasinfo/v7r0/topic/com.ibm.websphere.nd.multiplatform.doc/info/ae/ae/cwsv_topology.html) [Server](http://publib.boulder.ibm.com/infocenter/wasinfo/v7r0/topic/com.ibm.websphere.nd.multiplatform.doc/info/ae/ae/cwsv_topology.html) para saber mais sobre o uso de um front end de servidor proxy.
- 2. Implemente um plug-in de servidor da web. Instale e configure o plug-in como parte do perfil de gerenciador de implementação local. Esses tópicos do WebSphere Application Server fornecem informações adicionais:
	- [Implementando um plug-in de servidor da web](http://publib.boulder.ibm.com/infocenter/wasinfo/v7r0/index.jsp?topic=%2Fcom.ibm.websphere.nd.multiplatform.doc%2Finfo%2Fae%2Fae%2Ftwsv_plugin.html)
	- v [Instalando e configurando plug-ins de servidor da web](http://publib.boulder.ibm.com/infocenter/wasinfo/v7r0/index.jsp?topic=/com.ibm.websphere.nd.multiplatform.doc/info/ae/ae/tins_webplugins.html) (consulte Cenário 5 neste tópico)
- 3. Configure o Secure Sockets Layer (SSL) entre o gerenciador de implementação para WebSphere Application Server e o servidor de administração do IBM HTTP Server. Você deve configurar o Application Server para aceitar um certificado autoassinado do IBM HTTP Server para que conexões SSL sejam aceitas e as transações concluídas. Consulte [Configurar SSL entre o IBM HTTP Server](http://publib.boulder.ibm.com/infocenter/wasinfo/v7r0/index.jsp?topic=%2Fcom.ibm.websphere.ihs.doc%2Finfo%2Fihs%2Fihs%2Ftihs_setupsslwithwas.html) [Administration Server e o gerenciador de implementação](http://publib.boulder.ibm.com/infocenter/wasinfo/v7r0/index.jsp?topic=%2Fcom.ibm.websphere.ihs.doc%2Finfo%2Fihs%2Fihs%2Ftihs_setupsslwithwas.html) para obter informações adicionais.
- 4. Customize o cluster do Process Server ou do Process Center para que o arquivo de configuração aponte para o servidor da web, o Process Server esteja em modo online e a comunicação esteja ativada para HTTP sobre SSL ou HTTP Seguro (HTTPs). Consulte o Customizando o Cluster do Process Server/Process Center para Trabalhar com um Servidor da Web.

# **Planejando a Configuração do Banco de Dados**

Para planejar sua configuração do banco de dados, você precisa saber quais bancos de dados que precisam estar em vigor e configurados para usar o software, quais componentes de IBM Business Process Manager você usará e seus bancos de dados associados, as tarefas necessárias para administrar os bancos de dados e os privilégios de segurança do sistema de banco de dados que você está usando.

# Bancos de Dados e a Topologia do IBM Business Process Manager

Uma configuração de banco de dados faz parte da topologia geral do IBM Business Process Manager. Para configuração de atividades, você deve compreender as diferenças entre os bancos de dados Process Center e Process Server uma vez que eles estão relacionados a topologia e processamento do tempo de execução.

Embora o Process Center compartilhe o mesmo esquema do banco de dados, há diferenças específicas nos dados da instância que são armazenados. Você deve ter uma instância separada do esquema compartilhado para cada instância do Process Center e Process Server.

Se você usar a opção **Criação de Perfil Típica**, a ferramenta de design do banco de dados irá gerar automaticamente scripts SQL para uma configuração padrão do banco de dados.

Se você criar o perfil de desenvolvimento independente (qseb) durante a instalação, os bancos de dados necessários serão configurados automaticamente. Você não precisa projetar os requisitos do banco de dados.

Se as tabelas de banco de dados foram criadas manualmente, use a ferramenta de design do banco de dados para criar os scripts SQL, pois a ferramenta garante que os scripts SQL gerados são exclusivos.

**Restrição:** Para o Oracle, nenhuma instância do banco de dados é criada como parte da execução do arquivo SQL; você deve criar uma instância manualmente, usando a documentação do produto Oracle.

É possível incorporar as informações de configuração para o banco de dados no processo de criação de perfil por um dos métodos a seguir:

- v Fazer referência a um arquivo de design do banco de dados
- v Configurar os parâmetros de configuração do banco de dados com o Profile Management Tool ou o utilitário de linha de comandos **manageprofiles**

Independentemente da escolha de como implementar sua configuração do banco de dados, é necessário gerar os scripts SQL como parte do processo de criação de perfil. Você não pode reutilizar os scripts SQL entre os Process Servers ou clusters dos Process Servers.

Antes deles configurarem os bancos de dados, o arquiteto de soluções e o administrador de banco de dados devem colaborar na topologia do banco de dados para entender a melhor maneira de armazenar as tabelas do banco de dados. Por exemplo, as tabelas serão armazenadas no mesmo banco de dados que o banco de dados comum? Ou serão armazenadas em um banco de dados separado como um perfil independente? Separar os bancos de dados pode ser útil, pois simplifica a configuração do banco de dados. Você também pode usar banco de dados separados para sintonizar e gerenciar os bancos de dados do componente separadamente do banco de dados comum em ambiente de servidor independente.

Para obter mais informações sobre o database design tool, consulte Criando arquivos de design do banco de dados usando o Database Design Tool.

### **Banco de Dados do Centro de Processo e Banco de Dados do Servidor de Processo**

O IBM Business Process Manager Express e IBM Business Process Manager Standard incluem padrões de configuração do banco de dados para que você possa criar um design do banco de dados para cada ambiente de tempo de execução. É possível usar qualquer padrão para criar uma configuração do banco de dados para os componentes do Process Server e Performance Data Warehouse Server.

O IBM Business Process Manager Advanced inclui os mesmos padrões de configuração do banco de dados, além de um padrão adicional chamado **bpm.advanced.standalone.dbDesign**. Você pode usar o padrão **bpm.advanced.standalone.dbDesign** como o esquema do banco de dados para o Process Server e <span id="page-53-0"></span>os componentes do servidor do Performance Data Warehouse em um banco de dados comum. Use esse padrão ao criar um perfil independente que combine os ambientes de tempo de execução do Process Server e Performance Data Warehouse. Se você usar esse padrão para um banco de dados comum, um valor de esquema customizado não é especificado.

Você também pode usar os design do banco de dados procsry e pctrsry com o assistente do Ambiente de Implementação. Para ambiente de implementação de rede dentro das configurações padrão e avançada, esses padrões são parte da configuração para o Process Server ou Process Center em um host de implementação.

# <span id="page-53-1"></span>**Escolhendo como e quando Configurar o Banco de Dados Common**

É possível criar as tabelas de banco de dados necessárias antes ou depois de configurar o IBM Business Process Manager. O importante é lembrar-se de que os bancos de dados (incluindo suas tabelas, esquemas, etc.) devem existir antes de os servidores IBM Business Process Manager tentarem utilizá-los.

Você pode criar o banco de dados comum antes, durante e depois de criar o perfil do IBM Business Process Manager.

- v Antes de configurar o IBM Business Process Manager:
	- Edite e execute os scripts padrão fornecidos IBM Business Process Manager. É possível usar os scripts padrão para criar apenas o banco de dados comum e as tabelas do Business Process Choreographer.
	- Use o arquivo de design que foi criado usando a ferramenta de database design tool (DDT). Consulte Criando arquivos de design do banco de dados usando a ferramenta de design do banco de dados.
- v Depois de configura o IBM Business Process Manager:
	- Use o Profile Management Tool para configurar IBM Business Process Manager para trabalhar com tabelas no banco de dados conforme você cria o perfil. É possível criar e configurar as tabelas de banco de dados durante a criação de perfil, ou atrasar a criação e a configuração para depois da criação de perfil. Use o Profile Management Tool para gerar os scripts do banco de dados que você pode usar para criar e configurar as tabelas de banco de dados. Esses scripts gerados estão prontos para uso. Nenhuma edição é necessária.
	- Use o arquivo de design criado usando a ferramenta de design do banco de dados (DDT). Consulte Criando arquivos de design do banco de dados usando a ferramenta de design do banco de dados.

# **Tipos de Banco de Dados Suportados**

Escolher um banco de dados depende de seu sistema operacional e dos recursos que você usará com IBM Business Process Manager.

Consulte [Tabela 22 na página 49](#page-54-0) para obter uma lista dos bancos de dados que são suportados com IBM Business Process Manager.

O IBM Business Process Manager fornece drivers JDBC para DB2, Oracle e SQL Server. Para obter informações sobre os drivers JDBC (incluindo informações de versão e nível), veja a página da web [Requisitos Detalhados de Hardware e Software para o IBM Business Process Manager.](http://www14.software.ibm.com/webapp/wsbroker/redirect?version=wbpm751&product=ibpm&topic=bpme_det_sysreqs)

**Nota:** Você é responsável por fornecer níveis de driver JDBC fora do que é fornecido com o IBM Business Process Manager.

O banco de dados DB2 Express é incluído no software IBM Business Process Manager e pode ser instalado e configurado automaticamente ao instalar o IBM Business Process Manager.

**Importante:** Linux Se você estiver instalando o DB2 Express como um usuário raiz, deverá assegurar-se de que todos os requisitos de kernel sejam atendidos antes que a instalação do DB2 Express <span id="page-54-0"></span>seja iniciada. Consulte [Requisitos de Parâmetro do Kernel \( Linux \)](http://publib.boulder.ibm.com/infocenter/db2luw/v9r7/index.jsp?topic=/com.ibm.db2.luw.qb.server.doc/doc/c0057140.html) para obter uma lista dos requisitos de kernel. É possível localizar os valores atuais analisando a saída do comando **ipcs -l**.

**Nota:** Atualmente, há uma limitação conhecida no instalador do DB2 Express relacionada à inclusão de sequências de idioma nacional (NL) nas propriedades transmitidas a ele a partir do instalador do IBM Business Process Manager. Os seguintes valores, que são passados para o DB2 Express quando ele está sendo instalado, não podem conter sequências NL neles: Linux Windows

- Linux Nome e senha do usuário da instância: bpminst e bpminst1
- Linux Nome e senha do usuário protegido: bpmfenc e bpmfenc1
- Linux Nome de usuário e senha do servidor de administração (DAS): bpmadmin e bpmadmin1
- Windows Nome e senha do usuário administrativo: bpmadmin e bpmadmin1

Cada banco de dados é representado por um parâmetro *dbType* que é uma cadeia de caractere. O parâmetro *dbType* é usado como um parâmetro nos do utilitário de linha de comandos **manageprofiles**. Os valores de *dbType* para os bancos de dados suportados são mostrados na Tabela 22.

| Banco de Dados Suportado | Valor de dbType                                                      | Restrições e Notas                                                                                                    |
|--------------------------|----------------------------------------------------------------------|----------------------------------------------------------------------------------------------------|
| DB2 Express              | DB2_UNIVERSAL                                                        | Usado como o tipo de banco de dados padrão<br>para um perfil independente.                                                                                                    |
| DB2 Universal            | DB2_UNIVERSAL                                                        |                                                                                                    |
| Servidor de Dados DB2    | DB2_DATASERVER                                                       | Disponível para download a partir de:<br>Nível do 9.7 GA<br>Fixpacks                                                                                                    |
| DB2 para z/OS            | DB2UDBOS390                                                          | Se estiver usando o DB2 para z/OS como seu<br>sistema de gerenciamento de banco de dados,<br>você deverá configurar o banco de dados e os<br>objetos de banco de dados usando o script<br>createDB.sh. O assistente de instalação não<br>pode criar um banco de dados desse tipo                                                                                                    |
| Microsoft SQL Server     | JDBC 1.2 e 2.0 do Microsoft<br>SQL Server =<br>MSSQLSERVER_MICROSOFT | O JDBC 3.0 do Microsoft SQL Server também é<br>suportado, embora não listado como um tipo<br>de banco de dados separado no Profile<br>Management Tool. Se estiver usando JDBC 3.0<br>do Microsoft SQL Server como seu sistema de<br>gerenciamento de banco de dados, selecionar<br>um tipo de banco de dados do JDBC 2.0 do<br>Microsoft SQL Server suportará a versão 3.0<br>Nota: Os bancos de dados do Process Server e<br>do Performance Data Warehouse não podem<br>ser compartilhados no CommonDB.<br>Nota: Se um código do idioma diferente de<br>Latin precisar ser especificado, o script<br>createDatabase.sql não poderá ser usado. Um<br>código do idioma diferente sem distinção de<br>maiúsculas e minúsculas deve ser especificado.<br>Importante: Você deve configurar as transações<br>XA depois que o banco de dados for instalado<br>e antes de iniciar o servidor. A falha ao<br>configurar as transações XA pode resultar em<br>um erro durante a inicialização do servidor.<br>Consulte o "Configurando Transações XA" na<br>página 342. |

*Tabela 22. Tipos de Banco de Dados Suportados, seus Valores de dbType Associados e Restrições*

*Tabela 22. Tipos de Banco de Dados Suportados, seus Valores de dbType Associados e Restrições (continuação)*

| Banco de Dados Suportado | Valor de dbType | Restrições e Notas                                                                       |
|--------------------------|-----------------|------------------------------------------------------------------------------------------|
| <i><b>Oracle</b></i>     | <b>ORACLE</b>   | O assistente de instalação não pode criar um<br>banco de dados desse tipo para o Oracle. |

Um segundo parâmetro usado no caminho do arquivo e nas convenções de nomenclatura de arquivos é o *feature*, o qual indica qual dos diversos bancos de dados está sendo considerado. Tabela 23 lista os bancos de dados e o parâmetro *feature* associado.

*Tabela 23. Bancos de Dados e o Nome de feature Associado.*

| Banco de Dados                                                                       | <b>Recurso</b>     |
|--------------------------------------------------------------------------------------|--------------------|
| <b>Process Server</b>                                                                | ProcessServer      |
| Performance Data Warehouse                                                           | PerformanceDW      |
| Banco de Dados Common                                                                | CommonDB           |
| Banco de Dados de Mediação do Criador de Log de<br>Barramento de Serviço Corporativo | EsbLoggerMediation |

Ao instalar o IBM Business Process Manager, os scripts de banco de dados são criados nos seguintes locais:

*INSTALL\_ROOT*/dbscripts/*feature*/*dbType*

em que *feature* pode ser:

- CommonDB
- EsbLoggerMediation
- ProcessServer
- $\cdot$  PerformanceDW

A criação da maioria dos provedores JDBC é desempenhada durante a criação de perfil, com base nos parâmetros de banco de dados fornecidos. Entretanto, os provedores JDBC do Business Process Choreographer podem ser criados posteriormente usando os scripts ou o console administrativo. Se um provedor JDBC estiver localizado no servidor ou no cluster, o provedor JDBC existente é usado e a criação de um novo é omitida.

### **Conceitos relacionados**:

### ["Drivers JDBC e Locais" na página 52](#page-57-0)

As tabelas a seguir listam os drivers JDBC suportados. A primeira tabela contém os nomes e os locais dos drivers JDBC que são fornecidos com o produto. A segunda tabela contém os nomes dos drivers JDBC que são suportados mas não fornecidos com o produto.

### **Informações relacionadas**:

[Usando um Banco de Dados DB2 para Reter Dados de Registro do Usuário Customizado](http://publib.boulder.ibm.com/infocenter/wasinfo/fep/index.jsp?topic=/com.ibm.websphere.nd.multiplatform.doc/info/ae/ae/tsec_db2custreg.html)

# **Restrições de Nomenclatura do Banco de Dados**

Os bancos de dados não podem ser reutilizados através de diversas instalações doIBM Business Process Manager. Cada instalação do IBM Business Process Manager requer o uso exclusivo de seu banco de dados associado. É necessário configurar os bancos de dados para que sejam identificados de modo único.

Dependendo do caminho de instalação selecionado, os bancos de dados associados com a instalação poderão ser configurados com nomes padrão. Por exemplo, os bancos de dados associados ao IBM Business Process Manager Advanced no IBM DB2 têm os seguintes padrões:

- v Servidor de Processos BPMDB
- v Performance Data Warehouse PDWDB

Se houver duas instalações do IBM Business Process Manager que usam o DB2, você deve selecionar, para uma das instalações, um caminho de instalação que permita especificar os nomes, em vez de aceitar os valores padrão.

Para garantir a exclusividade dos nomes do banco de dados, devem ser selecionados caminhos de instalação que peçam por nomes dos bancos de dados.

Por exemplo, os nomes do banco de dados são pedidos quando se usa o caminho de instalação Típico. Selecione a opção para usar um servidor de banco de dados existente ao invés do DB2 Express padrão.

**Nota:** Ao usar a Profile Management Tool para criar um perfil após a instalação, os nomes do banco de dados serão pedidos, não importando qual o caminho na Profile Management Tool (Típico ou Avançado) tenha sido escolhido. A única exceção ocorre quando se usa um arquivo de design de banco de dados para a configuração do banco de dados. O arquivo de design de banco de dados contém o nome do banco de dados, o nome do usuário e as informações sobre a senha. Dessa forma, a Profile Management Tool não pede essas informações.

Por outro lado, os casos a seguir não pedem os nomes dos bancos de dados:

- v o Installation Manager fornece uma opção para criar o perfil, mas designa valores padrão para os nomes do banco de dados.
- v O caminho de instalação Típico está sendo usado e é escolhida a instalação do DB2 Express, que faz parte do pacote das imagens de instalação. Valores padrão são designados aos nomes do banco de dados.

Restrições adicionais são aplicadas à nomenclatura do banco de dados. Essas restrições dependem do servidor de banco de dados que está sendo usado.

# **Origens de Dados para o IBM Business Process Manager**

As origens de dados fornecem um link entre os aplicativos e bancos de dados relacionais. As origens de dados que você usa são afetadas de maneira diferente se for instalado um ambiente independente ou um ambiente de implementação de rede.

Os aplicativos utilizam uma origem de dados para obter conexões com um banco de dados relacional. Uma origem de dados é análoga ao connection factory do Java EE Connector Architecture (JCA), que fornece conectividade com outros tipos de enterprise information systems (EIS).

Uma origem de dados é associada a um provedor Java Database Connectivity (JDBC), que fornece as classes de implementação de driver que se conectam a um tipo específico de banco de dados. Os componentes do aplicativo interagem diretamente com a origem de dados para obter instâncias de conexão com o banco de dados. O conjunto de conexões que corresponde a cada origem de dados fornece gerenciamento de conexões.

É possível criar várias origens de dados com diferentes configurações e associá-las ao mesmo provedor JDBC. Por exemplo, você pode utilizar várias origens de dados para acessar os bancos de dados diferentes no mesmo aplicativo de banco de dados. Em IBM Business Process Manager, os provedores JDBC devem implementar uma ou ambas das seguintes interfaces de origem de dados. Use essas interfaces para executar o aplicativo em um protocolo de transações de fase única ou de duas fases.

#### **ConnectionPoolDataSource**

Uma origem de dados que suporta a participação do aplicativo em transações locais e globais, exceto em transações two-phase commit. Quando uma origem de dados de um conjunto de conexões estiver envolvida em uma transação global, a recuperação da transação não é fornecida <span id="page-57-0"></span>pelo gerenciador de transações. O aplicativo é responsável por fornecer o processo de recuperação de backup se vários gerenciadores de recursos estiverem envolvidos.

As tabelas a seguir fornecem exemplos de configurações típicas de ambiente independentes e de ambiente de implementação:

| Origem de Dados   Componente   Escopo                        |               |          | Nome da JNDI                                                                     |
|--------------------------------------------------------------|---------------|----------|----------------------------------------------------------------------------------|
| Origem de Dados<br><b>WBI</b>                                | CommonDB   Nó |          | idbc/WPSDB                                                                       |
| Origem de dados<br> ME do<br>Barramento do<br>Aplicativo SCA | SCA ME        | Servidor | jdbc/com.ibm.ws.sib/nlNode01.server1-<br>SCA.APPLICATION.localhostNode01Cell.Bus |
| Evento                                                       | <b>CEI</b>    | Servidor | idbc/cei                                                                         |
| Origem de dados<br>ME do CEI                                 | CEI ME        | Servidor | idbc/com.ibm.ws.sib/nlNode01.server1-CEI.cellName.BUS                            |

*Tabela 24. Configuração de Ambiente Independente Típico*

*Tabela 25. Configuração de Ambiente de Implementação Típico*

| Origem de<br><b>Dados</b>                                   | Componente Escopo |         | Nome da JNDI                                                               |
|-------------------------------------------------------------|-------------------|---------|----------------------------------------------------------------------------|
| Origem de Dados  <br><b>WBI</b>                             | CommonDB          | Célula  | idbc/WPSDB                                                                 |
| Origem de dados<br>ME do<br>Barramento do<br>Aplicativo SCA | <b>SCA ME</b>     | Cluster | idbc/com.ibm.ws.sib/clusterone-<br>SCA.APPLICATION.enduranceTestCell01.Bus |
| Evento                                                      | <b>CEI</b>        | Cluster | idbc/cei                                                                   |
| Origem de dados<br> ME do CEI                               | <b>CEI ME</b>     | Cluster | idbc/com.ibm.ws.sib/clusterone-CEI.cellName.BUS                            |

# **Drivers JDBC e Locais**

As tabelas a seguir listam os drivers JDBC suportados. A primeira tabela contém os nomes e os locais dos drivers JDBC que são fornecidos com o produto. A segunda tabela contém os nomes dos drivers JDBC que são suportados mas não fornecidos com o produto.

Os drivers JDBC suportados a seguir estão incluídos com os arquivos de instalação do produto.

*Tabela 26. Drivers JDBC e Locais Suportados que São Fornecidos com o Produto*

| Servidor   | Descrição do Driver                                | Local do Driver                 | Comentários                                                                    |
|------------|----------------------------------------------------|---------------------------------|--------------------------------------------------------------------------------|
| DB2        | IBM DB2 Universal JDBC Driver 3.61.65              | WAS HOME/jdbcdrivers/DB2        | IBM DB2 Universal JDBC Driver é o driver                                       |
|            | IBM Data Server Driver para JDBC e SQLJ<br>4.11.69 |                                 | DB2 padrão para plataformas distribuídas e<br>$z$ /OS.                         |
| Oracle     | Driver JDBC Oracle 11g 11.2.0.1.0                  | WAS HOME/jdbcdrivers/Oracle     |                                                                                |
| SOL Server | Driver JDBC Microsoft SQL Server 2.0               | WAS HOME/jdbcdrivers/SQL Server | O Microsoft SQL Server JDBC Driver 2.0<br>suporta o SQL Server 1.2, 2.0 e 3.0. |

Os drivers JDBC suportados a seguir não estão incluídos com os arquivos de instalação do produto.

*Tabela 27. Drivers JDBC Suportados que Não São Fornecidos com o Produto*

| Servidor   | Descrição do Driver                  |
|------------|--------------------------------------|
| Oracle     | Driver JDBC Oracle 11g 11.1.0.6      |
| SOL Server | Driver JDBC Microsoft SQL Server 1.2 |
|            | Driver JDBC Microsoft SQL Server 3.0 |

#### **Conceitos relacionados**:

["Tipos de Banco de Dados Suportados" na página 48](#page-53-0) Escolher um banco de dados depende de seu sistema operacional e dos recursos que você usará com IBM Business Process Manager.

#### **Informações relacionadas**:

[Requisitos de Hardware e Software Detalhados para o IBM Business Process Manager Advanced](http://www14.software.ibm.com/webapp/wsbroker/redirect?version=wbpm751&product=ibpm&topic=bpma_det_sysreqs)

# **Identificando Tarefas Necessárias do Administrador de Banco de Dados**

Se desejar executar alguns tipos de criação de banco de dados e tarefas de configuração no IBM Business Process Manager, você deve ser um administrador de banco de dados (DBA).

### **Seleção de banco de dados**

[Escolhendo Como Configurar seu Banco de Dados](#page-53-1)

### **Privilégios do Banco de Dados e Considerações de Segurança**

- v ["Privilégios do Banco de Dados" na página 54](#page-59-0)
- v [Identificando Autorizações de Segurança Necessárias](#page-23-0)

### **Criação de Perfil**

- v [Pré-requisitos para a Criação ou Aprimoramentos de Perfis](#page-112-0)
- v [Criando um Ambiente Independente](#page-127-0)
- v Configurando o Software Depois que uma Instalação Customizada Criar um ou mais Gerenciadores de Implementação e Perfis Customizados (Nó Gerenciado)
- v

**Dica:** Se você usar o recurso do ambiente de implementação, é possível usar um banco de dados que não o servidor de banco de dados padrão como seu produto de banco de dados. O ID do usuário que você fornece para o campo **Nome de usuário para autenticar com o banco de dados** nos painéis de configuração do banco de dados deve ter privilégios de DBA.

### **Configuração do Banco de Dados**

- v Crie o Banco de Dados e Tabelas antes da Criação ou Aumento do Perfil
	- Criando Arquivos de Design do Banco de Dados Usando o Database Design Tool
- v Crie o Banco de Dados e Tabelas após a Criação ou Aumento do Perfil
	- Criando o Banco de Dados Common e Tabelas após Criação ou Aprimoramento do Perfil
	- Criando Arquivos de Design do Banco de Dados Usando o Database Design Tool
- v ["Planejando para Configurar o Banco de Dados do Mecanismo do Sistema de Mensagens" na página](#page-77-0) [72](#page-77-0)

### **Links Relevantes**

v Configurando o Business Space

# **Considerações do Usuário Não Administrativo**

Lembre-se dos detalhes do banco de dados para que possa inseri-los durante a instalação.

<span id="page-59-0"></span>As considerações descritas neste tópico se aplicam a qualquer cenário de instalação no qual você escolhe instalar usando a opção de instalação **Típica**. Os perfis são criados automaticamente quando você instala usando a opção **Típica**.

**Nota:** Os perfis de teste se aplicam apenas para uso com uma configuração do IBM BPM Advanced.

Para instalar como um usuário não administrativo, você terá as seguintes opções:

**Nota:** Se escolher usar o banco de dados DB2 Express incluído (e, opcionalmente, instalado) com o produto, você deverá atender aos seguintes critérios:

- v Desinstale quaisquer outras versões do DB2 do sistema
- v Instalar o IBM Business Process Manager como um usuário não administrativo ou não raiz

# **Privilégios do Banco de Dados**

Configure os privilégios de banco de dados para determinar a autoridade que você deve ter para criar ou acessar suas tabelas de armazenamento de dados para cada sistema de gerenciamento de banco de dados suportado.

Ao criar esquemas com instalador, Profile Management Tool, database design tool ou scripts, o ID do usuário deve ter autoridade para criar tabelas. Quando as tabelas são criadas, você deve ter autoridade para selecionar, inserir, atualizar e excluir informações nas tabelas.

A tabela a seguir descreve os privilégios de banco de dados que são necessários para acessar os armazenamentos de dados.

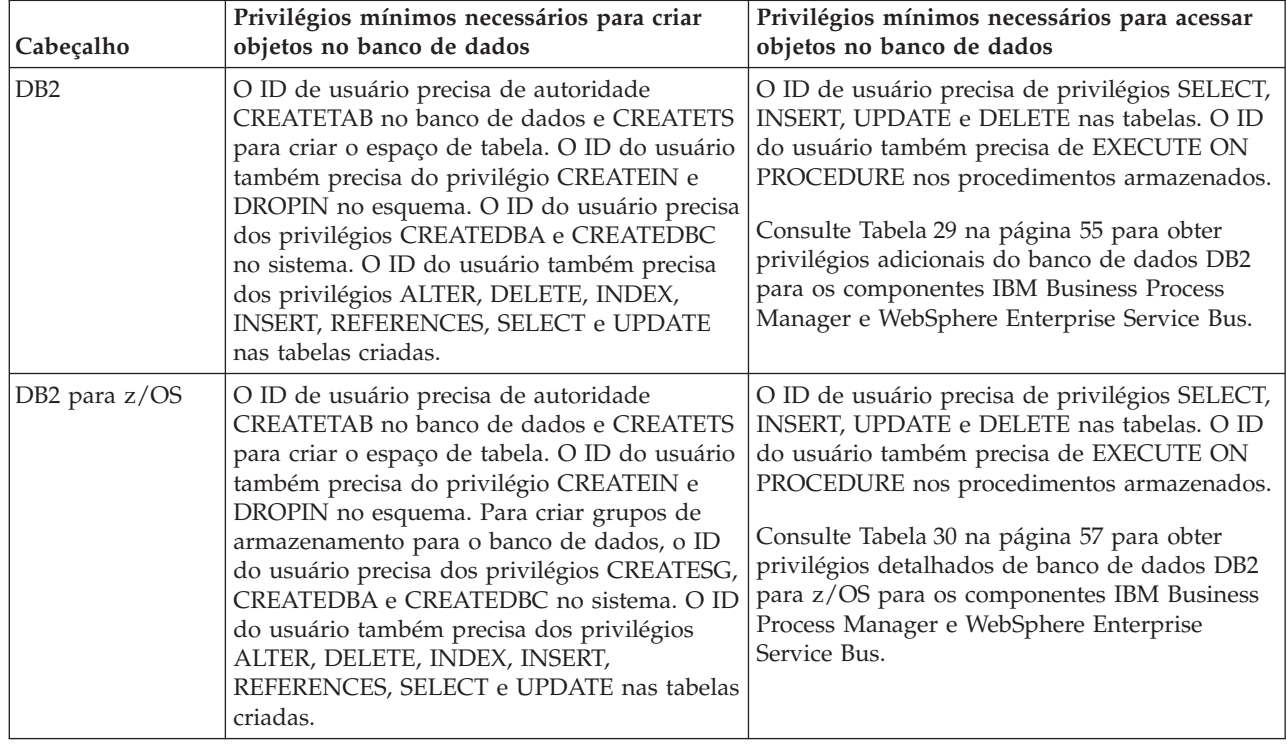

#### *Tabela 28. Privilégios do Banco de Dados*

| Cabeçalho         | Privilégios mínimos necessários para criar<br>objetos no banco de dados                                                                                                    | Privilégios mínimos necessários para acessar<br>objetos no banco de dados                                                                                                    |
|-------------------|----------------------------------------------------------------------------------------------------|----------------------------------------------------------------------------------------------------|
| Oracle            | O ID do usuário precisa de privilégio<br>suficiente para criar tabelas relacionais e<br>índices no esquema de armazenamento de<br>dados. O banco de dados precisa também de<br>uma cota de espaço no espaço de tabela<br>padrão do proprietário desse esquema. | O ID do usuário precisa do privilégio SESSION<br>para se conectar ao banco de dados. Se o<br>mesmo ID de usuário tiver o esquema de<br>armazenamento de dados e o componente que<br>está conectando ao banco de dados, o ID de<br>usuário terá privilégio suficiente para<br>manipular as tabelas. Caso contrário, o ID do<br>usuário precisa dos privilégios de objeto<br>SELECT, INSERT, UPDATE, ALTER e DELETE<br>nas tabelas que compõem o armazenamento de<br>dados, assim como do privilégio DROP ANY<br>TABLE no sistema, para possibilitar o uso da<br>instrução TRUNCATE TABLE. O ID do usuário<br>também requer o privilégio CREATE INDEX.<br>O banco de dados Oracle deve ser criado |
|                   |                                                                                                    | usando um conjunto de caracteres UTF-8, que<br>suporta os outros conjuntos de caracteres do<br>cliente suportados pelo IBM Business Process<br>Manager.                                                                                                    |
|                   |                                                                                                    | Consulte Tabela 31 na página 58 para obter<br>privilégios detalhados do banco de dados<br>Oracle para os componentes IBM Business<br>Process Manager e WebSphere Enterprise<br>Service Bus.                                                                                                    |
| <b>SQL</b> Server | O ID do usuário de forma ideal requer<br>privilégios DB OWNER nos armazenamentos<br>de dados usados para o IBM Business Process<br>Manager.                                                                                                    | Configure o SQL Server para SQL Server e<br>autenticação do Windows para que a<br>autenticação seja baseada em um ID de login e<br>senha do servidor SQL. O ID do usuário deve<br>ser o proprietário das tabelas, ou membro de<br>um grupo que tenha autoridade suficiente para<br>emitir instruções TRUNCATE TABLE.                                                                                                    |
|                   |                                                                                                    | Consulte Tabela 32 na página 59 para obter<br>privilégios detalhados do banco de dados SQL<br>Server para os componentes IBM Business<br>Process Manager e WebSphere Enterprise<br>Service Bus.                                                                                                    |

<span id="page-60-0"></span>*Tabela 28. Privilégios do Banco de Dados (continuação)*

A Tabela 29 descreve privilégios adicionais do banco de dados DB2 para os componentes IBM Business Process Manager.

| Componente       | Privilégios de Instalação                                                                                                    | Privilégios de Tempo de Execução                                                              |
|------------------|----------------------------------------------------------------------------------------------------|-----------------------------------------------------------------------------------------------|
| <b>BD</b> Common | CREATE TABLE, CREATE<br>INDEXTYPE, ALTER TABLE,<br><b>INSERT, CREATE SEOUENCE,</b><br><b>CREATE USER, ALTER USER,</b><br><b>CREATE TABLESPACE</b> | SELECT, UPDATE, DELETE, INSERT, CREATE<br>VIEW, CREATE PROCEDURE, USAGE ON<br><b>SEOUENCE</b> |

*Tabela 29. Privilégios Detalhados do Banco de Dados DB2*

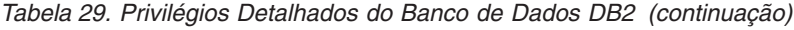

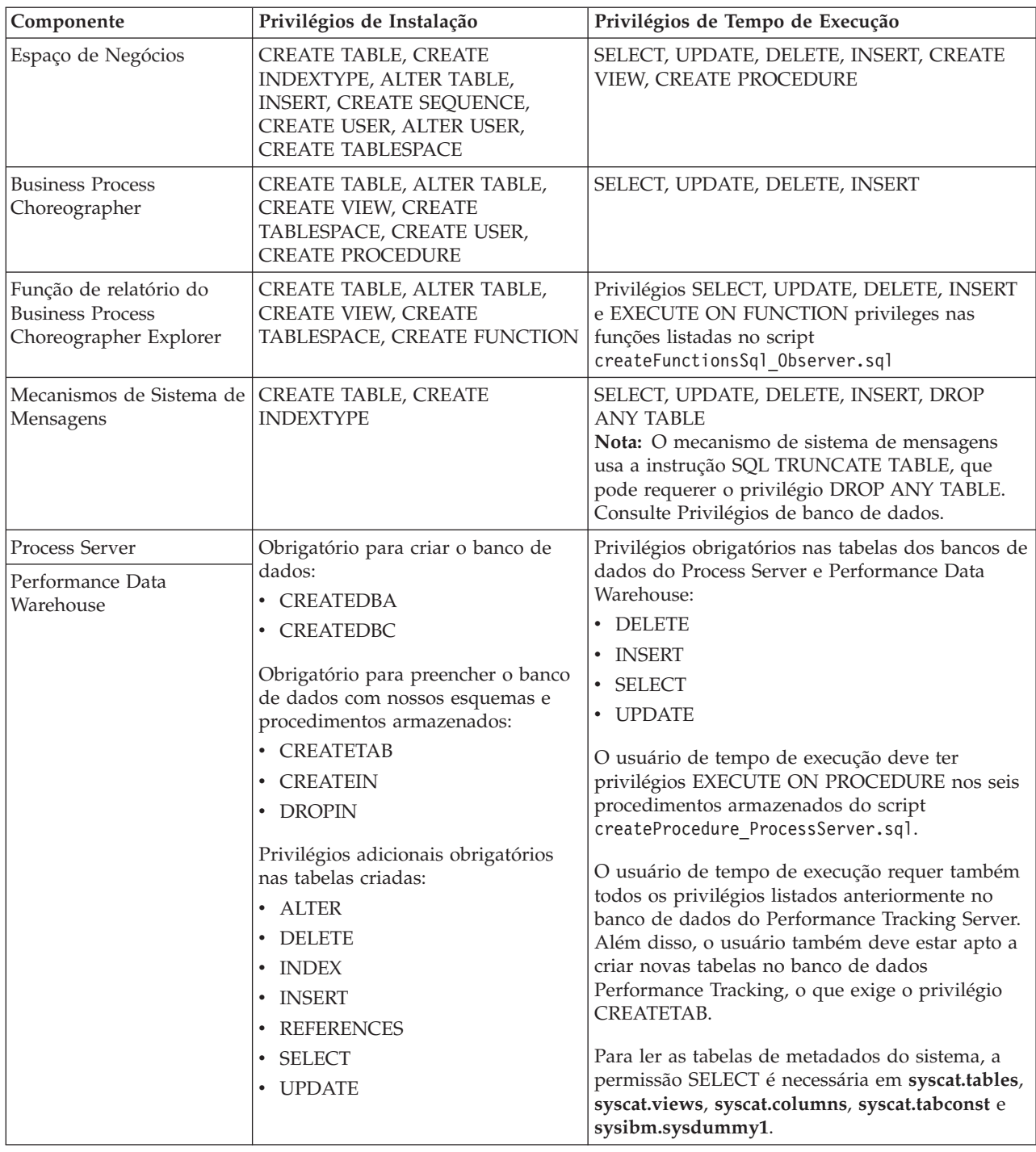

Sintaxe para criar um banco de dados e designar direitos a um usuário do DB2:

create database database\_name; automatic storage yes using codeset UTF-8 territory US pagesize 32768; connect to database\_name; grant dbadm on database to user user\_name; UPDATE DB CFG FOR database\_name USING LOGFILSIZ 4096 DEFERRED; UPDATE DB CFG FOR database\_name USING LOGSECOND 64 DEFERRED; connect reset;

A [Tabela 30 na página 57](#page-62-0) descreve privilégios adicionais de banco de dados DB2 para z/OS para componentes do IBM Business Process Manager.

<span id="page-62-0"></span>*Tabela 30. Privilégios Detalhados do Banco de Dados DB2 para z/OS*

| Componente                                                                  | Privilégios de Instalação                                                                                                    | Privilégios de Tempo de Execução                                                                                                    |
|-----------------------------------------------------------------------------|----------------------------------------------------------------------------------------------------|----------------------------------------------------------------------------------------------------|
| <b>BD</b> Common                                                            | CREATE TABLE, CREATE<br>INDEXTYPE, ALTER TABLE,<br>INSERT, CREATE SEQUENCE,<br>CREATE USER, ALTER USER,<br><b>CREATE TABLESPACE</b>                                                                                                    | SELECT, UPDATE, DELETE, INSERT, CREATE<br>VIEW, CREATE PROCEDURE, USAGE ON<br><b>SEQUENCE</b>                                                                                                    |
| Espaço de Negócios                                                          | CREATE TABLE, CREATE<br>INDEXTYPE, ALTER TABLE,<br>INSERT, CREATE SEQUENCE,<br>CREATE USER, ALTER USER,<br><b>CREATE TABLESPACE</b>                                                                                                    | SELECT, UPDATE, DELETE, INSERT, CREATE<br>VIEW, CREATE PROCEDURE, USAGE ON<br><b>SEQUENCE</b>                                                                                                    |
| <b>Business Process</b><br>Choreographer                                    | CREATE TABLE, ALTER TABLE,<br>CREATE VIEW, CREATE<br>TABLESPACE, CREATE USER,<br><b>CREATE PROCEDURE</b>                                                                                                    | SELECT, UPDATE, DELETE, INSERT                                                                                                    |
| Função de relatório do<br><b>Business Process</b><br>Choreographer Explorer | CREATE TABLE, CREATE<br>INDEXTYPE, ALTER TABLE,<br>INSERT, CREATE TABLESPACE,<br><b>CREATE FUNCTION</b>                                                                                                    | Privilégios SELECT, UPDATE, DELETE, INSERT e<br>EXECUTE ON FUNCTION nas funções listadas<br>no script createFunctionsSql Observer.sql.                                                                                                    |
| Mecanismos de Sistema de<br>Mensagens                                       | CREATE TABLE, CREATE<br><b>INDEXTYPE</b>                                                                                                    | SELECT, UPDATE, DELETE, INSERT, DROP<br><b>ANY TABLE</b><br>Nota: O mecanismo de sistema de mensagens<br>usa a instrução SQL TRUNCATE TABLE, que<br>pode requerer o privilégio DROP ANY TABLE.<br>Consulte Privilégios de banco de dados.                                                                                                    |
| Process Server<br>Performance Data<br>Warehouse                             | Obrigatório para criar o banco de<br>dados:<br><b>CREATESG</b><br>$\bullet$<br><b>CREATEDBA</b><br>$\bullet$<br><b>CREATEDBC</b><br>$\bullet$<br>Obrigatório para preencher o banco<br>de dados com nossos esquemas e<br>procedimentos armazenados:<br><b>CREATETS</b><br>$\bullet$<br><b>CREATETAB</b><br><b>CREATEIN</b><br>DROPIN<br>$\bullet$<br>Privilégios adicionais obrigatórios<br>nas tabelas criadas:<br><b>ALTER</b><br><b>DELETE</b><br><b>INDEX</b><br><b>INSERT</b><br><b>REFERENCES</b><br><b>SELECT</b><br>$\bullet$<br><b>UPDATE</b> | Privilégios obrigatórios nas tabelas dos bancos de<br>dados do Process Server e Performance Data<br>Warehouse:<br>• DELETE<br>· INSERT<br>• SELECT<br>• UPDATE<br>O usuário de tempo de execução deve ter<br>privilégios EXECUTE ON PROCEDURE nos seis<br>procedimentos armazenados do script<br>createProcedure ProcessServer.sql.<br>O usuário de tempo de execução requer também<br>todos os privilégios listados anteriormente no<br>banco de dados do Performance Tracking Server.<br>Além disso, o usuário também deve estar apto a<br>criar novas tabelas no banco de dados<br>Performance Tracking, o que exige os privilégios<br>CREATETS e CREATETAB.<br>Para ler as tabelas de metadados do sistema, a<br>permissão SELECT é necessária em<br>sysibm.systables, sysibm.sysviews,<br>sysibm.syscolumns, sysibm.syschecks,<br>sysibm.sysrels, sysibm.systabconst,<br>sysibm.systablespace e sysibm.sysdummy1. |

O [Tabela 31 na página 58](#page-63-0) descreve os privilégios adicionais do banco de dados Oracle para componentes do IBM Business Process Manager.

<span id="page-63-0"></span>**Importante:** Se você configurar todos os componentes a seguir para um único banco de dados Oracle, será possível criar um superconjunto de todos os privilégios que são especificados para cada componente. Se você configurar os quatro componentes para diversos bancos de dados, poderá configurar diferentes privilégios para cada um.

| Componente                                                                  | Privilégios de Instalação                                                                                                    | Privilégios de Tempo de Execução                                                                                                    |
|-----------------------------------------------------------------------------|----------------------------------------------------------------------------------------------------|----------------------------------------------------------------------------------------------------|
| <b>BD</b> Common                                                            | CREATE TABLE, ALTER TABLE,<br>INSERT, CREATE SEQUENCE,<br>CREATE USER, ALTER USER,<br><b>CREATE TABLESPACE</b>                                                                                                    | SELECT, UPDATE, DELETE, INSERT, CREATE<br>VIEW, CREATE PROCEDURE                                                                                                    |
| Espaço de Negócios                                                          | CREATE TABLE, ALTER TABLE,<br>INSERT, CREATE SEQUENCE,<br>CREATE USER, ALTER USER,<br><b>CREATE TABLESPACE</b>                                                                                                    | SELECT, UPDATE, DELETE, INSERT, CREATE<br>VIEW, CREATE PROCEDURE                                                                                                    |
| <b>Business Process</b><br>Choreographer                                    | CREATE TABLE, ALTER TABLE,<br><b>CREATE VIEW, CREATE</b><br>TABLESPACE, CREATE USER,<br><b>CREATE PROCEDURE</b>                                                                                                    | SELECT, UPDATE, DELETE, INSERT                                                                                                    |
| Função de relatório do<br><b>Business Process</b><br>Choreographer Explorer | CREATE TABLE, ALTER TABLE,<br><b>CREATE VIEW, CREATE</b><br>TABLESPACE, CREATE FUNCTION                                                                                                    | Privilégios SELECT, UPDATE, DELETE, INSERT e<br>EXECUTE ON FUNCTION nas funções listadas<br>no script createFunctionsSql Observer.sql.                                                                                                    |
| CEI (Common Event<br>Infrastructure)                                        | <b>CREATE TABLE, CREATE</b><br>INDEXTYPE, ALTER TABLE,<br>CREATE VIEW, ALTER SESSION,<br>SELECT, UPDATE, DELETE,<br>INSERT, CREATE TABLESPACE,<br>CREATE PROFILE CREATE ROLE,<br>CREATE PROCEDURE, CREATE<br>TEMPORARY TABLESPACE | SELECT, UPDATE, DELETE, INSERT, CREATE<br><b>PROCEDURE</b>                                                                                                    |
| Mecanismos de Sistema<br>de Mensagens                                       | <b>CREATE TABLE</b>                                                                                                    | SELECT, UPDATE, DELETE, INSERT, DROP ANY<br><b>TABLE</b><br>Nota: O mecanismo de sistema de mensagens usa<br>a instrução SQL TRUNCATE TABLE, que pode<br>requerer o privilégio DROP ANY TABLE.<br>Consulte Privilégios de banco de dados. |
| Process Server                                                              | CREATE TABLE, SELECT, INSERT,<br>UPDATE, ALTER LOCK TABLE,<br>DELETE TABLE, DROP TABLE,<br>CREATE INDEX, CREATE VIEW,<br>DROP VIEW, CREATE<br>PROCEDURE, CREATE<br>SEQUENCE, CREATE USER, ALTER<br>USER, CREATE TABLESPACE        | SELECT, UPDATE, DELETE, INSERT, CREATE<br>VIEW, CREATE PROCEDURE, DROP TABLE,<br>DROP VIEW, CREATE SEQUENCE                                                                                                    |

*Tabela 31. Privilégios Detalhados do Banco de Dados Oracle*

<span id="page-64-0"></span>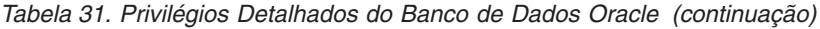

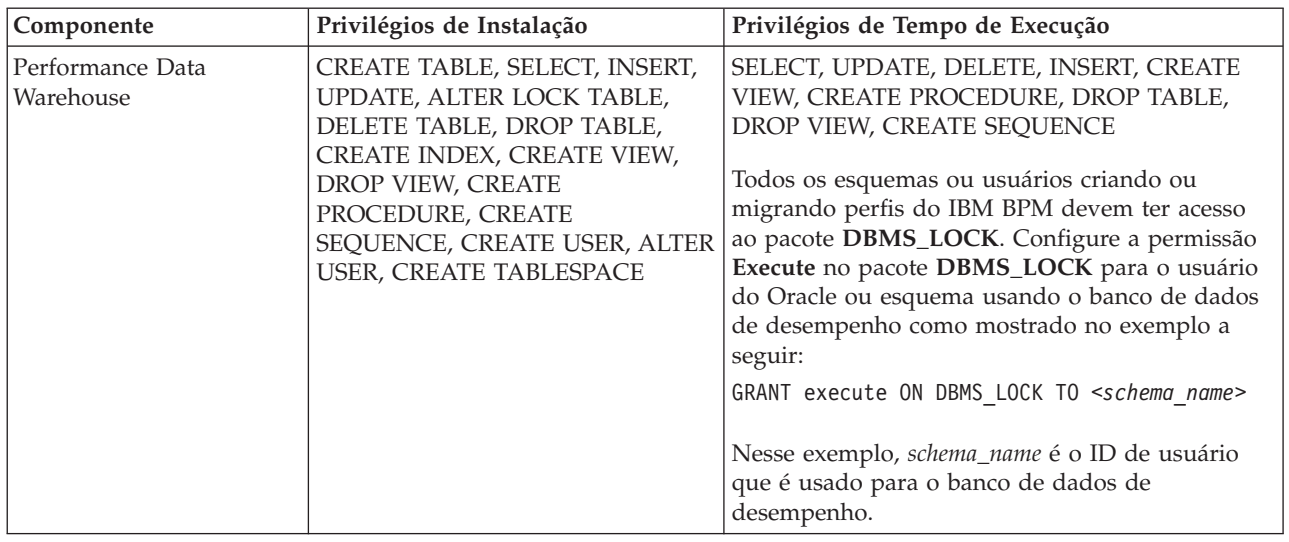

Sintaxe para designar direitos a um usuário Oracle:

CREATE USER user name; IDENTIFIED BY user password; grant connect, resource, unlimited tablespace to user\_name;<br>grant create view to user name; grant javauserpriv to user name; grant execute on dbms\_lock to user\_name;

A Tabela 32 descreve privilégios adicionais de banco de dados SQL Server para os componentes IBM Business Process Manager.

O usuário de banco de dados do IBM Business Process Manager deve ser designado para as três funções a seguir:

**Nota:** O banco de dados deve ser criado pelo administrador de banco de dados, que pode, em seguida, designar essas funções para o usuário de banco de dados do IBM Business Process Manager.

- db ddladmin
- db datawriter
- db\_datareader

Para obter informações referentes às permissões fornecidas por essas funções, consulte a documentação específica da Microsoft.

A tabela a seguir descreve as permissões necessárias para cada componente para as atividades de instalação e do tempo de execução.

| Componente                        | Privilégios de Instalação                                                          | Privilégios de Tempo de Execução                                 |
|-----------------------------------|------------------------------------------------------------------------------------|------------------------------------------------------------------|
| <b>BD Common</b>                  | CREATE TABLE, ALTER TABLE,<br>INSERT, CREATE USER, ALTER<br><b>USER</b>            | SELECT, UPDATE, DELETE, INSERT, CREATE<br>VIEW, CREATE PROCEDURE |
| <b>Business Space</b>             | CREATE TABLE, ALTER TABLE,<br><b>INSERT, CREATE USER, ALTER</b><br><b>USER</b>     | SELECT, UPDATE, DELETE, INSERT, CREATE<br>VIEW, CREATE PROCEDURE |
| Business Process<br>Choreographer | CREATE TABLE, ALTER TABLE,<br>CREATE VIEW, CREATE USER,<br><b>CREATE PROCEDURE</b> | SELECT, UPDATE, DELETE, INSERT                                   |

*Tabela 32. Privilégios Detalhados do Banco de Dados SQL Server*

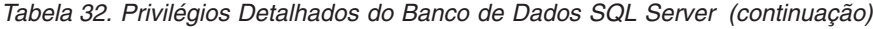

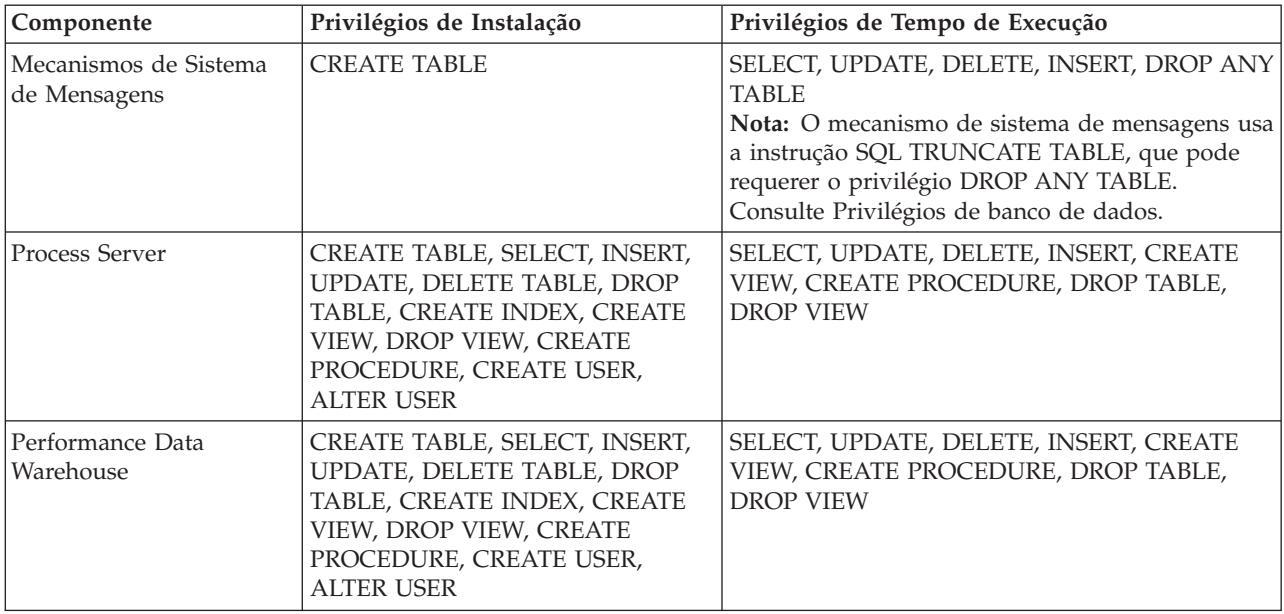

A função de geração de relatórios do Business Process Choreographer Explorer não é suportada no SQL Server.

Sintaxe para designar direitos a um usuário do SQL:

```
USE database_name
GO
CREATE USER user_name FOR LOGIN user_name WITH DEFAULT_SCHEMA=user_name
GO
CREATE SCHEMA user_name AUTHORIZATION user_name
GO
EXEC sp_addrolemember 'db_ddladmin', 'user_name';
EXEC sp_addrolemember 'db_datareader', 'user_name';
EXEC sp_addrolemember 'db_datawriter', 'user_name';</p>
```
Para obter informações adicionais, consulte a página WebSphere Application Server na referência relacionada.

#### **Referências relacionadas**:

[Privilégios do Banco de Dados no WebSphere Application Server](http://publib.boulder.ibm.com/infocenter/wasinfo/v7r0/topic/com.ibm.websphere.nd.doc/info/ae/ae/rjm0650_.html)

### **Privilégios de ID do Usuário ou Nome do Esquema**

Durante a instalação do IBM Business Process Manager, você pode usar os privilégios padrão de nome de esquema e ID de usuário para instalar bancos de dados. Entretanto, o design do seu banco de dados pode exigir privilégios de ID do usuário ou nome do esquema separados.

Revise os cenários fornecidos para determinar quando e como configurar diferentes privilégios de nomes de esquema e IDs de usuário ao instalar o IBM Business Process Manager.

### **Cenário para Privilégios Únicos de ID do Usuário e Nome do Esquema**

Se você optou por uma instalação padrão de seus bancos de dados, o IBM Business Process Manager precisará de no mínimo um ID de usuário ou um nome de esquema com capacidade para criar tabelas e selecionar, inserir, atualizar e excluir linhas nessas tabelas. Você pode usar o Profile Management Tool ou o instalador para criar seus bancos de dados.

A tabela a seguir mostra as propriedades de configuração de banco de dados padrão quando você usa o DB2 como seu banco de dados. Outros bancos de dados têm propriedades de configuração padrão diferentes para a configuração do banco de dados.

*Tabela 33. Cenário: ID do Usuário ou Esquema Único*

| Tabelas de Banco de Dados        | Nome de Banco de Dados Padrão<br>com o DB <sub>2</sub> | <b>ID do Usuário ou Nome do</b><br>Esquema                                            |
|----------------------------------|--------------------------------------------------------|---------------------------------------------------------------------------------------|
| Tabelas de Banco de Dados Common | <b>CMNDB</b>                                           | O IBM Business Process Manager<br>fornece um ID de usuário durante a<br>instalação.   |
| Tabelas do Sistema de Mensagens  | <b>MEDB</b>                                            | O IBM Business Process Manager<br>fornece um nome de esquema<br>durante a instalação. |

Se seu design de banco de dados tiver propriedades diferentes, você poderá precisar de vários privilégios de ID do usuário e nome do esquema. Os cenários a seguir mostram como aplicar a configuração para obter o design desejado. Mesmo que seu design específico não esteja nos cenários fornecidos, você poderá adaptar algumas ideias para implementá-lo.

## **Cenário 1 para Diversos Privilégios de ID do Usuário ou Nome do Esquema**

Nesse cenário, você usa um nome de esquema igual aos privilégios de ID de usuário, mas não usa os privilégios de nome de esquema padrão ou de ID de usuário padrão. Esse ID de usuário único pode acessar todos os bancos de dados e também criar todas as tabelas necessárias. Os exemplos a seguir mostram os privilégios do cenário 1:

- Nome do esquema: dog
- Nome do esquema para SCA.SYSTEM ME: dogSYS
- Nome do esquema para SCA.APP ME: dogAPP
- v Nome do esquema para Event ME: dogEvent
- v ID do usuário para criar esquemas: dog
- v ID do usuário para selecionar, inserir, atualizar e excluir esquemas: dog

A tabela a seguir contém informações sobre como configurar o nome do esquema e os privilégios de ID do usuário com o DB2 como seu banco de dados. Se você escolher um banco de dados diferente, consulte sua documentação para configurar privilégios de nomes de esquema e ID de usuário.

| Tabelas de Banco<br>de Dados           | Nome do Banco de<br>Dados com o DB2                                                                                                    | Nome do esquema                                                                                                    | ID do Usuário para<br><b>Criar Tabelas</b>                                                                         | ID do Usuário para<br>Selecionar, Inserir,<br>Atualizar e Excluir<br>Linhas                                                                                     |
|----------------------------------------|----------------------------------------------------------------------------------------------------|----------------------------------------------------------------------------------------------------|----------------------------------------------------------------------------------------------------|----------------------------------------------------------------------------------------------------|
| Tabelas de Banco<br>de Dados<br>Common | Você fornece este valor<br>no(a)<br>Assistente de<br>Instalação<br>• Profile Management<br>Tool<br>Instalação Silenciosa<br>Criação de Perfil<br>Silencioso | Esse nome de<br>esquema é igual ao<br>ID do usuário<br>utilizado para<br>selecionar, inserir,<br>atualizar e excluir<br>linhas. | Esse valor é igual<br>ao ID do usuário<br>utilizado para<br>selecionar, inserir,<br>atualizar e excluir<br>linhas. | Você fornece este valor<br>no(a)<br>Assistente de<br>Instalação<br>• Profile Management<br>Tool<br>· Instalação Silenciosa<br>• Criação de Perfil<br>Silencioso |

*Tabela 34. Cenário 1: Diversos IDs de Usuário ou Esquemas*

### **Cenário 2 para Diversos Privilégios de ID do Usuário ou Nome do Esquema**

Nesse cenário, você usa o mesmo nome de esquema e ID de usuário para selecionar, inserir, atualizar e excluir esquemas. Entretanto, você utiliza um ID do usuário diferente para criar os esquemas. Os exemplos a seguir mostram os privilégios do cenário 2:

- Nome do esquema: snow
- Nome do esquema para SCA.SYSTEM ME: snowSYS
- Nome do esquema para SCA.APP ME: snowAPP
- Nome do esquema para Event ME: snowEvent
- v ID do usuário para criar os esquemas: rock
- v ID do usuário para selecionar, atualizar e excluir esquemas: snow

A tabela a seguir contém informações sobre como configurar o nome do esquema e os privilégios de ID do usuário com o DB2 como seu banco de dados. Se você escolher um banco de dados diferente, consulte sua documentação para configurar privilégios de nomes de esquema e ID de usuário.

| Tabelas de Banco de<br>Dados        | Nome do Banco de<br>Dados com o DB2                                                                                                    | Nome do esquema                                                                                                    | ID do Usuário para<br><b>Criar Tabelas</b>                                                                                | ID do Usuário para<br>Selecionar, Inserir,<br>Atualizar e Excluir<br>Linhas                                                                                                    |
|-------------------------------------|----------------------------------------------------------------------------------------------------|----------------------------------------------------------------------------------------------------|----------------------------------------------------------------------------------------------------|----------------------------------------------------------------------------------------------------|
| Tabelas de Banco de<br>Dados Common | Você fornece este valor<br>duas vezes:<br>1. Nos script de criação<br>de tabela<br>2. Durante a<br>configuração do IBM<br><b>Business Process</b><br>Manager<br>com um dos<br>seguintes:<br>• Console<br>Administrativo<br>Assistente de<br>Instalação<br>• Profile<br>Management Tool<br>· Instalação<br>Silenciosa<br>· Criação de Perfil<br>Silencioso<br>Restrição: Se você<br>executar o instalador<br>primeiro, fornecerá o<br>valor uma vez porque os<br>scripts gerados já<br>contêm os valores<br>corretos de nome do<br>esquema e de ID do<br>usuário. | Os scripts de criação<br>da tabela precisam<br>ser modificados com<br>o nome do esquema<br>que permite a<br>leitura e gravação<br>de linhas. | O script de criação<br>de tabelas precisa<br>ser modificado com<br>o ID do usuário que<br>permite a criação da<br>tabela. | Você fornece o ID do<br>usuário durante a<br>criação de perfil<br>através de um dos<br>seguintes:<br>• Assistente de<br>Instalação<br>Profile Management<br>$\bullet$<br>Tool<br>Instalação<br>Silenciosa<br>Criação de Perfil<br>٠<br>Silencioso |

*Tabela 35. Cenário 2: Diversos IDs de Usuário ou Esquemas*

### **Cenário 3 para Diversos Privilégios de ID do Usuário ou Nome do Esquema**

Nesse cenário, você usa o mesmo ID do usuário para criar todos os esquemas. Entretanto, cada esquema possui um ID do usuário diferente para selecionar, inserir, atualizar e excluir linhas. A lista a seguir mostra exemplos de privilégios para o Cenário 3:

- Nome do esquema: waterCom
- v Nome do esquema para tabelas comuns: waterCom
- Nome do esquema para SCA.SYSTEM ME: waterSYSME
- Nome do esquema para SCA.APP ME: waterAPPME
- Nome do esquema para Event ME: waterEventME
- Nome do esquema para tabelas ESBMessaging: waterESB
- v ID do usuário para criar esquemas: milk
- v ID do usuário para selecionar, inserir, atualizar e excluir esquemas:

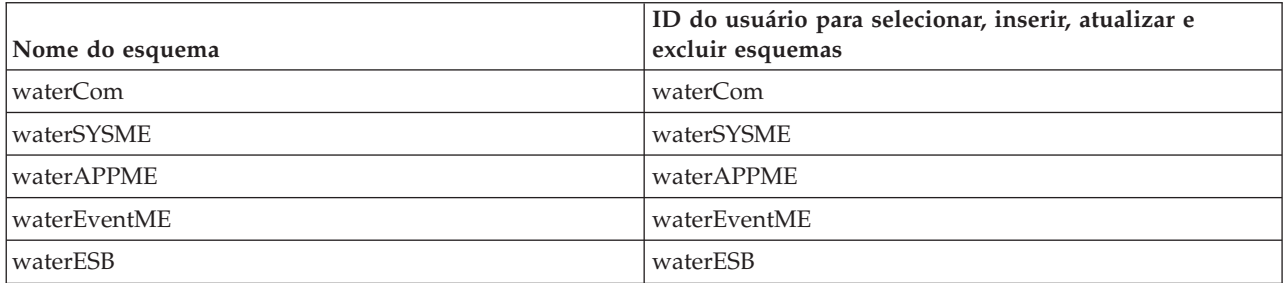

A tabela a seguir contém informações sobre como configurar o nome do esquema e os privilégios de ID do usuário com o DB2 como seu banco de dados. Se você escolher um banco de dados diferente, consulte sua documentação para configurar privilégios de nomes de esquema e ID de usuário.

| Tabelas de Banco de<br>Dados        | Nome do Banco de<br>Dados com o DB2                                                                                                    | Nome do esquema                                                                                                    | ID do Usuário para<br><b>Criar Tabelas</b>                                                                         | ID do Usuário para<br>Selecionar, Inserir,<br>Atualizar e Excluir<br>Linhas                                                                                                    |
|-------------------------------------|----------------------------------------------------------------------------------------------------|----------------------------------------------------------------------------------------------------|----------------------------------------------------------------------------------------------------|----------------------------------------------------------------------------------------------------|
| Tabelas de Banco de<br>Dados Common | Você fornece este valor<br>no(a)<br>Assistente de<br>$\bullet$<br>Instalação<br>Profile Management<br>$\bullet$<br>Tool<br>Instalação Silenciosa<br>Criação de Perfil<br>٠<br>Silencioso | Esse nome de<br>esquema é igual ao<br>ID do usuário<br>utilizado para<br>selecionar, inserir,<br>atualizar e excluir<br>linhas.                  | Esse valor é igual ao<br>ID do usuário<br>utilizado para<br>selecionar, inserir,<br>atualizar e excluir<br>linhas. | Você fornece o ID do<br>usuário durante a<br>criação de perfil através<br>de um dos seguintes:<br>Assistente de<br>$\bullet$<br>Instalação<br>Profile Management<br>$\bullet$<br>Tool<br>Instalação Silenciosa<br>Criação de Perfil<br>Silencioso |
| Tabelas do Sistema<br>de Mensagens  | Você fornece este valor<br>com a definição de<br>cada mecanismo do<br>sistema de mensagens.                                                                                              | Os scripts de<br>criação de tabela<br>devem incluir o<br>nome do esquema<br>usado para<br>selecionar, inserir,<br>atualizar e excluir<br>linhas. | Esse valor é igual ao<br>ID do usuário<br>utilizado para<br>selecionar, inserir,<br>atualizar e excluir<br>linhas. | Você fornece este valor<br>durante a criação do<br>mecanismo do sistema<br>de mensagens. Selecione<br>a opção Criar Tabela<br>durante a configuração<br>do mecanismo do<br>sistema de mensagens.                                                  |

*Tabela 36. Cenário 3: Diversos IDs de Usuário ou Esquemas*

# **Planejando as Configurações do Banco de Dados Específicas do Componente**

O IBM Business Process Manager inclui componentes que requerem tabelas de banco de dados e nomes específicos dos bancos de dados em que as tabelas são armazenadas.

Use as informações nesta seção para familiarizar-se com os componentes do IBM Business Process Manager que precisam ser gerenciados, configurados e administrados por seu administrador de banco de dados.

Para planejar a configuração do banco de dados, você deve saber os componentes que serão utilizados. Tabela 37 lista os componentes do IBM Business Process Manager que precisam de uma tabela de banco de dados e dos nomes padrão dos bancos de dados em que as tabelas associadas com esses componentes estão armazenadas.

**Importante:** É possível alterar esses nomes se você quiser, mas lembre-se de usar os nomes de forma consistente em etapas de configuração posteriores.

| Componente do Servidor     | Banco de Dados (Nome Padrão)   | <b>Notas</b>                                                                                                    |
|----------------------------|--------------------------------|----------------------------------------------------------------------------------------------------|
| Process Server             | <b>BPMDB</b>                   | As tabelas do Process Server são<br>usadas para reter, armazenar e<br>controlar os dados para o repositório<br>do aplicativo de processo.                                                                                                    |
| Performance Data Warehouse | <b>PDWDB</b>                   |                                                                                                    |
| Application Scheduler      | CMNDB (o banco de dados comum) | Você deve criar o banco de dados<br>comum antes de iniciar o IBM<br>Business Process Manager. Você deve<br>configurar as tabelas CMNDB<br>durante a inicialização do<br>gerenciador de implementação ou<br>servidor independente ou antes de<br>iniciar o gerenciador de<br>implementação ou servidor<br>independente.                                                                                                    |
| <b>Business Space</b>      | CMNDB (o banco de dados comum) | Para perfis independentes, é<br>necessário criar o banco de dados<br>Commom antes de iniciar o IBM<br>Business Process Manager. Para<br>outros perfis, você deve usar o<br>console administrativo para<br>configurar o Business Space.<br>Configurar um banco de dados do<br>Business Space é obrigatório para<br>usar o Espaço de Negócios<br>desenvolvido com WebSphere, que<br>fornece uma interface comum para<br>que os usuários de aplicativos criem,<br>gerenciem e integrem interfaces da<br>web em vários produtos IBM. |

*Tabela 37. Bancos de dados requeridos por componentes individuais*

| Componente do Servidor            | Banco de Dados (Nome Padrão)   | <b>Notas</b>                                                                                                    |
|-----------------------------------|--------------------------------|----------------------------------------------------------------------------------------------------|
| CEI (Common Event Infrastructure) | EVENT (armazena eventos)       | A configuração do banco de dados<br>do CEI não é suportada pelo Profile<br>Management Tool ou pelo utilitário<br>de linha de comandos manageprofile.                                                                                                    |
|                                   |                                | Não crie este banco de dados para<br>ambientes de produção porque o<br>desempenho de eventos persistentes<br>pode ser impactado.                                                                                                    |
|                                   |                                | O navegador do Common Base Event<br>depende do banco de dados CEI. Se<br>você quiser usar o navegador do<br>Common Base Event para recuperar e<br>visualizar eventos de criação de log,<br>de rastreamento, de gerenciamento e<br>de negócios nos aplicativos da<br>empresa, você deve criar o banco de<br>dados CEI manualmente. |
| Barramento de Serviço Corporativo | CMNDB (o banco de dados comum) | Você deve configurar essas tabelas<br>durante a inicialização do<br>gerenciador de implementação ou do<br>servidor independente ou antes de<br>iniciar o gerenciador de<br>implementação ou o servidor<br>independente                                                                                                    |
| Mediação                          | CMNDB (o banco de dados comum) | Você deve criar o banco de dados<br>comum antes de iniciar o IBM<br>Business Process Manager. Você deve<br>configurar as tabelas CMNDB<br>durante a inicialização do<br>gerenciador de implementação ou<br>servidor independente ou antes de<br>iniciar o gerenciador de<br>implementação ou servidor<br>independente.            |
| Recuperação                       | CMNDB (o banco de dados comum) | Você deve criar o banco de dados<br>comum antes de iniciar o IBM<br>Business Process Manager. Você deve<br>configurar as tabelas CMNDB<br>durante a inicialização do<br>gerenciador de implementação ou<br>servidor independente ou antes de<br>iniciar o gerenciador de<br>implementação ou servidor<br>independente.            |
| Relacionamentos                   | CMNDB (o banco de dados comum) | Você deve criar o banco de dados<br>comum antes de iniciar o IBM<br>Business Process Manager. Você deve<br>configurar as tabelas CMNDB antes<br>ou durante a inicialização do<br>gerenciador de implementação ou do<br>servidor independente.                                                                                     |

*Tabela 37. Bancos de dados requeridos por componentes individuais (continuação)*

| Componente do Servidor         | Banco de Dados (Nome Padrão)                         | <b>Notas</b>                                                                                                    |
|--------------------------------|------------------------------------------------------|----------------------------------------------------------------------------------------------------|
| Seletores e regras de negócios | CMNDB (o banco de dados<br>Commom)/BD do Repositório | Você deve criar o banco de dados<br>comum antes de iniciar o IBM<br>Business Process Manager. Você deve<br>configurar as tabelas CMNDB antes<br>ou durante a inicialização do<br>gerenciador de implementação ou do<br>servidor independente.                                                                                                    |
| <b>SIBus</b>                   | Usuário criado                                       | Estas tabelas precisam ser<br>configuradas durante a inicialização<br>do mecanismo do sistema de<br>mensagens ou antes de iniciar o<br>mecanismo do sistema de mensagens.<br>É possível usar um armazenamento<br>de arquivos com SIBus em um<br>ambiente independente durante a<br>criação de perfil. Entretanto, não é<br>possível usar um armazenamento de<br>arquivos com SIBus em um ambiente<br>de implementação de rede. |

*Tabela 37. Bancos de dados requeridos por componentes individuais (continuação)*

## **Criação de Tabela e Esquema**

Dependendo do seu provedor de banco de dados, você precisará de diferentes tabelas de banco de dados e esquemas para o seu banco de dados no IBM Business Process Manager.

No console administrativo, ao selecionar **Recursos** > **JDBC** > **Origens de Dados de Integração de Negócios** e clicar em uma origem de dados, você poderá marcar a caixa de seleção para **Criar Tabelas** para criar as tabelas da origem de dados. Se apenas um administrador de banco de dados puder criar tabelas de banco de dados, desmarque a caixa de seleção, localize os scripts na caixa de mensagens e forneça esses scripts para o administrador de banco de dados executar. Se você ativar **Criar Tabelas**, diversas funções do ambiente de implementação de cada provedor de banco de dados estarão disponíveis, conforme mostra as tabelas a seguir. Um "X" indica que a tabela ou o esquema é criado.

**Dica:** Configure o banco de dados comum durante a criação de perfil.

| Provedores de Banco de<br><b>Dados</b> | Mecanismo<br>do Sistema<br>de<br><b>Mensagens</b> | <b>Business Process</b><br>Choreographer | Relatório do<br><b>Business Process</b><br>Choreographer | <b>IBM Process</b><br>Server | Performance<br>Data<br>Warehouse |
|----------------------------------------|---------------------------------------------------|------------------------------------------|----------------------------------------------------------|------------------------------|----------------------------------|
| DB2                                    |                                                   |                                          |                                                          |                              |                                  |
| <b>Oracle</b>                          |                                                   |                                          |                                                          |                              |                                  |
| Microsoft SQL                          |                                                   |                                          |                                                          |                              |                                  |

*Tabela 38. Criação de Tabela Baseada em Provedor de Banco de Dados*

*Tabela 39. Criação de Esquema Baseada no Provedor de Banco de dados*

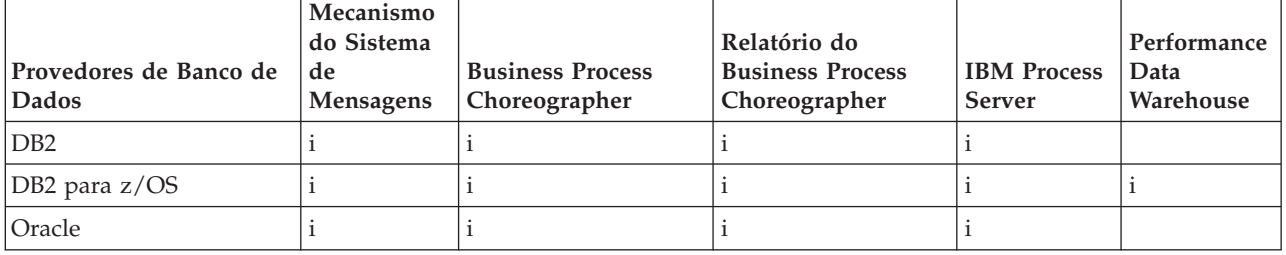
<span id="page-72-0"></span>A única maneira de configurar o banco de dados de Common Event Infrastructure é manualmente. Para obter mais informações, consulte *Configurando o Banco de Dados Common Event Infrastructure*.

## **Planejando para Configurar o Banco de Dados Common**

As configurações do banco de dados Commom contêm informações sobre os tipos de bancos de dados suportados, nomes de script e seus locais, ações de configuração da criação de perfil, parâmetros de instalação, tipos de tabelas criadas e privilégios de ID de usuário.

O banco de dados Comum IBM Business Process Manager é usado pelos seguintes componentes de produto:

- Recuperação
- v Serviço de Relacionamento
- v Primitiva de Mediação do Criador de Log do ESB (Enterprise Service Bus)

Você pode criar o banco de dados comum antes, durante e depois de criar o perfil do IBM Business Process Manager.

- v Antes de configurar o IBM Business Process Manager:
	- Edite e execute os scripts padrão fornecidos IBM Business Process Manager. É possível usar os scripts padrão para criar apenas o banco de dados comum e as tabelas do Business Process Choreographer.
	- Use o arquivo de design que foi criado usando a ferramenta de database design tool (DDT). Consulte Criando arquivos de design do banco de dados usando a ferramenta de design do banco de dados.
- v Depois de configura o IBM Business Process Manager:
	- Use o Profile Management Tool para configurar IBM Business Process Manager para trabalhar com tabelas no banco de dados conforme você cria o perfil. É possível criar e configurar as tabelas de banco de dados durante a criação de perfil, ou atrasar a criação e a configuração para depois da criação de perfil. Use o Profile Management Tool para gerar os scripts do banco de dados que você pode usar para criar e configurar as tabelas de banco de dados. Esses scripts gerados estão prontos para uso. Nenhuma edição é necessária.
	- Use o arquivo de design criado usando a ferramenta de design do banco de dados (DDT). Consulte Criando arquivos de design do banco de dados usando a ferramenta de design do banco de dados.

## **Tipos de Banco de Dados Suportados**

O banco de dados Comum pode usar os seguintes produtos de banco de dados:

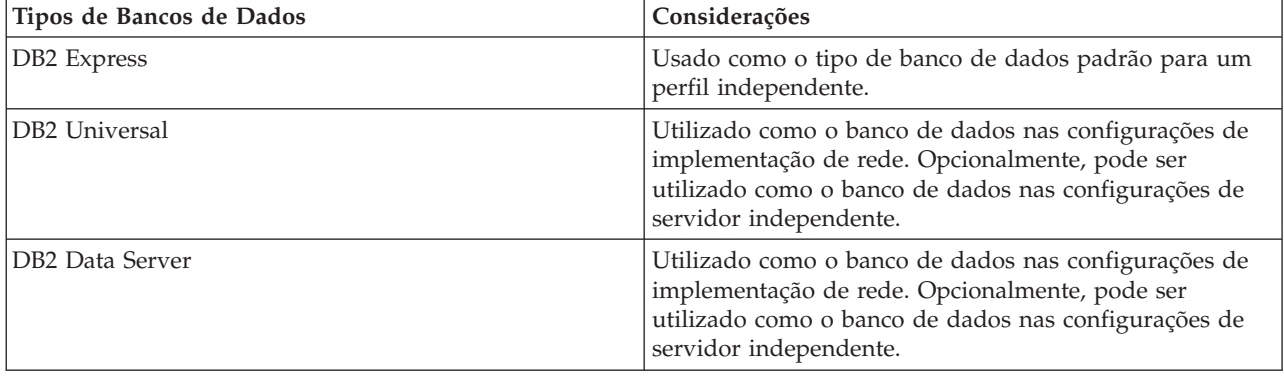

*Tabela 40. Produtos de Banco de Dados Suportados*

| Tipos de Bancos de Dados               | Considerações                                                                                                    |
|----------------------------------------|----------------------------------------------------------------------------------------------------|
| DB2 for $z/OS$ v8<br>DB2 for $z/OS$ v9 | Importante: Ao criar um perfil para um servidor que<br>utiliza o DB2 for z/OS v9, o servidor deve estar apto a<br>conectar-se ao banco de dados DB2. Utilizado como o<br>banco de dados nas configurações de implementação de<br>rede. Opcionalmente, pode ser utilizado como o banco<br>de dados nas configurações de servidor independente. |
| Microsoft SQL Server (Microsoft)       |                                                                                                    |
| Oracle                                 | Os privilégios de administrador do banco de dados do<br>sistema serão necessários para que se criar o banco de<br>dados, as tabelas e os esquemas. Se não tiver esses<br>privilégios, você poderá receber erros quando criar ou<br>acessar as tabelas e esquemas.                                                                             |

*Tabela 40. Produtos de Banco de Dados Suportados (continuação)*

## **Privilégios do ID do Usuário**

As credenciais de usuário que você fornece na Ferramenta de Gerenciamento de Perfil devem ter as permissões necessárias para criar espaços de tabela, tabelas, esquemas, índices e procedimentos armazenados. Para a opção **Criar novo banco de dados**, o ID do usuário deve ter os privilégios necessários para criar em banco de dados. Se o usuário que está executando o script tiver a autoridade para criar as tabelas, o script não exigirá um ID de autenticação no script. Para obter mais informações, consulte "Usuários e esquemas para bancos de dados" e "Privilégios do banco de dados".

## **Instâncias do Database Management Service**

Para um ambiente de implementação de rede, há um conjunto de tabelas de bancos de dados comuns por célula.

## **Ações de Configuração durante a Criação do Perfil**

Você pode usar uma das opções a seguir para instalar o banco de dados comum:

- Instalador
- Profile Management Tool
- Instalação Silenciosa
- Scripts

Em cada uma destas opções existem várias outras opções.

## **Instalador**

Utilize o Instalador se for criar seus perfis ao instalar seu software. É possível instalar seus produtos de banco de dados durante a instalação, mas você estará limitado aos tipos de produtos de banco de dados que poderá instalar. Para usar um produto suportado do banco de dados que não está em Tabela 41, você deve usar o Profile Management Tool para criar seu gerenciador de implementação.

| Opção                            | Bancos de dados que podem ser utilizados |
|----------------------------------|------------------------------------------|
| Típico: perfil independente      | DB2 Express                              |
| Típica: todos os demais perfis   | DB <sub>2</sub> Express                  |
| Customizado: perfil independente | • DB2 Universal                          |
|                                  | • DB2 Data Server                        |
|                                  | • Oracle                                 |

*Tabela 41. Opções do Instalador*

*Tabela 41. Opções do Instalador (continuação)*

| Opção                               | Bancos de dados que podem ser utilizados |
|-------------------------------------|------------------------------------------|
| Customizada: todos os demais perfis | • DB2 Universal                          |
|                                     | • DB2 Data Server                        |
|                                     | $\bullet$ Oracle                         |

Uma instalação típica utiliza valores padrão para parâmetros de configuração e não é possível alterar esses padrões. Caso escolha uma instalação customizada, é possível alterar os padrões para requisitos específicos.

### **Profile Management Tool**

Utilize o Profile Management Tool para criar perfis após instalar seu software. O Profile Management Tool permite a opção de instalação do seu banco de dados antes, durante ou após a criação do perfil.

Tabela 42 lista os bancos de dados suportados por perfis típicos (padrão) e perfis customizados.

*Tabela 42. Opções do Profile Management Tool*

| Opções                              | Bancos de dados que podem ser utilizados                                                                                               |
|-------------------------------------|----------------------------------------------------------------------------------------------------|
| Típico: perfil independente         | DB2 DataServer<br>$\bullet$                                                                                                    |
|                                     | DB2 Universal<br>٠                                                                                                    |
|                                     | DB2 para z/OS<br>٠                                                                                                    |
|                                     | • Microsoft SQL Server                                                                                                    |
|                                     | Oracle<br>$\bullet$                                                                                                    |
|                                     | Os banco de dados do DB2 para z/OS, Oracle e<br>Microsoft SQL devem existir para que o Profile<br>Management Tool possa configurá-los. |
| Típica: todos os demais perfis      | DB2 DataServer                                                                                                    |
|                                     | DB2 Universal<br>$\bullet$                                                                                                    |
|                                     | DB2 para z/OS<br>٠                                                                                                    |
|                                     | Microsoft SQL Server<br>٠                                                                                                    |
|                                     | Oracle<br>$\bullet$                                                                                                    |
|                                     | Os banco de dados do DB2 para z/OS, Oracle e<br>Microsoft SQL devem existir para que o Profile<br>Management Tool possa configurá-los. |
| Customizado: perfil independente    | Qualquer um dos "Tipos de Banco de Dados<br>Suportados" na página 67                                                                   |
| Customizada: todos os demais perfis | Qualquer um dos "Tipos de Banco de Dados<br>Suportados" na página 67                                                                   |

### **Instalações Silenciosas**

Quando você instala o produto silenciosamente, é possível especificar a configuração do banco de dados Comum editando o arquivo de resposta de modelo.

### **Scripts**

Você pode usar os scripts para criar seu banco de dados comum antes de instalar o IBM Business Process Manager ou durante a criação de perfil.

Se escolher configurar seu banco de dados manualmente após a criação de perfil, primeiro deverá instalar o IBM Business Process Manager e indicar no Profile Management Tool que não deseja executar os scripts como parte da criação de perfil. O Profile Management Tool atualiza os scripts

padrão com os parâmetros do banco de dados especificados e grava scripts atualizados no diretório *profile\_root*/dbscripts/CommonDB/*dbType*/*dbName*.

**Dica:** Épossível usar o Profile Management Tool para alterar o diretório no qual os scripts atualizados são gravados.

Os scripts estão prontos para serem executados, mas é possível editá-los para incluir os requisitos específicos. É possível, em seguida, fornecer esses scripts para a pessoa que deve criar seu banco de dados comum. Se tentar iniciar o IBM Business Process Manager antes de criar o banco de dados, você recebe uma mensagem de erro.

Ao executar os scripts, você executa também as seguintes tarefas:

v Cria um banco de dados, se apropriado (válido apenas para um banco de dados local), dependendo de suas opções no painel de configuração do Banco de Dados no Profile Management Tool.

**Importante:** Embora seja possível adiar a criação do banco de dados até a criação de perfil estar concluída, você deve inserir informações válidas na configuração do Banco de Dados do Profile Management Tool. Essas informações são utilizadas para criar a origem de dados para o IBM Business Process Manager.

v Criar a origem de dados no provedor JDBC.

**Importante:** Se você criar o banco de dados ao mesmo tempo que o perfil e se você cometer erros nos parâmetros do banco de dados, ocorreram erros no perfil. Se você atrasar a criação do banco de dados, o perfil é criado sem erros, mas os scripts gerados do banco de dados conterão erros e deverão ser corrigidos antes que se possa criar o banco de dados. Para nós customizados (gerenciados) de uma célula, você deve selecionar o mesmo tipo de banco de dados que o perfil de gerenciador de implementação. A origem de dados é mantida somente no nível da célula.

**Nota:** Para nós customizados (gerenciados) de uma célula, você deve selecionar o mesmo tipo de banco de dados que o perfil de gerenciador de implementação. A origem de dados é mantida somente no nível da célula.

## **Scripts SQL**

Use os scripts SQL para configurar seu banco de dados antes ou após a criação do perfil. As tabelas são criadas com um perfil do gerenciador de implementação, então, nenhum script SQL é executado enquanto o nó gerenciado é criado.

É possível localizar scripts SQL para cada cliente de banco de dados comum no seguinte local:

• *install root*/dbscripts/CommonDB/*dbType* após instalar o IBM Business Process Manager

Se você escolher adiar a criação do banco de dados após criar o perfil, é possível localizar os scripts atualizados no diretório *profile\_root*/dbscripts/*feature*/*dbType*/*dbName*.

A convenção de nomenclatura do script SQL é:

- v Para um script específico do componente: **createTable\_***componentName***.sql**, por exemplo **createTable\_Recovery.sql**
- v Para um script independente de componente: **createTable.sql**.

A tabela a seguir mostra a convenção de nomenclatura de script.

*Tabela 43. Convenção de Nomenclatura de Script de Banco de Dados Common*

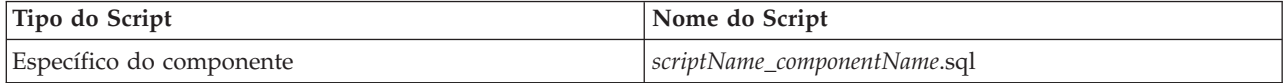

*Tabela 43. Convenção de Nomenclatura de Script de Banco de Dados Common (continuação)*

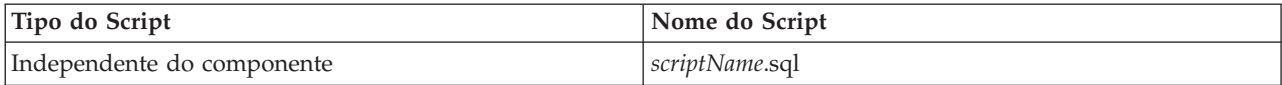

### **Provedor JDBC**

Um novo provedor Java Database Connectivity (JDBC) é criado dependendo do tipo de banco de dados. O provedor é criado no escopo do nó em um perfil independente e no nível da célula em um ambiente de implementação de rede. O provedor JDBC encaminha a variável **JDBC\_DRIVER\_PATH** para localizar os drivers JDBC locais. A variável é especificada no nível da célula e cada nível de nó aponta para o caminho local correto.

Nome da origem de dados:

v **WPS DataSource**

Nome de JNDI da origem de dados:

v **jdbc/WPSDB**

### **Restrições**

Há várias restrições para os comandos de banco de dados que estão disponíveis durante a criação de perfil.

**Criar Novo Banco de Dados** está desativado para os tipos de banco de dados a seguir:

- DB2 para  $z/OS$
- Oracle
- Microsoft SQL Server

### **Tabelas**

Os scripts do banco de dados Commom criam somente tabelas estáticas durante a criação de perfil. A tabela a seguir contém uma lista de todas as tabelas que são criadas por diferentes componentes.

| Componente                           | Nomes de Tabelas                                | <b>Scripts</b>                                |
|--------------------------------------|-------------------------------------------------|-----------------------------------------------|
| Relacionamento                       | Tabela dinâmica, criada no tempo de<br>execução | createTable_Relationship<br>MetadataTable.sql |
| Banco de Dados Common                | SchemaVersionInfo                               | createTable_CommonDB.sql                      |
| Mediação do Criador de Log<br>do ESB | MSGLOG                                          | createTable_ESBLogger<br>Mediation.sql        |

*Tabela 44. Tabelas Criadas pelos Componentes do IBM Business Process Manager*

Todos os scripts SQL da tabela anterior são executados por arquivo commonDBUtility.ant a partir do script de cada componente, como **configRecovery** > **commonDBUtility** > **execute createTable\_Recovery.sql**. Quando o valor **delayConfig=true** está no arquivo de resposta, os arquivos SQL são criados, mas não são executados. Nesse caso, o SQL após a configuração deve ser executado manualmente.

No componente de Mediação do Criador de Log do WebSphere, é possível configurar cada primitiva do criador de log de mensagem para usar uma origem de dados e um banco de dados diferentes.

## **Scripts Exportados**

Os scripts são criados para qualquer opção que você escolheu no painel do Profile Management Tool para configurar o banco de dados comum. Os scripts contêm somente instruções básicas de criação para bancos de dados, tabelas e índices. O administrador do banco de dados deve utilizar os comandos nativos do banco de dados para executar esses scripts. Para obter mais informações, consulte "Configurando do banco de dados comum usando o Profile Management Tool".

Os nomes dos scripts são configCommonDB.bat para Windows e configCommonDB.sh para sistemas operacionais baseados em UNIX.

Os scripts do banco de dados são exportados para o

diretório *profile\_root*/dbscripts/CommonDB/*dbType*/*dbName*.

## **Planejamento para configuração do banco de dados do Common Event Infrastructure**

As especificações do banco de dados Common Event Infrastructure (CEI) listam os tipos de bancos de dados, os locais de script, os tipos de configuração de perfil suportados e os privilégios de ID do usuário necessários. Opcionalmente, é possível usar o banco de dados do CEI para armazenar os eventos que são capturados quando se está monitorando o IBM Business Process Manager.

O banco de dados CEI é um dispositivo interno e você não interage diretamente com ele. Você de usar as interfaces de programação do CEI suportadas para todas as interações com o banco de dados do CEI.

Ao executar o Profile Management Tool, você não deve criar o banco de dados do CEI automaticamente. Se desejar armazenar os eventos de CEI, você deve criar o banco de dados manualmente para um perfil independente e para cada instância de um servidor CEI em um ambiente de implementação de rede.

## **Planejando para Configurar o Banco de Dados do Mecanismo do Sistema de Mensagens**

As especificações do banco de dados do mecanismo do sistema de mensagens listam o tipo de banco de dados suportado, scripts e seus locais, tipos de criação de perfil e privilégios de ID do usuário necessários.

O banco de dados do mecanismo do sistema de mensagens é utilizado para armazenar informações operacionais. Os objetos essenciais que o mecanismo do sistema de mensagens precisa para recuperação no caso de uma falha também são armazenados.

O nome padrão para o banco de dados para o mecanismo do sistema SCA é SCADB. Para os outros mecanismos do sistema de mensagens, o nome padrão do banco de dados é MEDB. O nome padrão do esquema é IBMWSSIB.

**Importante:** Diversos esquemas não são suportados por todos os tipos de banco de dados. Para obter mais informações, consulte a documentação do seu banco de dados.

Em um ambiente independente, você pode usar o console administrativo para configurar seu mecanismo do sistema de mensagens SCA. Em um ambiente de implementação de rede padronizado, os mecanismos do sistema de mensagens são configurados durante a criação do ambiente de implementação. Para um ambiente de implementação de rede customizado, a configuração manual dos mecanismos do sistema de mensagens é necessária.

Você tem controle sobre os bancos de dados do mecanismo do sistema de mensagens. Por exemplo, você pode criar um banco de dados para cada mecanismo do sistema de mensagens ou você pode usar um único banco de dados para todos os mecanismos do sistema de mensagens. Cada mecanismo do sistema de mensagens deve ter seu próprio banco de dados ou um esquema.

## **Tipos de Banco de Dados Suportados**

O banco de dados do mecanismo de sistema de mensagens pode utilizar os seguintes produtos de banco de dados:

| Tipos de Bancos de Dados               | Considerações                                                                                                    |
|----------------------------------------|----------------------------------------------------------------------------------------------------|
| DB2 Express                            | Usado como o tipo de banco de dados padrão para um<br>perfil independente.                                                                                                    |
| DB2 Universal                          | Utilizado como o banco de dados nas configurações de<br>implementação de rede. Opcionalmente, pode ser<br>utilizado como o banco de dados nas configurações de<br>servidor independente.                                                                                                    |
| DB2 Data Server                        | Utilizado como o banco de dados nas configurações de<br>implementação de rede. Opcionalmente, pode ser<br>utilizado como o banco de dados nas configurações de<br>servidor independente.                                                                                                    |
| DB2 for $z/OS$ v8<br>DB2 for $z/OS$ v9 | Importante: Ao criar um perfil para um servidor que<br>utiliza o DB2 for z/OS v9, o servidor deve estar apto a<br>conectar-se ao banco de dados DB2. Utilizado como o<br>banco de dados nas configurações de implementação de<br>rede. Opcionalmente, pode ser utilizado como o banco<br>de dados nas configurações de servidor independente. |
| Microsoft SQL Server (Microsoft)       |                                                                                                    |
| Oracle                                 | Os privilégios de administrador do banco de dados do<br>sistema serão necessários para que se criar o banco de<br>dados, as tabelas e os esquemas. Se não tiver esses<br>privilégios, você poderá receber erros quando criar ou<br>acessar as tabelas e esquemas.                                                                             |

*Tabela 45. Produtos de Banco de Dados Suportados*

## **Privilégios do ID do Usuário**

As credenciais de usuário que você fornece na Ferramenta de Gerenciamento de Perfil devem ter as permissões necessárias para criar espaços de tabela, tabelas, esquemas, índices e procedimentos armazenados. Para a opção **Criar novo banco de dados**, o ID do usuário deve ter os privilégios necessários para criar em banco de dados. Se o usuário que está executando o script tiver a autoridade para criar as tabelas, o script não exigirá um ID de autenticação no script. Para obter mais informações, consulte "Usuários e esquemas para bancos de dados" e "Privilégios do banco de dados".

Para um ambiente de implementação de rede, você precisa de todas as permissões necessárias para os privilégios do usuário especificados durante a configuração do console administrativo.

**Importante:** Para o DB2 V9.7, conceda a autoridade apropriada ao novo usuário criado, porque o processo de criação do usuário não concede automaticamente ao usuário a autoridade necessária.

## **Instâncias do DBMS (Database Management Service)**

Cada mecanismo do sistema de mensagens tem seu próprio banco de dados ou esquema:

- v Um é usado para hospedar cada mecanismo do sistema de mensagens para o barramento do sistema do Service Component Architecture.
- v Outro é usado para hospedar cada mecanismo do sistema de mensagens para o barramento do aplicativo do Service Component Architecture.
- v Outro é usado para hospedar cada mecanismo do sistema de mensagens para o barramento do Common Event Infrastructure.

A lista a seguir contém as convenções de nomenclatura para a origem de dados JDBC que o mecanismo do sistema de mensagens usa para interagir com o banco de dados:

- v Barramento do sistema: <*node*><*server*>|<*cluster*>-SCA.SYSTEM.<*cell*>.Bus
- v Barramento do aplicativo: <*node*><*server*>|<*cluster*>-SCA.APPLICATION.<*cell*>.Bus
- v Barramento de CEI: <*node*><*server*>|<*cluster*>-CEI.*cellName*.BUS

### **Ações de Configuração durante a Criação de Perfil**

#### **Implementação de Rede**

Nenhum mecanismo do sistema de mensagens é criado automaticamente. Após a criação de perfil, é possível usar a atividade orientada Configure seu Ambiente de Implementação de Rede para configurar um servidor ou um cluster para SCA. Para acessar essa atividade guiada a partir do console administrativo do gerenciador de implementação, expanda as **Atividades Guiadas** e clique em **Configure seu Ambiente de Implementação de Rede**.

Você pode visualizar a configuração SCA do servidor a partir do painel **Servidores de Aplicativos** > *servername* > **Service Component Architecture** do console administrativo.

As tarefas administrativas a seguir são executadas durante a criação de perfil:

- Local do Destino Remoto:
	- configSCAAsyncForServer, configSCAJMSForServer (remoteMELocation é true)
	- configSCAAsyncForCluster, configSCAJMSForCluster (remoteMELocation é true)
- Local do Destino Local:
	- configSCAAsyncForServer, configSCAJMSForServer
	- configSCAAsyncForCluster, configSCAJMSForCluster

Para obter mais informações sobre essas tarefas, consulte "comando configSCAAsyncForCluster" e o "comando configSCAAsyncForServer".

Ao executar a configuração assíncrona do SCA para um servidor ou cluster, um mecanismo do sistema de mensagens é criado para o barramento do sistema SCA. Ao executar o elemento JMS da configuração SCA para um servidor ou cluster, um mecanismo do sistema de mensagens é criado para o barramento do aplicativo SCA. Para ambos os mecanismos do sistema de mensagens, você deve criar um banco de dados ou esquema.

Para configurar o mecanismo do sistema de mensagens do Common Event Infrastructure, use a tarefa administrativa deployEventService para configurar o servidor de eventos e o barramento do Common Event Infrastructure.

### **Scripts SQL**

Nenhum script SQL é criado como parte do produto. Você pode utilizar scripts existentes do WebSphere Application Server de base para criar banco de dados e tabelas se necessário. Para criar o MEDB manualmente antes de sua configuração, use o painel **Servidores de aplicativos** > *servername* > **Service Component Architecture** do console administrativo.

### **Provedor JDBC**

#### **Service Component Architecture**

O provedor JDBC é reutilizado quando a classe de implementação do provedor JDBC precisa corresponder à escolhida na configuração avançada. Se os mesmos tipos de banco de dados são usados então as classes de implementação geralmente correspondem. Se nenhum provedor JDBC correspondente for localizado no arquivo resource.xml, então procura-se no arquivo jdbc-resource-provider-templates.xml no diretório templates/system (configuração de perfis) um provedor JDBC correspondente. O provedor é correspondido à classe de implementação.

### **Common Event Infrastructure**

A criação do provedor JDBC para o banco de dados do mecanismo do sistema de mensagens é semelhante à abordagem seguida na criação do banco de dados CEIDB.

### **Nomes de origens de dados**

- v Barramento do sistema: : \_(*node*.*server*|*cluster*)-SCA.SYSTEM.*cell*.Bus/*cel*/*cluster*/*server*/ *node*
- v Barramento do aplicativo: \_(*node*.*server*|*cluster*)-SCA.APPLICATION.*cell*.Bus/*cell*/*cluster*/ *server*/*node*
- v Common Event Infrastructure: \_(*node*.*server*| *cluster*-CEI.*cellName*.BUS/*cluster*/*server*/ *node*

### **Nomes JNDI da origem de dados**

- v Barramento do sistema: jdbc/com.ibm.ws.sib/(*node*.*server*|*cluster*)-SCA.SYSTEM.*cell*.Bus/ *cell*/*cluster*/*server*/*node*
- v Barramento do aplicativo: jdbc/com.ibm.ws.sib/(*node*.*server*|*cluster*)- SCA.APPLICATION.*cell*.Bus/*cell*/*cluster*/*server*/*node*
- v Common Event Infrastructure: Jdbc/ com.ibm.ws.sib /(*node*.*server*|*cluster*)- CEI.*cellName*.BUS/*cluster*/*server*/*node*

## **Restrições**

Não existe nenhuma restrição conhecida.

### **Tabelas**

Para obter informações sobre as tabelas, consulte o tópico "Armazenamentos de Dados" no Centro de Informações do WebSphere Application Server Network Deployment.

## **Scripts Exportados**

É possível usar o script **sibDDLGenerator** no **WAS\_INSTALL\_ROOT/bin** para criar os scripts SQL para o banco de dados de mecanismos do sistema de mensagens. Use o script **sibDDLGenerator** para criar scripts SQL para uso no ambiente de produção, principalmente na plataforma DB2 para z/OS. Para obter mais informações, consulte "O comando sibDDLGenerator".

Esses scripts contêm apenas instruções básicas de criação **database/tablespace/table**. Um administrador de banco de dados ainda pode precisar adaptar esses scripts para atender às suas necessidades de banco de dados, principalmente no DB2 para z/OS.

### **Informações relacionadas**:

[Configurando o mecanismo do sistema de mensagens e o comportamento do servidor quando uma](http://www14.software.ibm.com/webapp/wsbroker/redirect?version=compass&product=was-nd-mp&topic=tjm_dsconnloss) [conexão de armazenamento de dados é perdida](http://www14.software.ibm.com/webapp/wsbroker/redirect?version=compass&product=was-nd-mp&topic=tjm_dsconnloss)

## **Planejando para Configurar as Tabelas de Banco de Dados de Mediação do Criador de Logs para o WebSphere Enterprise Service Bus**

É possível encontrar especificações da tabela de banco de dados da mediação do criador de logs para WebSphere ESB. As especificações contêm informações sobre os tipos de banco de dados suportados, nomes de scripts e seus locais, ações de configuração de criação de perfil, upgrade de esquema e privilégios do ID do usuário.

As tabelas de banco de dados da mediação do criador de logs são usadas pela primitiva de mediação do Message Logger no WebSphere ESB. A primitiva do Message Logger armazena as informações de mensagem no banco de dados comum. O banco de dados comum é o padrão para o banco de dados da mediação do criador de logs doWebSphere ESB, é possível usar um banco de dados externo. Durante a

fase de aumento de perfil, o sistema cria a variável *ESB\_MESSAGE\_LOGGER\_QUALIFIER* , que é configurada para o valor do qualificador do esquema do banco de dados comum escolhido.

O banco de dados é criado automaticamente para uma configuração independente. Você pode usar os arquivos de Linguagem de Definição de Dados (DDL) podem ser usados para usar bancos de dados adicionais para uma configuração de servidor independente ou para um ambiente de implementação de rede.

Para uma configuração independente que usa um banco de dados DB2 paraz/OS ou para um nó gerenciado ou gerenciador de implementação em uma configuração de implementação de rede, você deve criar primeiro o banco de dados e os grupos de armazenamentos do WebSphere ESB. Então é possível executar o script de configuração para o IBM Business Process Manager para z/OS.

## **Tipos de Banco de Dados Suportados**

O banco de dados da mediação do criador de logs WebSphere ESB pode usar os seguintes produtos de banco de dados:

| Tipos de Bancos de Dados               | Considerações                                                                                                    |
|----------------------------------------|----------------------------------------------------------------------------------------------------|
| DB2 Express                            | Usado como o tipo de banco de dados padrão para um<br>perfil independente.                                                                                                    |
| DB2 Universal                          | Utilizado como o banco de dados nas configurações de<br>implementação de rede. Opcionalmente, pode ser<br>utilizado como o banco de dados nas configurações de<br>servidor independente.                                                                                                    |
| DB2 Data Server                        | Utilizado como o banco de dados nas configurações de<br>implementação de rede. Opcionalmente, pode ser<br>utilizado como o banco de dados nas configurações de<br>servidor independente.                                                                                                    |
| DB2 for $z/OS$ v8<br>DB2 for $z/OS$ v9 | Importante: Ao criar um perfil para um servidor que<br>utiliza o DB2 for z/OS v9, o servidor deve estar apto a<br>conectar-se ao banco de dados DB2. Utilizado como o<br>banco de dados nas configurações de implementação de<br>rede. Opcionalmente, pode ser utilizado como o banco<br>de dados nas configurações de servidor independente. |
| Microsoft SQL Server (Microsoft)       |                                                                                                    |
| Oracle                                 | Os privilégios de administrador do banco de dados do<br>sistema serão necessários para que se criar o banco de<br>dados, as tabelas e os esquemas. Se não tiver esses<br>privilégios, você poderá receber erros quando criar ou<br>acessar as tabelas e esquemas.                                                                             |

*Tabela 46. Produtos de Banco de Dados Suportados*

## **Privilégios do ID do Usuário**

As credenciais de usuário que você fornece na Ferramenta de Gerenciamento de Perfil devem ter as permissões necessárias para criar espaços de tabela, tabelas, esquemas, índices e procedimentos armazenados. Para a opção **Criar novo banco de dados**, o ID do usuário deve ter os privilégios necessários para criar em banco de dados. Se o usuário que está executando o script tiver a autoridade para criar as tabelas, o script não exigirá um ID de autenticação no script. Para obter mais informações, consulte "Usuários e esquemas para bancos de dados" e "Privilégios do banco de dados".

## **Instâncias do DBMS (Database Management Service)**

O banco de dados comum é usado para ambos ambientes independentes e ambiente de implementação de rede no escopo da célula. No entanto, é possível criar manualmente quantas outras instâncias forem necessárias. Cada primitiva de mediação do criador de logs de mensagem pode ser configurada para usar uma origem de dados diferente e, assim, um banco de dados diferente.

## **Ações de Configuração durante a Criação de Perfil**

Para os perfis independentes e perfis de gerenciador de implementação, o perfil do criador de logs WebSphere ESB executa o script do banco de dados comum **createTable** no banco de dados comum.

### **Perfil Independente**

Em um ambiente independente padrão, um banco de dados DB2 chamadoEsbLogMedDB é automaticamente criado.

#### **Ambiente de Implementação de Rede**

O banco de dados padrão WebSphere ESB não é selecionado automaticamente durante a criação de perfil de implementação de rede. Você deve selecionar o banco de dados padrão ou um dos bancos de dados suportados.

### **Scripts SQL**

O script SQL **createTable\_ESB.sql** está localizado no diretório *install\_root*/dbscripts/CommonDB/*DBTYPE*.

Os scripts **createMessageLoggerResource.jacl** e **removeMessageLoggerResource.jacl** estão localizados no diretório *install\_root*/bin e podem ser usados para criar ou excluir tabelas no tipo solicitado de banco de dados.

## **Provedor JDBC**

O provedor JDBC do banco de dados Commom e a origem de dados são usados por padrão:

Nome da origem de dados:

v **WPS DataSource**

Nome de JNDI da origem de dados:

### v **jdbc/WPSDB**

É possível configurar a mediação do Message Logger para usar uma origem de dados diferente.

## **Restrições**

Não existe nenhuma restrição conhecida.

### **Tabelas**

O banco de dados de mediação do criador de logs do WebSphere ESB usa a tabela MSGLOG no banco de dados comum. No entanto, é possível escolher não usar o banco de dados comum e usar um banco de dados externo em seu lugar.

### **Scripts Exportados**

Os scripts de banco de dados são exportados para o diretório *install\_root*/dbscripts/CommonDB/*DBTYPE*/ *dbName*

## **Scripts de Upgrade de Esquema**

Nenhum upgrade de esquema envolvido para a tabela MSGLOG. Ao migrar para o IBM Business Process Manager V6.1, o IBM Business Process Manager, continua usando os bancos de dados do MessageLogger usados nos releases anteriores. Não há nenhum suporte para migrar esses dados para o banco de dados Commom do IBM Business Process Manager.

Se quiser manter um único local para as informações de mensagem, você pode executar uma das tarefas a seguir:

- v Mover manualmente os dados do banco de dados antigo para o novo banco de dados
- v Continuar utilizando o banco de dados antigo
- v Use o script **createMessageLoggerResource.jacl** para mover os dados.

# **Planejando a Prevenção e Recuperação de Erros**

É possível desenvolver estratégias de prevenção e recuperação de erros para minimizar o impacto de erros de sistema e aplicativo.

Tópicos em *Planejando a Prevenção e Recuperação de Erros* incluem links para uma variedade de recursos, tais como tópicos do centro de informações, artigos técnicos e IBM Redbooks que fornecem informações detalhadas sobre processos de desenvolvimento e padrões de configuração do sistema projetados para tirar vantagem dos recursos de recuperação do sistema WebSphere.

# **Visão Geral de Prevenção e Recuperação de Erros**

As informações de prevenção e recuperação de erros descrevem como evitar problemas que podem causar falhas do sistema e fornece ou aponta para informações sobre como recuperar-se de falhas do sistema que podem resultar de circunstâncias ordinárias e extraordinárias.

IBM Business Process Manager é um servidor de middleware otimizado para ativar a execução e o gerenciamento das soluções BPM (Business Process Management) e SOA (Arquitetura Orientada a Serviços). IBM Business Process Manager é baseado nos recursos fundacionais do WebSphere Application Server.

Os sistemas de middleware são executados em várias condições, nem todas são tradicionalmente condições de "caminho correto". Muitos dos principais recursos no IBM Business Process Manager destinam-se a lidar com a incerteza que pode surgir através do que parece ser uma operação normal.

## **Suposições e Expectativas**

Antes de utilizar a informações sobre falha e recuperação do sistema conforme descrito na seção *Planejando a Prevenção e Recuperação de Erros*, leia a seguinte lista de suposições:

- v Você está familiarizado com o IBM Business Process Manager e os princípios arquiteturais básicos sob os quais ele é baseado e os tipos básicos de aplicativos que ele executa.
- v Você tem um entendimento fundacional dos projetos de integração, incluindo como planejar e implementar os projetos de integração.
- v A menos que seja especificado de outra forma, as informações sobre falha e recuperação do sistema são relevantes para a versão 6.1.0 e posterior do IBM Business Process Manager.

**Nota:** As informações contidas na seção *Planejando a Prevenção e Recuperação de Erros* assume um padrão de sistema de mensagens remoto e de suporte remoto, que consiste em três clusters separados, um para o IBM Business Process Manager e um para o mecanismo do sistema de mensagens e o outro para o servidor de eventos de CEI.

# **Planejando a Prevenção de Erros**

Assim como todos os esforços de TI, o planejamento e práticas para situações extremas aumentarão a possibilidade de uma recuperação bem-sucedida.

Existem várias considerações necessárias associadas à preparação para recuperação do sistema e do aplicativo. Estas considerações podem ser agrupadas em duas categorias, conforme a seguir:

- v Práticas de prevenção de erros como parte do design do aplicativo
- v Práticas de prevenção de erros como parte do processo de desenvolvimento

## **Prevenção de Erro como Parte do Design do Aplicativo**

Incluir práticas de prevenção de erros como parte do design do aplicativo significa implementar técnicas de design específicas e usar os recursos do produto para evitar erros do sistema e do aplicativo.

Um sistema de controle forte, completo com diretrizes arquiteturais e de design e padrões apropriados combinados com revisões e pontos de verificação é essencial para criar o tipo de aplicativo correto.

As práticas de prevenção de erros como parte do design do aplicativo incluem o seguinte:

- v Implementação de considerações de design para exceções e falhas
- v Implementação de uma estratégia de manipulação de erros que use recursos e ferramentas de manipulação de erros do IBM Business Process Manager
- v Criação de grupos de conectividade e uso de técnicas de design do aplicativo do módulo

### **Grupos de Conectividade:**

Um grupo de conectividade representa um padrão específico de comportamento localizado em um módulo SCA.

Crie grupos de conectividade para representar as possíveis fontes do pedido para o sistema.

Em um grupo de conectividade, você:

- v Coloca toda a lógica para obter os dados de entrada em um módulo Isto também ocorre para os dados de saída quando eles estão indo para um sistema externo ou um sistema legado
- v Coloca toda a lógica para conectar e transformar os dados em um módulo

Todos os outros módulos agora podem utilizar um conjunto padrão de interfaces e não precisam se preocupar com transformações extras.

O grupo de conectividade não conterá tipos de componentes com estado como processos de negócios de longa execução e Business State Machines. Estes grupos de conectividade fornecem encapsulação e isolamento dos requisitos de integração do terminal específico. Comumente, os módulos de mediação do WebSphere ESB são utilizados para esta finalidade por eles representam maneiras convenientes de implementar tarefas relacionadas à "infraestrutura".

O conceito de grupos de conectividade também oferece uma maneira conveniente de tornar o sistema inativo em caso de necessidade de recuperação. Como o módulo do grupo de conectividade é sem estado, o módulo pode ser parado temporariamente, interrompendo, assim, o fluxo de entrada de novos eventos enquanto o sistema conclui o processamento dos eventos que ele possui.

**Nota:** Se você desejar parar o fluxo de eventos de entrada, os módulos de conectividade **não deverão** suportar entrada e saída no mesmo módulo (embora o mesmo sistema EIS possa ter entrada e saída). Se os suportes de entrada e saída estiverem no mesmo módulo, a saída será desativada com a entrada. Isto pode fazer com que o trabalho interno pare de concluir. Considere separar a entrada e a saída neste caso. Quando o sistema é recuperado e está capaz de processar novo trabalho, esses módulos podem ser reiniciados.

O módulo descrito na captura de tela a seguir é considerado parte de um grupo de conectividade.

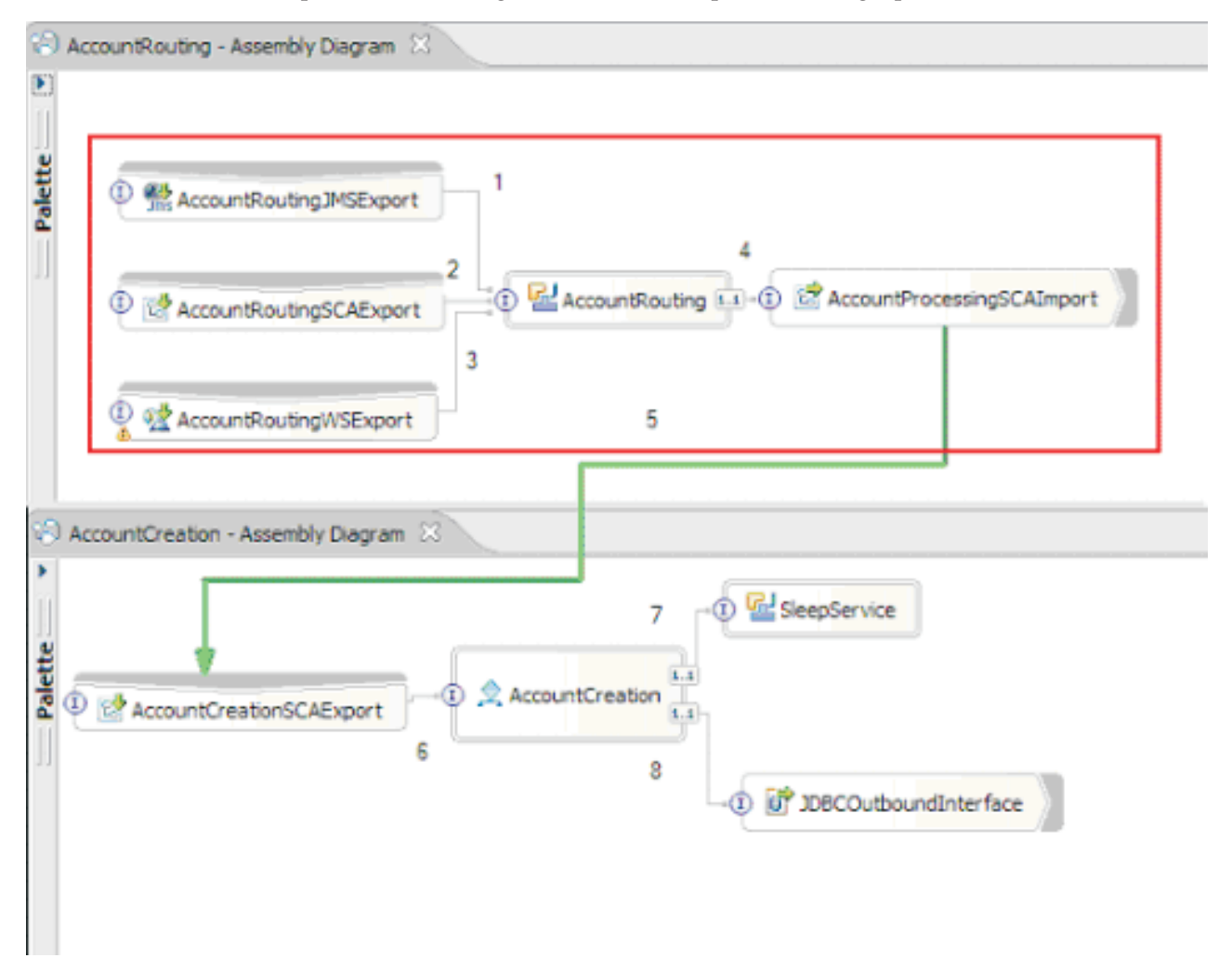

Os grupos de conectividade podem ser utilizados para entrada de uma fonte externa ou um sistema existente, como o SAP ou o CICS. Ou para novo trabalho a partir de clientes baseados em um navegador da web.

## **Considerações de Design do Aplicativo para Exceções e Falhas:**

É necessário considerar o design do seu aplicativo para que ele possa tirar vantagem dos recursos de manipulação de erros e de processamento de falhas no IBM Business Process Manager.

Para criar uma estratégia de manipulação de erros abrangente, os arquitetos da solução precisam entender como o WebSphere Process Server e o WebSphere ESB representam exceções declaradas e não declaradas.

O modelo de programação de SCA fornece dois tipos de exceções:

• Service Business Exceptions

As Service Business Exceptions são exceções verificadas declaradas na assinatura de função de um método de negócios (falhas de WSDL ou lançamentos Java). As Service Business Exceptions identificam condições de erro que são previstas pelo aplicativo ou serviço. Estas exceções são, às vezes, referidas como "exceções verificadas"

Um exemplo é uma **InvalidSymbolException** para um serviço de cotação de ações. Tais exceções são agrupadas por ServiceBusinessException e retornadas ao cliente.

• Service Runtime Exceptions

Também conhecidas como "exceções do sistema", as service runtime exceptions não são declaradas na assinatura de método. Em geral, elas representam condições de erro que não são antecipadas pelo aplicativo, como uma **NullPointerException** em um Componente Java.

Estas exceções são agrupadas por **ServiceRuntimeException** e retornadas ao cliente, que pode interrogar a **ServiceRuntimeException** para determinar a causa.

**Nota:** Ao trabalhar no nível de SCA, estas exceções são, às vezes, referidas como falhas. Entretanto, ao utilizar o código Java, elas geralmente são referidas como exceções.

Quando um **ServiceRuntimeException** é lançado de um componente, a transação atual é retornada.

### *Manipulação de Service Business Exception:*

Service Business Exceptions representam exceções conhecidas e declaradas, previstas pelo aplicativo ou serviço.

Service Business Exceptions são definidas na interface de serviço.

Os desenvolvedores de componentes devem ter cuidado ao declarar as possíveis exceções que podem ser lançadas, para que o serviço de consumo possa manipulá-las. Por exemplo, uma falha de negócios em um aplicativo financeiro poderia incluir "Número de Conta Inválido" ou "Fundos Insuficientes" como *exceções de negócios*. Portanto, o aplicativo que chama o serviço precisa incluir a lógica para manipular uma situação na qual ele transmitiu um número de conta inválido ou na qual ele tentou transferir \$100, mas havia apenas \$50 na conta. Existem os tipos de erros de negócios que um aplicativo de chamada foi projetado para manipular. As exceções de negócios do IBM Business Process Manager são retornadas ao cliente para captura e manipulação de maneira apropriada.

Ao manipular exceções do serviço de negócios, os consumidores de serviço devem implementar o cliente para que ele desempenhe uma das seguintes ações para uma exceção de negócios declarada:

1. Capturar a exceção e criar a Service Business Exception apropriada para o aplicativo de chamada.

Isto poderia significar incluir a exceção original na nova exceção (agrupando-a). Isto é feito com mais frequência quando o módulo de chamada não possui as mesmas Business Exceptions que o serviço que ele está chamando. A seguir há um exemplo do fluxo capturando uma exceção e criando uma Service Business Exception para o aplicativo de chamada:

- a. **Módulo A** possui SBE "MoneyTransferFailed"
- b. **Módulo B** possui SBE "InsufficientFunds"
- c. **Módulo A** chama o **Módulo B** e obtém a exceção "InsufficientFunds"
- d. **Módulo A** deve criar uma nova exceção "MoneyTransferFailed", que pode ter um local no qual é possível incluir uma sequência definindo o erro originário dos fundos insuficientes.
- 2. Capture a exceção e desempenhe a lógica alternativa.

#### *Manipulação de Service Runtime Exception:*

Service Runtime Exceptions são exceções não declaradas. Em geral, elas representam condições de erro que não são previstas pelo aplicativo.

Service Runtime Exceptions são utilizadas para sinalizar uma condição inesperada no tempo de execução.

Os desenvolvedores de componentes podem manipular Service Runtime Exceptions das seguintes maneiras:

1. Captura-as e desempenhar alguma lógica alternativa.

Por exemplo, se um parceiro não puder atender a um pedido, talvez outro possa.

- 2. Capturar a exceção e "relançá-la" para seu cliente.
- 3. Remapear a exceção para uma exceção de negócios.

Por exemplo, um tempo limite para um parceiro pode resultar em uma exceção de negócios que indica que a maioria dos pedidos foram processados, mas houve uma parte do pedido que não foi concluída e deve ser tentada outra vez posteriormente com diferentes parâmetros.

Se uma exceção não for capturada, a exceção será transmitida para o componente que chamou o componente atual. Esta cadeia de chamadas continua de volta ao responsável pela chamada original na cadeia. Por exemplo, o **Módulo A** chama o **Módulo B** e o **Módulo B** chama o **Módulo C** e então o **Módulo C** lança uma exceção, o **Módulo B** pode capturar ou não essa exceção. Se o **Módulo B** não capturar a exceção, então a exceção viaja de volta para o **Módulo A**.

Quando um **ServiceRuntimeException** é lançado de um componente, a transação atual é retornada. Esse tipo de processamento de exceção é repetido para todos os componentes na cadeia. Por exemplo, se uma **ServiceRuntimeException** é lançada de um **Módulo C**, essa transação será marcada para retroceder. Em seguida, a exceção é lançada para o **Módulo B**, onde se ela não for capturada e uma outra transação estiver presente, essa transação também retrocederá. Desenvolvedores de componente podem utilizar qualificadores quality of service (QoS) para controlar se chamadas ocorrem na transação atual ou em uma nova transação. Assim, se o **Módulo A** chama o **Módulo B** e o **Módulo B** é parte de uma nova transação, então o **Módulo A** pode "capturar" um ServiceRuntimeException do **Módulo B** e continuar o processamento, sem precisar do retorno da transação do **Módulo A**.

**Nota:** Como as exceções de tempo de execução não são declaradas como parte da interface, os desenvolvedores de componentes devem tentar resolver a exceção e, portanto, impedir que seja propagada inadvertidamente para o cliente, se o cliente for uma interface com o usuário.

Você precisa estar ciente de que o conteúdo da transação retornada pode variar, dependendo da natureza da transação. Por exemplo, processos BPEL de execução longa podem ser segmentados em muitas transações menores. Pedido assíncrono e chamadas de resposta são interrompidas por uma transação automaticamente (caso contrário o aplicativo de chamada teria que aguardar muito tempo pela resposta).

Em ocorrências em que uma transação é dividida em várias chamadas assíncronas (em oposição a uma transação grande), o trabalho inicial da transação seria retornar a ocorrência de um ServiceRuntimeException. Entretanto, a resposta da chamada assíncrona seria enviada de uma transação diferente, e como a resposta da chamada assíncrona não teria lugar para ir, um evento é criado no Failed Event Manager (FEM).

A lista a seguir é de 4 subclasses atuais de **ServiceRuntimeException**:

### 1. **ServiceExpirationRuntimeException**

Esta exceção é utilizada para indicar que uma mensagem SCA assíncrona expirou. Os tempos de expiração podem ser configurados utilizando o qualificador RequestExpiration em uma referência de serviço.

### 2. **ServiceTimeoutRuntimeException**

Esta exceção é utilizada para indicar que a resposta a um pedido assíncrono não foi recebida dentro do período de tempo configurado. Os tempos de expiração podem ser configurados utilizando o qualificador ResponseExpiration em uma referência de serviço.

### 3. **ServiceUnavailableException**

Esta exceção é utilizada para indicar que foi lançada uma exceção durante a chamada de um serviço externo através de uma importação.

### 4. **ServiceUnwiredReferenceRuntimeException**

Esta exceção é utilizada para indicar que a referência de serviço no componente não está conectada corretamente.

# **Capítulo 6. Instalando e Configurando o IBM Business Process Manager Express**

O IBM Business Process Manager Express pode ser instalado e configurado apenas para topologia independente. É possível instalar e configurar todos os componentes em um único servidor (conhecido como uma configuração independente). Se você deseja alcançar um ambiente altamente disponível com o suporte de failover, você deve escolher ou atualizar para o IBM Business Process Manager Standard, o qual pode usar o mecanismo de armazenamento em cluster do WebSphere Application Server. O

# **Preparando-se para Instalar e Configurar o Software**

Antes de preparar-se para instalar e configurar o software, crie um plano para o ambiente de implementação que você deseja criar.

Utilize as informações listadas na tabela a seguir para se preparar para instalar e configurar o IBM Business Process Manager.

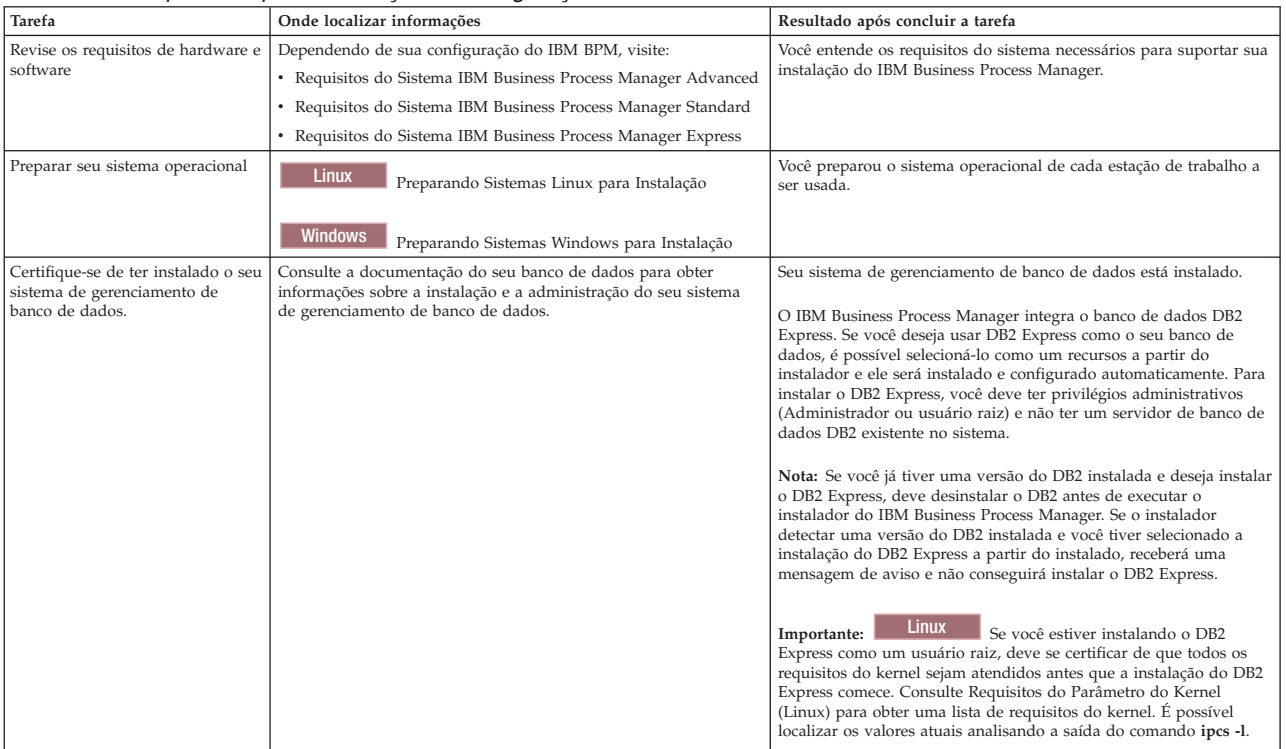

#### *Tabela 47. Preparando para Instalação e Configuração*

# **Preparando Sistemas Operacionais para Instalação de Produto**

Antes de poder instalar o IBM Business Process Manager Express, você deve preparar seu sistema operacional. A configuração depende do tipo do sistema operacional que você está usando.

Antes de preparar o ambiente de instalação, conclua as seguintes tarefas:

- v Desative o firewall se tiver um firewall em execução no sistema no qual você planeja instalar o IBM Business Process Manager Express.
- v Certifique-se de que o login do usuário fornece acesso aos comandos do banco de dados DB2 ou Oracle.

v Conclua as tarefas adicionais específicas ao sistema operacional.

**Atenção:** Durante a instalação do IBM Business Process Manager 7.5.0 no **Windows Server 2003** ou no **Windows 7 (Inglês)** e com a mudança do código de idioma para tcheco no IBM Process Portal**Preferência -> Idioma da Interface** o texto é exibido com caracteres corrompidos em diversos painéis do IBM Process Designer. O texto é exibido com caracteres corrompidos mesmo se o IBM Process Designer é iniciado com o código do idioma tcheco.

**Dica:** Para resolver o problema, altere as configurações do sistema conforme mostrado a seguir.

- v No **Windows Server 2003**: **Opções de Região e Idioma -> Avançado -> Idioma para programas não Unicode -> configure como 'Tcheco'**
- v No **Windows 7: Opções de Região e Idioma -> Guia Administrativa -> Alterar código de idioma do sistema... (em 'Idioma para programas não Unicode') -> Selecione 'Tcheco**'

## **Preparando Sistemas Linux para Instalação**

<span id="page-89-0"></span>.

Antes de poder instalar o IBM Business Process Manager, você deve preparar seu sistema operacional Linux.

Como o WebSphere Application Server é um pré-requisito do IBM Business Process Manager, você deve concluir todas as etapas de preparação necessárias no tópico [Preparando o Sistema Operacional para](http://publib.boulder.ibm.com/infocenter/wasinfo/v7r0/topic/com.ibm.websphere.installation.nd.doc/info/ae/ae/tins_linuxsetup.html) [Instalação do Produto](http://publib.boulder.ibm.com/infocenter/wasinfo/v7r0/topic/com.ibm.websphere.installation.nd.doc/info/ae/ae/tins_linuxsetup.html) no centro de informações do WebSphere Application Server.

**Nota:** Entretanto, observe os pontos a seguir com relação à instalação do WebSphere Application Server:

- v O WebSphere Application Server Network Deployment V7.0 que é instalado pelo IBM Business Process Manager V7.5 usa o IBM Installation Manager para instalar e não usa o InstallShield Multiplatform (ISMP). Ignore quaisquer instruções de pré-requisito que se referem especificamente à execução do ISMP.
- v O WebSphere Application Server Network Deployment V7.0 que é instalado pelo IBM Business Process Manager V7.5 usa o IBM Installation Manager para instalar fix packs e correções provisórias e não usa o WebSphere Update Installer. Ignore quaisquer instruções de pré-requisito que se referem especificamente à execução do WebSphere Update Installer.

Certifique-se de ter o Mozilla Firefox instalado na versão 3.5.x.x ou superior.

Como determinadas etapas são específicas para uma versão do sistema operacional, todas as etapas podem não se aplicar ao seu ambiente. Se nenhum qualificador for fornecido para uma etapa específica, conclua a etapa para todas as versões do sistema operacional. Para instalar o Installation Manager no Red Hat Enterprise Linux 6.0 (64 bits), consulte [Impossível Instalar o Installation Manager no RHEL 6.0 \(64](http://www-01.ibm.com/support/docview.wss?uid=swg21459143) [Bits\).](http://www-01.ibm.com/support/docview.wss?uid=swg21459143)

Se estiver planejando instalar o IBM Business Process Manager usando o DB2 Express com o Red Hat Enterprise Linux 6, você deverá ter privilégios administrativos (usuário raiz), não deverá haver um servidor de banco de dados DB2 existente no sistema e você deverá também assegurar que todos os requisitos de kernel sejam atendidos antes que a instalação do DB2 Express seja iniciada. É possível localizar os valores atuais analisando a saída do comando **ipcs -l**.

Para alterar os valores:

1. Inclua as linhas seguintes, na ordem abaixo, no arquivo /etc/sysctl.conf:

kernel.shmmni=4096 kernel.shmmax=4294967296 kernel.shmall=8388608 #kernel.sem=<SEMMS><SEMMNS><SEMOPM><SEMMNI> kernel.sem=250 256000 32 4096 kernel.msgmni=16384 kernel.msgmax=65536 1kernel.msgmnb=65536

- 2. Inclua as linhas seguintes no final do /etc/security/limits.conf:
	- # stack tamanho máximo da pilha (KB) \* soft stack 32768 \* hard stack 32768 # - nofile - número máximo de arquivos abertos \* soft nofile 65536 \* hard nofile 65536 # - nproc - número máximo de processos \* soft nproc 16384 \* hard nproc 16384
- 3. Reinicialize o sistema.

Conclua as etapas a seguir em seu Sistema Linux antes de instalar o IBM Business Process Manager:

- 1. Se você estiver instalando o WebSphere Application Server de 32 bits em um sistema operacional de 64 bits, assegure que as bibliotecas de 32 bits apropriadas estejam instaladas em seu sistema de 64 bits.
- 2. Se estiver planejando instalar o IBM Business Process Manager usando o DB2 Express com o Red Hat Enterprise Linux 6 como um usuário raiz, siga as instruções anteriores e pule esta etapa. Caso contrário, aumente o número máximo de arquivos abertos para pelo menos 8800. A configuração padrão geralmente não é suficiente. É possível verificar o número máximo atual de arquivos abertos usando **ulimit -n**. O exemplo a seguir mostra o número máximo de arquivos abertos sendo aumentado para 8800, que é suficientemente grande para a maioria dos sistemas. O requisito de ulimit é dinamicamente calculado no tempo de instalação e talvez precise ser maior com base nas opções que você selecionar.
	- a. Abra /etc/security/limits.conf.
	- b. Localize o parâmetro **nofile** e aumente o valor. Se uma linha que contém o parâmetro **nofile** não existir, inclua as seguintes linhas no arquivo:
		- **\* hard nofile 8800**
		- **\* soft nofile 8800**
	- c. Salve e feche o arquivo.
	- d. Efetue logoff e login novamente.

Para obter informações adicionais sobre esta configuração, execute **man limits.conf** ou consulte o tópico [Preparando o Sistema Operacional para Instalação do Produto](http://publib.boulder.ibm.com/infocenter/wasinfo/v7r0/topic/com.ibm.websphere.installation.nd.doc/info/ae/ae/tins_linuxsetup.html) no centro de informações do WebSphere Application Server.

3. Instale os seguintes pacotes para o seu sistema operacional:

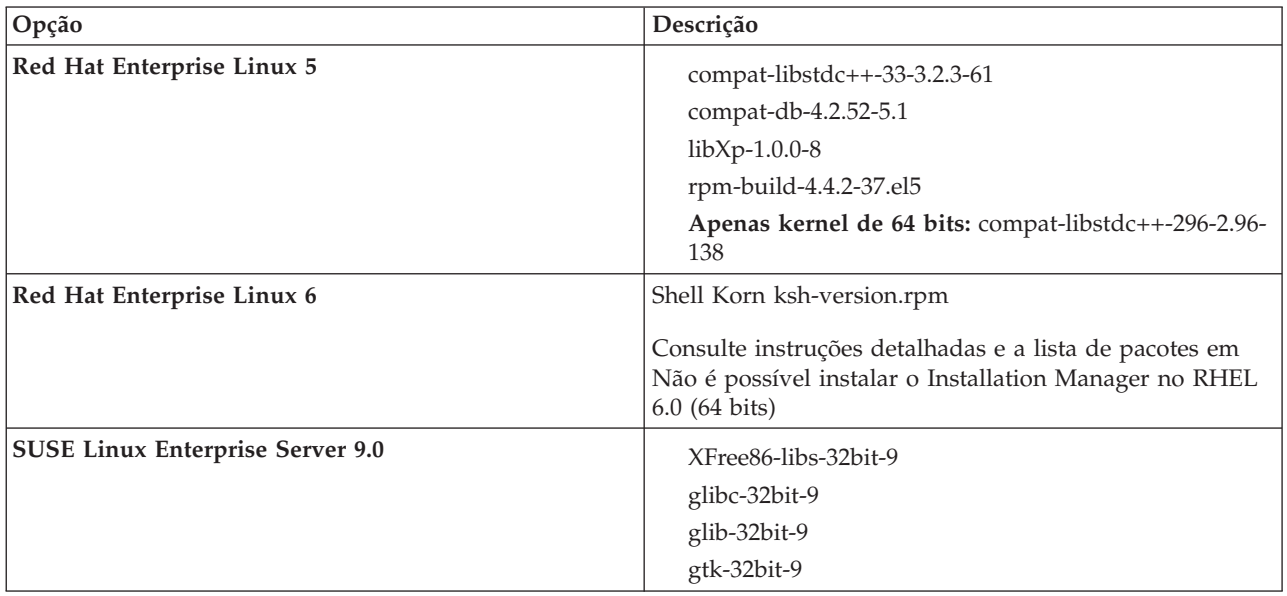

Também é possível instalar um release posterior de qualquer um desses pacotes se houver novos pacotes como errata. Se tiver pacotes adicionais que são específicos para seu hardware, instale-os.

É possível usar comandos de linha única para instalar dependências (todos os pacotes necessários). Os comandos a seguir são exemplos ao usar os gerenciadores de pacotes padrão em distribuições do Linux suportadas.

- v **Red Hat Enterprise Linux 5 (32 bits):**
	- yum install compat-libstdc++-33 compat-db libXp rpm-build RHEL 5.x
- v **Red Hat Enterprise Linux 5 (64 bits):**

yum install compat-libstdc++-33 compat-db libXp rpm-build compat-libstdc++-296

v **SUSE Linux:**

zypper install XFree86-libs-32bit-9 glibc-32bit-9 glib-32bit-9 gtk-32bit-9

4. Configure o valor **umask** como 077 usando o comando a seguir:

#### **umask 077**

O valor 077 é o valor mais restritivo que o produto tolerará. Opcionalmente, é possível escolher configurar um valor **umask** menos restritivo para os níveis de acesso a seguir:

- v 037 para acesso somente leitura para um grupo de administradores humanos e ferramentas
- v 027 para acesso de leitura e gravação para um grupo de administradores humanos e ferramentas
- v 007 para acesso de leitura, gravação e execução para um grupo de administradores humanos e ferramentas
- 5. Nos sistemas Red Hat Enterprise Linux 5, desative SELinux ou configure-o com um modo permissivo.
- 6. Reinicie o computador.
- 7. Conclua as etapas para [Ajustar sistemas Linux.](http://publib.boulder.ibm.com/infocenter/wasinfo/v7r0/topic/com.ibm.websphere.nd.multiplatform.doc/info/ae/ae/tprf_tunelinux.html)
- 8. Assegure-se de que todos os servidores envolvidos sejam configurados no mesmo horário. Use o mesmo protocolo de tempo de rede para todos os servidores em todos os nós do cluster, incluindo aplicativos, suporte e clusters do banco de dados. Uma incompatibilidade de tempo causará um comportamento irregular, incluindo tarefas do sistema duplicadas.

## <span id="page-91-0"></span>**Preparando Sistemas Windows para Instalação**

Antes que seja possível instalar o IBM Business Process Manager, você deve preparar o sistema operacional Windows.

Se você estiver planejando usar o DB2 Express com sua instalação do IBM Business Process Manager, você deverá ter privilégios administrativos (usuário Administrador) e não ter um servidor de banco de dados DB2 existente no sistema em que a instalação será executada.

Como o WebSphere Application Server é um produto de pré-requisito para IBM Business Process Manager, você deve concluir todas as tarefas de preparação para WebSphere Application Server antes de instalar o IBM Business Process Manager.

Conclua as seguintes etapas no sistema Windows antes de instalar o IBM Business Process Manager:

- 1. Conclua as etapas a seguir para a instalação do WebSphere Application Server.
	- a. Faça download e instale um navegador da Web. É necessário instalar um navegador da web se você desejar usar o aplicativo da barra de ativação. Se o seu sistema não tiver um navegador padrão ou o navegador foi corrompido ou instalado incorretamente, poderá então encontrar erros ao tentar abrir diversos hiperlinks nos painéis do assistente de instalação.
	- b. Se você estiver instalando o WebSphere Application Server de 32 bits em um sistema operacional de 64 bits, assegure que as bibliotecas de 32 bits apropriadas estejam instaladas em seu sistema de 64 bits.
	- c. Pare todos os processos Java relacionados aoWebSphere Application Server na máquina onde você está instalando o produto.
	- d. Pare qualquer processo de servidor da web como o IBM HTTP Server.
- e. Pare todas as instâncias do programa **process\_spawner.exe**. É possível ignorar esta etapa se o **process\_spawner.exe** não existir. O **process\_spawner.exe** é um binário necessário para o WebSphere Application Server para funcionar corretamente. O **process\_spawner.exe** não é destinado a ser chamado diretamente e é uma funcionalidade principal do WebSphere Application Server no Windows.
- f. Forneça o espaço em disco adequado. A quantia de espaço em disco necessária varia com o número de recursos ou produtos instalados. Se você estiver instalando o produto usando o assistente de instalação, o painel de resumo da instalação indica a quantia aproximada de espaço em disco requerida com base nos recursos e produtos que você selecionou. Se você planeja migrar aplicativos e a configuração de uma versão anterior, verifique se os objetos de aplicativos possuem espaço em disco suficiente. Como uma orientação geral, planeje um espaço igual a 110 por cento do tamanho dos aplicativos.
- g. Verifique se os pré-requisitos e co-requisitos estão nos níveis requeridos de liberação. Embora o assistente de instalação verifique as correções do sistema operacional de pré-requisito, revise os pré-requisitos no [website de hardware e software suportados](http://www-01.ibm.com/support/docview.wss?uid=swg27023008) caso ainda não o tenha feito. Consulte a documentação para produtos de pré-requisito e de co-requisito não-IBM para aprender como migrar para suas versões suportadas.

A instalação do WebSphere Application Server usa um assistente do IBM Installation Manager. É possível usar a interface gráfica do assistente. Também é possível usar o assistente no modo silencioso. Se você estiver instalando remotamente e quiser usar o assistente de instalação, então deverá usar um mecanismo de conexão que suporte o uso de gráficos. Se a sua conexão não suportar o uso de gráficos, então, instale o produto silenciosamente.

Para executar a instalação com êxito, é necessário ter permissões de gravação para o diretório **USER\_HOME**. Se você não tiver permissão para gravar em **USER\_HOME**, então, esteja ciente das seguintes limitações de instalação:

- v A GUI do Profile Management Tool não irá funcionar devido a um requisito de gravação no **USER\_HOME**. É necessário usar o **manageprofiles** na linha de comandos para gerenciar perfis.
- 2. Conclua as etapas para [Sintonizar Sistemas Windows.](http://publib.boulder.ibm.com/infocenter/wasinfo/v7r0/topic/com.ibm.websphere.nd.multiplatform.doc/info/ae/ae/tprf_tunewindows.html)
- 3. Assegure-se de que todos os servidores envolvidos sejam configurados no mesmo horário. Use o mesmo protocolo de tempo de rede para todos os servidores em todos os nós do cluster, incluindo aplicativos, suporte e clusters do banco de dados. Uma incompatibilidade de tempo causará um comportamento irregular, incluindo tarefas do sistema duplicadas.

# **Bancos de Dados e Cenários de Instalação e Configuração**

Como os bancos de dados são configurados para trabalhar com o software está relacionado ao software que você está instalando e ao cenário que está tentando alcançar.

Em cenários de instalação onde estará usando a opção de instalação **Típica**, você deverá pré-criar seu banco de dados, se esse banco de dados residir localmente (no mesmo sistema no qual você está instalando o IBM Business Process Manager ou remotamente (em um sistema separado). O único cenário no qual não é necessário pré-criar seu banco de dados é quando você estiver instalando o banco de dados DB2 Express integrado com o IBM Business Process Manager. O DB2 Express é integrado com IBM Business Process Manager no Windows e no Linux para Intel. Portanto, se você ainda não tiver o DB2 Express instalado, ele é instalado opcionalmente ao executar o instalador do IBM Business Process Manager e o instalador também cria os bancos de dados comuns e específicos do componente no DB2 Express. Para instalar o DB2 Express, você deve ter privilégios administrativos (Administrador ou usuário raiz) e não ter um servidor de banco de dados DB2 existente no sistema.

Qualquer cenário em que você não estiver usando o DB2 Express para sua instalação **Típica** é considerado uma instalação **Típica** com um *banco de dados existente*, o que significa que você já possui um banco de dados instalado e usará o painel *Banco de Dados Existente* do instalador para especificar suas

propriedades de configuração. Consulte [Configurando um Banco de Dados Existente Durante uma](#page-98-0) [Instalação Típica](#page-98-0) para obter detalhes. Para e usar esta opção, você deve assegurar que seu banco de dados já tenha sido criado.

Você e seu administrador de banco de dados devem revisar as informações sobre a configuração de bancos de dados no centro de informações antes de instalar e configurar o software.

# **Instalando o IBM Business Process Manager Express**

A instalação do IBM Business Process Manager Express envolve a aquisição do software e, em seguida, a instalação dos arquivos do software: software obrigatório, o produto do banco de dados a ser usado pelo IBM Business Process Manager Express e o software do IBM Business Process Manager Express.

# **Instalando o IBM Business Process Manager Express**

O software é instalado de forma interativa, a partir do programa da barra de ativação, ou de forma silenciosa, ao executar o Installation Manager no modo de instalação silenciosa. No modo silencioso, o assistente de instalação não exibe uma interface gráfica, mas lê suas respostas a partir de um arquivo de resposta.

## **Roteiro: Instalando e Configurando IBM Business Process Manager Express**

O instalador e os programas de configuração do IBM Business Process Manager acomodam uma variedade de cenários de desenvolvimento e produção. Esse roteiro o guiará através dos caminhos mais comuns e amplamente usados para configurar e instalar o IBM Business Process Manager Express.

O roteiro inclui uma seção para cada instalação comum e cenário de configuração. Cada seção inclui uma tabela que lista as atividades a executar, com links para as instruções e notas sobre o resultado da conclusão de cada atividade.

As seções neste roteiro descrevem os cenários a seguir:

• Instalação típica.

A opção **Instalação Típica** instala o software e configura um perfil independente do Process Center ou Process Server. Uma instalação Típica não requer que você crie perfis separadamente usando o Profile Management Tool ou o utilitário **manageprofiles**.

A opção de instalação Típica é o método mais simples e rápido para instalar e configurar o software. Esse também é o método ideal para obtenção de recursos e funcionalidade completos do Business Process Manager (para configurações Express, Standard ou Advanced) em uma única máquina. A instalação típica só está disponível a partir de uma imagem de instalação eletrônica (não a partir de um DVD).

Consulte [Instalando o IBM Business Process Manager Express Usando a Opção](#page-6-0) **Instalação Típica**.

v Instalação customizada, seguida pela criação de um ou mais perfis independentes.

A opção **Instalação Customizada** instala o software em seu sistema e, em seguida, executa o Profile Management Tool, fornecendo mais controle sobre como configurar o seu software. Se estiver criando um ambiente independente do Process Center ouProcess Server que requer recursos de configuração que não estão disponíveis no caminho de instalação Típica, crie os perfis independentes do Process Center ou Process Server após a instalação dos binários de produto usando o Profile Management Tool ou o utilitário de linha de comandos **manageprofiles**.

Consulte [Instalando o IBM Business Process Manager Express Usando a Opção](#page-7-0) **Instalação Customizada** [e Configurando Um ou Mais Perfis Independentes.](#page-7-0)

## **Instalando o IBM Business Process Manager Express Usando a Opção Instalação Típica**

Se estiver instalando a partir de uma imagem eletrônica, é possível usar a opção de instalação Típica no instalador para instalar o software e configurar um perfil independente automaticamente. Em uma instalação Típica não há necessidade de executar o Profile Management Tool ou executar o **manageprofiles** após a instalação.

A opção Típica é a maneira mais rápida de instalar e configurar o software. Esta opção de instalação padronizará a maioria das configurações, mas permitirá especificar o caminho da instalação e o tipo de banco de dados.

Para obter informações sobre a instalação do IBM Business Process Manager Express usando a opção **Típica**, consulte Instalação Típica: IBM Business Process Manager Express.

## **Instalando o IBM Business Process Manager Express Usando a Opção Instalação Customizada e Configurando Um ou Mais Perfis Independentes**

É possível usar a opção de instalação Customizada no instalador para instalar o software e configurar um ou mais perfis independentes usando o Profile Management Tool ou o utilitário de linha de comandos **manageprofiles**.

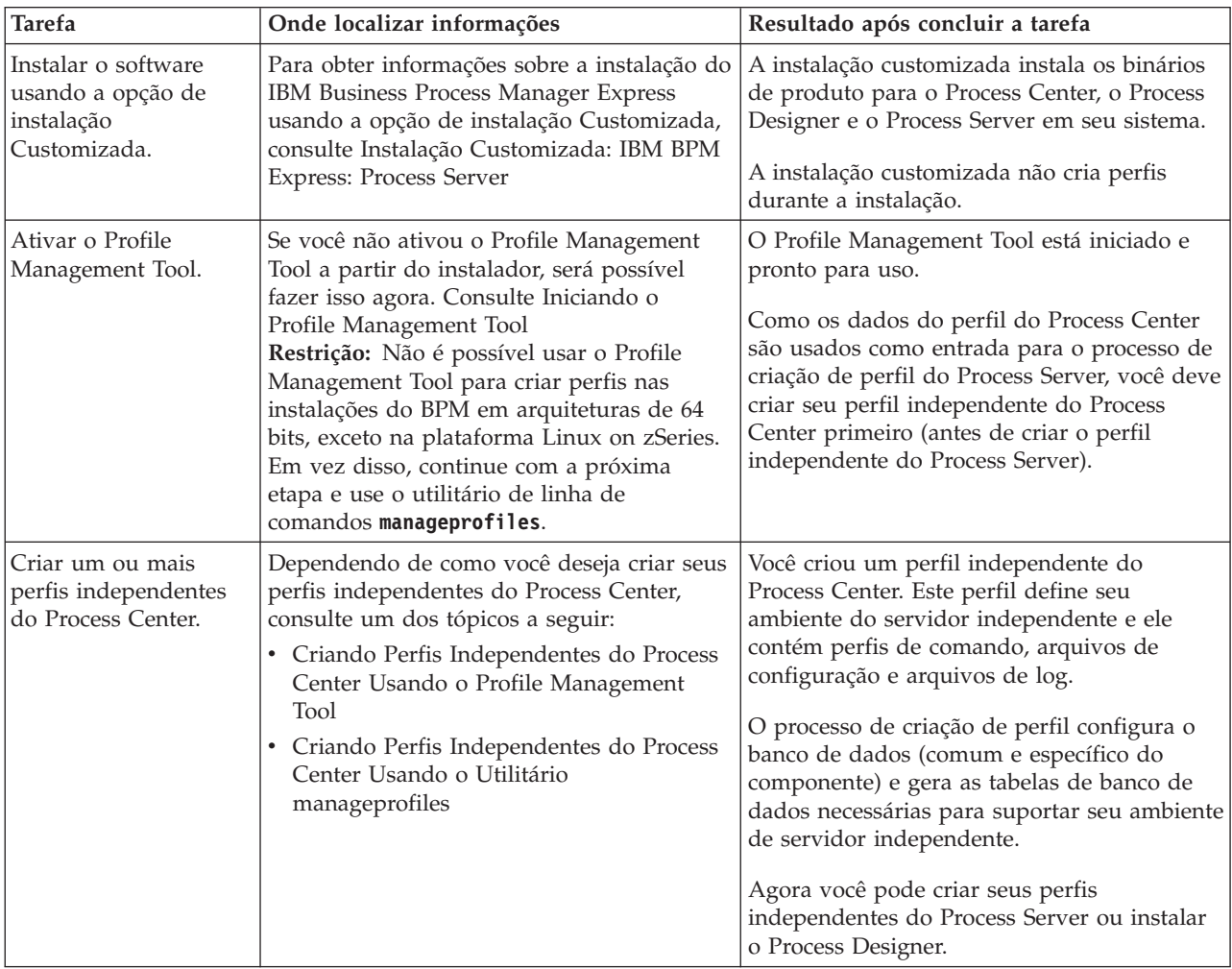

*Tabela 48. Instalando o IBM Business Process Manager Express Usando a Opção de Instalação Customizada e Configurando um ou mais Perfis Independentes*

| <b>Tarefa</b>                                                  | Onde localizar informações                                                                                                    | Resultado após concluir a tarefa                                                                                                    |
|----------------------------------------------------------------|----------------------------------------------------------------------------------------------------|----------------------------------------------------------------------------------------------------|
| Instalação do Process<br>Designer.                             | Se desejar começar usando os recursos de<br>design do processo de negócios do software,<br>faça download e instale o Process Designer.<br>Consulte Instalando o IBM Process Designer                                                                                                   | Você instalou o Process Designer.<br>Para obter informações sobre como usar o<br>Process Designer, consulte os seguintes<br>tópicos: |
|                                                                |                                                                                                    | • Utilizando o Tutorial de Amostra para o<br>IBM Process Designer                                                                    |
|                                                                |                                                                                                    | Ambientes de Criação<br>٠                                                                                                    |
|                                                                |                                                                                                    | Desenvolvimento de Processo com o<br>Process Center                                                                                  |
| Criar um ou mais<br>perfis independentes<br>do Process Server. | Se seu objetivo for configurar totalmente o<br>software, incluindo o ambiente do tempo de<br>execução, crie os perfis independentes do<br>Process Server. Dependendo de como você<br>deseja criar seus perfis independentes do<br>Process Server, consulte um dos tópicos a<br>seguir: | O ambiente de servidor independente agora<br>está configurado e pronto para uso.                                                     |
|                                                                | • Criando Perfis Independentes do Process<br>Server Usando o Profile Management<br>Tool                                                                                                    |                                                                                                    |
|                                                                | Criando Perfis Independentes do Process<br>$\bullet$<br>Server Usando o Utilitário manageprofiles                                                                                                    |                                                                                                    |

<span id="page-95-0"></span>*Tabela 48. Instalando o IBM Business Process Manager Express Usando a Opção de Instalação Customizada e Configurando um ou mais Perfis Independentes (continuação)*

## **Instalação Típica: IBM Business Process Manager Express**

Use a opção de instalação Típica para instalar o IBM Business Process Manager Express em ambientes para desenvolvimento, controle de qualidade e temporariedade e produção não em cluster. Essa opção de instalação define a maioria das configurações por padrão, mas permite especificar o caminho da instalação e o tipo de banco de dados. Você deve executar uma instalação Típica a partir de uma imagem de instalação eletrônica (não a partir de um DVD).

Entenda os cenários de uso para uma Instalação Típica para certificar-se de que o ambiente de instalação que é criado por esta opção atenderá suas necessidades. Selecione a opção Típica para manter uma cópia pessoal do IBM Business Process Manager em seu sistema. Dessa forma, é possível desenvolver serviços de integração ou processos de negócios localmente, ou contribuir artefatos usando as funções de exportação e importação no produto. Uma instalação Típica também é recomendada para trabalho de prova de conceito e para aprender sobre os recursos e as funções do produto.

**Importante:** Para instalações típicas, a arquitetura de bits do produto deve corresponder à arquitetura de bits do sistema. Se você estiver em um sistema de 32 bits, será instalada uma versão de 32 bits. Se você estiver em um sistema de 64 bits, será instalada uma versão de 64 bits do produto. Para instalar um produto de 32 bits em um sistema de 64 bits, use a opção de instalação Customizada.

**Dica:** Para usar um servidor de banco de dados existente ao invés do banco de dadosDB2 Express, prepare as informações de configuração para DB2, Microsoft SQL Server ou Oracle antes de iniciar este procedimento. Para usar esta opção, você deve certificar-se de que seus bancos de dados já tenham sido criados. Para DB2, os bancos de dados deve ser criados com um mínimo de tamanho de página de 32K.

Se estiver planejando instalar o IBM Business Process Manager usando o DB2 Express com o Red Hat Enterprise Linux 6, você deverá ter privilégios administrativos (usuário raiz), não deverá haver um servidor de banco de dados DB2 existente no sistema e você deverá também assegurar que todos os requisitos de kernel sejam atendidos antes que a instalação do DB2 Express seja iniciada. É possível localizar os valores atuais analisando a saída do comando **ipcs -l**.

Windows Para instalar ou executar o IBM Business Process Manager Express no Windows 7, Windows Vista ou Windows Server 2008, você deve elevar seus privilégios de conta do usuário do Microsoft Windows. Quer você seja um usuário administrativo ou um usuário não administrativo, clique com o botão direito do mouse em launchpad.exe e selecione **Executar como Administrador**.

**Importante:** Apenas um IBM Installation Manager é necessário para instalar diversas instâncias do IBM Business Process Manager Express.

Esta tarefa descreve o procedimento para instalar o IBM Business Process Manager Express usando a opção de instalação Típica da barra de ativação.

- v Uma instalação Típica cria um perfil independente típico para o IBM Process Center ou o IBM Process Server.
- v Uma instalação Típica poderá instalar o DB2 Express se um banco de dados existente não for especificado. O DB2 Express está disponível apenas para sistemas Windows e Linux de 32 e 64 bits e o usuário deve ser o administrador ou o usuário raiz e não deve ter um outro produto DB2 instalado.
- v Uma instalação Típico preenche automaticamente o banco de dados.
- Windows Para sistema operacional Windows, uma instalação do Process Center instala automaticamente o IBM Process Designer.
- v Uma instalação Típica cria atalhos para o Process Center Administrative Console, o Playback Server Administrative Console, o Process Designer e o WebSphere Administrative Console.
- 1. Opcional: Se você estiver conectado à Internet, a instalação típica fará upgrade do seu produto para o nível de correção temporária recomendado automaticamente. Se você deseja que esses upgrades sejam instalados a partir de um diretório local, ou se você deseja especificar o nível de correção, é possível usar um arquivo de propriedades para informar o Installation Manager onde localizar os upgrades e quais upgrades instalar.

Crie o seguinte arquivo:

• Linux <user.home>/bpm updates.properties

**Nota: <user.home>** refere-se ao diretório inicial de usuários.

• Windows C:/*HOMEPATH*\bpm\_updates.properties

No Windows XP, a variável de ambiente HOMEPATH aponta para C:\Documents and Settings\*user\_name*\

No Windows 7, Windows Vista ou Windows Server 2008, a variável de ambiente HOMEPATH aponta para C:\Users\*user\_name*\

**Nota:** Assegure de ter acesso de leitura/gravação para as pastas especificadas no arquivo bpm\_updates.properties.

O arquivo usa o prefixo ifix. O prefixo deve ser seguido por um ponto. A parte do nome após o prefixo e o ponto pode ser como desejar, o que permite apontar para diversos locais para upgrades de ifix. Os locais podem ser diretórios locais ou URLs. Por exemplo:

ifix.1=C:\bpmUpdates

ifix.2=C:\WASUpdates

2. Insira um dos seguintes comandos para iniciar a barra de ativação:

Linux *extract\_directory*/launchpad.sh

Windows (a partir de uma linha de comandos) *extract\_directory*\launchpad.exe

- 3. Clique em **Instalação Típica** na página de Boas-vindas.
- 4. Selecione uma das seguintes opções para instalar:
	- v **Process Center**: O Process Center é um ambiente de desenvolvimento compartilhado que é usado para construir aplicativos de processos. O Process Center inclui a ferramenta de desenvolvimento Process Designer.
- v **Process Server**: O Process Server é o local no qual os aplicativos de processos são implementados.
- 5. Forneça as informações para a opção escolhida para instalar:
	- v **Process Center**: Se você selecionou o **Process Center**, especifique as seguintes informações:
		- **Nome do Host**
		- **Local** para a instalação
		- Local de Instalação do Process Designer
	- v **Process Server**: Se você selecionou o **Process Server**, especifique as seguintes informações:
		- **Nome do Host**
		- **Local** para a instalação
		- **Tipo** do Ambiente
		- **Nome** do Ambiente

Se você não selecionar **Usar este servidor off-line**, forneça as seguintes informações para o Process Center que este servidor deve se conectar:

- **Nome do Host**
- **Porta**
- **Nome do Usuário**
- **Senha**

Se você selecionar **Usar este servidor off-line**, os campos **Nome do Host**, **Porta**, **Nome do Usuário** e **Senha** estarão desativados.

**Atenção:** Se você estiver instalando o DB2 Express, seu local de instalação não poderá conter Sequências no Idioma Nacional (NLS).

- 6. Clique em **Avançar**.
- 7. Selecione um banco de dados:
	- v Se instalar um banco de dados DB2 Express integrado, o banco de dados será instalado e configurado completamente. Os valores padrão são:
		- Linux Nome e senha do usuário da instância: bpminst e bpminst1
		- Linux Nome e senha do usuário protegido: bpmfenc e bpmfenc1
		- **ELINUX Nome de usuário e senha do servidor de administração (DAS): bpmadmin e bpmadmin1**
		- Windows Nome e senha do usuário administrativo: bpmadmin e bpmadmin1

**Importante:** Se a senha padrão não estiver em conformidade com a política de senha em seu sistema operacional (tal como Windows 2008), você deverá usar a Instalação Customizada em vez da Instalação Típica para que possa especificar uma senha que atenda à política de senha em seu sistema.

**Restrição:** Nomes de usuário não devem conter National Language Strings (NLS).

- v Se usar um banco de dados existente, clique no link **Instruções de Configuração** para obter descrições de campo específicas do banco de dados. Consulte as informações sobre a configuração de um banco de dados existente durante uma instalação típica para os valores de campos obrigatórios.
- 8. Clique em **Avançar**.
- 9. Na página Licenças, verifique as opções de instalação e leia o contrato de licença. Se aceitar os termos do contrato de licença, clique em **Eu li e aceitei o contrato de licença e os avisos** e clique em **Avançar**.
- 10. Clique em **Instalar Software**.

### **Importante:**

Se você receber a mensagem de aviso a seguir durante a verificação de pré-requisito, use as etapas específicas da plataforma mostradas abaixo para aumentar o número de **ulimit**.

Current system has detected a lower level of ulimit than the recommended value of

*recommended\_value*. Please increase the ulimit number to minimum value of *recommended\_value* and re-start the installation. Encerre seu instalador. Se você for um usuário raiz, abra um prompt de comandos e emita ulimit -n *recommended\_value* e, em seguida, reinicie o instalador. Se você for um usuário não raiz, trabalhe com o administrador do sistema para aumentar o ulimit -n

*recommended\_value* e, em seguida, reinicie o instalador.

O valor necessário é calculado com base na versão do WebSphere Application Server, nos feature packs e na configuração que você está instalando.

- a. Configure o número máximo de arquivos abertos, usando as seguintes etapas: Linux
	- 1) Abra /etc/security/limits.conf.
	- 2) Localize o parâmetro **nofile** e aumente o valor. Se uma linha contendo o parâmetro **nofile** não existir, inclua as seguintes linhas no arquivo:

**\* hard nofile** *recommended\_value* **\* soft nofile** *recommended\_value*

- 3) Salve e feche o arquivo.
- 4) Efetue logoff e login novamente.
- b. Reinicie o computador.
- c. Reinicie o instalador.

O resultado de uma instalação Típica é um Process Center ou Process Server totalmente funcional. Se você instalar um Process Center no Windows, também terá um Process Designer instalado. A instalação Típica cria um perfil do Process Center ou do Process Server e, opcionalmente, permite ativar o console do First Steps após uma conclusão bem-sucedida.

Ative o console do First Steps para verificar sua instalação, iniciar ou parar o servidor, acessar o console administrativo, acessar o console do Process Center, iniciar o Profile Management Tool e acessar a documentação do produto.

#### **Tarefas relacionadas**:

["Criando Bancos de Dados Manualmente" na página 338](#page-343-0)

O IBM Business Process Manager Express requer um banco de dados do Process Server e um banco de dados do Performance Data Warehouse.. Antes de instalar o IBM Business Process Manager Express usando uma instalação típica, você deve certificar-se de que os bancos de dados estejam disponíveis.

"Configurando um Banco de Dados Existente Durante uma Instalação Típica"

Use as informações neste tópico para determinar os valores corretos do banco de dados para configurar seu servidor de banco de dados existente durante uma instalação típica.

["Instalação Customizada: Express" na página 96](#page-101-1)

Use a opção Instalação Customizada para instalar o IBM Business Process Manager Express se você precisar de alguma opção de instalação ou configuração que não seja fornecida pela opção Instalação Típica.

#### <span id="page-98-0"></span>**Configurando um Banco de Dados Existente Durante uma Instalação Típica:**

Use as informações neste tópico para determinar os valores corretos do banco de dados para configurar seu servidor de banco de dados existente durante uma instalação típica.

Se você estiver planejando utilizar um servidor de banco de dados existente durante uma instalação típica do IBM Business Process Manager Express, você deverá confirmar se os bancos de dados já existem e se estão vazios. Para DB2, os bancos de dados deve ser criados com um mínimo de tamanho de página de 32K.

Durante uma instalação típica, é necessário especificar informações para o seu servidor de banco de dados existente. É necessário especificar o nome de usuário e a senha para a autenticação de banco de dados, o nome do host e porta do servidor de banco de dados e os bancos de dados do Process Server e do Performance Data Warehouse.

Na página Banco de Dados, forneça as informações necessárias para esse banco de dados:

- v Tabela 49 lista os campos de configuração do banco de dados para o DB2
- v Tabela 50 lista os campos de configuração do banco de dados para Microsoft SQL Server
- v [Tabela 51 na página 95](#page-100-0) lista os campos de configuração do banco de dados para Oracle

| Campo                                                                   | Ação necessária                                                                                                    |
|-------------------------------------------------------------------------|----------------------------------------------------------------------------------------------------|
| Nome do Host                                                            | Aceite o valor padrão de localhost ou digite o nome do<br>host do servidor de banco de dados. Por exemplo, o<br>endereço IP. |
| Porta                                                                   | Aceite o valor padrão 50000 ou digite o número da porta<br>do servidor correto.                                              |
| Nome de Usuário                                                         | Digite o nome de usuário para autenticar com o banco<br>de dados.                                                            |
| Senha                                                                   | Digite uma senha para autenticar com o banco de dados.                                                                       |
| Nome do banco de dados do Process Center ou do<br><b>Process Server</b> | Insira o nome para o banco de dados do Process Server.                                                                       |
| Nome do banco de dados do Performance Data<br>Warehouse                 | Insira o nome para o banco de dados do Performance<br>Data Warehouse.                                                        |

*Tabela 49. Campos Necessários de Configuração do Banco de Dados para o DB2 Database*

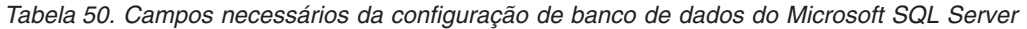

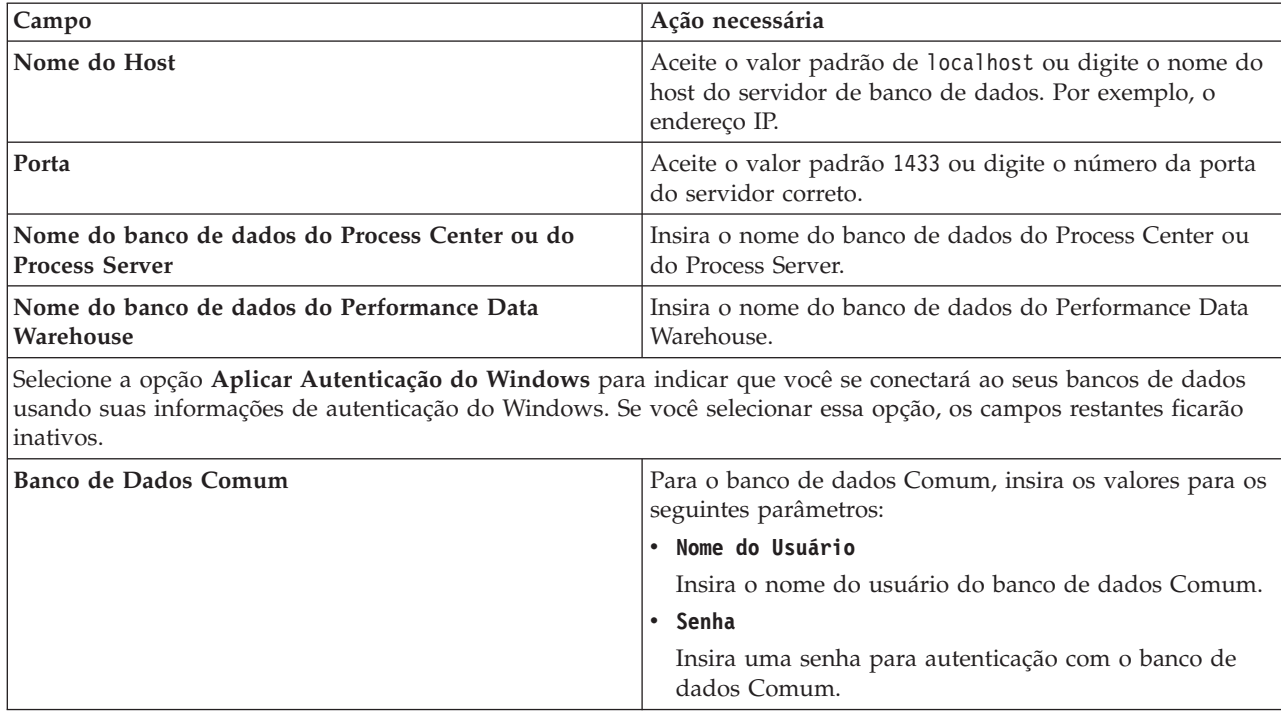

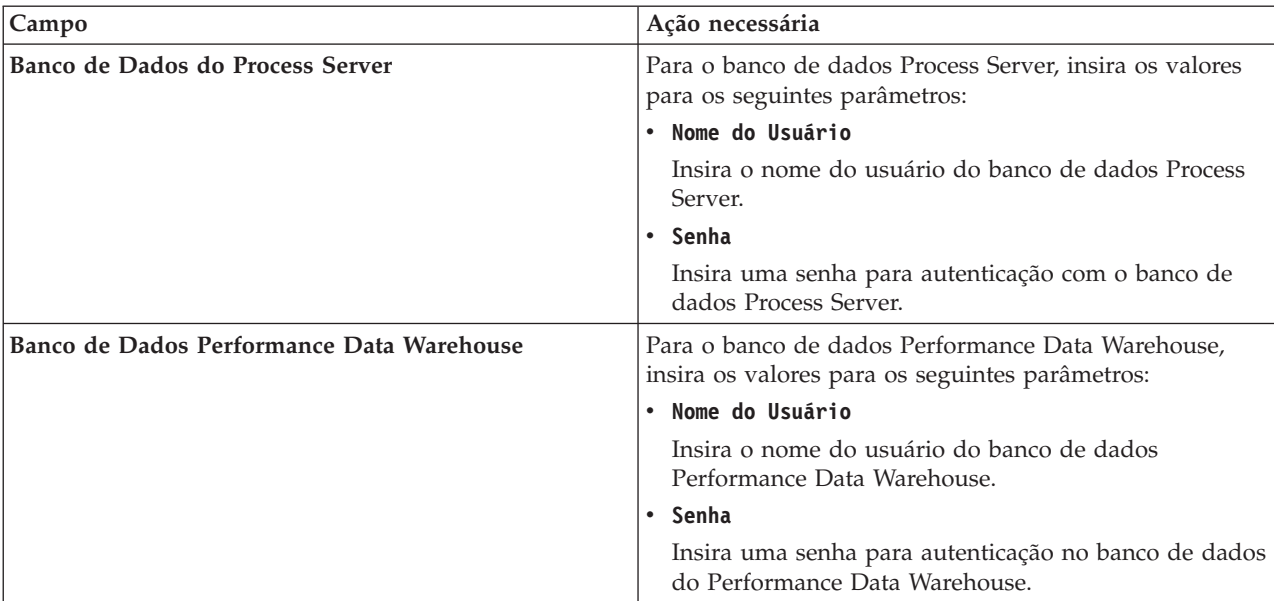

<span id="page-100-0"></span>*Tabela 50. Campos necessários da configuração de banco de dados do Microsoft SQL Server (continuação)*

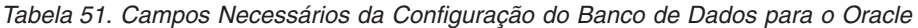

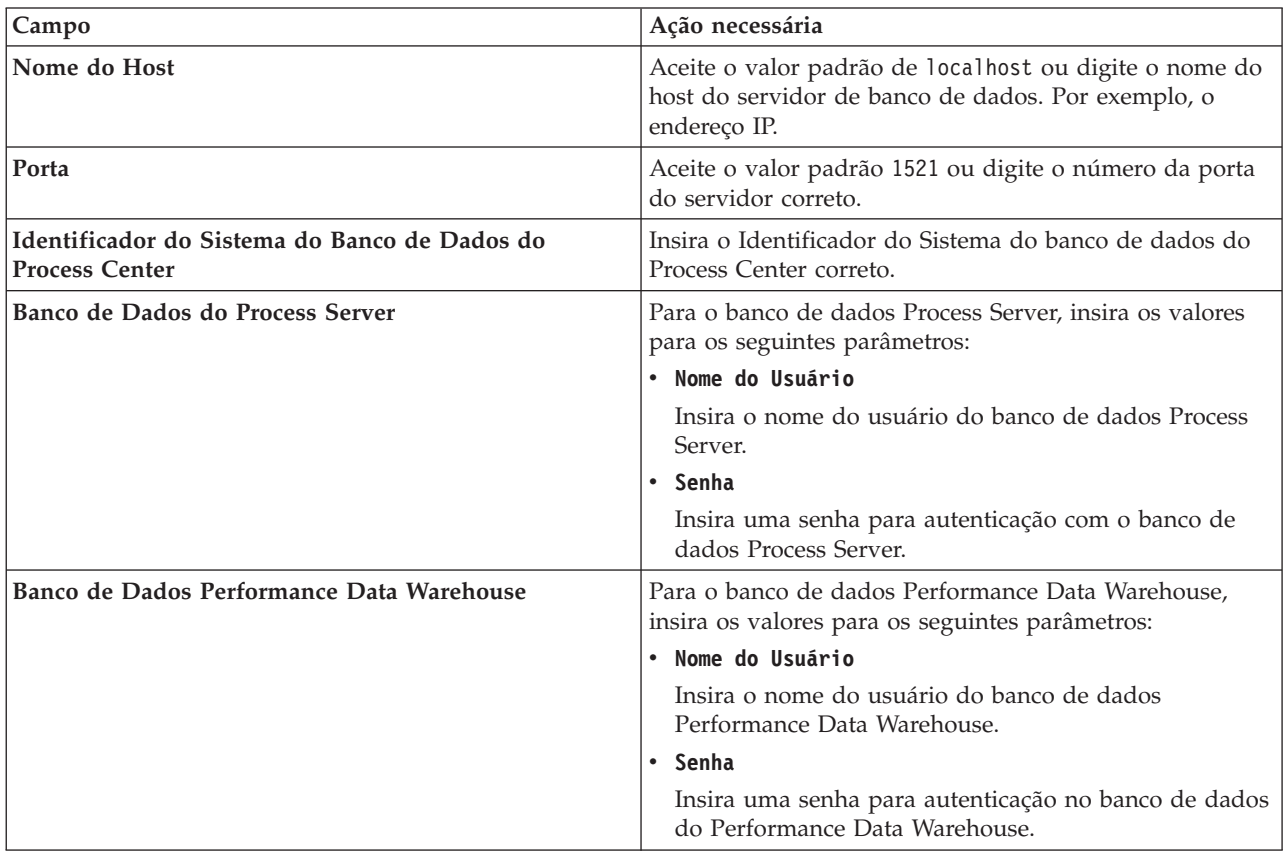

### **Conceitos relacionados**:

["Configurando um Banco de Dados Microsoft SQL Server" na página 341](#page-346-0)

É possível criar um perfil independente para usar com o Microsoft SQL Server.

### **Tarefas relacionadas**:

<span id="page-101-1"></span>["Instalação Típica: IBM Business Process Manager Express" na página 90](#page-95-0)

Use a opção de instalação Típica para instalar o IBM Business Process Manager Express em ambientes para desenvolvimento, controle de qualidade e temporariedade e produção não em cluster. Essa opção de instalação define a maioria das configurações por padrão, mas permite especificar o caminho da instalação e o tipo de banco de dados. Você deve executar uma instalação Típica a partir de uma imagem de instalação eletrônica (não a partir de um DVD).

["Criando Bancos de Dados Manualmente" na página 338](#page-343-0)

O IBM Business Process Manager Express requer um banco de dados do Process Server e um banco de dados do Performance Data Warehouse.. Antes de instalar o IBM Business Process Manager Express usando uma instalação típica, você deve certificar-se de que os bancos de dados estejam disponíveis.

## <span id="page-101-0"></span>**Instalação Customizada: Express**

Use a opção Instalação Customizada para instalar o IBM Business Process Manager Express se você precisar de alguma opção de instalação ou configuração que não seja fornecida pela opção Instalação Típica.

Se estiver planejando instalar o IBM Business Process Manager usando o DB2 Express com o Red Hat Enterprise Linux 6, você deverá ter privilégios administrativos (usuário raiz), não deverá haver um servidor de banco de dados DB2 existente no sistema e você deverá também assegurar que todos os requisitos de kernel sejam atendidos antes que a instalação do DB2 Express seja iniciada. É possível localizar os valores atuais analisando a saída do comando **ipcs -l**.

**Windows** Para instalar ou executar o IBM Business Process Manager Express no Windows 7, Windows Vista ou Windows Server 2008, você deve elevar os privilégios de conta do usuário do Microsoft Windows. Quer você seja um usuário administrativo ou um usuário não administrativo, clique com o botão direito do mouse em launchpad.exe e selecione **Executar como administrador**.

**Importante:** Apenas um IBM Installation Manager é necessário para instalar diversas instâncias do IBM Business Process Manager Express.

- 1. Acesse a mídia de uma das seguintes maneiras, dependendo se você está instalando a partir do DVD do produto ou de imagens transferidas por download a partir do Passport Advantage.
	- v Se estiver instalando a partir do DVD do produto, insira o disco do produto intitulado IBM Business Process Manager Express na unidade de disco. Monte a unidade de disco, se necessário. Se a execução automática estiver ativada na estação de trabalho, o programa da barra de ativação será aberto e você poderá prosseguir para a etapa 2. Se a execução automática não estiver ativada na estação de trabalho, insira um dos seguintes comandos para iniciar a barra de ativação manualmente:
		- Linux *mount\_point*/launchpad.sh
		- Windows (a partir de uma linha de comandos) *DVD\_root*\launchpad.exe
	- v Se você estiver instalando a partir de imagens transferidas por download do Passport Advantage, execute as seguintes etapas:
		- a. Acesse o diretório no qual você extraiu as imagens.
		- b. Insira um dos seguintes comandos para iniciar a barra de ativação:
			- Linux *extract\_directory*/launchpad.sh
			- Windows (a partir de uma linha de comandos) *extract\_directory*\launchpad.exe
- 2. Clique em **Instalação Customizada** na página de Boas-vindas.

**Importante:** Se você estiver em um sistema de 64 bits, é possível que receba a seguinte mensagem:

Seu sistema operacional falhou na verificação de pré-requisito da barra de ativação. A Biblioteca GTK de 32 bits a seguir para execução do IBM Installation Manager não está disponível no S.O. subjacente: *list\_of\_missing\_files*. Instale a Biblioteca GTK de 32 bits e reinicie sua instalação. Se vir esta mensagem, seu servidor não tem a versão 32 bits da biblioteca GTK instalada ou a biblioteca é uma versão incorreta. Atualize o seu servidor com a versão correta da biblioteca GTK de 32 bits usando o DVD ou o Web site oficial do seu sistema operacional antes de continuar a instalação.

- 3. Opcional: Clique em **Instalação do Sistema de Ajuda** para instalar a o Sistema de Ajuda e a documentação em seu computador. O Sistema de Ajuda é uma estrutura do Eclipse para exibir a documentação. Após a instalação, é possível exibir a documentação no modo independente ou no modo do servidor. Essa opção só é suportada no Windows XP de 32 bits e no Linux de 32 bits.
- 4. Clique em **Instalar como usuário administrativo** para instalar como um usuário administrativo. Se estiver no grupo Administrador no Windows, ou se for um usuário root nos sistemas Linux ou UNIX, será possível instalar como um usuário administrativo. Se você não for um usuário administrativo, ou se desejar instalar em seu próprio nome de usuário sem privilégios administrativos, limpe esta caixa de seleção.
- 5. Clique em **Instalar**.
- 6. Na página Instalar Pacotes do Installation Manager, selecione o pacote **IBM Business Process Manager Express**.
- 7. Opcional: Por padrão, o pacote IBM DB2 Express é selecionado para instalação. Para usar um banco de dados DB2 Express integrado sem ter ainda nenhuma edição do DB2 instalada em seu sistema, deixe o pacote selecionado.
- 8. Clique em **Avançar** para continuar.

Se você receber qualquer uma das seguintes mensagens de erro durante a verificação de pré-requisito, trate os problemas de incompatibilidade do produto, clique em **Voltar**, corrija o problema e clique em **Avançar** para continuar:

v Se selecionou instalar o DB2 Express e o DB2 já estiver instalado neste sistema, você receberá a seguinte mensagem de erro:

```
0 DB<sub>2</sub>
já está instalado neste sistema. Desinstale o DB2 existente ou desmarque DB2
Express da instalação.
```
v Se você optar por instalar qualquer um dos produtos do IBM Business Process Manager Versão 7.5.1 no mesmo local WebSphere Application Server que qualquer outro IBM Business Process Manager Versão 7.5.1 ou equivalente, produtos de liberação anterior, você receberá a seguinte mensagem de erro:

O IBM Business Process Manager V7.5.1 não pode coexistir com as seguintes ofertas:

O Installation Manager lista todas as ofertas incompatíveis para sua referência.

Se você receber a mensagem de aviso a seguir durante a verificação de pré-requisito, use as etapas específicas da plataforma mostradas abaixo para aumentar o número de **ulimit**.

Current system has detected a lower level of ulimit than the recommended value of

```
recommended_value.
Please increase the ulimit number to minimum value of
recommended_value and re-start the installation.
Encerre seu instalador. Se você for um usuário raiz, abra um prompt de comandos e emita
ulimit -n
recommended_value e, em seguida, reinicie o instalador. Se você for um usuário não raiz, trabalhe com o administrador
do sistema para aumentar o ulimit -n
recommended_value e, em seguida, reinicie o instalador.
```
O valor necessário é calculado com base na versão do WebSphere Application Server, nos feature packs e na configuração que você está instalando.

- a. Configure o número máximo de arquivos abertos, usando as seguintes etapas: Linux
	- 1) Abra /etc/security/limits.conf.
	- 2) Localize o parâmetro **nofile** e aumente o valor. Se uma linha contendo o parâmetro **nofile** não existir, inclua as seguintes linhas no arquivo:
		- **\* hard nofile** *recommended\_value*

### **\* soft nofile** *recommended\_value*

- 3) Salve e feche o arquivo.
- 4) Efetue logoff e login novamente.
- b. Reinicie o computador.
- c. Reinicie o instalador.
- 9. Na página Licenças, leia o contrato de licença. Se concordar com os termos do contrato de licença, clique em **Aceito os Termos dos Contratos de Licença** e clique em **Avançar**.
- 10. Na página Local, a opção **Criar novo grupo de pacotes** é selecionada por padrão. Selecione um local para o diretório de recursos compartilhados e um local para o Installation Manager e clique em **Avançar**. Este painel é exibido apenas se você ainda não tiver instalado o Installation Manager.

É possível alterar o local de instalação padrão para o seu local desejado neste painel. O assistente Instalar Pacotes verifica seu sistema para obter pré-requisitos do sistema operacional. Se estiver em um release principal superior de um sistema operacional suportado, ou se o próprio sistema operacional não estiver na lista de suportados, você poderá encontrar um aviso. É possível continuar com a instalação, mas a instalação ou a operação do produto pode não obter êxito enquanto a manutenção não for aplicada.

Se você vir um aviso, acesse as páginas da Web de suporte do produto e obtenha os pacotes de manutenção mais recentes para aplicação após a instalação. Consulte a documentação de produtos pré-requisitos e co-requisitos não IBM para saber como migrar para as versões suportadas.

**Atenção:** Se você estiver instalando o DB2 Express, seu local de instalação não poderá conter Sequências no Idioma Nacional (NLS).

- 11. Opcional: Se você optou por instalar e usar um banco de dados DB2 Express integrado especifique o **Nome do Usuário** administrativo e a **Senha** do DB2 na página Configurações Comuns. Os valores padrão são:
	- Linux Nome do usuário da instância e senha: bpminst e bpminst1
	- Linux Nome do usuário protegido e senha: bpmfenc e bpmfenc1
	- **v Linux Nome de Usuário e Senha do Servidor de Administração (DAS): bpmadmin e bpmadmin1**
	- vindows Nome de Usuário Administrativo e Senha: bpmadmin e bpmadmin1

**Importante:** Se a senha padrão não seguir a política de senha do sistema operacional (como Windows 2008), você deverá usar a Instalação Customizada em vez da Instalação Típica para que possa especificar uma senha que atenda a política de senha do sistema.

**Restrição:** Nomes de usuário não devem conter National Language Strings (NLS).

- 12. Na página Resumo, revise suas opções antes de instalar o pacote do IBM Business Process Manager Express. Se você deseja alterar as opções realizadas nas páginas anteriores, clique em **Voltar** e faça suas alterações. Quando estiver satisfeito com as opções de instalação, clique em **Instalar** para instalar o pacote. Um indicador de progresso mostra a porcentagem da instalação concluída.
- 13. Quando o processo de instalação é concluído, uma mensagem confirma o êxito do processo.
	- a. Opcional: Clique em **Visualizar Arquivo de Log** para abrir o arquivo de log de instalação para a sessão atual em uma nova janela. Você deve fechar a janela Log de Instalação para continuar.
	- b. Selecione **Profile Management Tool** se desejar ativar o Profile Management Tool quando concluir ou selecione **Nenhum** para concluir a instalação.
	- c. Clique em **Concluir** para fechar o Installation Manager.

Ative o console do First Steps para verificar a instalação, iniciar ou parar o servidor ou o gerenciador de implementação, acessar o console administrativo, iniciar o Profile Management Tool e acessar a documentação do produto.

### **Tarefas relacionadas**:

["Instalação Típica: IBM Business Process Manager Express" na página 90](#page-95-0)

Use a opção de instalação Típica para instalar o IBM Business Process Manager Express em ambientes para desenvolvimento, controle de qualidade e temporariedade e produção não em cluster. Essa opção de instalação define a maioria das configurações por padrão, mas permite especificar o caminho da instalação e o tipo de banco de dados. Você deve executar uma instalação Típica a partir de uma imagem de instalação eletrônica (não a partir de um DVD).

## **Instalando o IBM Business Process Manager Express Silenciosamente**

É possível instalar o pacote do produto IBM Business Process Manager Express no modo de instalação *silencioso*. Ao instalar no modo silencioso, a interface com o usuário não fica disponível.

**Importante:** Apenas um IBM Installation Manager é necessário para instalar diversas instâncias do IBM Business Process Manager Express.

#### **Instalando o IBM Business Process Manager Express Silenciosamente Usando a Linha de Comandos:**

É possível instalar o IBM Business Process Manager Express usando a linha de comandos. Você deve instalar silenciosamente a partir de uma imagem de instalação eletrônica (não a partir de um DVD).

Antes de instalar o IBM Business Process Manager Express, revise os requisitos do sistema para o produto.

Os níveis de sistema operacional e de pré-requisito de software são muito importantes. Embora o processo de instalação verifique automaticamente as correções de sistema operacional de pré-requisito, revise os requisitos do sistema se ainda não tiver feito isso. O link de requisitos do sistema lista todos os sistemas operacionais suportados e as correções do sistema operacional que devem ser instaladas para que o sistema operacional fique compatível. Ele também lista os níveis necessários de todos os softwares obrigatórios.

Se estiver planejando instalar o IBM Business Process Manager usando o DB2 Express com o Red Hat Enterprise Linux 6, você deverá ter privilégios administrativos (usuário raiz), não deverá haver um servidor de banco de dados DB2 existente no sistema e você deverá também assegurar que todos os requisitos de kernel sejam atendidos antes que a instalação do DB2 Express seja iniciada. É possível localizar os valores atuais analisando a saída do comando **ipcs -l**.

Se você receber a mensagem de aviso a seguir durante a verificação de pré-requisito, use as etapas específicas da plataforma mostradas abaixo para aumentar o número de **ulimit**.

Current system has detected a lower level of ulimit than the recommended value of

*recommended\_value*. Please increase the ulimit number to minimum value of *recommended\_value* and re-start the installation. Encerre seu instalador. Se você for um usuário raiz, abra um prompt de comandos e emita ulimit -n *recommended\_value* e, em seguida, reinicie o instalador. Se você for um usuário não raiz, trabalhe com o administrador do sistema para aumentar o ulimit -n *recommended\_value* e, em seguida, reinicie o instalador.

O valor necessário é calculado com base na versão do WebSphere Application Server, nos feature packs e na configuração que você está instalando.

- 1. Configure o número máximo de arquivos abertos, usando as seguintes etapas: Linux
	- a. Abra /etc/security/limits.conf.
	- b. Localize o parâmetro **nofile** e aumente o valor. Se uma linha contendo o parâmetro **nofile** não existir, inclua as seguintes linhas no arquivo:

**\* hard nofile** *recommended\_value*

# **\* soft nofile**

- *recommended\_value*
- c. Salve e feche o arquivo. d. Efetue logoff e login novamente.
- 2. Reinicie o computador.
- 3. Reinicie o instalador.

Se você não possuir os produtos base de pré-requisito necessários para instalação do IBM Business Process Manager Express, instale-os como parte da instalação silenciosa. Os produtos base necessários são:

- Installation Manager
- WebSphere Application Server Network Deployment
- Feature Pack para XML

A instalação silenciosa executa as seguintes tarefas:

- v Instala o Installation Manager se ele ainda não estiver instalado ou o atualiza para o nível apropriado se ele estiver instalado.
- v Instala os produtos base necessários e o IBM Business Process Manager Express.

Para instalar silenciosamente o IBM Business Process Manager Express, conclua as seguintes etapas:

- 1. Leia e aceite os termos de licença antes da instalação. A inclusão de **-acceptLicense** na linha de comandos significa que você aceita todas as licenças.
- 2. Execute o seguinte comando:

**Importante:** Se você estiver executando Windows 7, Windows Vista ou Windows Server 2008, inicie o prompt de comandos clicando com o botão direito do mouse e selecionando **Executar como administrador**.

Windows

```
extract_directory\imcl install list_of_product_IDs -acceptLicense
 -installationDirectory location -repositories repository -properties key=value
,key=value
 -showVerboseProgress -log logName.log
```
**Linux** 

```
extract_directory/imcl install list_of_product_IDs -acceptLicense
 -installationDirectory location -repositories repository -properties key=value
,key=value
 -showVerboseProgress -log logName.log
```
em que:

v *list\_of\_product\_IDs* é uma lista dos IDs para os produtos e recursos que deseja instalar. A sintaxe é *productID*,*feature*,*feature*, com vários produtos separados por espaços.

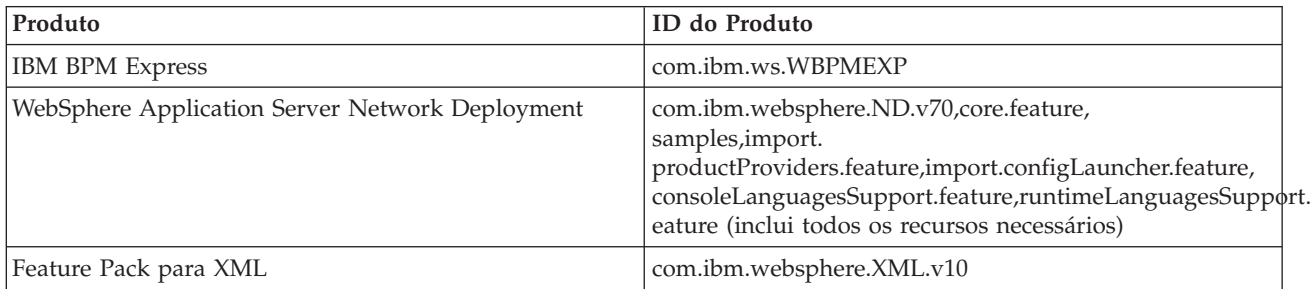

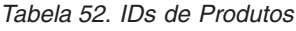

*Tabela 52. IDs de Produtos (continuação)*

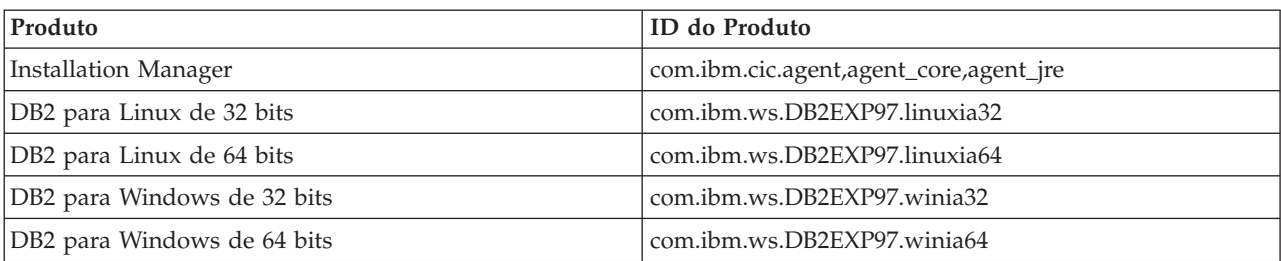

- v *location* é o caminho para o diretório onde você deseja instalar os produtos.
- v *repository* é o caminho para o repositório do qual os arquivos foram extraídos, um dos seguintes diretórios:

```
extract_directory/repository/repos_32bit
extract_directory/repository/repos_64bit
```
Para mais de um repositório, separe os locais do repositório com vírgulas.

• key=value

é uma lista, separada por vírgulas, das chaves e valores que você deseja transmitir para a instalação. Não coloque espaços entre as vírgulas.

*Tabela 53. Chaves*

| Chave                      | Descrição                                                                                                    |
|----------------------------|----------------------------------------------------------------------------------------------------|
| user.select.64bit.image    | Se você estiver instalando em um sistema operacional de 64 bits, inclua exatamente a<br>seguinte linha:              |
|                            | user.select.64bit.image,,com.ibm.websphere.ND.v70=true                                                               |
|                            | O valor-padrão é false.                                                                                              |
| user.db2.admin.username    | Apenas para Windows. Nome de usuário com autoridade para acessar o banco de<br>dados DB2. O valor padrão é bpmadmin. |
| user.db2.admin.password    | Apenas para Windows. Senha para o nome de usuário acima. O valor-padrão é<br>bpmadmin1.                              |
| user.db2.port              | Porta para o banco de dados DB2. O valor padrão é 50000.                                                             |
| user.db2.instance.username | Apenas para Linux e UNIX. Nome de usuário da instância do DB2. O valor padrão é<br>bpminst.                          |
| user.db2.instance.password | Apenas para Linux e UNIX. Senha para o nome de usuário acima. O valor padrão é<br>bpminst1.                          |
| user.db2.fenced.username   | Apenas para Linux e UNIX. Nome do usuário protegido. O valor padrão é bpmfenc.                                       |
| user.db2.fenced.password   | Apenas para Linux e UNIX. Senha para o nome de usuário acima. O valor padrão é<br>bpmfenc1.                          |
| user.db2.das.username      | Apenas para Linux e UNIX. Nome de usuário do servidor de administração (DAS). O<br>valor padrão é bpmadmin.          |
| user.db2.das.password      | Apenas para Linux e UNIX. Senha para o nome de usuário acima. O valor-padrão é<br>bpmadmin1.                         |

v *logName* é o nome do arquivo de log para registrar mensagens e resultados.

A execução desse comando instala o produto com os recursos padrão. Se desejar instalar recursos específicos ou fazer outras mudanças, consulte o link de referência dos argumentos de linha de comandos para imcl.

O Installation Manager instala os produtos que são listadas e grava um arquivo de log no diretório que você especificou.

O exemplo a seguir instala o IBM Business Process Manager Express com um ambiente de teste, o WebSphere Application Server Network Deployment, o Feature Pack para XML, e DB2 para Windows 32-bit no Windows.

imcl install com.ibm.ws.WBPMEXP com.ibm.websphere.ND.v70,core.feature,

samples,import. productProviders.feature,import.configLauncher.feature,

eature com.ibm.websphere.XML.v10 com.ibm.ws.DB2EXP97.winia32 -acceptLicense -installationDirectory C:\IBM\BPM75 -repositories D:\temp\BPM\repository\repos\_32bit -properties user.db2.admin.username=bpmadmin,user.db2.admin.password=bpmadmin1 -showVerboseProgress -log silentinstall.log

#### **Referências relacionadas**:

[Argumentos de Linha de Comandos para imcl](http://publib.boulder.ibm.com/infocenter/install/v1r5/index.jsp?topic=%2Fcom.ibm.cic.commandline.doc%2Ftopics%2Fr_tools_imcl.html)

艷 [Requisitos do Sistema IBM Business Process Manager Express](http://www.ibm.com/software/integration/business-process-manager/express/sysreqs/)

### **Instalando o IBM Business Process Manager Express Silenciosamente Usando um Arquivo de Resposta:**

É possível instalar o IBM Business Process Manager Express criando um arquivo de resposta e, em seguida, executando um comando para usar esse arquivo de resposta para instalar o produto.Você deve instalar silenciosamente a partir de uma imagem de instalação eletrônica (não um DVD).

Antes de instalar o IBM Business Process Manager Express, revise os requisitos do sistema para o produto.

Os níveis de sistema operacional e de pré-requisito de software são muito importantes. Embora o processo de instalação verifique automaticamente as correções de sistema operacional de pré-requisito, revise os requisitos do sistema se ainda não tiver feito isso. O link de requisitos do sistema lista todos os sistemas operacionais suportados e as correções do sistema operacional que devem ser instaladas para que o sistema operacional fique compatível. Ele também lista os níveis necessários de todos os softwares obrigatórios.

Se estiver planejando instalar o IBM Business Process Manager usando o DB2 Express com o Red Hat Enterprise Linux 6, você deverá ter privilégios administrativos (usuário raiz), não deverá haver um servidor de banco de dados DB2 existente no sistema e você deverá também assegurar que todos os requisitos de kernel sejam atendidos antes que a instalação do DB2 Express seja iniciada. É possível localizar os valores atuais analisando a saída do comando **ipcs -l**.

Se você receber a mensagem de aviso a seguir durante a verificação de pré-requisito, use as etapas específicas da plataforma mostradas abaixo para aumentar o número de **ulimit**.

Current system has detected a lower level of ulimit than the recommended value of

*recommended\_value*. Please increase the ulimit number to minimum value of *recommended\_value* and re-start the installation. Encerre seu instalador. Se você for um usuário raiz, abra um prompt de comandos e emita ulimit -n *recommended\_value* e, em seguida, reinicie o instalador. Se você for um usuário não raiz, trabalhe com o administrador do sistema para aumentar o ulimit -n *recommended\_value* e, em seguida, reinicie o instalador.

O valor necessário é calculado com base na versão do WebSphere Application Server, nos feature packs e na configuração que você está instalando.

- 1. Configure o número máximo de arquivos abertos, usando as seguintes etapas: Linux
	- a. Abra /etc/security/limits.conf.
	- b. Localize o parâmetro **nofile** e aumente o valor. Se uma linha contendo o parâmetro **nofile** não existir, inclua as seguintes linhas no arquivo:
		- **\* hard nofile** *recommended\_value* **\* soft nofile** *recommended\_value*
	- c. Salve e feche o arquivo.
	- d. Efetue logoff e login novamente.
- 2. Reinicie o computador.
- 3. Reinicie o instalador.

Se você não possuir os produtos base de pré-requisito necessários para instalação do IBM Business Process Manager Express, instale-os como parte da instalação silenciosa. Os produtos base necessários são:

- Installation Manager
- WebSphere Application Server Network Deployment
- Feature Pack para XML

A instalação silenciosa executa as seguintes tarefas:

- v Instala o Installation Manager se ele ainda não estiver instalado ou o atualiza para o nível apropriado se ele estiver instalado.
- v Instala os produtos base necessários e o IBM Business Process Manager Express.

Para instalar silenciosamente o IBM Business Process Manager Express, conclua as seguintes etapas:

1. Crie o arquivo de resposta que instalará os produtos base necessários e o IBM Business Process Manager Express. Copie o arquivo de resposta de amostra a partir do diretório a seguir para criar seu próprio arquivo de resposta:

extract directory/responsefiles/BPM/template response.xml

2. Modifique os parâmetros conforme direcionado no texto do modelo de arquivo de resposta para criar seu arquivo de resposta.

Faça as seguintes mudanças:

- v Configure o local do repositório. Escolha o repositório de 32 bits ou de 64 bits adequado e comente a linha do que não for usado. Se você não estiver executando diretamente do diretório *extract\_directory*/responsefiles/BPM/, aponte para o local do repositório de instalação. O repositório pode ser local ou remoto. Se estiver executando a partir de um DVD, copie o arquivo de resposta do DVD e aponte-o novamente para o repositório no DVD.
- v Configure as variáveis de substituição no arquivo de resposta conforme a seguir:
	- \${INSTALL\_LOCATION\_IM} O local no qual o IBM Installation Manager já está instalado ou será instalado.
	- \${LOCATION\_ECLIPSE\_CACHE} O local do cache do Eclipse. Esse local só deve ser configurado se o local ainda não tiver sido definido. Comente essa linha se o local já tiver sido configurado.
	- \${INSTALL\_LOCATION} O local no qual você deseja instalar o produto.
	- \${FEATURE\_LIST} A lista de recursos do produto. Essa lista deve ser substituída pela lista de recursos que você deseja instalar. Siga as instruções incluídas no arquivo template\_response.xml.
- Se estiver instalando o DB2 Express, siga as instruções no arquivo template response.xml para fornecer os IDs de usuário e senhas necessários.
- 3. Leia e aceite os termos de licença antes da instalação. A inclusão de **-acceptLicense** na linha de comandos significa que você aceita todas as licenças.
- 4. Execute o seguinte comando:

**Importante:** Se você estiver executando Windows 7, Windows Vista ou Windows Server 2008, inicie o prompt de comandos clicando com o botão direito do mouse e selecionando **Executar como administrador**.

Administrador ou Usuário Raiz: Windows

```
extract_directory\IM\installc.exe -acceptLicense
 input
```
*extract\_directory*\responsefiles\*productID*\template\_response.xml -log *preferred\_log\_location*\silent\_install.log

**Linux** 

*extract\_directory*/IM/installc -acceptLicense

input *extract\_directory*/responsefiles/*productID*/template\_response.xml -log *preferred\_log\_location*/silent\_install.log

Não Administrador/Usuário Não Raiz: Windows

*extract\_directory*\IM\userinstc.exe -acceptLicense input

*extract\_directory*\responsefiles\*productID*\template\_response.xml -log *preferred\_log\_location*\silent\_install.log

**Linux** 

input

*extract\_directory*/IM/userinstc -acceptLicense

*extract\_directory*/responsefiles/*productID*/template\_response.xml -log *preferred\_log\_location*/silent\_install.log

O Installation Manager instala quaisquer pré-requisitos necessários e o IBM Business Process Manager Express e grava um arquivo de log no diretório especificado.

**Referências relacionadas**:

[Requisitos do Sistema IBM Business Process Manager Express](http://www.ibm.com/software/integration/business-process-manager/express/sysreqs/)

**Informações relacionadas**:

- [Instalando Silenciosamente com o Installation Manager](http://pic.dhe.ibm.com/infocenter/install/v1r5/index.jsp?topic=/com.ibm.silentinstall12.doc/topics/t_silent_install_IMinst.html)
- [Gravando um Arquivo de Resposta com o Installation Manager](http://publib.boulder.ibm.com/infocenter/install/v1r5/topic/com.ibm.silentinstall12.doc/topics/t_silent_create_response_files_IM.html)

# **Atualizando Configurações**

Atualize uma configuração do IBM Business Process Manager usando o IBM Installation Manager para instalar a nova configuração sobre uma configuração instalada anteriormente no mesmo grupo de pacotes.

A configuração que deseja atualizar deve ter sido instalada usando o Installation Manager. Antes de executar o upgrade, encerre qualquer servidor ou ambiente de implementação de rede.

Os caminhos de upgrade do produto suportados são:

- IBM Business Process Manager Express para IBM Business Process Manager Standard
- v IBM Business Process Manager Express para IBM Business Process Manager Advanced
- v IBM Business Process Manager Standard para IBM Business Process Manager Advanced

Não há caminhos de upgrade para ou a partir da configuração do IBM Business Process Manager Advanced - Process Server.

**Nota:** Quando você executa um upgrade de configuração, qualquer perfil do IBM Business Process Manager existente é deixado inalterado.

Os caminhos de upgrade suportados incluem a capacidade de atualizar de uma versão anterior para a V7.5.1. Por exemplo, é possível atualizar o seu IBM Business Process Manager Express, versão 7.5.0.1 para o IBM Business Process Manager Standard, V7.5.1 ou o IBM Business Process Manager Advanced, V7.5.1. Não é necessário atualizar a edição antes de atualizar a versão.

## **CUIDADO:**

**Não é recomendável fazer upgrade da V7.5.1 de uma configuração para uma versão anterior de uma configuração que passou por upgrade. Por exemplo, se estiver usando o IBM Business Process Manager Express, V7.5.1 e desejar fazer upgrade para o IBM Business Process Manager Standard, você deve fazer upgrade para a V7.5.1 do IBM Business Process Manager Standard e não para uma versão anterior. O upgrade para uma versão anterior pode causar problemas com os perfis e, se houver correções temporárias, elas devem ser removidas primeiro ou ocorrerão erros.**

- 1. Inicie o Installation Manager.
- 2. Clique em **Arquivo** > **Preferências** > **Repositórios** e navegue para o repositório que contém o novo pacote de configuração. Clique em **Incluir Repositório**.
- 3. Na página de Boas-vindas do Installation Manager, clique em **Instalar**.
- 4. Na página Instalar Pacotes, selecione a configuração que deseja instalar.
- 5. Clique em **Avançar** para continuar.
- 6. Na página Licenças, leia o contrato de licença. Se concordar com os termos do contrato de licença, clique em **Aceito os termos nos contratos de licença** e clique em **Avançar**.
- 7. Na página Instalar Local, selecione o grupo de pacotes que contém a configuração que você deseja atualizar.
- 8. Na página Resumo, revise suas opções antes de instalar o pacote. Se você deseja alterar as opções realizadas nas páginas anteriores, clique em **Voltar** e faça suas alterações. Quando estiver satisfeito com as opções de instalação, clique em **Instalar** para instalar o pacote. Um indicador de progresso mostra a porcentagem da instalação concluída.
- 9. Quando o processo de instalação é concluído, uma mensagem confirma o êxito do processo.
	- a. Opcional: Clique em **Visualizar Arquivo de Log** para abrir o arquivo de log de instalação para a sessão atual em uma nova janela. Feche a janela Log de Instalação para continuar.
	- b. Selecione **Profile Management Tool** para ativar o Profile Management Tool quando concluir ou selecione **Nenhum** para concluir a instalação.
	- c. Clique em **Concluir** para fechar o Installation Manager.

# **Configurando o IBM Business Process Manager Express**

É possível configurar o IBM Business Process Manager para formar um .

As configurações (Advance, Standard ou Express) fornecem diferentes níveis de funcionalidade de gerenciamento de processos de negócios. Por exemplo, a funcionalidade do Business Process Choreographer está disponível apenas para IBM Business Process Manager Advanced. Para obter uma descrição completa das configurações do IBM Business Process Manager Express, consulte Recursos de Configuração do IBM Business Process Manager, Versão 7.5.1.

A fase de configuração consiste em dois tipos de tarefas: tarefas de configuração do produto e tarefas de configuração do ambiente. As tarefas de configuração do produto são para configurar os perfis do produto e configurar o banco de dados, enquanto que as tarefas de configuração do ambiente são para configurar e gerar o ambiente de implementação.

A [Figura 8 na página 106](#page-111-0) ilustra o fluxo de tarefas para planejar, instalar e configurar o produto e o ambiente.

<span id="page-111-0"></span>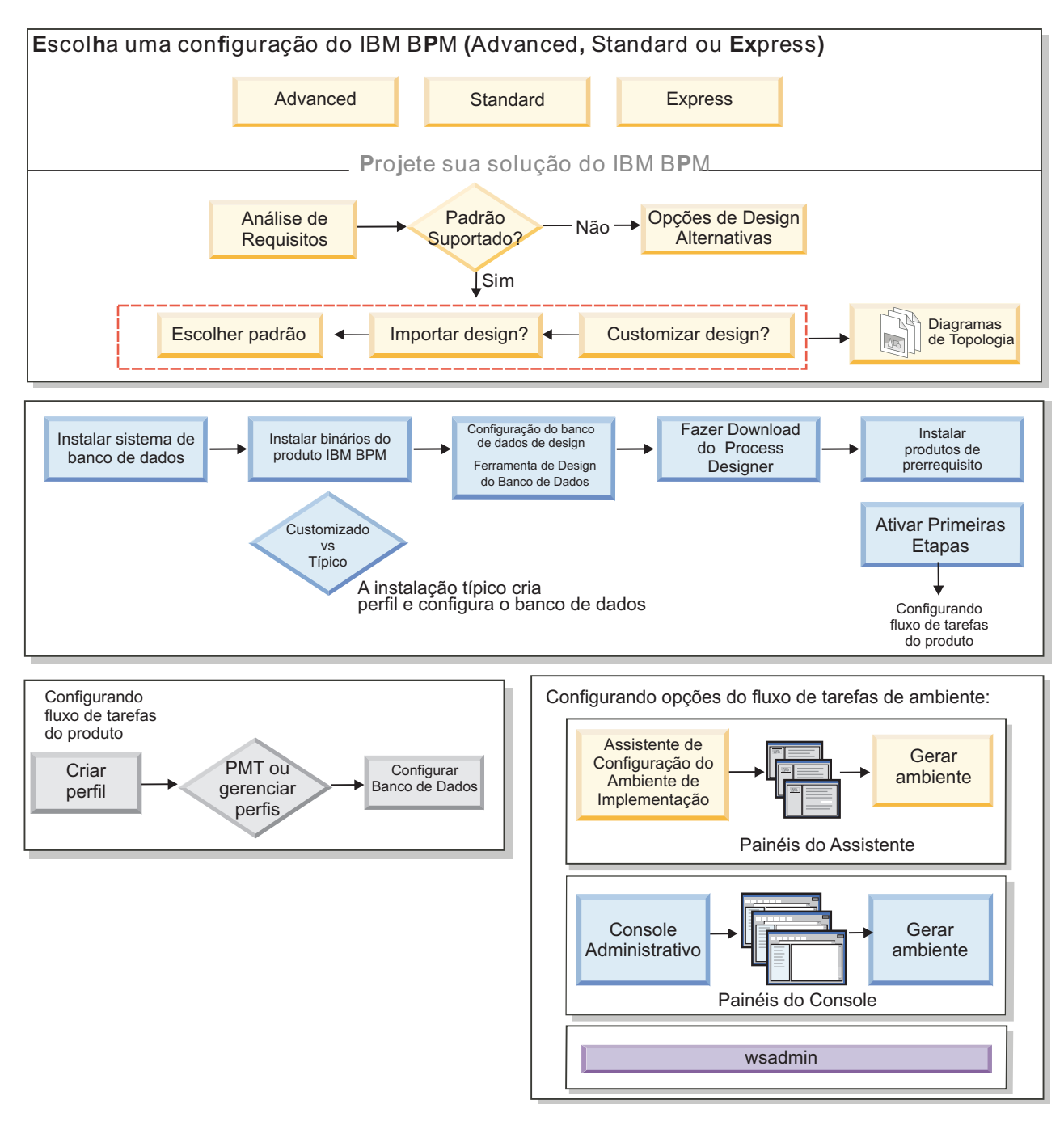

*Figura 8. Fluxo de tarefas para planejar, instalar e configurar o produto e o ambiente*

É possível criar os bancos de dados do produto antes de instalar o produto, após instalar o produto (mas antes da criação de perfil) ou após você criar os perfis

# **Criando e Aumentando Perfis**

Após instalar o produto, você deverá criar um ou mais perfis para definir um ambiente de tempo de execução.

# **Pré-requisitos e Considerações para Perfis**

Antes de criar ou aumentar perfis para o IBM Business Process Manager, revise os pré-requisitos e outras considerações.

## <span id="page-112-1"></span><span id="page-112-0"></span>**Pré-requisitos para a Criação ou Aprimoramentos de Perfis:**

Antes de criar ou aprimorar um perfil, certifique-se de que uma série de pré-requisitos tenham sido atendidos.

- v Você deve ter uma instalação existente do IBM Business Process Manager. Se não tiver, consulte Instalando e Configurando o IBM Business Process Manager para obter os procedimentos de instalação.
- v Se você não for o ID do usuário que instalou o produto, deverá ter permissão de gravação para os diretórios selecionados na instalação do IBM Business Process Manager. Consulte ["Concedendo](#page-113-0) [Permissão de Gravação de Arquivos e Diretórios para Usuários Não Raiz para Criação de Perfil" na](#page-113-0) [página 108](#page-113-0) para obter instruções sobre como obter essas permissões. Você deve criar seus perfis em um diretório diferente do *install\_root*/profiles.
- Windows Para instalar ou executar o Profile Management Tool no Windows 7, no Windows Vista ou no Windows Server 2008, você deve elevar os privilégios da sua conta de usuário do Microsoft Windows. Quer você seja um usuário administrativo ou um usuário não administrativo, clique com o botão direito do mouse no arquivo pmt.bat e selecione **Executar como administrador**. Como alternativa, use o comando **runas** na linha de comandos. Por exemplo, o comando a seguir pode ser executado a partir do diretório install\_root\bin\ProfileManagement: runas /user:MyAdminName /env pmt.bat

Os usuários não administradores são solicitados da senha do administrador.

v Windows Para instalar ou executar o comando **manageprofiles** no Windows 7, no Windows Vista ou no Windows Server 2008, você deve elevar os privilégios da sua conta de usuário do Microsoft Windows usando o comando **runas**. Lembre-se de colocar aspas duplas no comando **manageprofiles** e em todos os parâmetros. Por exemplo, o comando a seguir pode ser executado a partir do diretório install\_root\bin:

runas /env /user:MyAdminName "**manageprofiles -create -templatePath** *install\_root***/profileTemplates/BPM/default.procctr**"

Os usuários não administradores são solicitados da senha do administrador.

- v Você deve saber o tipo de perfil que deseja criar ou aprimorar. Para obter informações adicionais sobre perfis, consulte Perfis.
- v Você deve seguir o procedimento correto para criar ou aprimorar o perfil:
	- Se desejar criar perfis para uma configuração independente do IBM Business Process Manager, consulte [Criando Perfis Independentes Usando o Profile Management Tool.](#page-127-0)

A documentação inclui informações sobre a criação de perfis do centro de processos e de perfis do servidor de processos.

– Se desejar aumentar um perfil do em um perfil do IBM Business Process Manager, consulte um dos seguintes tópicos:

**Importante:** Um perfil que você planeja aumentar não pode definir um nó gerenciado que já está federado.

- Para aumentar os perfis do servidor independente, consulte [Aumentando os Perfis do Servidor](#page-320-0) [Independente do Process Server](#page-320-0) ou [Aumentando os Perfis do Servidor Independente do Process](#page-309-0) [Center](#page-309-0)
- v Não é possível usar o Profile Management Tool para criar ou aumentar perfis nas instalações do IBM Business Process Manager em arquiteturas de 64 bits, exceto na plataforma Linux no zSeries. Para criar ou aumentar perfis em outras arquiteturas de 64 bits, você pode usar o utilitário de linha de comandos **manageprofiles**.

**Nota:** É possível usar a Profile Management Tool nessas arquiteturas se usar uma instalação de 32 bits do IBM Business Process Manager.

v Você deve encerrar os servidores associados a um perfil que planeja aprimorar.

- <span id="page-113-0"></span>v Revise [Considerações de Nomenclatura para Perfis, Nós, Servidores, Hosts e Células](#page-18-0) para obter informações sobre termos reservados e problemas que você deve considerar ao nomear seu perfil, nó, host, servidor (se aplicável) ou célula (se aplicável).
- v É necessário ter espaço em disco e temporário suficientes para criar ou aprimorar o novo perfil. Para obter informações sobre os requisitos de espaço, consulte a página da web sobre os requisitos detalhados do sistema e, em seguida, selecione o link para sua versão do IBM Business Process Manager.
	- Para a configuração Avançada: [http://www.ibm.com/software/integration/business-process](http://www.ibm.com/software/integration/business-process-manager/advanced/sysreqs/)[manager/advanced/sysreqs/](http://www.ibm.com/software/integration/business-process-manager/advanced/sysreqs/)
	- Para a configuração Padrão: [http://www.ibm.com/software/integration/business-process-manager/](http://www.ibm.com/software/integration/business-process-manager/standard/sysreqs/) [standard/sysreqs/](http://www.ibm.com/software/integration/business-process-manager/standard/sysreqs/)
	- Para a configuração Express: [http://www.ibm.com/software/integration/business-process](http://www.ibm.com/software/integration/business-process-manager/express/sysreqs/)[manager/express/sysreqs/](http://www.ibm.com/software/integration/business-process-manager/express/sysreqs/)

## **Conceitos relacionados**:

["Pré-requisitos do Banco de Dados para Criação ou Aumento de Perfis" na página 110](#page-115-0) Antes de criar ou aumentar um perfil, você deve certificar-se de que uma série de pré-requisitos do banco de dados tenham sido atendidos.

## **Tarefas relacionadas**:

["Criando Perfis Independentes Process Server Usando manageprofiles" na página 183](#page-188-0) Use o utilitário de linha de comandos **manageprofiles** para criar perfis independentes Process Server para IBM Business Process Manager Express .

["Criando Perfis Independentes do Process Center Usando manageprofiles" na página 134](#page-139-0) Use o utilitário de linha de comandos **manageprofiles** para criar perfis independentes do Process Center para IBM Business Process Manager Express.

## <span id="page-113-1"></span>*Concedendo Permissão de Gravação de Arquivos e Diretórios para Usuários Não Raiz para Criação de Perfil:*

O instalador do produto (que pode ser um usuário raiz/Administrador ou não raiz) pode conceder permissão de gravação para os arquivos e diretórios apropriados do IBM Business Process Manager para usuários não raiz. Os usuários não raiz podem, então, criar perfis. Como alternativa, o instalador do produto pode criar um grupo para usuários que são autorizados a criar perfis ou fornecer a usuários individuais a autoridade para criar perfis.

A tarefa de exemplo a seguir mostra como criar um grupo que está autorizado a criar perfis.

No decorrer deste texto, os termos "instalador" e "instalador do produto" referem-se ao ID do usuário que instalou o IBM Business Process Manager.

**Restrição:** O IBM Business Process Manager não suporta a alteração de propriedade de arquivos existentes do instalador do produto para usuários não raiz. Assim, o aumento do perfil por usuários não raiz de perfis pertencentes a outros usuários não é suportado.

Os usuários não raiz criam seus próprios perfis para que eles possam gerenciar seus próprios ambientes. Geralmente, eles gerenciam ambientes para finalidades de implementação.

Os usuários não raiz devem armazenar seus perfis na estrutura do diretório privado, não no diretório *install\_root***/profiles** do produto.

**Restrição:** Existe uma limitação de uso fácil para usuários não raiz que criam perfis. Os mecanismos no Profile Management Tool que sugerem nomes e valores de portas exclusivos são desativados para usuários não raiz. O usuário não raiz deve alterar os valores do campo padrão no Profile Management Tool para o nome do perfil, nome do nó, nome da célula e atribuições de porta. O instalador do produto pode designar a usuários não raiz um intervalo de valores para cada um dos campos e designar responsabilidade a usuários não raiz para aderirem a seus intervalos de valores designados e manter a integridade de suas próprias definições.

Se já criou ao menos um perfil, então certos diretórios e arquivos foram criados. Como esses diretórios e arquivos foram criados, ignore as etapas, neste tópico, que criam esses diretórios e arquivos. Se nenhum perfil foi criado anteriormente, então será necessário concluir as etapas para criar os diretórios e arquivos necessários. Na maioria dos casos, um perfil foi criado anteriormente,

### **Etapas que o Instalador do Produto Deve Executar para Conceder Permissões Apropriadas**

O instalador pode realizar as seguintes etapas para criar o grupo profilers e fornecer ao grupo as permissões apropriadas para criar um perfil.

- 1. Efetue logon no sistema do IBM Business Process Manager como o instalador do produto. (O instalador do produto pode ser um usuário raiz/Administrador ou não raiz.)
- 2. Ao usar comandos do sistema operacional, execute as seguintes etapas:
	- v Crie um grupo chamado gerenciadores de perfis, que conterá todos os usuários que podem criar perfis.
	- v Crie um usuário denominado user1, que pode criar perfis.
	- v Inclua os usuários product\_installer e user1 no grupo de gerenciadores de perfis.
- 3. Linux Efetue logoff e logon novamente como o instalador para obter o novo grupo.
- 4. Crie os seguintes diretórios como o instalador, caso nenhum perfil exista:
	- v Linux Crie o diretório *install\_root***/logs/manageprofiles**: mkdir *install\_root*/logs/manageprofiles

Windows Crie o diretório *install\_root***\logs\manageprofiles** seguindo as instruções na documentação do Windows. Para este procedimento de exemplo, o diretório será: *install\_root*\logs\manageprofiles

v Linux Crie o diretório *install\_root***/properties/fsdb**:

mkdir *install\_root*/properties/fsdb

Windows Crie o diretório *install\_root***\properties\fsdb** seguindo as instruções na documentação do Windows. Para este procedimento de exemplo, o diretório será:

*install\_root*\properties\fsdb

5. Como o instalador, siga as instruções para o sistema operacional para criar o arquivo profileRegistry.xml se não existir nenhum perfil. Para esse exemplo, os caminhos do arquivo são:

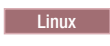

*install\_root*/properties/profileRegistry.xml

**Windows** 

*install\_root*\properties\profileRegistry.xml

Siga as instruções para o seu sistema operacional para incluir as seguintes informações no arquivo profileRegistry.xml. O arquivo deve ser codificado como UTF-8.

<?xml version="1.0" encoding="UTF-8"?>  $<sub>profiles</sub>$ </sub>

6. Como instalador do produto, utilize as ferramentas do sistema operacional para alterar as permissões de diretórios e arquivos.

Linux O seguinte exemplo supõe que a variável **\$WASHOME** é o diretório de instalação raiz do IBM Business Process Manager .

```
export
WASHOME=/opt/IBM/WebSphere/
echo $WASHOME
echo "Performing chggrp/chmod per WAS directions..."
chgrp profilers $WASHOME/logs/manageprofiles
```

```
chmod g+wr $WASHOME/logs/manageprofiles
chgrp profilers $WASHOME/properties
chmod g+wr $WASHOME/properties
chgrp profilers $WASHOME/properties/fsdb
chmod g+wr $WASHOME/properties/fsdb
chgrp profilers $WASHOME/properties/profileRegistry.xml
chmod g+wr $WASHOME/properties/profileRegistry.xml
chgrp -R profilers $WASHOME/profileTemplates
```
**Linux Emita os seguintes comandos adicionais:** 

chgrp profilers \$WASHOME/properties/Profiles.menu chmod g+wr \$WASHOME/properties/Profiles.menu

**Windows** | O seguinte exemplos supõe que a variável **\$WASHOME** seja o diretório de instalação raiz do IBM Business Process Manager . Siga as instruções na documentação do Windows para conceder ao grupo de criadores de perfis permissão de leitura e gravação para os seguintes diretórios e seus arquivos:

@WASHOME\logs\manageprofiles @WASHOME\properties @WASHOME\properties\fsdb @WASHOME\properties\profileRegistry.xml

É provável que tenha de alterar as permissões em arquivos adicionais, se nenhum usuário não raiz encontrar erros de permissão. Por exemplo, se o instalador do produto autorizar um usuário não raiz a excluir um perfil, então o instalador do produto poderá ter de excluir o seguinte arquivo:

Linux *install\_root***/properties/profileRegistry.xml\_LOCK**

## Windows *install\_root***\properties\profileRegistry.xml\_LOCK**

Forneça acesso de gravação ao usuário não raiz para o arquivo, a fim de autorizar o usuário a excluir o arquivo. Se o usuário não raiz ainda não puder excluir o perfil, então o instalador do produto poderá excluí-lo.

# **Resultado**

O instalador criou o grupo **profilers** e forneceu ao grupo permissões apropriadas para determinados diretórios e arquivos para criar perfis. Esses diretórios e arquivos são os únicos na raiz da instalação do IBM Business Process Manager nos quais um usuário não raiz precisa gravar para criar perfis.

### **O que Fazer a Seguir**

O usuário não raiz que pertence ao grupo **profilers** pode criar perfis em um diretório que o usuário não raiz possui e no qual o usuário não raiz tem permissão de gravação. Entretanto, o usuário não raiz não pode criar perfis no diretório-raiz de instalação do produto.

Um ID de usuário não raiz pode gerenciar perfis múltiplos. O mesmo ID de usuário não raiz pode gerenciar um perfil inteiro, seja ele o perfil do gerenciador de implementação, um perfil que contenha os servidores e o agente do nó ou um perfil customizado. Um ID de usuário diferente pode ser utilizado para cada perfil em uma célula, se a segurança global ou a segurança administrativa estiver ativada ou desativada. Os IDS de usuários podem ser uma combinação de IDs de usuários raiz e não raiz. Por exemplo, o usuário raiz o pode gerenciar o perfil do gerenciador de implementação, enquanto um usuário usuário não raiz pode gerenciar um perfil que contenha servidores e o agente do nó ou vice-versa. Entretanto, normalmente, um usuário raiz ou um usuário não raiz pode gerenciar todos os perfis em uma célula.

O usuário não raiz pode usar as mesmas tarefas para gerenciar um perfil usado pelo usuário raiz.

### **Pré-requisitos do Banco de Dados para Criação ou Aumento de Perfis:**

Antes de criar ou aumentar um perfil, você deve certificar-se de que uma série de pré-requisitos do banco de dados tenham sido atendidos.

Os seguintes pré-requisitos estão relacionados ao banco de dados do produto:

• Linux Se você planeja utilizar o DB2 Universal Database:

Você deve executar o script **db2profile** para configurar o ambiente necessário do DB2, usado para chamar os comandos do DB2, que são usados durante a criação do perfil. Inclua o script **db2profile** no diretório /etc/profile:

vi /etc/profile and add below lines:

export PATH=/opt/IBM/db2/V9.7/bin:\$PATH . /home/db2inst1/sqllib/db2profile

Após incluir o script db2profile para o diretório /etc/profile, você deve executar o script **db2profile** para configurar o ambiente do DB2.

Você deve incluir nos grupos administrativos do DB2 o ID de usuário que será usado durante a criação do perfil. Por exemplo, se você efetuar login como usuário root e estiver criando o o banco de dados utilizando db2inst1 como ID do usuário, inclua a raiz nos grupos administrativos /etc/group:

vi /etc/group and update below lines:

```
dasadm:|;101:dasusr1,db2inst1,root
db2iadm:|:102;root
db2fadm:|:103;db2fenc1,root
```
Exceções de criação de perfil típica:

Quando o script **db2profile** não é executado:

/opt/HJJ/wps4013/util/dbUtils/profileHelpers/commonDBUtility.ant:841: Execute failed: java.io.IOException: Cannot run program "db2" (in directory "/opt/HJJ/ wps4013/profiles/Dmgr01/dbscripts/CommonDB/DB2/WPSDB1")

Quando o gerenciador do banco de dados do DB2 não estiver em execução:

SQL1032N No start database manager command was issued. SQLSTATE=57019

Quando o usuário que instalou o IBM Business Process Manager e que está criando o perfil não for incluído nos grupos administrativos do DB2:

SQL1092N "ROOT" does not have the authority to perform the requested command.

When DB2 database manager is down or not running...

SQL1032N No start database manager command was issued. SQLSTATE=57019

#### **Conceitos relacionados**:

["Pré-requisitos para a Criação ou Aprimoramentos de Perfis" na página 107](#page-112-0) Antes de criar ou aprimorar um perfil, certifique-se de que uma série de pré-requisitos tenham sido atendidos.

### <span id="page-116-0"></span>**Iniciando o Profile Management Tool:**

Antes de iniciar o Profile Management Tool, conheça as restrições e certifique-se de atender a determinados pré-requisitos. É possível iniciar o Profile Management Tool de várias maneiras, dependendo da plataforma na qual ele está em execução.

### **Restrições:**

- v Não é possível usar o Profile Management Tool para criar ou aumentar perfis nas instalações do IBM Business Process Manager em arquiteturas de 64 bits, exceto na plataforma Linux no zSeries. Para criar perfis em outras arquiteturas de 64 bits, você pode usar o utilitário de linha de comandos **manageprofiles**. Para obter informações sobre como usar o utilitário de linha de comandos **manageprofiles**, consulte ["Criando Perfis Usando o Utilitário de Linha de Comandos manageprofiles"](#page-137-0) [na página 132.](#page-137-0) Também é possível usar o Profile Management Tool nas instalações de 32 bits do IBM Business Process Manager nestas arquiteturas.
- v Windows 7 **Restrição para usuários não administrativos com diversas instâncias:** Se você instalar diversas instâncias do IBM Business Process Manager como o usuário raiz e fornecer a um usuário não administrativo acesso a somente um subconjunto dessas instâncias, o Profile Management Tool não funciona corretamente para o usuário não administrativo. Além disso, uma

com.ibm.wsspi.profile.WSProfileException ou uma mensagem O aceso é negado ocorre no arquivo *install\_root*\bin\ProfileManagement\pmt.bat. Por padrão, usuários não administrativos não têm acesso ao diretório Program Files, que é o local de instalação padrão para o produto. Para resolver este problema, usuários não administrativos instalam o produto sozinhos ou recebem permissão para acessar as outras instâncias do produto.

Linux Windows O idioma do Profile Management Tool é determinado pelo idioma padrão no sistema. Se o idioma padrão não for um dos idiomas suportados, então inglês será utilizado. É possível substituir o idioma padrão ao iniciar o Profile Management Tool a partir da linha de comandos e usando a configuração **java user.language** para substituir o idioma padrão. Execute o seguinte comando:

- v Linux *install\_root***/java/bin/java -Duser.language=***locale install\_root***/bin/ProfileManagement/ startup.jar**
- v Windows *install\_root***\java\bin\java -Duser.language=***locale install\_root***\bin\ProfileManagement\ startup.jar**

Por exemplo, para iniciar o Profile Management Tool no idioma alemão em um sistema Linux, digite o seguinte comando:

*install\_root*/java/bin/java -Duser.language=de *install\_root*/ \ bin/ProfileManagement/startup.jar

## **Iniciando s Ferramenta em Todas as Plataformas**

Inicie a ferramenta em qualquer plataforma a partir do console do First Steps. Consulte [Iniciando o](#page-354-0) [Console do First Steps](#page-354-0) para obter informações adicionais.

### **Iniciando a Ferramenta em Plataformas Linux e UNIX**

Linux É possível iniciar a ferramenta nas plataformas Linux e UNIX ao executar o comando *install\_root***/bin/ProfileManagement/pmt.sh**

**Linux** Somente nas plataformas Linux, também é possível usar menus do sistema operacional para iniciar o Profile Management Tool. Por exemplo, clique em

*Linux\_operating\_system\_menus\_to\_access\_programs* **> IBM WebSphere >** *your\_product* **> Profile Management Tool**.

### **Iniciando a Ferramenta em Plataformas Windows**

Windows É possível utilizar os métodos a seguir para iniciar a ferramenta em plataformas Windows:

v Execute o comando *install\_root***\bin\ProfileManagement\pmt.bat**

# **Criando perfis independentes após uma instalação customizada**

Após executar uma instalação Customizada, é possível usar o Profile Management Tool ou o utilitário de linha de comandos **manageprofiles** para criar um perfil do servidor independente.

Escolha um dos links a seguir para obter informações sobre a criação de perfis usando o Profile Management Tool ou o utilitário de linha de comandos **manageprofiles**.

### **Tarefas relacionadas**:

["Criando Perfis Independentes Process Server Usando manageprofiles" na página 183](#page-188-0) Use o utilitário de linha de comandos **manageprofiles** para criar perfis independentes Process Server para IBM Business Process Manager Express .

# <span id="page-118-0"></span>**Criando Perfis Independentes do Process Center Usando o Profile Management Tool:**

Use o Profile Management Tool para criar perfis independentes do Process Center.

A associação de perfis independentes do Process Center não é suportada na versão 7.5.

• Revise os [Pré-requisitos para Criar ou Aumentar Perfis.](#page-112-1)

Use o procedimento presente neste tópico de tarefa se estiver:

v Criando um perfil independente do *Process Center* para IBM Business Process Manager Express.

#### As etapas descrevem a **Criação de Perfil Avançada** e a **Criação de Perfil Típica**.

1. Inicie o Profile Management Tool do .

Utilize um dos seguintes comandos:

- v Linux *install\_root***/bin/ProfileManagement/pmt.sh**
- Windows *install\_root*\bin\ProfileManagement\pmt.bat

A página de Boas-vindas é exibida.

Consulte [Iniciando o Profile Management Tool](#page-116-0) para outros métodos de início desta ferramenta.

2. Na página de Boas-vindas, clique em **Ativar Profile Management Tool** ou selecione a guia **Profile Management Tool**.

A guia **Perfis** é exibida.

A guia **Perfis** pode conter uma lista de perfis que foram criados em sua máquina. É possível usar o Profile Management Tool para criar novos perfis ou aumentar perfis existentes.

3. Na guia **Perfis**, clique em **Criar**.

A página Seleção de Ambiente é aberta em uma janela separada.

4. Na página Seleção de Ambiente, localize a configuração para a qual está criando o perfil e expanda a seção.

Por exemplo, se você estiver criando perfis para o IBM BPM Advanced, selecione a opção para perfil independente do **IBM BPM Advanced, Process Server** e clique em **Avançar**. Se estiver criando perfis para o IBM BPM Standard, selecione a opção para o perfil **IBM BPM Standard, Process Server Stand-alone** e clique em **Avançar**. Se estiver criando perfis para o IBM BPM Express, selecione a opção para o perfil **IBM BPM Express, Process Server Stand-alone** e clique em **Avançar**

**Nota:** Também é possível criar perfis do WebSphere Application Server com esse Profile Management Tool. Entretanto, esta documentação aborda apenas a criação de perfis do IBM Business Process Manager .

A página Opções de Criação de Perfil é exibida.

Na página Opções de Criação de Perfil, conclua a perfil independente usando o método **Criação Típica de Perfil** ou o método **Criação Avançada de Perfil**.

#### **Tarefas relacionadas**:

["Usando a Opção Típica para Criar Perfis Independentes do Process Center com o Profile Management](#page-119-0) [Tool" na página 114](#page-119-0)

Use a opção típica do Profile Management Tool para criar perfis independentes do Process Center.

["Usando a Opção Avançada para Criar Perfis Independentes do Process Center com o Profile](#page-121-0) [Management Tool" na página 116](#page-121-0)

Use a opção avançada do Profile Management Tool para criar perfis independentes do Process Center.

#### **Referências relacionadas**:

["Campos de Configuração do Banco de Dados para Configuração do Profile Management Tool" na](#page-337-0) [página 332](#page-337-0)

Para criar o perfil para um ambiente independente, as informações do banco de dados são necessárias. As

<span id="page-119-0"></span>informações necessárias variam, dependendo do banco de dados que você estiver usando.

*Usando a Opção Típica para Criar Perfis Independentes do Process Center com o Profile Management Tool:*

Use a opção típica do Profile Management Tool para criar perfis independentes do Process Center.

Conclua as etapas de criação de perfil inicial conforme descrito em ["Criando Perfis Independentes do](#page-118-0) [Process Center Usando o Profile Management Tool" na página 113.](#page-118-0)

As etapas descrevem a **Criação de Perfil Típico**. Use a opção de criação de perfil típica quando desejar que o Profile Management Tool:

- v Designa valores padrão a portas, ao local do perfil e aos nomes de perfil, nó, host e célula.
- v Instalar o console administrativo.
- v Crie um certificado de segurança pessoa para o perfil.

O certificado tem uma chave pessoal e uma chave privada, cada uma com um valor-padrão igual a WebAS (você deve alterar essa senha). O período de expiração é um ano.

- v Crie um certificado de segurança de assinatura raiz para assinar outros certificados. O certificado tem uma chave pessoal e uma chave privada, cada uma com um valor-padrão igual a WebAS (você deve alterar essa senha). O período de expiração são 15 anos.
- v Crie um serviço do sistema para executar o servidor.

Aplica-se somente se o sistema operacional e os privilégios da conta de usuário permitirem.

- v Selecione qualquer um dos produtos de banco de dados suportados e a configuração do banco de dados será configurada para , o banco de dados do Process Server e o banco de dados do Performance Data Warehouse.
- 1. Na página Segurança Administrativa, insira os valores para **Nome de usuário** e **Senha** e **Senha de confirmação**. A senha especificada durante a instalação para administração será usada para todos os usuários internos incluindo tw\_admin e tw\_user.

**Nota:** O botão **Avançar** será inicialmente desativado. Não há nenhuma opção para desativar a segurança administrativa, portanto é necessário especificar o ID do usuário, a senha e a senha de confirmação, a fim de ativar o botão **Avançar** .

Clique em **Avançar**.

- 2. Na página Configuração do Banco de Dados Parte 1, execute as ações a seguir:
	- v No menu suspenso **Selecionar um produto de banco de dados**, selecione o produto de banco de dados a ser usado pelo perfil.
	- v Selecione se deseja **Criar Um Novo Banco de Dados Local** ou para **Usar um Local Existente ou Banco de Dados Remoto**.

Se você tiver selecionado DB2 como o produto de banco de dados, poderá selecionar para criar um novo banco de dados e o Profile Management Tool criará um novo banco de dados DB2, uma vez que o DB2 está integrado no software.

Se o produto do banco de dados que você está usando com o software já existir, selecione **Usar um Banco de Dados Existente Local ou Remoto**.

- v No campo **Nome do Banco de Dados Process Server**, insira um nome para o banco de dados ou aceite o valor padrão **BPMDB**.
- v No campo **Nome do Banco de Dados do Performance Data Warehouse**, insira um nome para o banco de dados ou aceite o valor padrão **PDWDB**.
- v Selecione a caixa de seleção **Substituir o diretório de saída padrão para scripts do banco de dados** se desejar configurar o diretório no qual os scripts sql usados para criar as tabelas do banco de dados são gravados.

Se não selecionar a caixa de seleção, os scripts serão enviados para o diretório padrão.

v Selecione a caixa de seleção **Executar Scripts de Banco de Dados para Inicializar os Banco de Dados** se deseja executar os scripts de banco de dados automaticamente (como parte do processo de criação de perfil). Se não selecionar a caixa de seleção, você ou o administrador de banco de dados poderá executar os scripts manualmente após a conclusão da criação do perfil.

Clique em **Avançar** para exibir a página Configuração do Banco de Dados - Parte 2.

As informações na página Configuração do Banco de Dados - Parte 2 varia dependendo do valores especificado no menu **Selecionar um Produto do Banco de Dados** na página Configuração do Banco de Dados - Parte 1.

3. Na página Configuração do Banco de Dados - Parte 2, conclua a configuração do banco de dados selecionado. Consulte as informações dos [Campos de Configuração do Banco de dados para](#page-337-1) [Configuração do Profile Management Tool](#page-337-1) para obter detalhes sobre cada campo necessário.

É possível configurar parâmetros para os seguintes bancos de dados:

**DB2** Após configurar os valores para o DB2 Database na página Configuração do Banco de Dados - Parte 2, clique em **Avançar** para acessar a [página Resumo do Perfil.](#page-120-0)

## **DB2 Universal Database para z/OS**

Não é possível criar um novo banco de dados usando o DB2 Universal Database para z/OS. O banco de dados do Performance Data Warehouse e, para um perfil do servidor independente, o banco de dados do Process Server, devem existir. Após configurar os valores para o DB2 Universal Database para z/OS na página Configuração do Banco de Dados - Parte 2, clique em **Avançar** para acessar a [página Resumo do Perfil.](#page-120-0)

## **Microsoft SQL Server**

Após configurar os valores para o banco de dados do Microsoft SQL Server na página Configuração do Banco de Dados - Parte 2, clique em **Avançar** para acessar a página [Resumo](#page-120-0) [do Perfil.](#page-120-0)

**Oracle** Não é possível criar um novo banco de dados usando este banco de dados.

**Importante:** É necessário ter um ID de usuário que tenha privilégios SYSDBA, antes de criar qualquer perfil.

Após configurar os valores para o banco de dados Oracle na página Configuração do Banco de Dados - Parte 2, clique em **Avançar** para acessar a [página Resumo do Perfil.](#page-120-0)

<span id="page-120-0"></span>4. Na página Resumo do Perfil, clique em **Criar** para criar o perfil ou **Voltar** para alterar as características do perfil.

O progresso da configuração é exibido na janela Progresso da Configuração do Perfil.

Quando a criação do perfil estiver concluída, a página Perfil Concluído será exibida com a mensagem **O Profile Management tool criou o perfil com êxito**.

**Atenção:** Se forem detectados erros durante a criação de perfil, outras mensagens poderão aparecer no local da mensagem de êxito, por exemplo:

- v **A ferramenta Profile Management criou o perfil mas ocorreram erros**, que indica que tal criação de perfil foi concluída mas foram gerados erros.
- v **A ferramenta Profile Management não pode criar o perfil**, que indica que a criação do perfil falhou completamente.

A página Perfil Completo identifica o arquivo de log para referência para resolver os problemas. Para continuar com o Console do First Steps, certifique-se de que a caixa de seleção **Ativar Console do First Steps** esteja marcada e clique em **Concluir**. Além disso, feche a página Perfis, que é aberta em uma janela separada. Use o console do First Steps para acessar a documentação do produto.

É possível continuar para o console do First Steps e iniciar o servidor do perfil independente do Process Center que foi criado.

<span id="page-121-0"></span>Se você não executou os scripts do banco de dados durante a criação do perfil, deverá carregar o banco de dados com informações do sistema, após a criação do banco de dados.

## **Tarefas relacionadas**:

["Carregando o Banco de Dados com Informações do Sistema" na página 343](#page-348-0)

Você deve executar o comando **bootstrapProcessServerData** antes de tentar iniciar ou usar o servidor do IBM Business Process Manager.

["Criando Perfis Independentes do Process Center Usando o Profile Management Tool" na página 113](#page-118-0) Use o Profile Management Tool para criar perfis independentes do Process Center.

*Usando a Opção Avançada para Criar Perfis Independentes do Process Center com o Profile Management Tool:*

Use a opção avançada do Profile Management Tool para criar perfis independentes do Process Center.

Conclua as etapas de criação de perfil inicial conforme descrito em ["Criando Perfis Independentes do](#page-118-0) [Process Center Usando o Profile Management Tool" na página 113.](#page-118-0)

As etapas descrevem a **Criação de perfil avançado**. Use a opção avançada para:

- v Atribuir valores customizados para portas, para o local do perfil e para os nomes de perfil, nó, host e célula (quando aplicável).
- Implementar o console administrativo.
- v Implementar o aplicativo padrão (que contém os Servlets Snoop, Hello e HitCount).
- v Criar uma definição de servidor da Web.
- v Criar um serviço do sistema para executar o servidor, se seu sistema operacional e os privilégios de sua conta de usuário permitirem a criação de serviços.
- 1. Na página Implementação de Aplicativo Opcional, selecione se deseja implementar o console administrativo e o aplicativo padrão.

#### **Implementar os Aplicativos de Amostra**

Instala os aplicativos de amostra do IBM Business Process Manager e do WebSphere Application Server. Os aplicativos de amostra não são recomendados para implementação em ambientes de produção.

### **Implementar o console administrativo (recomendado)**

Instala um console administrativo baseado na Web que gerencia o servidor.

### **Implementar o aplicativo padrão**

Instala o aplicativo padrão que contém os Servlets Snoop, Hello e HitCount.

Clique em **Avançar** para exibir a página Nome e Local do Perfil.

- 2. Na página Nome e Local do Perfil, execute as seguintes etapas:
	- a. No campo **Nome do Perfil**, especifique um nome exclusivo ou aceite o valor padrão.

Cada perfil criado deve ter um nome. Quando há mais de um perfil, eles podem ser diferenciados em seu nível mais alto por esse nome. Se você optar por não usar o nome padrão, consulte [Considerações de Nomenclatura para Perfis, Nós, Servidores, Hosts e Células](#page-18-0) para obter informações sobre problemas que devem ser considerados ao nomear o perfil, como restrições sobre o tamanho do nome de diretório.

b. No campo **Diretório de perfil**, insira o diretório para o perfil ou use o **Navegador. . .** para acessar o diretório de perfil.

O diretórios especificado conterá os arquivos que definem o ambiente de tempo de execução, tais como comandos, arquivos de configuração e arquivos de log. O diretório padrão é dependente de plataforma. Os seguintes exemplos mostram as diferenças de plataforma e *profile\_name* é o nome que você especifica:

- v Linux *install\_root*/profiles/*profile\_name*
- v Windows *install\_root*\profiles\*profile\_name*

Uma mensagem de erro será exibida se qualquer um dos seguintes problemas ocorrer:

- v O *profile\_name* especificando não é exclusivo.
- v O diretório especificado não está vazio.
- v Seu ID do usuário não possui permissões suficientes para o diretório.
- v Não há espaço suficiente para criar o perfil.
- c. Opcional: Selecione a caixa de seleção **Tornar este Perfil o Padrão** para tornar o perfil que você está criando o perfil padrão.

**Nota:** Essa caixa de opção só será mostrada se você tiver um perfil existente em seu sistema. Quando um perfil é criado para ser o perfil padrão, os comandos funcionam automaticamente com ele. O primeiro perfil que você cria em uma estação de trabalho é o perfil padrão. O perfil padrão é o destino padrão para comandos que são emitidos a partir do diretório bin na raiz da instalação do produto. Quando só pode existir um perfil em uma estação de trabalho, todo comando funciona nesse perfil. Se existir mais de um perfil, determinados comandos exigem que você especifique o perfil ao qual o comando se aplica. Consulte Comandos de Perfil em um Ambiente de Múltiplos Perfis para obter mais informações.

- d. Na lista suspensa **Configuração de Ajuste de Desempenho de Tempo de Execução do Servidor**, selecione um nível de ajuste de desempenho apropriado para o perfil que você está criando.
- e. Clique em **Avançar**.

**Nota:** Se clicar em **Voltar** e alterar o nome do perfil, poderá ser necessário alterar o nome nesta página quando for exibido novamente.

- 3. Na página Nomes de Nó, Host e Célula, execute as seguintes ações para o perfil que está sendo criado:
	- v No campo **Nome do Nó**, insira um nome para o nó ou aceite o valor padrão.

Tente manter o nome do nó o mais curto possível, mas certifique-se de que os nomes dos nós sejam exclusivos no ambiente de implementação. Consulte *Considerações sobre Nomenclatura para Perfis, Nós, Servidores, Hosts e Células* para obter informações sobre termos reservados e outros problemas que devem ser considerados ao nomear.

- v No campo **Nome do Servidor**, insira um nome para o servidor ou aceite o valor padrão.
- v No campo **Nome do Host**, insira um nome para o host ou aceite o valor padrão.
- v No campo **Nome da Célula**, insira um nome para a célula ou aceite o valor padrão.

Clique em **Avançar** para exibir a página Segurança Administrativa.

4. Na página Segurança Administrativa, insira os valores para **Nome de usuário** e **Senha** e **Senha de confirmação**. A senha especificada durante a instalação para administração será usada para todos os usuários internos incluindo tw\_admin e tw\_user.

**Nota:** O botão **Avançar** será inicialmente desativado. Não há nenhuma opção para desativar a segurança administrativa, portanto é necessário especificar o ID do usuário, a senha e a senha de confirmação, a fim de ativar o botão **Avançar** .

Clique em **Avançar**.

5. Na página Certificado de Segurança (Parte 1), especifique se deseja criar novos certificados ou importar certificados existentes.

Execute as seguintes ações:

- v Para criar um novo certificado pessoal e um novo certificado de assinatura raiz, selecione os botões de opções **Criar um novo certificado pessoal padrão** e **Criar um novo certificado de assinatura raiz** e, então, clique em **Avançar**.
- v Para importar um certificado existente, selecione os botões de opções **Importar um certificado pessoal existente padrão** e **Importar um certificado pessoal existente de assinatura raiz** e forneça as seguintes informações:
	- No campo **Caminho**, insira o caminho do diretório para o certificado existente.
- No campo **Senha**, insira a senha do certificado.
- No campo **Tipo de keystore**, selecione o tipo de keystore para o certificado que está sendo importado.
- No campo **Alias de keystore**, selecione o alias de keystore para o certificado que está sendo importado.
- Clique em **Avançar** para exibir a página Certificado de Segurança (Parte 2)

Ao importar um certificado pessoal como o certificado pessoal padrão, importe o certificado root que assinou o certificado pessoal. Caso contrário, o Profile Management Tool incluirá o assinante do certificado pessoal no arquivo trust.p12.

6. Na página Certificado de Segurança (Parte 2), verifique se as informações do certificado estão corretas e clique em **Avançar** para exibir a página Atribuição de Valores de Porta .

Se criar os certificados, será possível usar os valores padrão ou modificá-los para criar novos certificados. O certificado pessoal padrão é válido, por padrão, por um ano e é assinado pelo certificado root de assinatura. O certificado raiz de assinatura é um certificado autoassinado, válido por 15 anos por padrão. A senha do keystore padrão para o certificado raiz de assinatura é WebAS. Altere a senha. A senha não pode conter nenhum caractere do conjunto de caracteres de byte duplo (DBCS) pois determinados tipos de keystore, incluindo o PKCS12, não suportam esses caracteres. Os tipos de keystore suportados dependem dos provedores no arquivo java.security.

Ao criar um dos certificados ou ambos, ou importar um certificado ou ambos, os arquivos keystore criados são:

- v key.p12: Contém o certificado pessoal padrão.
- v trust.p12: Contém o certificado de assinante a partir do certificado raiz padrão.
- v root-key.p12: Contém o certificado raiz de assinatura.
- v default-signers.p12: Contém certificados de assinantes que são incluídos em qualquer novo arquivo keystore que criar após o servidor estar instalado e em execução. Por padrão, o assinante do certificado raiz padrão e um certificado de assinante DataPower estão nesse arquivo keystore.
- v deleted.p12: Mantém certificados excluídos com a tarefa deleteKeyStore para que possam ser recuperados se necessário.
- ltpa.jceks: Contém chaves da Lightweight Third-Party Authentication (LTPA) padrão do servidor que os servidores em seu ambiente usam para se comunicar entre si.

Esses arquivos têm todos a mesma senha ao criar ou importar os certificados, que é a senha padrão ou uma senha especificada por você.

Um certificado importado é incluído no arquivo key.p12 ou no arquivo root-key.p12.

Se importar qualquer certificado e os certificados não contiverem as informações desejadas, clique em **Voltar** para importar outro certificado.

7. Na página Atribuição de Valores de Porta, verifique se as portas especificadas para o perfil são exclusivas e clique em **Avançar**.

O Profile Management Tool detecta as portas atualmente utilizadas por outros produtos WebSphere e exibe valores de porta recomendados que não entram em conflito com os existentes. Se você tiver aplicativos diferentes dos do WebSphere que utilizam portas especificadas, verifique se as portas não estão em conflito. Se escolher não implementar o console administrativo na página Implementação do Aplicativo Opcional, as portas do console administrativo não estarão disponíveis na página Atribuição de Valores de Porta.

As portas serão reconhecidas como estando em utilização se as seguintes condições forem atendidas:

- v As portas são designadas a um perfil criado em uma instalação desempenhada pelo usuário atual.
- v As portas estão em utilização.

Embora a ferramenta valide portas ao acessar a página Designação de Valores de Porta, os conflitos de porta ainda podem ocorrer como resultado de seleções feitas nas páginas subsequentes do Profile Management Tool. As portas não são designadas até que a criação de perfil seja concluída.

Se você suspeitar de um conflito de porta, é possível investigá-lo após a criação do perfil. Determine as portas utilizadas durante a criação do perfil ao examinar o seguinte arquivo:

- v Linux *profile\_root***/properties/portdef.props**
- Windows *profile\_root*\properties\portdef.props

Incluídos neste arquivo estão as chaves e valores utilizados na configuração das portas. Se você descobrir conflitos de porta, pode reatribuir as portas manualmente. Para redesignar portas, consulte o tópico [Atualizando Portas em um Perfil Existente,](http://www14.software.ibm.com/webapp/wsbroker/redirect?version=compass&product=was-nd-mp&topic=tins_updatePorts) no centro de informações do WebSphere Application Server Network Deployment. Execute o arquivo **updatePorts.ant** por meio do script **ws\_ant** neste tópico.

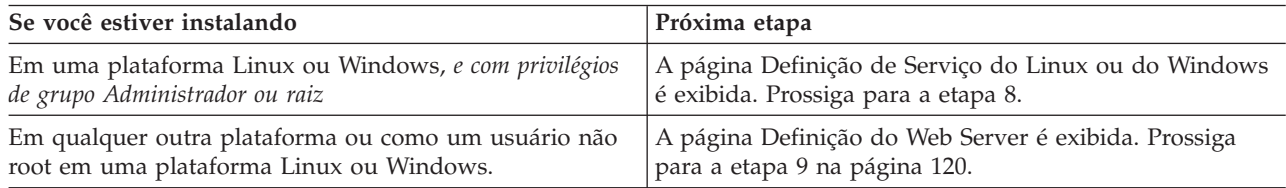

8. Na página Definição de Serviço, indique se um serviço Windows ou Linux deve ou não ser usado para executar o IBM Business Process Manager

**Windows** A página Definição de Serviço do Windows será exibida para a plataforma Windows somente quando o ID que instala o serviço do Windows tiver o privilégio do grupo de Administradores. Se o perfil estiver configurado como um serviço do Windows, o produto iniciará os serviços do Windows para os processos iniciados pelos comandos **startServer** ou **startManager**. Por exemplo, se você configurar um servidor ou um gerenciador de implementação como um serviço do Windows e emitir os comandos **startServer** ou **startManager**, o comando **wasservice** iniciará os serviços definidos.

**Importante:** Se você escolher efetuar logon como uma conta de usuário especificada, deverá especificar um ID do usuário e senha para o usuário que deve executar o serviço, e o tipo de inicialização (o padrão é Manual). O ID do usuário não deve ter espaços em seu nome, ele deve pertencer ao grupo Administrador e deve ter os direitos de usuário avançado "Efetuar Logon como um Serviço". Se o ID do usuário pertencer ao grupo Administrador, o Profile Management Tool concederá a ele direitos de usuário avançado, se ele ainda não os tiver.

Durante a exclusão do perfil, você pode remover o serviço do Windows que é incluído durante a criação do perfil.

### **Considerações sobre IPv6 ao executar perfis como serviços Windows**

Os perfis criados para serem executados como um serviço do Windows falharão ao iniciar durante a utilização do IPv6, se o serviço estiver configurado para ser executado como Sistema Local. Crie uma variável de ambiente específica do usuário para ativar IPv6. Como esta variável de ambiente é uma variável do usuário em vez de uma variável do Sistema Local, apenas um serviço do Windows executado como esse usuário específico pode acessar esta variável de ambiente. Por padrão, quando um novo perfil é criado e configurado para ser executado como um serviço do Windows, o serviço é configurado para ser executado como um Sistema Local. Quando o serviçoIBM Business Process Manager Windows tenta a execução, o serviço não consegue acessar a variável de ambiente do usuário que especifica IPv6 e, assim, tenta iniciar como IPv4. O servidor não iniciará corretamente nesse caso. Para resolver o problema, ao criar o perfil, especifique se o serviço IBM Business Process Manager Windows é executado com o mesmo ID de usuário sob o qual a variável de ambiente que especifica IPv6 está definida, em vez do Sistema Local.

Linux A página Definição de Serviço do Linux será exibida apenas se o sistema operacional atual for uma versão suportada do Linux e o usuário atual tiver as permissões apropriadas.

O IBM Business Process Manager tenta iniciar serviços do Linux para processos do servidor que são iniciados pelos comandos **startServer** ou **startManager**. Por exemplo, se você configurar um

<span id="page-125-0"></span>servidor ou um gerenciador de implementação como um serviço do Linux e emitir os comandos **startServer** ou **startManager**, o comando **wasservice** iniciará os serviços definidos.

Por padrão, o IBM Business Process Manager não é selecionado para executar como um serviço do Linux.

Para criar o serviço, o usuário que executa o Profile Management Tool deve ser o usuário root. Se você executar o Profile Management Tool com um ID de usuário não root, a página Definição do Serviço Linux não será exibida e nenhum serviço será criado.

Você deve especificar um nome de usuário sob qual o serviço é executado.

Para excluir um serviço do Linux, o usuário deve ser root ou ter os privilégios apropriados para excluir o serviço. Caso contrário, um script de remoção é criado para que o usuário root possa executar, para excluir o serviço em nome do usuário.

- 9. Para incluir uma definição de servidor da Web no perfil agora, execute as seguintes etapas:
	- a. Selecione a caixa de opção **Criar uma Definição de Servidor da Web**.
	- b. Especifique as características do servidor da Web na página e clique em **Avançar**
	- c. Especifique as características do servidor da Web na Parte 2 da página.

Se usar um servidor da Web para rotear pedidos para o IBM Business Process Manager, será necessário incluir uma definição de servidor da Web. É possível incluir agora a definição ou definir o servidor da Web para o IBM Business Process Manager mais tarde. Se você definir a definição de servidor da Web durante a criação deste perfil, poderá instalar o servidor da Web e seu plug-in após a criação do perfil. No entanto, você deve instalar ambos nos caminhos que especificar nas páginas Definição de Servidor da Web. Se você definir o servidor da Web para o IBM Business Process Manager após criar este perfil, deverá definir o servidor da Web em um perfil separado.

- d. Clique em **Avançar**.
- 10. Configure os bancos de dados usando um arquivo de design.
	- a. Selecione **Usar um Arquivo de Design do Banco de Dados**.
	- b. Clique em **Procurar**.
	- c. Especifique o nome do caminho completo para o arquivo de design.
	- d. Para executar os scripts do banco de dados automaticamente (como parte do processo de criação de perfil), selecione **Executar scripts do banco de dados para criar tabelas de banco de dados**. Se você não marcar a caixa de seleção, você ou o administrador do banco de dados poderá executar os scripts manualmente depois que a criação do perfil ser concluída.

**Importante:** Se você selecionar **Executar scripts do banco de dados para criar tabelas de banco de dados**, certifique-se de que **Usar um banco de dados local ou remoto existente** *não* esteja selecionado. Se ambas as opções estiverem selecionadas, ocorrerão erros.

- e. Clique em **Avançar**.
- 11. Na página Configuração do Banco de Dados Parte 1, execute as ações a seguir:
	- v No menu suspenso **Selecionar um produto de banco de dados**, selecione o produto de banco de dados a ser usado pelo perfil.
	- v Selecione se deseja **Criar Um Novo Banco de Dados Local** ou para **Usar um Local Existente ou Banco de Dados Remoto**.

Se você tiver selecionado DB2 como o produto de banco de dados, poderá selecionar para criar um novo banco de dados e o Profile Management Tool criará um novo banco de dados DB2, uma vez que o DB2 está integrado no software.

Se o produto do banco de dados que você está usando com o software já existir, selecione **Usar um Banco de Dados Existente Local ou Remoto**.

v No campo **Nome do Banco de Dados Process Server**, insira um nome para o banco de dados ou aceite o valor padrão **BPMDB**.

- v No campo **Nome do Banco de Dados do Performance Data Warehouse**, insira um nome para o banco de dados ou aceite o valor padrão **PDWDB**.
- v Selecione a caixa de seleção **Substituir o diretório de saída padrão para scripts do banco de dados** se desejar configurar o diretório no qual os scripts sql usados para criar as tabelas do banco de dados são gravados.

Se não selecionar a caixa de seleção, os scripts serão enviados para o diretório padrão.

v Selecione a caixa de seleção **Executar Scripts de Banco de Dados para Inicializar os Banco de Dados** se deseja executar os scripts de banco de dados automaticamente (como parte do processo de criação de perfil). Se não selecionar a caixa de seleção, você ou o administrador de banco de dados poderá executar os scripts manualmente após a conclusão da criação do perfil.

Clique em **Avançar** para exibir a página Configuração do Banco de Dados - Parte 2.

As informações na página Configuração do Banco de Dados - Parte 2 varia dependendo do valores especificado no menu **Selecionar um Produto do Banco de Dados** na página Configuração do Banco de Dados - Parte 1.

12. Na página Configuração do Banco de Dados - Parte 2, conclua a configuração do banco de dados selecionado. Consulte as informações dos [Campos de Configuração do Banco de dados para](#page-337-1) [Configuração do Profile Management Tool](#page-337-1) para obter detalhes sobre cada campo necessário.

É possível configurar parâmetros para os seguintes bancos de dados:

**DB2** Após configurar os valores para o DB2 Database na página Configuração do Banco de Dados - Parte 2, clique em **Avançar** para acessar a [página Resumo do Perfil.](#page-126-0)

#### **DB2 Universal Database para z/OS**

Não é possível criar um novo banco de dados usando o DB2 Universal Database para z/OS. O banco de dados do Performance Data Warehouse e, para um perfil do servidor independente, o banco de dados do Process Server, devem existir. Após configurar os valores para o DB2 Universal Database para z/OS na página Configuração do Banco de Dados - Parte 2, clique em **Avançar** para acessar a [página Resumo do Perfil.](#page-126-0)

#### **Microsoft SQL Server**

Após configurar os valores para o banco de dados do Microsoft SQL Server na página Configuração do Banco de Dados - Parte 2, clique em **Avançar** para acessar a página [Resumo](#page-126-0) [do Perfil.](#page-126-0)

**Oracle** Não é possível criar um novo banco de dados usando este banco de dados.

**Importante:** É necessário ter um ID de usuário que tenha privilégios SYSDBA, antes de criar qualquer perfil.

Após configurar os valores para o banco de dados Oracle na página Configuração do Banco de Dados - Parte 2, clique em **Avançar** para acessar a [página Resumo do Perfil.](#page-126-0)

<span id="page-126-0"></span>13. Na página Resumo do Perfil, clique em **Criar** para criar o perfil ou **Voltar** para alterar as características do perfil.

O progresso da configuração é exibido na janela Progresso da Configuração do Perfil.

Quando a criação do perfil estiver concluída, a página Perfil Concluído será exibida com a mensagem **O Profile Management tool criou o perfil com êxito**.

**Atenção:** Se forem detectados erros durante a criação de perfil, outras mensagens poderão aparecer no local da mensagem de êxito, por exemplo:

- v **A ferramenta Profile Management criou o perfil mas ocorreram erros**, que indica que tal criação de perfil foi concluída mas foram gerados erros.
- v **A ferramenta Profile Management não pode criar o perfil**, que indica que a criação do perfil falhou completamente.

A página Perfil Completo identifica o arquivo de log para referência para resolver os problemas. Para continuar com o Console do First Steps, certifique-se de que a caixa de seleção **Ativar Console**

<span id="page-127-1"></span>**do First Steps** esteja marcada e clique em **Concluir**. Além disso, feche a página Perfis, que é aberta em uma janela separada. Use o console do First Steps para acessar a documentação do produto.

É possível continuar para o console do First Steps e iniciar o servidor do perfil independente do Process Center que foi criado.

Se você não executou os scripts do banco de dados durante a criação do perfil, deverá carregar o banco de dados com informações do sistema, após a criação do banco de dados.

#### **Tarefas relacionadas**:

["Carregando o Banco de Dados com Informações do Sistema" na página 343](#page-348-0) Você deve executar o comando **bootstrapProcessServerData** antes de tentar iniciar ou usar o servidor do IBM Business Process Manager.

["Criando Perfis Independentes do Process Center Usando o Profile Management Tool" na página 113](#page-118-0) Use o Profile Management Tool para criar perfis independentes do Process Center.

### <span id="page-127-0"></span>**Criando Perfis Independentes Usando o Profile Management Tool:**

É possível usar o Profile Management Tool para criar o perfil para um ambiente independente. O ambiente independente funciona independentemente de todos os outros servidores e é gerenciado a partir de seu próprio console administrativo.

A federação de perfis independentes do Process Server não é suportada na versão 7.5.

• Revise [Pré-requisitos para criar ou aumentar perfis.](#page-112-1)

**Dica:** Em vez de usar o Profile Management Tool, é possível usar o utilitário de linha de comandos manageprofiles para criar perfis, conforme descrito em Configurando o Software Usando Utilitários de Linha de Comandos e wsadmin.

Use o procedimento deste tópico de tarefa se estiver criando um perfil de *Process Server* independente para o IBM Business Process Manager Express. As etapas descrevem as opções **Criação de Perfil Típica** e **Criação de Perfil Avançada**.

- 1. Inicie o Profile Management Tool do . Para obter os métodos que iniciarão esta ferramenta, consulte [Iniciando o Profile Management Tool.](#page-116-0) A página Boas-vindas será exibida.
- 2. Na página de Boas-vindas, clique em **Ativar Profile Management Tool** ou selecione a guia **Profile Management Tool**.

A guia **Perfis** é exibida.

A guia **Perfis** pode conter uma lista de perfis que foram criados em sua máquina. É possível usar o Profile Management Tool para criar novos perfis ou aumentar perfis existentes.

3. Na guia **Perfis**, clique em **Criar**.

A página Seleção de Ambiente é aberta em uma janela separada.

4. Na página Seleção de Ambiente, localize a configuração para a qual está criando o perfil e expanda a seção.

Por exemplo, se você estiver criando perfis para o IBM BPM Advanced, selecione a opção para perfil independente do **IBM BPM Advanced, Process Server** e clique em **Avançar**. Se estiver criando perfis para o IBM BPM Standard, selecione a opção para o perfil **IBM BPM Standard, Process Server Stand-alone** e clique em **Avançar**. Se estiver criando perfis para o IBM BPM Express, selecione a opção para o perfil **IBM BPM Express, Process Server Stand-alone** e clique em **Avançar**

**Nota:** Também é possível criar perfis do WebSphere Application Server com esse Profile Management Tool. Entretanto, esta documentação aborda apenas a criação de perfis do IBM Business Process Manager .

A página Opções de Criação de Perfil é exibida.

5. Na página Opções de Criação de Perfil, crie o perfil independente usando uma das seguintes opções:

# **Criação de Perfil Típica**

Cria um perfil com definições de configuração padrão.

# **Criação de Perfil Avançado**

Cria um perfil usando os valores de configuração especificados.

Tabela 54 fornece mais informações sobre as opções para criar um perfil independente.

*Tabela 54. Selecionando a Opção de Criação para seu Perfil Independente*

| Selecione                  | Quando desejar                                                                                                    |
|----------------------------|----------------------------------------------------------------------------------------------------|
| Criação de Perfil Típica   | Permitir que o Profile Management Tool execute as ações a seguir:                                                                                                    |
|                            | • Designa valores padrão a portas, ao local do perfil e aos nomes de perfil,<br>nó, host e célula.                                                                                                    |
|                            | • Instalar o console administrativo.                                                                                                    |
|                            | • Crie um certificado de segurança pessoa para o perfil.                                                                                                    |
|                            | O certificado tem uma chave pessoal e uma chave privada, cada uma com<br>um valor-padrão igual a WebAS (você deve alterar essa senha). O período<br>de expiração é um ano.                                                                                                    |
|                            | · Crie um certificado de segurança de assinatura raiz para assinar outros<br>certificados.                                                                                                    |
|                            | O certificado tem uma chave pessoal e uma chave privada, cada uma com<br>um valor-padrão igual a WebAS (você deve alterar essa senha). O período<br>de expiração são 15 anos.                                                                                                    |
|                            | • Crie um serviço do sistema para executar o servidor.                                                                                                    |
|                            | Aplica-se somente se o sistema operacional e os privilégios da conta de<br>usuário permitirem.                                                                                                    |
|                            | · Selecione qualquer um dos produtos de banco de dados suportados e a<br>configuração do banco de dados será configurada para, o banco de dados<br>do Process Server e o banco de dados do Performance Data Warehouse.                                                                                                    |
| Criação de Perfil Avançado | • Atribuir valores customizados para portas, para o local do perfil e para os<br>nomes de perfil, nó, host e célula (quando aplicável).<br>• Implementar o console administrativo.<br>· Implementar o aplicativo padrão (que contém os Servlets Snoop, Hello e<br>HitCount).<br>· Criar uma definição de servidor da Web.<br>· Criar um serviço do sistema para executar o servidor, se seu sistema<br>operacional e os privilégios de sua conta de usuário permitirem a criação<br>de serviços. |

Continue criando um dos seguintes tipos de perfis independentes do Process Server:

- v **Criação de Perfil Típica**
- v **Criação de Perfil Avançado**

*Criando um Perfil Independente Típico do Process Server com o Profile Management Tool:*

É possível usar o Profile Management Tool para criar o perfil para um ambiente independente típico. O ambiente independente funciona independentemente de todos os outros servidores e é gerenciado a partir de seu próprio console administrativo.

Conclua as etapas de configuração inicial fornecidas em ["Criando Perfis Independentes Usando o Profile](#page-127-1) [Management Tool" na página 122.](#page-127-1)

Use o procedimento neste tópico de tarefa se você estiver criando um perfil independente típico do *Process Server* para o IBM Business Process Manager Express. As etapas descrevem a **Criação de Perfil Típico**.

1. Na página Segurança Administrativa, insira os valores para **Nome de usuário** e **Senha** e **Senha de confirmação**. A senha especificada durante a instalação para administração será usada para todos os usuários internos incluindo tw\_admin e tw\_user.

**Nota:** O botão **Avançar** será inicialmente desativado. Não há nenhuma opção para desativar a segurança administrativa, portanto é necessário especificar o ID do usuário, a senha e a senha de confirmação, a fim de ativar o botão **Avançar** .

#### Clique em **Avançar**.

2. Na página Configuração do Process Server, configure os valores para os parâmetros a seguir

#### **Nome do Ambiente**

Especifica o nome do ambiente que está sendo configurado.

#### **Selecione um tipo de ambiente**

As opções a seguir estão disponíveis:

#### **Produção**

Selecione **Produção** se o servidor servirá em uma capacidade de produção.

#### **Estágio**

Selecione **Estágio** se o servidor servirá como uma plataforma de temporariedade a ser usada como um servidor de pré-produção.

**Teste** Selecione **Teste** se o servidor que estiver configurando será usado como um ambiente de teste.

O tipo de ambiente, que é configurado durante a instalação, se refere a como o Process Server é usado e determina as variáveis de ambiente e valores que são aplicáveis ao servidor. As variáveis específicas do ambiente podem ser configuradas para cada aplicativo de processo e, em seguida, definir os valores de cada tipo de ambiente no qual um processo é executado. Por exemplo, em qual capacidade o Process Server deve ser usado - *produção*, *estágio* ou *teste*. O carregamento do teste pode ser feito em um servidor de teste, enquanto um tipo de ambiente de estágio pode ser usado como um local temporário para hospedar mudanças antes de colocar essas mudanças em produção. É possível especificar **Estágio** como o **Tipo de Ambiente** se o Process Server que está sendo configurado será acessado e usado para revisar o conteúdo e a nova funcionalidade.

#### **Informações de configuração do Process Center**

Especifique os detalhes de configuração para se conectar a este Centro de Processo. Como alternativa, se desejar executar no modo off-line, selecione a caixa de seleção para usar o servidor no modo off-line.

#### **Usar servidor off-line**

Indique se o servidor que está sendo configurado é um servidor off-line. Um servidor off-line é um Process Server que não está conectado ao Process Center.

Os servidores off-line podem ser usados ao implementar capturas instantâneas de aplicativos de processo. Entretanto, o método para implementar aplicativos de processo em um servidor de processos off-line difere do método para implementar aplicativos de processo em um servidor de processos on-line.

#### **Protocolo**

Selecione **http://** ou **https://** como o protocolo de conexão para o Process Center.

#### **Nome do host**

Digite o host ou o host virtual com o qual este Process Server precisa para se comunicar com o Process Center. Use um nome completo do host.

Em um ambiente com um balanceador de carga ou servidor proxy entre os serviços do Process Server e do Process Center, certifique-se de que o que você designar aqui corresponda à URL para acessar o Process Center.

**Porta** Digite o número da porta do Process Center. Em um ambiente com um balanceador de carga ou servidor proxy entre o Process Server e o Process Center, certifique-se de que o que você designar aqui corresponda à URL para acessar o Process Center.

### **Nome do Usuário**

Digite um nome de usuário válido que exista no Process Center. O Process Server se conectará ao Process Center como esse usuário.

**Senha** Digite a senha para o usuário acima.

É possível testar a conexão com o Process Center clicando em **Conexão de Teste**.

#### Clique em **Avançar**.

- 3. Na página Configuração do Banco de Dados, execute as seguintes ações:
	- v No menu suspenso **Selecionar um produto de banco de dados**, selecione o produto de banco de dados a ser usado pelo perfil.
	- v Selecione se deseja **Criar Um Novo Banco de Dados Local** ou para **Usar um Local Existente ou Banco de Dados Remoto**.

Se você tiver selecionado DB2 como o produto de banco de dados, poderá selecionar para criar um novo banco de dados e o Profile Management Tool criará um novo banco de dados DB2, uma vez que o DB2 está integrado no software.

Se o produto do banco de dados que você está usando com o software já existir, selecione **Usar um Banco de Dados Existente Local ou Remoto**.

- v No campo **Nome do Banco de Dados Process Server**, insira um nome para o banco de dados ou aceite o valor padrão **BPMDB**.
- v No campo **Nome do Banco de Dados do Performance Data Warehouse**, insira um nome para o banco de dados ou aceite o valor padrão **PDWDB**.
- v Selecione a caixa de seleção **Substituir o diretório de saída padrão para scripts do banco de dados** se desejar configurar o diretório no qual os scripts sql usados para criar as tabelas do banco de dados são gravados.

Se não selecionar a caixa de seleção, os scripts serão enviados para o diretório padrão.

v Selecione a caixa de seleção **Executar Scripts de Banco de Dados para Inicializar os Banco de Dados** se deseja executar os scripts de banco de dados automaticamente (como parte do processo de criação de perfil). Se não selecionar a caixa de seleção, você ou o administrador de banco de dados poderá executar os scripts manualmente após a conclusão da criação do perfil.

Para Oracle, o **nome do banco de dados do Process Server** e o **nome do banco de dados do Performance Data Warehouse** (na verdade este é o nome da instância de banco de dados) podem ser iguais ao **nome do banco de dados Comum**. Para todos os outros tipos de banco de dados, os nomes do banco de dados devem ser exclusivos.

4. Na página Configuração do Banco de Dados - Parte 2, conclua a configuração do banco de dados que você selecionou. Consulte as informações dos [Campos de Configuração do Banco de dados para](#page-337-1) [Configuração do Profile Management Tool](#page-337-1) para obter detalhes sobre cada campo necessário.

É possível configurar parâmetros para os seguintes bancos de dados:

**DB2** Após configurar os valores para o DB2 Database na página Configuração do Banco de Dados - Parte 2, clique em **Avançar** para acessar a [página Resumo do Perfil.](#page-131-0)

### **DB2 Universal Database para z/OS**

Não é possível criar um novo banco de dados usando o DB2 Universal Database para z/OS. O banco de dados do Performance Data Warehouse e, para um perfil do servidor independente, o banco de dados do Process Server, devem existir. Após configurar os valores para o DB2 Universal Database para z/OS na página Configuração do Banco de Dados - Parte 2, clique em **Avançar** para acessar a [página Resumo do Perfil.](#page-131-0)

## **Microsoft SQL Server**

Após configurar os valores para o banco de dados do Microsoft SQL Server na página Configuração do Banco de Dados - Parte 2, clique em **Avançar** para acessar a página [Resumo](#page-131-0) [do Perfil.](#page-131-0)

**Oracle** Não é possível criar um novo banco de dados usando este banco de dados.

**Importante:** É necessário ter um ID de usuário que tenha privilégios SYSDBA, antes de criar qualquer perfil.

Após configurar os valores para o banco de dados Oracle na página Configuração do Banco de Dados - Parte 2, clique em **Avançar** para acessar a [página Resumo do Perfil.](#page-131-0)

<span id="page-131-0"></span>5. Na página Resumo do Perfil, clique em **Criar** para criar o perfil ou em **Voltar** para alterar as características do perfil.

O progresso da configuração é exibido na janela Progresso da Configuração do Perfil.

Quando a criação do perfil é concluída, a página Perfil Completo é exibida com a mensagem O Profile Management Tool criou o perfil com êxito.

**Atenção:** Se forem detectados erros durante a criação de perfil, outras mensagens poderão aparecer no local da mensagem de êxito, por exemplo:

- v O Profile Management Tool criou o perfil mas ocorreram erros, que indica que tal criação de perfil foi concluída mas foram gerados erros.
- v O Profile Management Tool não pode criar o perfil, que indica que a criação do perfil falhou completamente.

A página Perfil Completo identifica o arquivo de log para referência para resolver os problemas. Para continuar no Console do First Steps, certifique-se de que a **caixa de seleção Ativar Console do First Steps** esteja selecionada e clique em **Concluir**. Além disso, feche a página Perfis, que é aberta em uma janela separada. Utilize o console do First Steps para acessar a documentação do produto. Você concluiu as etapas para criação do perfil com definições de configuração padrão.

A partir do Console do First Steps, é possível iniciar o perfil independente do que você acabou de criar.

Se você não executou os scripts do banco de dados durante a criação do perfil, deverá carregar o banco de dados com informações do sistema, após a criação do banco de dados.

### **Tarefas relacionadas**:

["Carregando o Banco de Dados com Informações do Sistema" na página 343](#page-348-0) Você deve executar o comando **bootstrapProcessServerData** antes de tentar iniciar ou usar o servidor do IBM Business Process Manager.

*Criando um Perfil Independente Avançado do Process Server com o Profile Management Tool:*

É possível usar o Profile Management Tool para criar um perfil avançado para um ambiente independente. O ambiente independente funciona independentemente de todos os outros servidores e é gerenciado a partir de seu próprio console administrativo.

Conclua as etapas de configuração inicial fornecidas em ["Criando Perfis Independentes Usando o Profile](#page-127-1) [Management Tool" na página 122.](#page-127-1)

Use o procedimento neste tópico de tarefa se estiver criando um perfil independente avançado do *Process Server* para o IBM Business Process Manager Express. As etapas descrevem a opção **Criação de perfil avançado**.

1. Na página Implementação do Aplicativo Opcional, selecione os aplicativos que deseja implementar no ambiente de perfil.

## **Implementar os Aplicativos de Amostra**

Instala os aplicativos de amostra do IBM Business Process Manager e do WebSphere Application Server. Os aplicativos de amostra não são recomendados para implementação em ambientes de produção.

### **Implementar o console administrativo (recomendado)**

Instala um console administrativo baseado na Web que gerencia o servidor.

#### **Implementar o aplicativo padrão**

Instala o aplicativo padrão que contém os Servlets Snoop, Hello e HitCount.

- 2. Na página Nome e Local do Perfil, execute as seguintes etapas:
	- a. No campo **Nome do Perfil**, especifique um nome exclusivo ou aceite o valor padrão.

Cada perfil criado deve ter um nome. Quando há mais de um perfil, eles podem ser diferenciados em seu nível mais alto por esse nome. Se você optar por não usar o nome padrão, consulte [Considerações de Nomenclatura para Perfis, Nós, Servidores, Hosts e Células](#page-18-0) para obter informações sobre problemas que devem ser considerados ao nomear o perfil, como restrições sobre o tamanho do nome de diretório.

b. No campo **Diretório de perfil**, insira o diretório para o perfil ou use o **Navegador. . .** para acessar o diretório de perfil.

O diretórios especificado conterá os arquivos que definem o ambiente de tempo de execução, tais como comandos, arquivos de configuração e arquivos de log. O diretório padrão é dependente de plataforma. Os seguintes exemplos mostram as diferenças de plataforma e *profile\_name* é o nome que você especifica:

- v Linux *install\_root*/profiles/*profile\_name*
- windows install root\profiles\profile name

Uma mensagem de erro será exibida se qualquer um dos seguintes problemas ocorrer:

- v O *profile\_name* especificando não é exclusivo.
- v O diretório especificado não está vazio.
- v Seu ID do usuário não possui permissões suficientes para o diretório.
- v Não há espaço suficiente para criar o perfil.
- c. Opcional: Selecione a caixa de seleção **Tornar este Perfil o Padrão** para tornar o perfil que você está criando o perfil padrão.

**Nota:** Essa caixa de opção só será mostrada se você tiver um perfil existente em seu sistema. Quando um perfil é criado para ser o perfil padrão, os comandos funcionam automaticamente com ele. O primeiro perfil que você cria em uma estação de trabalho é o perfil padrão. O perfil padrão é o destino padrão para comandos que são emitidos a partir do diretório bin na raiz da instalação do produto. Quando só pode existir um perfil em uma estação de trabalho, todo comando funciona nesse perfil. Se existir mais de um perfil, determinados comandos exigem que você especifique o perfil ao qual o comando se aplica. Consulte Comandos de Perfil em um Ambiente de Múltiplos Perfis para obter mais informações.

- d. Na lista suspensa **Configuração de Ajuste de Desempenho de Tempo de Execução do Servidor**, selecione um nível de ajuste de desempenho apropriado para o perfil que você está criando.
- e. Clique em **Avançar**.

**Nota:** Se clicar em **Voltar** e alterar o nome do perfil, poderá ser necessário alterar o nome nesta página quando for exibido novamente.

- 3. Na página Nomes de Nó, Host e Célula, execute as seguintes ações para o perfil que está sendo criado:
	- v No campo **Nome do Nó**, insira um nome para o nó ou aceite o valor padrão.

Tente manter o nome do nó o mais curto possível, mas certifique-se de que os nomes dos nós sejam exclusivos no ambiente de implementação. Consulte *Considerações sobre Nomenclatura para Perfis, Nós, Servidores, Hosts e Células* para obter informações sobre termos reservados e outros problemas que devem ser considerados ao nomear.

- v No campo **Nome do Servidor**, insira um nome para o servidor ou aceite o valor padrão.
- v No campo **Nome do Host**, insira um nome para o host ou aceite o valor padrão.
- v No campo **Nome da Célula**, insira um nome para a célula ou aceite o valor padrão.

Clique em **Avançar** para exibir a página Segurança Administrativa.

4. Na página Segurança Administrativa, insira os valores para **Nome de usuário** e **Senha** e **Senha de confirmação**. A senha especificada durante a instalação para administração será usada para todos os usuários internos incluindo tw\_admin e tw\_user.

**Nota:** O botão **Avançar** será inicialmente desativado. Não há nenhuma opção para desativar a segurança administrativa, portanto é necessário especificar o ID do usuário, a senha e a senha de confirmação, a fim de ativar o botão **Avançar** .

Clique em **Avançar**.

5. Na página Certificado de Segurança (Parte 1), especifique se deseja criar novos certificados ou importar certificados existentes.

Execute as seguintes ações:

- v Para criar um novo certificado pessoal e um novo certificado de assinatura raiz, selecione os botões de opções **Criar um novo certificado pessoal padrão** e **Criar um novo certificado de assinatura raiz** e, então, clique em **Avançar**.
- v Para importar um certificado existente, selecione os botões de opções **Importar um certificado pessoal existente padrão** e **Importar um certificado pessoal existente de assinatura raiz** e forneça as seguintes informações:
	- No campo **Caminho**, insira o caminho do diretório para o certificado existente.
	- No campo **Senha**, insira a senha do certificado.
	- No campo **Tipo de keystore**, selecione o tipo de keystore para o certificado que está sendo importado.
	- No campo **Alias de keystore**, selecione o alias de keystore para o certificado que está sendo importado.
	- Clique em **Avançar** para exibir a página Certificado de Segurança (Parte 2)

Ao importar um certificado pessoal como o certificado pessoal padrão, importe o certificado root que assinou o certificado pessoal. Caso contrário, o Profile Management Tool incluirá o assinante do certificado pessoal no arquivo trust.p12.

6. Na página Certificado de Segurança (Parte 2), verifique se as informações do certificado estão corretas e clique em **Avançar** para exibir a página Atribuição de Valores de Porta .

Se criar os certificados, será possível usar os valores padrão ou modificá-los para criar novos certificados. O certificado pessoal padrão é válido, por padrão, por um ano e é assinado pelo certificado root de assinatura. O certificado raiz de assinatura é um certificado autoassinado, válido por 15 anos por padrão. A senha do keystore padrão para o certificado raiz de assinatura é WebAS. Altere a senha. A senha não pode conter nenhum caractere do conjunto de caracteres de byte duplo (DBCS) pois determinados tipos de keystore, incluindo o PKCS12, não suportam esses caracteres. Os tipos de keystore suportados dependem dos provedores no arquivo java.security.

Ao criar um dos certificados ou ambos, ou importar um certificado ou ambos, os arquivos keystore criados são:

- key.p12: Contém o certificado pessoal padrão.
- v trust.p12: Contém o certificado de assinante a partir do certificado raiz padrão.
- v root-key.p12: Contém o certificado raiz de assinatura.
- v default-signers.p12: Contém certificados de assinantes que são incluídos em qualquer novo arquivo keystore que criar após o servidor estar instalado e em execução. Por padrão, o assinante do certificado raiz padrão e um certificado de assinante DataPower estão nesse arquivo keystore.
- v deleted.p12: Mantém certificados excluídos com a tarefa deleteKeyStore para que possam ser recuperados se necessário.
- ltpa.jceks: Contém chaves da Lightweight Third-Party Authentication (LTPA) padrão do servidor que os servidores em seu ambiente usam para se comunicar entre si.

Esses arquivos têm todos a mesma senha ao criar ou importar os certificados, que é a senha padrão ou uma senha especificada por você.

Um certificado importado é incluído no arquivo key.p12 ou no arquivo root-key.p12.

Se importar qualquer certificado e os certificados não contiverem as informações desejadas, clique em **Voltar** para importar outro certificado.

7. Na página Atribuição de Valores de Porta, verifique se as portas especificadas para o perfil são exclusivas e clique em **Avançar**.

O Profile Management Tool detecta as portas atualmente utilizadas por outros produtos WebSphere e exibe valores de porta recomendados que não entram em conflito com os existentes. Se você tiver aplicativos diferentes dos do WebSphere que utilizam portas especificadas, verifique se as portas não estão em conflito. Se escolher não implementar o console administrativo na página Implementação do Aplicativo Opcional, as portas do console administrativo não estarão disponíveis na página Atribuição de Valores de Porta.

As portas serão reconhecidas como estando em utilização se as seguintes condições forem atendidas:

v As portas são designadas a um perfil criado em uma instalação desempenhada pelo usuário atual.

v As portas estão em utilização.

Embora a ferramenta valide portas ao acessar a página Designação de Valores de Porta, os conflitos de porta ainda podem ocorrer como resultado de seleções feitas nas páginas subsequentes do Profile Management Tool. As portas não são designadas até que a criação de perfil seja concluída.

Se você suspeitar de um conflito de porta, é possível investigá-lo após a criação do perfil. Determine as portas utilizadas durante a criação do perfil ao examinar o seguinte arquivo:

### v Linux *profile\_root***/properties/portdef.props**

### **Windows** *profile\_root*\properties\portdef.props

Incluídos neste arquivo estão as chaves e valores utilizados na configuração das portas. Se você descobrir conflitos de porta, pode reatribuir as portas manualmente. Para redesignar portas, consulte o tópico [Atualizando Portas em um Perfil Existente,](http://www14.software.ibm.com/webapp/wsbroker/redirect?version=compass&product=was-nd-mp&topic=tins_updatePorts) no centro de informações do WebSphere Application Server Network Deployment. Execute o arquivo **updatePorts.ant** por meio do script **ws\_ant** neste tópico.

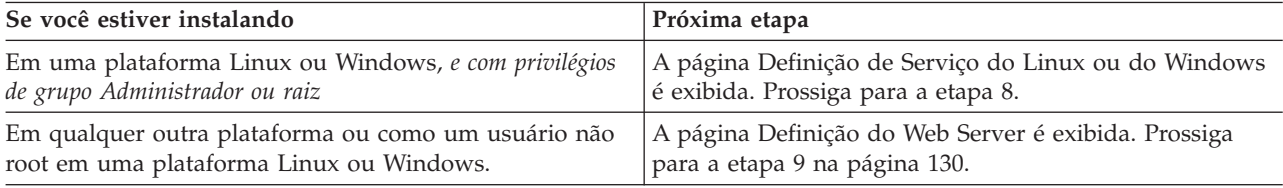

8. Na página Definição de Serviço, indique se um serviço Windows ou Linux deve ou não ser usado para executar o IBM Business Process Manager

Windows A página Definição de Serviço do Windows será exibida para a plataforma Windows somente quando o ID que instala o serviço do Windows tiver o privilégio do grupo de Administradores. Se o perfil estiver configurado como um serviço do Windows, o produto iniciará os serviços do Windows para os processos iniciados pelos comandos **startServer** ou **startManager**. Por exemplo, se você configurar um servidor ou um gerenciador de implementação como um serviço do Windows e emitir os comandos **startServer** ou **startManager**, o comando **wasservice** iniciará os serviços definidos.

<span id="page-135-0"></span>**Importante:** Se você escolher efetuar logon como uma conta de usuário especificada, deverá especificar um ID do usuário e senha para o usuário que deve executar o serviço, e o tipo de inicialização (o padrão é Manual). O ID do usuário não deve ter espaços em seu nome, ele deve pertencer ao grupo Administrador e deve ter os direitos de usuário avançado "Efetuar Logon como um Serviço". Se o ID do usuário pertencer ao grupo Administrador, o Profile Management Tool concederá a ele direitos de usuário avançado, se ele ainda não os tiver.

Durante a exclusão do perfil, você pode remover o serviço do Windows que é incluído durante a criação do perfil.

#### **Considerações sobre IPv6 ao executar perfis como serviços Windows**

Os perfis criados para serem executados como um serviço do Windows falharão ao iniciar durante a utilização do IPv6, se o serviço estiver configurado para ser executado como Sistema Local. Crie uma variável de ambiente específica do usuário para ativar IPv6. Como esta variável de ambiente é uma variável do usuário em vez de uma variável do Sistema Local, apenas um serviço do Windows executado como esse usuário específico pode acessar esta variável de ambiente. Por padrão, quando um novo perfil é criado e configurado para ser executado como um serviço do Windows, o serviço é configurado para ser executado como um Sistema Local. Quando o serviçoIBM Business Process Manager Windows tenta a execução, o serviço não consegue acessar a variável de ambiente do usuário que especifica IPv6 e, assim, tenta iniciar como IPv4. O servidor não iniciará corretamente nesse caso. Para resolver o problema, ao criar o perfil, especifique se o serviço IBM Business Process Manager Windows é executado com o mesmo ID de usuário sob o qual a variável de ambiente que especifica IPv6 está definida, em vez do Sistema Local.

Linux A página Definição de Serviço do Linux será exibida apenas se o sistema operacional atual for uma versão suportada do Linux e o usuário atual tiver as permissões apropriadas.

O IBM Business Process Manager tenta iniciar serviços do Linux para processos do servidor que são iniciados pelos comandos **startServer** ou **startManager**. Por exemplo, se você configurar um servidor ou um gerenciador de implementação como um serviço do Linux e emitir os comandos **startServer** ou **startManager**, o comando **wasservice** iniciará os serviços definidos.

Por padrão, o IBM Business Process Manager não é selecionado para executar como um serviço do Linux.

Para criar o serviço, o usuário que executa o Profile Management Tool deve ser o usuário root. Se você executar o Profile Management Tool com um ID de usuário não root, a página Definição do Serviço Linux não será exibida e nenhum serviço será criado.

Você deve especificar um nome de usuário sob qual o serviço é executado.

Para excluir um serviço do Linux, o usuário deve ser root ou ter os privilégios apropriados para excluir o serviço. Caso contrário, um script de remoção é criado para que o usuário root possa executar, para excluir o serviço em nome do usuário.

Clique em **Avançar** para continuar

- 9. Para incluir uma definição de servidor da Web no perfil agora, execute as seguintes etapas:
	- a. Selecione a caixa de opção **Criar uma Definição de Servidor da Web**.
	- b. Especifique as características do servidor da Web na página e clique em **Avançar**
	- c. Especifique as características do servidor da Web na Parte 2 da página.

Se usar um servidor da Web para rotear pedidos para o IBM Business Process Manager, será necessário incluir uma definição de servidor da Web. É possível incluir agora a definição ou definir o servidor da Web para o IBM Business Process Manager mais tarde. Se você definir a definição de servidor da Web durante a criação deste perfil, poderá instalar o servidor da Web e seu plug-in após a criação do perfil. No entanto, você deve instalar ambos nos caminhos que especificar nas páginas Definição de Servidor da Web. Se você definir o servidor da Web para o IBM Business Process Manager após criar este perfil, deverá definir o servidor da Web em um perfil separado.

d. Clique em **Avançar**.

- 10. Configure os bancos de dados usando um arquivo de design.
	- a. Selecione **Usar um Arquivo de Design do Banco de Dados**.
	- b. Clique em **Procurar**.
	- c. Especifique o nome do caminho completo para o arquivo de design.
	- d. Para executar os scripts do banco de dados automaticamente (como parte do processo de criação de perfil), selecione **Executar scripts do banco de dados para criar tabelas de banco de dados**. Se você não marcar a caixa de seleção, você ou o administrador do banco de dados poderá executar os scripts manualmente depois que a criação do perfil ser concluída.

**Importante:** Se você selecionar **Executar scripts do banco de dados para criar tabelas de banco de dados**, certifique-se de que **Usar um banco de dados local ou remoto existente** *não* esteja selecionado. Se ambas as opções estiverem selecionadas, ocorrerão erros.

- e. Clique em **Avançar**.
- 11. Se você optou por não configurar os bancos de dados usando um arquivo de design, especifique os detalhes do banco de dados nos painéis de configuração do banco de dados. Para obter detalhes, consulte as seguintes etapas:
	- a. Na página Configuração do Banco de Dados, execute as seguintes ações:
		- v No menu suspenso **Selecionar um produto de banco de dados**, selecione o produto de banco de dados a ser usado pelo perfil.
		- v Selecione se deseja **Criar Um Novo Banco de Dados Local** ou para **Usar um Local Existente ou Banco de Dados Remoto**.

Se você tiver selecionado DB2 como o produto de banco de dados, poderá selecionar para criar um novo banco de dados e o Profile Management Tool criará um novo banco de dados DB2, uma vez que o DB2 está integrado no software.

Se o produto do banco de dados que você está usando com o software já existir, selecione **Usar um Banco de Dados Existente Local ou Remoto**.

- v No campo **Nome do Banco de Dados Process Server**, insira um nome para o banco de dados ou aceite o valor padrão **BPMDB**.
- v No campo **Nome do Banco de Dados do Performance Data Warehouse**, insira um nome para o banco de dados ou aceite o valor padrão **PDWDB**.
- v Selecione a caixa de seleção **Substituir o diretório de saída padrão para scripts do banco de dados** se desejar configurar o diretório no qual os scripts sql usados para criar as tabelas do banco de dados são gravados.

Se não selecionar a caixa de seleção, os scripts serão enviados para o diretório padrão.

v Selecione a caixa de seleção **Executar Scripts de Banco de Dados para Inicializar os Banco de Dados** se deseja executar os scripts de banco de dados automaticamente (como parte do processo de criação de perfil). Se não selecionar a caixa de seleção, você ou o administrador de banco de dados poderá executar os scripts manualmente após a conclusão da criação do perfil.

Para Oracle, o **nome do banco de dados do Process Server** e o nome do **banco de dados do Performance Data Warehouse** (este é o nome da instância do banco de dados) podem ser o mesmo que o **nome do banco de dados Comum**. Para todos os outros tipos de banco de dados, os nomes do banco de dados devem ser exclusivos.

b. Na página Configuração do Banco de Dados - Parte 2, conclua a configuração do banco de dados que você selecionou. Consulte as informações dos [Campos de Configuração do Banco de dados](#page-337-1) [para Configuração do Profile Management Tool](#page-337-1) para obter detalhes sobre cada campo necessário.

É possível configurar parâmetros para os seguintes bancos de dados:

**DB2** Após configurar os valores para o DB2 Database na página Configuração do Banco de Dados - Parte 2, clique em **Avançar** para acessar a [página Resumo do Perfil.](#page-137-1)

### **DB2 Universal Database para z/OS**

Não é possível criar um novo banco de dados usando o DB2 Universal Database para

<span id="page-137-0"></span>z/OS. O banco de dados do Performance Data Warehouse e, para um perfil do servidor independente, o banco de dados do Process Server, devem existir. Após configurar os valores para o DB2 Universal Database para z/OS na página Configuração do Banco de Dados - Parte 2, clique em **Avançar** para acessar a [página Resumo do Perfil.](#page-137-1)

## **Microsoft SQL Server**

Após configurar os valores para o banco de dados do Microsoft SQL Server na página Configuração do Banco de Dados - Parte 2, clique em **Avançar** para acessar a página [Resumo do Perfil.](#page-137-1)

**Oracle** Não é possível criar um novo banco de dados usando este banco de dados.

**Importante:** É necessário ter um ID de usuário que tenha privilégios SYSDBA, antes de criar qualquer perfil.

Após configurar os valores para o banco de dados Oracle na página Configuração do Banco de Dados - Parte 2, clique em **Avançar** para acessar a [página Resumo do Perfil.](#page-137-1)

<span id="page-137-1"></span>12. Na página Resumo do Perfil, clique em **Criar** para criar o perfil ou **Voltar** para alterar as características do perfil.

O progresso da configuração é exibido na janela Progresso da Configuração do Perfil.

Quando a criação do perfil estiver concluída, a página Perfil Concluído será exibida com a mensagem **O Profile Management tool criou o perfil com êxito**.

**Atenção:** Se forem detectados erros durante a criação de perfil, outras mensagens poderão aparecer no local da mensagem de êxito, por exemplo:

- v **A ferramenta Profile Management criou o perfil mas ocorreram erros**, que indica que tal criação de perfil foi concluída mas foram gerados erros.
- v **A ferramenta Profile Management não pode criar o perfil**, que indica que a criação do perfil falhou completamente.

A página Perfil Completo identifica o arquivo de log para referência para resolver os problemas. Para continuar com o Console do First Steps, certifique-se de que a caixa de seleção **Ativar Console do First Steps** esteja marcada e clique em **Concluir**. Além disso, feche a página Perfis, que é aberta em uma janela separada. Use o console do First Steps para acessar a documentação do produto.

A partir do Console do First Steps, é possível iniciar o perfil independente do que você acabou de criar.

Se você não executou os scripts do banco de dados durante a criação do perfil, deverá carregar o banco de dados com informações do sistema, após a criação do banco de dados.

# **Tarefas relacionadas**:

["Carregando o Banco de Dados com Informações do Sistema" na página 343](#page-348-0)

Você deve executar o comando **bootstrapProcessServerData** antes de tentar iniciar ou usar o servidor do IBM Business Process Manager.

# **Criando Perfis Usando o Utilitário de Linha de Comandos manageprofiles**

É possível criar um perfil a partir da linha de comandos usando o utilitário de linha de comandos **manageprofiles** e um arquivo de propriedades.

Para obter mais informações sobre o utilitário de linha de comandos **manageprofiles**, consulte o utilitário de linha de comandos manageprofiles. Os arquivos de resposta de amostra para o utilitário de linha de comandos **manageprofiles** estão localizados no diretório *install\_root*/BPM/samples/manageprofiles.

Antes de executar o utilitário de linha de comandos **manageprofiles**, verifique se você concluiu as seguintes tarefas:

v Revisou a lista completa de pré-requisitos para criar ou aumentar um perfil em [Pré-requisitos para](#page-112-1) [criar ou aumentar perfis.](#page-112-1)

- v Você revisou os comandos de criação de perfil de exemplo
- v Verificou se o utilitário de linha de comandos **manageprofiles** já não está sendo executado no mesmo perfil. Se uma mensagem de erro for exibida, determine se há outra ação de criação ou aumento de perfil em progresso. Se houver, aguarde até que ela seja concluída.

**Função de segurança necessária para esta tarefa:** Consulte [Concedendo Permissão de Gravação de](#page-113-1) [Arquivos e Diretórios para Usuários não Raiz para Criação de Perfil.](#page-113-1)

Para usar o utilitário de linha de comandos **manageprofiles** para criar um perfil, execute as etapas a seguir.

1. Determine o tipo de perfil que deseja criar que, por sua vez, determina o modelo a ser utilizado para seu novo perfil (utilizando a opção **-templatePath**).

Os modelos para cada perfil estão localizados no diretório *install\_root*/profileTemplates/BPM para BPM modelos.Os seguintes modelos estão disponíveis:

- v default.procctr: para um perfil independente do IBM Business Process Manager Process Center, que define um servidor independente com recursos e funcionalidade específicos para o IBM BPM Standard ou Express.
- v default.procsvr: para um perfil independente do Process Server, que define um servidor independente com recursos e funcionalidade específicos para o IBM BPM Standard ou Express.
- 2. Determine quais parâmetros são necessários para seu tipo de perfil revisando os comandos de criação de perfil de exemplo em [Exemplos de manageprofile.](#page-299-0)
- 3. Determine os valores que deseja fornecer para o perfil ao revisar os valores padrão no tópico Parâmetros manageprofiles para ver se eles são o que você precisa para seu perfil.

**Nota:** Se você criar perfis no IBM Business Process Manager usando o utilitário de linha de comandos **manageprofiles** sem especificar o parâmetro **samplesPassword**, a mensagem **INSTCONFPARTIALSUCCESS** será retornada. Isso ocorre quando os seguintes critérios são atendidos:

- v Você instalou as amostras durante a instalação do IBM Business Process Manager ou do WebSphere Application Server.
- v Use o utilitário de linha de comandos **manageprofiles** para criar os perfis.
- v O parâmetro **samplesPassword** não é especificado no utilitário de linha de comandos **manageprofiles**.
- 4. Crie um arquivo de resposta.

Os arquivos de resposta de amostra estão disponíveis no diretório install\_root/BPM/samples/ manageprofiles/. Escolha um arquivo de resposta apropriado com base no perfil que você deseja criar ( independente ou de rede, Process Center ou Process Server) e customize o arquivo em seu ambiente.

**Importante:** Assegure-se de não deixar espaços em branco após os valores; por exemplo **'personalCertValidityPeriod=1 '** ou **'winserviceCheck=false '**. Os espaços causarão a falha da criação de perfil.

Consulte Criando um arquivo de resposta usando as amostras do IBM Business Process Manager.

- 5. Execute o comando **manageprofiles** a partir da linha de comandos, usando o parâmetro **-response** e o nome do arquivo de resposta que você criou.
	- v Linux **manageprofiles.sh -response** *myResponseFile*
	- v Windows **manageprofiles.bat -response** *myResponseFile*

O comando exibe o status enquanto é executado. Aguarde sua conclusão. A verificação de sintaxe normal no arquivo de resposta se aplica conforme o arquivo é analisado como qualquer outro arquivo de resposta. Os valores individuais no arquivo de resposta são tratados como parâmetros da linha de comandos.

<span id="page-139-0"></span>Você pode ver que sua criação de perfil foi concluída com êxito se receber uma mensagem

INSTCONFSUCCESS: Criação de perfil bem-sucedida. , e você poderá consultar o seguinte arquivo de log: **Linux Windows** 

- v Linux *install\_root*/logs/manageprofiles/*profile\_name*\_create.log
- windows install\_root\logs\manageprofiles\profile\_name\_create.log

Execute a ferramenta IVT (Installation Verification Test) para verificar se o perfil foi criado com êxito. Para isso, execute o seguinte comando:

- **Linux** *profile root*/bin/wbi ivt.sh
- Windows profile root\bin\wbi ivt.bat

# **Conceitos relacionados**:

["Drivers JDBC e Locais" na página 52](#page-57-0)

As tabelas a seguir listam os drivers JDBC suportados. A primeira tabela contém os nomes e os locais dos drivers JDBC que são fornecidos com o produto. A segunda tabela contém os nomes dos drivers JDBC que são suportados mas não fornecidos com o produto.

## **Criando Perfis Independentes Usando manageprofiles após uma Instalação Customizada:**

Após executar uma instalação Customizada , é possível criar perfis do servidor independente usando o Profile Management Tool ou o utilitário de linha de comandos manageprofiles.

As informações nesta seção descrevem como usar o utilitário de linha de comandos manageprofiles para criar perfis independentes. Isso assume que vocês executou o instalador e uma instalação Customizada .

Também é possível usar o Profile Management Tool para criar perfis independentes após executar uma instalação Customizada.

*Criando Perfis Independentes do Process Center Usando manageprofiles:*

Use o utilitário de linha de comandos **manageprofiles** para criar perfis independentes do Process Center para IBM Business Process Manager Express.

Antes de executar o utilitário de linha de comandos **manageprofiles**, verifique se você concluiu as seguintes tarefas:

- v Revisou a lista completa de pré-requisitos para criar ou aumentar um perfil
- v Revisou comandos de criação do perfil
- v Verificou se o utilitário de linha de comandos **manageprofiles** já não está sendo executado no mesmo perfil. Se uma mensagem de erro for exibida, determine se há outra ação de criação ou aumento de perfil em progresso. Se houver, aguarde até que ela seja concluída.

Esta tarefa descreve como usar o utilitário de linha de comandos **manageprofiles** para criar perfis do Process Center para IBM Business Process Manager Express.

Para usar o utilitário de linha de comandos **manageprofiles** para criar um perfil, execute as etapas a seguir.

1. Determine o tipo de perfil que deseja criar que, por sua vez, determina o modelo a ser utilizado para seu novo perfil (utilizando a opção **-templatePath**).

Os modelos para cada perfil estão localizados no diretório *install\_root*/profileTemplates/BPM para BPM modelos.

Os seguintes modelos estão disponíveis:

- v default.procctr: para perfis independentes do Process Center, que definem servidores independentes com recursos e funcionalidades específicos das configurações do IBM BPM Standard e Express.
- 2. Determine quais parâmetros são necessários para seu tipo de perfil revisando os comandos de criação de perfil de exemplo em [Exemplos de manageprofile.](#page-299-0)
- 3. Determine os valores que deseja fornecer para o perfil ao revisar os valores padrão no tópico Parâmetros manageprofiles para ver se eles são o que você precisa para seu perfil.
- 4. Crie um arquivo de resposta.

Os arquivos de resposta de amostra estão disponíveis no diretório install\_root/BPM/samples/ manageprofiles/. Escolha um arquivo de resposta apropriado com base no perfil que você deseja criar ( independente ou de rede, Process Center ou Process Server) e customize o arquivo em seu ambiente.

**Importante:** Assegure-se de não deixar espaços em branco após os valores; por exemplo **'personalCertValidityPeriod=1 '** ou **'winserviceCheck=false '**. Os espaços causarão a falha da criação de perfil.

Consulte Criando um arquivo de resposta usando as amostras do IBM Business Process Manager.

- 5. Execute o comando **manageprofiles** a partir da linha de comandos, usando o parâmetro **-response** e o nome do arquivo de resposta que você criou.
	- v Linux **manageprofiles.sh -response** *myResponseFile*
	- **Windows** manageprofiles.bat -response *myResponseFile*

O comando exibe o status enquanto é executado. Aguarde sua conclusão. A verificação de sintaxe normal no arquivo de resposta se aplica conforme o arquivo é analisado como qualquer outro arquivo de resposta. Os valores individuais no arquivo de resposta são tratados como parâmetros da linha de comandos.

#### **Conceitos relacionados**:

["Pré-requisitos para a Criação ou Aprimoramentos de Perfis" na página 107](#page-112-0) Antes de criar ou aprimorar um perfil, certifique-se de que uma série de pré-requisitos tenham sido atendidos.

### "exemplos de **manageprofiles**[" na página 294](#page-299-1)

Os exemplos nesta seção mostram como criar perfis independentes, perfis do gerenciador de implementação e perfis customizados (nó gerenciado) usando o utilitário de linha de comandos **manageprofiles**.

*Arquivo de Resposta para um Process Center Padrão:*

Use o utilitário de linha de comandos **manageprofiles** e o arquivo de resposta para criar um perfil independente.

*Arquivo de Resposta para Criação de um Perfil Independente do Process Center Padrão para DB2:*

Modifique e use o arquivo de resposta fornecido aqui com o utilitário de linha de comandos **manageprofiles** para criar um perfil independente para um banco de dados DB2.

**Nota:** Talvez seja necessário comentar ou remover o comentário das informações no arquivo de resposta para o seu sistema operacional. Para obter informações adicionais, consulte os comentários no arquivo de resposta.

```
# BEGIN COPYRIGHT
# *************************************************************************
#
# Licensed Materials - Property of IBM
# 5725-C94
# (C) Copyright IBM Corporation 2011, 2012. All Rights Reserved.
# This sample program is provided AS IS and may be used, executed, copied
# and modified without royalty payment by customer (a) for its own
```

```
# instruction and study, (b) in order to develop applications designed to
# run with an IBM WebSphere product, either for customer's own internal
# use or for redistribution by customer, as part of such an application,
# in customer's own products.
#
# *************************************************************************
# END COPYRIGHT
################################################################################
# These response file has the applicable parameters for creating a
# Standalone PC Std profile that uses DB2.
#
# Depending on your environment, you may need to change the default values.
#
# To create a profile with this response file specify:
#
# was.install.root/bin/manageprofiles -response PC_Std_Standalone_DB2.response
#
# If you use the -response parameter, it must be the only parameter on
# the command-line. If you include any manageprofile parameters
# (in addition to -response) on the command-line, the response file
# is ignored. And default WebSphere Application server profile will be created .
################################################################################
################################################################################
# Parameter: create
#
# Description:
# Creates the profile.
# If you are creating a profile, this parameter is required.
################################################################################
create
################################################################################
# Parameter: templatePath
#
# Description:
# Specifies the directory path to the template files in the installation
# root directory. Within the profileTemplates directory are various
# directories that correspond to different profile types and that vary with
     the type of product installed. The profile directories are the paths that
     you indicate while using the -templatePath option.
     Use absolute paths. This parameter must exist as a directory and point to
     a valid template directory.
#
# When using the -templatePath parameter, specify the fully qualified file
# path for the parameter.
#
# Valid Values:
    Varies
# Default Values:
    None
################################################################################
templatePath=BPM/default.procctr
################################################################################
# Parameter: profileName
#
# Description:
     Specifies the name of the profile. Use a unique value when creating a
     profile.
      Each profile that shares the same set of product binaries must have a
     unique name. The default profile name is based on the profile type and a
      trailing number, for example:
# profileType ProfileNumberwhere profileType is a value such as ProcSrv,
# Dmgr, or Custom and ProfileNumber is a sequential number that creates a
# unique profile name. The value for this parameter must not contain spaces
```

```
# or characters that are not valid such as the following: *, ?, ", <, >, , ,\# /, \, and |. The profile name that you choose must not be in use. On
# Windows platforms: If the fully qualified path contains spaces, enclose
# the value in quotation marks. The default value is based on the
# install root directory, the profiles subdirectory, and the name of the
# file. For example, the default for profile creation is:
# WS_WSPROFILE_DEFAULT_PROFILE_HOME/profileNamewhere
# WS_WSPROFILE_DEFAULT_PROFILE_HOME is defined in the wasprofile.properties
     f_i\overline{f} in the install_root/properties directory. The value for this
# parameter must be a valid path for the target system and must not be
# currently in use. You must have permissions to write to the directory.
#
# Valid Values:
    Varies
# Default Values:
    None
################################################################################
profileName=ProcCtr01
################################################################################
# Parameter: applyPerfTuningSetting
#
# Description:
     Set a performance tuning level appropriate for the profile you are
     creating.
     This parameter is a WebSphere Application Server parameter.
#
# Valid Values:
# development
# standard
# production
# Default Values:
    None
################################################################################
#applyPerfTuningSetting=standard
################################################################################
# Parameter: cellName
#
# Description:
     Specifies the cell name of the profile. Use a unique cell name for each
     profile.
     The default value for this parameter is based on a combination of the
# short host name, the constant Cell, and a trailing number, for example:
# if (DMgr)
# shortHostNameCellCellNumber
# else
# shortHostNameNodeNodeNumberCell
# where CellNumber is a sequential number starting at 01 and NodeNumber is
# the node number that you used to define the node name.
     The value for this parameter must not contain spaces or any characters
# that are not valid such as the following: *, ?, ", < , > , , , /, \setminus, and |.
#
# Valid Values:
# Varies
# Default Values:
    Varies
#
# Parameter: nodeName
#
# Description:
# Specifies the node name for the node that is created with the new profile.
     Use a unique value within the cell or on the workstation. Each profile
     that shares the same set of product binaries must have a unique node name.
# This parameter is required for profile creation only with the
# dmgr.esbserverdefault.procsvrdefault.procctrdefault.procsvr.advdefault.
# procctr.advdmgr.procctrmanaged.procctrmanaged.procsvr templates.
```

```
# The default value for this parameter is based on the short host name,
# profile type, and a trailing number, for example:
# if (DMgr)
# shortHostNameCellManagerNodeNumber
     else
# shortHostNameNodeNodeNumber
# where NodeNumber is a sequential number starting at 01.
# The value for this parameter must not contain spaces or any characters
     that are not valid such as the following: *, ?, ", <, >, ,, /, \, and |.
#
# Valid Values:
    Varies
# Default Values:
# Varies
#
# Parameter: serverName
#
# Description:
# Specifies the name of the server.
################################################################################
cellName=cell_name
nodeName=node_name
serverName=server1
################################################################################
# Parameter: enableAdminSecurity
#
# Description:
# For IBM Business Process Manager omit this parameter. Administrative
# security is always enabled for IBM Business Process Manager profiles.
# You must also specify the parameters -adminUserName and -adminPassword
     along with the values for these parameters.
#
# Valid Values:
# true
# Default Values:
    true
################################################################################
enableAdminSecurity=true
adminUserName=adminUser_ID
adminPassword=adminPassword
################################################################################
# Parameter: signingCertDN
#
# Description:
# Specifies the distinguished name of the root signing certificate that you
# create when you create the profile. Specify the distinguished name in
# quotation marks. This default personal certificate is located in the
# server keystore file. If you do not specifically create or import a root
     signing certificate, one is created by default. See the
# -signingCertValidityPeriod parameter and the -keyStorePassword.
#
# Valid Values:
# Varies
# Default Values:
# None
#
# Parameter: signingCertValidityPeriod
#
# Description:
# An optional parameter that specifies the amount of time in years that the
     root signing certificate is valid. If you do not specify this parameter
     with the -signingCertDN parameter, the root signing certificate is valid
# for 20 years.
#
# Valid Values:
```
```
# Varies
# Default Values:
# None
#
# Parameter: keyStorePassword
#
# Description:
# Specifies the password to use on all keystore files created during profile
# creation. Keystore files are created for the default personal certificate
     and the root signing certificate.
#
# Valid Values:
   Varies
# Default Values:
    None
################################################################################
#signingCertDN =distinguished_name
#signingCertValidityPeriod =validity_period
#keyStorePassword =keyStore_password
################################################################################
# Parameter: defaultPorts
#
# Description:
     Assigns the default or base port values to the profile.d o not use this
# parameter when using the -startingPort or -portsFile parameter.
# During profile creation, the manageprofiles command-line utility uses an
# automatically generated set of recommended ports if you do not specify the
# -startingPort parameter, the -defaultPorts parameter or the -portsFile
# parameter. The recommended port values can be different than the default
# port values based on the availability of the default ports.
#
# Valid Values:
    Varies
# Default Values:
# None
#
# Parameter: startingPort
#
# Description:
     Specifies the starting port number for generating and assigning all ports
     for the profile.
     Port values are assigned sequentially from the -startingPort value,
# omitting those ports that are already in use. The system recognizes and
# resolves ports that are currently in use and determines the port
# assignments to avoid port conflicts.
# Do not use this parameter with the -defaultPorts or -portsFile parameters.
# During profile creation, the manageprofiles command-line utility uses an
# automatically generated set of recommended ports if you do not specify the
# -startingPort parameter, the -defaultPorts parameter or the -portsFile
     parameter. The recommended port values can be different than the default
# port values based on the availability of the default ports.
#
# Valid Values:
# Varies
# Default Values:
    None
#
# Parameter: portsFile
#
# Description:
# An optional parameter that specifies the path to a file that defines port
     settings for the new profile.
     Do not use this parameter when using the -startingPort or -defaultPorts
# parameter.
# During profile creation, the manageprofiles command-line utility uses an
# automatically generated set of recommended ports if you do not specify the
```

```
# -startingPort parameter, the -defaultPorts parameter or the -portsFile
# parameter. The recommended port values can be different than the default
# port values based on the availability of the default ports.
#
 Valid Values:
     Varies
# Default Values:
# None
                             ################################################################################
#defaultPorts=default_ports
#startingPort=startingPort
#portsFile=file_path
################################################################################
# Parameter: enableService
#
# Description:
# Enables the creation of a Linux service. Valid values include true or
# false. The default value for this parameter is false. When the
# manageprofiles command-line utility is run with the -enableService option
# set to true , the Linux service is created with the profile when the
     command is run by the root user. When a nonroot user runs the
     manageprofiles command-line utility, the profile is created, but the Linux
      service is not. The Linux service is not created because the nonroot user
      does not have sufficient permission to set up the service. An
      INSTCONPARTIALSUCCESS result is displayed at the end of the profile
     creation and the profile creation log
      install root/logs/manageprofiles/profile name create.log contains a
# message indicating the current user does not have sufficient permission to
# set up the Linux service. Use this parameter when creating profiles only.
#
 Valid Values:
    false
     true
# Default Values:
# None
#
# Parameter: serviceUserName
#
# Description:
     Specifies the user ID that is used during the creation of the Linux
     service so that the Linux service will run under this user ID. The Linux
     service runs whenever the user ID is logged on. Not required.
#
# Valid Values:
    Varies
# Default Values:
    None
#
# Parameter: winserviceAccountType
#
# Description:
\# The type of the owner account of the Windows service created for the
      profile. Valid values include specifieduser or localsystem. The
      localsystem value runs the Windows service under the local account of the
      user who creates the profile. The default value for this parameter is
      localsystem. Use this parameter when creating profiles only.
#
# Valid Values:
     localsystem
    specifieduser
# Default Values:
    localsystem
#
# Parameter: winserviceUserName
#
# Description:
```

```
# Specify your user ID so that the Windows operating system can verify you
# as an ID that is capable of creating a Windows service. Your user ID must
# belong to the Administrator group and have the following advanced user
# rights:
# Act as part of the operating system
# Log on as a service
# The default value for this parameter is the current user name. The value
     for this parameter must not contain spaces or characters that are not
# valid such as the following: *, ?, ", <, >, ,, /, \, and |. The user that
# you specify must have the proper permissions to create a Windows service.
# You must specify the correct password for the user name that you choose.
#
# Valid Values:
# Varies
# Default Values:
# None
#
# Parameter: winservicePassword
#
# Description:
# Specify the password for the specified user or the local account that is
     to own the Windows service.
#
# Valid Values:
    Varies
# Default Values:
    None
#
# Parameter: winserviceCheck
#
# Description:
# The value can be either true or false. Specify true to create a Windows
     service for the server process that is created within the profile. Specify
# false to not create the Windows service. The default value for this
# parameter is false.
#
# Valid Values:
    false
     # true
# Default Values:
    false
#
# Parameter: winserviceStartupType
#
# Description:
# The following values for Windows service startup can be used:
# manual
# automatic
# disabled
# The default value for this parameter is manual.
#
# Valid Values:
# manual
    automatic
    disabled
# Default Values:
    manual################################################################################
#enableService=true
#serviceUserName=service_user_ID
#winserviceAccountType=localsystem
#winserviceUserName=winservice_user_ID
#winservicePassword=winservice_password
#winserviceCheck=false
#winserviceStartupType=manual
```

```
################################################################################
```

```
# Parameter: bpmdbDesign
#
# Description:
# Specifies the file that holds the database configuration design for all of
# the IBM Business Process Manager components .
# This parameter replaces the -wbidbDesign that was used in previous
# versions of WebSphere Process Server.
#
# Note: If a bpmdbDesign file parameter is specified, none of the database
     related properties should be specified.
#
# Valid Values:
# Varies
# Default Values:
    None
################################################################################
#bpmdbDesign=design_file
################################################################################
# Parameter: dbCreateNew
#
# Description:
     Indicates a new database is created or if an existing database is to be
     reused. Valid values are true or false. This value cannot be true for an
# Oracle, SQL Server or a DB2 z/OS database. This value can only be true for
# a DB2 database.
#
# Valid Values:
    false
# true
# Default Values:
# None
################################################################################
dbCreateNew=true
################################################################################
# Parameter: dbType
#
# Description:
# The database type. Set one of the following values for the type of
# database product you are using with IBM Business Process Manager.
#
# Required only for one of the following:
# A stand-alone profile when -bpmdbDesign was not specified.
# An advanced dmgr or managed profiles when -bpmdbDesign was not specified.
#
# Note: Do not use this parameter if you are using -bpmdbDesign.
#
# Valid Values:
# DB2_DATASERVER
# Default Values:
# DB2_DATASERVER
#
# Parameter: dbJDBCClasspath
#
# Description:
# The directory path location of JDBC driver files.
#
     Note: Do not use this parameter if you are using -bpmdbDesign.
#
# Valid Values:
# Varies
# Default Values:
# None
#
# Parameter: dbHostName
#
```

```
# Description:
# The database server host name or IP address. The default value is the
# local host name. Required when the -bpmdbDesign parameter was not
# specified. (It is not required if the -bpmdbDesign parameter is
# specified.)
#
# Note: Do not use this parameter if you are using -bpmdbDesign.
#
# Valid Values:
# Varies
# Default Values:
    None
#
# Parameter: dbServerPort
#
# Description:
# The database server port number. Depending on the database you are using,
# you can specify a different port number instead of the default port
# number.
#
# Note: Do not use this parameter if you are using -bpmdbDesign.
#
# Valid Values:
    Varies
# Default Values:
    None
################################################################################
dbType=DB2_DATASERVER
dbJDBCClasspath=${WAS_INSTALL_ROOT}/jdbcdrivers/DB2
dbHostName=db_host_name
dbServerPort=db_port_number
################################################################################
# Parameter: dbDelayConfig
#
# Description:
# Indicates whether to postpone table creation until after the profile is
# created. Valid values are true or false. The parameter is set to false by
# default. Setting this parameter to true delays the execution of the
# scripts that create the database tables. No. Specify false if you want the
     database to be set up during profile creation.
#
# Valid Values:
    false
    true
# Default Values:
    false
################################################################################
dbDelayConfig=false
################################################################################
# Parameter: dbName
#
 Description:
# The name of the database. By default, the value is set to orcl for Oracle
# databases and to CMNDB for all other supported databases.
#
# Note: Do not use this parameter if you are using -bpmdbDesign.
#
# Valid Values:
    Varies
# Default Values:
    CMNDB
#
# Parameter: dbUserId
#
# Description:
```

```
# The user ID for all database types. Specifies the user ID that has
# privileges to create and drop the databases. The WebSphere data source
# uses this ID to authenticate the database connection.
# Important: The -dbUserId parameter value must be a valid database
# authorization ID. Required if the -bpmdbDesign file is not set.
#
# Note: Do not use this parameter if you are using -bpmdbDesign.
#
# Valid Values:
# Varies
# Default Values:
# None
#
# Parameter: dbPassword
#
# Description:
\# The password required for database authentication. Required when the
# -bpmdbDesign file is not set.
#
# Note: Do not use this parameter if you are using -bpmdbDesign.
#
# Valid Values:
    Varies
# Default Values:
# None<br>#############
                  ################################################################################
dbName=CMNDB
dbUserId=db_userid
dbPassword=db_pswd
################################################################################
# Parameter: procSvrDbName
#
# Description:
# Database name for Process Server database. The value specified for
# -procSvrDbName and -perfDWDbName must be different.
#
# Note: Do not use this parameter if you are using -bpmdbDesign.
#
# Valid Values:
    Varies
# Default Values:
    None
#
# Parameter: dbProcSvrUserId
#
# Description:
# The Process Server user name. Required for setting up the Process Server.
#
# Note: Do not use this parameter if you are using -bpmdbDesign.
#
# Valid Values:
# Varies
# Default Values:
    None
#
# Parameter: dbProcSvrPassword
#
# Description:
     The Process Server password. Required for setting up the Process Server.
#
     Note: Do not use this parameter if you are using -bpmdbDesign.
#
# Valid Values:
# Varies
# Default Values:
    None
```

```
################################################################################
procSvrDbName=procSvr_Db_Name
dbProcSvrUserId=db_ProcSvr_UserId_name
dbProcSvrPassword=db_ProcSvr_Password
################################################################################
# Parameter: perfDWDbName
#
# Description:
# Database name for Performance Data Warehouse. The value specified for
# -perfDWDbName and -procSvrDbName must be different.
#
# Note: Do not use this parameter if you are using -bpmdbDesign.
#
# Parameter: dbPerfDWUserId
#
# Description:
# Performance Data Warehouse user name. Required for setting up the
# Performance Data Warehouse.
#
# Note: Do not use this parameter if you are using -bpmdbDesign.
#
# Parameter: dbPerfDWPassword
#
# Description:
# Performance Data Warehouse password. Required for setting up the
     Performance Data Warehouse.
#
# Note: Do not use this parameter if you are using -bpmdbDesign.
################################################################################
perfDWDbName=perfDW_Db_Name
dbPerfDWUserId=db_PerfDW_UserId
dbPerfDWPassword=db_PerfDW_Password
################################################################################
# Parameter: dbProcSvrMeUserId
#
# Description:
# Process Server Messaging Engine user name. Required for setting up the
# Process Server Messaging Engine. If you enter a user-specified a user name
# and password during profile creation and if you specified ORACLE for
# dbType, this parameter is required.
#
     Note: Do not use this parameter if you are using -bpmdbDesign.
#
# Valid Values:
    Varies
# Default Values:
# None
#
# Parameter: dbProcSvrMePassword
#
# Description:
# Note: Do not use this parameter if you are using -bpmdbDesign.
#
# Valid Values:
    Varies
# Default Values:
    None
################################################################################
#dbProcSvrMeUserId=db_ProcSvr_ME_UserID
#dbProcSvrMePassword=db_ProcSvr_Me_Password
################################################################################
# Parameter: dbPerfDWMeUserId
#
# Description:
```

```
# Performance Data Warehouse Messaging Engine user name. Required for
# setting up the Performance Data Warehouse Messaging Engine.
#
# Note: Do not use this parameter if you are using -bpmdbDesign.
#
# Valid Values:
    Varies
# Default Values:
# None
#
# Parameter: dbPerfDWMePassword
#
# Description:
# Note: Do not use this parameter if you are using -bpmdbDesign.
#
# Valid Values:
# Varies
# Default Values:
    None
################################################################################
#dbPerfDWMeUserId=db_PerfDW_Me_UserId
#dbPerfDWMePassword=db_PerfDW_ME_Password
################################################################################
# Parameter: cdbSchemaName
#
# Description:
# The schema name for the Common database. If no value is specified, the
# following default database schema names are used:
# DB2 database
# The default schema name is the value specified by the dbUserId parameter.
# The -cdbSchemaName parameter is valid for all database types except for
     Oracle and Microsoft SQL Server.
#
# Note: Do not use this parameter if you are using -bpmdbDesign.
#
# Valid Values:
# Varies
# Default Values:
    None
#
# Parameter: dbCommonUserId
#
# Description:
# The user id to authenticate with the Common database.
#
# Note: Do not use this parameter if you are using -bpmdbDesign.
#
# Valid Values:
# Varies
# Default Values:
# None
#
# Parameter: dbCommonPassword
#
# Description:
# The password for the user id of the dbCommonUserId parameter.
#
     Note: Do not use this parameter if you are using -bpmdbDesign.
#
# Valid Values:
# Varies
# Default Values:
    None
################################################################################
#cdbSchemaName=db_schema_name
#dbCommonUserId=common_db_userid
```
#dbCommonPassword=common\_db\_pswd

```
################################################################################
# Parameter: environmentName
#
# Description:
# Specifies the name of the environment you are configuring. This parameter
     has no default value, and it must not be empty.
#
# Valid Values:
    Varies
# Default Values:
  Mone
################################################################################
environmentName=environment name
################################################################################
# Parameter: environmentType
#
# Description:
# Specifies the environment type. The environment type refers to how IBM
     Business Process Manager is used; for example, in a production, stage or
     test environment. Load testing might be done on a test server, while a
     stage environment type might be used as a temporary location to host
# changes before putting those changes into production. You might specify
# Stage as the Environment type if the server you are configuring will be
# accessed and used to review content and new functionality. Valid values
# are as follows:
# Test
# Use Test if the server you are configuring is to be used as a testing
# environment.
# Stage
# Use Stage if the server is to serve as a staging platform to be used as a
# preproduction server.
# Production
     Use Production if the server is to serve in a production capacity.
# The default value is Test.
#
# Valid Values:
    Test
    Production
# Stage
# Default Values:
    Test.
################################################################################
environmentType=Test
################################################################################
# Parameter: isDeveloperServer
#
# Description:
# Specifies whether the server is intended for development purposes only.
# This parameter is useful when creating profiles to test applications on a
# non-production server prior to deploying the applications on their
# production application servers. If -isDeveloperServer is set when
# creating an IBM Business Process Manager profile, then a preconfigured VMM
# file repository is installed. This file repository contains a sample
     organization that can be used to test Business Process Choreographer
     people resolution, ready for you to use as is.
#
# Valid Values:
   # false
    # true
# Default Values:
# false
                          ################################################################################
#isDeveloperServer=false
```

```
################################################################################
# Parameter: samplesPassword
#
# Description:
      Creates a password to be used for samples. The password is used to
      restrict access to Web application samples installed during the
      installation of the application server.
#
# Valid Values:
     Varies
# Default Values:
   # None
################################################################################
samplesPassword=samplesPassword
```
*Arquivo de Resposta para Criação de um Perfil Independente do Process Center Padrão para DB2 for z/OS:*

Modifique e use o arquivo de resposta fornecido aqui com o utilitário de linha de comandos **manageprofiles** para criar um perfil independente para um banco de dados DB2 for z/OS.

**Nota:** Talvez seja necessário comentar ou remover o comentário das informações no arquivo de resposta para o seu sistema operacional. Para obter informações adicionais, consulte os comentários no arquivo de resposta.

```
# BEGIN COPYRIGHT
# *************************************************************************
#
# Licensed Materials - Property of IBM
# 5725-C94
# (C) Copyright IBM Corporation 2011, 2012. All Rights Reserved.
# This sample program is provided AS IS and may be used, executed, copied
# and modified without royalty payment by customer (a) for its own
# instruction and study, (b) in order to develop applications designed to
# run with an IBM WebSphere product, either for customer's own internal
# use or for redistribution by customer, as part of such an application,
# in customer's own products.
#
# *************************************************************************
# END COPYRIGHT
################################################################################
# These response file has the applicable parameters for creating a
# Standalone PC Std profile that uses DB2zOS.
#
# Depending on your environment, you may need to change the default values.
#
# To create a profile with this response file specify:
#
# was.install.root/bin/manageprofiles -response PC Std Standalone DB2zOS.response
#
# If you use the -response parameter, it must be the only parameter on
# the command-line. If you include any manageprofile parameters
# (in addition to -response) on the command-line, the response file
# is ignored. And default WebSphere Application server profile will be created .
################################################################################
################################################################################
# Parameter: create
#
# Description:
     Creates the profile.
     If you are creating a profile, this parameter is required.
################################################################################
create
```

```
################################################################################
# Parameter: templatePath
#
# Description:
     Specifies the directory path to the template files in the installation
      root directory. Within the profileTemplates directory are various
# directories that correspond to different profile types and that vary with
# the type of product installed. The profile directories are the paths that
# you indicate while using the -templatePath option.
# Use absolute paths. This parameter must exist as a directory and point to
# a valid template directory.
#
# When using the -templatePath parameter, specify the fully qualified file
# path for the parameter.
#
# Valid Values:
# Varies
# Default Values:
    None
################################################################################
templatePath=BPM/default.procctr
################################################################################
# Parameter: profileName
#
# Description:
# Specifies the name of the profile. Use a unique value when creating a
     profile.
# Each profile that shares the same set of product binaries must have a
# unique name. The default profile name is based on the profile type and a
# trailing number, for example:
# profileType ProfileNumberwhere profileType is a value such as ProcSrv,
# Dmgr, or Custom and ProfileNumber is a sequential number that creates a
# unique profile name. The value for this parameter must not contain spaces
# or characters that are not valid such as the following: *, ?, ", < , > , , ,<br># / \ and | The profile name that you choose must not be in use On
      /, \backslash, and \mid. The profile name that you choose must not be in use. On
# Windows platforms: If the fully qualified path contains spaces, enclose
# the value in quotation marks. The default value is based on the
# install root directory, the profiles subdirectory, and the name of the
# file. For example, the default for profile creation is:
     WS WSPROFILE DEFAULT PROFILE HOME/profileNamewhere
# WS_WSPROFILE_DEFAULT_PROFILE_HOME is defined in the wasprofile.properties
     file in the install root/properties directory. The value for this
# parameter must be a valid path for the target system and must not be
     currently in use. You must have permissions to write to the directory.
#
# Valid Values:
    Varies
# Default Values:
   None
################################################################################
profileName=ProcCtr01
################################################################################
# Parameter: applyPerfTuningSetting
#
# Description:
     Set a performance tuning level appropriate for the profile you are
     creating.
     This parameter is a WebSphere Application Server parameter.
#
# Valid Values:
    development
    standard
# production
# Default Values:
    None
```
################################################################################ #applyPerfTuningSetting=standard

```
################################################################################
# Parameter: cellName
#
# Description:
# Specifies the cell name of the profile. Use a unique cell name for each
# profile.
# The default value for this parameter is based on a combination of the
# short host name, the constant Cell, and a trailing number, for example:
# if (DMgr)
# shortHostNameCellCellNumber
# else
        shortHostNameNodeNodeNumberCell
# where CellNumber is a sequential number starting at 01 and NodeNumber is
     the node number that you used to define the node name.
     The value for this parameter must not contain spaces or any characters
     that are not valid such as the following: *, ?, ", <, >, ,, /, \, and |.
#
# Valid Values:
    Varies
# Default Values:
    Varies
#
# Parameter: nodeName
#
# Description:
# Specifies the node name for the node that is created with the new profile.
# Use a unique value within the cell or on the workstation. Each profile
     that shares the same set of product binaries must have a unique node name.
     This parameter is required for profile creation only with the
     dmgr.esbserverdefault.procsvrdefault.procctrdefault.procsvr.advdefault.
     procctr.advdmgr.procctrmanaged.procctrmanaged.procsvr templates.
# The default value for this parameter is based on the short host name,
# profile type, and a trailing number, for example:
# if (DMgr)
# shortHostNameCellManagerNodeNumber
# else
              shortHostNameNodeNodeNumber
     where NodeNumber is a sequential number starting at 01.
     The value for this parameter must not contain spaces or any characters
     that are not valid such as the following: *, ?, ", <, >, , , /, \setminus, and |.#
# Valid Values:
    Varies
# Default Values:
    Varies
#
# Parameter: serverName
#
# Description:
# Specifies the name of the server.
################################################################################
cellName=cell_name
nodeName=node_name
serverName=server1
################################################################################
# Parameter: enableAdminSecurity
#
# Description:
# For IBM Business Process Manager omit this parameter. Administrative
# security is always enabled for IBM Business Process Manager profiles.
# You must also specify the parameters -adminUserName and -adminPassword
# along with the values for these parameters.
#
```

```
# Valid Values:
    true
# Default Values:
# true
################################################################################
enableAdminSecurity=true
adminUserName=adminUser_ID
adminPassword=adminPassword
################################################################################
# Parameter: signingCertDN
#
# Description:
# Specifies the distinguished name of the root signing certificate that you
     create when you create the profile. Specify the distinguished name in
# quotation marks. This default personal certificate is located in the
# server keystore file. If you do not specifically create or import a root
# signing certificate, one is created by default. See the
# -signingCertValidityPeriod parameter and the -keyStorePassword.
#
# Valid Values:
    Varies
# Default Values:
    None
#
# Parameter: signingCertValidityPeriod
#
# Description:
# An optional parameter that specifies the amount of time in years that the
# root signing certificate is valid. If you do not specify this parameter
# with the -signingCertDN parameter, the root signing certificate is valid
     for 20 years.
#
# Valid Values:
# Varies
# Default Values:
# None
#
# Parameter: keyStorePassword
#
# Description:
     Specifies the password to use on all keystore files created during profile
     creation. Keystore files are created for the default personal certificate
     and the root signing certificate.
#
# Valid Values:
    Varies
# Default Values:
  # None
################################################################################
#signingCertDN =distinguished_name
#signingCertValidityPeriod =validity_period
#keyStorePassword =keyStore_password
################################################################################
# Parameter: defaultPorts
#
# Description:
# Assigns the default or base port values to the profile.d o not use this
     parameter when using the -startingPort or -portsFile parameter.
# During profile creation, the manageprofiles command-line utility uses an
# automatically generated set of recommended ports if you do not specify the
     -startingPort parameter, the -defaultPorts parameter or the -portsFile
     parameter. The recommended port values can be different than the default
# port values based on the availability of the default ports.
#
# Valid Values:
```

```
Varies
# Default Values:
# None
#
# Parameter: startingPort
#
# Description:
      Specifies the starting port number for generating and assigning all ports
      for the profile.
      Port values are assigned sequentially from the -startingPort value,
      omitting those ports that are already in use. The system recognizes and
      resolves ports that are currently in use and determines the port
# assignments to avoid port conflicts.
     Do not use this parameter with the -defaultPorts or -portsFile parameters.
     During profile creation, the manageprofiles command-line utility uses an
     automatically generated set of recommended ports if you do not specify the
     -startingPort parameter, the -defaultPorts parameter or the -portsFile
     parameter. The recommended port values can be different than the default
     port values based on the availability of the default ports.
#
# Valid Values:
    Varies
# Default Values:
     None
#
# Parameter: portsFile
#
# Description:
# An optional parameter that specifies the path to a file that defines port
# settings for the new profile.
     Do not use this parameter when using the -startingPort or -defaultPorts
     parameter.
     During profile creation, the manageprofiles command-line utility uses an
     automatically generated set of recommended ports if you do not specify the
     -startingPort parameter, the -defaultPorts parameter or the -portsFile
\# parameter. The recommended port values can be different than the default
# port values based on the availability of the default ports.
#
# Valid Values:
    Varies
# Default Values:
    None
################################################################################
#defaultPorts=default_ports
#startingPort=startingPort
#portsFile=file_path
################################################################################
# Parameter: enableService
#
# Description:
# Enables the creation of a Linux service. Valid values include true or
      false. The default value for this parameter is false. When the
# manageprofiles command-line utility is run with the -enableService option
     set to true, the Linux service is created with the profile when the
      command is run by the root user. When a nonroot user runs the
# manageprofiles command-line utility, the profile is created, but the Linux
      service is not. The Linux service is not created because the nonroot user
     does not have sufficient permission to set up the service. An
      INSTCONPARTIALSUCCESS result is displayed at the end of the profile
      creation and the profile creation log
      install_root/logs/manageprofiles/profile_name_create.log contains a
# message indicating the current user does not have sufficient permission to
      set up the Linux service. Use this parameter when creating profiles only.
#
# Valid Values:
    false
```

```
# true
# Default Values:
# None
#
# Parameter: serviceUserName
#
# Description:
# Specifies the user ID that is used during the creation of the Linux
# service so that the Linux service will run under this user ID. The Linux
     service runs whenever the user ID is logged on. Not required.
#
# Valid Values:
    Varies
# Default Values:
    None
#
# Parameter: winserviceAccountType
#
# Description:
     The type of the owner account of the Windows service created for the
     profile. Valid values include specifieduser or localsystem. The
     localsystem value runs the Windows service under the local account of the
     user who creates the profile. The default value for this parameter is
     localsystem. Use this parameter when creating profiles only.
#
# Valid Values:
# localsystem
    specifieduser
# Default Values:
# localsystem
#
# Parameter: winserviceUserName
#
# Description:
# Specify your user ID so that the Windows operating system can verify you
# as an ID that is capable of creating a Windows service. Your user ID must
# belong to the Administrator group and have the following advanced user
# rights:
# Act as part of the operating system
# Log on as a service
     The default value for this parameter is the current user name. The value
     for this parameter must not contain spaces or characters that are not
     valid such as the following: *, ?, ", <, >, ,, /, \, and |. The user that
# you specify must have the proper permissions to create a Windows service.
     You must specify the correct password for the user name that you choose.
#
# Valid Values:
# Varies
# Default Values:
# None
#
# Parameter: winservicePassword
#
# Description:
# Specify the password for the specified user or the local account that is
# to own the Windows service.
#
# Valid Values:
    Varies
# Default Values:
    None
#
# Parameter: winserviceCheck
#
# Description:
# The value can be either true or false. Specify true to create a Windows
# service for the server process that is created within the profile. Specify
```

```
# false to not create the Windows service. The default value for this
# parameter is false.
#
# Valid Values:
    false
# true
# Default Values:
    false
#
# Parameter: winserviceStartupType
#
# Description:
# The following values for Windows service startup can be used:
# manual
     automatic
# disabled
# The default value for this parameter is manual.
#
# Valid Values:
    manual
    automatic
# disabled
# Default Values:
    manual
################################################################################
#enableService=true
#serviceUserName=service_user_ID
#winserviceAccountType=localsystem
#winserviceUserName=winservice_user_ID
#winservicePassword=winservice_password
#winserviceCheck=false
#winserviceStartupType=manual
################################################################################
# Parameter: bpmdbDesign
#
# Description:
# Specifies the file that holds the database configuration design for all of
# the IBM Business Process Manager components .
# This parameter replaces the -wbidbDesign that was used in previous
# versions of WebSphere Process Server.
#
     Note: If a bpmdbDesign file parameter is specified, none of the database
     related properties should be specified.
#
# Valid Values:
    Varies
# Default Values:
# None
################################################################################
#bpmdbDesign=design_file
################################################################################
# Parameter: dbCreateNew
#
# Description:
# Indicates a new database is created or if an existing database is to be
# reused. Valid values are true or false. This value cannot be true for an
     Oracle, SQL Server or a DB2 z/OS database. This value can only be true for
     a DB2 database.
#
# Valid Values:
    false
# Default Values:
    false
################################################################################
dbCreateNew=false
```

```
################################################################################
# Parameter: dbType
#
 Description:
# The database type. Set one of the following values for the type of
# database product you are using with IBM Business Process Manager.
#
     Required only for one of the following:
# A stand-alone profile when -bpmdbDesign was not specified.
# An advanced dmgr or managed profiles when -bpmdbDesign was not specified.
#
# Note: Do not use this parameter if you are using -bpmdbDesign.
#
# Valid Values:
    DB2UDB0S390
# Default Values:
# DB2UDBOS390
################################################################################
dbType=DB2UDBOS390
################################################################################
# Parameter: dbDelayConfig
#
# Description:
# Indicates whether to postpone table creation until after the profile is
     created. Valid values are true or false. The parameter is set to false by
     default. Setting this parameter to true delays the execution of the
# scripts that create the database tables. No. Specify false if you want the
# database to be set up during profile creation.
#
# Valid Values:
    false
    true
# Default Values:
    false
################################################################################
dbDelayConfig=true
################################################################################
# Parameter: dbName
#
# Description:
# The name of the database. By default, the value is set to orcl for Oracle
# databases and to CMNDB for all other supported databases.
#
# Note: Do not use this parameter if you are using -bpmdbDesign.
#
# Valid Values:
# Varies
# Default Values:
    CMND<sub>B</sub>
#
# Parameter: dbUserId
#
# Description:
# The user ID for all database types. Specifies the user ID that has
# privileges to create and drop the databases. The WebSphere data source
# uses this ID to authenticate the database connection.
     Important: The -dbUserId parameter value must be a valid database
     authorization ID. Required if the -bpmdbDesign file is not set.
#
     Note: Do not use this parameter if you are using -bpmdbDesign.
#
# Valid Values:
# Varies
# Default Values:
```

```
# None
#
# Parameter: dbPassword
#
 Description:
# The password required for database authentication. Required when the
# -bpmdbDesign file is not set.
#
     Note: Do not use this parameter if you are using -bpmdbDesign.
#
# Valid Values:
    Varies
# Default Values:
# None
                  ################################################################################
dbName=CMNDB
dbUserId=db_userid
dbPassword=db_pswd
################################################################################
# Parameter: procSvrDbName
#
# Description:
     Database name for Process Server database. The value specified for
      -procSvrDbName and -perfDWDbName must be different.
#
     Note: Do not use this parameter if you are using -bpmdbDesign.
#
# Valid Values:
# Varies
# Default Values:
# None
#
# Parameter: dbProcSvrUserId
#
# Description:
# The Process Server user name. Required for setting up the Process Server.
#
# Note: Do not use this parameter if you are using -bpmdbDesign.
#
# Valid Values:
    Varies
# Default Values:
    None
#
# Parameter: dbProcSvrPassword
#
# Description:
# The Process Server password. Required for setting up the Process Server.
#
     Note: Do not use this parameter if you are using -bpmdbDesign.
#
# Valid Values:
# Varies
# Default Values:
    None
################################################################################
procSvrDbName=procSvr_Db_Name
dbProcSvrUserId=db_ProcSvr_UserId_name
dbProcSvrPassword=db_ProcSvr_Password
################################################################################
# Parameter: perfDWDbName
#
# Description:
# Database name for Performance Data Warehouse. The value specified for
# -perfDWDbName and -procSvrDbName must be different.
```

```
# Note: Do not use this parameter if you are using -bpmdbDesign.
#
# Parameter: dbPerfDWUserId
#
# Description:
# Performance Data Warehouse user name. Required for setting up the
      Performance Data Warehouse.
#
      Note: Do not use this parameter if you are using -bpmdbDesign.
#
# Parameter: dbPerfDWPassword
#
# Description:
# Performance Data Warehouse password. Required for setting up the
      Performance Data Warehouse.
#
# Note: Do not use this parameter if you are using -bpmdbDesign.
                              ################################################################################
perfDWDbName=perfDW_Db_Name
dbPerfDWUserId=db_PerfDW_UserId
dbPerfDWPassword=db_PerfDW_Password
################################################################################
# Parameter: dbStorageGroup
#
# Description:
# The storage group name for DB2 z/OS databases.
#
# Note: Do not use this parameter if you are using -bpmdbDesign.
#
# Valid Values:
    Varies
# Default Values:
# None
#
# Parameter: dbConnectionLocation
#
# Description:
# The location of DB2 for z/OS database.
#
      Note: Do not use this parameter if you are using -bpmdbDesign.
#
# Valid Values:
    Varies
# Default Values:
# None
                               ################################################################################
dbStorageGroup=db_stg_group
dbConnectionLocation=db2_location
################################################################################
# Parameter: environmentName
#
# Description:
# Specifies the name of the environment you are configuring. This parameter
      has no default value, and it must not be empty.
#
# Valid Values:
    Varies
# Default Values:
     None
################################################################################
environmentName=environment_name
################################################################################
# Parameter: environmentType
```
#

```
#
# Description:
# Specifies the environment type. The environment type refers to how IBM
# Business Process Manager is used; for example, in a production, stage or
# test environment. Load testing might be done on a test server, while a
     stage environment type might be used as a temporary location to host
     changes before putting those changes into production. You might specify
# Stage as the Environment type if the server you are configuring will be
# accessed and used to review content and new functionality. Valid values
# are as follows:
# Test
# Use Test if the server you are configuring is to be used as a testing
# environment.
# Stage
     Use Stage if the server is to serve as a staging platform to be used as a
# preproduction server.
# Production
# Use Production if the server is to serve in a production capacity.
# The default value is Test.
#
# Valid Values:
    Test.
    Production
    Stage
# Default Values:
# Test
################################################################################
environmentType=Test
################################################################################
# Parameter: isDeveloperServer
#
# Description:
# Specifies whether the server is intended for development purposes only.
# This parameter is useful when creating profiles to test applications on a
# non-production server prior to deploying the applications on their
     production application servers. If -isDeveloperServer is set when
# creating an IBM Business Process Manager profile, then a preconfigured VMM
     file repository is installed. This file repository contains a sample
# organization that can be used to test Business Process Choreographer
     people resolution, ready for you to use as is.
#
# Valid Values:
    false
    true.
# Default Values:
    false
################################################################################
#isDeveloperServer=false
################################################################################
# Parameter: samplesPassword
#
# Description:
# Creates a password to be used for samples. The password is used to
     restrict access to Web application samples installed during the
     installation of the application server.
#
# Valid Values:
    Varies
# Default Values:
\# None
################################################################################
samplesPassword=samplesPassword
```
**158** Instalando

*Arquivo de Resposta para Criação de um Perfil Independente do Process Center Padrão para Oracle:*

Modifique e use o arquivo de resposta fornecido aqui com o utilitário de linha de comandos **manageprofiles** para criar um perfil independente para um banco de dados Oracle.

**Nota:** Talvez seja necessário comentar ou remover o comentário das informações no arquivo de resposta para o seu sistema operacional. Para obter informações adicionais, consulte os comentários no arquivo de resposta.

```
# BEGIN COPYRIGHT
# *************************************************************************
#
# Licensed Materials - Property of IBM
# 5725-C94
# (C) Copyright IBM Corporation 2011, 2012. All Rights Reserved.
# This sample program is provided AS IS and may be used, executed, copied
# and modified without royalty payment by customer (a) for its own
# instruction and study, (b) in order to develop applications designed to
# run with an IBM WebSphere product, either for customer's own internal
# use or for redistribution by customer, as part of such an application,
# in customer's own products.
#
# *************************************************************************
# END COPYRIGHT
################################################################################
# These response file has the applicable parameters for creating a
# Standalone PC Std profile that uses Oracle.
#
# Depending on your environment, you may need to change the default values.
#
# To create a profile with this response file specify:
#
# was.install.root/bin/manageprofiles -response PC Std Standalone Oracle.response
#
# If you use the -response parameter, it must be the only parameter on
# the command-line. If you include any manageprofile parameters
# (in addition to -response) on the command-line, the response file
# is ignored. And default WebSphere Application server profile will be created .
################################################################################
################################################################################
# Parameter: create
#
# Description:
# Creates the profile.
# If you are creating a profile, this parameter is required.
################################################################################
create
################################################################################
# Parameter: templatePath
#
# Description:
      Specifies the directory path to the template files in the installation
      root directory. Within the profileTemplates directory are various
      directories that correspond to different profile types and that vary with
      the type of product installed. The profile directories are the paths that
# you indicate while using the -templatePath option.
# Use absolute paths. This parameter must exist as a directory and point to
# a valid template directory.
#
      When using the -templatePath parameter, specify the fully qualified file
      path for the parameter.
#
# Valid Values:
```
Varies # Default Values: # None ################################################################################ templatePath=BPM/default.procctr ################################################################################ # Parameter: profileName # # Description: # Specifies the name of the profile. Use a unique value when creating a # profile.  $#$  Each profile that shares the same set of product binaries must have a # unique name. The default profile name is based on the profile type and a trailing number, for example: # profileType ProfileNumberwhere profileType is a value such as ProcSrv, # Dmgr, or Custom and ProfileNumber is a sequential number that creates a # unique profile name. The value for this parameter must not contain spaces # or characters that are not valid such as the following:  $*, 2, ", <, >, , ,$  $/$ ,  $\backslash$ , and  $\mid$ . The profile name that you choose must not be in use. On # Windows platforms: If the fully qualified path contains spaces, enclose # the value in quotation marks. The default value is based on the install root directory, the profiles subdirectory, and the name of the file. For example, the default for profile creation is: WS WSPROFILE DEFAULT PROFILE HOME/profileNamewhere # WS\_WSPROFILE\_DEFAULT\_PROFILE\_HOME is defined in the wasprofile.properties # file in the install\_root/properties directory. The value for this # parameter must be a valid path for the target system and must not be # currently in use. You must have permissions to write to the directory. # # Valid Values: **Varies** # Default Values: **None** ################################################################################ profileName=ProcCtr01 ################################################################################ # Parameter: applyPerfTuningSetting # # Description: Set a performance tuning level appropriate for the profile you are creating. This parameter is a WebSphere Application Server parameter. # # Valid Values: development standard # production # Default Values: None ################################################################################ #applyPerfTuningSetting=standard ################################################################################ # Parameter: cellName # # Description: # Specifies the cell name of the profile. Use a unique cell name for each profile. The default value for this parameter is based on a combination of the # short host name, the constant Cell, and a trailing number, for example: # if (DMgr) shortHostNameCellCellNumber # else # shortHostNameNodeNodeNumberCell # where CellNumber is a sequential number starting at 01 and NodeNumber is

```
# the node number that you used to define the node name.
# The value for this parameter must not contain spaces or any characters
# that are not valid such as the following: *, ?, ", <, >, ,, /, \, and |.
#
# Valid Values:
# Varies
# Default Values:
    Varies
#
# Parameter: nodeName
#
# Description:
# Specifies the node name for the node that is created with the new profile.
# Use a unique value within the cell or on the workstation. Each profile
     that shares the same set of product binaries must have a unique node name.
# This parameter is required for profile creation only with the
# dmgr.esbserverdefault.procsvrdefault.procctrdefault.procsvr.advdefault.
# procctr.advdmgr.procctrmanaged.procctrmanaged.procsvr templates.
# The default value for this parameter is based on the short host name,
# profile type, and a trailing number, for example:
# if (DMgr)
# shortHostNameCellManagerNodeNumber
# else
              shortHostNameNodeNodeNumber
# where NodeNumber is a sequential number starting at 01.
# The value for this parameter must not contain spaces or any characters
     that are not valid such as the following: *, ?, ", <, >, , , /, \setminus, and |.#
# Valid Values:
# Varies
# Default Values:
# Varies
#
# Parameter: serverName
#
# Description:
# Specifies the name of the server.
################################################################################
cellName=cell_name
nodeName=node_name
serverName=server1
################################################################################
# Parameter: enableAdminSecurity
#
# Description:
# For IBM Business Process Manager omit this parameter. Administrative
# security is always enabled for IBM Business Process Manager profiles.
# You must also specify the parameters -adminUserName and -adminPassword
# along with the values for these parameters.
#
# Valid Values:
# true
# Default Values:
    t.rue
################################################################################
enableAdminSecurity=true
adminUserName=adminUser_ID
adminPassword=adminPassword
################################################################################
# Parameter: signingCertDN
#
# Description:
# Specifies the distinguished name of the root signing certificate that you
# create when you create the profile. Specify the distinguished name in
# quotation marks. This default personal certificate is located in the
```

```
# server keystore file. If you do not specifically create or import a root
# signing certificate, one is created by default. See the
# -signingCertValidityPeriod parameter and the -keyStorePassword.
#
 Valid Values:
    Varies
# Default Values:
    None
#
# Parameter: signingCertValidityPeriod
#
# Description:
# An optional parameter that specifies the amount of time in years that the
     root signing certificate is valid. If you do not specify this parameter
     with the -signingCertDN parameter, the root signing certificate is valid
# for 20 years.
#
# Valid Values:
     Varies
# Default Values:
    None
#
# Parameter: keyStorePassword
#
# Description:
     Specifies the password to use on all keystore files created during profile
     creation. Keystore files are created for the default personal certificate
     and the root signing certificate.
#
# Valid Values:
    Varies
# Default Values:
    None
################################################################################
#signingCertDN =distinguished_name
#signingCertValidityPeriod =validity_period
#keyStorePassword =keyStore_password
################################################################################
# Parameter: defaultPorts
#
# Description:
      Assigns the default or base port values to the profile.d o not use this
      parameter when using the -startingPort or -portsFile parameter.
     During profile creation, the manageprofiles command-line utility uses an
     automatically generated set of recommended ports if you do not specify the
      -startingPort parameter, the -defaultPorts parameter or the -portsFile
      parameter. The recommended port values can be different than the default
     port values based on the availability of the default ports.
#
# Valid Values:
# Varies
# Default Values:
# None
#
# Parameter: startingPort
#
# Description:
     Specifies the starting port number for generating and assigning all ports
      for the profile.
     Port values are assigned sequentially from the -startingPort value,
     omitting those ports that are already in use. The system recognizes and
     resolves ports that are currently in use and determines the port
# assignments to avoid port conflicts.
# Do not use this parameter with the -defaultPorts or -portsFile parameters.
# During profile creation, the manageprofiles command-line utility uses an
# automatically generated set of recommended ports if you do not specify the
```

```
# -startingPort parameter, the -defaultPorts parameter or the -portsFile
# parameter. The recommended port values can be different than the default
# port values based on the availability of the default ports.
#
# Valid Values:
    Varies
# Default Values:
    None
#
# Parameter: portsFile
#
# Description:
# An optional parameter that specifies the path to a file that defines port
# settings for the new profile.
     Do not use this parameter when using the -startingPort or -defaultPorts
# parameter.
# During profile creation, the manageprofiles command-line utility uses an
# automatically generated set of recommended ports if you do not specify the
# -startingPort parameter, the -defaultPorts parameter or the -portsFile
# parameter. The recommended port values can be different than the default
     port values based on the availability of the default ports.
#
# Valid Values:
    Varies
# Default Values:
    None
################################################################################
#defaultPorts=default_ports
#startingPort=startingPort
#portsFile=file_path
################################################################################
# Parameter: enableService
#
# Description:
# Enables the creation of a Linux service. Valid values include true or
      false. The default value for this parameter is false. When the
# manageprofiles command-line utility is run with the -enableService option
# set to true , the Linux service is created with the profile when the
# command is run by the root user. When a nonroot user runs the
# manageprofiles command-line utility, the profile is created, but the Linux
# service is not. The Linux service is not created because the nonroot user
# does not have sufficient permission to set up the service. An
# INSTCONPARTIALSUCCESS result is displayed at the end of the profile
# creation and the profile creation log
# install_root/logs/manageprofiles/profile_name_create.log contains a
# message indicating the current user does not have sufficient permission to
# set up the Linux service. Use this parameter when creating profiles only.
#
# Valid Values:
    false
# true
# Default Values:
# None
#
# Parameter: serviceUserName
#
# Description:
     Specifies the user ID that is used during the creation of the Linux
     service so that the Linux service will run under this user ID. The Linux
     service runs whenever the user ID is logged on. Not required.
#
# Valid Values:
    Varies
# Default Values:
# None
#
```

```
# Parameter: winserviceAccountType
#
# Description:
# The type of the owner account of the Windows service created for the
     profile. Valid values include specifieduser or localsystem. The
     localsystem value runs the Windows service under the local account of the
     user who creates the profile. The default value for this parameter is
     localsystem. Use this parameter when creating profiles only.
#
# Valid Values:
    localsystem
# specifieduser
# Default Values:
# localsystem
#
# Parameter: winserviceUserName
#
# Description:
# Specify your user ID so that the Windows operating system can verify you
     as an ID that is capable of creating a Windows service. Your user ID must
# belong to the Administrator group and have the following advanced user
     rights:
     Act as part of the operating system
     Log on as a service
     The default value for this parameter is the current user name. The value
     for this parameter must not contain spaces or characters that are not
     valid such as the following: *, ?, ", <, >, ,, /, \, and |. The user that
     you specify must have the proper permissions to create a Windows service.
# You must specify the correct password for the user name that you choose.
#
# Valid Values:
# Varies
# Default Values:
# None
#
# Parameter: winservicePassword
#
# Description:
# Specify the password for the specified user or the local account that is
     to own the Windows service.
#
# Valid Values:
    Varies
# Default Values:
# None
#
# Parameter: winserviceCheck
#
# Description:
\# The value can be either true or false. Specify true to create a Windows
     service for the server process that is created within the profile. Specify
# false to not create the Windows service. The default value for this
# parameter is false.
#
# Valid Values:
    false
# true
# Default Values:
    false
#
# Parameter: winserviceStartupType
#
# Description:
# The following values for Windows service startup can be used:
# manual
# automatic
# disabled
```

```
# The default value for this parameter is manual.
#
# Valid Values:
# manual
    automatic
# disabled
# Default Values:
    manual
################################################################################
#enableService=true
#serviceUserName=service_user_ID
#winserviceAccountType=localsystem
#winserviceUserName=winservice_user_ID
#winservicePassword=winservice_password
#winserviceCheck=false
#winserviceStartupType=manual
################################################################################
# Parameter: bpmdbDesign
#
# Description:
# Specifies the file that holds the database configuration design for all of
     the IBM Business Process Manager components.
     This parameter replaces the -wbidbDesign that was used in previous
# versions of WebSphere Process Server.
#
# Note: If a bpmdbDesign file parameter is specified, none of the database
     related properties should be specified.
#
# Valid Values:
   Varies
# Default Values:
    None
################################################################################
#bpmdbDesign=design_file
################################################################################
# Parameter: dbCreateNew
#
# Description:
     Indicates a new database is created or if an existing database is to be
     reused. Valid values are true or false. This value cannot be true for an
     Oracle, SQL Server or a DB2 z/OS database. This value can only be true for
     a DB2 database.
#
# Valid Values:
    false
# Default Values:
# false
################################################################################
dbCreateNew=false
################################################################################
# Parameter: dbType
#
# Description:
# The database type. Set one of the following values for the type of
# database product you are using with IBM Business Process Manager.
#
     Required only for one of the following:
# A stand-alone profile when -bpmdbDesign was not specified.
# An advanced dmgr or managed profiles when -bpmdbDesign was not specified.
#
# Note: Do not use this parameter if you are using -bpmdbDesign.
#
# Valid Values:
    0RACLE
```

```
# Default Values:
    0RACLE
#
# Parameter: dbDriverType
#
# Description:
# The database driver type. For an Oracle database, specify ORACLE. For
     databases other than Oracle, the value is automatically set based on the
# server operating system. Server installations on all operating systems use
     type 4.
#
# Note: Do not use this parameter if you are using -bpmdbDesign.
#
# Valid Values:
    Varies
# Default Values:
# None
#
# Parameter: dbJDBCClasspath
#
# Description:
# The directory path location of JDBC driver files.
#
     Note: Do not use this parameter if you are using -bpmdbDesign.
#
# Valid Values:
# Varies
# Default Values:
    None
################################################################################
dbType=ORACLE
dbDriverType=ORACLE_THIN
dbJDBCClasspath=${WAS_INSTALL_ROOT}/jdbcdrivers/Oracle
################################################################################
# Parameter: dbLocation
#
# Description:
# The directory of the ORACLE HOME directory. This parameter is required
# when the parameter dbDelayConfig is set to false. No, this parameter is
     only valid if you are using Oracle databases.
#
     Note: Do not use this parameter if you are using -bpmdbDesign.
#
# Valid Values:
    Varies
# Default Values:
   None
################################################################################
dbLocation=db_location
################################################################################
# Parameter: dbDelayConfig
#
# Description:
# Indicates whether to postpone table creation until after the profile is
# created. Valid values are true or false. The parameter is set to false by
     default. Setting this parameter to true delays the execution of the
# scripts that create the database tables. No. Specify false if you want the
     database to be set up during profile creation.
#
# Valid Values:
    false
# true
# Default Values:
# false
################################################################################
```
## dbDelayConfig=false

```
################################################################################
# Parameter: dbName
#
# Description:
# The name of the database. By default, the value is set to orcl for Oracle
     databases and to CMNDB for all other supported databases.
#
# Note: Do not use this parameter if you are using -bpmdbDesign.
#
# Valid Values:
# Varies
# Default Values:
# orcl
#
# Parameter: dbUserId
#
# Description:
# The user ID for all database types. Specifies the user ID that has
# privileges to create and drop the databases. The WebSphere data source
# uses this ID to authenticate the database connection.
     Important: The -dbUserId parameter value must be a valid database
     authorization ID. Required if the -bpmdbDesign file is not set.
#
# Note: Do not use this parameter if you are using -bpmdbDesign.
#
# Valid Values:
# Varies
# Default Values:
# None
#
# Parameter: dbPassword
#
# Description:
     The password required for database authentication. Required when the
# -bpmdbDesign file is not set.
#
# Note: Do not use this parameter if you are using -bpmdbDesign.
#
# Valid Values:
    Varies
# Default Values:
# None
              ################################################################################
dbName=orcl
dbUserId=db_userid
dbPassword=db_pswd
################################################################################
# Parameter: procSvrDbName
#
# Description:
# Database name for Process Server database. The value specified for
# -procSvrDbName and -perfDWDbName can be the same.
#
# Note: Do not use this parameter if you are using -bpmdbDesign.
#
# Valid Values:
    Varies
# Default Values:
# None
#
# Parameter: dbProcSvrUserId
#
# Description:
# The Process Server user name. Required for setting up the Process Server.
```

```
# Note: Do not use this parameter if you are using -bpmdbDesign.
#
# Valid Values:
    Varies
# Default Values:
    None
#
# Parameter: dbProcSvrPassword
#
# Description:
# The Process Server password. Required for setting up the Process Server.
#
# Note: Do not use this parameter if you are using -bpmdbDesign.
#
# Valid Values:
     Varies
# Default Values:
    None
################################################################################
procSvrDbName=procSvr_Db_Name
dbProcSvrUserId=db ProcSvr UserId name
dbProcSvrPassword=db_ProcSvr_Password
################################################################################
# Parameter: perfDWDbName
#
# Description:
# Database name for Performance Data Warehouse. The value specified for
      -perfDWDbName and -procSvrDbName can be the same.
#
# Note: Do not use this parameter if you are using -bpmdbDesign.
#
# Parameter: dbPerfDWUserId
#
# Description:
# Performance Data Warehouse user name. Required for setting up the
      Performance Data Warehouse.
#
# Note: Do not use this parameter if you are using -bpmdbDesign.
#
# Parameter: dbPerfDWPassword
#
# Description:
# Performance Data Warehouse password. Required for setting up the
     Performance Data Warehouse.
#
     Note: Do not use this parameter if you are using -bpmdbDesign.
################################################################################
perfDWDbName=perfDW_Db_Name
dbPerfDWUserId=db_PerfDW_UserId
dbPerfDWPassword=db_PerfDW_Password
################################################################################
# Parameter: dbProcSvrMeUserId
#
# Description:
# Process Server Messaging Engine user name. Required for setting up the
     Process Server Messaging Engine. If you enter a user-specified a user name
     and password during profile creation and if you specified ORACLE for
      dbType, this parameter is required.
#
     Note: Do not use this parameter if you are using -bpmdbDesign.
#
# Valid Values:
    Varies
# Default Values:
```
#

```
# None
#
# Parameter: dbProcSvrMePassword
#
 Description:
# Note: Do not use this parameter if you are using -bpmdbDesign.
#
# Valid Values:
# Varies
# Default Values:
    None
################################################################################
dbProcSvrMeUserId=db_ProcSvr_ME_UserID
dbProcSvrMePassword=db_ProcSvr_Me_Password
################################################################################
# Parameter: dbPerfDWMeUserId
#
# Description:
# Performance Data Warehouse Messaging Engine user name. Required for
# setting up the Performance Data Warehouse Messaging Engine. This
     parameter is required.
#
# Valid Values:
    Varies
# Default Values:
    None
#
# Parameter: dbPerfDWMePassword
#
# Valid Values:
   Varies
# Default Values:
    None
################################################################################
dbPerfDWMeUserId=db_PerfDW_Me_UserId
dbPerfDWMePassword=db_PerfDW_ME_Password
################################################################################
# Parameter: dbCommonUserId
#
# Description:
# The user id to authenticate with the Common database. For Oracle, the
     default user name is the first three characters of the Oracle database
# service name. For example: If the database service name is ORCL,
# dbCommonUserId is ORCCOMM. Required for all stand-alone IBM Business
# Process Manager profiles and advanced deployment manager (dmgr.*.adv)
# profiles, if the -dbType parameter is set to ORACLE or MICROSOFT SQLSERVER
# and no bpmdbDesign file was specified.
#
# Note: Do not use this parameter if you are using -bpmdbDesign.
#
# Valid Values:
# Varies
# Default Values:
# None
#
# Parameter: dbCommonPassword
#
# Description:
     The password for the user id of the dbCommonUserId parameter. Required for
# all stand-alone IBM Business Process Manager profiles and advanced
# deployment manager (dmgr.*.adv) profiles, if the -dbType parameter is set
     to ORACLE or MICROSOFT SQLSERVER and no bpmdbDesign file was specified.
#
# Note: Do not use this parameter if you are using -bpmdbDesign.
#
```

```
# Valid Values:
    Varies
# Default Values:
# None
                                 ################################################################################
dbCommonUserId=common_db_userid
dbCommonPassword=common_db_pswd
################################################################################
# Parameter: environmentName
#
# Description:
# Specifies the name of the environment you are configuring. This parameter
# has no default value, and it must not be empty.
#
# Valid Values:
# Varies
# Default Values:
    None
################################################################################
environmentName=environment_name
################################################################################
# Parameter: environmentType
#
# Description:
# Specifies the environment type. The environment type refers to how IBM
     Business Process Manager is used; for example, in a production, stage or
# test environment. Load testing might be done on a test server, while a
# stage environment type might be used as a temporary location to host
     changes before putting those changes into production. You might specify
     Stage as the Environment type if the server you are configuring will be
     accessed and used to review content and new functionality. Valid values
     are as follows:
# Test
     Use Test if the server you are configuring is to be used as a testing
# environment.
# Stage
# Use Stage if the server is to serve as a staging platform to be used as a
# preproduction server.
     Production
# Use Production if the server is to serve in a production capacity.
# The default value is Test.
#
# Valid Values:
    Test
    Production
# Stage
# Default Values:
    Test
################################################################################
environmentType=Test
################################################################################
# Parameter: isDeveloperServer
#
# Description:
# Specifies whether the server is intended for development purposes only.
# This parameter is useful when creating profiles to test applications on a
     non-production server prior to deploying the applications on their
     production application servers. If -isDeveloperServer is set when
     creating an IBM Business Process Manager profile, then a preconfigured VMM
     file repository is installed. This file repository contains a sample
# organization that can be used to test Business Process Choreographer
# people resolution, ready for you to use as is.
#
# Valid Values:
```
**170** Instalando

```
# false
# true
# Default Values:
   false
################################################################################
#isDeveloperServer=false
################################################################################
# Parameter: samplesPassword
#
# Description:
# Creates a password to be used for samples. The password is used to
# restrict access to Web application samples installed during the
# installation of the application server.
#
# Valid Values:
    Varies
# Default Values:
    None
################################################################################
samplesPassword=samplesPassword
```
*Arquivo de Resposta para Criação de um Perfil Independente do Process Center Padrão para SQL:*

Modifique e use o arquivo de resposta fornecido aqui com o utilitário de linha de comandos **manageprofiles** para criar um perfil independente para um banco de dados SQL.

**Nota:** Talvez seja necessário comentar ou remover o comentário das informações no arquivo de resposta para o seu sistema operacional. Para obter informações adicionais, consulte os comentários no arquivo de resposta.

```
# BEGIN COPYRIGHT
# *************************************************************************
#
# Licensed Materials - Property of IBM
# 5725-C94
# (C) Copyright IBM Corporation 2011, 2012. All Rights Reserved.
  This sample program is provided AS IS and may be used, executed, copied
  and modified without royalty payment by customer (a) for its own
# instruction and study, (b) in order to develop applications designed to
# run with an IBM WebSphere product, either for customer's own internal
# use or for redistribution by customer, as part of such an application,
# in customer's own products.
#
# *************************************************************************
# END COPYRIGHT
################################################################################
# These response file has the applicable parameters for creating a
# Standalone PC Std profile that uses SQLServer.
#
# Depending on your environment, you may need to change the default values.
#
# To create a profile with this response file specify:
#
# was.install.root/bin/manageprofiles -response PC_Std_Standalone_SQLServer.response
#
# If you use the -response parameter, it must be the only parameter on
# the command-line. If you include any manageprofile parameters
# (in addition to -response) on the command-line, the response file
# is ignored. And default WebSphere Application server profile will be created .
################################################################################
################################################################################
# Parameter: create
#
```
# Description: Creates the profile. # If you are creating a profile, this parameter is required. ################################################################################ create ################################################################################ # Parameter: templatePath # # Description: Specifies the directory path to the template files in the installation root directory. Within the profileTemplates directory are various # directories that correspond to different profile types and that vary with # the type of product installed. The profile directories are the paths that you indicate while using the -templatePath option. Use absolute paths. This parameter must exist as a directory and point to # a valid template directory. # # When using the -templatePath parameter, specify the fully qualified file # path for the parameter. # # Valid Values: Varies # Default Values: None ################################################################################ templatePath=BPM/default.procctr ################################################################################ # Parameter: profileName # # Description: # Specifies the name of the profile. Use a unique value when creating a profile. # Each profile that shares the same set of product binaries must have a # unique name. The default profile name is based on the profile type and a # trailing number, for example: # profileType ProfileNumberwhere profileType is a value such as ProcSrv, # Dmgr, or Custom and ProfileNumber is a sequential number that creates a # unique profile name. The value for this parameter must not contain spaces or characters that are not valid such as the following:  $*, ?, " , < , > , , ,$  $/$ ,  $\backslash$ , and  $\mid$ . The profile name that you choose must not be in use. On Windows platforms: If the fully qualified path contains spaces, enclose the value in quotation marks. The default value is based on the  $#$  install root directory, the profiles subdirectory, and the name of the # file. For example, the default for profile creation is: # WS\_WSPROFILE\_DEFAULT\_PROFILE\_HOME/profileNamewhere # WS\_WSPROFILE\_DEFAULT\_PROFILE\_HOME is defined in the wasprofile.properties # file in the install root/properties directory. The value for this  $\#$  parameter must be a valid path for the target system and must not be currently in use. You must have permissions to write to the directory. # # Valid Values: # Varies # Default Values: None ################################################################################ profileName=ProcCtr01 ################################################################################ # Parameter: applyPerfTuningSetting # # Description: # Set a performance tuning level appropriate for the profile you are # creating. # This parameter is a WebSphere Application Server parameter. #

```
# Valid Values:
    development
# standard
# production
# Default Values:
    None
################################################################################
#applyPerfTuningSetting=standard
################################################################################
# Parameter: cellName
#
# Description:
# Specifies the cell name of the profile. Use a unique cell name for each
     profile.
# The default value for this parameter is based on a combination of the
# short host name, the constant Cell, and a trailing number, for example:
# if (DMgr)
# shortHostNameCellCellNumber
# else
# shortHostNameNodeNodeNumberCell
# where CellNumber is a sequential number starting at 01 and NodeNumber is
     the node number that you used to define the node name.
     The value for this parameter must not contain spaces or any characters
     that are not valid such as the following: *, ?, ", <, >, , , /, \setminus, and |.
#
# Valid Values:
    Varies
# Default Values:
# Varies
#
# Parameter: nodeName
#
# Description:
# Specifies the node name for the node that is created with the new profile.
     Use a unique value within the cell or on the workstation. Each profile
     that shares the same set of product binaries must have a unique node name.
# This parameter is required for profile creation only with the
# dmgr.esbserverdefault.procsvrdefault.procctrdefault.procsvr.advdefault.
# procctr.advdmgr.procctrmanaged.procctrmanaged.procsvr templates.
# The default value for this parameter is based on the short host name,
# profile type, and a trailing number, for example:
# if (DMgr)
# shortHostNameCellManagerNodeNumber
# else
# shortHostNameNodeNodeNumber
# where NodeNumber is a sequential number starting at 01.
# The value for this parameter must not contain spaces or any characters
# that are not valid such as the following: *, ?, ", <, >, , , /, \setminus, and |.
#
# Valid Values:
# Varies
# Default Values:
# Varies
#
# Parameter: serverName
#
# Description:
# Specifies the name of the server.
################################################################################
cellName=cell_name
nodeName=node_name
serverName=server1
################################################################################
# Parameter: enableAdminSecurity
#
```

```
# Description:
      For IBM Business Process Manager omit this parameter. Administrative
# security is always enabled for IBM Business Process Manager profiles.
# You must also specify the parameters -adminUserName and -adminPassword
     along with the values for these parameters.
#
# Valid Values:
    true
# Default Values:
    true
################################################################################
enableAdminSecurity=true
adminUserName=adminUser_ID
adminPassword=adminPassword
################################################################################
# Parameter: signingCertDN
#
# Description:
# Specifies the distinguished name of the root signing certificate that you
# create when you create the profile. Specify the distinguished name in
     quotation marks. This default personal certificate is located in the
     server keystore file. If you do not specifically create or import a root
     signing certificate, one is created by default. See the
      -signingCertValidityPeriod parameter and the -keyStorePassword.
#
# Valid Values:
    Varies
# Default Values:
# None
#
# Parameter: signingCertValidityPeriod
#
# Description:
# An optional parameter that specifies the amount of time in years that the
      root signing certificate is valid. If you do not specify this parameter
     with the -signingCertDN parameter, the root signing certificate is valid
      for 20 years.
#
# Valid Values:
    Varies
# Default Values:
    None
#
# Parameter: keyStorePassword
#
# Description:
      Specifies the password to use on all keystore files created during profile
     creation. Keystore files are created for the default personal certificate
# and the root signing certificate.
#
# Valid Values:
     Varies
# Default Values:
    None
################################################################################
#signingCertDN =distinguished_name
#signingCertValidityPeriod =validity_period
#keyStorePassword =keyStore_password
################################################################################
# Parameter: defaultPorts
#
# Description:
# Assigns the default or base port values to the profile.d o not use this
# parameter when using the -startingPort or -portsFile parameter.
# During profile creation, the manageprofiles command-line utility uses an
```
```
# automatically generated set of recommended ports if you do not specify the
# -startingPort parameter, the -defaultPorts parameter or the -portsFile
# parameter. The recommended port values can be different than the default
# port values based on the availability of the default ports.
#
# Valid Values:
    Varies
# Default Values:
    None
#
# Parameter: startingPort
#
# Description:
# Specifies the starting port number for generating and assigning all ports
      for the profile.
# Port values are assigned sequentially from the -startingPort value,
# omitting those ports that are already in use. The system recognizes and
# resolves ports that are currently in use and determines the port
# assignments to avoid port conflicts.
# Do not use this parameter with the -defaultPorts or -portsFile parameters.
# During profile creation, the manageprofiles command-line utility uses an
     automatically generated set of recommended ports if you do not specify the
     -startingPort parameter, the -defaultPorts parameter or the -portsFile
     parameter. The recommended port values can be different than the default
     port values based on the availability of the default ports.
#
# Valid Values:
    Varies
# Default Values:
# None
#
# Parameter: portsFile
#
# Description:
# An optional parameter that specifies the path to a file that defines port
# settings for the new profile.
# Do not use this parameter when using the -startingPort or -defaultPorts
# parameter.
# During profile creation, the manageprofiles command-line utility uses an
# automatically generated set of recommended ports if you do not specify the
     -startingPort parameter, the -defaultPorts parameter or the -portsFile
     parameter. The recommended port values can be different than the default
     port values based on the availability of the default ports.
#
# Valid Values:
    Varies
# Default Values:
    None
################################################################################
#defaultPorts=default_ports
#startingPort=startingPort
#portsFile=file_path
################################################################################
# Parameter: enableService
#
# Description:
     Enables the creation of a Linux service. Valid values include true or
      false. The default value for this parameter is false. When the
     manageprofiles command-line utility is run with the -enableService option
     set to true, the Linux service is created with the profile when the
     command is run by the root user. When a nonroot user runs the
     manageprofiles command-line utility, the profile is created, but the Linux
     service is not. The Linux service is not created because the nonroot user
# does not have sufficient permission to set up the service. An
# INSTCONPARTIALSUCCESS result is displayed at the end of the profile
# creation and the profile creation log
```

```
# install root/logs/manageprofiles/profile name create.log contains a
# message indicating the current user does not have sufficient permission to
# set up the Linux service. Use this parameter when creating profiles only.
#
 Valid Values:
    false
    true
# Default Values:
# None
#
# Parameter: serviceUserName
#
# Description:
# Specifies the user ID that is used during the creation of the Linux
     service so that the Linux service will run under this user ID. The Linux
# service runs whenever the user ID is logged on. Not required.
#
# Valid Values:
# Varies
# Default Values:
    None
#
# Parameter: winserviceAccountType
#
# Description:
# The type of the owner account of the Windows service created for the
     profile. Valid values include specifieduser or localsystem. The
     localsystem value runs the Windows service under the local account of the
# user who creates the profile. The default value for this parameter is
# localsystem. Use this parameter when creating profiles only.
#
 Valid Values:
    localsystem
    specifieduser
# Default Values:
# localsystem
#
# Parameter: winserviceUserName
#
# Description:
# Specify your user ID so that the Windows operating system can verify you
     as an ID that is capable of creating a Windows service. Your user ID must
     belong to the Administrator group and have the following advanced user
     rights:
# Act as part of the operating system
     Log on as a service
     The default value for this parameter is the current user name. The value
# for this parameter must not contain spaces or characters that are not
# valid such as the following: *, ?, ", <, >, ,, /, \, and |. The user that
\# you specify must have the proper permissions to create a Windows service.
     You must specify the correct password for the user name that you choose.
#
# Valid Values:
# Varies
# Default Values:
# None
#
# Parameter: winservicePassword
#
# Description:
     Specify the password for the specified user or the local account that is
     to own the Windows service.
#
# Valid Values:
    Varies
# Default Values:
    None
```

```
#
# Parameter: winserviceCheck
#
# Description:
# The value can be either true or false. Specify true to create a Windows
# service for the server process that is created within the profile. Specify
# false to not create the Windows service. The default value for this
     parameter is false.
#
# Valid Values:
    false
# true
# Default Values:
# false
#
# Parameter: winserviceStartupType
#
# Description:
# The following values for Windows service startup can be used:
# manual
# automatic
# disabled
     The default value for this parameter is manual.
#
# Valid Values:
# manual
    automatic
    disabled
# Default Values:
   manual
################################################################################
#enableService=true
#serviceUserName=service_user_ID
#winserviceAccountType=localsystem
#winserviceUserName=winservice_user_ID
#winservicePassword=winservice_password
#winserviceCheck=false
#winserviceStartupType=manual
################################################################################
# Parameter: bpmdbDesign
#
# Description:
# Specifies the file that holds the database configuration design for all of
# the IBM Business Process Manager components .
# This parameter replaces the -wbidbDesign that was used in previous
# versions of WebSphere Process Server.
#
# Note: If a bpmdbDesign file parameter is specified, none of the database
# related properties should be specified.
#
# Valid Values:
# Varies
# Default Values:
    None
################################################################################
#bpmdbDesign=design_file
################################################################################
# Parameter: dbCreateNew
#
# Description:
# Indicates a new database is created or if an existing database is to be
     reused. Valid values are true or false. This value cannot be true for an
# Oracle, SQL Server or a DB2 z/OS database. This value can only be true for
# a DB2 database.
#
```

```
# Valid Values:
    false
# Default Values:
    false
################################################################################
dbCreateNew=false
################################################################################
# Parameter: dbType
#
# Description:
# The database type. Set one of the following values for the type of
# database product you are using with IBM Business Process Manager.
#
     Required only for one of the following:
     A stand-alone profile when -bpmdbDesign was not specified.
# An advanced dmgr or managed profiles when -bpmdbDesign was not specified.
#
# Note: Do not use this parameter if you are using -bpmdbDesign.
#
# Valid Values:
# MSSQLSERVER_MICROSOFT
# Default Values:
    MSSQLSERVER_MICROSOFT
#
# Parameter: dbJDBCClasspath
#
# Description:
# The directory path location of JDBC driver files.
#
# Note: Do not use this parameter if you are using -bpmdbDesign.
#
# Valid Values:
    Varies
# Default Values:
# None
################################################################################
dbType=MSSQLSERVER_MICROSOFT
dbJDBCClasspath=${WAS_INSTALL_ROOT}/jdbcdrivers/SQLServer
################################################################################
# Parameter: dbDelayConfig
#
# Description:
# Indicates whether to postpone table creation until after the profile is
     created. Valid values are true or false. The parameter is set to false by
# default. Setting this parameter to true delays the execution of the
# scripts that create the database tables. No. Specify false if you want the
# database to be set up during profile creation.
#
# Valid Values:
    false
    true
# Default Values:
    false
################################################################################
dbDelayConfig=false
################################################################################
# Parameter: dbName
#
# Description:
# The name of the database. By default, the value is set to orcl for Oracle
# databases and to CMNDB for all other supported databases.
#
# Note: Do not use this parameter if you are using -bpmdbDesign.
#
```

```
# Valid Values:
    Varies
# Default Values:
# CMNDB
#
# Parameter: dbUserId
#
# Description:
# The user ID for all database types. Specifies the user ID that has
# privileges to create and drop the databases. The WebSphere data source
# uses this ID to authenticate the database connection.
# Important: The -dbUserId parameter value must be a valid database
# authorization ID. Required if the -bpmdbDesign file is not set.
#
# Note: Do not use this parameter if you are using -bpmdbDesign.
#
# Valid Values:
# Varies
# Default Values:
    None
#
# Parameter: dbPassword
#
# Description:
# The password required for database authentication. Required when the
# -bpmdbDesign file is not set.
#
# Note: Do not use this parameter if you are using -bpmdbDesign.
#
# Valid Values:
# Varies
# Default Values:
   None
################################################################################
dbName=CMNDB
dbUserId=db_userid
dbPassword=db_pswd
################################################################################
# Parameter: procSvrDbName
#
# Description:
# Database name for Process Server database. The value specified for
# -procSvrDbName and -perfDWDbName must be different.
#
# Note: Do not use this parameter if you are using -bpmdbDesign.
#
# Valid Values:
# Varies
# Default Values:
# None
#
# Parameter: dbProcSvrUserId
#
# Description:
# The Process Server user name. Required for setting up the Process Server.
#
# Note: Do not use this parameter if you are using -bpmdbDesign.
#
# Valid Values:
    Varies
# Default Values:
    None
#
# Parameter: dbProcSvrPassword
#
# Description:
```

```
# The Process Server password. Required for setting up the Process Server.
#
# Note: Do not use this parameter if you are using -bpmdbDesign.
#
# Valid Values:
    Varies
# Default Values:
# None
                                  ################################################################################
procSvrDbName=procSvr_Db_Name
dbProcSvrUserId=db_ProcSvr_UserId_name
dbProcSvrPassword=db_ProcSvr_Password
################################################################################
# Parameter: perfDWDbName
#
# Description:
# Database name for Performance Data Warehouse. The value specified for
# -perfDWDbName and -procSvrDbName must be different.
#
# Note: Do not use this parameter if you are using -bpmdbDesign.
#
# Parameter: dbPerfDWUserId
#
# Description:
# Performance Data Warehouse user name. Required for setting up the
     Performance Data Warehouse.
#
# Note: Do not use this parameter if you are using -bpmdbDesign.
#
# Parameter: dbPerfDWPassword
#
# Description:
     Performance Data Warehouse password. Required for setting up the
     Performance Data Warehouse.
#
# Note: Do not use this parameter if you are using -bpmdbDesign.
################################################################################
perfDWDbName=perfDW_Db_Name
dbPerfDWUserId=db_PerfDW_UserId
dbPerfDWPassword=db_PerfDW_Password
################################################################################
# Parameter: dbProcSvrMeUserId
#
# Description:
# Process Server Messaging Engine user name. Required for setting up the
     Process Server Messaging Engine. If you enter a user-specified a user name
# and password during profile creation and if you specified ORACLE for
# dbType, this parameter is required.
#
# Note: Do not use this parameter if you are using -bpmdbDesign.
#
# Valid Values:
# Varies
# Default Values:
    None
#
# Parameter: dbProcSvrMePassword
#
# Description:
# Note: Do not use this parameter if you are using -bpmdbDesign.
#
# Valid Values:
    Varies
# Default Values:
    None
```
## ################################################################################ dbProcSvrMeUserId=db\_ProcSvr\_ME\_UserID dbProcSvrMePassword=db\_ProcSvr\_Me\_Password

```
################################################################################
# Parameter: dbPerfDWMeUserId
#
# Description:
# Performance Data Warehouse Messaging Engine user name. Required for
     setting up the Performance Data Warehouse Messaging Engine.
#
# Valid Values:
   Varies
# Default Values:
    None
#
# Parameter: dbPerfDWMePassword
#
# Valid Values:
# Varies
# Default Values:
   None
################################################################################
dbPerfDWMeUserId=db_PerfDW_Me_UserId
dbPerfDWMePassword=db_PerfDW_ME_Password
################################################################################
# Parameter: dbCommonUserId
#
# Description:
# The user id to authenticate with the Common database. For Oracle, the
# default user name is the first three characters of the Oracle database
     service name. For example: If the database service name is ORCL,
# dbCommonUserId is ORCCOMM. Required for all stand-alone IBM Business
# Process Manager profiles and advanced deployment manager (dmgr.*.adv)
     profiles, if the -dbType parameter is set to ORACLE or MICROSOFT_SQLSERVER
# and no bpmdbDesign file was specified.
#
# Note: Do not use this parameter if you are using -bpmdbDesign.
#
# Valid Values:
    Varies
# Default Values:
    None
#
# Parameter: dbCommonPassword
#
# Description:
# The password for the user id of the dbCommonUserId parameter. Required for
# all stand-alone IBM Business Process Manager profiles and advanced
     deployment manager (dmgr.*.adv) profiles, if the -dbType parameter is set
# to ORACLE or MICROSOFT_SQLSERVER and no bpmdbDesign file was specified.
#
# Note: Do not use this parameter if you are using -bpmdbDesign.
#
# Valid Values:
    Varies
# Default Values:
    None
################################################################################
dbCommonUserId=common_db_userid
dbCommonPassword=common_db_pswd
################################################################################
# Parameter: dbWinAuth
#
# Description:
```

```
# An optional parameter that is valid in all default profile templates.
# Specify true to indicate that you are running SQL Server using integrated
# windows authentication.
#
# Note: Do not use this parameter if you are using -bpmdbDesign.
#
# Valid Values:
    false
# true
# Default Values:
    None
################################################################################
#dbWinAuth=true
################################################################################
# Parameter: environmentName
#
# Description:
# Specifies the name of the environment you are configuring. This parameter
# has no default value, and it must not be empty.
#
# Valid Values:
     Varies
# Default Values:
# None
                                    ################################################################################
environmentName=environment_name
################################################################################
# Parameter: environmentType
#
# Description:
# Specifies the environment type. The environment type refers to how IBM
     Business Process Manager is used; for example, in a production, stage or
# test environment. Load testing might be done on a test server, while a<br># stage environment type might be used as a temporary location to bost
     stage environment type might be used as a temporary location to host
# changes before putting those changes into production. You might specify
# Stage as the Environment type if the server you are configuring will be
# accessed and used to review content and new functionality. Valid values
# are as follows:
     Test.
     Use Test if the server you are configuring is to be used as a testing
     environment.
     Stage
# Use Stage if the server is to serve as a staging platform to be used as a
# preproduction server.
# Production
# Use Production if the server is to serve in a production capacity.
# The default value is Test.
#
# Valid Values:
    Test
    Production
# Stage
# Default Values:
     Test
################################################################################
environmentType=Test
################################################################################
# Parameter: isDeveloperServer
#
# Description:
# Specifies whether the server is intended for development purposes only.
# This parameter is useful when creating profiles to test applications on a
# non-production server prior to deploying the applications on their
# production application servers. If -isDeveloperServer is set when
```

```
# creating an IBM Business Process Manager profile, then a preconfigured VMM
# file repository is installed. This file repository contains a sample
# organization that can be used to test Business Process Choreographer
# people resolution, ready for you to use as is.
#
# Valid Values:
    false
    true.
# Default Values:
    false
################################################################################
#isDeveloperServer=false
################################################################################
# Parameter: samplesPassword
#
# Description:
# Creates a password to be used for samples. The password is used to
     restrict access to Web application samples installed during the
# installation of the application server.
#
# Valid Values:
   Varies
# Default Values:
# None
                                 ################################################################################
samplesPassword=samplesPassword
```
*Criando Perfis Independentes Process Server Usando manageprofiles:*

Use o utilitário de linha de comandos **manageprofiles** para criar perfis independentes Process Server para IBM Business Process Manager Express .

Antes de executar o utilitário de linha de comandos **manageprofiles**, verifique se você concluiu as seguintes tarefas:

- v Você revisou a lista integral de pré-requisitos para criação ou aumento de um perfil em [Pré-requisitos](#page-112-0) [para Criar ou Aumentar os Perfis](#page-112-0)
- v Você revisou comandos de criação do perfil de exemplo.
- v Verificou se o utilitário de linha de comandos **manageprofiles** já não está sendo executado no mesmo perfil. Se uma mensagem de erro for exibida, determine se há outra ação de criação ou aumento de perfil em progresso. Se houver, aguarde até que ela seja concluída.

Esta tarefa descreve como usar o utilitário de linha de comandos **manageprofiles** para criar os perfis independentes do Process Server para IBM Business Process Manager Express.

Para usar o utilitário de linha de comandos **manageprofiles** para criar um perfil, execute as etapas a seguir.

1. Determine o tipo de perfil que deseja criar que, por sua vez, determina o modelo a ser utilizado para seu novo perfil (utilizando a opção **-templatePath**).

Os modelos para cada perfil estão localizados no diretório *install\_root*/profileTemplates/BPM para BPM modelos.

Os seguintes modelos estão disponíveis:

- v default.procsvr: para perfis independentes do Process Server, que definem servidores independentes com recursos e funcionalidades específicos das configurações do IBM BPM Standard e Express.
- 2. Determine quais parâmetros são necessários para seu tipo de perfil revisando os comandos de criação de perfil de exemplo em [Exemplos de manageprofile.](#page-299-0)
- 3. Determine os valores que deseja fornecer para o perfil ao revisar os valores padrão no tópico Parâmetros manageprofiles para ver se eles são o que você precisa para seu perfil.
- 4. Crie um arquivo de resposta.

Os arquivos de resposta de amostra estão disponíveis no diretório install\_root/BPM/samples/ manageprofiles/. Escolha um arquivo de resposta apropriado com base no perfil que você deseja criar ( independente ou de rede, Process Center ou Process Server) e customize o arquivo em seu ambiente.

**Importante:** Assegure-se de não deixar espaços em branco após os valores; por exemplo **'personalCertValidityPeriod=1 '** ou **'winserviceCheck=false '**. Os espaços causarão a falha da criação de perfil.

Consulte Criando um arquivo de resposta usando as amostras do IBM Business Process Manager.

- 5. Execute o comando **manageprofiles** a partir da linha de comandos, usando o parâmetro **-response** e o nome do arquivo de resposta que você criou.
	- v Linux **manageprofiles.sh -response** *myResponseFile*
	- v Windows **manageprofiles.bat -response** *myResponseFile*

O comando exibe o status enquanto é executado. Aguarde sua conclusão. A verificação de sintaxe normal no arquivo de resposta se aplica conforme o arquivo é analisado como qualquer outro arquivo de resposta. Os valores individuais no arquivo de resposta são tratados como parâmetros da linha de comandos.

## **Conceitos relacionados**:

["Criando perfis independentes após uma instalação customizada" na página 112](#page-117-0) Após executar uma instalação Customizada, é possível usar o Profile Management Tool ou o utilitário de linha de comandos **manageprofiles** para criar um perfil do servidor independente.

["Pré-requisitos para a Criação ou Aprimoramentos de Perfis" na página 107](#page-112-1) Antes de criar ou aprimorar um perfil, certifique-se de que uma série de pré-requisitos tenham sido atendidos.

"exemplos de **manageprofiles**[" na página 294](#page-299-1)

Os exemplos nesta seção mostram como criar perfis independentes, perfis do gerenciador de implementação e perfis customizados (nó gerenciado) usando o utilitário de linha de comandos **manageprofiles**.

*Arquivo de Resposta para um Process Server Padrão:*

Use o utilitário de linha de comandos **manageprofiles** e o arquivo de resposta para criar um perfil independente.

*Arquivo de Resposta para Criação de um Perfil Independente do Process Server Padrão para DB2:*

Modifique e use o arquivo de resposta fornecido aqui com o utilitário de linha de comandos **manageprofiles** para criar um perfil independente para um banco de dados DB2.

**Nota:** Talvez seja necessário comentar ou remover o comentário das informações no arquivo de resposta para o seu sistema operacional. Para obter informações adicionais, consulte os comentários no arquivo de resposta.

```
# BEGIN COPYRIGHT
# *************************************************************************
#
# Licensed Materials - Property of IBM
# 5725-C94
# (C) Copyright IBM Corporation 2011, 2012. All Rights Reserved.
# This sample program is provided AS IS and may be used, executed, copied
# and modified without royalty payment by customer (a) for its own
# instruction and study, (b) in order to develop applications designed to
# run with an IBM WebSphere product, either for customer's own internal
```

```
# use or for redistribution by customer, as part of such an application,
# in customer's own products.
#
# *************************************************************************
# END COPYRIGHT
################################################################################
# These response file has the applicable parameters for creating a
# Standalone PS Std profile that uses DB2.
#
# Depending on your environment, you may need to change the default values.
#
# To create a profile with this response file specify:
#
# was.install.root/bin/manageprofiles -response PS_Std_Standalone_DB2.response
#
# If you use the -response parameter, it must be the only parameter on
# the command-line. If you include any manageprofile parameters
# (in addition to -response) on the command-line, the response file
# is ignored. And default WebSphere Application server profile will be created .
################################################################################
################################################################################
# Parameter: create
#
# Description:
# Creates the profile.
      If you are creating a profile, this parameter is required.
################################################################################
create
################################################################################
# Parameter: templatePath
#
# Description:
# Specifies the directory path to the template files in the installation
      root directory. Within the profileTemplates directory are various
# directories that correspond to different profile types and that vary with
# the type of product installed. The profile directories are the paths that
# you indicate while using the -templatePath option.
# Use absolute paths. This parameter must exist as a directory and point to
      a valid template directory.
#
# When using the -templatePath parameter, specify the fully qualified file
      path for the parameter.
#
# Valid Values:
     Varies
# Default Values:
     None
################################################################################
templatePath=BPM/default.procsvr
################################################################################
# Parameter: profileName
#
# Description:
      Specifies the name of the profile. Use a unique value when creating a
      profile.
      Each profile that shares the same set of product binaries must have a
      unique name. The default profile name is based on the profile type and a
# trailing number, for example:
      profileType ProfileNumberwhere profileType is a value such as ProcSrv,
# Dmgr, or Custom and ProfileNumber is a sequential number that creates a
# unique profile name. The value for this parameter must not contain spaces
# or characters that are not valid such as the following: *, ?, ", <, >, , ,# /, \, and |. The profile name that you choose must not be in use. On
```

```
# Windows platforms: If the fully qualified path contains spaces, enclose
# the value in quotation marks. The default value is based on the
# install root directory, the profiles subdirectory, and the name of the
# file. For example, the default for profile creation is:
# WS_WSPROFILE_DEFAULT_PROFILE_HOME/profileNamewhere
     WS WSPROFILE DEFAULT PROFILE HOME is defined in the wasprofile.properties
     file in the install root/properties directory. The value for this
     parameter must be a valid path for the target system and must not be
     currently in use. You must have permissions to write to the directory.
#
# Valid Values:
    Varies
# Default Values:
    None
################################################################################
profileName=ProcSrv01
################################################################################
# Parameter: applyPerfTuningSetting
#
# Description:
# Set a performance tuning level appropriate for the profile you are
     creating.
     This parameter is a WebSphere Application Server parameter.
#
# Valid Values:
    development
    standard
# production
# Default Values:
    None
################################################################################
#applyPerfTuningSetting=standard
################################################################################
# Parameter: cellName
#
# Description:
# Specifies the cell name of the profile. Use a unique cell name for each
# profile.
     The default value for this parameter is based on a combination of the
     short host name, the constant Cell, and a trailing number, for example:
     if (DMgr)
        shortHostNameCellCellNumber
# else
# shortHostNameNodeNodeNumberCell
     where CellNumber is a sequential number starting at 01 and NodeNumber is
     the node number that you used to define the node name.
# The value for this parameter must not contain spaces or any characters
# that are not valid such as the following: *, ?, ", <, >, ,, /, \, and |.#
# Valid Values:
# Varies
# Default Values:
# Varies
#
# Parameter: nodeName
#
# Description:
     Specifies the node name for the node that is created with the new profile.
     Use a unique value within the cell or on the workstation. Each profile
     that shares the same set of product binaries must have a unique node name.
     This parameter is required for profile creation only with the
     dmgr.esbserverdefault.procsvrdefault.procctrdefault.procsvr.advdefault.
# procctr.advdmgr.procctrmanaged.procctrmanaged.procsvr templates.
# The default value for this parameter is based on the short host name,
# profile type, and a trailing number, for example:
```

```
186 Instalando
```

```
# if (DMgr)
# shortHostNameCellManagerNodeNumber
# else
# shortHostNameNodeNodeNumber
# where NodeNumber is a sequential number starting at 01.
# The value for this parameter must not contain spaces or any characters
# that are not valid such as the following: \ast, \cdot, \cdot, \cdot, \cdot, \cdot, \cdot, \cdot, \cdot, \cdot, \cdot, \cdot, \cdot, \cdot, \cdot, \cdot, \cdot, \cdot, \cdot, \cdot, \cdot, \cdot, \cdot, \cdot, \cdot, \cdot, \cdot, \cdot, \cdot, \cdot#
# Valid Values:
     Varies
# Default Values:
# Varies
#
# Parameter: serverName
#
# Description:
# Specifies the name of the server.
################################################################################
cellName=cell_name
nodeName=node_name
serverName=server1
################################################################################
# Parameter: processCenterURL
#
# Description:
# Specifies the URL of the Process Center that the Process Server connects
      to. If this parameter is set, the protocol must be either http or https.
# Note: No corresponding useServerOffline parameter exists to use the server
# offline. To use the server offline, omit the processCenterURL parameter.
#
# Valid Values:
   Varies
# Default Values:
# None
#
# Parameter: processCenterUserId
#
# Description:
# Specifies the user ID to be used to connect to the Process Center. This
      parameter is valid for stand-alone Process Server profiles. This parameter
      is required if the Process Server is online (connected to a Process
      Center). It is required for a stand-alone process server (standard or
      advanced) profile if the processCenterURL parameter is specified.
#
# Valid Values:
    Varies
# Default Values:
# None
#
# Parameter: processCenterPassword
#
# Description:
# Specifies the user password to be used to connect to the Process Center.
      This parameter is valid for stand-alone Process Server profiles. This
      parameter is required if the Process Server is online (connected to a
# Process Center). It is required for a stand-alone process server (standard
      or advanced) profile if the processCenterURL parameter is specified.
#
# Valid Values:
     Varies
# Default Values:
     None
################################################################################
processCenterURL=process_Center_URL
processCenterUserId=process_Center_UserId
processCenterPassword=process_Center_Password
```

```
################################################################################
# Parameter: enableAdminSecurity
#
# Description:
      For IBM Business Process Manager omit this parameter. Administrative
     security is always enabled for IBM Business Process Manager profiles.
     You must also specify the parameters -adminUserName and -adminPassword
     along with the values for these parameters.
#
# Valid Values:
    true
# Default Values:
# true
################################################################################
enableAdminSecurity=true
adminUserName=adminUser_ID
adminPassword=adminPassword
################################################################################
# Parameter: signingCertDN
#
# Description:
     Specifies the distinguished name of the root signing certificate that you
      create when you create the profile. Specify the distinguished name in
     quotation marks. This default personal certificate is located in the
     server keystore file. If you do not specifically create or import a root
     signing certificate, one is created by default. See the
# -signingCertValidityPeriod parameter and the -keyStorePassword.
#
# Valid Values:
# Varies
# Default Values:
# None
#
# Parameter: signingCertValidityPeriod
#
# Description:
# An optional parameter that specifies the amount of time in years that the
     root signing certificate is valid. If you do not specify this parameter
     with the -signingCertDN parameter, the root signing certificate is valid
     for 20 years.
#
# Valid Values:
# Varies
# Default Values:
# None
#
# Parameter: keyStorePassword
#
# Description:
# Specifies the password to use on all keystore files created during profile
# creation. Keystore files are created for the default personal certificate
# and the root signing certificate.
#
# Valid Values:
     Varies
# Default Values:
    None
################################################################################
#signingCertDN =distinguished_name
#signingCertValidityPeriod =validity_period
#keyStorePassword =keyStore_password
################################################################################
# Parameter: defaultPorts
#
```

```
# Description:
     Assigns the default or base port values to the profile.d o not use this
# parameter when using the -startingPort or -portsFile parameter.
# During profile creation, the manageprofiles command-line utility uses an
     automatically generated set of recommended ports if you do not specify the
     -startingPort parameter, the -defaultPorts parameter or the -portsFile
     parameter. The recommended port values can be different than the default
     port values based on the availability of the default ports.
#
# Valid Values:
    Varies
# Default Values:
# None
#
# Parameter: startingPort
#
# Description:
# Specifies the starting port number for generating and assigning all ports
     for the profile.
     Port values are assigned sequentially from the -startingPort value,
# omitting those ports that are already in use. The system recognizes and
# resolves ports that are currently in use and determines the port
     assignments to avoid port conflicts.
     Do not use this parameter with the -defaultPorts or -portsFile parameters.
     During profile creation, the manageprofiles command-line utility uses an
# automatically generated set of recommended ports if you do not specify the
# -startingPort parameter, the -defaultPorts parameter or the -portsFile
     parameter. The recommended port values can be different than the default
# port values based on the availability of the default ports.
#
# Valid Values:
# Varies
# Default Values:
# None
#
# Parameter: portsFile
#
# Description:
# An optional parameter that specifies the path to a file that defines port
     settings for the new profile.
     Do not use this parameter when using the -startingPort or -defaultPorts
     parameter.
     During profile creation, the manageprofiles command-line utility uses an
# automatically generated set of recommended ports if you do not specify the
# -startingPort parameter, the -defaultPorts parameter or the -portsFile
# parameter. The recommended port values can be different than the default
     port values based on the availability of the default ports.
#
# Valid Values:
# Varies
# Default Values:
    None
################################################################################
#defaultPorts=default_ports
#startingPort=startingPort
#portsFile=file_path
################################################################################
# Parameter: enableService
#
# Description:
# Enables the creation of a Linux service. Valid values include true or
     false. The default value for this parameter is false. When the
     manageprofiles command-line utility is run with the -enableService option
# set to true , the Linux service is created with the profile when the
# command is run by the root user. When a nonroot user runs the
# manageprofiles command-line utility, the profile is created, but the Linux
```

```
# service is not. The Linux service is not created because the nonroot user
# does not have sufficient permission to set up the service. An
# INSTCONPARTIALSUCCESS result is displayed at the end of the profile
# creation and the profile creation log
      install_root/logs/manageprofiles/profile_name_create.log contains a
     message indicating the current user does not have sufficient permission to
      set up the Linux service. Use this parameter when creating profiles only.
#
# Valid Values:
     false
     t.rue
# Default Values:
# None
#
# Parameter: serviceUserName
#
# Description:
# Specifies the user ID that is used during the creation of the Linux
      service so that the Linux service will run under this user ID. The Linux
      service runs whenever the user ID is logged on. Not required.
#
# Valid Values:
     Varies
# Default Values:
    None
#
# Parameter: winserviceAccountType
#
# Description:
\# The type of the owner account of the Windows service created for the
      profile. Valid values include specifieduser or localsystem. The
      localsystem value runs the Windows service under the local account of the
      user who creates the profile. The default value for this parameter is
      localsystem. Use this parameter when creating profiles only.
#
# Valid Values:
     localsystem
     specifieduser
# Default Values:
# localsystem
#
# Parameter: winserviceUserName
#
# Description:
# Specify your user ID so that the Windows operating system can verify you
      as an ID that is capable of creating a Windows service. Your user ID must
     belong to the Administrator group and have the following advanced user
      rights:
# Act as part of the operating system
# Log on as a service
     The default value for this parameter is the current user name. The value
      for this parameter must not contain spaces or characters that are not
     valid such as the following: *, ?, ", <, >, , , /, \setminus, and |. The user that
     you specify must have the proper permissions to create a Windows service.
      You must specify the correct password for the user name that you choose.
#
# Valid Values:
     Varies
# Default Values:
     None
#
# Parameter: winservicePassword
#
# Description:
# Specify the password for the specified user or the local account that is
# to own the Windows service.
#
```

```
# Valid Values:
    Varies
# Default Values:
# None
#
# Parameter: winserviceCheck
#
# Description:
# The value can be either true or false. Specify true to create a Windows
# service for the server process that is created within the profile. Specify
# false to not create the Windows service. The default value for this
# parameter is false.
#
# Valid Values:
   false
# true
# Default Values:
# false
#
# Parameter: winserviceStartupType
#
# Description:
# The following values for Windows service startup can be used:
     manual
# automatic
# disabled
# The default value for this parameter is manual.
#
# Valid Values:
# manual
    automatic
    disabled
# Default Values:
    manual
################################################################################
#enableService=true
#serviceUserName=service_user_ID
#winserviceAccountType=localsystem
#winserviceUserName=winservice_user_ID
#winservicePassword=winservice_password
#winserviceCheck=false
#winserviceStartupType=manual
################################################################################
# Parameter: bpmdbDesign
#
# Description:
# Specifies the file that holds the database configuration design for all of
# the IBM Business Process Manager components .
# This parameter replaces the -wbidbDesign that was used in previous
# versions of WebSphere Process Server.
#
# Note: If a bpmdbDesign file parameter is specified, none of the database
# related properties should be specified.
#
# Valid Values:
    Varies
# Default Values:
    None
################################################################################
#bpmdbDesign=design_file
################################################################################
# Parameter: dbCreateNew
#
# Description:
# Indicates a new database is created or if an existing database is to be
```

```
# reused. Valid values are true or false. This value cannot be true for an
# Oracle, SQL Server or a DB2 z/OS database. This value can only be true for
# a DB2 database.
#
 Valid Values:
    false
# true
# Default Values:
# None
################################################################################
dbCreateNew=true
################################################################################
# Parameter: dbType
#
# Description:
# The database type. Set one of the following values for the type of
     database product you are using with IBM Business Process Manager.
#
# Required only for one of the following:
# A stand-alone profile when -bpmdbDesign was not specified.
     An advanced dmgr or managed profiles when -bpmdbDesign was not specified.
#
     Note: Do not use this parameter if you are using -bpmdbDesign.
#
# Valid Values:
# DB2_DATASERVER
# Default Values:
# DB2_DATASERVER
#
# Parameter: dbJDBCClasspath
#
# Description:
# The directory path location of JDBC driver files.
#
# Note: Do not use this parameter if you are using -bpmdbDesign.
#
# Valid Values:
    Varies
# Default Values:
    None
#
# Parameter: dbHostName
#
# Description:
\# The database server host name or IP address. The default value is the
     local host name. Required when the -bpmdbDesign parameter was not
# specified. (It is not required if the -bpmdbDesign parameter is
# specified.)
#
     Note: Do not use this parameter if you are using -bpmdbDesign.
#
# Valid Values:
# Varies
# Default Values:
    None
#
# Parameter: dbServerPort
#
# Description:
     The database server port number. Depending on the database you are using,
     you can specify a different port number instead of the default port
     number.
#
# Note: Do not use this parameter if you are using -bpmdbDesign.
#
# Valid Values:
```

```
# Varies
# Default Values:
# None
################################################################################
dbType=DB2_DATASERVER
dbJDBCClasspath=${WAS_INSTALL_ROOT}/jdbcdrivers/DB2
dbHostName=db_host_name
dbServerPort=db_port_number
################################################################################
# Parameter: dbDelayConfig
#
# Description:
# Indicates whether to postpone table creation until after the profile is
     created. Valid values are true or false. The parameter is set to false by
# default. Setting this parameter to true delays the execution of the
# scripts that create the database tables. No. Specify false if you want the
# database to be set up during profile creation.
#
# Valid Values:
    false
    true
# Default Values:
    false
################################################################################
dbDelayConfig=false
################################################################################
# Parameter: dbName
#
# Description:
# The name of the database. By default, the value is set to orcl for Oracle
     databases and to CMNDB for all other supported databases.
#
# Note: Do not use this parameter if you are using -bpmdbDesign.
#
# Valid Values:
    Varies
# Default Values:
    CMND<sub>B</sub>
#
# Parameter: dbUserId
#
# Description:
# The user ID for all database types. Specifies the user ID that has
# privileges to create and drop the databases. The WebSphere data source
# uses this ID to authenticate the database connection.
# Important: The -dbUserId parameter value must be a valid database
# authorization ID. Required if the -bpmdbDesign file is not set.
#
# Note: Do not use this parameter if you are using -bpmdbDesign.
#
# Valid Values:
# Varies
# Default Values:
    None
#
# Parameter: dbPassword
#
# Description:
     The password required for database authentication. Required when the
# -bpmdbDesign file is not set.
#
# Note: Do not use this parameter if you are using -bpmdbDesign.
#
# Valid Values:
# Varies
```

```
# Default Values:
# None<br>#############
                ################################################################################
dbName=CMNDB
dbUserId=db_userid
dbPassword=db_pswd
################################################################################
# Parameter: procSvrDbName
#
# Description:
# Database name for Process Server database. The value specified for
     -procSvrDbName and -perfDWDbName must be different.
#
     Note: Do not use this parameter if you are using -bpmdbDesign.
#
# Valid Values:
# Varies
# Default Values:
# None
#
# Parameter: dbProcSvrUserId
#
# Description:
     The Process Server user name. Required for setting up the Process Server.
#
     Note: Do not use this parameter if you are using -bpmdbDesign.
#
# Valid Values:
# Varies
# Default Values:
# None
#
# Parameter: dbProcSvrPassword
#
# Description:
# The Process Server password. Required for setting up the Process Server.
#
# Note: Do not use this parameter if you are using -bpmdbDesign.
#
# Valid Values:
    Varies
# Default Values:
    None
################################################################################
procSvrDbName=procSvr_Db_Name
dbProcSvrUserId=db_ProcSvr_UserId_name
dbProcSvrPassword=db_ProcSvr_Password
################################################################################
# Parameter: perfDWDbName
#
# Description:
# Database name for Performance Data Warehouse. The value specified for
      -perfDWDbName and -procSvrDbName must be different.
#
# Note: Do not use this parameter if you are using -bpmdbDesign.
#
# Parameter: dbPerfDWUserId
#
# Description:
# Performance Data Warehouse user name. Required for setting up the
     Performance Data Warehouse.
#
# Note: Do not use this parameter if you are using -bpmdbDesign.
#
# Parameter: dbPerfDWPassword
```

```
#
# Description:
# Performance Data Warehouse password. Required for setting up the
# Performance Data Warehouse.
#
# Note: Do not use this parameter if you are using -bpmdbDesign.
################################################################################
perfDWDbName=perfDW_Db_Name
dbPerfDWUserId=db PerfDW UserId
dbPerfDWPassword=db_PerfDW_Password
################################################################################
# Parameter: dbProcSvrMeUserId
#
# Description:
# Process Server Messaging Engine user name. Required for setting up the
# Process Server Messaging Engine. If you enter a user-specified a user name
# and password during profile creation and if you specified ORACLE for
# dbType, this parameter is required.
#
# Note: Do not use this parameter if you are using -bpmdbDesign.
#
# Valid Values:
     Varies
# Default Values:
# None
#
# Parameter: dbProcSvrMePassword
#
# Description:
# Note: Do not use this parameter if you are using -bpmdbDesign.
#
# Valid Values:
     Varies
# Default Values:
     None
################################################################################
#dbProcSvrMeUserId=db_ProcSvr_ME_UserID
#dbProcSvrMePassword=db_ProcSvr_Me_Password
################################################################################
# Parameter: dbPerfDWMeUserId
#
# Description:
# Performance Data Warehouse Messaging Engine user name. Required for
# setting up the Performance Data Warehouse Messaging Engine.
#
# Note: Do not use this parameter if you are using -bpmdbDesign.
#
# Valid Values:
    Varies
# Default Values:
# None
#
# Parameter: dbPerfDWMePassword
#
# Description:
# Note: Do not use this parameter if you are using -bpmdbDesign.
#
# Valid Values:
     Varies
# Default Values:
# None
                           ################################################################################
#dbPerfDWMeUserId=db_PerfDW_Me_UserId
#dbPerfDWMePassword=db_PerfDW_ME_Password
```

```
################################################################################
# Parameter: cdbSchemaName
#
# Description:
     The schema name for the Common database. If no value is specified, the
      following default database schema names are used:
     DB2 database
     The default schema name is the value specified by the dbUserId parameter.
# The -cdbSchemaName parameter is valid for all database types except for
     Oracle and Microsoft SQL Server.
#
# Note: Do not use this parameter if you are using -bpmdbDesign.
#
# Valid Values:
    Varies
# Default Values:
# None
#
# Parameter: dbCommonUserId
#
# Description:
# The user id to authenticate with the Common database.
#
     Note: Do not use this parameter if you are using -bpmdbDesign.
#
# Valid Values:
# Varies
# Default Values:
    None
#
# Parameter: dbCommonPassword
#
# Description:
# The password for the user id of the dbCommonUserId parameter.
#
# Note: Do not use this parameter if you are using -bpmdbDesign.
#
# Valid Values:
# Varies
# Default Values:
    None
################################################################################
#cdbSchemaName=db_schema_name
#dbCommonUserId=common_db_userid
#dbCommonPassword=common_db_pswd
################################################################################
# Parameter: environmentName
#
# Description:
     Specifies the name of the environment you are configuring. This parameter
# has no default value, and it must not be empty.
#
# Valid Values:
     Varies
# Default Values:
    None
################################################################################
environmentName=environment_name
################################################################################
# Parameter: environmentType
#
# Description:
# Specifies the environment type. The environment type refers to how IBM
# Business Process Manager is used; for example, in a production, stage or
# test environment. Load testing might be done on a test server, while a
```

```
# stage environment type might be used as a temporary location to host
# changes before putting those changes into production. You might specify
# Stage as the Environment type if the server you are configuring will be
# accessed and used to review content and new functionality. Valid values
# are as follows:
# Test
# Use Test if the server you are configuring is to be used as a testing
# environment.<br># Stage
     Stage
# Use Stage if the server is to serve as a staging platform to be used as a
# preproduction server.
# Production
# Use Production if the server is to serve in a production capacity.
# The default value is Test.
#
# Valid Values:
# Test
    Production
# Stage
# Default Values:
    Test.
################################################################################
environmentType=Test
################################################################################
# Parameter: isDeveloperServer
#
# Description:
# Specifies whether the server is intended for development purposes only.
# This parameter is useful when creating profiles to test applications on a
# non-production server prior to deploying the applications on their
# production application servers. If -isDeveloperServer is set when
# creating an IBM Business Process Manager profile, then a preconfigured VMM
# file repository is installed. This file repository contains a sample
# organization that can be used to test Business Process Choreographer
     people resolution, ready for you to use as is.
#
# Valid Values:
    false
    # true
# Default Values:
    false
################################################################################
#isDeveloperServer=false
################################################################################
# Parameter: samplesPassword
#
# Description:
# Creates a password to be used for samples. The password is used to
     restrict access to Web application samples installed during the
# installation of the application server.
#
# Valid Values:
     Varies
# Default Values:
    None
################################################################################
samplesPassword=samplesPassword
```
*Arquivo de Resposta para Criação de um Perfil Independente do Process Server Padrão para DB2 for z/OS:*

Modifique e use o arquivo de resposta fornecido aqui com o utilitário de linha de comandos **manageprofiles** para criar um perfil independente para um banco de dados DB2 for z/OS.

**Nota:** Talvez seja necessário comentar ou remover o comentário das informações no arquivo de resposta para o seu sistema operacional. Para obter informações adicionais, consulte os comentários no arquivo de resposta.

```
# BEGIN COPYRIGHT
# *************************************************************************
#
# Licensed Materials - Property of IBM
# 5725-C94
# (C) Copyright IBM Corporation 2011, 2012. All Rights Reserved.
# This sample program is provided AS IS and may be used, executed, copied
# and modified without royalty payment by customer (a) for its own
# instruction and study, (b) in order to develop applications designed to
# run with an IBM WebSphere product, either for customer's own internal
# use or for redistribution by customer, as part of such an application,
# in customer's own products.
#
# *************************************************************************
# END COPYRIGHT
################################################################################
# These response file has the applicable parameters for creating a
# Standalone PS Std profile that uses DB2zOS.
#
# Depending on your environment, you may need to change the default values.
#
# To create a profile with this response file specify:
#
# was.install.root/bin/manageprofiles -response PS Std Standalone DB2zOS.response
#
# If you use the -response parameter, it must be the only parameter on
# the command-line. If you include any manageprofile parameters
# (in addition to -response) on the command-line, the response file
# is ignored. And default WebSphere Application server profile will be created .
################################################################################
################################################################################
# Parameter: create
#
# Description:
     Creates the profile.
     If you are creating a profile, this parameter is required.
################################################################################
create
################################################################################
# Parameter: templatePath
#
# Description:
# Specifies the directory path to the template files in the installation
     root directory. Within the profileTemplates directory are various
     directories that correspond to different profile types and that vary with
     the type of product installed. The profile directories are the paths that
     you indicate while using the -templatePath option.
# Use absolute paths. This parameter must exist as a directory and point to
     a valid template directory.
#
     When using the -templatePath parameter, specify the fully qualified file
     path for the parameter.
#
# Valid Values:
    Varies
# Default Values:
# None
################################################################################
templatePath=BPM/default.procsvr
```

```
################################################################################
# Parameter: profileName
#
# Description:
     Specifies the name of the profile. Use a unique value when creating a
     nrofile.
# Each profile that shares the same set of product binaries must have a
# unique name. The default profile name is based on the profile type and a
# trailing number, for example:
# profileType ProfileNumberwhere profileType is a value such as ProcSrv,
# Dmgr, or Custom and ProfileNumber is a sequential number that creates a
# unique profile name. The value for this parameter must not contain spaces
# or characters that are not valid such as the following: *, ?, ", <, >, , ,# /, \, and |. The profile name that you choose must not be in use. On
# Windows platforms: If the fully qualified path contains spaces, enclose
# the value in quotation marks. The default value is based on the
# install_root directory, the profiles subdirectory, and the name of the
# file. For example, the default for profile creation is:
# WS_WSPROFILE_DEFAULT_PROFILE_HOME/profileNamewhere
# WS_WSPROFILE_DEFAULT_PROFILE_HOME is defined in the wasprofile.properties
# file in the install root/properties directory. The value for this
# parameter must be a valid path for the target system and must not be
     currently in use. You must have permissions to write to the directory.
#
# Valid Values:
    Varies
# Default Values:
    None
################################################################################
profileName=ProcSrv01
################################################################################
# Parameter: applyPerfTuningSetting
#
# Description:
# Set a performance tuning level appropriate for the profile you are
     creating.
# This parameter is a WebSphere Application Server parameter.
#
# Valid Values:
    development
    standard
    production
# Default Values:
# None
################################################################################
#applyPerfTuningSetting=standard
################################################################################
# Parameter: cellName
#
# Description:
# Specifies the cell name of the profile. Use a unique cell name for each
     profile.
     The default value for this parameter is based on a combination of the
     short host name, the constant Cell, and a trailing number, for example:
# if (DMgr)
# shortHostNameCellCellNumber
# else
         shortHostNameNodeNodeNumberCell
     where CellNumber is a sequential number starting at 01 and NodeNumber is
# the node number that you used to define the node name.
# The value for this parameter must not contain spaces or any characters \# that are not valid such as the following: \ast 2 \text{ } \times > \text{ } \land and \text{ }that are not valid such as the following: *, ?, ", <, >, ,, /, \, and |.
#
# Valid Values:
    Varies
```

```
# Default Values:
     Varies
#
# Parameter: nodeName
#
# Description:
# Specifies the node name for the node that is created with the new profile.
     Use a unique value within the cell or on the workstation. Each profile
# that shares the same set of product binaries must have a unique node name.
# This parameter is required for profile creation only with the
# dmgr.esbserverdefault.procsvrdefault.procctrdefault.procsvr.advdefault.
# procctr.advdmgr.procctrmanaged.procctrmanaged.procsvr templates.
# The default value for this parameter is based on the short host name,
# profile type, and a trailing number, for example:
      if (DMgr)
              shortHostNameCellManagerNodeNumber
# else
              shortHostNameNodeNodeNumber
# where NodeNumber is a sequential number starting at 01.
      The value for this parameter must not contain spaces or any characters
      that are not valid such as the following: *, ?, ", <, >, , , /, \setminus, and | .#
# Valid Values:
    Varies
# Default Values:
# Varies
#
# Parameter: serverName
#
# Description:
# Specifies the name of the server.
################################################################################
cellName=cell_name
nodeName=node_name
serverName=server1
################################################################################
# Parameter: processCenterURL
#
# Description:
     Specifies the URL of the Process Center that the Process Server connects
      to. If this parameter is set, the protocol must be either http or https.
     Note: No corresponding useServerOffline parameter exists to use the server
     offline. To use the server offline, omit the processCenterURL parameter.
#
# Valid Values:
    Varies
# Default Values:
# None
#
# Parameter: processCenterUserId
#
# Description:
# Specifies the user ID to be used to connect to the Process Center. This
     parameter is valid for stand-alone Process Server profiles. This parameter
      is required if the Process Server is online (connected to a Process
# Center). It is required for a stand-alone process server (standard or
     advanced) profile if the processCenterURL parameter is specified.
#
# Valid Values:
    Varies
# Default Values:
    None
#
# Parameter: processCenterPassword
#
# Description:
```

```
# Specifies the user password to be used to connect to the Process Center.
# This parameter is valid for stand-alone Process Server profiles. This
# parameter is required if the Process Server is online (connected to a
# Process Center). It is required for a stand-alone process server (standard
     or advanced) profile if the processCenterURL parameter is specified.
#
# Valid Values:
    Varies
# Default Values:
    None
################################################################################
processCenterURL=process_Center_URL
processCenterUserId=process_Center_UserId
processCenterPassword=process_Center_Password
################################################################################
# Parameter: enableAdminSecurity
#
# Description:
# For IBM Business Process Manager omit this parameter. Administrative
      security is always enabled for IBM Business Process Manager profiles.
     You must also specify the parameters -adminUserName and -adminPassword
     along with the values for these parameters.
#
# Valid Values:
    tr<sub>II</sub># Default Values:
    t.rue
################################################################################
enableAdminSecurity=true
adminUserName=adminUser_ID
adminPassword=adminPassword
################################################################################
# Parameter: signingCertDN
#
# Description:
# Specifies the distinguished name of the root signing certificate that you
# create when you create the profile. Specify the distinguished name in
# quotation marks. This default personal certificate is located in the
# server keystore file. If you do not specifically create or import a root
# signing certificate, one is created by default. See the
     -signingCertValidityPeriod parameter and the -keyStorePassword.
#
# Valid Values:
    Varies
# Default Values:
    None
#
# Parameter: signingCertValidityPeriod
#
# Description:
# An optional parameter that specifies the amount of time in years that the
     root signing certificate is valid. If you do not specify this parameter
# with the -signingCertDN parameter, the root signing certificate is valid
# for 20 years.
#
# Valid Values:
    Varies
# Default Values:
    None
#
# Parameter: keyStorePassword
#
# Description:
# Specifies the password to use on all keystore files created during profile
# creation. Keystore files are created for the default personal certificate
```

```
# and the root signing certificate.
#
# Valid Values:
# Varies
# Default Values:
# None
                                       ################################################################################
#signingCertDN =distinguished_name
#signingCertValidityPeriod =validity period
#keyStorePassword =keyStore_password
################################################################################
# Parameter: defaultPorts
#
# Description:
# Assigns the default or base port values to the profile.d o not use this
      parameter when using the -startingPort or -portsFile parameter.
      During profile creation, the manageprofiles command-line utility uses an
      automatically generated set of recommended ports if you do not specify the
      -startingPort parameter, the -defaultPorts parameter or the -portsFile
      parameter. The recommended port values can be different than the default
     port values based on the availability of the default ports.
#
# Valid Values:
    Varies
# Default Values:
    None
#
# Parameter: startingPort
#
# Description:
     Specifies the starting port number for generating and assigning all ports
      for the profile.
     Port values are assigned sequentially from the -startingPort value,
     omitting those ports that are already in use. The system recognizes and
     resolves ports that are currently in use and determines the port
      assignments to avoid port conflicts.
      Do not use this parameter with the -defaultPorts or -portsFile parameters.
     During profile creation, the manageprofiles command-line utility uses an
     automatically generated set of recommended ports if you do not specify the
     -startingPort parameter, the -defaultPorts parameter or the -portsFile
     parameter. The recommended port values can be different than the default
     port values based on the availability of the default ports.
#
# Valid Values:
    Varies
# Default Values:
    None
#
# Parameter: portsFile
#
# Description:
# An optional parameter that specifies the path to a file that defines port
      settings for the new profile.
     Do not use this parameter when using the -startingPort or -defaultPorts
      parameter.
     During profile creation, the manageprofiles command-line utility uses an
     automatically generated set of recommended ports if you do not specify the
     -startingPort parameter, the -defaultPorts parameter or the -portsFile
     parameter. The recommended port values can be different than the default
     port values based on the availability of the default ports.
#
# Valid Values:
    Varies
# Default Values:
    None
################################################################################
```

```
#defaultPorts=default_ports
#startingPort=startingPort
#portsFile=file_path
```

```
################################################################################
# Parameter: enableService
#
# Description:
# Enables the creation of a Linux service. Valid values include true or
# false. The default value for this parameter is false. When the
# manageprofiles command-line utility is run with the -enableService option
# set to true, the Linux service is created with the profile when the
# command is run by the root user. When a nonroot user runs the
# manageprofiles command-line utility, the profile is created, but the Linux
     service is not. The Linux service is not created because the nonroot user
# does not have sufficient permission to set up the service. An
# INSTCONPARTIALSUCCESS result is displayed at the end of the profile
# creation and the profile creation log
# install_root/logs/manageprofiles/profile_name_create.log contains a
# message indicating the current user does not have sufficient permission to
     set up the Linux service. Use this parameter when creating profiles only.
#
# Valid Values:
    false
    true
# Default Values:
    None
#
# Parameter: serviceUserName
#
# Description:
# Specifies the user ID that is used during the creation of the Linux
     service so that the Linux service will run under this user ID. The Linux
# service runs whenever the user ID is logged on. Not required.
#
# Valid Values:
# Varies
# Default Values:
    None
#
# Parameter: winserviceAccountType
#
# Description:
# The type of the owner account of the Windows service created for the
# profile. Valid values include specifieduser or localsystem. The
# localsystem value runs the Windows service under the local account of the
# user who creates the profile. The default value for this parameter is
# localsystem. Use this parameter when creating profiles only.
#
# Valid Values:
   localsystem
# specifieduser
# Default Values:
# localsystem
#
# Parameter: winserviceUserName
#
# Description:
     Specify your user ID so that the Windows operating system can verify you
     as an ID that is capable of creating a Windows service. Your user ID must
     belong to the Administrator group and have the following advanced user
     rights:
# Act as part of the operating system
# Log on as a service
# The default value for this parameter is the current user name. The value
# for this parameter must not contain spaces or characters that are not
# valid such as the following: *, ?, ", < , > , , , / , \ , and |. The user that
```

```
# you specify must have the proper permissions to create a Windows service.
# You must specify the correct password for the user name that you choose.
#
# Valid Values:
    Varies
# Default Values:
# None
#
# Parameter: winservicePassword
#
# Description:
# Specify the password for the specified user or the local account that is
# to own the Windows service.
#
# Valid Values:
# Varies
# Default Values:
# None
#
# Parameter: winserviceCheck
#
# Description:
     The value can be either true or false. Specify true to create a Windows
     service for the server process that is created within the profile. Specify
     false to not create the Windows service. The default value for this
# parameter is false.
#
# Valid Values:
    false
# true
# Default Values:
# false
#
# Parameter: winserviceStartupType
#
# Description:
# The following values for Windows service startup can be used:
# manual
# automatic
# disabled
# The default value for this parameter is manual.
#
# Valid Values:
    manual
    automatic
# disabled
# Default Values:
    manual
################################################################################
#enableService=true
#serviceUserName=service_user_ID
#winserviceAccountType=localsystem
#winserviceUserName=winservice_user_ID
#winservicePassword=winservice_password
#winserviceCheck=false
#winserviceStartupType=manual
################################################################################
# Parameter: bpmdbDesign
#
# Description:
# Specifies the file that holds the database configuration design for all of
# the IBM Business Process Manager components .
     This parameter replaces the -wbidbDesign that was used in previous
# versions of WebSphere Process Server.
#
# Note: If a bpmdbDesign file parameter is specified, none of the database
```

```
# related properties should be specified.
#
# Valid Values:
# Varies
# Default Values:
# None
################################################################################
#bpmdbDesign=design_file
################################################################################
# Parameter: dbCreateNew
#
# Description:
# Indicates a new database is created or if an existing database is to be
     reused. Valid values are true or false. This value cannot be true for an
# Oracle, SQL Server or a DB2 z/OS database. This value can only be true for
# a DB2 database.
#
# Valid Values:
# false
# Default Values:
# false
################################################################################
dbCreateNew=false
################################################################################
# Parameter: dbType
#
# Description:
# The database type. Set one of the following values for the type of
# database product you are using with IBM Business Process Manager.
#
# Required only for one of the following:
# A stand-alone profile when -bpmdbDesign was not specified.
# An advanced dmgr or managed profiles when -bpmdbDesign was not specified.
#
# Note: Do not use this parameter if you are using -bpmdbDesign.
#
# Valid Values:
# DB2UDBOS390
# Default Values:
# DB2UDBOS390
################################################################################
dbType=DB2UDBOS390
################################################################################
# Parameter: dbDelayConfig
#
# Description:
# Indicates whether to postpone table creation until after the profile is
     created. Valid values are true or false. The parameter is set to false by
# default. Setting this parameter to true delays the execution of the
# scripts that create the database tables. No. Specify false if you want the
# database to be set up during profile creation.
#
# Valid Values:
    false
# true
# Default Values:
  false
################################################################################
dbDelayConfig=true
################################################################################
# Parameter: dbName
#
# Description:
```

```
# The name of the database. By default, the value is set to orcl for Oracle
# databases and to CMNDB for all other supported databases.
#
# Note: Do not use this parameter if you are using -bpmdbDesign.
#
# Valid Values:
    Varies
# Default Values:
# CMNDB
#
# Parameter: dbUserId
#
# Description:
# The user ID for all database types. Specifies the user ID that has
     privileges to create and drop the databases. The WebSphere data source
     uses this ID to authenticate the database connection.
# Important: The -dbUserId parameter value must be a valid database
# authorization ID. Required if the -bpmdbDesign file is not set.
#
# Note: Do not use this parameter if you are using -bpmdbDesign.
#
# Valid Values:
    Varies
# Default Values:
    None
#
# Parameter: dbPassword
#
# Description:
\# The password required for database authentication. Required when the
# -bpmdbDesign file is not set.
#
# Note: Do not use this parameter if you are using -bpmdbDesign.
#
# Valid Values:
# Varies
# Default Values:
    None
################################################################################
dbName=CMNDB
dbUserId=db_userid
dbPassword=db pswd
################################################################################
# Parameter: procSvrDbName
#
# Description:
# Database name for Process Server database. The value specified for
     -procSvrDbName and -perfDWDbName must be different.
#
     Note: Do not use this parameter if you are using -bpmdbDesign.
#
# Valid Values:
# Varies
# Default Values:
    None
#
# Parameter: dbProcSvrUserId
#
# Description:
     The Process Server user name. Required for setting up the Process Server.
#
     Note: Do not use this parameter if you are using -bpmdbDesign.
#
# Valid Values:
# Varies
# Default Values:
```

```
# None
#
# Parameter: dbProcSvrPassword
#
 Description:
# The Process Server password. Required for setting up the Process Server.
#
     Note: Do not use this parameter if you are using -bpmdbDesign.
#
# Valid Values:
    Varies
# Default Values:
  Mone
################################################################################
procSvrDbName=procSvr_Db_Name
dbProcSvrUserId=db_ProcSvr_UserId_name
dbProcSvrPassword=db_ProcSvr_Password
################################################################################
# Parameter: perfDWDbName
#
# Description:
     Database name for Performance Data Warehouse. The value specified for
     -perfDWDbName and -procSvrDbName must be different.
#
# Note: Do not use this parameter if you are using -bpmdbDesign.
#
# Parameter: dbPerfDWUserId
#
# Description:
# Performance Data Warehouse user name. Required for setting up the
     Performance Data Warehouse.
#
# Note: Do not use this parameter if you are using -bpmdbDesign.
#
# Parameter: dbPerfDWPassword
#
# Description:
# Performance Data Warehouse password. Required for setting up the
# Performance Data Warehouse.
#
# Note: Do not use this parameter if you are using -bpmdbDesign.
################################################################################
perfDWDbName=perfDW_Db_Name
dbPerfDWUserId=db_PerfDW_UserId
dbPerfDWPassword=db_PerfDW_Password
################################################################################
# Parameter: dbStorageGroup
#
# Description:
# The storage group name for DB2 z/OS databases.
#
# Note: Do not use this parameter if you are using -bpmdbDesign.
#
# Valid Values:
    Varies
# Default Values:
    None
#
# Parameter: dbConnectionLocation
#
# Description:
# The location of DB2 for z/OS database.
#
# Note: Do not use this parameter if you are using -bpmdbDesign.
#
```

```
# Valid Values:
    Varies
# Default Values:
# None<br>##########################
                               ################################################################################
dbStorageGroup=db_stg_group
dbConnectionLocation=db2_location
################################################################################
# Parameter: environmentName
#
# Description:
# Specifies the name of the environment you are configuring. This parameter
# has no default value, and it must not be empty.
#
# Valid Values:
# Varies
# Default Values:
    None
################################################################################
environmentName=environment_name
################################################################################
# Parameter: environmentType
#
# Description:
# Specifies the environment type. The environment type refers to how IBM
      Business Process Manager is used; for example, in a production, stage or
# test environment. Load testing might be done on a test server, while a
# stage environment type might be used as a temporary location to host
     changes before putting those changes into production. You might specify
     Stage as the Environment type if the server you are configuring will be
     accessed and used to review content and new functionality. Valid values
     are as follows:
# Test
     Use Test if the server you are configuring is to be used as a testing
# environment.
# Stage
# Use Stage if the server is to serve as a staging platform to be used as a
# preproduction server.
     Production
# Use Production if the server is to serve in a production capacity.
# The default value is Test.
#
# Valid Values:
    Test
     Production
# Stage
# Default Values:
    Test
################################################################################
environmentType=Test
################################################################################
# Parameter: isDeveloperServer
#
# Description:
# Specifies whether the server is intended for development purposes only.
# This parameter is useful when creating profiles to test applications on a
     non-production server prior to deploying the applications on their
     production application servers. If -isDeveloperServer is set when
     creating an IBM Business Process Manager profile, then a preconfigured VMM
     file repository is installed. This file repository contains a sample
# organization that can be used to test Business Process Choreographer
# people resolution, ready for you to use as is.
#
# Valid Values:
```

```
# false
# true
# Default Values:
   false
################################################################################
#isDeveloperServer=false
################################################################################
# Parameter: samplesPassword
#
# Description:
# Creates a password to be used for samples. The password is used to
# restrict access to Web application samples installed during the
# installation of the application server.
#
# Valid Values:
    Varies
# Default Values:
    None
################################################################################
samplesPassword=samplesPassword
```
*Arquivo de Resposta para Criação de um Perfil Independente do Process Server Padrão para Oracle:*

Modifique e use o arquivo de resposta fornecido aqui com o utilitário de linha de comandos **manageprofiles** para criar um perfil independente para um banco de dados Oracle.

**Nota:** Talvez seja necessário comentar ou remover o comentário das informações no arquivo de resposta para o seu sistema operacional. Para obter informações adicionais, consulte os comentários no arquivo de resposta.

```
# BEGIN COPYRIGHT
# *************************************************************************
#
# Licensed Materials - Property of IBM
# 5725-C94
# (C) Copyright IBM Corporation 2011, 2012. All Rights Reserved.
  This sample program is provided AS IS and may be used, executed, copied
  and modified without royalty payment by customer (a) for its own
# instruction and study, (b) in order to develop applications designed to
# run with an IBM WebSphere product, either for customer's own internal
# use or for redistribution by customer, as part of such an application,
# in customer's own products.
#
# *************************************************************************
# END COPYRIGHT
################################################################################
# These response file has the applicable parameters for creating a
# Standalone PS Std profile that uses Oracle.
#
# Depending on your environment, you may need to change the default values.
#
# To create a profile with this response file specify:
#
# was.install.root/bin/manageprofiles -response PS_Std_Standalone_Oracle.response
#
# If you use the -response parameter, it must be the only parameter on
# the command-line. If you include any manageprofile parameters
# (in addition to -response) on the command-line, the response file
# is ignored. And default WebSphere Application server profile will be created .
################################################################################
################################################################################
# Parameter: create
#
```
# Description: Creates the profile. # If you are creating a profile, this parameter is required. ################################################################################ create ################################################################################ # Parameter: templatePath # # Description: Specifies the directory path to the template files in the installation root directory. Within the profileTemplates directory are various # directories that correspond to different profile types and that vary with # the type of product installed. The profile directories are the paths that you indicate while using the -templatePath option. Use absolute paths. This parameter must exist as a directory and point to # a valid template directory. # # When using the -templatePath parameter, specify the fully qualified file # path for the parameter. # # Valid Values: Varies # Default Values: None ################################################################################ templatePath=BPM/default.procsvr ################################################################################ # Parameter: profileName # # Description: # Specifies the name of the profile. Use a unique value when creating a profile. # Each profile that shares the same set of product binaries must have a # unique name. The default profile name is based on the profile type and a trailing number, for example: # profileType ProfileNumberwhere profileType is a value such as ProcSrv, # Dmgr, or Custom and ProfileNumber is a sequential number that creates a # unique profile name. The value for this parameter must not contain spaces or characters that are not valid such as the following:  $*, ?, " , < , > , , ,$  $/$ ,  $\backslash$ , and  $\mid$ . The profile name that you choose must not be in use. On Windows platforms: If the fully qualified path contains spaces, enclose the value in quotation marks. The default value is based on the  $#$  install root directory, the profiles subdirectory, and the name of the # file. For example, the default for profile creation is: # WS\_WSPROFILE\_DEFAULT\_PROFILE\_HOME/profileNamewhere # WS\_WSPROFILE\_DEFAULT\_PROFILE\_HOME is defined in the wasprofile.properties # file in the install root/properties directory. The value for this  $\#$  parameter must be a valid path for the target system and must not be currently in use. You must have permissions to write to the directory. # # Valid Values: # Varies # Default Values: None ################################################################################ profileName=ProcSrv01 ################################################################################ # Parameter: applyPerfTuningSetting # # Description: # Set a performance tuning level appropriate for the profile you are # creating. # This parameter is a WebSphere Application Server parameter. #
```
# Valid Values:
    development
    standard
# production
# Default Values:
    None
################################################################################
#applyPerfTuningSetting=standard
################################################################################
# Parameter: cellName
#
# Description:
# Specifies the cell name of the profile. Use a unique cell name for each
     profile.
# The default value for this parameter is based on a combination of the
# short host name, the constant Cell, and a trailing number, for example:
# if (DMgr)
# shortHostNameCellCellNumber
# else
# shortHostNameNodeNodeNumberCell
# where CellNumber is a sequential number starting at 01 and NodeNumber is
     the node number that you used to define the node name.
     The value for this parameter must not contain spaces or any characters
     that are not valid such as the following: *, ?, ", <, >, , , /, \setminus, and |.
#
# Valid Values:
    Varies
# Default Values:
# Varies
#
# Parameter: nodeName
#
# Description:
# Specifies the node name for the node that is created with the new profile.
     Use a unique value within the cell or on the workstation. Each profile
     that shares the same set of product binaries must have a unique node name.
# This parameter is required for profile creation only with the
# dmgr.esbserverdefault.procsvrdefault.procctrdefault.procsvr.advdefault.
# procctr.advdmgr.procctrmanaged.procctrmanaged.procsvr templates.
# The default value for this parameter is based on the short host name,
# profile type, and a trailing number, for example:
# if (DMgr)
# shortHostNameCellManagerNodeNumber
# else
# shortHostNameNodeNodeNumber
# where NodeNumber is a sequential number starting at 01.
# The value for this parameter must not contain spaces or any characters
# that are not valid such as the following: *, ?, ", <, >, , , /, \setminus, and |.
#
# Valid Values:
# Varies
# Default Values:
# Varies
#
# Parameter: serverName
#
# Description:
# Specifies the name of the server.
################################################################################
cellName=cell_name
nodeName=node_name
serverName=server1
################################################################################
# Parameter: processCenterURL
#
```

```
# Description:
      Specifies the URL of the Process Center that the Process Server connects
# to. If this parameter is set, the protocol must be either http or https.
# Note: No corresponding useServerOffline parameter exists to use the server
     offline. To use the server offline, omit the processCenterURL parameter.
#
# Valid Values:
    Varies
# Default Values:
    None
#
# Parameter: processCenterUserId
#
# Description:
     Specifies the user ID to be used to connect to the Process Center. This
     parameter is valid for stand-alone Process Server profiles. This parameter
      is required if the Process Server is online (connected to a Process
      Center). It is required for a stand-alone process server (standard or
      advanced) profile if the processCenterURL parameter is specified.
#
# Valid Values:
    Varies
# Default Values:
    None
#
# Parameter: processCenterPassword
#
# Description:
# Specifies the user password to be used to connect to the Process Center.
     This parameter is valid for stand-alone Process Server profiles. This
     parameter is required if the Process Server is online (connected to a
     Process Center). It is required for a stand-alone process server (standard
     or advanced) profile if the processCenterURL parameter is specified.
#
# Valid Values:
# Varies
# Default Values:
    None
################################################################################
processCenterURL=process_Center_URL
processCenterUserId=process_Center_UserId
processCenterPassword=process_Center_Password
################################################################################
# Parameter: enableAdminSecurity
#
# Description:
      For IBM Business Process Manager omit this parameter. Administrative
      security is always enabled for IBM Business Process Manager profiles.
# You must also specify the parameters -adminUserName and -adminPassword
     along with the values for these parameters.
#
# Valid Values:
# true
# Default Values:
     true
################################################################################
enableAdminSecurity=true
adminUserName=adminUser_ID
adminPassword=adminPassword
################################################################################
# Parameter: signingCertDN
#
# Description:
# Specifies the distinguished name of the root signing certificate that you
# create when you create the profile. Specify the distinguished name in
```

```
# quotation marks. This default personal certificate is located in the
# server keystore file. If you do not specifically create or import a root
# signing certificate, one is created by default. See the
# -signingCertValidityPeriod parameter and the -keyStorePassword.
#
# Valid Values:
    Varies
# Default Values:
    None
#
# Parameter: signingCertValidityPeriod
#
# Description:
# An optional parameter that specifies the amount of time in years that the
     root signing certificate is valid. If you do not specify this parameter
# with the -signingCertDN parameter, the root signing certificate is valid
# for 20 years.
#
# Valid Values:
    Varies
# Default Values:
    None
#
# Parameter: keyStorePassword
#
# Description:
# Specifies the password to use on all keystore files created during profile
# creation. Keystore files are created for the default personal certificate
# and the root signing certificate.
#
# Valid Values:
   Varies
# Default Values:
    None
################################################################################
#signingCertDN =distinguished_name
#signingCertValidityPeriod =validity_period
#keyStorePassword =keyStore_password
################################################################################
# Parameter: defaultPorts
#
# Description:
# Assigns the default or base port values to the profile.d o not use this
# parameter when using the -startingPort or -portsFile parameter.
# During profile creation, the manageprofiles command-line utility uses an
# automatically generated set of recommended ports if you do not specify the
# -startingPort parameter, the -defaultPorts parameter or the -portsFile
# parameter. The recommended port values can be different than the default
# port values based on the availability of the default ports.
#
# Valid Values:
# Varies
# Default Values:
# None
#
# Parameter: startingPort
#
# Description:
     Specifies the starting port number for generating and assigning all ports
     for the profile.
     Port values are assigned sequentially from the -startingPort value,
# omitting those ports that are already in use. The system recognizes and
# resolves ports that are currently in use and determines the port
# assignments to avoid port conflicts.
# Do not use this parameter with the -defaultPorts or -portsFile parameters.
# During profile creation, the manageprofiles command-line utility uses an
```

```
# automatically generated set of recommended ports if you do not specify the
# -startingPort parameter, the -defaultPorts parameter or the -portsFile
# parameter. The recommended port values can be different than the default
     port values based on the availability of the default ports.
#
# Valid Values:
    Varies
# Default Values:
    None
#
# Parameter: portsFile
#
# Description:
# An optional parameter that specifies the path to a file that defines port
     settings for the new profile.
     Do not use this parameter when using the -startingPort or -defaultPorts
     parameter.
     During profile creation, the manageprofiles command-line utility uses an
     automatically generated set of recommended ports if you do not specify the
     -startingPort parameter, the -defaultPorts parameter or the -portsFile
     parameter. The recommended port values can be different than the default
     port values based on the availability of the default ports.
#
# Valid Values:
    Varies
# Default Values:
    None
################################################################################
#defaultPorts=default_ports
#startingPort=startingPort
#portsFile=file_path
################################################################################
# Parameter: enableService
#
# Description:
# Enables the creation of a Linux service. Valid values include true or
# false. The default value for this parameter is false. When the
# manageprofiles command-line utility is run with the -enableService option
     set to true, the Linux service is created with the profile when the
     command is run by the root user. When a nonroot user runs the
     manageprofiles command-line utility, the profile is created, but the Linux
     service is not. The Linux service is not created because the nonroot user
     does not have sufficient permission to set up the service. An
# INSTCONPARTIALSUCCESS result is displayed at the end of the profile
     creation and the profile creation log
     install root/logs/manageprofiles/profile name create.log contains a
# message indicating the current user does not have sufficient permission to
# set up the Linux service. Use this parameter when creating profiles only.
#
# Valid Values:
    false
    true
# Default Values:
# None
#
# Parameter: serviceUserName
#
# Description:
     Specifies the user ID that is used during the creation of the Linux
     service so that the Linux service will run under this user ID. The Linux
     service runs whenever the user ID is logged on. Not required.
#
# Valid Values:
    Varies
# Default Values:
    None
```

```
#
# Parameter: winserviceAccountType
#
# Description:
     The type of the owner account of the Windows service created for the
     profile. Valid values include specifieduser or localsystem. The
     localsystem value runs the Windows service under the local account of the
# user who creates the profile. The default value for this parameter is
# localsystem. Use this parameter when creating profiles only.
#
# Valid Values:
# localsystem
# specifieduser
# Default Values:
# localsystem
#
# Parameter: winserviceUserName
#
# Description:
# Specify your user ID so that the Windows operating system can verify you
     as an ID that is capable of creating a Windows service. Your user ID must
# belong to the Administrator group and have the following advanced user
     rights:
     Act as part of the operating system
# Log on as a service
# The default value for this parameter is the current user name. The value
# for this parameter must not contain spaces or characters that are not
     valid such as the following: *, ?, ", <, >, ,, /, \, and |. The user that
# you specify must have the proper permissions to create a Windows service.
# You must specify the correct password for the user name that you choose.
#
# Valid Values:
    Varies
# Default Values:
# None
#
# Parameter: winservicePassword
#
# Description:
# Specify the password for the specified user or the local account that is
     to own the Windows service.
#
# Valid Values:
    Varies
# Default Values:
    None
#
# Parameter: winserviceCheck
#
# Description:
     The value can be either true or false. Specify true to create a Windows
# service for the server process that is created within the profile. Specify
# false to not create the Windows service. The default value for this
# parameter is false.
#
# Valid Values:
    false
    # true
# Default Values:
    false
#
# Parameter: winserviceStartupType
#
# Description:
# The following values for Windows service startup can be used:
# manual
# automatic
```

```
# disabled
# The default value for this parameter is manual.
#
# Valid Values:
    manual
    automatic
# disabled
# Default Values:
    manual
################################################################################
#enableService=true
#serviceUserName=service_user_ID
#winserviceAccountType=localsystem
#winserviceUserName=winservice_user_ID
#winservicePassword=winservice_password
#winserviceCheck=false
#winserviceStartupType=manual
################################################################################
# Parameter: bpmdbDesign
#
# Description:
# Specifies the file that holds the database configuration design for all of
     the IBM Business Process Manager components.
# This parameter replaces the -wbidbDesign that was used in previous
# versions of WebSphere Process Server.
#
# Note: If a bpmdbDesign file parameter is specified, none of the database
# related properties should be specified.
#
# Valid Values:
# Varies
# Default Values:
    None
################################################################################
#bpmdbDesign=design_file
################################################################################
# Parameter: dbCreateNew
#
# Description:
     Indicates a new database is created or if an existing database is to be
# reused. Valid values are true or false. This value cannot be true for an
# Oracle, SQL Server or a DB2 z/OS database. This value can only be true for
     a DB2 database.
#
# Valid Values:
    false
# Default Values:
# false
################################################################################
dbCreateNew=false
################################################################################
# Parameter: dbType
#
# Description:
# The database type. Set one of the following values for the type of
# database product you are using with IBM Business Process Manager.
#
# Required only for one of the following:
# A stand-alone profile when -bpmdbDesign was not specified.
     An advanced dmgr or managed profiles when -bpmdbDesign was not specified.
#
# Note: Do not use this parameter if you are using -bpmdbDesign.
#
# Valid Values:
```

```
# ORACLE
# Default Values:
# ORACLE
#
# Parameter: dbDriverType
#
# Description:
# The database driver type. For an Oracle database, specify ORACLE. For
# databases other than Oracle, the value is automatically set based on the
# server operating system. Server installations on all operating systems use
# type 4.
#
# Note: Do not use this parameter if you are using -bpmdbDesign.
#
# Valid Values:
# Varies
# Default Values:
# None
#
# Parameter: dbJDBCClasspath
#
# Description:
# The directory path location of JDBC driver files.
#
     Note: Do not use this parameter if you are using -bpmdbDesign.
#
# Valid Values:
    Varies
# Default Values:
# None
################################################################################
dbType=ORACLE
dbDriverType=ORACLE_THIN
dbJDBCClasspath=${WAS_INSTALL_ROOT}/jdbcdrivers/Oracle
################################################################################
# Parameter: dbLocation
#
# Description:
# The directory of the ORACLE_HOME directory. This parameter is required
# when the parameter dbDelayConfig is set to false. No, this parameter is
# only valid if you are using Oracle databases.
#
     Note: Do not use this parameter if you are using -bpmdbDesign.
#
# Valid Values:
    Varies
# Default Values:
# None
################################################################################
dbLocation=db_location
################################################################################
# Parameter: dbDelayConfig
#
# Description:
# Indicates whether to postpone table creation until after the profile is
# created. Valid values are true or false. The parameter is set to false by
# default. Setting this parameter to true delays the execution of the
     scripts that create the database tables. No. Specify false if you want the
     database to be set up during profile creation.
#
# Valid Values:
# false
# true
# Default Values:
# false
```

```
################################################################################
dbDelayConfig=false
################################################################################
# Parameter: dbName
#
# Description:
# The name of the database. By default, the value is set to orcl for Oracle
     databases and to CMNDB for all other supported databases.
#
# Note: Do not use this parameter if you are using -bpmdbDesign.
#
# Valid Values:
# Varies
# Default Values:
# orcl
#
# Parameter: dbUserId
#
# Description:
# The user ID for all database types. Specifies the user ID that has
# privileges to create and drop the databases. The WebSphere data source
     uses this ID to authenticate the database connection.
     Important: The -dbUserId parameter value must be a valid database
     authorization ID. Required if the -bpmdbDesign file is not set.
#
     Note: Do not use this parameter if you are using -bpmdbDesign.
#
# Valid Values:
# Varies
# Default Values:
# None
#
# Parameter: dbPassword
#
# Description:
# The password required for database authentication. Required when the
# -bpmdbDesign file is not set.
#
# Note: Do not use this parameter if you are using -bpmdbDesign.
#
# Valid Values:
    Varies
# Default Values:
# None
            ################################################################################
dbName=orcl
dbUserId=db_userid
dbPassword=db_pswd
################################################################################
# Parameter: procSvrDbName
#
 Description:
# Database name for Process Server database. The value specified for
# -procSvrDbName and -perfDWDbName can be the same.
#
# Note: Do not use this parameter if you are using -bpmdbDesign.
#
# Valid Values:
    Varies
# Default Values:
    None
#
# Parameter: dbProcSvrUserId
#
# Description:
```

```
# The Process Server user name. Required for setting up the Process Server.
#
# Note: Do not use this parameter if you are using -bpmdbDesign.
#
# Valid Values:
# Varies
# Default Values:
    None
#
# Parameter: dbProcSvrPassword
#
# Description:
# The Process Server password. Required for setting up the Process Server.
#
# Note: Do not use this parameter if you are using -bpmdbDesign.
#
# Valid Values:
# Varies
# Default Values:
    None
################################################################################
procSvrDbName=procSvr_Db_Name
dbProcSvrUserId=db ProcSvr UserId name
dbProcSvrPassword=db_ProcSvr_Password
################################################################################
# Parameter: perfDWDbName
#
# Description:
# Database name for Performance Data Warehouse. The value specified for
# -perfDWDbName and -procSvrDbName can be the same.
#
# Note: Do not use this parameter if you are using -bpmdbDesign.
#
# Parameter: dbPerfDWUserId
#
# Description:
# Performance Data Warehouse user name. Required for setting up the
# Performance Data Warehouse.
#
# Note: Do not use this parameter if you are using -bpmdbDesign.
#
# Parameter: dbPerfDWPassword
#
# Description:
# Performance Data Warehouse password. Required for setting up the
# Performance Data Warehouse.
#
# Note: Do not use this parameter if you are using -bpmdbDesign.
################################################################################
perfDWDbName=perfDW_Db_Name
dbPerfDWUserId=db_PerfDW_UserId
dbPerfDWPassword=db_PerfDW_Password
################################################################################
# Parameter: dbProcSvrMeUserId
#
# Description:
# Process Server Messaging Engine user name. Required for setting up the
     Process Server Messaging Engine. If you enter a user-specified a user name
# and password during profile creation and if you specified ORACLE for
# dbType, this parameter is required.
#
# Note: Do not use this parameter if you are using -bpmdbDesign.
#
# Valid Values:
    Varies
```

```
# Default Values:
    None
#
# Parameter: dbProcSvrMePassword
#
# Description:
# Note: Do not use this parameter if you are using -bpmdbDesign.
#
# Valid Values:
    Varies
# Default Values:
   None
################################################################################
dbProcSvrMeUserId=db_ProcSvr_ME_UserID
dbProcSvrMePassword=db_ProcSvr_Me_Password
################################################################################
# Parameter: dbPerfDWMeUserId
#
# Description:
# Performance Data Warehouse Messaging Engine user name. Required for
# setting up the Performance Data Warehouse Messaging Engine. This
     parameter is required.
#
# Valid Values:
# Varies
# Default Values:
    None
#
# Parameter: dbPerfDWMePassword
#
# Valid Values:
    Varies
# Default Values:
# None
################################################################################
dbPerfDWMeUserId=db_PerfDW_Me_UserId
dbPerfDWMePassword=db_PerfDW_ME_Password
################################################################################
# Parameter: dbCommonUserId
#
# Description:
# The user id to authenticate with the Common database. For Oracle, the
# default user name is the first three characters of the Oracle database
     service name. For example: If the database service name is ORCL,
     dbCommonUserId is ORCCOMM. Required for all stand-alone IBM Business
# Process Manager profiles and advanced deployment manager (dmgr.*.adv)
# profiles, if the -dbType parameter is set to ORACLE or MICROSOFT SQLSERVER
# and no bpmdbDesign file was specified.
#
# Note: Do not use this parameter if you are using -bpmdbDesign.
#
# Valid Values:
# Varies
# Default Values:
    None
#
# Parameter: dbCommonPassword
#
# Description:
# The password for the user id of the dbCommonUserId parameter. Required for
     all stand-alone IBM Business Process Manager profiles and advanced
# deployment manager (dmgr.*.adv) profiles, if the -dbType parameter is set
# to ORACLE or MICROSOFT_SQLSERVER and no bpmdbDesign file was specified.
#
# Note: Do not use this parameter if you are using -bpmdbDesign.
```

```
#
# Valid Values:
# Varies
# Default Values:
    None
################################################################################
dbCommonUserId=common_db_userid
dbCommonPassword=common_db_pswd
################################################################################
# Parameter: environmentName
#
# Description:
# Specifies the name of the environment you are configuring. This parameter
     has no default value, and it must not be empty.
#
# Valid Values:
# Varies
# Default Values:
    None
################################################################################
environmentName=environment_name
################################################################################
# Parameter: environmentType
#
# Description:
# Specifies the environment type. The environment type refers to how IBM
# Business Process Manager is used; for example, in a production, stage or
# test environment. Load testing might be done on a test server, while a
# stage environment type might be used as a temporary location to host
# changes before putting those changes into production. You might specify
# Stage as the Environment type if the server you are configuring will be
# accessed and used to review content and new functionality. Valid values
# are as follows:<br># Test
     Test
# Use Test if the server you are configuring is to be used as a testing
# environment.
# Stage
# Use Stage if the server is to serve as a staging platform to be used as a
     preproduction server.
# Production
# Use Production if the server is to serve in a production capacity.
     The default value is Test.
#
# Valid Values:
    Test
    Production
    Stage
# Default Values:
    Test
################################################################################
environmentType=Test
################################################################################
# Parameter: isDeveloperServer
#
# Description:
# Specifies whether the server is intended for development purposes only.
     This parameter is useful when creating profiles to test applications on a
# non-production server prior to deploying the applications on their
# production application servers. If -isDeveloperServer is set when
# creating an IBM Business Process Manager profile, then a preconfigured VMM
     file repository is installed. This file repository contains a sample
# organization that can be used to test Business Process Choreographer
# people resolution, ready for you to use as is.
#
```

```
# Valid Values:
    false
# true
# Default Values:
  false
################################################################################
#isDeveloperServer=false
################################################################################
# Parameter: samplesPassword
#
# Description:
# Creates a password to be used for samples. The password is used to
     restrict access to Web application samples installed during the
     installation of the application server.
#
# Valid Values:
# Varies
# Default Values:
    None
################################################################################
samplesPassword=samplesPassword
```
*Arquivo de Resposta para Criação de um Perfil Independente do Process Server Padrão para SQL:*

Modifique e use o arquivo de resposta fornecido aqui com o utilitário de linha de comandos **manageprofiles** para criar um perfil independente para um banco de dados SQL.

**Nota:** Talvez seja necessário comentar ou remover o comentário das informações no arquivo de resposta para o seu sistema operacional. Para obter informações adicionais, consulte os comentários no arquivo de resposta.

```
# BEGIN COPYRIGHT
# *************************************************************************
#
# Licensed Materials - Property of IBM
 # 5725-C94
# (C) Copyright IBM Corporation 2011, 2012. All Rights Reserved.
# This sample program is provided AS IS and may be used, executed, copied
# and modified without royalty payment by customer (a) for its own
# instruction and study, (b) in order to develop applications designed to
# run with an IBM WebSphere product, either for customer's own internal
# use or for redistribution by customer, as part of such an application,
# in customer's own products.
#
# *************************************************************************
# END COPYRIGHT
################################################################################
# These response file has the applicable parameters for creating a
# Standalone PS Std profile that uses SQLServer.
#
# Depending on your environment, you may need to change the default values.
#
# To create a profile with this response file specify:
#
# was.install.root/bin/manageprofiles -response PS_Std_Standalone_SQLServer.response
#
# If you use the -response parameter, it must be the only parameter on
# the command-line. If you include any manageprofile parameters
# (in addition to -response) on the command-line, the response file
\# is ignored. And default WebSphere Application server profile will be created .
################################################################################
################################################################################
# Parameter: create
```

```
#
# Description:
# Creates the profile.
# If you are creating a profile, this parameter is required.
################################################################################
create
################################################################################
# Parameter: templatePath
#
# Description:
# Specifies the directory path to the template files in the installation
# root directory. Within the profileTemplates directory are various
# directories that correspond to different profile types and that vary with
# the type of product installed. The profile directories are the paths that \# vou indicate while using the -template path ontion
     you indicate while using the -templatePath option.
# Use absolute paths. This parameter must exist as a directory and point to
# a valid template directory.
#
# When using the -templatePath parameter, specify the fully qualified file
     path for the parameter.
#
# Valid Values:
    Varies
# Default Values:
    None
################################################################################
templatePath=BPM/default.procsvr
################################################################################
# Parameter: profileName
#
# Description:
# Specifies the name of the profile. Use a unique value when creating a
     profile.
# Each profile that shares the same set of product binaries must have a
# unique name. The default profile name is based on the profile type and a
# trailing number, for example:
# profileType ProfileNumberwhere profileType is a value such as ProcSrv,
# Dmgr, or Custom and ProfileNumber is a sequential number that creates a
# unique profile name. The value for this parameter must not contain spaces
     or characters that are not valid such as the following: *, ?, " , < , > , , ,\# /, \, and \vert. The profile name that you choose must not be in use. On
# Windows platforms: If the fully qualified path contains spaces, enclose
# the value in quotation marks. The default value is based on the
# install root directory, the profiles subdirectory, and the name of the
# file. For example, the default for profile creation is:
# WS_WSPROFILE_DEFAULT_PROFILE_HOME/profileNamewhere
# WS_WSPROFILE_DEFAULT_PROFILE_HOME is defined in the wasprofile.properties
# file in the install_root/properties directory. The value for this
     parameter must be a valid path for the target system and must not be
# currently in use. You must have permissions to write to the directory.
#
# Valid Values:
# Varies
# Default Values:
     None
################################################################################
profileName=ProcSrv01
################################################################################
# Parameter: applyPerfTuningSetting
#
# Description:
# Set a performance tuning level appropriate for the profile you are
# creating.
```

```
# This parameter is a WebSphere Application Server parameter.
```

```
#
# Valid Values:
# development
    standard
    production
# Default Values:
    None
################################################################################
#applyPerfTuningSetting=standard
################################################################################
# Parameter: cellName
#
# Description:
     Specifies the cell name of the profile. Use a unique cell name for each
     profile.
      The default value for this parameter is based on a combination of the
# short host name, the constant Cell, and a trailing number, for example:
# if (DMgr)
         shortHostNameCellCellNumber
# else
         shortHostNameNodeNodeNumberCell
     where CellNumber is a sequential number starting at 01 and NodeNumber is
      the node number that you used to define the node name.
      The value for this parameter must not contain spaces or any characters
     that are not valid such as the following: *, ?, ", <, >, , , /, \setminus, and |.#
# Valid Values:
    Varies
# Default Values:
    Varies
#
# Parameter: nodeName
#
# Description:
# Specifies the node name for the node that is created with the new profile.
      Use a unique value within the cell or on the workstation. Each profile
      that shares the same set of product binaries must have a unique node name.
      This parameter is required for profile creation only with the
     dmgr.esbserverdefault.procsvrdefault.procctrdefault.procsvr.advdefault.
     procctr.advdmgr.procctrmanaged.procctrmanaged.procsvr templates.
      The default value for this parameter is based on the short host name,
     profile type, and a trailing number, for example:
      if (DMgr)
               shortHostNameCellManagerNodeNumber
     else
               shortHostNameNodeNodeNumber
# where NodeNumber is a sequential number starting at 01.
# The value for this parameter must not contain spaces or any characters
      that are not valid such as the following: *, ?, ", < , > , , / , \setminus, and |.#
# Valid Values:
# Varies
# Default Values:
    Varies
#
# Parameter: serverName
#
# Description:
# Specifies the name of the server.
################################################################################
cellName=cell_name
nodeName=node_name
serverName=server1
################################################################################
# Parameter: processCenterURL
```

```
#
# Description:
# Specifies the URL of the Process Center that the Process Server connects
# to. If this parameter is set, the protocol must be either http or https.
     Note: No corresponding useServerOffline parameter exists to use the server
     offline. To use the server offline, omit the processCenterURL parameter.
#
# Valid Values:
# Varies
# Default Values:
    None
#
# Parameter: processCenterUserId
#
# Description:
# Specifies the user ID to be used to connect to the Process Center. This
# parameter is valid for stand-alone Process Server profiles. This parameter
# is required if the Process Server is online (connected to a Process
# Center). It is required for a stand-alone process server (standard or
# advanced) profile if the processCenterURL parameter is specified.
#
# Valid Values:
    Varies
# Default Values:
    None
#
# Parameter: processCenterPassword
#
# Description:
# Specifies the user password to be used to connect to the Process Center.
# This parameter is valid for stand-alone Process Server profiles. This
# parameter is required if the Process Server is online (connected to a
# Process Center). It is required for a stand-alone process server (standard
# or advanced) profile if the processCenterURL parameter is specified.
#
# Valid Values:
    Varies
# Default Values:
    None
################################################################################
processCenterURL=process_Center_URL
processCenterUserId=process_Center_UserId
processCenterPassword=process_Center_Password
################################################################################
# Parameter: enableAdminSecurity
#
# Description:
# For IBM Business Process Manager omit this parameter. Administrative
# security is always enabled for IBM Business Process Manager profiles.
     You must also specify the parameters -adminUserName and -adminPassword
# along with the values for these parameters.
#
# Valid Values:
    true
# Default Values:
    true
################################################################################
enableAdminSecurity=true
adminUserName=adminUser_ID
adminPassword=adminPassword
################################################################################
# Parameter: signingCertDN
#
# Description:
# Specifies the distinguished name of the root signing certificate that you
```

```
# create when you create the profile. Specify the distinguished name in
# quotation marks. This default personal certificate is located in the
# server keystore file. If you do not specifically create or import a root
# signing certificate, one is created by default. See the
     -signingCertValidityPeriod parameter and the -keyStorePassword.
#
# Valid Values:
    Varies
# Default Values:
    None
#
# Parameter: signingCertValidityPeriod
#
# Description:
     An optional parameter that specifies the amount of time in years that the
     root signing certificate is valid. If you do not specify this parameter
# with the -signingCertDN parameter, the root signing certificate is valid
# for 20 years.
#
# Valid Values:
    Varies
# Default Values:
    None
#
# Parameter: keyStorePassword
#
# Description:
     Specifies the password to use on all keystore files created during profile
# creation. Keystore files are created for the default personal certificate
# and the root signing certificate.
#
# Valid Values:
    Varies
# Default Values:
    None
################################################################################
#signingCertDN =distinguished_name
#signingCertValidityPeriod =validity_period
#keyStorePassword =keyStore_password
################################################################################
# Parameter: defaultPorts
#
# Description:
# Assigns the default or base port values to the profile.d o not use this
     parameter when using the -startingPort or -portsFile parameter.
     During profile creation, the manageprofiles command-line utility uses an
     automatically generated set of recommended ports if you do not specify the
     -startingPort parameter, the -defaultPorts parameter or the -portsFile
     parameter. The recommended port values can be different than the default
     port values based on the availability of the default ports.
#
# Valid Values:
# Varies
# Default Values:
    None
#
# Parameter: startingPort
#
# Description:
     Specifies the starting port number for generating and assigning all ports
     for the profile.
     Port values are assigned sequentially from the -startingPort value,
     omitting those ports that are already in use. The system recognizes and
# resolves ports that are currently in use and determines the port
# assignments to avoid port conflicts.
     Do not use this parameter with the -defaultPorts or -portsFile parameters.
```

```
# During profile creation, the manageprofiles command-line utility uses an
# automatically generated set of recommended ports if you do not specify the
# -startingPort parameter, the -defaultPorts parameter or the -portsFile
# parameter. The recommended port values can be different than the default
     port values based on the availability of the default ports.
#
# Valid Values:
# Varies
# Default Values:
    None
#
# Parameter: portsFile
#
# Description:
     An optional parameter that specifies the path to a file that defines port
# settings for the new profile.
# Do not use this parameter when using the -startingPort or -defaultPorts
# parameter.
# During profile creation, the manageprofiles command-line utility uses an
# automatically generated set of recommended ports if you do not specify the
# -startingPort parameter, the -defaultPorts parameter or the -portsFile
# parameter. The recommended port values can be different than the default
     port values based on the availability of the default ports.
#
# Valid Values:
    Varies
# Default Values:
    None
################################################################################
#defaultPorts=default_ports
#startingPort=startingPort
#portsFile=file_path
################################################################################
# Parameter: enableService
#
# Description:
# Enables the creation of a Linux service. Valid values include true or
# false. The default value for this parameter is false. When the
# manageprofiles command-line utility is run with the -enableService option
# set to true , the Linux service is created with the profile when the
     command is run by the root user. When a nonroot user runs the
# manageprofiles command-line utility, the profile is created, but the Linux
# service is not. The Linux service is not created because the nonroot user
# does not have sufficient permission to set up the service. An
# INSTCONPARTIALSUCCESS result is displayed at the end of the profile
# creation and the profile creation log
# install_root/logs/manageprofiles/profile_name_create.log contains a
# message indicating the current user does not have sufficient permission to
# set up the Linux service. Use this parameter when creating profiles only.
#
# Valid Values:
# false
# true
# Default Values:
# None
#
# Parameter: serviceUserName
#
# Description:
     Specifies the user ID that is used during the creation of the Linux
     service so that the Linux service will run under this user ID. The Linux
     service runs whenever the user ID is logged on. Not required.
#
# Valid Values:
# Varies
# Default Values:
```

```
# None
#
# Parameter: winserviceAccountType
#
 Description:
      The type of the owner account of the Windows service created for the
     profile. Valid values include specifieduser or localsystem. The
      localsystem value runs the Windows service under the local account of the
     user who creates the profile. The default value for this parameter is
     localsystem. Use this parameter when creating profiles only.
#
# Valid Values:
# localsystem
# specifieduser
# Default Values:
# localsystem
#
# Parameter: winserviceUserName
#
# Description:
# Specify your user ID so that the Windows operating system can verify you
     as an ID that is capable of creating a Windows service. Your user ID must
     belong to the Administrator group and have the following advanced user
     rights:
      Act as part of the operating system
     Log on as a service
     The default value for this parameter is the current user name. The value
      for this parameter must not contain spaces or characters that are not
# valid such as the following: \ast, ?, ", <, >, ,, /, \, and |. The user that
\# you specify must have the proper permissions to create a Windows service.
      You must specify the correct password for the user name that you choose.
#
# Valid Values:
     Varies
# Default Values:
# None
#
# Parameter: winservicePassword
#
# Description:
     Specify the password for the specified user or the local account that is
     to own the Windows service.
#
# Valid Values:
    Varies
# Default Values:
# None
#
# Parameter: winserviceCheck
#
# Description:
# The value can be either true or false. Specify true to create a Windows
     service for the server process that is created within the profile. Specify
# false to not create the Windows service. The default value for this
# parameter is false.
#
# Valid Values:
    false
     true
# Default Values:
     false
#
# Parameter: winserviceStartupType
#
# Description:
# The following values for Windows service startup can be used:
# manual
```

```
# automatic
# disabled
# The default value for this parameter is manual.
#
# Valid Values:
    manual
# automatic
# disabled
# Default Values:
    manual
################################################################################
#enableService=true
#serviceUserName=service_user_ID
#winserviceAccountType=localsystem
#winserviceUserName=winservice_user_ID
#winservicePassword=winservice_password
#winserviceCheck=false
#winserviceStartupType=manual
################################################################################
# Parameter: bpmdbDesign
#
# Description:
     Specifies the file that holds the database configuration design for all of
     the IBM Business Process Manager components.
# This parameter replaces the -wbidbDesign that was used in previous
# versions of WebSphere Process Server.
#
# Note: If a bpmdbDesign file parameter is specified, none of the database
# related properties should be specified.
#
# Valid Values:
    Varies
# Default Values:
# None
################################################################################
#bpmdbDesign=design_file
################################################################################
# Parameter: dbCreateNew
#
# Description:
     Indicates a new database is created or if an existing database is to be
     reused. Valid values are true or false. This value cannot be true for an
# Oracle, SQL Server or a DB2 z/OS database. This value can only be true for
# a DB2 database.
#
# Valid Values:
   # false
# Default Values:
   false
################################################################################
dbCreateNew=false
################################################################################
# Parameter: dbType
#
# Description:
# The database type. Set one of the following values for the type of
# database product you are using with IBM Business Process Manager.
#
# Required only for one of the following:
# A stand-alone profile when -bpmdbDesign was not specified.
     An advanced dmgr or managed profiles when -bpmdbDesign was not specified.
#
# Note: Do not use this parameter if you are using -bpmdbDesign.
#
```

```
# Valid Values:
    MSSQLSERVER_MICROSOFT
# Default Values:
# MSSQLSERVER_MICROSOFT
#
# Parameter: dbJDBCClasspath
#
# Description:
     The directory path location of JDBC driver files.
#
# Note: Do not use this parameter if you are using -bpmdbDesign.
#
# Valid Values:
# Varies
# Default Values:
# None
################################################################################
dbType=MSSQLSERVER_MICROSOFT
dbJDBCClasspath=${WAS_INSTALL_ROOT}/jdbcdrivers/SQLServer
################################################################################
# Parameter: dbDelayConfig
#
# Description:
      Indicates whether to postpone table creation until after the profile is
# created. Valid values are true or false. The parameter is set to false by
# default. Setting this parameter to true delays the execution of the
     scripts that create the database tables. No. Specify false if you want the
# database to be set up during profile creation.
#
# Valid Values:
    false
    true
# Default Values:
# false
                   ################################################################################
dbDelayConfig=false
################################################################################
# Parameter: dbName
#
# Description:
# The name of the database. By default, the value is set to orcl for Oracle
     databases and to CMNDB for all other supported databases.
#
     Note: Do not use this parameter if you are using -bpmdbDesign.
#
# Valid Values:
# Varies
# Default Values:
    CMNDB
#
# Parameter: dbUserId
#
# Description:
# The user ID for all database types. Specifies the user ID that has
     privileges to create and drop the databases. The WebSphere data source
     uses this ID to authenticate the database connection.
     Important: The -dbUserId parameter value must be a valid database
     authorization ID. Required if the -bpmdbDesign file is not set.
#
     Note: Do not use this parameter if you are using -bpmdbDesign.
#
# Valid Values:
# Varies
# Default Values:
    None
```

```
#
# Parameter: dbPassword
#
# Description:
# The password required for database authentication. Required when the
      -bpmdbDesign file is not set.
#
      Note: Do not use this parameter if you are using -bpmdbDesign.
#
# Valid Values:
     Varies
# Default Values:
   None
################################################################################
dbName=CMNDB
dbUserId=db_userid
dbPassword=db_pswd
################################################################################
# Parameter: procSvrDbName
#
# Description:
      Database name for Process Server database. The value specified for
      -procSvrDbName and -perfDWDbName must be different.
#
# Note: Do not use this parameter if you are using -bpmdbDesign.
#
# Valid Values:
# Varies
# Default Values:
     None
#
# Parameter: dbProcSvrUserId
#
# Description:
      The Process Server user name. Required for setting up the Process Server.
#
# Note: Do not use this parameter if you are using -bpmdbDesign.
#
# Valid Values:
    Varies
# Default Values:
     None
#
# Parameter: dbProcSvrPassword
#
# Description:
# The Process Server password. Required for setting up the Process Server.
#
# Note: Do not use this parameter if you are using -bpmdbDesign.
#
# Valid Values:
     Varies
# Default Values:
     None
################################################################################
procSvrDbName=procSvr_Db_Name
dbProcSvrUserId=db ProcSvr UserId name
dbProcSvrPassword=db_ProcSvr_Password
################################################################################
# Parameter: perfDWDbName
#
# Description:
# Database name for Performance Data Warehouse. The value specified for
# -perfDWDbName and -procSvrDbName must be different.
#
```

```
# Note: Do not use this parameter if you are using -bpmdbDesign.
#
# Parameter: dbPerfDWUserId
#
 Description:
# Performance Data Warehouse user name. Required for setting up the
     Performance Data Warehouse.
#
# Note: Do not use this parameter if you are using -bpmdbDesign.
#
# Parameter: dbPerfDWPassword
#
# Description:
# Performance Data Warehouse password. Required for setting up the
     Performance Data Warehouse.
#
# Note: Do not use this parameter if you are using -bpmdbDesign.
################################################################################
perfDWDbName=perfDW_Db_Name
dbPerfDWUserId=db_PerfDW_UserId
dbPerfDWPassword=db_PerfDW_Password
################################################################################
# Parameter: dbProcSvrMeUserId
#
# Description:
# Process Server Messaging Engine user name. Required for setting up the
     Process Server Messaging Engine. If you enter a user-specified a user name
# and password during profile creation and if you specified ORACLE for
# dbType, this parameter is required.
#
# Note: Do not use this parameter if you are using -bpmdbDesign.
#
# Valid Values:
# Varies
# Default Values:
# None
#
# Parameter: dbProcSvrMePassword
#
# Description:
     Note: Do not use this parameter if you are using -bpmdbDesign.
#
# Valid Values:
# Varies
# Default Values:
# None
################################################################################
dbProcSvrMeUserId=db_ProcSvr_ME_UserID
dbProcSvrMePassword=db_ProcSvr_Me_Password
################################################################################
# Parameter: dbPerfDWMeUserId
#
# Description:
     Performance Data Warehouse Messaging Engine user name. Required for
     setting up the Performance Data Warehouse Messaging Engine.
#
# Valid Values:
    Varies
# Default Values:
# None
#
# Parameter: dbPerfDWMePassword
#
# Valid Values:
# Varies
```

```
# Default Values:
    None
################################################################################
dbPerfDWMeUserId=db_PerfDW_Me_UserId
dbPerfDWMePassword=db_PerfDW_ME_Password
################################################################################
# Parameter: dbCommonUserId
#
# Description:
# The user id to authenticate with the Common database. For Oracle, the
# default user name is the first three characters of the Oracle database
# service name. For example: If the database service name is ORCL,
# dbCommonUserId is ORCCOMM. Required for all stand-alone IBM Business
     Process Manager profiles and advanced deployment manager (dmgr.*.adv)
# profiles, if the -dbType parameter is set to ORACLE or MICROSOFT SQLSERVER
# and no bpmdbDesign file was specified.
#
# Note: Do not use this parameter if you are using -bpmdbDesign.
#
# Valid Values:
    Varies
# Default Values:
    None
#
# Parameter: dbCommonPassword
#
# Description:
# The password for the user id of the dbCommonUserId parameter. Required for
# all stand-alone IBM Business Process Manager profiles and advanced
# deployment manager (dmgr.*.adv) profiles, if the -dbType parameter is set
# to ORACLE or MICROSOFT_SQLSERVER and no bpmdbDesign file was specified.
#
# Note: Do not use this parameter if you are using -bpmdbDesign.
#
# Valid Values:
    Varies
# Default Values:
    None
################################################################################
dbCommonUserId=common_db_userid
dbCommonPassword=common_db_pswd
################################################################################
# Parameter: dbWinAuth
#
# Description:
# An optional parameter that is valid in all default profile templates.
# Specify true to indicate that you are running SQL Server using integrated
# windows authentication.
#
# Note: Do not use this parameter if you are using -bpmdbDesign.
#
# Valid Values:
    false
    true
# Default Values:
    None
################################################################################
#dbWinAuth=true
################################################################################
# Parameter: environmentName
#
# Description:
# Specifies the name of the environment you are configuring. This parameter
# has no default value, and it must not be empty.
```

```
#
# Valid Values:
    Varies
# Default Values:
    None
################################################################################
environmentName=environment_name
################################################################################
# Parameter: environmentType
#
# Description:
# Specifies the environment type. The environment type refers to how IBM
# Business Process Manager is used; for example, in a production, stage or
     test environment. Load testing might be done on a test server, while a
# stage environment type might be used as a temporary location to host
# changes before putting those changes into production. You might specify
# Stage as the Environment type if the server you are configuring will be
# accessed and used to review content and new functionality. Valid values
     are as follows:
# Test
     Use Test if the server you are configuring is to be used as a testing
     environment.
     Stage
     Use Stage if the server is to serve as a staging platform to be used as a
# preproduction server.
# Production
# Use Production if the server is to serve in a production capacity.
# The default value is Test.
#
# Valid Values:
    Test
    Production
    Stage
# Default Values:
    Test
################################################################################
environmentType=Test
################################################################################
# Parameter: isDeveloperServer
#
# Description:
     Specifies whether the server is intended for development purposes only.
     This parameter is useful when creating profiles to test applications on a
# non-production server prior to deploying the applications on their
     production application servers. If -isDeveloperServer is set when
     creating an IBM Business Process Manager profile, then a preconfigured VMM
# file repository is installed. This file repository contains a sample
# organization that can be used to test Business Process Choreographer
     people resolution, ready for you to use as is.
#
# Valid Values:
    false
    # true
# Default Values:
    false
################################################################################
#isDeveloperServer=false
################################################################################
# Parameter: samplesPassword
#
# Description:
# Creates a password to be used for samples. The password is used to
# restrict access to Web application samples installed during the
# installation of the application server.
```

```
#
# Valid Values:
# Varies
# Default Values:
   None
################################################################################
samplesPassword=samplesPassword
```
*Arquivo de Resposta para um Process Server Avançado:*

Use o utilitário de linha de comandos **manageprofiles** e o arquivo de resposta para criar um perfil independente.

*Arquivo de Resposta para Criação de um Perfil Independente do Process Server Avançado para DB2:*

Modifique e use o arquivo de resposta fornecido aqui com o utilitário de linha de comandos **manageprofiles** para criar um perfil independente para um banco de dados DB2.

**Nota:** Talvez seja necessário comentar ou remover o comentário das informações no arquivo de resposta para o seu sistema operacional. Para obter informações adicionais, consulte os comentários no arquivo de resposta.

```
# BEGIN COPYRIGHT
# *************************************************************************
#
# Licensed Materials - Property of IBM
# 5725-C94
# (C) Copyright IBM Corporation 2011, 2012. All Rights Reserved.
# This sample program is provided AS IS and may be used, executed, copied
# and modified without royalty payment by customer (a) for its own
# instruction and study, (b) in order to develop applications designed to
# run with an IBM WebSphere product, either for customer's own internal
# use or for redistribution by customer, as part of such an application,
# in customer's own products.
#
# *************************************************************************
# END COPYRIGHT
################################################################################
# These response file has the applicable parameters for creating a
# Standalone PS Adv profile that uses DB2.
#
# Depending on your environment, you may need to change the default values.
#
# To create a profile with this response file specify:
#
# was.install.root/bin/manageprofiles -response PS_Adv_Standalone_DB2.response
#
# If you use the -response parameter, it must be the only parameter on
# the command-line. If you include any manageprofile parameters
# (in addition to -response) on the command-line, the response file
# is ignored. And default WebSphere Application server profile will be created .
################################################################################
################################################################################
# Parameter: create
#
# Description:
      Creates the profile.
      If you are creating a profile, this parameter is required.
################################################################################
create
################################################################################
# Parameter: templatePath
```

```
#
# Description:
# Specifies the directory path to the template files in the installation
# root directory. Within the profileTemplates directory are various
     directories that correspond to different profile types and that vary with
      the type of product installed. The profile directories are the paths that
     you indicate while using the -templatePath option.
     Use absolute paths. This parameter must exist as a directory and point to
     a valid template directory.
#
# When using the -templatePath parameter, specify the fully qualified file
# path for the parameter.
#
# Valid Values:
    Varies
# Default Values:
    None
################################################################################
templatePath=BPM/default.procsvr.adv
################################################################################
# Parameter: profileName
#
# Description:
      Specifies the name of the profile. Use a unique value when creating a
     profile.
      Each profile that shares the same set of product binaries must have a
      unique name. The default profile name is based on the profile type and a
# trailing number, for example:
# profileType ProfileNumberwhere profileType is a value such as ProcSrv,
     Dmgr, or Custom and ProfileNumber is a sequential number that creates a
     unique profile name. The value for this parameter must not contain spaces
     or characters that are not valid such as the following: *, ?, " , < , > , ,/, \backslash, and \mid. The profile name that you choose must not be in use. On
     Windows platforms: If the fully qualified path contains spaces, enclose
# the value in quotation marks. The default value is based on the
# install_root directory, the profiles subdirectory, and the name of the
# file. For example, the default for profile creation is:
# WS_WSPROFILE_DEFAULT_PROFILE_HOME/profileNamewhere
     WS_WSPROFILE_DEFAULT_PROFILE_HOME is defined in the wasprofile.properties
      f_ile in the install root/properties directory. The value for this
     parameter must be a valid path for the target system and must not be
      currently in use. You must have permissions to write to the directory.
#
# Valid Values:
    Varies
# Default Values:
    None
################################################################################
profileName=ProcSrv01
################################################################################
# Parameter: applyPerfTuningSetting
#
# Description:
     Set a performance tuning level appropriate for the profile you are
# creating.
     This parameter is a WebSphere Application Server parameter.
#
# Valid Values:
     development
     standard
    production
# Default Values:
    None
           ################################################################################
#applyPerfTuningSetting=standard
```

```
################################################################################
# Parameter: cellName
#
# Description:
# Specifies the cell name of the profile. Use a unique cell name for each
# profile.
# The default value for this parameter is based on a combination of the # short host name the constant Cell and a trailing number for example
     short host name, the constant Cell, and a trailing number, for example:
# if (DMgr)
# shortHostNameCellCellNumber
# else
# shortHostNameNodeNodeNumberCell
# where CellNumber is a sequential number starting at 01 and NodeNumber is
     the node number that you used to define the node name.
# The value for this parameter must not contain spaces or any characters
# that are not valid such as the following: *, ?, ", < , > , , , /, \setminus, and |.#
# Valid Values:
     Varies
# Default Values:
    Varies
#
# Parameter: nodeName
#
# Description:
# Specifies the node name for the node that is created with the new profile.
# Use a unique value within the cell or on the workstation. Each profile
# that shares the same set of product binaries must have a unique node name.
# This parameter is required for profile creation only with the
# dmgr.esbserverdefault.procsvrdefault.procctrdefault.procsvr.advdefault.
# procctr.advdmgr.procctrmanaged.procctrmanaged.procsvr templates.
# The default value for this parameter is based on the short host name,
# profile type, and a trailing number, for example:
# if (DMgr)
# shortHostNameCellManagerNodeNumber
# else
# shortHostNameNodeNodeNumber
# where NodeNumber is a sequential number starting at 01.
# The value for this parameter must not contain spaces or any characters
     that are not valid such as the following: *, ?, ", <, >, , , /, \setminus, and |.#
# Valid Values:
    Varies
# Default Values:
    Varies
#
# Parameter: serverName
#
# Description:
     Specifies the name of the server.
################################################################################
cellName=cell_name
nodeName=node_name
serverName=server1
################################################################################
# Parameter: processCenterURL
#
# Description:
     Specifies the URL of the Process Center that the Process Server connects
     to. If this parameter is set, the protocol must be either http or https.
# Note: No corresponding useServerOffline parameter exists to use the server
# offline. To use the server offline, omit the processCenterURL parameter.
#
# Valid Values:
    Varies
```

```
# Default Values:
    None
#
# Parameter: processCenterUserId
#
# Description:
# Specifies the user ID to be used to connect to the Process Center. This
     parameter is valid for stand-alone Process Server profiles. This parameter
      is required if the Process Server is online (connected to a Process
     Center). It is required for a stand-alone process server (standard or
      advanced) profile if the processCenterURL parameter is specified.
#
# Valid Values:
    Varies
# Default Values:
# None
#
# Parameter: processCenterPassword
#
# Description:
# Specifies the user password to be used to connect to the Process Center.
     This parameter is valid for stand-alone Process Server profiles. This
     parameter is required if the Process Server is online (connected to a
     Process Center). It is required for a stand-alone process server (standard
     or advanced) profile if the processCenterURL parameter is specified.
#
# Valid Values:
    Varies
# Default Values:
    None
################################################################################
processCenterURL=process_Center_URL
processCenterUserId=process_Center_UserId
processCenterPassword=process_Center_Password
################################################################################
# Parameter: enableAdminSecurity
#
# Description:
# For IBM Business Process Manager omit this parameter. Administrative
# security is always enabled for IBM Business Process Manager profiles.
     You must also specify the parameters -adminUserName and -adminPassword
     along with the values for these parameters.
#
# Valid Values:
    true
# Default Values:
    true
################################################################################
enableAdminSecurity=true
adminUserName=adminUser_ID
adminPassword=adminPassword
################################################################################
# Parameter: signingCertDN
#
# Description:
# Specifies the distinguished name of the root signing certificate that you
     create when you create the profile. Specify the distinguished name in
     quotation marks. This default personal certificate is located in the
     server keystore file. If you do not specifically create or import a root
     signing certificate, one is created by default. See the
     -signingCertValidityPeriod parameter and the -keyStorePassword.
#
# Valid Values:
    Varies
# Default Values:
```

```
# None
#
# Parameter: signingCertValidityPeriod
#
# Description:
     An optional parameter that specifies the amount of time in years that the
     root signing certificate is valid. If you do not specify this parameter
# with the -signingCertDN parameter, the root signing certificate is valid
# for 20 years.
#
# Valid Values:
# Varies
# Default Values:
# None
#
# Parameter: keyStorePassword
#
# Description:
# Specifies the password to use on all keystore files created during profile
# creation. Keystore files are created for the default personal certificate
     and the root signing certificate.
#
# Valid Values:
    Varies
# Default Values:
    None
################################################################################
#signingCertDN =distinguished_name
#signingCertValidityPeriod =validity_period
#keyStorePassword =keyStore_password
################################################################################
# Parameter: defaultPorts
#
# Description:
     Assigns the default or base port values to the profile.d o not use this
     parameter when using the -startingPort or -portsFile parameter.
# During profile creation, the manageprofiles command-line utility uses an
# automatically generated set of recommended ports if you do not specify the
# -startingPort parameter, the -defaultPorts parameter or the -portsFile
     parameter. The recommended port values can be different than the default
     port values based on the availability of the default ports.
#
# Valid Values:
    Varies
# Default Values:
    None
#
# Parameter: startingPort
#
# Description:
# Specifies the starting port number for generating and assigning all ports
# for the profile.
# Port values are assigned sequentially from the -startingPort value,
# omitting those ports that are already in use. The system recognizes and
# resolves ports that are currently in use and determines the port
# assignments to avoid port conflicts.
# Do not use this parameter with the -defaultPorts or -portsFile parameters.
# During profile creation, the manageprofiles command-line utility uses an
     automatically generated set of recommended ports if you do not specify the
     -startingPort parameter, the -defaultPorts parameter or the -portsFile
# parameter. The recommended port values can be different than the default
     port values based on the availability of the default ports.
#
# Valid Values:
# Varies
# Default Values:
```

```
# None
#
# Parameter: portsFile
#
# Description:
     An optional parameter that specifies the path to a file that defines port
     settings for the new profile.
     Do not use this parameter when using the -startingPort or -defaultPorts
# parameter.
     During profile creation, the manageprofiles command-line utility uses an
     automatically generated set of recommended ports if you do not specify the
     -startingPort parameter, the -defaultPorts parameter or the -portsFile
\# parameter. The recommended port values can be different than the default
     port values based on the availability of the default ports.
#
# Valid Values:
# Varies
# Default Values:
    None
################################################################################
#defaultPorts=default_ports
#startingPort=startingPort
#portsFile=file_path
################################################################################
# Parameter: enableService
#
# Description:
# Enables the creation of a Linux service. Valid values include true or
# false. The default value for this parameter is false. When the
# manageprofiles command-line utility is run with the -enableService option
     set to true, the Linux service is created with the profile when the
     command is run by the root user. When a nonroot user runs the
     manageprofiles command-line utility, the profile is created, but the Linux
     service is not. The Linux service is not created because the nonroot user
# does not have sufficient permission to set up the service. An
     INSTCONPARTIALSUCCESS result is displayed at the end of the profile
     creation and the profile creation log
     install_root/logs/manageprofiles/profile_name_create.log contains a
     message indicating the current user does not have sufficient permission to
     set up the Linux service. Use this parameter when creating profiles only.
#
# Valid Values:
    false
    true
# Default Values:
# None
#
# Parameter: serviceUserName
#
# Description:
# Specifies the user ID that is used during the creation of the Linux
     service so that the Linux service will run under this user ID. The Linux
# service runs whenever the user ID is logged on. Not required.
#
# Valid Values:
    Varies
# Default Values:
    None
#
# Parameter: winserviceAccountType
#
# Description:
# The type of the owner account of the Windows service created for the
# profile. Valid values include specifieduser or localsystem. The
# localsystem value runs the Windows service under the local account of the
     user who creates the profile. The default value for this parameter is
```

```
# localsystem. Use this parameter when creating profiles only.
#
# Valid Values:
# localsystem
# specifieduser
# Default Values:
# localsystem
#
# Parameter: winserviceUserName
#
# Description:
# Specify your user ID so that the Windows operating system can verify you
# as an ID that is capable of creating a Windows service. Your user ID must
# belong to the Administrator group and have the following advanced user
# rights:
# Act as part of the operating system
# Log on as a service
# The default value for this parameter is the current user name. The value
# for this parameter must not contain spaces or characters that are not
# valid such as the following: \star, ?, ", <, >, ,, /, \, and |. The user that
# you specify must have the proper permissions to create a Windows service.
     You must specify the correct password for the user name that you choose.
#
# Valid Values:
    Varies
# Default Values:
    None
#
# Parameter: winservicePassword
#
# Description:
# Specify the password for the specified user or the local account that is
# to own the Windows service.
#
# Valid Values:
# Varies
# Default Values:
# None
#
# Parameter: winserviceCheck
#
# Description:
     The value can be either true or false. Specify true to create a Windows
     service for the server process that is created within the profile. Specify
# false to not create the Windows service. The default value for this
# parameter is false.
#
# Valid Values:
# false
# true
# Default Values:
# false
#
# Parameter: winserviceStartupType
#
# Description:
# The following values for Windows service startup can be used:
# manual
     automatic
     disabled
     The default value for this parameter is manual.
#
# Valid Values:
# manual
# automatic
# disabled
# Default Values:
```

```
manual
################################################################################
#enableService=true
#serviceUserName=service_user_ID
#winserviceAccountType=localsystem
#winserviceUserName=winservice_user_ID
#winservicePassword=winservice_password
#winserviceCheck=false
#winserviceStartupType=manual
################################################################################
# Parameter: bpmdbDesign
#
# Description:
     Specifies the file that holds the database configuration design for all of
# the IBM Business Process Manager components .
# This parameter replaces the -wbidbDesign that was used in previous
# versions of WebSphere Process Server.
#
# Note: If a bpmdbDesign file parameter is specified, none of the database
     related properties should be specified.
#
# Valid Values:
    Varies
# Default Values:
# None
################################################################################
#bpmdbDesign=design_file
################################################################################
# Parameter: dbCreateNew
#
# Description:
# Indicates a new database is created or if an existing database is to be
# reused. Valid values are true or false. This value cannot be true for an
     Oracle, SQL Server or a DB2 z/OS database. This value can only be true for
# a DB2 database.
#
# Valid Values:
    false
# true
# Default Values:
# None
################################################################################
dbCreateNew=true
################################################################################
# Parameter: dbType
#
# Description:
     The database type. Set one of the following values for the type of
# database product you are using with IBM Business Process Manager.
#
# Required only for one of the following:
     A stand-alone profile when -bpmdbDesign was not specified.
     An advanced dmgr or managed profiles when -bpmdbDesign was not specified.
#
     Note: Do not use this parameter if you are using -bpmdbDesign.
#
# Valid Values:
    DB2_DATASERVER
# Default Values:
    DB2_DATASERVER
#
# Parameter: dbJDBCClasspath
#
# Description:
```

```
# The directory path location of JDBC driver files.
#
# Note: Do not use this parameter if you are using -bpmdbDesign.
#
# Valid Values:
# Varies
# Default Values:
    None
#
# Parameter: dbHostName
#
# Description:
# The database server host name or IP address. The default value is the
# local host name. Required when the -bpmdbDesign parameter was not
# specified. (It is not required if the -bpmdbDesign parameter is
# specified.)
#
     Note: Do not use this parameter if you are using -bpmdbDesign.
#
# Valid Values:
# Varies
# Default Values:
    None
#
# Parameter: dbServerPort
#
# Description:
# The database server port number. Depending on the database you are using,
# you can specify a different port number instead of the default port
# number.
#
# Note: Do not use this parameter if you are using -bpmdbDesign.
#
# Valid Values:
# Varies
# Default Values:
    None
################################################################################
dbType=DB2_DATASERVER
dbJDBCClasspath=${WAS_INSTALL_ROOT}/jdbcdrivers/DB2
dbHostName=db_host_name
dbServerPort=db_port_number
################################################################################
# Parameter: dbDelayConfig
#
# Description:
# Indicates whether to postpone table creation until after the profile is
# created. Valid values are true or false. The parameter is set to false by
# default. Setting this parameter to true delays the execution of the
     scripts that create the database tables. No. Specify false if you want the
# database to be set up during profile creation.
#
# Valid Values:
    false
     true
# Default Values:
    false
################################################################################
dbDelayConfig=false
################################################################################
# Parameter: dbName
#
# Description:
# The name of the database. By default, the value is set to orcl for Oracle
# databases and to CMNDB for all other supported databases.
```

```
# Note: Do not use this parameter if you are using -bpmdbDesign.
#
# Valid Values:
    Varies
# Default Values:
# CMNDB
#
# Parameter: dbUserId
#
# Description:
# The user ID for all database types. Specifies the user ID that has
# privileges to create and drop the databases. The WebSphere data source
# uses this ID to authenticate the database connection.
     Important: The -dbUserId parameter value must be a valid database
     authorization ID. Required if the -bpmdbDesign file is not set.
#
# Note: Do not use this parameter if you are using -bpmdbDesign.
#
# Valid Values:
# Varies
# Default Values:
    None
#
# Parameter: dbPassword
#
# Description:
# The password required for database authentication. Required when the
# -bpmdbDesign file is not set.
#
# Note: Do not use this parameter if you are using -bpmdbDesign.
#
# Valid Values:
    Varies
# Default Values:
    None
################################################################################
dbName=CMNDB
dbUserId=db_userid
dbPassword=db_pswd
################################################################################
# Parameter: procSvrDbName
#
# Description:
     Database name for Process Server database. The value specified for
     -procSvrDbName and -perfDWDbName must be different.
#
# Note: Do not use this parameter if you are using -bpmdbDesign.
#
# Valid Values:
# Varies
# Default Values:
# None
#
# Parameter: dbProcSvrUserId
#
# Description:
     The Process Server user name. Required for setting up the Process Server.
#
     Note: Do not use this parameter if you are using -bpmdbDesign.
#
# Valid Values:
# Varies
# Default Values:
# None
#
```
#

```
# Parameter: dbProcSvrPassword
#
# Description:
# The Process Server password. Required for setting up the Process Server.
#
     Note: Do not use this parameter if you are using -bpmdbDesign.
#
# Valid Values:
# Varies
# Default Values:
    None
################################################################################
procSvrDbName=procSvr_Db_Name
dbProcSvrUserId=db_ProcSvr_UserId_name
dbProcSvrPassword=db_ProcSvr_Password
################################################################################
# Parameter: perfDWDbName
#
# Description:
# Database name for Performance Data Warehouse. The value specified for
     -perfDWDbName and -procSvrDbName must be different.
#
     Note: Do not use this parameter if you are using -bpmdbDesign.
#
# Parameter: dbPerfDWUserId
#
# Description:
# Performance Data Warehouse user name. Required for setting up the
# Performance Data Warehouse.
#
# Note: Do not use this parameter if you are using -bpmdbDesign.
#
# Parameter: dbPerfDWPassword
#
# Description:
# Performance Data Warehouse password. Required for setting up the
# Performance Data Warehouse.
#
# Note: Do not use this parameter if you are using -bpmdbDesign.
################################################################################
perfDWDbName=perfDW_Db_Name
dbPerfDWUserId=db_PerfDW_UserId
dbPerfDWPassword=db_PerfDW_Password
################################################################################
# Parameter: dbProcSvrMeUserId
#
# Description:
# Process Server Messaging Engine user name. Required for setting up the
     Process Server Messaging Engine. If you enter a user-specified a user name
# and password during profile creation and if you specified ORACLE for
# dbType, this parameter is required.
#
# Note: Do not use this parameter if you are using -bpmdbDesign.
#
# Valid Values:
    Varies
# Default Values:
    None
#
# Parameter: dbProcSvrMePassword
#
# Description:
# Note: Do not use this parameter if you are using -bpmdbDesign.
#
# Valid Values:
```

```
# Varies
# Default Values:
# None
################################################################################
#dbProcSvrMeUserId=db_ProcSvr_ME_UserID
#dbProcSvrMePassword=db_ProcSvr_Me_Password
################################################################################
# Parameter: dbPerfDWMeUserId
#
# Description:
# Performance Data Warehouse Messaging Engine user name. Required for
# setting up the Performance Data Warehouse Messaging Engine.
#
# Note: Do not use this parameter if you are using -bpmdbDesign.
#
# Valid Values:
# Varies
# Default Values:
# None
#
# Parameter: dbPerfDWMePassword
#
# Description:
     Note: Do not use this parameter if you are using -bpmdbDesign.
#
# Valid Values:
    Varies
# Default Values:
# None
################################################################################
#dbPerfDWMeUserId=db_PerfDW_Me_UserId
#dbPerfDWMePassword=db_PerfDW_ME_Password
################################################################################
# Parameter: cdbSchemaName
#
# Description:
# The schema name for the Common database. If no value is specified, the
# following default database schema names are used:
# DB2 database
     The default schema name is the value specified by the dbUserId parameter.
     The -cdbSchemaName parameter is valid for all database types except for
     Oracle and Microsoft SQL Server.
#
# Note: Do not use this parameter if you are using -bpmdbDesign.
#
# Valid Values:
# Varies
# Default Values:
    None
#
# Parameter: dbCommonUserId
#
# Description:
# The user id to authenticate with the Common database.
#
# Note: Do not use this parameter if you are using -bpmdbDesign.
#
# Valid Values:
    Varies
# Default Values:
    None
#
# Parameter: dbCommonPassword
#
# Description:
```
```
# The password for the user id of the dbCommonUserId parameter.
#
# Note: Do not use this parameter if you are using -bpmdbDesign.
#
# Valid Values:
# Varies
# Default Values:
# None
                                 ################################################################################
#cdbSchemaName=db_schema_name
#dbCommonUserId=common_db_userid
#dbCommonPassword=common_db_pswd
################################################################################
# Parameter: dbAppMeUserId
#
# Description:
# User name for application messaging engine.
#
# Note: Do not use this parameter if you are using -bpmdbDesign.
#
# Valid Values:
     Varies
# Default Values:
     None
#
# Parameter: dbAppMePassword
#
# Description:
# The password for the user id of the dbAppMeUserId parameter.
#
# Note: Do not use this parameter if you are using -bpmdbDesign.
#
# Valid Values:
# Varies
# Default Values:
     None
################################################################################
#dbAppMeUserId=app_me_userID
#dbAppMePassword=app_me_pwd
################################################################################
# Parameter: dbCeiMeUserId
#
# Description:
# User name for CEI messaging engine.
#
# Note: Do not use this parameter if you are using -bpmdbDesign.
#
# Valid Values:
   Varies
# Default Values:
# None
#
# Parameter: dbCeiMePassword
#
# Description:
# The password for the user id of the dbCeiMeUserId parameter. If you enter
# a user-specified a user name and password during profile creation and if
      you specified ORACLE for -dbType, this parameter is required.
#
# Note: Do not use this parameter if you are using -bpmdbDesign.
#
# Valid Values:
# Varies
# Default Values:
# None
```

```
################################################################################
#dbCeiMeUserId=cei_me_userID
#dbCeiMePassword=cei_me_pwd
################################################################################
# Parameter: dbSysMeUserId
#
# Description:
# The default user name for the SCA system bus messaging engine is the first
     three characters of the Oracle database service name. For example: If the
# database service name is ORCL, dbSysMeUserId is ORCSS00.
#
# Note: Do not use this parameter if you are using -bpmdbDesign.
#
# Valid Values:
# Varies
# Default Values:
# None
#
# Parameter: dbSysMePassword
#
# Description:
     The default password for the SCA system bus messaging engine is
     dbPassword.
#
     Note: Do not use this parameter if you are using -bpmdbDesign.
#
# Valid Values:
    Varies
# Default Values:
   None
################################################################################
#dbSysMeUserId=sys_me_userID
#dbSysMePassword=sys_me_pwd
################################################################################
# Parameter: environmentName
#
# Description:
# Specifies the name of the environment you are configuring. This parameter
     has no default value, and it must not be empty.
#
# Valid Values:
    Varies
# Default Values:
    None
################################################################################
environmentName=environment_name
################################################################################
# Parameter: environmentType
#
# Description:
# Specifies the environment type. The environment type refers to how IBM
     Business Process Manager is used; for example, in a production, stage or
# test environment. Load testing might be done on a test server, while a
# stage environment type might be used as a temporary location to host
# changes before putting those changes into production. You might specify
# Stage as the Environment type if the server you are configuring will be
     accessed and used to review content and new functionality. Valid values
# are as follows:
# Test
# Use Test if the server you are configuring is to be used as a testing
     environment.
# Stage
# Use Stage if the server is to serve as a staging platform to be used as a
# preproduction server.
```

```
248 Instalando
```

```
# Production
# Use Production if the server is to serve in a production capacity.
# The default value is Test.
#
# Valid Values:
    Test
# Production
# Stage
# Default Values:
    Test
################################################################################
environmentType=Test
################################################################################
# Parameter: isDeveloperServer
#
# Description:
# Specifies whether the server is intended for development purposes only.
# This parameter is useful when creating profiles to test applications on a
# non-production server prior to deploying the applications on their
# production application servers. If -isDeveloperServer is set when
# creating an IBM Business Process Manager profile, then a preconfigured VMM
     file repository is installed. This file repository contains a sample
     organization that can be used to test Business Process Choreographer
     people resolution, ready for you to use as is.
#
# Valid Values:
    false
     # true
# Default Values:
   false
################################################################################
#isDeveloperServer=false
################################################################################
# Parameter: samplesPassword
#
# Description:
# Creates a password to be used for samples. The password is used to
     restrict access to Web application samples installed during the
     installation of the application server.
#
# Valid Values:
    Varies
# Default Values:
    None
################################################################################
samplesPassword=samplesPassword
################################################################################
# Parameter: webFormConfig
#
# Description:
# Indicates if Business Space is configured to use IBM Forms Server to work
     with Human Task Management widgets. The default value for this parameter
      is false. Indicate true to configure Business Space to use IBM Forms
# Server. Both the webFormConfig and webFormInstallRoot parameters are
     required to configure IBM Forms Server. This parameter is valid for
     stand-alone server profiles only.
     Note: IBM Forms Server configuration using these parameters is only valid
     for local IBM Forms Server installations.
#
# Valid Values:
   false
     true
# Default Values:
   # false
```

```
#
# Parameter: webFormHTTP
#
# Description:
     Specifies the location of the IBM Forms Server Translator. The default URL
      for the location is http://localhost:8085/translator. No. This parameter
     is valid only if the -webFormConfig parameter is set to true. It is valid
     for stand-alone server profiles only.
#
# Valid Values:
    Varies
# Default Values:
# None
#
# Parameter: webFormInstallRoot
#
# Description:
# Specifies the full path where IBM Forms Server is installed. For example,
     the IBM Forms Server install root might be
      C:/IBM/IBMFormsServer/4.0/WebFormServer. No. This parameter is valid only
     if the -webFormConfig parameter is set to true. It is valid for
     stand-alone server profiles only.
#
# Valid Values:
    Varies
# Default Values:
    None
################################################################################
#webFormConfig=false
#webFormHTTP=URL
#webFormInstallRoot=Webform_Server_install_root
################################################################################
# Parameter: configureBRM
#
# Description:
# Configures the business process rules manager. The default value is false.
#
# Valid Values:
    false
    true
# Default Values:
     false
################################################################################
configureBRM=false
################################################################################
# Parameter: configureBPC
#
# Description:
     Determines whether the Business Process Choreographer sample configuration
      is created.
# The following conditions apply:
# Only DB2 databases are supported.
     The default is set to true for DB2.
      It uses its own schema within the common database (CMNDB) and the schema
# name is always BPEDB.
     Business Process Choreographer database parameters set in the Database
     Design Tool and generated to the database design file are ignored by
     Business Process Choreographer at profile creation time.
      See -bpmdbDesign for information about the database design file.
     Note: If these conditions are too restrictive, consider setting
# -configureBPC to false and using other documented methods to configure
     Business Process Choreographer.
#
# Valid Values:
    false
```

```
true
# Default Values:
# true
################################################################################
configureBPC=true
```
*Arquivo de Resposta para Criação de um Perfil Independente do Process Server Avançado para DB2 for z/OS:*

Modifique e use o arquivo de resposta fornecido aqui com o utilitário de linha de comandos **manageprofiles** para criar um perfil independente para um banco de dados DB2 for z/OS.

**Nota:** Talvez seja necessário comentar ou remover o comentário das informações no arquivo de resposta para o seu sistema operacional. Para obter informações adicionais, consulte os comentários no arquivo de resposta.

```
# BEGIN COPYRIGHT
# *************************************************************************
#
# Licensed Materials - Property of IBM
# 5725-C94
  (C) Copyright IBM Corporation 2011, 2012. All Rights Reserved.
# This sample program is provided AS IS and may be used, executed, copied
# and modified without royalty payment by customer (a) for its own
# instruction and study, (b) in order to develop applications designed to
# run with an IBM WebSphere product, either for customer's own internal
# use or for redistribution by customer, as part of such an application,
# in customer's own products.
#
# *************************************************************************
# END COPYRIGHT
################################################################################
# These response file has the applicable parameters for creating a
# Standalone PS Adv profile that uses DB2zOS.
#
# Depending on your environment, you may need to change the default values.
#
# To create a profile with this response file specify:
#
# was.install.root/bin/manageprofiles -response PS_Adv_Standalone_DB2zOS.response
#
# If you use the -response parameter, it must be the only parameter on
# the command-line. If you include any manageprofile parameters
# (in addition to -response) on the command-line, the response file
# is ignored. And default WebSphere Application server profile will be created .
################################################################################
################################################################################
# Parameter: create
#
# Description:
      Creates the profile.
      If you are creating a profile, this parameter is required.
################################################################################
create
################################################################################
# Parameter: templatePath
#
# Description:
      Specifies the directory path to the template files in the installation
      root directory. Within the profileTemplates directory are various
      directories that correspond to different profile types and that vary with
      the type of product installed. The profile directories are the paths that
      you indicate while using the -templatePath option.
# Use absolute paths. This parameter must exist as a directory and point to
```

```
# a valid template directory.
#
# When using the -templatePath parameter, specify the fully qualified file
# path for the parameter.
#
# Valid Values:
    Varies
# Default Values:
# None
################################################################################
templatePath=BPM/default.procsvr.adv
################################################################################
# Parameter: profileName
#
# Description:
# Specifies the name of the profile. Use a unique value when creating a
# profile.
# Each profile that shares the same set of product binaries must have a
     unique name. The default profile name is based on the profile type and a
     trailing number, for example:
     profileType ProfileNumberwhere profileType is a value such as ProcSrv,
     Dmgr, or Custom and ProfileNumber is a sequential number that creates a
     unique profile name. The value for this parameter must not contain spaces
     or characters that are not valid such as the following: *, ?, ", <, >, ,/, \backslash, and \mid. The profile name that you choose must not be in use. On
     Windows platforms: If the fully qualified path contains spaces, enclose
     the value in quotation marks. The default value is based on the
# install_root directory, the profiles subdirectory, and the name of the
# file. For example, the default for profile creation is:
     WS WSPROFILE DEFAULT PROFILE HOME/profileNamewhere
     WS_WSPROFILE_DEFAULT_PROFILE_HOME is defined in the wasprofile.properties
     file in the install_root/properties directory. The value for this
# parameter must be a valid path for the target system and must not be
# currently in use. You must have permissions to write to the directory.
#
# Valid Values:
    Varies
# Default Values:
    None
################################################################################
profileName=ProcSrv01
################################################################################
# Parameter: applyPerfTuningSetting
#
# Description:
     Set a performance tuning level appropriate for the profile you are
# creating.
# This parameter is a WebSphere Application Server parameter.
#
# Valid Values:
# development
    standard
    production
# Default Values:
    None
################################################################################
#applyPerfTuningSetting=standard
################################################################################
# Parameter: cellName
#
# Description:
# Specifies the cell name of the profile. Use a unique cell name for each
# profile.
# The default value for this parameter is based on a combination of the
```

```
# short host name, the constant Cell, and a trailing number, for example:
# if (DMgr)
# shortHostNameCellCellNumber
# else
        shortHostNameNodeNodeNumberCell
# where CellNumber is a sequential number starting at 01 and NodeNumber is
# the node number that you used to define the node name.
# The value for this parameter must not contain spaces or any characters
     that are not valid such as the following: *, ?, ", <, >, ,, /, \, and |.
#
# Valid Values:
# Varies
# Default Values:
# Varies
#
# Parameter: nodeName
#
# Description:
# Specifies the node name for the node that is created with the new profile.
     Use a unique value within the cell or on the workstation. Each profile
# that shares the same set of product binaries must have a unique node name.
# This parameter is required for profile creation only with the
     dmgr.esbserverdefault.procsvrdefault.procctrdefault.procsvr.advdefault.
     procctr.advdmgr.procctrmanaged.procctrmanaged.procsvr templates.
# The default value for this parameter is based on the short host name,
# profile type, and a trailing number, for example:
# if (DMgr)
# shortHostNameCellManagerNodeNumber
# else
# shortHostNameNodeNodeNumber
# where NodeNumber is a sequential number starting at 01.
# The value for this parameter must not contain spaces or any characters
# that are not valid such as the following: *, ?, ", <, >, ,, /, \, and |.
#
# Valid Values:
# Varies
# Default Values:
    Varies
#
# Parameter: serverName
#
# Description:
# Specifies the name of the server.
                                           ################################################################################
cellName=cell_name
nodeName=node_name
serverName=server1
################################################################################
# Parameter: processCenterURL
#
# Description:
# Specifies the URL of the Process Center that the Process Server connects
     to. If this parameter is set, the protocol must be either http or https.
# Note: No corresponding useServerOffline parameter exists to use the server
# offline. To use the server offline, omit the processCenterURL parameter.
#
# Valid Values:
    Varies
# Default Values:
    None
#
# Parameter: processCenterUserId
#
# Description:
# Specifies the user ID to be used to connect to the Process Center. This
# parameter is valid for stand-alone Process Server profiles. This parameter
```

```
# is required if the Process Server is online (connected to a Process
# Center). It is required for a stand-alone process server (standard or
# advanced) profile if the processCenterURL parameter is specified.
#
 Valid Values:
    Varies
# Default Values:
    None
#
# Parameter: processCenterPassword
#
# Description:
# Specifies the user password to be used to connect to the Process Center.
     This parameter is valid for stand-alone Process Server profiles. This
     parameter is required if the Process Server is online (connected to a
     Process Center). It is required for a stand-alone process server (standard
\# or advanced) profile if the processCenterURL parameter is specified.
#
# Valid Values:
# Varies
# Default Values:
    None
################################################################################
processCenterURL=process_Center_URL
processCenterUserId=process_Center_UserId
processCenterPassword=process_Center_Password
################################################################################
# Parameter: enableAdminSecurity
#
# Description:
# For IBM Business Process Manager omit this parameter. Administrative
     security is always enabled for IBM Business Process Manager profiles.
# You must also specify the parameters -adminUserName and -adminPassword
# along with the values for these parameters.
#
# Valid Values:
    true.
# Default Values:
    true
################################################################################
enableAdminSecurity=true
adminUserName=adminUser_ID
adminPassword=adminPassword
################################################################################
# Parameter: signingCertDN
#
# Description:
# Specifies the distinguished name of the root signing certificate that you
     create when you create the profile. Specify the distinguished name in
# quotation marks. This default personal certificate is located in the
     server keystore file. If you do not specifically create or import a root
# signing certificate, one is created by default. See the
     -signingCertValidityPeriod parameter and the -keyStorePassword.
#
# Valid Values:
    Varies
# Default Values:
    None
#
# Parameter: signingCertValidityPeriod
#
# Description:
# An optional parameter that specifies the amount of time in years that the
# root signing certificate is valid. If you do not specify this parameter
# with the -signingCertDN parameter, the root signing certificate is valid
```

```
# for 20 years.
#
# Valid Values:
# Varies
# Default Values:
    None
#
# Parameter: keyStorePassword
#
# Description:
# Specifies the password to use on all keystore files created during profile
# creation. Keystore files are created for the default personal certificate
# and the root signing certificate.
#
# Valid Values:
# Varies
# Default Values:
    None
################################################################################
#signingCertDN =distinguished_name
#signingCertValidityPeriod =validity_period
#keyStorePassword =keyStore_password
################################################################################
# Parameter: defaultPorts
#
# Description:
# Assigns the default or base port values to the profile.d o not use this
# parameter when using the -startingPort or -portsFile parameter.
# During profile creation, the manageprofiles command-line utility uses an
# automatically generated set of recommended ports if you do not specify the
# -startingPort parameter, the -defaultPorts parameter or the -portsFile
# parameter. The recommended port values can be different than the default
# port values based on the availability of the default ports.
#
# Valid Values:
# Varies
# Default Values:
# None
#
# Parameter: startingPort
#
# Description:
# Specifies the starting port number for generating and assigning all ports
# for the profile.
# Port values are assigned sequentially from the -startingPort value,
# omitting those ports that are already in use. The system recognizes and
# resolves ports that are currently in use and determines the port
# assignments to avoid port conflicts.
# Do not use this parameter with the -defaultPorts or -portsFile parameters.
     During profile creation, the manageprofiles command-line utility uses an
# automatically generated set of recommended ports if you do not specify the
# -startingPort parameter, the -defaultPorts parameter or the -portsFile
# parameter. The recommended port values can be different than the default
# port values based on the availability of the default ports.
#
# Valid Values:
    Varies
# Default Values:
    None
#
# Parameter: portsFile
#
# Description:
# An optional parameter that specifies the path to a file that defines port
# settings for the new profile.
# Do not use this parameter when using the -startingPort or -defaultPorts
```

```
# parameter.
# During profile creation, the manageprofiles command-line utility uses an
# automatically generated set of recommended ports if you do not specify the
# -startingPort parameter, the -defaultPorts parameter or the -portsFile
     parameter. The recommended port values can be different than the default
     port values based on the availability of the default ports.
#
# Valid Values:
    Varies
# Default Values:
    None
################################################################################
#defaultPorts=default_ports
#startingPort=startingPort
#portsFile=file_path
################################################################################
# Parameter: enableService
#
# Description:
# Enables the creation of a Linux service. Valid values include true or
# false. The default value for this parameter is false. When the
     manageprofiles command-line utility is run with the -enableService option
     set to true, the Linux service is created with the profile when the
     command is run by the root user. When a nonroot user runs the
# manageprofiles command-line utility, the profile is created, but the Linux
# service is not. The Linux service is not created because the nonroot user
     does not have sufficient permission to set up the service. An
# INSTCONPARTIALSUCCESS result is displayed at the end of the profile
# creation and the profile creation log
     install root/logs/manageprofiles/profile name create.log contains a
# message indicating the current user does not have sufficient permission to
     set up the Linux service. Use this parameter when creating profiles only.
#
# Valid Values:
# false
# true
# Default Values:
# None
#
# Parameter: serviceUserName
#
# Description:
     Specifies the user ID that is used during the creation of the Linux
     service so that the Linux service will run under this user ID. The Linux
     service runs whenever the user ID is logged on. Not required.
#
# Valid Values:
    Varies
# Default Values:
    None
#
# Parameter: winserviceAccountType
#
# Description:
     The type of the owner account of the Windows service created for the
     profile. Valid values include specifieduser or localsystem. The
     localsystem value runs the Windows service under the local account of the
     user who creates the profile. The default value for this parameter is
     localsystem. Use this parameter when creating profiles only.
#
# Valid Values:
    localsystem
    specifieduser
# Default Values:
# localsystem
#
```

```
# Parameter: winserviceUserName
#
# Description:
# Specify your user ID so that the Windows operating system can verify you
# as an ID that is capable of creating a Windows service. Your user ID must
# belong to the Administrator group and have the following advanced user
# rights:
# Act as part of the operating system<br># 100.00.as a service
     Log on as a service
# The default value for this parameter is the current user name. The value
# for this parameter must not contain spaces or characters that are not
# valid such as the following: *, ?, ", <, >, ,, /, \, and |. The user that
# you specify must have the proper permissions to create a Windows service.
# You must specify the correct password for the user name that you choose.
#
# Valid Values:
# Varies
# Default Values:
# None
#
# Parameter: winservicePassword
#
# Description:
     Specify the password for the specified user or the local account that is
     to own the Windows service.
#
# Valid Values:
# Varies
# Default Values:
# None
#
# Parameter: winserviceCheck
#
# Description:
# The value can be either true or false. Specify true to create a Windows
     service for the server process that is created within the profile. Specify
# false to not create the Windows service. The default value for this
# parameter is false.
#
# Valid Values:
   false
# true
# Default Values:
    false
#
# Parameter: winserviceStartupType
#
# Description:
# The following values for Windows service startup can be used:
# manual
     automatic
# disabled
# The default value for this parameter is manual.
#
# Valid Values:
    manual
    automatic
# disabled
# Default Values:
    manual
################################################################################
#enableService=true
#serviceUserName=service_user_ID
#winserviceAccountType=localsystem
#winserviceUserName=winservice_user_ID
#winservicePassword=winservice_password
#winserviceCheck=false
```
#winserviceStartupType=manual

```
################################################################################
# Parameter: bpmdbDesign
#
# Description:
\# Specifies the file that holds the database configuration design for all of
     the IBM Business Process Manager components.
# This parameter replaces the -wbidbDesign that was used in previous
# versions of WebSphere Process Server.
#
# Note: If a bpmdbDesign file parameter is specified, none of the database
# related properties should be specified.
#
# Valid Values:
    Varies
# Default Values:
# None
################################################################################
#bpmdbDesign=design_file
################################################################################
# Parameter: dbCreateNew
#
# Description:
# Indicates a new database is created or if an existing database is to be
# reused. Valid values are true or false. This value cannot be true for an
# Oracle, SQL Server or a DB2 z/OS database. This value can only be true for
# a DB2 database.
#
# Valid Values:
    false
# Default Values:
    false
################################################################################
dbCreateNew=false
################################################################################
# Parameter: dbType
#
# Description:
# The database type. Set one of the following values for the type of
# database product you are using with IBM Business Process Manager.
#
# Required only for one of the following:
# A stand-alone profile when -bpmdbDesign was not specified.
# An advanced dmgr or managed profiles when -bpmdbDesign was not specified.
#
# Note: Do not use this parameter if you are using -bpmdbDesign.
#
# Valid Values:
# DB2UDBOS390
# Default Values:
\# DR2IIDROS390
################################################################################
dbType=DB2UDBOS390
################################################################################
# Parameter: dbDelayConfig
#
# Description:
# Indicates whether to postpone table creation until after the profile is
# created. Valid values are true or false. The parameter is set to false by
# default. Setting this parameter to true delays the execution of the
# scripts that create the database tables. No. Specify false if you want the
# database to be set up during profile creation.
#
```

```
# Valid Values:
    false
# true
# Default Values:
   false
################################################################################
dbDelayConfig=true
################################################################################
# Parameter: dbName
#
# Description:
# The name of the database. By default, the value is set to orcl for Oracle
# databases and to CMNDB for all other supported databases.
#
# Note: Do not use this parameter if you are using -bpmdbDesign.
#
# Valid Values:
# Varies
# Default Values:
    CMNDR
#
# Parameter: dbUserId
#
# Description:
# The user ID for all database types. Specifies the user ID that has
# privileges to create and drop the databases. The WebSphere data source
# uses this ID to authenticate the database connection.
# Important: The -dbUserId parameter value must be a valid database
# authorization ID. Required if the -bpmdbDesign file is not set.
#
     Note: Do not use this parameter if you are using -bpmdbDesign.
#
# Valid Values:
# Varies
# Default Values:
# None
#
# Parameter: dbPassword
#
# Description:
     The password required for database authentication. Required when the
# -bpmdbDesign file is not set.
#
# Note: Do not use this parameter if you are using -bpmdbDesign.
#
# Valid Values:
    Varies
# Default Values:
# None
                ################################################################################
dbName=CMNDB
dbUserId=db_userid
dbPassword=db_pswd
################################################################################
# Parameter: procSvrDbName
#
# Description:
     Database name for Process Server database. The value specified for
     -procSvrDbName and -perfDWDbName must be different.
#
     Note: Do not use this parameter if you are using -bpmdbDesign.
#
# Valid Values:
# Varies
# Default Values:
```

```
# None
#
# Parameter: dbProcSvrUserId
#
 Description:
# The Process Server user name. Required for setting up the Process Server.
#
     Note: Do not use this parameter if you are using -bpmdbDesign.
#
# Valid Values:
    Varies
# Default Values:
# None
#
# Parameter: dbProcSvrPassword
#
# Description:
# The Process Server password. Required for setting up the Process Server.
#
# Note: Do not use this parameter if you are using -bpmdbDesign.
#
# Valid Values:
    Varies
# Default Values:
# None
                                     ################################################################################
procSvrDbName=procSvr_Db_Name
dbProcSvrUserId=db_ProcSvr_UserId_name
dbProcSvrPassword=db_ProcSvr_Password
################################################################################
# Parameter: perfDWDbName
#
# Description:
# Database name for Performance Data Warehouse. The value specified for
# -perfDWDbName and -procSvrDbName must be different.
#
# Note: Do not use this parameter if you are using -bpmdbDesign.
#
# Parameter: dbPerfDWUserId
#
# Description:
     Performance Data Warehouse user name. Required for setting up the
     Performance Data Warehouse.
#
     Note: Do not use this parameter if you are using -bpmdbDesign.
#
# Parameter: dbPerfDWPassword
#
# Description:
     Performance Data Warehouse password. Required for setting up the
     Performance Data Warehouse.
#
# Note: Do not use this parameter if you are using -bpmdbDesign.
################################################################################
perfDWDbName=perfDW_Db_Name
dbPerfDWUserId=db_PerfDW_UserId
dbPerfDWPassword=db_PerfDW_Password
################################################################################
# Parameter: dbStorageGroup
#
# Description:
# The storage group name for DB2 z/OS databases.
#
# Note: Do not use this parameter if you are using -bpmdbDesign.
#
```

```
# Valid Values:
    Varies
# Default Values:
    None
#
# Parameter: dbConnectionLocation
#
# Description:
# The location of DB2 for z/OS database.
#
# Note: Do not use this parameter if you are using -bpmdbDesign.
#
# Valid Values:
   Varies
# Default Values:
    None
################################################################################
dbStorageGroup=db_stg_group
dbConnectionLocation=db2_location
################################################################################
# Parameter: environmentName
#
# Description:
# Specifies the name of the environment you are configuring. This parameter
     has no default value, and it must not be empty.
#
# Valid Values:
    Varies
# Default Values:
   # None
################################################################################
environmentName=environment_name
################################################################################
# Parameter: environmentType
#
# Description:
# Specifies the environment type. The environment type refers to how IBM
# Business Process Manager is used; for example, in a production, stage or
# test environment. Load testing might be done on a test server, while a
# stage environment type might be used as a temporary location to host
# changes before putting those changes into production. You might specify
# Stage as the Environment type if the server you are configuring will be
# accessed and used to review content and new functionality. Valid values
# are as follows:
# Test
# Use Test if the server you are configuring is to be used as a testing
# environment.
# Stage
# Use Stage if the server is to serve as a staging platform to be used as a
# preproduction server.
# Production
# Use Production if the server is to serve in a production capacity.
# The default value is Test.
#
# Valid Values:
    Test
    Production
    Stage
# Default Values:
# Test
################################################################################
environmentType=Test
################################################################################
# Parameter: isDeveloperServer
```

```
#
# Description:
# Specifies whether the server is intended for development purposes only.
# This parameter is useful when creating profiles to test applications on a
# non-production server prior to deploying the applications on their
     production application servers. If -isDeveloperServer is set when
     creating an IBM Business Process Manager profile, then a preconfigured VMM
     file repository is installed. This file repository contains a sample
     organization that can be used to test Business Process Choreographer
     people resolution, ready for you to use as is.
#
# Valid Values:
    false
    true
# Default Values:
# false
################################################################################
#isDeveloperServer=false
################################################################################
# Parameter: samplesPassword
#
# Description:
     Creates a password to be used for samples. The password is used to
     restrict access to Web application samples installed during the
     installation of the application server.
#
# Valid Values:
    Varies
# Default Values:
   # None
################################################################################
samplesPassword=samplesPassword
################################################################################
# Parameter: webFormConfig
#
# Description:
# Indicates if Business Space is configured to use IBM Forms Server to work
# with Human Task Management widgets. The default value for this parameter
     is false. Indicate true to configure Business Space to use IBM Forms
     Server. Both the webFormConfig and webFormInstallRoot parameters are
     required to configure IBM Forms Server. This parameter is valid for
     stand-alone server profiles only.
# Note: IBM Forms Server configuration using these parameters is only valid
# for local IBM Forms Server installations.
#
# Valid Values:
# false
# true
# Default Values:
# false
#
# Parameter: webFormHTTP
#
# Description:
# Specifies the location of the IBM Forms Server Translator. The default URL
     for the location is http://localhost:8085/translator. No. This parameter
     is valid only if the -webFormConfig parameter is set to true. It is valid
     for stand-alone server profiles only.
#
# Valid Values:
    Varies
# Default Values:
# None
#
# Parameter: webFormInstallRoot
```

```
#
# Description:
# Specifies the full path where IBM Forms Server is installed. For example,
# the IBM Forms Server install root might be
     C:/IBM/IBMFormsServer/4.0/WebFormServer. No. This parameter is valid only
# if the -webFormConfig parameter is set to true. It is valid for
     stand-alone server profiles only.
#
# Valid Values:
    Varies
# Default Values:
    None
################################################################################
#webFormConfig=false
#webFormHTTP=URL
#webFormInstallRoot=Webform_Server_install_root
################################################################################
# Parameter: configureBRM
#
# Description:
     Configures the business process rules manager. The default value is false.
#
# Valid Values:
    false
    # true
# Default Values:
    # false
################################################################################
configureBRM=false
```
*Arquivo de Resposta para Criação de um Perfil Independente do Process Server Avançado para Oracle:*

Modifique e use o arquivo de resposta fornecido aqui com o utilitário de linha de comandos **manageprofiles** para criar um perfil independente para um banco de dados Oracle.

**Nota:** Talvez seja necessário comentar ou remover o comentário das informações no arquivo de resposta para o seu sistema operacional. Para obter informações adicionais, consulte os comentários no arquivo de resposta.

```
# BEGIN COPYRIGHT
# *************************************************************************
#
# Licensed Materials - Property of IBM
# 5725-C94
# (C) Copyright IBM Corporation 2011, 2012. All Rights Reserved.
# This sample program is provided AS IS and may be used, executed, copied
# and modified without royalty payment by customer (a) for its own
 instruction and study, (b) in order to develop applications designed to
# run with an IBM WebSphere product, either for customer's own internal
# use or for redistribution by customer, as part of such an application,
# in customer's own products.
#
# *************************************************************************
# END COPYRIGHT
################################################################################
# These response file has the applicable parameters for creating a
# Standalone PS Adv profile that uses Oracle.
#
# Depending on your environment, you may need to change the default values.
#
# To create a profile with this response file specify:
#
# was.install.root/bin/manageprofiles -response PS Adv Standalone Oracle.response
#
```
# If you use the -response parameter, it must be the only parameter on # the command-line. If you include any manageprofile parameters # (in addition to -response) on the command-line, the response file # is ignored. And default WebSphere Application server profile will be created . ################################################################################ ################################################################################ # Parameter: create # # Description: Creates the profile. If you are creating a profile, this parameter is required. ################################################################################ create ################################################################################ # Parameter: templatePath # # Description: # Specifies the directory path to the template files in the installation # root directory. Within the profileTemplates directory are various directories that correspond to different profile types and that vary with the type of product installed. The profile directories are the paths that you indicate while using the -templatePath option. Use absolute paths. This parameter must exist as a directory and point to a valid template directory. # When using the -templatePath parameter, specify the fully qualified file # path for the parameter. # # Valid Values: **Varies** # Default Values: None ################################################################################ templatePath=BPM/default.procsvr.adv ################################################################################ # Parameter: profileName # # Description: Specifies the name of the profile. Use a unique value when creating a profile. Each profile that shares the same set of product binaries must have a unique name. The default profile name is based on the profile type and a trailing number, for example: profileType ProfileNumberwhere profileType is a value such as ProcSrv, # Dmgr, or Custom and ProfileNumber is a sequential number that creates a # unique profile name. The value for this parameter must not contain spaces # or characters that are not valid such as the following:  $*, ?, ", <, >, , ,$  $/$ ,  $\backslash$ , and  $\mid$ . The profile name that you choose must not be in use. On Windows platforms: If the fully qualified path contains spaces, enclose the value in quotation marks. The default value is based on the # install\_root directory, the profiles subdirectory, and the name of the file. For example, the default for profile creation is: WS WSPROFILE DEFAULT PROFILE HOME/profileNamewhere WS WSPROFILE DEFAULT PROFILE HOME is defined in the wasprofile.properties  $f$ ile in the install root/properties directory. The value for this parameter must be a valid path for the target system and must not be currently in use. You must have permissions to write to the directory. # # Valid Values: Varies # Default Values: None ################################################################################ profileName=ProcSrv01

```
################################################################################
# Parameter: applyPerfTuningSetting
#
 Description:
     Set a performance tuning level appropriate for the profile you are
     creating.
     This parameter is a WebSphere Application Server parameter.
#
# Valid Values:
    development
# standard
    production
# Default Values:
    None
################################################################################
#applyPerfTuningSetting=standard
################################################################################
# Parameter: cellName
#
# Description:
# Specifies the cell name of the profile. Use a unique cell name for each
     profile.
# The default value for this parameter is based on a combination of the
# short host name, the constant Cell, and a trailing number, for example:
# if (DMgr)
# shortHostNameCellCellNumber
# else
# shortHostNameNodeNodeNumberCell
# where CellNumber is a sequential number starting at 01 and NodeNumber is
# the node number that you used to define the node name.
# The value for this parameter must not contain spaces or any characters
# that are not valid such as the following: *, ?, ", < , > , , , /, \setminus, and |.
#
# Valid Values:
# Varies
# Default Values:
# Varies
#
# Parameter: nodeName
#
# Description:
# Specifies the node name for the node that is created with the new profile.
# Use a unique value within the cell or on the workstation. Each profile
# that shares the same set of product binaries must have a unique node name.
# This parameter is required for profile creation only with the
# dmgr.esbserverdefault.procsvrdefault.procctrdefault.procsvr.advdefault.
# procctr.advdmgr.procctrmanaged.procctrmanaged.procsvr templates.
# The default value for this parameter is based on the short host name,
     profile type, and a trailing number, for example:
# if (DMgr)
# shortHostNameCellManagerNodeNumber
# else
              shortHostNameNodeNodeNumber
# where NodeNumber is a sequential number starting at 01.
# The value for this parameter must not contain spaces or any characters
     that are not valid such as the following: *, ?, ", <, >, ,, /, \, and |.
#
# Valid Values:
    Varies
# Default Values:
    Varies
#
# Parameter: serverName
#
# Description:
```

```
# Specifies the name of the server.
################################################################################
cellName=cell_name
nodeName=node_name
serverName=server1
################################################################################
# Parameter: processCenterURL
#
# Description:
     Specifies the URL of the Process Center that the Process Server connects
      to. If this parameter is set, the protocol must be either http or https.
# Note: No corresponding useServerOffline parameter exists to use the server
# offline. To use the server offline, omit the processCenterURL parameter.
#
# Valid Values:
# Varies
# Default Values:
    None
#
# Parameter: processCenterUserId
#
# Description:
     Specifies the user ID to be used to connect to the Process Center. This
     parameter is valid for stand-alone Process Server profiles. This parameter
      is required if the Process Server is online (connected to a Process
     Center). It is required for a stand-alone process server (standard or
     advanced) profile if the processCenterURL parameter is specified.
#
# Valid Values:
    Varies
# Default Values:
    None
#
# Parameter: processCenterPassword
#
# Description:
# Specifies the user password to be used to connect to the Process Center.
     This parameter is valid for stand-alone Process Server profiles. This
     parameter is required if the Process Server is online (connected to a
     Process Center). It is required for a stand-alone process server (standard
     or advanced) profile if the processCenterURL parameter is specified.
#
# Valid Values:
    Varies
# Default Values:
    None
################################################################################
processCenterURL=process_Center_URL
processCenterUserId=process_Center_UserId
processCenterPassword=process_Center_Password
################################################################################
# Parameter: enableAdminSecurity
#
# Description:
# For IBM Business Process Manager omit this parameter. Administrative
# security is always enabled for IBM Business Process Manager profiles.
     You must also specify the parameters -adminUserName and -adminPassword
     along with the values for these parameters.
#
# Valid Values:
    true
# Default Values:
    t.rue
################################################################################
enableAdminSecurity=true
```

```
adminUserName=adminUser_ID
adminPassword=adminPassword
```

```
################################################################################
# Parameter: signingCertDN
#
# Description:
# Specifies the distinguished name of the root signing certificate that you
# create when you create the profile. Specify the distinguished name in
# quotation marks. This default personal certificate is located in the
# server keystore file. If you do not specifically create or import a root
# signing certificate, one is created by default. See the
# -signingCertValidityPeriod parameter and the -keyStorePassword.
#
# Valid Values:
# Varies
# Default Values:
# None
#
# Parameter: signingCertValidityPeriod
#
# Description:
     An optional parameter that specifies the amount of time in years that the
     root signing certificate is valid. If you do not specify this parameter
# with the -signingCertDN parameter, the root signing certificate is valid
     for 20 years.
#
# Valid Values:
# Varies
# Default Values:
    None
#
# Parameter: keyStorePassword
#
# Description:
# Specifies the password to use on all keystore files created during profile
# creation. Keystore files are created for the default personal certificate
# and the root signing certificate.
#
# Valid Values:
   Varies
# Default Values:
    None
################################################################################
#signingCertDN =distinguished_name
#signingCertValidityPeriod =validity period
#keyStorePassword =keyStore_password
################################################################################
# Parameter: defaultPorts
#
# Description:
# Assigns the default or base port values to the profile.d o not use this
     parameter when using the -startingPort or -portsFile parameter.
# During profile creation, the manageprofiles command-line utility uses an
# automatically generated set of recommended ports if you do not specify the
# -startingPort parameter, the -defaultPorts parameter or the -portsFile
     parameter. The recommended port values can be different than the default
     port values based on the availability of the default ports.
#
# Valid Values:
    Varies
# Default Values:
# None
#
# Parameter: startingPort
#
```

```
# Description:
      Specifies the starting port number for generating and assigning all ports
# for the profile.
# Port values are assigned sequentially from the -startingPort value,
     omitting those ports that are already in use. The system recognizes and
      resolves ports that are currently in use and determines the port
      assignments to avoid port conflicts.
     Do not use this parameter with the -defaultPorts or -portsFile parameters.
     During profile creation, the manageprofiles command-line utility uses an
      automatically generated set of recommended ports if you do not specify the
      -startingPort parameter, the -defaultPorts parameter or the -portsFile
      parameter. The recommended port values can be different than the default
     port values based on the availability of the default ports.
#
# Valid Values:
    Varies
# Default Values:
# None
#
# Parameter: portsFile
#
# Description:
     An optional parameter that specifies the path to a file that defines port
      settings for the new profile.
     Do not use this parameter when using the -startingPort or -defaultPorts
     parameter.
     During profile creation, the manageprofiles command-line utility uses an
     automatically generated set of recommended ports if you do not specify the
# -startingPort parameter, the -defaultPorts parameter or the -portsFile
\# parameter. The recommended port values can be different than the default
     port values based on the availability of the default ports.
#
# Valid Values:
     Varies
# Default Values:
    None
################################################################################
#defaultPorts=default_ports
#startingPort=startingPort
#portsFile=file_path
################################################################################
# Parameter: enableService
#
# Description:
      Enables the creation of a Linux service. Valid values include true or
      false. The default value for this parameter is false. When the
# manageprofiles command-line utility is run with the -enableService option
# set to true , the Linux service is created with the profile when the
# command is run by the root user. When a nonroot user runs the
     manageprofiles command-line utility, the profile is created, but the Linux
     service is not. The Linux service is not created because the nonroot user
      does not have sufficient permission to set up the service. An
     INSTCONPARTIALSUCCESS result is displayed at the end of the profile
     creation and the profile creation log
      install root/logs/manageprofiles/profile name create.log contains a
# message indicating the current user does not have sufficient permission to
     set up the Linux service. Use this parameter when creating profiles only.
#
# Valid Values:
     false
     # true
# Default Values:
# None
#
# Parameter: serviceUserName
#
```

```
# Description:
      Specifies the user ID that is used during the creation of the Linux
# service so that the Linux service will run under this user ID. The Linux
# service runs whenever the user ID is logged on. Not required.
#
# Valid Values:
# Varies
# Default Values:
    None
#
# Parameter: winserviceAccountType
#
# Description:
# The type of the owner account of the Windows service created for the
      profile. Valid values include specifieduser or localsystem. The
# localsystem value runs the Windows service under the local account of the
# user who creates the profile. The default value for this parameter is
# localsystem. Use this parameter when creating profiles only.
#
# Valid Values:
     localsystem
# specifieduser
# Default Values:
    localsystem
#
# Parameter: winserviceUserName
#
# Description:
# Specify your user ID so that the Windows operating system can verify you
# as an ID that is capable of creating a Windows service. Your user ID must
# belong to the Administrator group and have the following advanced user
# rights:
# Act as part of the operating system
# Log on as a service
# The default value for this parameter is the current user name. The value # for this parameter must not contain spaces or characters that are not
      for this parameter must not contain spaces or characters that are not
# valid such as the following: *, ?, ", < , > , , /, \setminus, and |. The user that
# you specify must have the proper permissions to create a Windows service.
      You must specify the correct password for the user name that you choose.
#
# Valid Values:
     Varies
# Default Values:
     None
#
# Parameter: winservicePassword
#
# Description:
# Specify the password for the specified user or the local account that is
# to own the Windows service.
#
# Valid Values:
# Varies
# Default Values:
# None
#
# Parameter: winserviceCheck
#
# Description:
      The value can be either true or false. Specify true to create a Windows
      service for the server process that is created within the profile. Specify
      false to not create the Windows service. The default value for this
      parameter is false.
#
# Valid Values:
# false
# true
```

```
# Default Values:
    false
#
# Parameter: winserviceStartupType
#
# Description:
# The following values for Windows service startup can be used:
# manual
# automatic
# disabled
# The default value for this parameter is manual.
#
# Valid Values:
    manual
    automatic
# disabled
# Default Values:
# manual
                 ################################################################################
#enableService=true
#serviceUserName=service_user_ID
#winserviceAccountType=localsystem
#winserviceUserName=winservice_user_ID
#winservicePassword=winservice_password
#winserviceCheck=false
#winserviceStartupType=manual
################################################################################
# Parameter: bpmdbDesign
#
# Description:
# Specifies the file that holds the database configuration design for all of
# the IBM Business Process Manager components .
# This parameter replaces the -wbidbDesign that was used in previous
# versions of WebSphere Process Server.
#
# Note: If a bpmdbDesign file parameter is specified, none of the database
# related properties should be specified.
#
# Valid Values:
    Varies
# Default Values:
# None
################################################################################
#bpmdbDesign=design_file
################################################################################
# Parameter: dbCreateNew
#
# Description:
     Indicates a new database is created or if an existing database is to be
# reused. Valid values are true or false. This value cannot be true for an
# Oracle, SQL Server or a DB2 z/OS database. This value can only be true for
# a DB2 database.
#
# Valid Values:
# false
# Default Values:
    false
################################################################################
dbCreateNew=false
################################################################################
# Parameter: dbType
#
# Description:
# The database type. Set one of the following values for the type of
```

```
# database product you are using with IBM Business Process Manager.
#
# Required only for one of the following:
# A stand-alone profile when -bpmdbDesign was not specified.
# An advanced dmgr or managed profiles when -bpmdbDesign was not specified.
#
# Note: Do not use this parameter if you are using -bpmdbDesign.
#
# Valid Values:
# ORACLE
# Default Values:
# ORACLE
#
# Parameter: dbDriverType
#
# Description:
# The database driver type. For an Oracle database, specify ORACLE. For
# databases other than Oracle, the value is automatically set based on the
# server operating system. Server installations on all operating systems use
# type 4.
#
# Note: Do not use this parameter if you are using -bpmdbDesign.
#
# Valid Values:
    Varies
# Default Values:
    None
#
# Parameter: dbJDBCClasspath
#
# Description:
# The directory path location of JDBC driver files.
#
# Note: Do not use this parameter if you are using -bpmdbDesign.
#
# Valid Values:
    Varies
# Default Values:
    None
################################################################################
dbType=ORACLE
dbDriverType=ORACLE_THIN
dbJDBCClasspath=${WAS_INSTALL_ROOT}/jdbcdrivers/Oracle
################################################################################
# Parameter: dbLocation
#
# Description:
# The directory of the ORACLE HOME directory. This parameter is required
# when the parameter dbDelayConfig is set to false. No, this parameter is
     only valid if you are using Oracle databases.
#
# Note: Do not use this parameter if you are using -bpmdbDesign.
#
# Valid Values:
    Varies
# Default Values:
    None
################################################################################
dbLocation=db_location
################################################################################
# Parameter: dbDelayConfig
#
# Description:
# Indicates whether to postpone table creation until after the profile is
# created. Valid values are true or false. The parameter is set to false by
```

```
# default. Setting this parameter to true delays the execution of the
# scripts that create the database tables. No. Specify false if you want the
# database to be set up during profile creation.
#
 Valid Values:
    false
# true
# Default Values:
# false
################################################################################
dbDelayConfig=false
################################################################################
# Parameter: dbName
#
# Description:
# The name of the database. By default, the value is set to orcl for Oracle
# databases and to CMNDB for all other supported databases.
#
# Note: Do not use this parameter if you are using -bpmdbDesign.
#
# Valid Values:
    Varies
# Default Values:
    orcl
#
# Parameter: dbUserId
#
# Description:
# The user ID for all database types. Specifies the user ID that has
# privileges to create and drop the databases. The WebSphere data source
# uses this ID to authenticate the database connection.
     Important: The -dbUserId parameter value must be a valid database
     authorization ID. Required if the -bpmdbDesign file is not set.
#
# Note: Do not use this parameter if you are using -bpmdbDesign.
#
# Valid Values:
# Varies
# Default Values:
    None
#
# Parameter: dbPassword
#
# Description:
# The password required for database authentication. Required when the
     -bpmdbDesign file is not set.
#
# Note: Do not use this parameter if you are using -bpmdbDesign.
#
# Valid Values:
    Varies
# Default Values:
    None
################################################################################
dbName=orcl
dbUserId=db_userid
dbPassword=db_pswd
################################################################################
# Parameter: procSvrDbName
#
# Description:
# Database name for Process Server database. The value specified for
# -procSvrDbName and -perfDWDbName can be the same.
#
# Note: Do not use this parameter if you are using -bpmdbDesign.
```

```
#
# Valid Values:
# Varies
# Default Values:
    None
#
# Parameter: dbProcSvrUserId
#
# Description:
# The Process Server user name. Required for setting up the Process Server.
#
# Note: Do not use this parameter if you are using -bpmdbDesign.
#
# Valid Values:
    Varies
# Default Values:
# None
#
# Parameter: dbProcSvrPassword
#
# Description:
# The Process Server password. Required for setting up the Process Server.
#
     Note: Do not use this parameter if you are using -bpmdbDesign.
#
# Valid Values:
    Varies
# Default Values:
    None
################################################################################
procSvrDbName=procSvr_Db_Name
dbProcSvrUserId=db ProcSvr UserId name
dbProcSvrPassword=db_ProcSvr_Password
################################################################################
# Parameter: perfDWDbName
#
# Description:
     Database name for Performance Data Warehouse. The value specified for
     -perfDWDbName and -procSvrDbName can be the same.
#
     Note: Do not use this parameter if you are using -bpmdbDesign.
#
# Parameter: dbPerfDWUserId
#
# Description:
# Performance Data Warehouse user name. Required for setting up the
# Performance Data Warehouse.
#
# Note: Do not use this parameter if you are using -bpmdbDesign.
#
# Parameter: dbPerfDWPassword
#
# Description:
# Performance Data Warehouse password. Required for setting up the
# Performance Data Warehouse.
#
# Note: Do not use this parameter if you are using -bpmdbDesign.
################################################################################
perfDWDbName=perfDW_Db_Name
dbPerfDWUserId=db_PerfDW_UserId
dbPerfDWPassword=db_PerfDW_Password
################################################################################
# Parameter: dbProcSvrMeUserId
#
# Description:
```

```
# Process Server Messaging Engine user name. Required for setting up the
# Process Server Messaging Engine. If you enter a user-specified a user name
# and password during profile creation and if you specified ORACLE for
# dbType, this parameter is required.
#
     Note: Do not use this parameter if you are using -bpmdbDesign.
#
# Valid Values:
# Varies
# Default Values:
    None
#
# Parameter: dbProcSvrMePassword
#
# Description:
# Note: Do not use this parameter if you are using -bpmdbDesign.
#
# Valid Values:
# Varies
# Default Values:
    None
################################################################################
dbProcSvrMeUserId=db_ProcSvr_ME_UserID
dbProcSvrMePassword=db_ProcSvr_Me_Password
################################################################################
# Parameter: dbPerfDWMeUserId
#
# Description:
# Performance Data Warehouse Messaging Engine user name. Required for
# setting up the Performance Data Warehouse Messaging Engine. This
# parameter is required.
#
# Valid Values:
# Varies
# Default Values:
# None
#
# Parameter: dbPerfDWMePassword
#
# Valid Values:
    Varies
# Default Values:
    None
################################################################################
dbPerfDWMeUserId=db_PerfDW_Me_UserId
dbPerfDWMePassword=db_PerfDW_ME_Password
################################################################################
# Parameter: dbCommonUserId
#
# Description:
# The user id to authenticate with the Common database. For Oracle, the
     default user name is the first three characters of the Oracle database
     service name. For example: If the database service name is ORCL,
     dbCommonUserId is ORCCOMM. Required for all stand-alone IBM Business
# Process Manager profiles and advanced deployment manager (dmgr.*.adv)
     profiles, if the -dbType parameter is set to ORACLE or MICROSOFT SQLSERVER
     and no bpmdbDesign file was specified.
#
     Note: Do not use this parameter if you are using -bpmdbDesign.
#
# Valid Values:
# Varies
# Default Values:
# None
#
```

```
# Parameter: dbCommonPassword
#
# Description:
# The password for the user id of the dbCommonUserId parameter. Required for
# all stand-alone IBM Business Process Manager profiles and advanced
# deployment manager (dmgr.*.adv) profiles, if the -dbType parameter is set
# to ORACLE or MICROSOFT_SQLSERVER and no bpmdbDesign file was specified.
#
# Note: Do not use this parameter if you are using -bpmdbDesign.
#
# Valid Values:
# Varies
# Default Values:
# None
                                 ################################################################################
dbCommonUserId=common_db_userid
dbCommonPassword=common_db_pswd
################################################################################
# Parameter: dbAppMeUserId
#
# Description:
# The default user name is the first three characters of the Oracle database
     service name. For example: If the database service name is ORCL,
# dbAppMeUserId is ORCSA00. If you enter a user-specified a user name and
# password during profile creation and if you specified ORACLE for dbType,
# this parameter is required.
#
# Note: Do not use this parameter if you are using -bpmdbDesign.
#
# Valid Values:
# Varies
# Default Values:
# None
#
# Parameter: dbAppMePassword
#
# Description:
# The password for the user id of the dbAppMeUserId parameter. If you enter
# a user-specified a user name and password during profile creation and if
# you specified ORACLE for dbType, this parameter is required.
#
     Note: Do not use this parameter if you are using -bpmdbDesign.
#
# Valid Values:
    Varies
# Default Values:
    None
################################################################################
dbAppMeUserId=app_me_userID
dbAppMePassword=app_me_pwd
################################################################################
# Parameter: dbCeiMeUserId
#
# Description:
# The default user name is the first three characters of the Oracle database
# service name. For example: If the database service name is ORCL,
# dbCeiMeUserId is ORCCM00. If you enter a user-specified a user name and
     password during profile creation and if you specified ORACLE for dbType,
     this parameter is required.
#
     Note: Do not use this parameter if you are using -bpmdbDesign.
#
# Valid Values:
# Varies
# Default Values:
```

```
# None
#
# Parameter: dbCeiMePassword
#
 Description:
# The password for the user id of the dbCeiMeUserId parameter. If you enter
     a user-specified a user name and password during profile creation and if
     you specified ORACLE for -dbType, this parameter is required.
#
     Note: Do not use this parameter if you are using -bpmdbDesign.
#
# Valid Values:
# Varies
# Default Values:
    None
################################################################################
dbCeiMeUserId=cei_me_userID
dbCeiMePassword=cei_me_pwd
################################################################################
# Parameter: dbSysMeUserId
#
# Description:
     The default user name for the SCA system bus messaging engine is the first
      three characters of the Oracle database service name. For example: If the
     database service name is ORCL, dbSysMeUserId is ORCSS00. If you enter a
     user-specified a user name and password during profile creation, this
     parameter is required.
#
# Note: Do not use this parameter if you are using -bpmdbDesign.
#
# Valid Values:
    Varies
# Default Values:
# None
#
# Parameter: dbSysMePassword
#
# Description:
# The default password for the SCA system bus messaging engine is
     dbPassword. If you enter a user-specified a user name and password during
     profile creation, this parameter is required.
#
     Note: Do not use this parameter if you are using -bpmdbDesign.
#
# Valid Values:
    Varies
# Default Values:
# None
################################################################################
dbSysMeUserId=sys_me_userID
dbSysMePassword=sys_me_pwd
################################################################################
# Parameter: environmentName
#
# Description:
# Specifies the name of the environment you are configuring. This parameter
     has no default value, and it must not be empty.
#
# Valid Values:
    Varies
# Default Values:
# None
################################################################################
environmentName=environment_name
```

```
################################################################################
# Parameter: environmentType
#
# Description:
     Specifies the environment type. The environment type refers to how IBM
     Business Process Manager is used; for example, in a production, stage or
# test environment. Load testing might be done on a test server, while a
# stage environment type might be used as a temporary location to host
     changes before putting those changes into production. You might specify
# Stage as the Environment type if the server you are configuring will be
# accessed and used to review content and new functionality. Valid values<br># are as follows:
     are as follows:
# Test
# Use Test if the server you are configuring is to be used as a testing
# environment.
# Stage
# Use Stage if the server is to serve as a staging platform to be used as a
# preproduction server.
# Production
# Use Production if the server is to serve in a production capacity.
# The default value is Test.
#
# Valid Values:
    Test.
    Production
    Stage
# Default Values:
    Test.
################################################################################
environmentType=Test
################################################################################
# Parameter: isDeveloperServer
#
# Description:
     Specifies whether the server is intended for development purposes only.
      This parameter is useful when creating profiles to test applications on a
# non-production server prior to deploying the applications on their
# production application servers. If -isDeveloperServer is set when
# creating an IBM Business Process Manager profile, then a preconfigured VMM
     file repository is installed. This file repository contains a sample
# organization that can be used to test Business Process Choreographer
     people resolution, ready for you to use as is.
#
# Valid Values:
    false
     true
# Default Values:
  # false
################################################################################
#isDeveloperServer=false
################################################################################
# Parameter: samplesPassword
#
# Description:
# Creates a password to be used for samples. The password is used to
# restrict access to Web application samples installed during the
     installation of the application server.
#
# Valid Values:
    Varies
# Default Values:
    None
################################################################################
samplesPassword=samplesPassword
```

```
################################################################################
# Parameter: webFormConfig
#
# Description:
     Indicates if Business Space is configured to use IBM Forms Server to work
     with Human Task Management widgets. The default value for this parameter
     is false. Indicate true to configure Business Space to use IBM Forms
     Server. Both the webFormConfig and webFormInstallRoot parameters are
# required to configure IBM Forms Server. This parameter is valid for
# stand-alone server profiles only.
# Note: IBM Forms Server configuration using these parameters is only valid
# for local IBM Forms Server installations.
#
# Valid Values:
    false
     # true
# Default Values:
# false
#
# Parameter: webFormHTTP
#
# Description:
     Specifies the location of the IBM Forms Server Translator. The default URL
      for the location is http://localhost:8085/translator. No. This parameter
     is valid only if the -webFormConfig parameter is set to true. It is valid
     for stand-alone server profiles only.
#
# Valid Values:
# Varies
# Default Values:
# None
#
# Parameter: webFormInstallRoot
#
# Description:
# Specifies the full path where IBM Forms Server is installed. For example,
      the IBM Forms Server install root might be
# C:/IBM/IBMFormsServer/4.0/WebFormServer. No. This parameter is valid only
# if the -webFormConfig parameter is set to true. It is valid for
     stand-alone server profiles only.
#
# Valid Values:
    Varies
# Default Values:
# None
################################################################################
#webFormConfig=false
#webFormHTTP=URL
#webFormInstallRoot=Webform_Server_install_root
################################################################################
# Parameter: configureBRM
#
# Description:
# Configures the business process rules manager. The default value is false.
#
# Valid Values:
    false
    true
# Default Values:
     false
################################################################################
configureBRM=false
################################################################################
# Parameter: configureBPC
#
```

```
# Description:
     Determines whether the Business Process Choreographer sample configuration
# is created.
# The following conditions apply:
# Only DB2 databases are supported.
     The default is set to true for DB2.
# It uses its own schema within the common database (CMNDB) and the schema
# name is always BPEDB.
# Business Process Choreographer database parameters set in the Database
# Design Tool and generated to the database design file are ignored by
# Business Process Choreographer at profile creation time.
# See -bpmdbDesign for information about the database design file.
# Note: If these conditions are too restrictive, consider setting
# -configureBPC to false and using other documented methods to configure
     Business Process Choreographer.
#
# Valid Values:
# false
# Default Values:
    false
################################################################################
configureBPC=false
```
*Arquivo de Resposta para Criação de um Perfil Independente do Process Server Avançado para SQL:*

Modifique e use o arquivo de resposta fornecido aqui com o utilitário de linha de comandos **manageprofiles** para criar um perfil independente para um banco de dados SQL.

**Nota:** Talvez seja necessário comentar ou remover o comentário das informações no arquivo de resposta para o seu sistema operacional. Para obter informações adicionais, consulte os comentários no arquivo de resposta.

```
# BEGIN COPYRIGHT
# *************************************************************************
#
# Licensed Materials - Property of IBM
# 5725-C94
# (C) Copyright IBM Corporation 2011, 2012. All Rights Reserved.
# This sample program is provided AS IS and may be used, executed, copied
# and modified without royalty payment by customer (a) for its own
# instruction and study, (b) in order to develop applications designed to
# run with an IBM WebSphere product, either for customer's own internal
# use or for redistribution by customer, as part of such an application,
# in customer's own products.
#
# *************************************************************************
# END COPYRIGHT
################################################################################
# These response file has the applicable parameters for creating a
# Standalone PS Adv profile that uses SQLServer.
#
# Depending on your environment, you may need to change the default values.
#
# To create a profile with this response file specify:
#
# was.install.root/bin/manageprofiles -response PS Adv Standalone SQLServer.response
#
# If you use the -response parameter, it must be the only parameter on
# the command-line. If you include any manageprofile parameters
# (in addition to -response) on the command-line, the response file
# is ignored. And default WebSphere Application server profile will be created .
################################################################################
################################################################################
# Parameter: create
```

```
#
# Description:
# Creates the profile.
# If you are creating a profile, this parameter is required.
################################################################################
create
################################################################################
# Parameter: templatePath
#
# Description:
# Specifies the directory path to the template files in the installation
     root directory. Within the profileTemplates directory are various
# directories that correspond to different profile types and that vary with
     the type of product installed. The profile directories are the paths that
     you indicate while using the -templatePath option.
# Use absolute paths. This parameter must exist as a directory and point to
# a valid template directory.
#
     When using the -templatePath parameter, specify the fully qualified file
     path for the parameter.
#
# Valid Values:
    Varies
# Default Values:
    None
################################################################################
templatePath=BPM/default.procsvr.adv
################################################################################
# Parameter: profileName
#
# Description:
# Specifies the name of the profile. Use a unique value when creating a
     profile.
# Each profile that shares the same set of product binaries must have a
     unique name. The default profile name is based on the profile type and a
# trailing number, for example:
# profileType ProfileNumberwhere profileType is a value such as ProcSrv,
     Dmgr, or Custom and ProfileNumber is a sequential number that creates a
     unique profile name. The value for this parameter must not contain spaces
     or characters that are not valid such as the following: *, ?, ", <, >, ,/, \backslash, and \mid. The profile name that you choose must not be in use. On
     Windows platforms: If the fully qualified path contains spaces, enclose
# the value in quotation marks. The default value is based on the
# install_root directory, the profiles subdirectory, and the name of the
     file. For example, the default for profile creation is:
# WS_WSPROFILE_DEFAULT_PROFILE_HOME/profileNamewhere
# WS_WSPROFILE_DEFAULT_PROFILE_HOME is defined in the wasprofile.properties
# file in the install_root/properties directory. The value for this
     parameter must be a valid path for the target system and must not be
# currently in use. You must have permissions to write to the directory.
#
# Valid Values:
    Varies
# Default Values:
    None
################################################################################
profileName=ProcSrv01
################################################################################
# Parameter: applyPerfTuningSetting
#
# Description:
# Set a performance tuning level appropriate for the profile you are
# creating.
# This parameter is a WebSphere Application Server parameter.
```

```
#
# Valid Values:
# development
    standard
    production
# Default Values:
    None
################################################################################
#applyPerfTuningSetting=standard
################################################################################
# Parameter: cellName
#
# Description:
# Specifies the cell name of the profile. Use a unique cell name for each
     profile.
# The default value for this parameter is based on a combination of the
# short host name, the constant Cell, and a trailing number, for example:
# if (DMgr)
# shortHostNameCellCellNumber
# else
         shortHostNameNodeNodeNumberCell
     where CellNumber is a sequential number starting at 01 and NodeNumber is
     the node number that you used to define the node name.
     The value for this parameter must not contain spaces or any characters
     that are not valid such as the following: *, ?, ", <, >, ,, /, \, and |.
#
# Valid Values:
# Varies
# Default Values:
# Varies
#
# Parameter: nodeName
#
# Description:
# Specifies the node name for the node that is created with the new profile.
     Use a unique value within the cell or on the workstation. Each profile
# that shares the same set of product binaries must have a unique node name.
# This parameter is required for profile creation only with the
# dmgr.esbserverdefault.procsvrdefault.procctrdefault.procsvr.advdefault.
# procctr.advdmgr.procctrmanaged.procctrmanaged.procsvr templates.
# The default value for this parameter is based on the short host name,
# profile type, and a trailing number, for example:
# if (DMgr)
# shortHostNameCellManagerNodeNumber
# else
# shortHostNameNodeNodeNumber
# where NodeNumber is a sequential number starting at 01.
# The value for this parameter must not contain spaces or any characters
# that are not valid such as the following: *, ?, ", <, >, , , /, \setminus, and |.
#
# Valid Values:
# Varies
# Default Values:
# Varies
#
# Parameter: serverName
#
# Description:
     Specifies the name of the server.
################################################################################
cellName=cell_name
nodeName=node_name
serverName=server1
################################################################################
# Parameter: processCenterURL
```

```
# Description:
# Specifies the URL of the Process Center that the Process Server connects
# to. If this parameter is set, the protocol must be either http or https.
     Note: No corresponding useServerOffline parameter exists to use the server
      offline. To use the server offline, omit the processCenterURL parameter.
#
# Valid Values:
# Varies
# Default Values:
    None
#
# Parameter: processCenterUserId
#
# Description:
# Specifies the user ID to be used to connect to the Process Center. This
     parameter is valid for stand-alone Process Server profiles. This parameter
      is required if the Process Server is online (connected to a Process
      Center). It is required for a stand-alone process server (standard or
      advanced) profile if the processCenterURL parameter is specified.
#
# Valid Values:
     Varies
# Default Values:
    None
#
# Parameter: processCenterPassword
#
# Description:
# Specifies the user password to be used to connect to the Process Center.
     This parameter is valid for stand-alone Process Server profiles. This
     parameter is required if the Process Server is online (connected to a
      Process Center). It is required for a stand-alone process server (standard
     or advanced) profile if the processCenterURL parameter is specified.
#
# Valid Values:
# Varies
# Default Values:
    None
################################################################################
processCenterURL=process_Center_URL
processCenterUserId=process_Center_UserId
processCenterPassword=process_Center_Password
################################################################################
# Parameter: enableAdminSecurity
#
# Description:
# For IBM Business Process Manager omit this parameter. Administrative
      security is always enabled for IBM Business Process Manager profiles.
      You must also specify the parameters -adminUserName and -adminPassword
# along with the values for these parameters.
#
# Valid Values:
     true.
# Default Values:
     true
################################################################################
enableAdminSecurity=true
adminUserName=adminUser_ID
adminPassword=adminPassword
################################################################################
# Parameter: signingCertDN
#
# Description:
# Specifies the distinguished name of the root signing certificate that you
```
#
```
# create when you create the profile. Specify the distinguished name in
# quotation marks. This default personal certificate is located in the
# server keystore file. If you do not specifically create or import a root
# signing certificate, one is created by default. See the
     -signingCertValidityPeriod parameter and the -keyStorePassword.
#
# Valid Values:
# Varies
# Default Values:
    None
#
# Parameter: signingCertValidityPeriod
#
# Description:
     An optional parameter that specifies the amount of time in years that the
# root signing certificate is valid. If you do not specify this parameter
# with the -signingCertDN parameter, the root signing certificate is valid
# for 20 years.
#
# Valid Values:
    Varies
# Default Values:
    None
#
# Parameter: keyStorePassword
#
# Description:
# Specifies the password to use on all keystore files created during profile
# creation. Keystore files are created for the default personal certificate
# and the root signing certificate.
#
# Valid Values:
    Varies
# Default Values:
    None
################################################################################
#signingCertDN =distinguished_name
#signingCertValidityPeriod =validity_period
#keyStorePassword =keyStore_password
################################################################################
# Parameter: defaultPorts
#
# Description:
# Assigns the default or base port values to the profile.d o not use this
# parameter when using the -startingPort or -portsFile parameter.
# During profile creation, the manageprofiles command-line utility uses an
# automatically generated set of recommended ports if you do not specify the
# -startingPort parameter, the -defaultPorts parameter or the -portsFile
# parameter. The recommended port values can be different than the default
     port values based on the availability of the default ports.
#
# Valid Values:
# Varies
# Default Values:
    None
#
# Parameter: startingPort
#
# Description:
     Specifies the starting port number for generating and assigning all ports
     for the profile.
     Port values are assigned sequentially from the -startingPort value,
# omitting those ports that are already in use. The system recognizes and
# resolves ports that are currently in use and determines the port
# assignments to avoid port conflicts.
# Do not use this parameter with the -defaultPorts or -portsFile parameters.
```

```
# During profile creation, the manageprofiles command-line utility uses an
# automatically generated set of recommended ports if you do not specify the
# -startingPort parameter, the -defaultPorts parameter or the -portsFile
# parameter. The recommended port values can be different than the default
     port values based on the availability of the default ports.
#
# Valid Values:
    Varies
# Default Values:
    None
#
# Parameter: portsFile
#
# Description:
     An optional parameter that specifies the path to a file that defines port
     settings for the new profile.
# Do not use this parameter when using the -startingPort or -defaultPorts
# parameter.
# During profile creation, the manageprofiles command-line utility uses an
     automatically generated set of recommended ports if you do not specify the
     -startingPort parameter, the -defaultPorts parameter or the -portsFile
     parameter. The recommended port values can be different than the default
     port values based on the availability of the default ports.
#
# Valid Values:
    Varies
# Default Values:
    None
################################################################################
#defaultPorts=default_ports
#startingPort=startingPort
#portsFile=file_path
################################################################################
# Parameter: enableService
#
# Description:
# Enables the creation of a Linux service. Valid values include true or
# false. The default value for this parameter is false. When the
# manageprofiles command-line utility is run with the -enableService option
     set to true, the Linux service is created with the profile when the
     command is run by the root user. When a nonroot user runs the
     manageprofiles command-line utility, the profile is created, but the Linux
     service is not. The Linux service is not created because the nonroot user
# does not have sufficient permission to set up the service. An
# INSTCONPARTIALSUCCESS result is displayed at the end of the profile
     creation and the profile creation log
# install root/logs/manageprofiles/profile name create.log contains a
# message indicating the current user does not have sufficient permission to
# set up the Linux service. Use this parameter when creating profiles only.
#
# Valid Values:
# false
# true
# Default Values:
# None
#
# Parameter: serviceUserName
#
# Description:
     Specifies the user ID that is used during the creation of the Linux
     service so that the Linux service will run under this user ID. The Linux
     service runs whenever the user ID is logged on. Not required.
#
# Valid Values:
    Varies
# Default Values:
```

```
# None
#
# Parameter: winserviceAccountType
#
# Description:
     The type of the owner account of the Windows service created for the
# profile. Valid values include specifieduser or localsystem. The
# localsystem value runs the Windows service under the local account of the
     user who creates the profile. The default value for this parameter is
# localsystem. Use this parameter when creating profiles only.
#
# Valid Values:
# localsystem
# specifieduser
# Default Values:
# localsystem
#
# Parameter: winserviceUserName
#
# Description:
     Specify your user ID so that the Windows operating system can verify you
     as an ID that is capable of creating a Windows service. Your user ID must
     belong to the Administrator group and have the following advanced user
     rights:
# Act as part of the operating system
# Log on as a service
# The default value for this parameter is the current user name. The value
     for this parameter must not contain spaces or characters that are not
# valid such as the following: *, ?, ", < , > , , , /, \setminus, and |. The user that
# you specify must have the proper permissions to create a Windows service.
# You must specify the correct password for the user name that you choose.
#
# Valid Values:
# Varies
# Default Values:
# None
#
# Parameter: winservicePassword
#
# Description:
# Specify the password for the specified user or the local account that is
     to own the Windows service.
#
# Valid Values:
# Varies
# Default Values:
# None
#
# Parameter: winserviceCheck
#
# Description:
# The value can be either true or false. Specify true to create a Windows
# service for the server process that is created within the profile. Specify
# false to not create the Windows service. The default value for this
# parameter is false.
#
# Valid Values:
    false
    true
# Default Values:
    false
#
# Parameter: winserviceStartupType
#
# Description:
# The following values for Windows service startup can be used:
# manual
```

```
# automatic
# disabled
# The default value for this parameter is manual.
#
# Valid Values:
    manual
    automatic
# disabled
# Default Values:
    manual
################################################################################
#enableService=true
#serviceUserName=service_user_ID
#winserviceAccountType=localsystem
#winserviceUserName=winservice_user_ID
#winservicePassword=winservice_password
#winserviceCheck=false
#winserviceStartupType=manual
################################################################################
# Parameter: bpmdbDesign
#
# Description:
     Specifies the file that holds the database configuration design for all of
     the IBM Business Process Manager components.
# This parameter replaces the -wbidbDesign that was used in previous
# versions of WebSphere Process Server.
#
# Note: If a bpmdbDesign file parameter is specified, none of the database
# related properties should be specified.
#
# Valid Values:
    Varies
# Default Values:
# None
################################################################################
#bpmdbDesign=design_file
################################################################################
# Parameter: dbCreateNew
#
# Description:
# Indicates a new database is created or if an existing database is to be
     reused. Valid values are true or false. This value cannot be true for an
# Oracle, SQL Server or a DB2 z/OS database. This value can only be true for
     a DB2 database.
#
# Valid Values:
    # false
# Default Values:
    false
################################################################################
dbCreateNew=false
################################################################################
# Parameter: dbType
#
# Description:
# The database type. Set one of the following values for the type of
# database product you are using with IBM Business Process Manager.
#
     Required only for one of the following:
# A stand-alone profile when -bpmdbDesign was not specified.
     An advanced dmgr or managed profiles when -bpmdbDesign was not specified.
#
# Note: Do not use this parameter if you are using -bpmdbDesign.
#
```

```
# Valid Values:
    MSSQLSERVER_MICROSOFT
# Default Values:
# MSSQLSERVER_MICROSOFT
#
# Parameter: dbJDBCClasspath
#
# Description:
# The directory path location of JDBC driver files.
#
# Note: Do not use this parameter if you are using -bpmdbDesign.
#
# Valid Values:
# Varies
# Default Values:
    None
################################################################################
dbType=MSSQLSERVER_MICROSOFT
dbJDBCClasspath=${WAS_INSTALL_ROOT}/jdbcdrivers/SQLServer
################################################################################
# Parameter: dbDelayConfig
#
# Description:
# Indicates whether to postpone table creation until after the profile is
# created. Valid values are true or false. The parameter is set to false by
# default. Setting this parameter to true delays the execution of the
# scripts that create the database tables. No. Specify false if you want the
# database to be set up during profile creation.
#
# Valid Values:
# false
    true
# Default Values:
# false
                  ################################################################################
dbDelayConfig=false
################################################################################
# Parameter: dbName
#
# Description:
# The name of the database. By default, the value is set to orcl for Oracle
     databases and to CMNDB for all other supported databases.
#
# Note: Do not use this parameter if you are using -bpmdbDesign.
#
# Valid Values:
# Varies
# Default Values:
# CMNDB
#
# Parameter: dbUserId
#
# Description:
# The user ID for all database types. Specifies the user ID that has
# privileges to create and drop the databases. The WebSphere data source
# uses this ID to authenticate the database connection.
# Important: The -dbUserId parameter value must be a valid database
     authorization ID. Required if the -bpmdbDesign file is not set.
#
     Note: Do not use this parameter if you are using -bpmdbDesign.
#
# Valid Values:
# Varies
# Default Values:
# None
```

```
#
# Parameter: dbPassword
#
# Description:
# The password required for database authentication. Required when the
# -bpmdbDesign file is not set.
#
     Note: Do not use this parameter if you are using -bpmdbDesign.
#
# Valid Values:
    Varies
# Default Values:
   None
################################################################################
dbName=CMNDB
dbUserId=db_userid
dbPassword=db_pswd
################################################################################
# Parameter: procSvrDbName
#
# Description:
     Database name for Process Server database. The value specified for
     -procSvrDbName and -perfDWDbName must be different.
#
     Note: Do not use this parameter if you are using -bpmdbDesign.
#
# Valid Values:
    Varies
# Default Values:
    None
#
# Parameter: dbProcSvrUserId
#
# Description:
# The Process Server user name. Required for setting up the Process Server.
#
# Note: Do not use this parameter if you are using -bpmdbDesign.
#
# Valid Values:
    Varies
# Default Values:
    None
#
# Parameter: dbProcSvrPassword
#
# Description:
# The Process Server password. Required for setting up the Process Server.
#
# Note: Do not use this parameter if you are using -bpmdbDesign.
#
# Valid Values:
    Varies
# Default Values:
    None
################################################################################
procSvrDbName=procSvr_Db_Name
dbProcSvrUserId=db ProcSvr UserId name
dbProcSvrPassword=db_ProcSvr_Password
################################################################################
# Parameter: perfDWDbName
#
# Description:
# Database name for Performance Data Warehouse. The value specified for
# -perfDWDbName and -procSvrDbName must be different.
#
```

```
# Note: Do not use this parameter if you are using -bpmdbDesign.
#
# Parameter: dbPerfDWUserId
#
 Description:
# Performance Data Warehouse user name. Required for setting up the
# Performance Data Warehouse.
#
# Note: Do not use this parameter if you are using -bpmdbDesign.
#
# Parameter: dbPerfDWPassword
#
# Description:
# Performance Data Warehouse password. Required for setting up the
# Performance Data Warehouse.
#
# Note: Do not use this parameter if you are using -bpmdbDesign.
################################################################################
perfDWDbName=perfDW_Db_Name
dbPerfDWUserId=db_PerfDW_UserId
dbPerfDWPassword=db_PerfDW_Password
################################################################################
# Parameter: dbProcSvrMeUserId
#
# Description:
# Process Server Messaging Engine user name. Required for setting up the
# Process Server Messaging Engine. If you enter a user-specified a user name
# and password during profile creation and if you specified ORACLE for
# dbType, this parameter is required.
\frac{\#}{\#}Note: Do not use this parameter if you are using -bpmdbDesign.
#
# Valid Values:
# Varies
# Default Values:
# None
#
# Parameter: dbProcSvrMePassword
#
# Description:
     Note: Do not use this parameter if you are using -bpmdbDesign.
#
# Valid Values:
# Varies
# Default Values:
    None
################################################################################
dbProcSvrMeUserId=db_ProcSvr_ME_UserID
dbProcSvrMePassword=db_ProcSvr_Me_Password
################################################################################
# Parameter: dbPerfDWMeUserId
#
# Description:
# Performance Data Warehouse Messaging Engine user name. Required for
     setting up the Performance Data Warehouse Messaging Engine.
#
# Valid Values:
    Varies
# Default Values:
# None
#
# Parameter: dbPerfDWMePassword
#
# Valid Values:
# Varies
```

```
# Default Values:
    None
################################################################################
dbPerfDWMeUserId=db_PerfDW_Me_UserId
dbPerfDWMePassword=db_PerfDW_ME_Password
################################################################################
# Parameter: dbCommonUserId
#
# Description:
# The user id to authenticate with the Common database. For Oracle, the
# default user name is the first three characters of the Oracle database
# service name. For example: If the database service name is ORCL,
      dbCommonUserId is ORCCOMM. Required for all stand-alone IBM Business
      Process Manager profiles and advanced deployment manager (dmgr.*.adv)
      profiles, if the -dbType parameter is set to ORACLE or MICROSOFT SQLSERVER
      and no bpmdbDesign file was specified.
#
# Note: Do not use this parameter if you are using -bpmdbDesign.
#
# Valid Values:
    Varies
# Default Values:
    None
#
# Parameter: dbCommonPassword
#
# Description:
# The password for the user id of the dbCommonUserId parameter. Required for
      all stand-alone IBM Business Process Manager profiles and advanced
      deployment manager (dmgr.*.adv) profiles, if the -dbType parameter is set
      to ORACLE or MICROSOFT_SQLSERVER and no bpmdbDesign file was specified.
#
# Note: Do not use this parameter if you are using -bpmdbDesign.
#
# Valid Values:
# Varies
# Default Values:
    None
################################################################################
dbCommonUserId=common_db_userid
dbCommonPassword=common_db_pswd
################################################################################
# Parameter: dbAppMeUserId
#
# Description:
# User name for application messaging engine.
#
# Note: Do not use this parameter if you are using -bpmdbDesign.
#
# Valid Values:
# Varies
# Default Values:
    None
#
# Parameter: dbAppMePassword
#
# Description:
      The password for the user id of the dbAppMeUserId parameter.
#
      Note: Do not use this parameter if you are using -bpmdbDesign.
#
# Valid Values:
    Varies
# Default Values:
    None
```

```
################################################################################
#dbAppMeUserId=app_me_userID
#dbAppMePassword=app_me_pwd
################################################################################
# Parameter: dbCeiMeUserId
#
# Description:
# User name for CEI messaging engine.
#
# Note: Do not use this parameter if you are using -bpmdbDesign.
#
# Valid Values:
# Varies
# Default Values:
# None
#
# Parameter: dbCeiMePassword
#
# Description:
# The password for the user id of the dbCeiMeUserId parameter. If you enter
# a user-specified a user name and password during profile creation and if
     you specified ORACLE for -dbType, this parameter is required.
#
     Note: Do not use this parameter if you are using -bpmdbDesign.
#
# Valid Values:
    Varies
# Default Values:
    None
################################################################################
#dbCeiMeUserId=cei_me_userID
#dbCeiMePassword=cei_me_pwd
################################################################################
# Parameter: dbSysMeUserId
#
# Description:
# The default user name for the SCA system bus messaging engine is the first
# three characters of the Oracle database service name. For example: If the
# database service name is ORCL, dbSysMeUserId is ORCSS00.
#
# Note: Do not use this parameter if you are using -bpmdbDesign.
#
# Valid Values:
    Varies
# Default Values:
    None
#
# Parameter: dbSysMePassword
#
# Description:
# The default password for the SCA system bus messaging engine is
# dbPassword.
#
# Note: Do not use this parameter if you are using -bpmdbDesign.
#
# Valid Values:
    Varies
# Default Values:
    None
################################################################################
#dbSysMeUserId=sys_me_userID
#dbSysMePassword=sys_me_pwd
################################################################################
# Parameter: dbWinAuth
```

```
#
# Description:
# An optional parameter that is valid in all default profile templates.
# Specify true to indicate that you are running SQL Server using integrated
     windows authentication.
#
# Note: Do not use this parameter if you are using -bpmdbDesign.
#
# Valid Values:
    false
    # true
# Default Values:
    None
################################################################################
#dbWinAuth=true
################################################################################
# Parameter: environmentName
#
# Description:
# Specifies the name of the environment you are configuring. This parameter
     has no default value, and it must not be empty.
#
# Valid Values:
    Varies
# Default Values:
    None
################################################################################
environmentName=environment name
################################################################################
# Parameter: environmentType
#
# Description:
# Specifies the environment type. The environment type refers to how IBM
# Business Process Manager is used; for example, in a production, stage or
# test environment. Load testing might be done on a test server, while a
# stage environment type might be used as a temporary location to host
# changes before putting those changes into production. You might specify
# Stage as the Environment type if the server you are configuring will be
     accessed and used to review content and new functionality. Valid values
     are as follows:
     Test
     Use Test if the server you are configuring is to be used as a testing
# environment.
# Stage
# Use Stage if the server is to serve as a staging platform to be used as a
# preproduction server.
# Production
# Use Production if the server is to serve in a production capacity.
     The default value is Test.
#
# Valid Values:
    Test.
    Production
# Stage
# Default Values:
# Test
################################################################################
environmentType=Test
################################################################################
# Parameter: isDeveloperServer
#
# Description:
# Specifies whether the server is intended for development purposes only.
# This parameter is useful when creating profiles to test applications on a
```

```
# non-production server prior to deploying the applications on their
# production application servers. If -isDeveloperServer is set when
# creating an IBM Business Process Manager profile, then a preconfigured VMM
# file repository is installed. This file repository contains a sample
     organization that can be used to test Business Process Choreographer
# people resolution, ready for you to use as is.
#
# Valid Values:
# false
    true
# Default Values:
    false
################################################################################
#isDeveloperServer=false
################################################################################
# Parameter: samplesPassword
#
# Description:
# Creates a password to be used for samples. The password is used to
     restrict access to Web application samples installed during the
     installation of the application server.
#
# Valid Values:
    Varies
# Default Values:
    None
################################################################################
samplesPassword=samplesPassword
################################################################################
# Parameter: webFormConfig
#
# Description:
# Indicates if Business Space is configured to use IBM Forms Server to work
     with Human Task Management widgets. The default value for this parameter
     is false. Indicate true to configure Business Space to use IBM Forms
# Server. Both the webFormConfig and webFormInstallRoot parameters are
# required to configure IBM Forms Server. This parameter is valid for
# stand-alone server profiles only.
     Note: IBM Forms Server configuration using these parameters is only valid
     for local IBM Forms Server installations.
#
# Valid Values:
# false
    true
# Default Values:
# false
#
# Parameter: webFormHTTP
#
# Description:
# Specifies the location of the IBM Forms Server Translator. The default URL
     for the location is http://localhost:8085/translator. No. This parameter
# is valid only if the -webFormConfig parameter is set to true. It is valid
# for stand-alone server profiles only.
#
# Valid Values:
    Varies
# Default Values:
    None
#
# Parameter: webFormInstallRoot
#
# Description:
# Specifies the full path where IBM Forms Server is installed. For example,
# the IBM Forms Server install root might be
```

```
# C:/IBM/IBMFormsServer/4.0/WebFormServer. No. This parameter is valid only
# if the -webFormConfig parameter is set to true. It is valid for
# stand-alone server profiles only.
#
# Valid Values:
    Varies
# Default Values:
   None
################################################################################
#webFormConfig=false
#webFormHTTP=URL
#webFormInstallRoot=Webform_Server_install_root
################################################################################
# Parameter: configureBRM
#
# Description:
# Configures the business process rules manager. The default value is false.
#
# Valid Values:
    false
# true
# Default Values:
  false
################################################################################
configureBRM=false
################################################################################
# Parameter: configureBPC
#
# Description:
# Determines whether the Business Process Choreographer sample configuration
     is created.
# The following conditions apply:
# Only DB2 databases are supported.
     The default is set to true for DB2.
# It uses its own schema within the common database (CMNDB) and the schema
# name is always BPEDB.
# Business Process Choreographer database parameters set in the Database
# Design Tool and generated to the database design file are ignored by
# Business Process Choreographer at profile creation time.
     See -bpmdbDesign for information about the database design file.
     Note: If these conditions are too restrictive, consider setting
# -configureBPC to false and using other documented methods to configure
     Business Process Choreographer.
#
# Valid Values:
   false
# Default Values:
   false
################################################################################
configureBPC=false
```
#### **exemplos de manageprofiles:**

Os exemplos nesta seção mostram como criar perfis independentes, perfis do gerenciador de implementação e perfis customizados (nó gerenciado) usando o utilitário de linha de comandos **manageprofiles**.

# **Tarefas relacionadas**:

["Criando Perfis Independentes Process Server Usando manageprofiles" na página 183](#page-188-0) Use o utilitário de linha de comandos **manageprofiles** para criar perfis independentes Process Server para IBM Business Process Manager Express .

["Criando Perfis Independentes do Process Center Usando manageprofiles" na página 134](#page-139-0) Use o utilitário de linha de comandos **manageprofiles** para criar perfis independentes do Process Center para IBM Business Process Manager Express.

*Exemplos: Criando Perfis do Process Server com o Utilitário de Linha de Comandos manageprofiles Utilizando um Banco de Dados DB2:*

Este tópico contém comandos de criação de perfil de exemplo para ajudar a criar perfis *Process Server* de servidor independente usando o utilitário de linha de comandos **manageprofiles** na sua instalação com um banco de dados DB2.

### **Perfil do Servidor Independente**

O seguinte exemplo de comando cria um perfil de servidor independente IBM Business Process Manager denominado *my\_BPM\_PSVRSA\_profile* em um servidor Windows. Os parâmetros no [Parâmetros de](#page-300-0) [utilitário de linha de comandos](#page-300-0)**manageprofiles** especificados e [Parâmetros de utilitário de linha de](#page-301-0) comandos **[manageprofiles](#page-301-0)** padronizados especificam o seguinte:

- v O produto do banco de dados DB2 será usado para bancos de dados Process Server e Performance Data Warehouse, que são todos os bancos de dados assumidos por já existirem no host local. Todos os bancos de dados são definidos para configuração posterior (o valor de parâmetro de comando **-dbDelayConfig "true"** especifica que os scripts de configuração serão criados, mas não executados). Para obter listagens completas de parâmetros **manageprofiles** relacionados a banco de dados, consulte o tópico *Parâmetros de manageprofiles*.
- v O serviço do Windows será configurado para inicialização manual.
- v O processo de criação de perfil configurará os valores de porta automaticamente (exceto para portas relacionadas ao banco de dados). O processo validará o novo perfil em relação a outros perfis para assegurar que não há conflitos de portas.

**Dica:** Para substituir os valores de porta que o utilitário de linha de comandos **manageprofiles** especificará, use o parâmetro **-portsFile**. Consulte os *parâmetros manageprofiles* na documentação de referência para obter uma listagem de todos os parâmetros **manageprofiles** válidos.

v A segurança administrativa será ativada.

[Os parâmetros do utilitário de linha de comandos manageprofiles especificados](#page-300-0) mostram os parâmetros do utilitário de linha de comandos **manageprofiles** com valores de exemplo usados para criar um perfil de servidor independente.

| Parâmetro      | Valor                                                                      |
|----------------|----------------------------------------------------------------------------|
| -create        | N/A                                                                        |
| -templatePath  | "install_root\profileTemplates\BPM\default.procsvr"<br>(deve ser completo) |
| -profileName   | "my_BPM_PSVRSA_profile"                                                    |
| -adminPassword | "admin_pwd"                                                                |
| -adminUserName | "admin_id"                                                                 |
| -dbServerPort  | "50000"                                                                    |
| -dbHostName    | "localhost"                                                                |
| -dbType        | "DB2_UNIVERSAL" ou "DB2_DATASERVER"                                        |
| -procSvrDbName | "BPMDB"                                                                    |
| -perfDWDbName  | "PDWDB"                                                                    |
| -dbCreateNew   | "false"                                                                    |
| -dbDelayConfig | "true"                                                                     |

<span id="page-300-0"></span>*Tabela 55. Parâmetros Especificados do Utilitário de Linha de Comandos* **manageprofiles**

| Parâmetro        | Valor              |
|------------------|--------------------|
| l-dbUserId       | "db id"            |
| -dbPassword      | "db_pwd"           |
| -samplesPassword | "samples_pwd"      |
| -environmentName | "environment_name" |

*Tabela 55. Parâmetros Especificados do Utilitário de Linha de Comandos* **manageprofiles** *(continuação)*

**Lembre-se:** O parâmetro **enableAdminSecurity** é sempre verdadeiro e não pode ser falso; portanto, não precisa ser especificado.

**Dica:** O parâmetro **samplesPassword** é necessário apenas ao usar Amostras.

[Os parâmetros do utilitário de linha de comandos manageprofiles padronizados](#page-301-0) mostram os parâmetros do utilitário da linha de comandos **manageprofiles** com valores padrão que normalmente não precisam ser alterados.

<span id="page-301-0"></span>*Tabela 56. Parâmetros Padronizados do Utilitário de Linha de Comandos* **manageprofiles**

| Parâmetro                                | Valores Padrão                                                                |
|------------------------------------------|-------------------------------------------------------------------------------|
| -profilePath                             | "install_root\profiles\my_BPM_PSVRSA_profile"                                 |
| -hostName                                | "host_name"                                                                   |
| -nodeName                                | "host_nameNodenode_number"                                                    |
| -cellName                                | "host_nameNodenode_numbercell_numberCell"                                     |
| <b>Windows</b><br>-environmentType       | "Test"                                                                        |
| <b>Windows</b><br>-processCenterURL      | Padronizado para um servidor off-line quando nenhuma<br>URL for especificada. |
| <b>Windows</b><br>-winserviceCheck       | "true"                                                                        |
| <b>Windows</b><br>-winserviceAccountType | "localsystem"                                                                 |
| <b>Windows</b><br>-winserviceStartupType | "manual"                                                                      |
| <b>Windows</b><br>-winserviceUserName    | "Administrator"                                                               |
| -dbJDBCClasspath                         | "install_root\jdbcdrivers\DB2"                                                |
| -dbOutputScriptDir                       | "install_root\profiles\my_BPM_PSVRSA_profile\dbscripts"                       |

*Exemplos: Criando Perfis do Process Center com o Utilitário de Linha de Comandos com o manageprofiles Usando um Banco de Dados Oracle:*

Este tópico contém comandos de criação de perfil de exemplo para ajudá-lo a criar um servidor independente do Process Center, um gerenciador de implementação e perfis customizados usando o utilitário de linha de comandos manageprofiles em sua instalação com um banco de dados Oracle.

# **Perfil do Servidor Independente**

O exemplo de comando a seguir cria um perfil independente do Process Center chamado *my\_BPM\_PCTRSA\_profile* em um servidor Windows.

Os parâmetros no [Parâmetros de utilitário de linha de comandos](#page-302-0) **manageprofiles** especificados especificam os seguintes recursos:

- v O produto de banco de dados Oracle será usado para os bancos de dados Process Server e Performance Data Warehouse, que são assumidos como já existentes no host local. Todos os bancos de dados são definidos para serem configurados posteriormente (o valor do parâmetro de comando **-dbDelayConfig "true"** especifica que os scripts de configuração são criados mas não executados).
- v O serviço do Windows será configurado para inicialização manual.
- v O processo de criação de perfil configurará os valores de porta automaticamente (exceto para portas relacionadas ao banco de dados). O processo validará o novo perfil em relação a outros perfis para assegurar que não há conflitos de portas.

**Dica:** Para substituir os valores de porta que o utilitário de linha de comandos **manageprofiles** especificará, use o parâmetro **-portsFile**. Consulte *Parâmetros manageprofiles* na documentação de referência para obter uma listagem de todos os parâmetros **manageprofiles** válidos.

v A segurança administrativa será ativada.

Todos os IDs do usuário especificados para criação de perfil já devem existir no banco de dados antes de qualquer configuração do banco de dados ser executada:

- v Se **dbDelayConfig** estiver configurado como false, os IDs do usuário deverão ser criados antes da criação de perfil.
- v Se **dbDelayConfig** estiver configurado como true, os IDs do usuário poderão ser criados ao mesmo tempo que as tabelas de banco de dados após a criação de perfil ser concluída e antes do início do servidor.

**Nota:** Se **dbDelayConfig** for configurado como true, o script bootstrapPocessServerData deve ser executado antes de iniciar o servidor. Consulte ["Carregando o Banco de Dados com Informações do](#page-348-0) [Sistema" na página 343](#page-348-0) para obter detalhes. Neste cenário, esta etapa se aplica aos perfis independentes.

[Parâmetros do Utilitário de Linha de Comandos manageprofiles Especificados](#page-302-0) mostra parâmetros do utilitário de linha de comandos **manageprofiles** com valores de exemplo usados para criar um perfil do servidor independente.

| Parâmetro          | Valor                                                                      |
|--------------------|----------------------------------------------------------------------------|
| -create            | N/A                                                                        |
| -templatePath      | "install_root\profileTemplates\BPM\default.procctr"<br>(deve ser completo) |
| -profileName       | "my_BPM_PCTRSA_profile"                                                    |
| -adminPassword     | "admin_pwd"                                                                |
| -adminUserName     | "admin_id"                                                                 |
| -dbServerPort      | "1521"                                                                     |
| -dbType            | "ORACLE"                                                                   |
| -procSvrDbName     | "BPMDB"                                                                    |
| -dbProcSvrUserId   | "procsvr_db_id"                                                            |
| -dbProcSvrPassword | "procsvr_db_pwd"                                                           |
| -perfDWDbName      | "PDWDB"                                                                    |
| -dbPerfDWUserId    | "perfdw_db_id"                                                             |
| -dbPerfDWPassword  | "perfdw_db_pwd"                                                            |
| -dbDelayConfig     | "true"                                                                     |
| -samplesPassword   | "samples_pwd"                                                              |

<span id="page-302-0"></span>*Tabela 57. Parâmetros Especificados do Utilitário de Linha de Comandos* **manageprofiles**

*Tabela 57. Parâmetros Especificados do Utilitário de Linha de Comandos* **manageprofiles** *(continuação)*

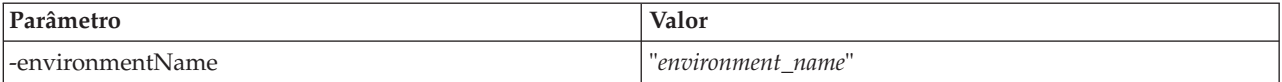

**Lembre-se:** O parâmetro **enableAdminSecurity** é sempre true e não pode ser false, portanto, ele não precisa ser especificado.

**Dica:** O parâmetro **samplesPassword** é necessário apenas ao usar Amostras.

**Restrição:** Os parâmetros **dbProcSvrUserId** e **dbPerfDWUserId** não podem ter o mesmo valor se o mesmo valor for dado para os parâmetros **procSvrDbname** e **perfDWDbName**.

[Parâmetros do Utilitário de Linha de Comandos manageprofiles Padronizados](#page-303-0) mostra parâmetros do utilitário de linha de comandos**manageprofiles** com valores padrão que normalmente não precisam ser alterados.

<span id="page-303-0"></span>*Tabela 58. Parâmetros Padronizados do Utilitário de Linha de Comandos* **manageprofiles**

| Parâmetro                                | Valores Padrão                                          |
|------------------------------------------|---------------------------------------------------------|
| -profilePath                             | "install_root\profiles\my_BPM_PCTRSA_profile"           |
| -hostName                                | "host_name"                                             |
| -nodeName                                | "host_nameNodenode_number"                              |
| -cellName                                | "host_nameNodenode_numbercell_numberCell"               |
| <b>Windows</b><br>-environmentType       | "Test"                                                  |
| <b>Windows</b><br>-winserviceCheck       | "true"                                                  |
| <b>Windows</b><br>-winserviceAccountType | "localsystem"                                           |
| <b>Windows</b><br>-winserviceStartupType | "manual"                                                |
| <b>Windows</b><br>-winserviceUserName    | "Administrator"                                         |
| -dbJDBCClasspath                         | "install_root\jdbcdrivers\Oracle"                       |
| -dbOutputscriptDir                       | "install_root\profiles\my_BPM_PCTRSA_profile\dbscripts" |
| -dbHostName                              | "local host name"                                       |

[Parâmetros do Utilitário de Linha de Comandos manageprofiles para Oracle](#page-303-1) mostra parâmetros de utilitário de linha de comandos **manageprofiles** adicionais que não são exibidos por meio do Profile Management Tool que podem ser especificados para selecionar suas próprias combinações de nome de usuário e senha para o Oracle.

<span id="page-303-1"></span>*Tabela 59. Parâmetros do Utilitário de Linha de Comandos* **manageprofiles** *para Oracle*

| Parâmetro      | Valor                                                       | Observações                                                                                                    |
|----------------|-------------------------------------------------------------|----------------------------------------------------------------------------------------------------|
| -dbCeiMeUserId | "cei_me_userID" (utilizado para<br>criar objetos ME de CEI) | Este parâmetro é necessário se você selecionar a<br>opção Usuários Customizados e Senhas durante a<br>criação do perfil.<br>Para a opção Gerar Usuários com Senha Única, este<br>usuário será gerado automaticamente com base no<br>nome do Banco de Dados Oracle [SID]. Por<br>exemplo: Se SID for ORCL, dbCeiMeId será<br>ORCCM00 |

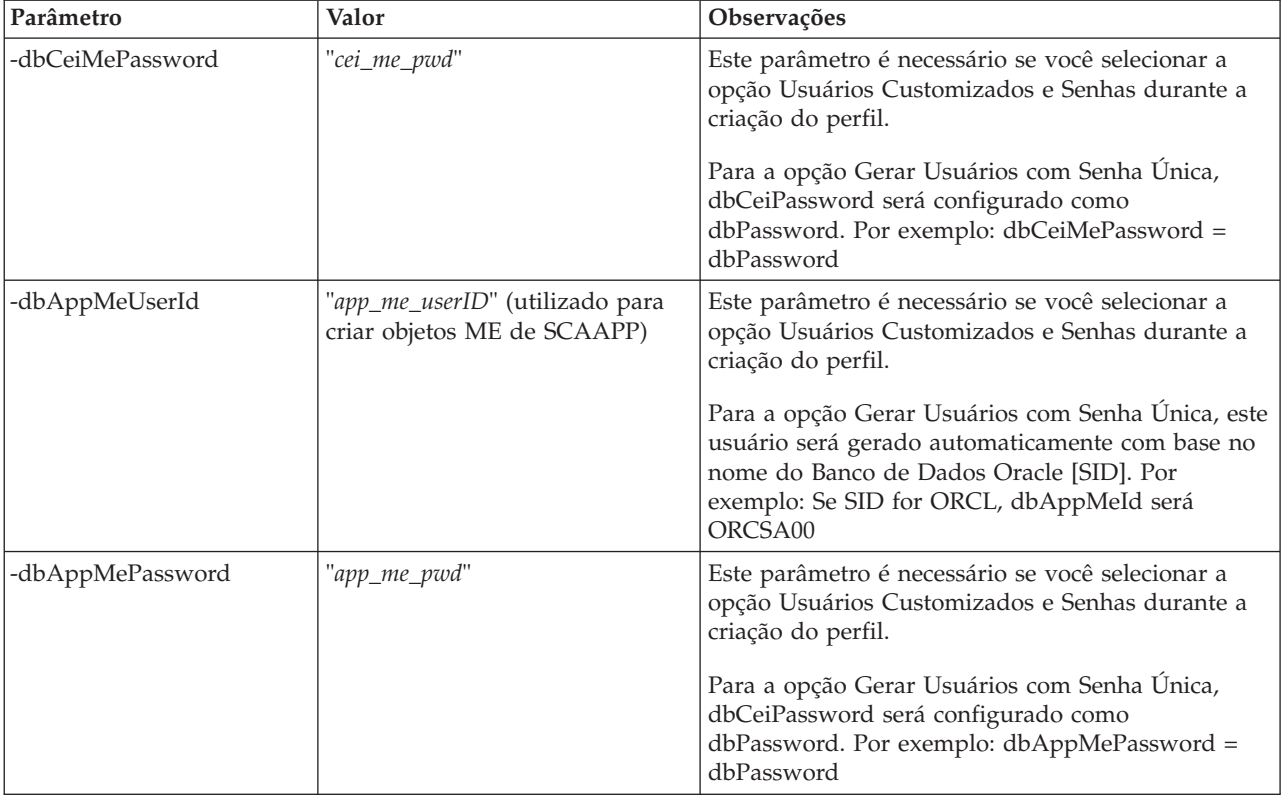

*Tabela 59. Parâmetros do Utilitário de Linha de Comandos* **manageprofiles** *para Oracle (continuação)*

*Exemplos: Criando perfis do Process Server e do WebSphere ESB com o utilitário de linha de comandos* **manageprofiles** *usando um banco de dados do Oracle :*

Este tópico contém comandos de criação de perfil de exemplo para ajudar a criar perfis *Process Server* de servidor independente usando o utilitário de linha de comandos **manageprofiles** em sua instalação com um banco de dados Oracle.

# **Perfil do Servidor Independente**

O seguinte exemplo de comando cria um perfil independente IBM Business Process Manager denominado *my\_BPM\_PSVRSA\_profile* em um servidor Windows.

Os parâmetros nos [Parâmetros de utilitário de linha de comandos](#page-305-0)**manageprofiles** especificados, [Parâmetros de utilitário de linha de comandos](#page-305-1)**manageprofiles** padronizados e [Parâmetros de utilitário de](#page-306-0) linha de comandos **manageprofiles** [padronizados para Oracle](#page-306-0) especificam os seguintes recursos:

- v O produto do banco de dados Oracle será usado para bancos de dados Process Server e Performance Data Warehouse, que são todos os bancos de dados assumidos por já existirem no host local. Todos os bancos de dados são definidos para configuração posterior (o valor de parâmetro de comando **-dbDelayConfig "true"** especifica que os scripts de configuração serão criados, mas não executados). Para obter listagens completas de parâmetros **manageprofiles** relacionados a banco de dados, consulte o tópico *Parâmetros de manageprofiles*.
- O serviço do Windows será configurado para inicialização manual.
- v O processo de criação de perfil configurará os valores de porta automaticamente (exceto para portas relacionadas ao banco de dados). O processo validará o novo perfil em relação a outros perfis para assegurar que não há conflitos de portas.

**Dica:** Para substituir os valores de porta que o utilitário de linha de comandos **manageprofiles** especificará, use o parâmetro **-portsFile**. Consulte os *parâmetros manageprofiles* na documentação de referência para obter uma listagem de todos os parâmetros **manageprofiles** válidos.

v A segurança administrativa será ativada.

Todos os IDs do usuário especificados para criação de perfil já devem existir no banco de dados antes de qualquer configuração do banco de dados ser executada:

- v Se **dbDelayConfig** estiver configurado como false, os IDs do usuário deverão ser criados antes da criação de perfil.
- v Se **dbDelayConfig** estiver configurado como true, os IDs do usuário poderão ser criados ao mesmo tempo que as tabelas de banco de dados após a criação de perfil ser concluída e antes do início do servidor.

[Parâmetros do Utilitário de Linha de Comandos manageprofiles Especificados](#page-305-0) mostra parâmetros do utilitário de linha de comandos **manageprofiles** com valores de exemplo usados para criar um perfil do servidor independente.

| Parâmetro          | Valor                                                                      |
|--------------------|----------------------------------------------------------------------------|
| -create            | N/A                                                                        |
| -templatePath      | "install_root\profileTemplates\BPM\default.procsvr"<br>(deve ser completo) |
| -profileName       | "my_BPM_PSVRSA_profile"                                                    |
| -adminPassword     | "admin_pwd"                                                                |
| -adminUserName     | "admin_id"                                                                 |
| -dbServerPort      | "1521"                                                                     |
| -dbType            | "ORACLE"                                                                   |
| -procSvrDbName     | "BPMDB                                                                     |
| -dbProcSvrUserId   | "procsvr_db_id"                                                            |
| -dbProcSvrPassword | "procsvr_db_pwd"                                                           |
| -perfDWDbName      | "PDWDB"                                                                    |
| -dbPerfDWUserId    | "perfdw_db_id"                                                             |
| -dbPerfDWPassword  | "perfdw_db_pwd"                                                            |
| -dbDelayConfig     | "true"                                                                     |
| -environmentName   | "environment_name"                                                         |

<span id="page-305-0"></span>*Tabela 60. Parâmetros Especificados do Utilitário de Linha de Comandos* **manageprofiles**

**Lembre-se:** O parâmetro **enableAdminSecurity** é sempre verdadeiro e não pode ser falso; portanto, não precisa ser especificado.

**Dica:** O parâmetro **samplesPassword** só é necessário ao usar Amostras.

**Restrição:** Os parâmetros **dbProcSvrUserId** e **dbPerfDWUserId** não podem ter o mesmo valor se o mesmo valor for dado para os parâmetros **procSvrDbname** e **perfDWDbName**.

<span id="page-305-1"></span>[Os parâmetros do utilitário de linha de comandos manageprofiles padronizados](#page-305-1) mostram os parâmetros do utilitário da linha de comandos **manageprofiles** com valores padrão que normalmente não precisam ser alterados.

| Parâmetro                                | Valores Padrão                                          |
|------------------------------------------|---------------------------------------------------------|
| -profilePath                             | "install_root\profiles\my_BPM_PSVRSA_profile"           |
| -hostName                                | "host name"                                             |
| -nodeName                                | "host_nameNodenode_number"                              |
| -cellName                                | "host_nameNodenode_numbercell_numberCell"               |
| Windows<br>-winserviceCheck              | "true"                                                  |
| <b>Windows</b><br>-winserviceAccountType | "localsystem"                                           |
| <b>Windows</b><br>-winserviceStartupType | "manual"                                                |
| <b>Windows</b><br>-winserviceUserName    | "Administrator"                                         |
| -dbJDBCClasspath                         | "install_root\jdbcDrivers\Oracle"                       |
| -dbOutputscriptDir                       | "install_root\profiles\my_BPM_PSVRSA_profile\dbscripts" |
| -dbHostName                              | "local host name"                                       |

*Tabela 61. Parâmetros Padronizados do Utilitário de Linha de Comandos* **manageprofiles**

[Os parâmetros adicionais do utilitário de linha de comandos manageprofiles para Oracle](#page-306-0) mostram parâmetros adicionais do utilitário de linha de comandos **manageprofiles** que não são exibidos via Profile Management Tool que podem ser especificados para selecionar seu próprio nome de usuário e combinações de senha para Oracle.

| Parâmetro        | Valor                                                          | Observações                                                                                                    |
|------------------|----------------------------------------------------------------|----------------------------------------------------------------------------------------------------|
| -dbCeiMeUserId   | "cei_me_userID" (utilizado para<br>criar objetos ME de CEI)    | Este parâmetro é necessário se você selecionar a<br>opção Usuários Customizados e Senhas durante a<br>criação do perfil.                                                                                |
|                  |                                                                | Para a opção Gerar Usuários com Senha Única, este<br>usuário será gerado automaticamente com base no<br>nome do Banco de Dados Oracle [SID]. Por<br>exemplo: Se SID for ORCL, dbCeiMeId será<br>ORCCM00 |
| -dbCeiMePassword | "cei_me_pwd"                                                   | Este parâmetro é necessário se você selecionar a<br>opção Usuários Customizados e Senhas durante a<br>criação do perfil.                                                                                |
|                  |                                                                | Para a opção Gerar Usuários com Senha Única,<br>dbCeiPassword será configurado como<br>dbPassword. Por exemplo: dbCeiMePassword =<br>dbPassword                                                         |
| -dbAppMeUserId   | "app_me_userID" (utilizado para<br>criar objetos ME de SCAAPP) | Este parâmetro é necessário se você selecionar a<br>opção Usuários Customizados e Senhas durante a<br>criação do perfil.                                                                                |
|                  |                                                                | Para a opção Gerar Usuários com Senha Única, este<br>usuário será gerado automaticamente com base no<br>nome do Banco de Dados Oracle [SID]. Por<br>exemplo: Se SID for ORCL, dbAppMeId será<br>ORCSA00 |

<span id="page-306-0"></span>*Tabela 62. Parâmetros Adicionais do Utilitário de Linha de Comandos* **manageprofiles** *para Oracle*

| Parâmetro        | Valor        | <b>Observações</b>                                                                                                    |
|------------------|--------------|----------------------------------------------------------------------------------------------------|
| -dbAppMePassword | "app_me_pwd" | Este parâmetro é necessário se você selecionar a<br>opção Usuários Customizados e Senhas durante a<br>criação do perfil.<br>Para a opção Gerar Usuários com Senha Única,<br>dbCeiPassword será configurado como<br>dbPassword. Por exemplo: dbAppMePassword =<br>dbPassword |

<span id="page-307-0"></span>*Tabela 62. Parâmetros Adicionais do Utilitário de Linha de Comandos* **manageprofiles** *para Oracle (continuação)*

# **Aprimorando Perfis**

É possível aumentar um perfil existente para o WebSphere Application Server versão 7.0 ou o WebSphere Application Server Network Deployment versão 7.0 para incluir suporte para o WebSphere Enterprise Service Bus.

- v Consulte a lista de pré-requisitos para criação ou aumento de perfis no tópico [Pré-requisitos para Criar](#page-112-0) [ou Aumentar os Perfis.](#page-112-0)
- Certifique-se de que o perfil tenha as seguintes características:
	- Ele exista em um sistema com uma instalação do IBM Business Process Manager.
	- Não esteja associado a um gerenciador de implementação. Não é possível usar o Profile Management Tool ou o utilitário de linha de comandos **manageprofiles** para aumentar perfis associados.
	- Não tenha servidores em execução.

Se tiver perfis existentes do WebSphere Application Server ou WebSphere Application Server Network Deployment em seu sistema, você pode querer que os ambientes operacionais definidos por esses perfis tenham WebSphere ESB .

# **Restrições:**

v Não é possível usar o Profile Management Tool para alterar perfis nas instalações do IBM Business Process Manager em arquiteturas de 64 bits, exceto na plataforma Linux on zSeries. Para aumentar perfis em outras arquiteturas de 64 bits, você pode usar o utilitário de linha de comandos **manageprofiles**. Para obter informações sobre como usar o utilitário de linha de comandos **manageprofiles**, consulte [Aumentando Perfis Usando o Utilitário de Linha de Comandos](#page-332-0) [manageprofiles.](#page-332-0) Também é possível usar o Profile Management Tool nestas arquiteturas se você usar uma instalação de 32 bits do IBM Business Process Manager.

Use as instruções nesta seção e suas subseções para aumentar os perfis Process Server e Process Center interativamente usando a interface gráfica com o usuário (GUI) do Profile Management Tool ou, de uma linha de comandos, usando o utilitário de linha de comandos **manageprofiles**.

# **Aprimorando Perfis Utilizando o Profile Management Tool:**

Use o Profile Management Tool para alterar os perfis do Os perfis do WebSphere Application Server versão 7.0, do WebSphere Application Server Network Deployment versão 7.0 ou do WebSphere Enterprise Service Bus versão 7.5.1 nos perfis do Servidor de Processos do IBM Business Process Manager versão 7.5.1.

Certifique-se de que os seguintes pré-requisitos sejam atendidos:

- v O tipo de perfil para o qual você alterará (servidor independente, gerenciador de implementação ou customizado) seja igual ao tipo de perfil do qual você alterará.
- v Você revisou a lista de pré-requisitos para criar ou alterar perfis em ["Pré-requisitos para a Criação ou](#page-112-1) [Aprimoramentos de Perfis" na página 107.](#page-112-1)
- v Que você tenha encerrado quaisquer servidores associados ao perfil que pretende aprimorar.
- v Se você planeja alterar um perfil customizado ou do servidor independente, você verificou se ele *não* está associado a um gerenciador de implementação.
- 1. Inicie o Profile Management Tool do IBM Business Process Manager.

Utilize um dos seguintes comandos:

- v Linux *install\_root***/bin/ProfileManagement/pmt.sh**
- Windows *install\_root*\bin\ProfileManagement\pmt.bat

Consulte o tópico [Iniciando o Profile Management Tool](#page-116-0) para obter outros métodos de início desta ferramenta.

A página de Boas-vindas será exibida.

2. Na página de Boas-vindas, clique no botão **Ativar Profile Management Tool** ou na guia **Profile Management Tool**.

A guia **Perfis** será exibida.

3. Na guia **Perfis**, realce o perfil que deseja alterar e clique em **Alterar**.

A guia **Perfis** lista os perfis que existem no sistema. Para este procedimento, supõe-se que você esteja alterando um perfil existente.

# **Restrições:**

- v Você não pode aumentar os perfis do WebSphere Application Server, WebSphere Application Server Network Deployment ou WebSphere Enterprise Service Bus versão 6.2 nos perfis IBM Business Process Manager versão 7.0.
- v Não é possível alterar os perfis de servidor independente de célula, de agente administrativo de gerenciamento, de gerenciador de tarefa de gerenciamento ou de proxy seguro.
- v Se você aprimorar um perfil do WebSphere Application Server ou do WebSphere Application Server Network Deployment, ele deve ser a partir da versão do WebSphere Application Server no qual o IBM Business Process Manager está instalado. O botão **Alterar** não pode ser selecionado, a menos que um perfil possa ser alterado.

A página Alterar Seleção for aberta em uma janela separada.

4. Na página Alterar Seleção, selecione o tipo de alteração que deseja aplicar ao perfil. Em seguida, clique em **Avançar**.

A página Opções de Aumento do Perfil é exibida.

5. Na página Opções de Aumento do Perfil, escolha para executar um aumento do perfil **Típico** ou **Avan**

**çado** e clique em **Avançar**.

A opção **Típica** aumenta um perfil com definições de configuração padrão.

A opção **Avançada** permite especificar seus próprios valores de configuração para um perfil.

**Restrição:** O Profile Management Tool exibe uma mensagem de aviso se qualquer uma das seguintes condições ocorrer:

- v O perfil selecionado para o aprimoramento tiver um servidor em execução. Você não pode aprimorar o perfil até parar o servidor ou clicar em **Voltar** e escolher outro perfil que não tenha servidores em execução.
- v O perfil que você selecionou para aumentar é associado. Você não pode aumentar um perfil associado. Você deve clicar em **Voltar** e escolher outro perfil que não esteja associado.
- v O perfil selecionado para aprimoramento já foi aprimorado com o produto que você selecionou. Você deve clicar em **Voltar** e escolher outro perfil para aprimorar.
- 6. Antes de prosseguir para a próxima página no Profile Management Tool, continue com um dos tópicos a seguir para configurar e concluir o aumento do seu perfil.

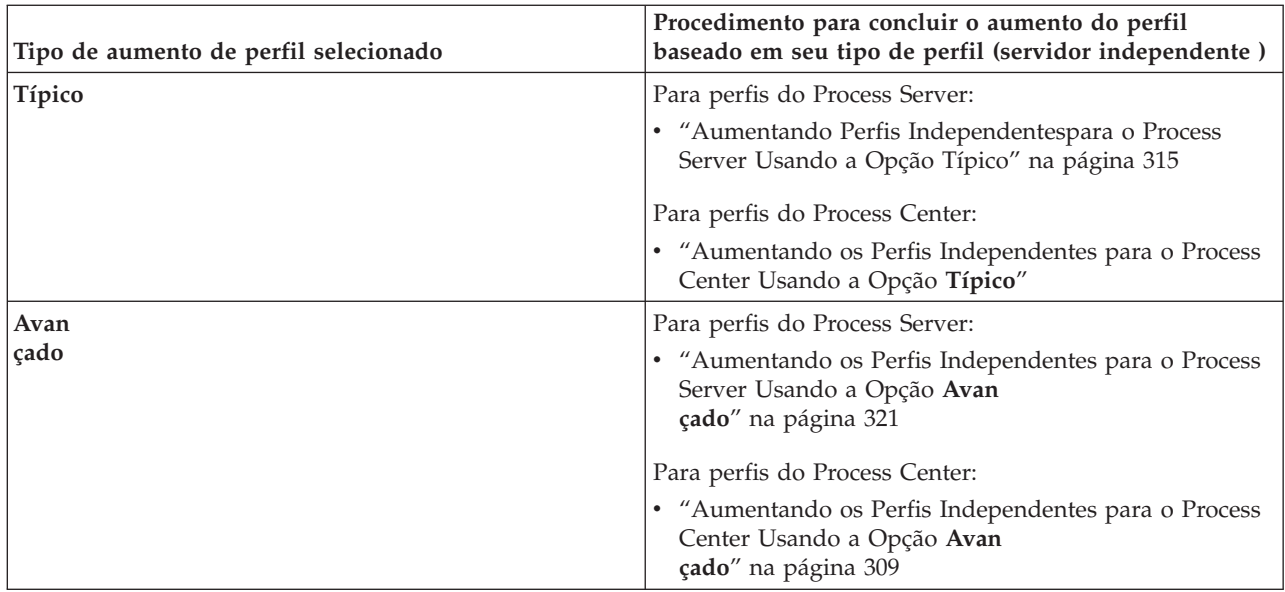

*Perfis de aumento para o Process Center:*

É possível usar a opção de aumento de perfil **Típico** ou a opção de aumento de perfil **Avan çado** para aumentar os perfis para o Process Center.

*Aumentando os Perfis Independentes para o Process Center Usando a Opção* **Típico***:*

Use o Profile Management Tool para aumentar os perfis independentes para o Process Center.

Entenda os conceitos de perfis, incluindo as diferenças entre perfis independentes, de implementação de rede e customizados.

Entenda as diferenças entre a opção **Aumento do Perfil Típico** e a opção **Aumento do Perfil Avançado**, incluindo sob quais cenários você deve usar um sobre o outro.

v Revise a lista de pré-requisitos para criar ou alterar perfis em ["Pré-requisitos para a Criação ou](#page-112-1) [Aprimoramentos de Perfis" na página 107.](#page-112-1)

Use o procedimento presente neste tópico de tarefa se estiver:

v Aumentando um perfil de servidor independente para o *Process Center*.

# As etapas descrevem o **Aumento do Perfil Típico**.

1. Inicie o Profile Management Tool do .

Utilize um dos seguintes comandos:

- v Linux *install\_root***/bin/ProfileManagement/pmt.sh**
- v Windows *install\_root***\bin\ProfileManagement\pmt.bat**

A página de Boas-vindas é exibida.

2. Na página de Boas-Vindas, clique em **Ativar Profile Management Tool** ou selecione a guia **Profile Management Tool**.

A guia **Perfis** é exibida.

A guia **Perfis** contém uma lista de perfis atualmente em sua máquina. Para este procedimento, presume-se que você esteja aumentando um perfil independente existente para o Process Center. Para obter instruções sobre como criar um novo perfil do Process Center, consulte ["Criando Perfis](#page-118-0) [Independentes do Process Center Usando o Profile Management Tool" na página 113](#page-118-0)

# **Restrições:**

- v Não é possível alterar os perfis de servidor independente de célula, de agente administrativo de gerenciamento, de gerenciador de tarefa de gerenciamento ou de proxy seguro.
- v Se você aprimorar um perfil do WebSphere Application Server ou do WebSphere Application Server Network Deployment, ele deve ser a partir da versão do WebSphere Application Server no qual o IBM Business Process Manager está instalado. O botão **Aumentar** não pode ser selecionado, a menos que um perfil possa ser aumentado.

A página Seleção de Aumento é aberta em uma janela separada.

3. Na página Seleção de Aumento, selecione o tipo de aumento que deseja aplicar ao perfil. Em seguida, clique em **Avançar**

A página Opções de Aumento do Perfil é exibida.

A partir da página Opções de Aumento do Perfil , selecione o método de aumento do perfil a ser aplicado. As opções a seguir estão disponíveis:

v **Aumento do Perfil Típico**

Aumenta um perfil com definições de configuração padrão.

v **Aumento do Perfil Avançado**

Permite especificar seus próprios valores de configuração para o perfil que está aumentando.

**Restrição:** O Profile Management Tool exibe uma mensagem de aviso se qualquer uma das seguintes condições ocorrer:

- v O perfil selecionado para o aprimoramento tiver um servidor em execução. Você não pode aprimorar o perfil até parar o servidor ou clicar em **Voltar** e escolher outro perfil que não tenha servidores em execução.
- v O perfil que você selecionou para aumentar é associado. Você não pode aumentar um perfil associado. Você deve clicar em **Voltar** e escolher outro perfil que não esteja associado.
- v O perfil selecionado para aprimoramento já foi aprimorado com o produto que você selecionou. Você deve clicar em **Voltar** e escolher outro perfil para aprimorar.
- 4. Na página Segurança Administrativa, reinsira o ID e a senha do usuário administrativo para o perfil que está sendo aumentado.
- 5. Selecione as definições de configuração para o Performance Data Warehouse.

Para configurar a funcionalidade do armazém de dados de desempenho para o perfil, marque a caixa de seleção **Configurar o Performance Data Warehouse**.

- 6. Configure os bancos de dados usando um arquivo de design. **Esta opção é apenas para o caminho Avançado.**
	- a. Selecione **Usar um Arquivo de Design do Banco de Dados**.
	- b. Clique em **Procurar**.
	- c. Especifique o nome do caminho completo para o arquivo de design.
	- d. Para executar os scripts do banco de dados automaticamente (como parte do processo de criação de perfil), selecione **Executar scripts do banco de dados para criar tabelas de banco de dados**. Se você não marcar a caixa de seleção, você ou o administrador do banco de dados poderá executar os scripts manualmente depois que a criação do perfil ser concluída.

**Importante:** Se você selecionar **Executar scripts do banco de dados para criar tabelas de banco de dados**, certifique-se de que **Usar um banco de dados local ou remoto existente** *não* esteja selecionado. Se ambas as opções estiverem selecionadas, ocorrerão erros.

e. Clique em **Avançar**.

Se você escolher especificar um arquivo de design, os painéis de configuração do banco de dados no Profile Management Tool serão ignorados. Em vez disso, o local do arquivo de design é passado para a linha de comandos para concluir a configuração do banco de dados.

7. Na página Configuração do Banco de Dados - Parte 1, execute as ações a seguir:

- v No menu suspenso **Selecionar um produto de banco de dados**, selecione o produto de banco de dados a ser usado pelo perfil.
- v Selecione se deseja **Criar Um Novo Banco de Dados Local** ou para **Usar um Local Existente ou Banco de Dados Remoto**.

Se você tiver selecionado DB2 como o produto de banco de dados, poderá selecionar para criar um novo banco de dados e o Profile Management Tool criará um novo banco de dados DB2, uma vez que o DB2 está integrado no software.

Se o produto do banco de dados que você está usando com o software já existir, selecione **Usar um Banco de Dados Existente Local ou Remoto**.

- v No campo **Nome do Banco de Dados Process Server**, insira um nome para o banco de dados ou aceite o valor padrão **BPMDB**.
- v No campo **Nome do Banco de Dados do Performance Data Warehouse**, insira um nome para o banco de dados ou aceite o valor padrão **PDWDB**.
- v Selecione a caixa de seleção **Substituir o diretório de saída padrão para scripts do banco de dados** se desejar configurar o diretório no qual os scripts sql usados para criar as tabelas do banco de dados são gravados.

Se não selecionar a caixa de seleção, os scripts serão enviados para o diretório padrão.

- v Selecione a caixa de seleção **Executar Scripts de Banco de Dados para Inicializar os Banco de Dados** se deseja executar os scripts de banco de dados automaticamente (como parte do processo de criação de perfil). Se não selecionar a caixa de seleção, você ou o administrador de banco de dados poderá executar os scripts manualmente após a conclusão da criação do perfil.
- 8. Na página Configuração do Banco de Dados Parte 2, conclua a configuração do banco de dados e clique em **Avançar**.

**Nota:** É necessário preencher essa página, mesmos que tenha decidido não executar os scripts do banco de dados. Nos valores que você escolhe na página Configuração do Banco de Dados - Parte 2 são incluídos nos scripts de configuração do banco de dados, no diretório especificado no campo **Diretório de saída do script do banco de dados**, na página anterior (ou no diretório padrão para esses scripts, caso não tenha especificado um local diferente).

Na seguinte lista, selecione o link que nomeia o banco de dados que está sendo usado.

- v Banco de dados DB2
- Microsoft SQL Server
- Oracle
- a. Configure valores para o Banco de Dados DB2

A tabela a seguir lista os campos que deve preencher na página Configuração do Banco de Dados (Parte 2) ao selecionar o DB2 Universal Database como seu produto de banco de dados.

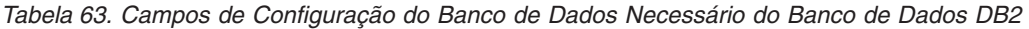

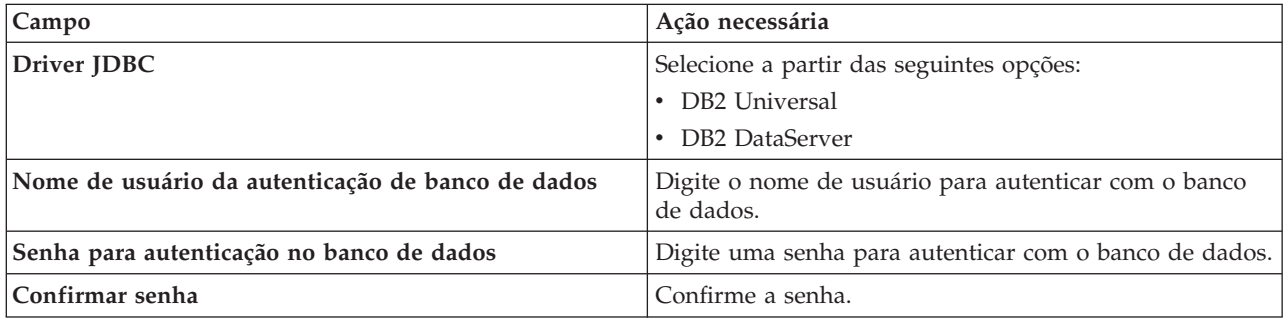

| Campo                                                                    | Ação necessária                                                                                                    |
|--------------------------------------------------------------------------|----------------------------------------------------------------------------------------------------|
| Local do diretório dos arquivos de caminho de classe<br>do driver JDBC   | Os arquivos de caminho de classe do driver JDBC são<br>fornecidos com o produto e estão localizados no<br>diretório a seguir: |
|                                                                          | · Se você selecionou o recurso DB2 Express durante a<br>instalação: \${WAS INSTALL ROOT}/db2/java                             |
|                                                                          | · Se você selecionou o recurso DB2 Express durante a<br>instalação: \${WAS INSTALL ROOT}/jdbcdrivers/DB2                      |
| Nome do host do servidor de banco de dados (por<br>exemplo, endereço IP) | Aceite o valor padrão de localhost ou digite o nome do<br>host do servidor de banco de dados.                                 |
| Porta do servidor                                                        | Aceite o valor padrão 50000 ou digite o número da porta<br>do servidor correto.                                               |

*Tabela 63. Campos de Configuração do Banco de Dados Necessário do Banco de Dados DB2 (continuação)*

b. Configure os valores para o Microsoft SQL Server

A tabela a seguir lista os campos que devem ser preenchidos na página Configuração do Banco de Dados (Parte 2) ao selecionar Microsoft SQL Server como o produto de banco de dados.

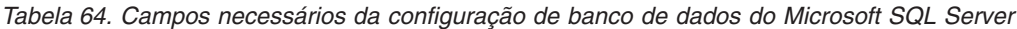

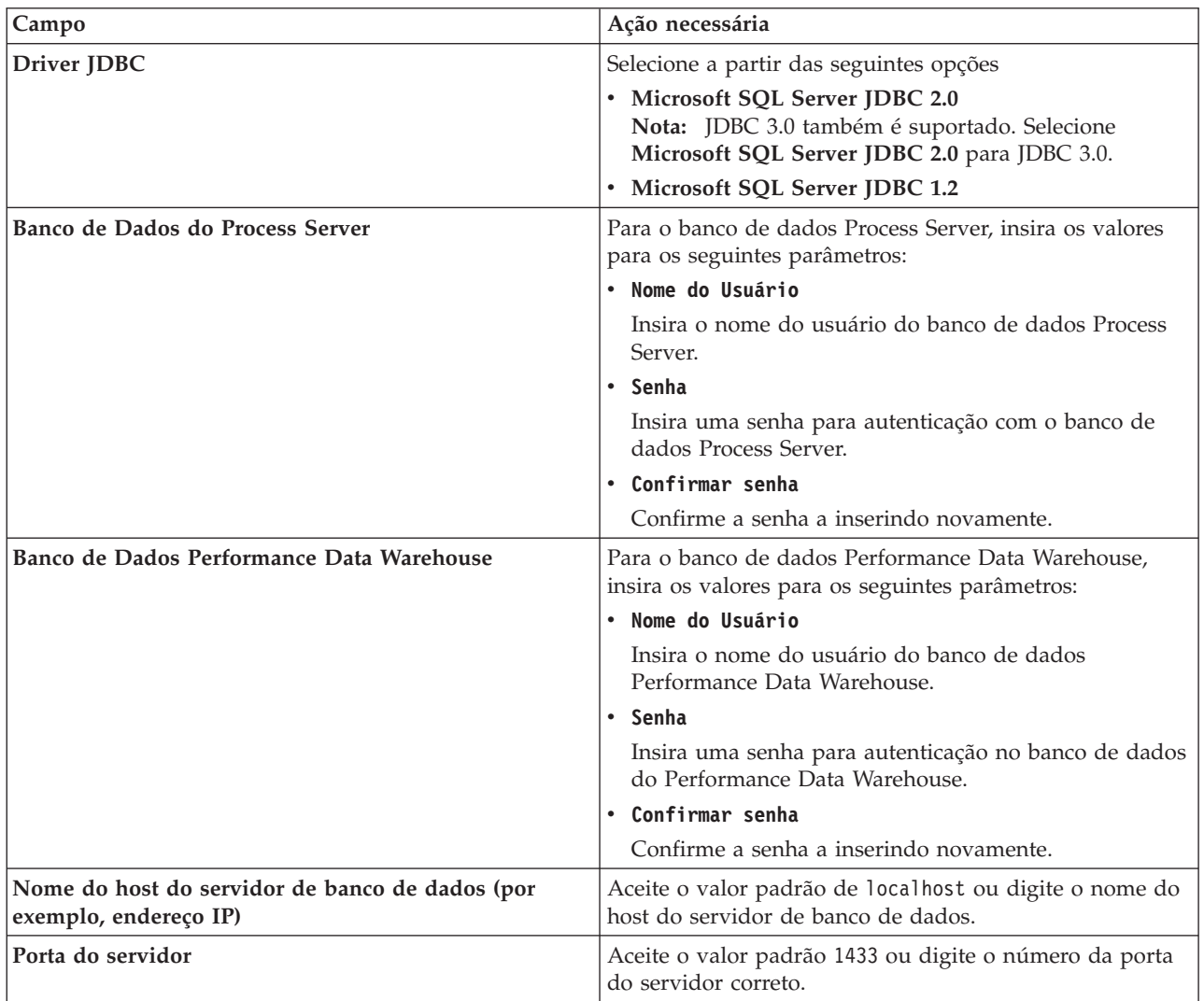

*Tabela 64. Campos necessários da configuração de banco de dados do Microsoft SQL Server (continuação)*

| Campo                                                                         | Ação necessária                                                                                                    |
|-------------------------------------------------------------------------------|----------------------------------------------------------------------------------------------------|
| Local do diretório dos arquivos de caminho de classe<br>do driver <b>JDBC</b> | Os arquivos de caminho de classe do driver JDBC 2.0<br>(sqljdbc4.jar) são compactados com o produto e estão<br>localizados no seguinte diretório: \${WAS_INSTALL R00T}\<br>jdbcdrivers\SQLServer |

c. Configure os valores para o banco de dados Oracle

A tabela a seguir lista os campos que devem ser preenchidos na página Configuração do Banco de Dados (Parte 2) ao selecionar Oracle como seu produto de banco de dados. Não é possível criar um novo banco de dados usando este banco de dados.

**Importante:** É necessário ter um ID de usuário que tenha privilégios SYSDBA, antes de criar qualquer perfil.

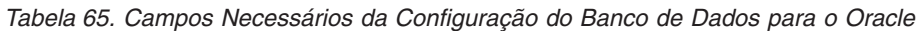

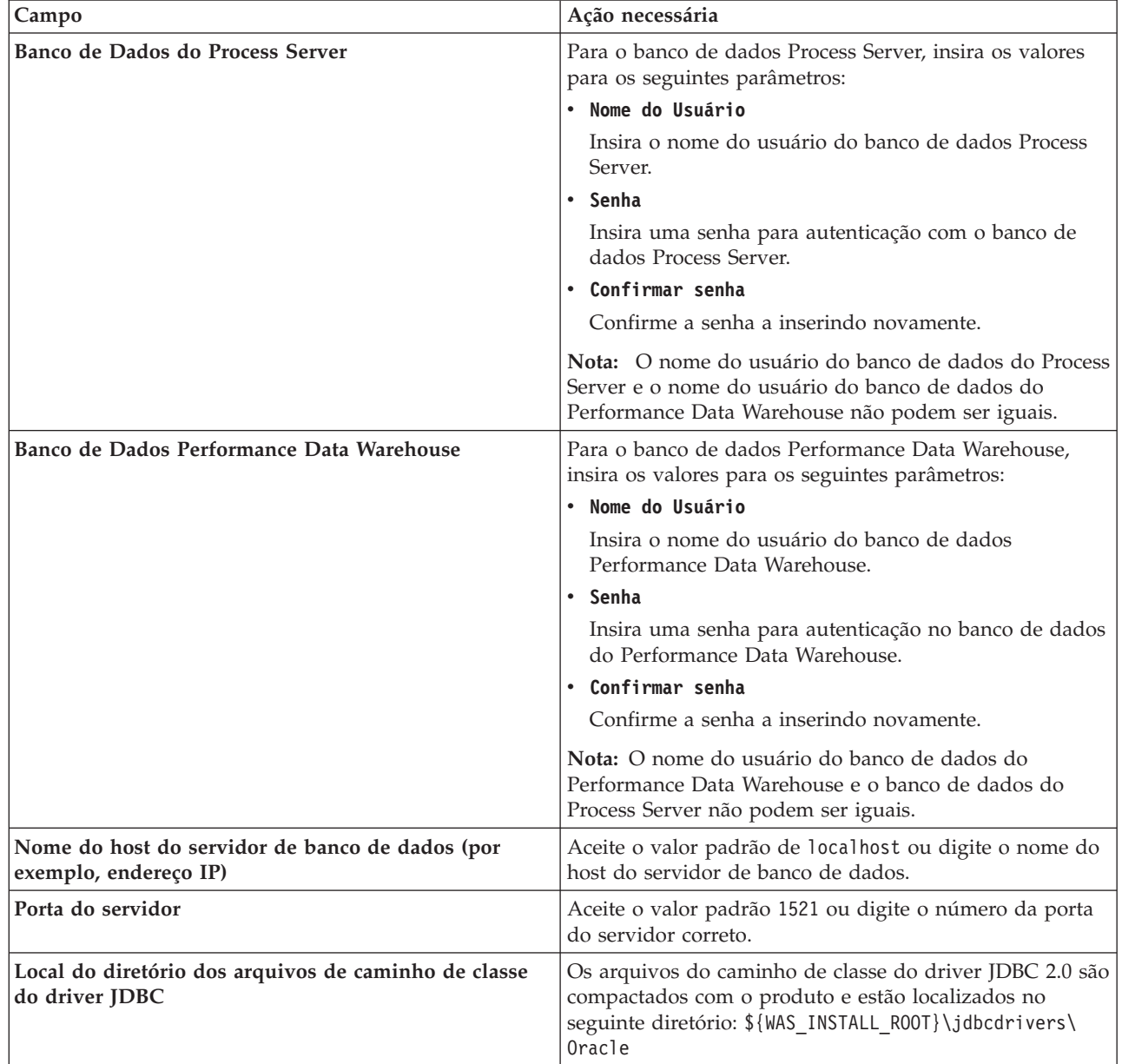

<span id="page-314-0"></span>9. Na página Resumo de Aumento do Perfil, clique em **Aumentar** para aumentar o perfil ou **Voltar** para alterar as características do perfil.

O progresso da configuração é exibido na janela Progresso da Configuração do Perfil.

Quando o aumento do perfil for concluído, a página Aumento de Perfil Completo será exibida com a mensagem **O Profile Management tool aumentou o perfil com êxito**.

**Atenção:** Se forem detectados erros durante o aumento do perfil, outras mensagens poderão ser exibidas no lugar da mensagem de êxito, como por exemplo:

- v **O Profile Management Tool aprimorou o perfil mas ocorreram erros**, o que indica que o aprimoramento do perfil foi concluído, mas foram gerados erros.
- v **O Profile Management Tool não pode aprimorar o perfil**, que indica que o aprimoramento do perfil falhou completamente.

A página Perfil Completo identifica o arquivo de log para referência para resolver os problemas.

*Aumentando os Perfis Independentes para o Process Center Usando a Opção* **Avan çado***:*

Use a opção **Aumento do Perfil Avançado** na interface gráfica com o usuário (GUI) do Profile Management Tool para aumentar perfis independentes para o Process Server. A seleção da opção **Avan çado** altera os perfis com definições de configuração customizadas.

Entenda os conceitos de perfis, incluindo as diferenças entre perfis independentes, de implementação de rede e customizados.

v Revise a lista de pré-requisitos para criar ou alterar perfis em ["Pré-requisitos para a Criação ou](#page-112-1) [Aprimoramentos de Perfis" na página 107.](#page-112-1)

Um *perfil independente do IBM BPM Advanced, Process Center* é um ambiente do servidor definido que é gerenciado a partir de seu próprio console e funciona de maneira independente de todos os outros process centers.

Esta tarefa descreve como usar a opção **Aumento do Perfil Avançado** no Profile Management Tool para aumentar um perfil independente.

Ao selecionar a opção **Avan**

**çado**, é possível executar as seguintes tarefas:

v Configurar os bancos de dados usando um arquivo de design no banco de dados.

**Importante:** O procedimento neste tópico inclui todas as páginas do Profile Management Tool que podem ser exibidas ao aumentar um perfil do servidor de processos independente usando a opção Avançada. Entretanto, se o perfil que você está aumentando já incluir componentes configurados (por exemplo, o banco de dados comum ou o Business Space fornecido pelo WebSphere) as páginas no Profile Management Tool para estes componentes não será exibida.

Use o procedimento do ["Aprimorando Perfis Utilizando o Profile Management Tool" na página 302](#page-307-0) para iniciar com seu aumento do perfil e, em seguida, continue com as etapas a seguir, dependendo se você desistiu.

**Lembre-se:** Todos os perfis do IBM Business Process Manager têm a segurança administrativa ativada.

- 1. Usando o Profile Management Tool, selecione o perfil que você deseja aumentar para o Process Center e clique em **Aumentar**. A página Aumentar Seleção é aberta.
- 2. Selecione o tipo de aumento a aplicar no perfil e clique em **Avançar**. A página Opção de Aumento do Perfil é aberta.
- 3. Selecione **Aumento do Perfil Avançado** e clique em **Avançar**. A página Segurança Administrativa é aberta.
- 4. Na página Segurança Administrativa, reinsira o ID e a senha do usuário administrativo para o perfil que está sendo aumentado.

Se o perfil que está sendo aumentado tiver o aplicativo de amostra do WebSphere(r) Application Server implementado, ele irá requerer uma conta sob a qual executar. Forneça a senha para a conta. Não é possível alterar o nome de usuário da conta.

Você concluiu as etapas iniciais para aumentar um perfil independente para o Process Center usando a opção **Avançada**.

# **Tarefas relacionadas**:

"Aumentando Perfis Independentes para o Process Center com a Opção Avançada com um Banco de Dados Definido"

Use a opção **Aumento do perfil avançado** na interface gráfica com o usuário (GUI) do Profile Management Tool para aumentar perfis independentes para o Process Center com definições de configuração customizadas. É possível aumentar os perfis independentes quando já existe um banco de dados configurado em seu sistema.

["Aumentando Perfis Independentes para o Process Center com a Opção Avançado com Bancos de Dados](#page-317-0) [Não Definidos" na página 312](#page-317-0)

Use a opção **Aumento do perfil avançado** na interface gráfica com o usuário (GUI) do Profile Management Tool para aumentar perfis independentes para o Process Center com definições de configuração customizadas. É possível aumentar os perfis independentes quando você ainda não tiver uma configuração de banco de dados em seu sistema.

["Carregando o Banco de Dados com Informações do Sistema" na página 343](#page-348-0) Você deve executar o comando **bootstrapProcessServerData** antes de tentar iniciar ou usar o servidor do IBM Business Process Manager.

# **Referências relacionadas**:

["Campos de Configuração do Banco de Dados para Configuração do Profile Management Tool" na](#page-337-0) [página 332](#page-337-0)

Para criar o perfil para um ambiente independente, as informações do banco de dados são necessárias. As informações necessárias variam, dependendo do banco de dados que você estiver usando.

*Aumentando Perfis Independentes para o Process Center com a Opção Avançada com um Banco de Dados Definido:*

Use a opção **Aumento do perfil avançado** na interface gráfica com o usuário (GUI) do Profile Management Tool para aumentar perfis independentes para o Process Center com definições de configuração customizadas. É possível aumentar os perfis independentes quando já existe um banco de dados configurado em seu sistema.

Use o procedimento ["Aumentando os Perfis Independentes para o Process Center Usando a Opção](#page-314-0) **Avan çado**[" na página 309](#page-314-0) para começar com o seu aumento de perfil avançado e, em seguida, continue com as etapas nesta tarefa.

Esta tarefa descreve o uso da opção **Aumento do perfil avançado** na interface com o usuário do Profile Management Tool para aumentar perfis independentes se os bancos de dados já *estiverem* definidos em seu sistema.

**Lembre-se:** Todos os perfis do IBM Business Process Manager têm a segurança administrativa ativada.

1. Na página Resumo do Aumento do Perfil, clique em **Aumentar** para aumentar o perfil ou **Voltar** para alterar as características do perfil.

O progresso da configuração é exibido na janela Progresso da Configuração do Perfil.

Quando o aumento do perfil é concluído, a página Aumento de Perfil Concluído é exibida com a seguinte mensagem: **O Profile Management Tool aumentou o perfil com êxito**.

**Atenção:** Se forem detectados erros durante o aumento do perfil, outras mensagens poderão ser exibidas no lugar da mensagem de êxito, por exemplo:

**A ferramenta de Gerenciamento de Perfis aumentou o perfil, mas ocorreram erros** Indica que o aumento do perfil foi concluído, mas que erros foram gerados.

### **A ferramenta de Gerenciamento de Perfis não pode aumentar o perfil** Indica que o aumento do perfil falhou completamente.

A página Perfil Completo identifica o arquivo de log para referência na resolução de problemas.

- 2. Conclua a configuração de perfil independente do Process Center executando uma das tarefas a seguir, dependendo se você escolhe adiar a configuração de banco de dados real produzindo scripts a serem executados manualmente.
	- v Se você concluiu a configuração do banco de dados do Performance Data Warehouse e o banco de dados do Process Center usando o Profile Management Tool, conclua as seguintes etapas:
		- a. Certifique-se de que a opção **Ativar o console First Steps** esteja selecionada.
		- b. Clique em **Finish** para sair.
		- c. Feche a página Perfis, que é aberta em uma janela separada.
		- d. Utilize o console do First Steps para iniciar o servidor.
	- v Se você optar por adiar a configuração do banco de dados real produzindo scripts para serem executados manualmente, desempenhe as seguintes etapas:
		- a. Limpe a caixa de seleção ao lado de **Ativar o console First Steps**.
		- b. Clique em **Concluir** para fechar o Profile Management Tool.
		- c. Feche a página Perfis, que é aberta em uma janela separada.
		- d. Use as ferramentas e procedimentos de definição de banco de dados padrão de seu site para editar e executar os scripts que o Profile Management Tool gerou para criar ou crie e configure os bancos de dados .
		- e. Quando os bancos de dados estiverem configurados, inicie o console do First Steps associado ao perfil, conforme descrito em [Iniciando o Console do First Steps.](#page-354-0)

Você aumentou um perfil do WebSphere Application Server ou do WebSphere Application Server Network Deployment para um perfil do IBM Business Process Manager.

Verifique a operação do servidor selecionando **Iniciar o Servidor** no console do First Steps. Uma janela de saída é aberta. Se você vir uma mensagem semelhante à seguinte, seu servidor estará operando corretamente:

ADMU3000I: Server server1 open for e-business; process id is 3348

Você também pode verificar a operação do servidor executando o teste de verificação de instalação (IVT) a partir do console do First Steps ou executando o utilitário de linha de comandos **wbi\_ivt**. O propósito deste teste é verificar se sua instalação do gerenciador de implementação ou do servidor independente está operando corretamente.

### **Tarefas relacionadas**:

["Aumentando os Perfis Independentes para o Process Center Usando a Opção](#page-314-0) **Avan çado**[" na página 309](#page-314-0)

Use a opção **Aumento do Perfil Avançado** na interface gráfica com o usuário (GUI) do Profile Management Tool para aumentar perfis independentes para o Process Server. A seleção da opção **Avan çado** altera os perfis com definições de configuração customizadas.

<span id="page-317-0"></span>*Aumentando Perfis Independentes para o Process Center com a Opção Avançado com Bancos de Dados Não Definidos:*

Use a opção **Aumento do perfil avançado** na interface gráfica com o usuário (GUI) do Profile Management Tool para aumentar perfis independentes para o Process Center com definições de configuração customizadas. É possível aumentar os perfis independentes quando você ainda não tiver uma configuração de banco de dados em seu sistema.

Use o procedimento ["Aumentando os Perfis Independentes para o Process Center Usando a Opção](#page-314-0) **Avan çado**[" na página 309](#page-314-0) para começar com o seu aumento de perfil avançado e, em seguida, continue com as etapas nesta tarefa.

Esta tarefa descreve o uso da opção **Aumento do perfil avançado** na interface com o usuário do Profile Management Tool para aumentar perfis independentes se os bancos de dados *não* estiverem definidos em seu sistema e necessitam ser definidos. A página Design do Banco de Dados é exibida.

**Lembre-se:** Todos os perfis do IBM Business Process Manager têm a segurança administrativa ativada.

1. Opcional: Configure os bancos de dados usando um arquivo de design. Esta opção está disponível para o servidor independente e os perfis de gerenciador de implementação criados usando a opção **Avan**

**çado**.

**Nota:** Usar um arquivo de design de banco de dados *não* é recomendado para configurações do IBM Business Process Manager Express.

- a. Selecione **Usar um arquivo de design do banco de dados para a configuração do banco de dados**.
- b. Clique em **Procurar**.
- c. Especifique o nome do caminho completo para o arquivo de design.
- d. Clique em **Avançar**.

Se você escolher especificar um arquivo de design, os painéis de configuração do banco de dados no Profile Management Tool serão ignorados. Em vez disso, o local do arquivo de design é passado para a linha de comandos para concluir a configuração do banco de dados.

2. Na página Configuração do Process Center, configure os valores para os seguintes parâmetros:

#### **Nome do Ambiente**

Especifica o nome do ambiente que está sendo configurado.

#### **Selecione um tipo de ambiente**

O tipo de ambiente refere-se a como o Process Center é usado. Selecione uma das seguintes opções:

#### **Produção**

Selecione **Produção** se o servidor será usado em uma capacidade de produção.

#### **Estágio**

Selecione **estágio** se o servidor será uma plataforma de temporariedade a ser usada como um servidor de pré-produção.

#### **Teste**

Selecione **Teste** se o servidor será usado como um ambiente de teste.

Por exemplo, o teste de carregamento pode ser realizado em um servidor de teste, enquanto um tipo de ambiente de estágio pode ser usado como um local temporário para hospedar mudanças antes de colocar essas mudanças em produção. É possível especificar **Estágio** como o **Tipo de Ambiente** se o Process Center sendo configurado será acessado e usado para revisar o conteúdo e a nova funcionalidade.

#### **Informações de configuração do Process Center**

Configure o Process Server ao qual o Process Center se conectará. Configure os parâmetros para os campos a seguir:

#### **Usar servidor offline**

Indique se o servidor que está sendo configurado é um servidor offline. Um servidor offline é um Process Server que não está conectado ao Process Center. Os servidores offline podem ser usados ao implementar capturas instantâneas de aplicativos de processo. Entretanto, o método para implementar aplicativos de processo em um servidor de processos offline difere do método para implementar aplicativos de processo em um servidor de processos online.

#### **Protocolo**

Selecione **http://** ou **https://** como o protocolo de conexão para o Process Server.

#### **Nome do host**

Digite o host ou o host virtual que este Process Center precisa para se comunicar com o Process Server. Use um nome completo do host.

Em um ambiente com um balanceador de carga ou servidor proxy entre os serviços do Process Center e do Process Server, certifique-se de que o que você designar aqui corresponda à URL para acessar o Process Server.

**Porta** Digite o número da porta do Process Server. Em um ambiente com um balanceador de carga ou servidor proxy entre o Process Server e o Process Center, certifique-se de que o que você designar aqui corresponda à URL para acessar o Process Server.

É possível testar a conexão com o Process Server clicando em **Conexão de Teste**.

### Clique em **Avançar**.

- 3. Na página Configuração do Banco de Dados Parte 1, execute as ações a seguir:
	- v No menu suspenso **Selecionar um produto de banco de dados**, selecione o produto de banco de dados a ser usado pelo perfil.
	- v Selecione se deseja **Criar Um Novo Banco de Dados Local** ou para **Usar um Local Existente ou Banco de Dados Remoto**.

Se você tiver selecionado DB2 como o produto de banco de dados, poderá selecionar para criar um novo banco de dados e o Profile Management Tool criará um novo banco de dados DB2, uma vez que o DB2 está integrado no software.

Se o produto do banco de dados que você está usando com o software já existir, selecione **Usar um Banco de Dados Existente Local ou Remoto**.

- v No campo **Nome do Banco de Dados Process Server**, insira um nome para o banco de dados ou aceite o valor padrão **BPMDB**.
- v No campo **Nome do Banco de Dados do Performance Data Warehouse**, insira um nome para o banco de dados ou aceite o valor padrão **PDWDB**.
- v Selecione a caixa de seleção **Substituir o diretório de saída padrão para scripts do banco de dados** se desejar configurar o diretório no qual os scripts sql usados para criar as tabelas do banco de dados são gravados.

Se não selecionar a caixa de seleção, os scripts serão enviados para o diretório padrão.

- v Selecione a caixa de seleção **Executar Scripts de Banco de Dados para Inicializar os Banco de Dados** se deseja executar os scripts de banco de dados automaticamente (como parte do processo de criação de perfil). Se não selecionar a caixa de seleção, você ou o administrador de banco de dados poderá executar os scripts manualmente após a conclusão da criação do perfil.
- 4. Na página Configuração do Banco de Dados Parte 2, conclua a configuração do banco de dados que você selecionou. Consulte as informações de *Parâmetros de Configuração do Banco de Dados para Configuração do Profile Management Tool* para obter detalhes sobre cada campo obrigatório.

É possível configurar parâmetros para os seguintes bancos de dados:

**DB2** Após configurar os valores para o Banco de Dados DB2 na página Configuração do Banco de Dados - Parte 2, clique em **Avançar** para acessar a [página Resumo do Aumento do Perfil.](#page-319-0)

### **DB2 Universal Database para z/OS**

Não é possível criar um novo banco de dados usando o DB2 Universal Database para z/OS. O banco de dados do Performance Data Warehouse e, para um perfil do servidor independente, o banco de dados do Process Server, devem existir. Após configurar os valores para o DB2 Universal Database para z/OS na página Configuração do Banco de Dados - Parte 2, clique em **Avançar** para acessar a [página Resumo do Aumento do Perfil.](#page-319-0)

### **Microsoft SQL Server**

Após configurar os valores para o banco de dados do Microsoft SQL Server na página Configuração do Banco de Dados - Parte 2, clique em **Avançar** para acessar a [página Resumo](#page-319-0) [do Aumento do Perfil.](#page-319-0)

**Oracle** Não é possível criar um novo banco de dados usando este banco de dados.

**Importante:** É necessário ter um ID de usuário que tenha privilégios SYSDBA, antes de criar qualquer perfil.

Após configurar os valores para o banco de dados Oracle na página Configuração do Banco de Dados - Parte 2, clique em **Avançar** para acessar a [página Resumo do Aumento do Perfil.](#page-319-0)

<span id="page-319-0"></span>5. Na página Resumo do Aumento do Perfil, clique em **Aumentar** para aumentar o perfil ou **Voltar** para alterar as características do perfil.

O progresso da configuração é exibido na janela Progresso da Configuração do Perfil.

Quando o aumento do perfil é concluído, a página Aumento de Perfil Concluído é exibida com a seguinte mensagem: **O Profile Management Tool aumentou o perfil com êxito**.

**Atenção:** Se forem detectados erros durante o aumento do perfil, outras mensagens poderão ser exibidas no lugar da mensagem de êxito, por exemplo:

- **A ferramenta de Gerenciamento de Perfis aumentou o perfil, mas ocorreram erros** Indica que o aumento do perfil foi concluído, mas que erros foram gerados.
- **A ferramenta de Gerenciamento de Perfis não pode aumentar o perfil** Indica que o aumento do perfil falhou completamente.

A página Perfil Completo identifica o arquivo de log para referência na resolução de problemas.

- 6. Conclua a configuração de perfil independente do Process Center executando uma das tarefas a seguir, dependendo se você optar por adiar a configuração de banco de dados real produzindo scripts a serem executados manualmente:
	- v Se você concluiu a configuração do banco de dados do Performance Data Warehouse e o banco de dados do Process Center usando o Profile Management Tool, conclua as seguintes etapas:
		- a. Certifique-se de que a opção **Ativar o console First Steps** esteja selecionada.
		- b. Clique em **Finish** para sair.
		- c. Feche a página Perfis, que é aberta em uma janela separada.
		- d. Utilize o console do First Steps para iniciar o servidor.
	- v Se você optar por adiar a configuração do banco de dados real produzindo scripts para serem executados manualmente, desempenhe as seguintes etapas:
		- a. Desmarque a caixa de seleção **Ativar o console do First Steps**.
		- b. Clique em **Concluir** para fechar o Profile Management Tool.
		- c. Feche a página Perfis que está aberta em uma janela separada.
		- d. Use as ferramentas e procedimentos de definição de banco de dados padrão de seu site para editar e executar os scripts que o Profile Management Tool gerou para criar ou crie e configure os bancos de dados .

<span id="page-320-0"></span>e. Quando os bancos de dados estiverem configurados, inicie o console do First Steps associado ao perfil, conforme descrito em [Iniciando o Console do First Steps](#page-354-0) para obter informações adicionais.

Você aumentou um perfil do WebSphere Application Server ou do WebSphere Application Server Network Deployment para um perfil do IBM Business Process Manager.

Verifique a operação do servidor selecionando **Iniciar o Servidor** no console do First Steps. Uma janela de saída é aberta. Se você vir uma mensagem semelhante à seguinte, seu servidor estará operando corretamente:

ADMU3000I: Server server1 open for e-business; process id is 3348

Você também pode verificar a operação do servidor executando o teste de verificação de instalação (IVT) a partir do console do First Steps ou executando o utilitário de linha de comandos **wbi\_ivt**. O propósito deste teste é verificar se sua instalação do gerenciador de implementação ou do servidor independente está operando corretamente.

# **Tarefas relacionadas**:

["Aumentando os Perfis Independentes para o Process Center Usando a Opção](#page-314-0) **Avan çado**[" na página 309](#page-314-0)

Use a opção **Aumento do Perfil Avançado** na interface gráfica com o usuário (GUI) do Profile Management Tool para aumentar perfis independentes para o Process Server. A seleção da opção **Avan çado** altera os perfis com definições de configuração customizadas.

### *Aumentando os perfis para Process Server:*

É possível usar a opção de aumento do perfil **Típico** ou a opção de aumento do perfil**Avançada** para aumentar os perfis para o Process Server.

# <span id="page-320-1"></span>*Aumentando Perfis Independentespara o Process Server Usando a Opção Típico:*

Use a opção **Aumento do Perfil Típico** do Profile Management Tool para aumentar e configurar perfis independentes para o IBM Business Process Manager Process Server. A seleção da opção **Típico** aumenta os perfis com definições de configuração padrão.

Entenda os conceitos de perfis, incluindo as diferenças entre perfis independentes, de implementação de rede e customizados.

Entenda as diferenças entre a opção **Aumento do Perfil Típico** e a opção **Aumento do Perfil Avançado**, incluindo sob quais cenários você deve usar um sobre o outro.

v Revise a lista de pré-requisitos para criar ou alterar perfis em ["Pré-requisitos para a Criação ou](#page-112-1) [Aprimoramentos de Perfis" na página 107.](#page-112-1)

Este tópico assume que você está usando o Profile Management Tool para aumentar perfis. Presume-se que você tenha iniciado o Profile Management Tool, escolhido aumentar um perfil independente para o Process Server e selecionado a opção **Aumento do Perfil Típico**.

Nesse tipo de configuração, o Profile Management Tool executa as seguintes tarefas:

v Fornece a opção para implementar o console administrativo.

**Restrição:** Se você planeja associar esse perfil do servidor independente a um gerenciador de implementação, não use a opção **Típico** para criá-lo. Os valores-padrão para o armazenamento do mecanismo de mensagens e o tipo do banco de dados fornecidos em um aumento de perfil **Típico** não são adequados para instalações do ambiente de implementação. Em vez disso, use a opção **Avan**

**çado** para alterar o perfil. Consulte a seção ["Aumentando os Perfis Independentes para o Process Server](#page-326-0) [Usando a Opção](#page-326-0) **Avan**

**çado**[" na página 321](#page-326-0) para obter instruções.

Como resultado de seguir o procedimento em ["Aprimorando Perfis Utilizando o Profile Management](#page-307-0) [Tool" na página 302,](#page-307-0) você está visualizando a página Segurança Administrativa. Todos os perfis do IBM Business Process Manager têm a segurança ativada.

1. Na página Segurança Administrativa, reinsira o ID e a senha do usuário administrativo para o perfil que está sendo aumentado.

Se o perfil que está sendo aumentado tiver o aplicativo de amostra do WebSphere(r) Application Server implementado, ele irá requerer uma conta sob a qual executar. Forneça a senha para a conta. Não é possível alterar o nome de usuário da conta.

2. Na página Configuração do Process Server, configure os valores para os parâmetros a seguir

# **Nome do Ambiente**

Especifica o nome do ambiente que está sendo configurado.

# **Selecione um tipo de ambiente**

As opções são as seguintes:

• Produção

Selecione **Produção** se o servidor servirá em uma capacidade de produção.

• Estágio

Selecione **Estágio** se o servidor servirá como uma plataforma de temporariedade a ser usada como um servidor pré-produção.

• Testar

Selecione **Teste** se o servidor que está sendo configurado será usado como um ambiente de teste.

O tipo de ambiente refere-se a como o Process Server é usado. Por exemplo, com qual capacidade o Process Server será usado - *produção*, *estágio* ou *teste*. O carregamento do teste pode ser feito em um servidor de teste, enquanto um tipo de ambiente de estágio pode ser usado como um local temporário para hospedar mudanças antes de colocar essas mudanças em produção. É possível especificar **Estágio** como o **Tipo de Ambiente** se o Process Server que está sendo configurado será acessado e usado para revisar o conteúdo e a nova funcionalidade.

# **Informações de configuração do Process Center**

Configure o Process Center ao qual o Process Server se conectará.

Configure os parâmetros para os campos a seguir:

v **Usar servidor off-line**

Indique se o servidor que está sendo configurado é um servidor off-line.

Um servidor off-line é um Process Server que não está conectado ao Process Center.

Os servidores off-line ainda podem ser usados ao implementar capturas instantâneas de aplicativos de processo. Entretanto, o método para implementar aplicativos de processo em um servidor de processos off-line difere do método para implementar aplicativos de processo em um servidor de processos on-line.

v **Protocolo**

Selecione **http://** ou **https://** como o protocolo de conexão para o Process Center.

v **Nome do host**

Digite o host ou o host virtual com o qual este Process Server precisa para se comunicar com o Process Center. Use um nome completo do host.

Em um ambiente com um balanceador de carga ou servidor proxy entre os serviços do Process Server e do Process Center, certifique-se de que o que você designar aqui corresponda à URL para acessar o Process Center.

v **Porta**

Digite o número da porta do Process Center. Em um ambiente com um balanceador de carga ou servidor proxy entre o Process Server e o Process Center, certifique-se de que o que você designar aqui corresponda à URL para acessar o Process Center.

É possível testar a conexão com o Process Center clicando em **Conexão de Teste**.

# Clique em **Avançar**.

- 3. Na página Configuração do Banco de Dados Parte 1, execute as ações a seguir: Ao aumentar um Process Server para IBM Business Process Manager Standard, os campos **Nome do Banco de Dados do Performance Data Warehouse** e **Nome do Banco de Dados do Process Server** não são exibidos.
	- v No menu suspenso **Selecionar um produto de banco de dados**, selecione o produto de banco de dados a ser usado pelo perfil.
	- v Selecione se deseja **Criar Um Novo Banco de Dados Local** ou para **Usar um Local Existente ou Banco de Dados Remoto**.

Se você tiver selecionado DB2 como o produto de banco de dados, poderá selecionar para criar um novo banco de dados e o Profile Management Tool criará um novo banco de dados DB2, uma vez que o DB2 está integrado no software.

Se o produto do banco de dados que você está usando com o software já existir, selecione **Usar um Banco de Dados Existente Local ou Remoto**.

- v No campo **Nome do Banco de Dados Process Server**, insira um nome para o banco de dados ou aceite o valor padrão **BPMDB**.
- v No campo **Nome do Banco de Dados do Performance Data Warehouse**, insira um nome para o banco de dados ou aceite o valor padrão **PDWDB**.
- v Selecione a caixa de seleção **Substituir o diretório de saída padrão para scripts do banco de dados** se desejar configurar o diretório no qual os scripts sql usados para criar as tabelas do banco de dados são gravados.

Se não selecionar a caixa de seleção, os scripts serão enviados para o diretório padrão.

- v Selecione a caixa de seleção **Executar Scripts de Banco de Dados para Inicializar os Banco de Dados** se deseja executar os scripts de banco de dados automaticamente (como parte do processo de criação de perfil). Se não selecionar a caixa de seleção, você ou o administrador de banco de dados poderá executar os scripts manualmente após a conclusão da criação do perfil.
- 4. Na página Configuração do Banco de Dados Parte 2, conclua a configuração do banco de dados e clique em **Avançar**.

**Nota:** É necessário preencher essa página, mesmos que tenha decidido não executar os scripts do banco de dados. Nos valores que você escolhe na página Configuração do Banco de Dados - Parte 2 são incluídos nos scripts de configuração do banco de dados, no diretório especificado no campo **Diretório de saída do script do banco de dados**, na página anterior (ou no diretório padrão para esses scripts, caso não tenha especificado um local diferente).

Na seguinte lista, selecione o link que nomeia o banco de dados que está sendo usado.

- v [Banco de dados DB2](#page-320-1)
- [Microsoft SQL Server](#page-320-1)
- $\cdot$  [Oracle](#page-320-1)
- a. Configure valores para o Banco de Dados DB2

A tabela a seguir lista os campos que deve preencher na página Configuração do Banco de Dados (Parte 2) ao selecionar o DB2 Universal Database como seu produto de banco de dados.

| Campo                                                                    | Ação necessária                                                                                                    |
|--------------------------------------------------------------------------|----------------------------------------------------------------------------------------------------|
| Driver JDBC                                                              | Selecione a partir das seguintes opções:                                                                                      |
|                                                                          | DB <sub>2</sub> Universal                                                                                                    |
|                                                                          | DB2 DataServer                                                                                                    |
| Nome de usuário da autenticação de banco de dados                        | Digite o nome de usuário para autenticar com o banco<br>de dados.                                                             |
| Senha para autenticação no banco de dados                                | Digite uma senha para autenticar com o banco de dados.                                                                        |
| Confirmar senha                                                          | Confirme a senha.                                                                                                    |
| Local do diretório dos arquivos de caminho de classe<br>do driver JDBC   | Os arquivos de caminho de classe do driver JDBC são<br>fornecidos com o produto e estão localizados no<br>diretório a seguir: |
|                                                                          | • Se você selecionou o recurso DB2 Express durante a<br>instalação: \${WAS_INSTALL_R00T}/db2/java                             |
|                                                                          | · Se você selecionou o recurso DB2 Express durante a<br>instalação: \${WAS_INSTALL_ROOT}/jdbcdrivers/DB2                      |
| Nome do host do servidor de banco de dados (por<br>exemplo, endereço IP) | Aceite o valor padrão de localhost ou digite o nome do<br>host do servidor de banco de dados.                                 |
| Porta do servidor                                                        | Aceite o valor padrão 50000 ou digite o número da porta<br>do servidor correto.                                               |

*Tabela 66. Campos de Configuração do Banco de Dados Necessário do Banco de Dados DB2*

b. Configure os valores para o Microsoft SQL Server

A tabela a seguir lista os campos que devem ser preenchidos na página Configuração do Banco de Dados (Parte 2) ao selecionar Microsoft SQL Server como o produto de banco de dados.

*Tabela 67. Campos necessários da configuração de banco de dados do Microsoft SQL Server*

| Campo                            | Ação necessária                                                                                                    |
|----------------------------------|----------------------------------------------------------------------------------------------------|
| Driver JDBC                      | Selecione a partir das seguintes opções<br>• Microsoft SQL Server JDBC 2.0<br>Nota: JDBC 3.0 também é suportado. Selecione<br>Microsoft SQL Server JDBC 2.0 para JDBC 3.0.<br>• Microsoft SQL Server JDBC 1.2 |
| Banco de Dados do Process Server | Para o banco de dados Process Server, insira os valores<br>para os seguintes parâmetros:<br><b>Nome do Usuário</b>                                                                                            |
|                                  | Insira o nome do usuário do banco de dados Process<br>Server.                                                                                                    |
|                                  | • Senha<br>Insira uma senha para autenticação com o banco de<br>dados Process Server.                                                                                                    |
|                                  | • Confirmar senha                                                                                                    |
|                                  | Confirme a senha a inserindo novamente.                                                                                                    |
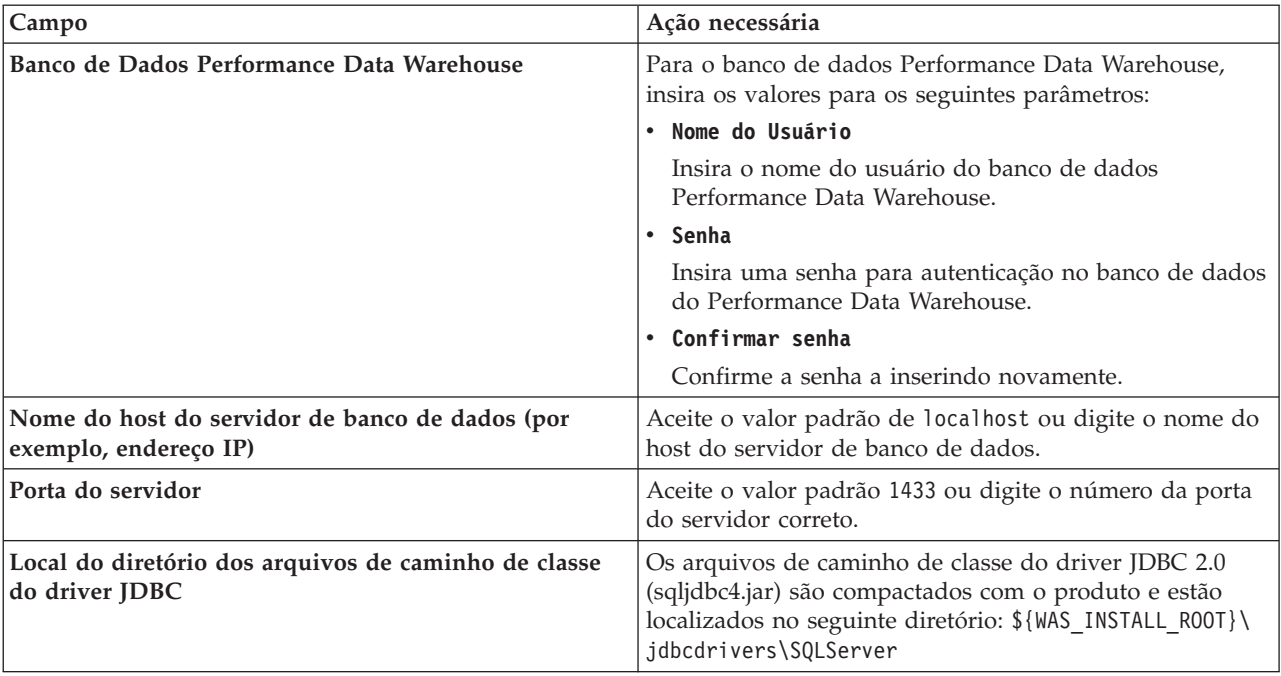

*Tabela 67. Campos necessários da configuração de banco de dados do Microsoft SQL Server (continuação)*

c. Configure os valores para o banco de dados Oracle

A tabela a seguir lista os campos que devem ser preenchidos na página Configuração do Banco de Dados (Parte 2) ao selecionar Oracle como seu produto de banco de dados. Não é possível criar um novo banco de dados usando este banco de dados.

**Importante:** É necessário ter um ID de usuário que tenha privilégios SYSDBA, antes de criar qualquer perfil.

*Tabela 68. Campos Necessários da Configuração do Banco de Dados para o Oracle*

| Campo                            | Ação necessária                                                                                                    |
|----------------------------------|----------------------------------------------------------------------------------------------------|
| Banco de Dados do Process Server | Para o banco de dados Process Server, insira os valores<br>para os seguintes parâmetros:                                                                    |
|                                  | <b>Nome do Usuário</b>                                                                                                    |
|                                  | Insira o nome do usuário do banco de dados Process<br>Server.                                                                                               |
|                                  | • Senha                                                                                                    |
|                                  | Insira uma senha para autenticação com o banco de<br>dados Process Server.                                                                                  |
|                                  | • Confirmar senha                                                                                                    |
|                                  | Confirme a senha a inserindo novamente.                                                                                                    |
|                                  | Nota: O nome do usuário do banco de dados do Process<br>Server e o nome do usuário do banco de dados do<br>Performance Data Warehouse não podem ser iguais. |

| Campo                                                                    | Ação necessária                                                                                                    |
|--------------------------------------------------------------------------|----------------------------------------------------------------------------------------------------|
| Banco de Dados Performance Data Warehouse                                | Para o banco de dados Performance Data Warehouse,<br>insira os valores para os seguintes parâmetros:                                                                           |
|                                                                          | • Nome do Usuário                                                                                                    |
|                                                                          | Insira o nome do usuário do banco de dados<br>Performance Data Warehouse.                                                                                                    |
|                                                                          | • Senha                                                                                                    |
|                                                                          | Insira uma senha para autenticação no banco de dados<br>do Performance Data Warehouse.                                                                                         |
|                                                                          | • Confirmar senha                                                                                                    |
|                                                                          | Confirme a senha a inserindo novamente.                                                                                                    |
|                                                                          | Nota: O nome do usuário do banco de dados do<br>Performance Data Warehouse e o banco de dados do<br>Process Server não podem ser iguais.                                       |
| Nome do host do servidor de banco de dados (por<br>exemplo, endereço IP) | Aceite o valor padrão de localhost ou digite o nome do<br>host do servidor de banco de dados.                                                                                  |
| Porta do servidor                                                        | Aceite o valor padrão 1521 ou digite o número da porta<br>do servidor correto.                                                                                                 |
| Local do diretório dos arquivos de caminho de classe<br>do driver JDBC   | Os arquivos do caminho de classe do driver JDBC 2.0 são<br>compactados com o produto e estão localizados no<br>seguinte diretório: \${WAS_INSTALL_R00T}\jdbcdrivers\<br>Oracle |

*Tabela 68. Campos Necessários da Configuração do Banco de Dados para o Oracle (continuação)*

5. Na página Resumo de Aumento do Perfil, clique em **Aumentar** para aumentar o perfil ou **Voltar** para alterar as características do perfil.

O progresso da configuração é exibido na janela Progresso da Configuração do Perfil.

Quando o aumento do perfil for concluído, a página Aumento de Perfil Completo será exibida com a mensagem **O Profile Management tool aumentou o perfil com êxito**.

**Atenção:** Se forem detectados erros durante o aumento do perfil, outras mensagens poderão ser exibidas no lugar da mensagem de êxito, como por exemplo:

- v **O Profile Management Tool aprimorou o perfil mas ocorreram erros**, o que indica que o aprimoramento do perfil foi concluído, mas foram gerados erros.
- v **O Profile Management Tool não pode aprimorar o perfil**, que indica que o aprimoramento do perfil falhou completamente.

A página Perfil Completo identifica o arquivo de log para referência para resolver os problemas.

Você concluiu uma das seguintes tarefas:

- v Foi aumentado um perfil do WebSphere Application Server, do WebSphere Application Server Network Deployment ou do WebSphere Enterprise Service Bus em um perfil do IBM Business Process Manager.
- v Aprimorou um perfil do WebSphere Application Server ou do WebSphere Application Server Network Deployment em um perfil do WebSphere Enterprise Service Bus.

Verifique a operação do servidor selecionando **Iniciar o Servidor** no console do First Steps. Uma janela de saída é aberta. Se você vir uma mensagem semelhante à seguinte, seu servidor estará operando corretamente:

ADMU3000I: Server server1 open for e-business; process id is 3348

Você também pode verificar a operação do servidor executando o teste de verificação de instalação (IVT) a partir do console do First Steps ou executando o utilitário de linha de comandos **wbi\_ivt**. O propósito

<span id="page-326-0"></span>deste teste é verificar se sua instalação do gerenciador de implementação ou do servidor independente está operando corretamente. Para obter um perfil do servidor independente do Process Server, ele também executa uma verificação de Funcionamento do Sistema e gera um relatório.

*Aumentando os Perfis Independentes para o Process Server Usando a Opção* **Avan çado***:*

Use a opção **Aumento do Perfil Avançado** na interface gráfica com o usuário (GUI) do Profile Management Tool para aumentar perfis independentes para o Process Server. Selecione a opção **Avan çado** para aumentar perfis com definições de configuração customizadas.

Um *perfil independente do IBM BPM Advanced, Process Server* é um ambiente do servidor definido que é gerenciado a partir de seu próprio console e funciona independentemente de todos os outros servidores de processos. Antes de iniciar, você deverá ter parado o servidor para esse perfil e ativado o Profile Management Tool a partir de sua instalação do BPM Advanced.

Esta tarefa descreve como usar a opção **Aumento do Perfil Avançado** no Profile Management Tool para aumentar um perfil independente.

#### Ao selecionar a opção **Avan**

**çado**, é possível executar as seguintes tarefas:

v Configurar os bancos de dados usando um arquivo de design no banco de dados.

**Importante:** O procedimento neste tópico inclui todas as páginas do Profile Management Tool que podem ser exibidas ao aumentar um perfil do servidor de processos independente usando a opção Avançada. Entretanto, se o perfil que você está aumentando já incluir componentes configurados (por exemplo, o banco de dados comum ou o Business Space fornecido pelo WebSphere) as páginas no Profile Management Tool para estes componentes não será exibida.

Use o procedimento do ["Aprimorando Perfis Utilizando o Profile Management Tool" na página 302](#page-307-0) para iniciar com seu aumento do perfil e, em seguida, continue com as etapas a seguir, dependendo se você desistiu.

**Lembre-se:** Todos os perfis do IBM Business Process Manager têm a segurança administrativa ativada.

- 1. Usando o Profile Management Tool, selecione o perfil que você deseja aumentar para o Process Server e clique em **Aumentar**. A página Aumentar Seleção é aberta.
- 2. Selecione o tipo de aumento a aplicar no perfil e clique em **Avançar**. A página Opção de Aumento do Perfil é aberta.
- 3. Selecione **Aumento do Perfil Avançado** e clique em **Avançar**. A página Segurança Administrativa é aberta.
- 4. Na página Segurança Administrativa, reinsira o ID e a senha do usuário administrativo para o perfil que está sendo aumentado.

Se o perfil que está sendo aumentado tiver o aplicativo de amostra do WebSphere(r) Application Server implementado, ele irá requerer uma conta sob a qual executar. Forneça a senha para a conta. Não é possível alterar o nome de usuário da conta.

Você concluiu as etapas iniciais para aumentar um perfil independente para o Process Server usando a opção **Avan**

**çado**.

#### **Tarefas relacionadas**:

"Aumentando Perfis Independentes com a Opção **Avan**

**çado** quando Bancos de Dados Estão Definidos"

Use a opção **Aumento de perfil avançado** na interface gráfica com o usuário (GUI) do Profile Management Tool para aumentar perfis independentes para o Process Server com definições de configuração customizadas. É possível aumentar esses perfis independentes para o Process Server se os bancos de dados já *estiverem* definidos em seu sistema.

["Aumentando Perfis Independentes com a Opção](#page-328-0) **Avançada** quando Bancos de Dados Não Estão [Definidos" na página 323](#page-328-0)

Use a opção **Aumento de perfil avançado** na interface gráfica com o usuário (GUI) do Profile Management Tool para aumentar perfis independentes para o Process Server com definições de configuração customizadas. É possível aumentar esses perfis independentes para o Process Server se os bancos de dados ainda *não* estiverem definidos em seu sistema.

["Carregando o Banco de Dados com Informações do Sistema" na página 343](#page-348-0) Você deve executar o comando **bootstrapProcessServerData** antes de tentar iniciar ou usar o servidor do IBM Business Process Manager.

## **Referências relacionadas**:

["Campos de Configuração do Banco de Dados para Configuração do Profile Management Tool" na](#page-337-0) [página 332](#page-337-0)

Para criar o perfil para um ambiente independente, as informações do banco de dados são necessárias. As informações necessárias variam, dependendo do banco de dados que você estiver usando.

*Aumentando Perfis Independentes com a Opção* **Avan çado** *quando Bancos de Dados Estão Definidos:*

Use a opção **Aumento de perfil avançado** na interface gráfica com o usuário (GUI) do Profile Management Tool para aumentar perfis independentes para o Process Server com definições de configuração customizadas. É possível aumentar esses perfis independentes para o Process Server se os bancos de dados já *estiverem* definidos em seu sistema.

Um *perfil independente do IBM BPM Advanced, Process Server* é um ambiente do servidor definido que é gerenciado a partir de seu próprio console e funciona independentemente de todos os outros servidores de processos. Antes de iniciar, você deverá ter parado o servidor para esse perfil e ativado o Profile Management Tool a partir de sua instalação do BPM Advanced. Use o procedimento ["Aumentando os](#page-326-0) [Perfis Independentes para o Process Server Usando a Opção](#page-326-0) **Avan**

**çado**[" na página 321](#page-326-0) para começar com o seu aumento de perfil avançado e, em seguida, continue com as etapas nesta tarefa.

Esta tarefa descreve o uso da opção **Aumento do perfil avançado** na interface com o usuário do Profile Management Tool para aumentar perfis independentes se os bancos de dados já *estiverem* definidos em seu sistema.

**Lembre-se:** Todos os perfis do IBM Business Process Manager têm a segurança administrativa ativada.

1. Na página Resumo de Aumento do Perfil, clique em **Aumentar** para aumentar o perfil ou **Voltar** para alterar as características do perfil.

O progresso da configuração é exibido na janela Progresso da Configuração do Perfil.

Quando o aumento do perfil é concluído, a página Aumento de Perfil Concluído é exibida com a seguinte mensagem: **O Profile Management Tool aumentou o perfil com êxito**.

**Atenção:** Se forem detectados erros durante o aumento do perfil, outras mensagens poderão ser exibidas no lugar da mensagem de êxito, por exemplo:

**A ferramenta de Gerenciamento de Perfis aumentou o perfil, mas ocorreram erros** Indica que o aumento do perfil foi concluído, mas que erros foram gerados.

## <span id="page-328-0"></span>**A ferramenta de Gerenciamento de Perfis não pode aumentar o perfil** Indica que o aumento do perfil falhou completamente.

A página Perfil Completo identifica o arquivo de log para referência na resolução de problemas.

- 2. Conclua a configuração do perfil independente do Process Server executando uma das tarefas a seguir, dependendo se escolhe adiar a configuração do banco de dados real produzindo scripts a serem executados manualmente.
	- v Se você concluiu a configuração do banco de dados do Performance Data Warehouse e o banco de dados Process Server usando o Profile Management Tool, conclua as seguintes etapas:
		- a. Certifique-se de que a opção **Ativar o console First Steps** esteja selecionada.
		- b. Clique em **Finish** para sair.
		- c. Feche a página Perfis, que é aberta em uma janela separada.
		- d. Utilize o console do First Steps para iniciar o servidor.
	- v Se você optar por adiar a configuração do banco de dados real produzindo scripts para serem executados manualmente, desempenhe as seguintes etapas:
		- a. Limpe a caixa de seleção ao lado de **Ativar o console First Steps**.
		- b. Clique em **Concluir** para fechar o Profile Management Tool.
		- c. Feche a página Perfis, que é aberta em uma janela separada.
		- d. Use as ferramentas e procedimentos de definição de banco de dados padrão de seu site para editar e executar os scripts que o Profile Management Tool gerou para criar, ou crie e configure os bancos de dados .
		- e. Quando os bancos de dados são configurados, inicie o console do First Steps associado ao perfil.

Você concluiu uma das seguintes tarefas:

- v Foi aumentado um perfil do WebSphere Application Server, do WebSphere Application Server Network Deployment ou do WebSphere Enterprise Service Bus em um perfil do IBM Business Process Manager.
- v Aprimorou um perfil do WebSphere Application Server ou do WebSphere Application Server Network Deployment em um perfil do WebSphere Enterprise Service Bus.

Verifique a operação do servidor selecionando **Iniciar o Servidor** no console do First Steps. Uma janela de saída é aberta. Se você vir uma mensagem semelhante à seguinte, seu servidor estará operando corretamente:

ADMU3000I: Server server1 open for e-business; process id is 3348

Você também pode verificar a operação do servidor executando o teste de verificação de instalação (IVT) a partir do console do First Steps ou executando o utilitário de linha de comandos **wbi\_ivt**. O propósito deste teste é verificar se sua instalação do gerenciador de implementação ou do servidor independente está operando corretamente. Para obter um perfil do servidor independente do Process Server, ele também executa uma verificação de Funcionamento do Sistema e gera um relatório.

### **Tarefas relacionadas**:

["Aumentando os Perfis Independentes para o Process Server Usando a Opção](#page-326-0) **Avan çado**[" na página 321](#page-326-0)

Use a opção **Aumento do Perfil Avançado** na interface gráfica com o usuário (GUI) do Profile Management Tool para aumentar perfis independentes para o Process Server. Selecione a opção **Avan çado** para aumentar perfis com definições de configuração customizadas.

*Aumentando Perfis Independentes com a Opção* **Avançada** *quando Bancos de Dados Não Estão Definidos:*

Use a opção **Aumento de perfil avançado** na interface gráfica com o usuário (GUI) do Profile Management Tool para aumentar perfis independentes para o Process Server com definições de configuração customizadas. É possível aumentar esses perfis independentes para o Process Server se os bancos de dados ainda *não* estiverem definidos em seu sistema.

Um *perfil independente do IBM BPM Advanced, Process Server* é um ambiente do servidor definido que é gerenciado a partir de seu próprio console e funciona independentemente de todos os outros servidores de processos. Antes de iniciar, você deverá ter parado o servidor para esse perfil e ativado o Profile Management Tool a partir de sua instalação do BPM Advanced. Use o procedimento ["Aumentando os](#page-326-0) [Perfis Independentes para o Process Server Usando a Opção](#page-326-0) **Avan**

**çado**[" na página 321](#page-326-0) para começar com o seu aumento de perfil avançado e, em seguida, continue com as etapas nesta tarefa.

**Lembre-se:** Todos os perfis do IBM Business Process Manager têm a segurança administrativa ativada.

1. Opcional: Configure os bancos de dados usando um arquivo de design. Esta opção está disponível para o servidor independente e os perfis de gerenciador de implementação criados usando a opção **Avan**

**çado**.

- a. Selecione **Usar um arquivo de design do banco de dados para a configuração do banco de dados**.
- b. Clique em **Procurar**.
- c. Especifique o nome do caminho completo para o arquivo de design.
- d. Clique em **Avançar**.

Se você escolher especificar um arquivo de design, os painéis de configuração do banco de dados no Profile Management Tool serão ignorados. Em vez disso, o local do arquivo de design é passado para a linha de comandos para concluir a configuração do banco de dados.

2. Na página Configuração do Process Server, configure os valores para os parâmetros a seguir.

### **Nome do Ambiente**

Especifica o nome do ambiente que está sendo configurado.

## **Selecione um tipo de ambiente**

As opções são as seguintes:

• Produção

Selecione **Produção** se o servidor servirá em uma capacidade de produção.

• Estágio

Selecione **Estágio** se o servidor servirá como uma plataforma de temporariedade a ser usada como um servidor pré-produção.

• Testar

Selecione **Teste** se o servidor que está sendo configurado será usado como um ambiente de teste.

O tipo de ambiente refere-se a como o Process Server é usado. Por exemplo, com qual capacidade o Process Server será usado - *produção*, *estágio* ou *teste*. O carregamento do teste pode ser feito em um servidor de teste, enquanto um tipo de ambiente de estágio pode ser usado como um local temporário para hospedar mudanças antes de colocar essas mudanças em produção. É possível especificar **Estágio** como o **Tipo de Ambiente** se o Process Server que está sendo configurado será acessado e usado para revisar o conteúdo e a nova funcionalidade.

### **Informações de configuração do Process Center**

Configure o Process Center ao qual o Process Server se conectará.

Configure os parâmetros para os campos a seguir:

v **Usar servidor off-line**

Indique se o servidor que está sendo configurado é um servidor off-line.

Um servidor off-line é um Process Server que não está conectado ao Process Center.

Os servidores off-line ainda podem ser usados ao implementar capturas instantâneas de aplicativos de processo. Entretanto, o método para implementar aplicativos de processo em um servidor de processos off-line difere do método para implementar aplicativos de processo em um servidor de processos on-line.

v **Protocolo**

Selecione **http://** ou **https://** como o protocolo de conexão para o Process Center.

v **Nome do host**

Digite o host ou o host virtual com o qual este Process Server precisa para se comunicar com o Process Center. Use um nome completo do host.

Em um ambiente com um balanceador de carga ou servidor proxy entre os serviços do Process Server e do Process Center, certifique-se de que o que você designar aqui corresponda à URL para acessar o Process Center.

v **Porta**

Digite o número da porta do Process Center. Em um ambiente com um balanceador de carga ou servidor proxy entre o Process Server e o Process Center, certifique-se de que o que você designar aqui corresponda à URL para acessar o Process Center.

v **Nome do Usuário**

Digite o nome de usuário que deseja usar para efetuar login no Process Center.

v **Senha**

Digite a senha que deseja usar para efetuar login no Process Center.

v **Confirmar Senha**

Confirme a senha que deseja usar para efetuar login no Process Center.

É possível testar a conexão com o Process Center clicando em **Conexão de Teste**.

Clique em **Avançar**.

- 3. Na página Configuração do Banco de Dados Parte 1, execute as ações a seguir:
	- v No menu suspenso **Selecionar um produto de banco de dados**, selecione o produto de banco de dados a ser usado pelo perfil.
	- v Selecione se deseja **Criar Um Novo Banco de Dados Local** ou para **Usar um Local Existente ou Banco de Dados Remoto**.

Se você tiver selecionado DB2 como o produto de banco de dados, poderá selecionar para criar um novo banco de dados e o Profile Management Tool criará um novo banco de dados DB2, uma vez que o DB2 está integrado no software.

Se o produto do banco de dados que você está usando com o software já existir, selecione **Usar um Banco de Dados Existente Local ou Remoto**.

- v No campo **Nome do Banco de Dados Process Server**, insira um nome para o banco de dados ou aceite o valor padrão **BPMDB**.
- v No campo **Nome do Banco de Dados do Performance Data Warehouse**, insira um nome para o banco de dados ou aceite o valor padrão **PDWDB**.
- v Selecione a caixa de seleção **Substituir o diretório de saída padrão para scripts do banco de dados** se desejar configurar o diretório no qual os scripts sql usados para criar as tabelas do banco de dados são gravados.

Se não selecionar a caixa de seleção, os scripts serão enviados para o diretório padrão.

- v Selecione a caixa de seleção **Executar Scripts de Banco de Dados para Inicializar os Banco de Dados** se deseja executar os scripts de banco de dados automaticamente (como parte do processo de criação de perfil). Se não selecionar a caixa de seleção, você ou o administrador de banco de dados poderá executar os scripts manualmente após a conclusão da criação do perfil.
- 4. Na página Configuração do Banco de Dados Parte 2, conclua a configuração do banco de dados selecionado. Consulte as informações de *Parâmetros de Configuração do Banco de Dados para Configuração do Profile Management Tool* para obter detalhes sobre cada campo obrigatório.

É possível configurar parâmetros para os seguintes bancos de dados:

**DB2** Após configurar os valores para o Banco de Dados DB2 na página Configuração do Banco de Dados (Parte 2), clique em **Avançar** para acessar a [página Resumo do Aumento do Perfil.](#page-331-0)

#### **DB2 Universal Database para z/OS**

Não é possível criar um novo banco de dados usando o DB2 Universal Database para z/OS. O banco de dados do Performance Data Warehouse e, para um perfil do servidor independente, o banco de dados do Process Server, devem existir. Após configurar os valores para o DB2 Universal Database para z/OS na página Configuração do Banco de Dados (Parte 2) , clique em **Avançar** para acessar a [página Resumo do Aumento do Perfil.](#page-331-0)

#### **Microsoft SQL Server**

Após configurar os valores para o banco de dados do Microsoft SQL Server na página Configuração do Banco de Dados - Parte 2, clique em **Avançar** para acessar a [página Resumo](#page-331-0) [do Aumento do Perfil.](#page-331-0)

**Oracle** Não é possível criar um novo banco de dados usando este banco de dados.

**Importante:** É necessário ter um ID de usuário que tenha privilégios SYSDBA, antes de criar qualquer perfil.

Após configurar os valores para o banco de dados Oracle na página Configuração do Banco de Dados - Parte 2, clique em **Avançar** para acessar a [página Resumo do Aumento do Perfil.](#page-331-0)

<span id="page-331-0"></span>5. Na página Resumo de Aumento do Perfil, clique em **Aumentar** para aumentar o perfil ou **Voltar** para alterar as características do perfil. O progresso da configuração é exibido na janela Progresso da Configuração do Perfil.

Quando o aumento do perfil é concluído, a página Aumento de Perfil Concluído é exibida com a seguinte mensagem: O Profile Management Tool aumentou o perfil com êxito.

**Atenção:** Se forem detectados erros durante o aumento do perfil, outras mensagens poderão ser exibidas no lugar da mensagem de êxito, por exemplo:

#### **A ferramenta de Gerenciamento de Perfis aumentou o perfil, mas ocorreram erros** Indica que o aumento do perfil foi concluído, mas que erros foram gerados.

**A ferramenta de Gerenciamento de Perfis não pode aumentar o perfil** Indica que o aumento do perfil falhou completamente.

A página Perfil Completo identifica o arquivo de log para referência na resolução de problemas.

- 6. Conclua a configuração do perfil independente do Process Server executando uma das tarefas a seguir, dependendo se escolhe adiar a configuração do banco de dados real produzindo scripts a serem executados manualmente.
	- v Se você concluiu a configuração do banco de dados do Performance Data Warehouse e o banco de dados do Process Server usando o Profile Management Tool, execute as seguintes etapas:
		- a. Certifique-se de que a opção **Ativar o console First Steps** esteja selecionada.
		- b. Clique em **Finish** para sair.
		- c. Feche a página Perfis, que é aberta em uma janela separada.
		- d. Utilize o console do First Steps para iniciar o servidor.
	- v Se você optar por adiar a configuração do banco de dados real produzindo scripts para serem executados manualmente, desempenhe as seguintes etapas:
		- a. Limpe a caixa de seleção ao lado de **Ativar o console First Steps**.
		- b. Clique em **Concluir** para fechar o Profile Management Tool.
		- c. Feche a página Perfis, que é aberta em uma janela separada.
		- d. Use as ferramentas e procedimentos de definição de banco de dados padrão de seu site para editar e executar os scripts que o Profile Management Tool gerou para criar, ou crie e configure os bancos de dados .

e. Quando os bancos de dados são configurados, inicie o console do First Steps associado ao perfil.

Você concluiu uma das seguintes tarefas:

- v Foi aumentado um perfil do WebSphere Application Server, do WebSphere Application Server Network Deployment ou do WebSphere Enterprise Service Bus em um perfil do IBM Business Process Manager.
- v Aprimorou um perfil do WebSphere Application Server ou do WebSphere Application Server Network Deployment em um perfil do WebSphere Enterprise Service Bus.

Verifique a operação do servidor selecionando **Iniciar o Servidor** no console do First Steps. Uma janela de saída é aberta. Se você vir uma mensagem semelhante à seguinte, seu servidor estará operando corretamente:

ADMU3000I: Server server1 open for e-business; process id is 3348

Você também pode verificar a operação do servidor executando o teste de verificação de instalação (IVT) a partir do console do First Steps ou executando o utilitário de linha de comandos **wbi\_ivt**. O propósito deste teste é verificar se sua instalação do gerenciador de implementação ou do servidor independente está operando corretamente. Para obter um perfil do servidor independente do Process Server, ele também executa uma verificação de Funcionamento do Sistema e gera um relatório.

### **Tarefas relacionadas**:

["Aumentando os Perfis Independentes para o Process Server Usando a Opção](#page-326-0) **Avan çado**[" na página 321](#page-326-0)

Use a opção **Aumento do Perfil Avançado** na interface gráfica com o usuário (GUI) do Profile Management Tool para aumentar perfis independentes para o Process Server. Selecione a opção **Avan çado** para aumentar perfis com definições de configuração customizadas.

## **Aumentando Perfis Usando o Utilitário de Linha de Comandos manageprofiles:**

Aumento é a capacidade de alterar um perfil existente com um modelo de aumento. É possível aumentar perfis existentes do WebSphere Application Server ou do WebSphere Application Server Network Deployment em perfis do IBM Business Process Manager.É possível aumentar perfis existentes do WebSphere Application Server ou do WebSphere Application Server Network Deployment em perfis do WebSphere Enterprise Service Bus. É possível aumentar um perfil usando o utilitário de linha de comandos **manageprofiles**.

Antes de utilizar este procedimento, assegure que você realizou as seguintes tarefas:

- v Você revisou a lista integral de pré-requisitos para criação ou aumento de um perfil em [Pré-requisitos](#page-112-0) [para Criar ou Aumentar os Perfis.](#page-112-0)
- v Você encerrou quaisquer servidores associados ao perfil que planeja aumentar.
- v Se você pretende aprimorar um perfil de servidor independente ou customizado, que você tenha determinado se ele já foi associado a um gerenciador de implementação:
	- Se o perfil que você deseja aumentar já tiver sido associado a um gerenciador de implementação, você não poderá aumentá-lo usando o utilitário de linha de comandos **manageprofiles**.
	- Se o perfil que você deseja aumentar ainda não tiver sido federado em um gerenciador de implementação, ao federá-lo posteriormente usando o comando **addNode**, o seguinte deverá ser verdadeiro em relação ao gerenciador de implementação no qual ele está federado para que o aumento seja concluído com sucesso:
		- Ele deve estar em execução.
		- Ele deve ser um perfil de gerenciador de implementação do IBM Business Process Manager.
		- Ele deve estar em um nível de release igual ou superior ao do perfil que está sendo aprimorado.
			- v Os perfis do IBM Business Process Manager não podem usar um gerenciador de implementação do WebSphere Enterprise Service Bus.
			- v Os perfis do WebSphere Enterprise Service Bus podem usar um gerenciador de implementação do WebSphere Enterprise Service Bus ou do IBM Business Process Manager.
- Ele deve ter uma porta administrativa JMX ativada. O protocolo padrão é o SOAP.
- v Você revisou os parâmetros manageprofiles e os valores padrão nos parâmetros manageprofiles.
- v Verificou se o utilitário de linha de comandos **manageprofiles** já não está sendo executado no mesmo perfil. Se uma mensagem de erro for exibida, determine se há outra ação de criação ou aumento de perfil em progresso. Se houver, aguarde até que ela seja concluída.

**Função de segurança necessária para esta tarefa:** Consulte [Concedendo Permissão de Gravação de](#page-113-0) [Arquivos e Diretórios para Usuários não Raiz para Criação de Perfil.](#page-113-0)

Para usar o utilitário de linha de comandos **manageprofiles** para aumentar um perfil, execute as etapas a seguir.

- 1. Determine o modelo com o qual o perfil existente foi criado (gerenciador de implementação, independente ou gerenciado). Você pode determinar o modelo que foi utilizado para criação do perfil visualizando o registro do perfil em *install\_root*/properties/profileRegistry.xml. Não modifique este arquivo, utilize-o apenas para visualizar os modelos.
- 2. Localize o modelo apropriado para o qual aprimorar. É possível aumentar um perfil existente do WebSphere Application Server ou do WebSphere Application Server Network Deployment em um perfil do IBM Business Process Manager ou do WebSphere ESB.

Os modelos para cada perfil estão localizados no diretório *install\_root*/profileTemplates/BPM para BPM modelos.

Os seguintes modelos de perfil estão disponíveis:

- v default.procctr: para um perfil independente do Process Center, que define um servidor independente com recursos e funcionalidade específicos para o IBM BPM Standard ou Express.
- v default.procsvr: para um perfil independente do Process Server, que define um servidor independente com recursos e funcionalidade específicos para o IBM BPM Standard ou Express.
- v managed.procctr para um perfil customizado do Process Center para IBM BPM Standard ou Express, que, quando associado a um gerenciador de implementação, define um nó gerenciado. Se tiver decidido que sua solução necessita de uma ambiente de implementação, seu ambiente de tempo de execução necessita de um ou mais nós gerenciados. Um *perfil customizado* contém um nó vazio que você deve associar a uma célula do gerenciador de implementação para torná-lo operacional. A federação de um perfil customizado altera-o em um nó gerenciado. Não associe um nó, a menos que o gerenciador de implementação ao qual você está associando esteja em um nível de release igual ou mais alto do que o do perfil customizado que está sendo criado.

Utilize o parâmetro augment para fazer as alterações em um perfil existente com um modelo de aumento. O parâmetro de aumento faz com que o utilitário de linha de comandos **manageprofiles** atualize e aumente o perfil identificado no parâmetro **-profileName** usando o modelo no parâmetro **-templatePath**. Os modelos de aprimoramento que você pode utilizar são determinados por quais produtos IBM e versões estão instalados em seu ambiente. Certifique-se de que você especificou o caminho de arquivo completo para **-templatePath**, pois um caminho de arquivo relativo para o parâmetro **-templatePath** resulta no perfil especificado não sendo totalmente aprimorado.

**Nota:** Não modifique manualmente os arquivos que estão localizados no diretório *install\_dir*/profileTemplates.

3. Crie um arquivo de resposta. Não forneça um parâmetro **-profilePath** e substitua "create" por "augment" ao criar o arquivo de resposta. Para obter a lista completa de parâmetros e seus valores padrão, consulte parâmetros manageprofiles.

Os arquivos de resposta de amostra estão disponíveis no diretório install\_root/BPM/samples/ manageprofiles/. Escolha um arquivo de resposta apropriado com base no perfil que você deseja criar ( independente ou de rede, Process Center ou Process Server) e customize o arquivo em seu ambiente.

**Importante:** Assegure-se de não deixar espaços em branco após os valores; por exemplo **'personalCertValidityPeriod=1 '** ou **'winserviceCheck=false '**. Os espaços causarão a falha da criação de perfil.

Consulte Criando um Arquivo de Resposta Usando as Amostras IBM Business Process Manager.

- 4. Execute o comando **manageprofiles** a partir da linha de comandos, usando o parâmetro **-response** e o nome do arquivo de resposta que você criou.
	- v Linux **manageprofiles.sh -response** *myResponseFile*
	- v Windows **manageprofiles.bat -response** *myResponseFile*

O comando exibe o status enquanto é executado. Aguarde sua conclusão. A verificação de sintaxe normal no arquivo de resposta se aplica conforme o arquivo é analisado como qualquer outro arquivo de resposta. Os valores individuais no arquivo de resposta são tratados como parâmetros da linha de comandos.

Você pode ver que o aprimoramento do seu perfil foi concluído com êxito se você receber a mensagem INSTCONFSUCCESS: O aprimoramento de perfil foi bem-sucedido. , e você poderá consultar o seguinte arquivo de log:

- v Linux *install\_root*/logs/manageprofiles/*profile\_name*\_augment.log
- **Windows** *install\_root*\logs\manageprofiles\profile name augment.log

Execute a ferramenta Installation Verification Test (IVT) para verificar se o perfil foi aprimorado com êxito. Para isso, execute o seguinte comando:

- **Linux Em plataformas Linux e UNIX:** *profile root*/bin/wbi ivt.sh
- **Windows Em plataformas Windows:** *profile root*\bin\wbi ivt.bat

*Aumentando Perfis Independentes do Process Center Usando o Utilitário de Linha de Comandos manageprofiles:*

Aumento é a capacidade de alterar um perfil existente com um modelo de aumento. É possível aumentar um perfil a partir de uma linha de comandos usando o utilitário de linha de comandos **manageprofiles**.

- v Que tenha revisado a lista de pré-requisitos para criar ou aprimorar um perfil em ["Pré-requisitos para](#page-112-1) [a Criação ou Aprimoramentos de Perfis" na página 107.](#page-112-1)
- v Você encerrou quaisquer servidores associados ao perfil que planeja aumentar.
- v Se você pretende aprimorar um perfil de servidor independente ou customizado, que você tenha determinado se ele já foi associado a um gerenciador de implementação:
	- Se o perfil que você deseja aumentar já tiver sido associado a um gerenciador de implementação, você não poderá aumentá-lo usando o utilitário de linha de comandos **manageprofiles**.
	- Se o perfil que você deseja aprimorar ainda não foi associado em um gerenciador de implementação, ao federá-lo através do comando **addNode** posteriormente, o seguinte deve ser verdadeiro em relação ao gerenciador de implementação com o qual ele é associado para que o aprimoramento seja concluído com êxito.
		- Ele deve estar em execução.
		- Ele deve estar em um nível de release igual ou superior ao do perfil que está sendo aprimorado. Perfis do
		- Ele deve ter uma porta administrativa JMX ativada. O protocolo padrão é o SOAP.
		- Ele já deve ter sido aumentado para um perfil do IBM Business Process Manager ou do WebSphere Enterprise Service Bus, dependendo do produto que foi instalado.
- v Você revisou comandos de aumento do perfil de exemplo nesta seção.
- v Verificou se o utilitário de linha de comandos **manageprofiles** já não está sendo executado no mesmo perfil. Se uma mensagem de erro for exibida, determine se há outra ação de criação ou aumento de perfil em progresso. Se houver, aguarde até que ela seja concluída.

**Função de segurança necessária para esta tarefa:** Consulte ["Concedendo Permissão de Gravação de](#page-113-1) [Arquivos e Diretórios para Usuários Não Raiz para Criação de Perfil" na página 108.](#page-113-1)

Determine o modelo com o qual o perfil existente foi criado (gerenciador de implementação, independente ou gerenciado). Você pode determinar o modelo que foi utilizado para criação do perfil visualizando o registro do perfil em *install\_root*/properties/profileRegistry.xml. Não modifique este arquivo, utilize-o apenas para visualizar os modelos. Para este procedimento, é assumido que você está aumentando um perfil independente do Process Center.

Esta tarefa descreve como usar o **manageprofiles** para aumentar perfis independentes do Process Center.

Para usar o utilitário de linha de comandos **manageprofiles** para aumentar um perfil independente, execute as etapas a seguir.

1. Localize o modelo apropriado para o qual aprimorar. É possível aumentar um perfil do WebSphere Application Server ou do WebSphere Application Server Network Deployment existente para um perfil do IBM Business Process Manager ou do WebSphere ESB.

Os modelos para cada perfil estão localizados no diretório *install\_root*/profileTemplates/BPM para BPM modelos.

Os seguintes modelos de perfil estão disponíveis:

v default.procctr: para um perfil independente do Process Server, que define um servidor independente que inclui os recursos e a funcionalidade do IBM Business Process Manager Standard ou Express.

Utilize o parâmetro augment para fazer as alterações em um perfil existente com um modelo de aumento. O parâmetro de aumento faz com que o utilitário de linha de comandos **manageprofiles** atualize e aumente o perfil identificado no parâmetro **-profileName** usando o modelo no parâmetro **-templatePath**. Os modelos de aprimoramento que você pode utilizar são determinados por quais produtos IBM e versões estão instalados em seu ambiente. Certifique-se de que você especificou o caminho de arquivo completo para **-templatePath**, pois um caminho de arquivo relativo para o parâmetro **-templatePath** resulta no perfil especificado não sendo totalmente aprimorado.

**Nota:** Não modifique manualmente os arquivos que estão localizados no diretório *install\_dir*/profileTemplates/BPM.

2. Crie um arquivo de resposta. Não forneça um parâmetro **-profilePath** e substitua "create" por "augment" ao criar o arquivo de resposta. Para obter a lista completa de parâmetros e seus valores padrão, consulte parâmetros manageprofiles.

Os arquivos de resposta de amostra estão disponíveis no diretório install\_root/BPM/samples/ manageprofiles/. Escolha um arquivo de resposta apropriado com base no perfil que você deseja criar ( independente ou de rede, Process Center ou Process Server) e customize o arquivo em seu ambiente.

**Importante:** Assegure-se de não deixar espaços em branco após os valores; por exemplo **'personalCertValidityPeriod=1 '** ou **'winserviceCheck=false '**. Os espaços causarão a falha da criação de perfil.

Consulte Criando um Arquivo de Resposta Usando as Amostras IBM Business Process Manager.

- 3. Execute o comando **manageprofiles** a partir da linha de comandos, usando o parâmetro **-response** e o nome do arquivo de resposta que você criou.
	- v Linux **manageprofiles.sh -response** *myResponseFile*
	- v Windows **manageprofiles.bat -response** *myResponseFile*

O comando exibe o status enquanto é executado. Aguarde sua conclusão. A verificação de sintaxe normal no arquivo de resposta se aplica conforme o arquivo é analisado como qualquer outro arquivo de resposta. Os valores individuais no arquivo de resposta são tratados como parâmetros da linha de comandos.

*Aumentando os Perfis Independentes do Process Server Usando o Utilitário de Linha de Comandos manageprofiles:*

Aumento é a capacidade de alterar um perfil existente com um modelo de aumento. É possível aumentar perfis existentes do WebSphere Application Server ou do WebSphere Application Server Network

Deployment nos Perfis do IBM Business Process Manager. É possível aumentar um perfil a partir de uma linha de comandos usando o utilitário de linha de comandos **manageprofiles**.

- v Que tenha revisado a lista de pré-requisitos para criar ou aprimorar um perfil em ["Pré-requisitos para](#page-112-1) [a Criação ou Aprimoramentos de Perfis" na página 107.](#page-112-1)
- v Você encerrou quaisquer servidores associados ao perfil que planeja aumentar.
- v Se você pretende aprimorar um perfil de servidor independente ou customizado, que você tenha determinado se ele já foi associado a um gerenciador de implementação:
	- Se o perfil que você deseja aumentar já tiver sido associado a um gerenciador de implementação, você não poderá aumentá-lo usando o utilitário de linha de comandos **manageprofiles**.
	- Se o perfil que você deseja aprimorar ainda não foi associado em um gerenciador de implementação, ao federá-lo através do comando **addNode** posteriormente, o seguinte deve ser true em relação ao gerenciador de implementação com o qual ele é associado para que o aprimoramento seja concluído com êxito.
		- Ele deve estar em execução.
		- Ele deve estar em um nível de release igual ou superior ao do perfil que está sendo aprimorado.
		- Ele deve ter uma porta administrativa JMX ativada. O protocolo padrão é o SOAP.
		- Você já deverá ter aumentado em um perfil do IBM Business Process Manager ou do WebSphere Enterprise Service Bus, dependendo do produto instalado.
- v Você revisou comandos de aumento de perfil de exemplo nesta seção.
- v Verificou se o utilitário de linha de comandos **manageprofiles** já não está sendo executado no mesmo perfil. Se uma mensagem de erro for exibida, determine se há outra ação de criação ou aumento de perfil em progresso. Se houver, aguarde até que ela seja concluída.

**Função de segurança necessária para esta tarefa:** Consulte ["Concedendo Permissão de Gravação de](#page-113-1) [Arquivos e Diretórios para Usuários Não Raiz para Criação de Perfil" na página 108.](#page-113-1)

Determine o modelo com o qual o perfil existente foi criado (gerenciador de implementação, independente ou gerenciado). Você pode determinar o modelo que foi utilizado para criação do perfil visualizando o registro do perfil em *install\_root*/properties/profileRegistry.xml. Não modifique este arquivo, utilize-o apenas para visualizar os modelos. Para este procedimento, é assumido que você esteja aumentando um perfil independente Process Server.

Esta tarefa descreve como usar **manageprofiles** para aumentar os perfis independentes Process Server.

Para usar o utilitário de linha de comandos **manageprofiles** para aumentar um perfil independente, execute as etapas a seguir.

1. Localize o modelo apropriado para o qual aprimorar. É possível aumentar um perfil existente do WebSphere Application Server ou do WebSphere Application Server Network Deployment em um perfil do IBM Business Process Manager ou do WebSphere ESB.

Os modelos para cada perfil estão localizados no diretório *install\_root*/profileTemplates/BPM para BPM modelos.

Os seguintes modelos de perfil estão disponíveis:

- v default.procsvr: para um perfil independente Process Server, que define um servidor independente que inclui os recursos e a funcionalidade das configurações IBM Business Process Manager Standard e Express.
- v default.esbserver: para um perfil do servidor independente do WebSphere Enterprise Service Bus, que define um servidor independente.

Utilize o parâmetro augment para fazer as alterações em um perfil existente com um modelo de aumento. O parâmetro de aumento faz com que o utilitário de linha de comandos **manageprofiles** atualize e aumente o perfil identificado no parâmetro **-profileName** usando o modelo no parâmetro **-templatePath**. Os modelos de aprimoramento que você pode utilizar são determinados por quais produtos IBM e versões estão instalados em seu ambiente. Certifique-se de que você especificou o

<span id="page-337-0"></span>caminho de arquivo completo para **-templatePath**, pois um caminho de arquivo relativo para o parâmetro **-templatePath** resulta no perfil especificado não sendo totalmente aprimorado.

**Nota:** Não modifique manualmente os arquivos que estão localizados no diretório *install\_dir*/profileTemplates/BPM.

2. Crie um arquivo de resposta. Não forneça um parâmetro **-profilePath** e substitua "create" por "augment" ao criar o arquivo de resposta. Para obter a lista completa de parâmetros e seus valores padrão, consulte parâmetros manageprofiles.

Os arquivos de resposta de amostra estão disponíveis no diretório install\_root/BPM/samples/ manageprofiles/. Escolha um arquivo de resposta apropriado com base no perfil que você deseja criar ( independente ou de rede, Process Center ou Process Server) e customize o arquivo em seu ambiente.

**Importante:** Assegure-se de não deixar espaços em branco após os valores; por exemplo **'personalCertValidityPeriod=1 '** ou **'winserviceCheck=false '**. Os espaços causarão a falha da criação de perfil.

Consulte Criando um Arquivo de Resposta Usando as Amostras IBM Business Process Manager.

- 3. Execute o comando **manageprofiles** a partir da linha de comandos, usando o parâmetro **-response** e o nome do arquivo de resposta que você criou.
	- v Linux **manageprofiles.sh -response** *myResponseFile*
	- v Windows **manageprofiles.bat -response** *myResponseFile*

O comando exibe o status enquanto é executado. Aguarde sua conclusão. A verificação de sintaxe normal no arquivo de resposta se aplica conforme o arquivo é analisado como qualquer outro arquivo de resposta. Os valores individuais no arquivo de resposta são tratados como parâmetros da linha de comandos.

Você pode ver que o aprimoramento do seu perfil foi concluído com êxito se você receber a mensagem INSTCONFSUCCESS: O aprimoramento de perfil foi bem-sucedido. , e você poderá consultar o seguinte arquivo de log:

- v Linux *install\_root*/logs/manageprofiles/*profile\_name*\_augment.log
- v Windows *install\_root*\logs\manageprofiles\*profile\_name*\_augment.log

Execute a ferramenta Installation Verification Test (IVT) para verificar se o perfil foi aprimorado com êxito. Para isso, execute o seguinte comando:

- **Em plataformas Linux e UNIX:** *profile root*/bin/bpm ivt.sh
- **Windows Em plataformas Windows:** *profile root*\bin\bpm ivt.bat

### **Campos de Configuração do Banco de Dados para Configuração do Profile Management Tool:**

Para criar o perfil para um ambiente independente, as informações do banco de dados são necessárias. As informações necessárias variam, dependendo do banco de dados que você estiver usando.

Consulte uma das tabelas a seguir para determinar os parâmetros de banco de dados necessários para o seu tipo de banco de dados específico.

#### *Tabela 69. Parâmetros de Configuração de Banco de Dados para Configuração do Profile Management Tool*

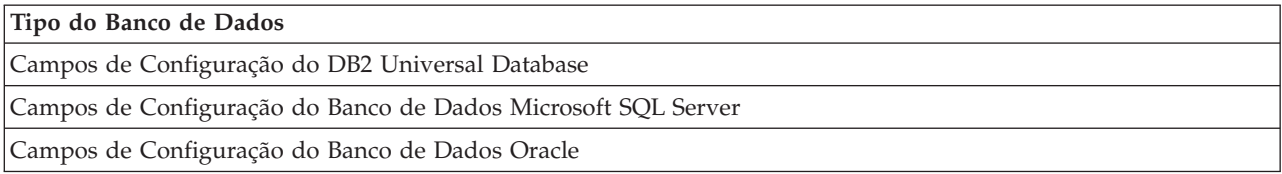

## **Campos de Configuração do DB2 Universal Database**

A tabela a seguir lista os campos que você deve preencher na página Configuração do Banco de Dados - Parte 2 ao selecionar DB2 Universal Database como o seu produto de banco de dados.

| Campo                                                                    | Ação necessária                                                                                                    |
|--------------------------------------------------------------------------|----------------------------------------------------------------------------------------------------|
| Driver JDBC                                                              | Selecione a partir das seguintes opções:                                                                                               |
|                                                                          | DB2 Universal                                                                                                    |
|                                                                          | DB2 DataServer                                                                                                    |
| Nome de usuário da autenticação de banco de dados                        | Digite o nome de usuário para autenticar com o banco<br>de dados.                                                                      |
| Senha para autenticação no banco de dados                                | Digite uma senha para autenticar com o banco de dados.                                                                                 |
| Confirmar senha                                                          | Confirme a senha.                                                                                                    |
| Local do diretório dos arquivos de caminho de classe<br>do driver JDBC   | Os arquivos de caminho de classe do driver JDBC são<br>fornecidos com o produto e estão localizados em um dos<br>seguintes diretórios: |
|                                                                          | · Se você selecionou o recurso DB2 Express durante a<br>instalação: \${WAS INSTALL ROOT}/db2/java                                      |
|                                                                          | · Se você não selecionou o recurso DB2 Express durante<br>a instalação: \${WAS_INSTALL_ROOT}/jdbcdrivers/DB2                           |
| Nome do host do servidor de banco de dados (por<br>exemplo, endereço IP) | Aceite o valor padrão de localhost ou digite o nome do<br>host do servidor de banco de dados.                                          |
| Porta do servidor                                                        | Aceite o valor padrão 50000 ou digite o número da porta<br>do servidor correto.                                                        |

<span id="page-338-0"></span>*Tabela 70. Campos Necessários de Configuração do Banco de Dados para o DB2 Database*

Apenas para configurações independentes, quando você configurar o banco de dados do Process Server, as tabelas do mecanismo do sistema de mensagens são criadas nesse banco de dados. Ao configurar o banco de dados do Performance Data Warehouse, as tabelas do mecanismo do sistema de mensagens do Performance Data Warehouse são criadas no banco de dados do Performance Data Warehouse.

### **Campos de Configuração do Banco de Dados Microsoft SQL Server**

A tabela a seguir lista os campos que você deve preencher na página Configuração do Banco de Dados - Parte 2 ao selecionar Microsoft SQL Server como seu produto de banco de dados.

<span id="page-338-1"></span>*Tabela 71. Campos necessários da configuração de banco de dados do Microsoft SQL Server*

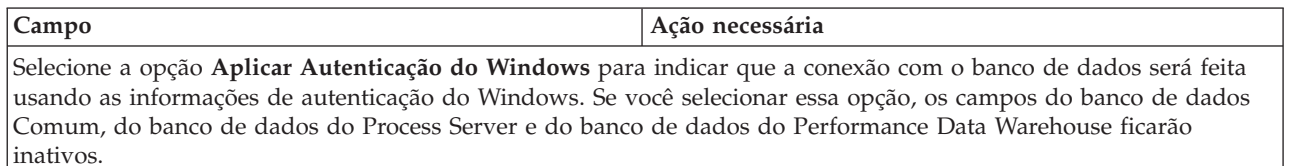

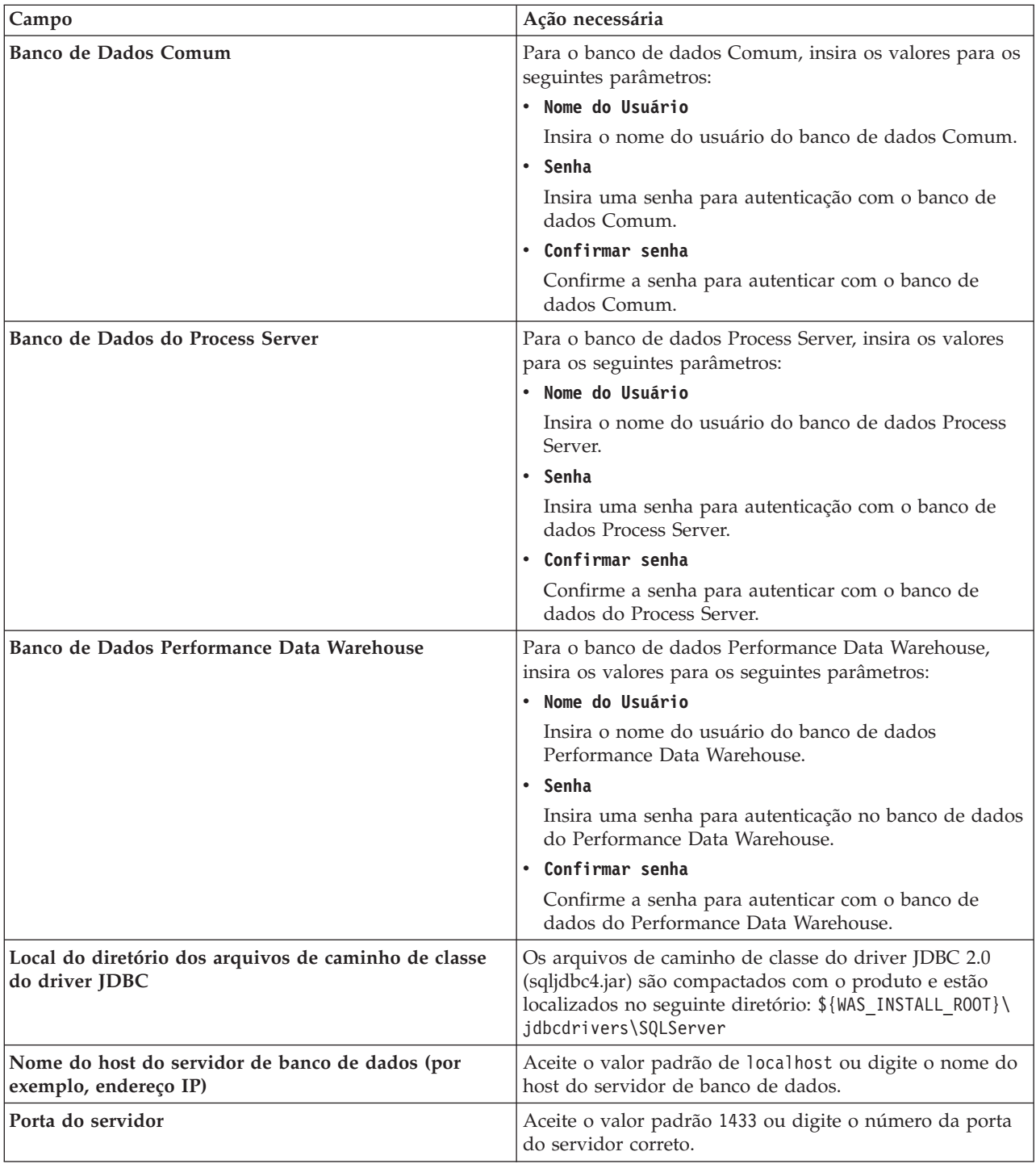

*Tabela 71. Campos necessários da configuração de banco de dados do Microsoft SQL Server (continuação)*

Apenas para configurações independentes, quando você configurar o banco de dados do Process Server, as tabelas do mecanismo do sistema de mensagens são criadas nesse banco de dados. Ao configurar o banco de dados do Performance Data Warehouse, as tabelas do mecanismo do sistema de mensagens do Performance Data Warehouse são criadas no banco de dados do Performance Data Warehouse.

Apenas para configurações independentes, há algumas considerações adicionais para os usuários e esquemas.

· Autenticação SQL:

- Quando você configura o Process Server, as tabelas do mecanismo do sistema de mensagens do Process Server são criadas usando o usuário e a senha especificados para o mecanismo do sistema de mensagens do Process Server. Se esses valores não forem especificados, o usuário e a senha para o Process Server serão usados.
- Quando você configura o Performance Data Warehouse, as tabelas do mecanismo do sistema de mensagens do Performance Data Warehouse são criadas usando o usuário e a senha especificados para o mecanismo do sistema de mensagens do Performance Data Warehouse. Se esses valores não forem especificados, o usuário e a senha para o Performance Data Warehouse serão usados.
- As tabelas do mecanismo do sistema de mensagens do sistema Service Component Architecture (SCA), do aplicativo SCA, da Common Event Infrastructure (CEI) e do Business Process Choreographer devem ser configuradas com diferentes usuários e senhas. Elas não podem usar o mesmo usuário e senha que qualquer outro mecanismo do sistema de mensagens.
- v Autenticação do Windows:
	- Com a Autenticação do Windows, como o usuário e a senha são sempre os mesmos, todos os mecanismos do sistema de mensagens devem ter esquemas customizados para que as tabelas possam ser criadas com um esquema diferente para cada mecanismo do sistema de mensagens. Quando os mecanismos do sistema de mensagens são configurados, os esquemas são automaticamente criados usando o usuário do Windows. Se o usuário do Windows não tiver privilégios para criar os esquemas, eles devem ser criados antes do produto ser configurado.
	- Para os nomes de esquema do mecanismo do sistema de mensagens, consulte a etapa 2 em *Criando um perfil independente para uso com o Microsoft SQL Server*.

## **Campos de Configuração do Banco de Dados Oracle**

A tabela a seguir lista os campos que você deve preencher ao selecionar Oracle como o seu produto de banco de dados.

| Campo                            | Ação necessária                                                                                                    |
|----------------------------------|----------------------------------------------------------------------------------------------------|
| Banco de Dados Comum             | Para o banco de dados Comum, insira os valores para os<br>seguintes parâmetros:                                                                                                    |
|                                  | Nome do Usuário<br>Insira o nome do usuário do banco de dados<br>Comum.                                                                                                    |
|                                  | Senha<br>Insira uma senha para autenticação com o banco<br>de dados Comum.                                                                                                    |
|                                  | Confirmar senha<br>Confirme a senha a inserindo novamente.                                                                                                    |
| Banco de Dados do Process Server | Para o banco de dados Process Server, insira os valores<br>para os seguintes parâmetros:                                                                                                    |
|                                  | Nome do Usuário<br>Insira o nome do usuário do banco de dados<br>Process Server.                                                                                                    |
|                                  | Insira uma senha para autenticação com o banco<br>Senha<br>de dados Process Server.                                                                                                    |
|                                  | Confirmar senha<br>Confirme a senha a inserindo novamente.<br>Nota: O nome do usuário do banco de dados do Process<br>Server e o nome do usuário do banco de dados do<br>Performance Data Warehouse não podem ser iguais. |

<span id="page-340-0"></span>*Tabela 72. Campos Necessários da Configuração do Banco de Dados para o Oracle*

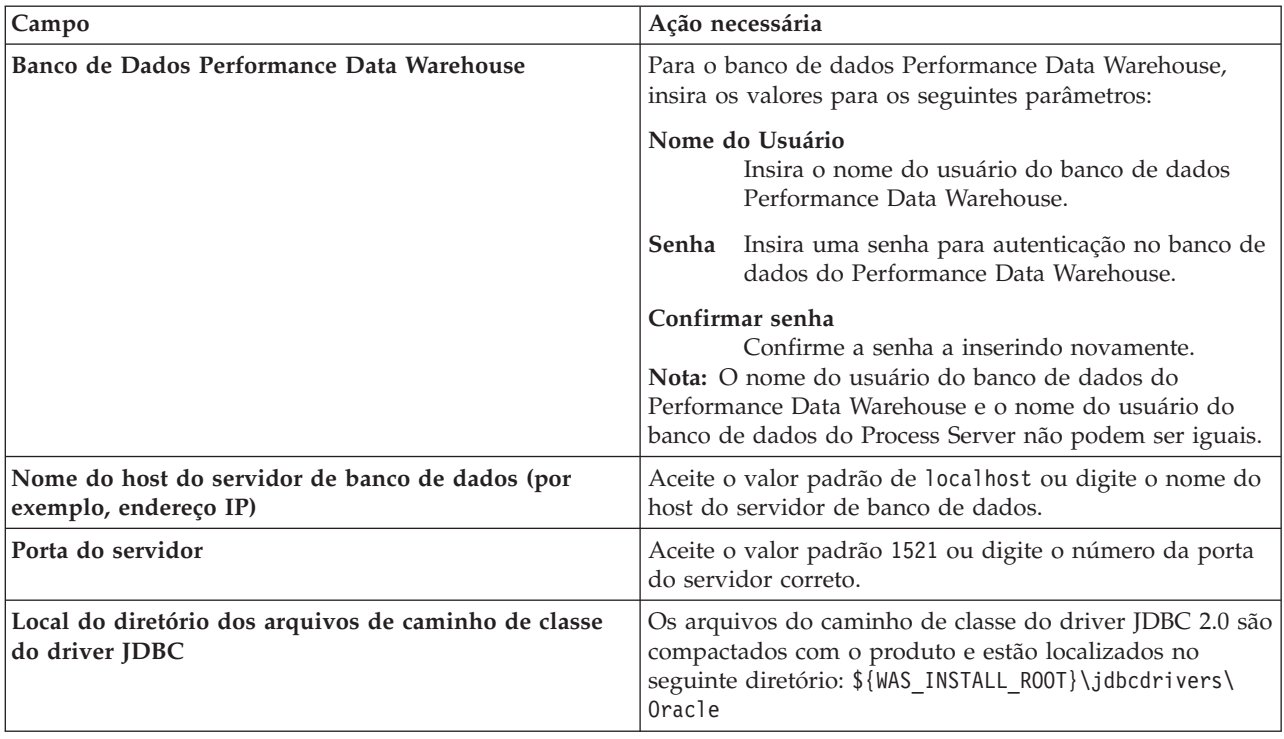

*Tabela 72. Campos Necessários da Configuração do Banco de Dados para o Oracle (continuação)*

Como todos os componentes usam a mesma instância do Oracle, não há diferença nos banco de dados usados para componentes individuais.

Apenas para configurações independentes, há algumas considerações adicionais para os usuários e esquemas.

- v Quando você configura o Process Server, as tabelas do mecanismo do sistema de mensagens do Process Server são criadas usando o usuário e a senha especificados para o mecanismo do sistema de mensagens do Process Server. Se esses valores não forem especificados, o usuário e a senha para o Process Server serão usados.
- v Quando você configura o Performance Data Warehouse, as tabelas do mecanismo do sistema de mensagens do Performance Data Warehouse são criadas usando o usuário e a senha especificados para o mecanismo do sistema de mensagens do Performance Data Warehouse. Se esses valores não forem especificados, o usuário e a senha para o Performance Data Warehouse serão usados.
- v As tabelas do mecanismo do sistema de mensagens do sistema Service Component Architecture (SCA), do aplicativo SCA, da Common Event Infrastructure (CEI) e do Business Process Choreographer devem ser configuradas com diferentes usuários e senhas. Elas não podem usar o mesmo usuário e senha que qualquer outro mecanismo do sistema de mensagens.

### **Tarefas relacionadas**:

["Criando Perfis Independentes do Process Center Usando o Profile Management Tool" na página 113](#page-118-0) Use o Profile Management Tool para criar perfis independentes do Process Center.

## **Configurando Bancos de Dados**

Antes de iniciar um perfil, você deve configurar os bancos de dados a serem usados com o perfil.

Você deve ter planejado os requisitos do banco de dados, incluindo uma lista de todos os bancos de dados e nomes do esquema. Para obter mais informações, consulte [Planejando a Configuração do Banco](#page-51-0) [de Dados](#page-51-0)

## <span id="page-342-0"></span>**Criando Bancos de Dados usando os Scripts Fornecidos**

Se você não criou os bancos de dados durante a criação de perfis, arquivos de script do banco de dados serão gerados para serem executados posteriormente.

É possível criar os bancos de dados como parte da criação de um perfil independente ou do gerenciador de implementação, usar a ferramenta de design do banco de dados (dbDesignGenerator), criar manualmente os bancos de dados ou criar os bancos de dados ao executar os arquivos de script do banco de dados após a criação de perfil. Em um ambiente de implementação de rede, você deve criar os bancos de dados antes de iniciar o gerenciador de implementação e criar os perfis customizados.

**Restrição:** Para o Oracle, nenhuma instância do banco de dados é criada como parte da execução do arquivo SQL; você deve criar uma instância manualmente, usando a documentação do produto Oracle.

Para criar os bancos de dados executando os scripts SQL gerados:

- 1. Localize os scripts nos diretórios a seguir:
	- v Para o banco de dados do Process Server:
		- *install\_root*\dbscripts\ProcessServer\*db\_type*\createDatabase.sql
	- v Para o banco de dados do Performance Data Warehouse: *install\_root*\dbscripts\PerformanceDW\*db\_type*\createDatabase.sql
- 2. Faça todas as alterações necessárias no script adequado. Procure por **@** para descobrir onde as alterações são necessárias. Por exemplo, substitua **@DB\_NAME@** pelo nome do banco de dados que gostaria.

**Nota: Para SQL Server**, certifique-se de que os bancos de dados que forem criados para o Process Server e Performance Data Warehouse não façam distinção entre maiúsculas e minúsculas. As letras **CI** no valor de atributo **COLLATE** especificam isso. Assegure-se de que essa variável se pareça com o seguinte: **SQL\_Latin1\_General\_CP1\_CI\_AS** (não **SQL\_Latin1\_General\_CP1\_CS\_AS**). Se isso não acontecer, pode ocorrer um erro como o seguinte:

org.springframework.beans.factory.BeanCreationException: Error creating bean with name 'message.routingCache' defined in class path resource [registry.xml]: Instantiation of bean failed; nested exception is org.springframework.beans.BeanInstantiationException: Could not instantiate bean class [com.lombardisoftware.bpd.runtime.engine.message.DefaultMessageRoutingCache]: Constructor threw exception; nested exception is org.springframework.jdbc.BadSqlGrammarException: PreparedStatementCallback; bad SQL grammar [select "value" from lsw\_system where "key"=?]; nested exception is com.microsoft.sqlserver.jdbc.SQLServerException: Invalid object name 'lsw\_system'.

```
Caused by: com.microsoft.sqlserver.jdbc.SQLServerException: Invalid object name 'lsw_system'.
at com.microsoft.sqlserver.jdbc.SQLServerException.makeFromDatabaseError(SQLServerException.java:196)
at com.microsoft.sqlserver.jdbc.SQLServerStatement.getNextResult(SQLServerStatement.java:1454)
at com.microsoft.sqlserver.jdbc.SQLServerPreparedStatement.doExecutePreparedStatement
(SQLServerPreparedStatement.java:388)
at com.microsoft.sqlserver.jdbc.SQLServerPreparedStatement$PrepStmtExecCmd.doExecute
(SQLServerPreparedStatement.java:338)
at com.microsoft.sqlserver.jdbc.TDSCommand.execute(IOBuffer.java:4026)
at com.microsoft.sqlserver.jdbc.SQLServerConnection.executeCommand(SQLServerConnection.java:1416)
at com.microsoft.sqlserver.jdbc.SQLServerStatement.executeCommand(SQLServerStatement.java:185)
at com.microsoft.sqlserver.jdbc.SQLServerStatement.executeStatement(SQLServerStatement.java:160)
at com.microsoft.sqlserver.jdbc.SQLServerPreparedStatement.executeQuery(SQLServerPreparedStatement.java:281)
at org.apache.commons.dbcp.DelegatingPreparedStatement.executeQuery(DelegatingPreparedStatement.java:205)
at org.springframework.jdbc.core.JdbcTemplate$1.doInPreparedStatement(JdbcTemplate.java:648)
at org.springframework.jdbc.core.JdbcTemplate.execute(JdbcTemplate.java:591)
|...|
```
## 3. Execute o script adequado e certifique-se de que ele conclua sem erros.

#### **Tarefas relacionadas**:

["Criando as Tabelas de Banco de Dados do Process Center ou Process Server" na página 340](#page-345-0) Execute os scripts SQL para criar as tabelas de banco de dados para a configuração do IBM Process Center ou IBM Process Server.

<span id="page-343-0"></span>["Criando as Tabelas de Banco de Dados do Performance Data Warehouse" na página 340](#page-345-0) Execute os scripts SQL para criar tabelas de bancos de dados para seu IBM Performance Data Warehouse.

["Configurando Transações XA" na página 342](#page-347-0)

Você deve configurar as transações XA depois que o banco de dados for instalado e antes de iniciar o servidor. O Driver JDBC do Microsoft SQL Server fornece suporte para transações distribuídas opcionais de Java Platform, Enterprise Edition/JDBC 2.0. As conexões JDBC obtidas da classe

**SQLServerXADataSource** podem participar de ambientes de processamento de transações distribuídas padrão, como servidores de aplicativos Java Platform, Enterprise Edition (Java EE).

## **Criando Bancos de Dados Manualmente**

O IBM Business Process Manager Express requer um banco de dados do Process Server e um banco de dados do Performance Data Warehouse.. Antes de instalar o IBM Business Process Manager Express usando uma instalação típica, você deve certificar-se de que os bancos de dados estejam disponíveis.

O Process Server e o Performance Data Warehouse requerem seus próprios bancos de dados separados e não podem ser configurados no mesmo banco de dados que outros componentes de BPM.

Estas instruções são apenas para DB2 e SQL Server. Para Oracle, é possível usar uma única instância do Oracle para configurar o BPM. A instância do Oracle deve existir e estar disponível para acesso. Consulte a documentação do Oracle para criar uma instância do Oracle. Se você usar uma única instância do Oracle, certifique-se de usar IDs de usuários diferentes para os diferentes bancos de dados de BPM.

Use o comando a seguir para criar os bancos de dados (substitua as sequências com o marcador @ pelos valores adequados):

v **Para DB2:**

```
create database @DB_NAME@ automatic storage yes using codeset UTF-8 territory US pagesize 32768;
connect to @DB_NAME@;
grant dbadm on database to user @DB_USER@;
UPDATE DB CFG FOR @DB_NAME@ USING LOGFILSIZ 4096 DEFERRED;
UPDATE DB CFG FOR @DB_NAME@ USING LOGSECOND 64 DEFERRED;
connect reset;
```
#### v **Para o SQL Server:**

osql -b -S *hostname* -U *db\_user\_account* -P *db\_user\_password* -Q "CREATE DATABASE *database name* COLLATE SQL Latin1 General CP1 CI AS"

em que **hostname** é o nome do host do sistema que hospeda o SQL Server, **db\_user\_account** e **db\_user\_password** são o nome de usuário e a senha que são usados para efetuar login para criar o banco de dados e **database\_name** é o nome do banco de dados que você está criando. **COLLATE SQL\_Latin1\_General\_CP1\_CI\_AS** é incluído porque esses bancos de dados não devem fazer distinção entre maiúsculas e minúsculas.

Você deve configurar as transações XA após o banco de dados do SQL Server ser instalado e antes de iniciar o servidor.

**Nota: Para SQL Server**, certifique-se de que os bancos de dados que forem criados para o Process Server e Performance Data Warehouse não façam distinção entre maiúsculas e minúsculas. As letras **CI** no valor de atributo **COLLATE** especificam isso. Assegure-se de que essa variável se pareça com o seguinte: **SQL\_Latin1\_General\_CP1\_CI\_AS** (não **SQL\_Latin1\_General\_CP1\_CS\_AS**). Se isso não acontecer, pode ocorrer um erro como o seguinte:

```
org.springframework.beans.factory.BeanCreationException: Error creating bean with name 'message.routingCache'
defined in class path resource [registry.xml]: Instantiation of bean failed; nested exception is
org.springframework.beans.BeanInstantiationException: Could not instantiate bean class
[com.lombardisoftware.bpd.runtime.engine.message.DefaultMessageRoutingCache]: Constructor threw exception;
nested exception is org.springframework.jdbc.BadSqlGrammarException: PreparedStatementCallback;
bad SQL grammar [select "value" from lsw_system where "key"=?]; nested exception is
com.microsoft.sqlserver.jdbc.SQLServerException: Invalid object name 'lsw_system'.
```
Caused by: com.microsoft.sqlserver.jdbc.SQLServerException: Invalid object name 'lsw\_system'.

```
at com.microsoft.sqlserver.jdbc.SQLServerException.makeFromDatabaseError(SQLServerException.java:196)
at com.microsoft.sqlserver.jdbc.SQLServerStatement.getNextResult(SQLServerStatement.java:1454)
at com.microsoft.sqlserver.jdbc.SQLServerPreparedStatement.doExecutePreparedStatement
(SQLServerPreparedStatement.java:388)
at com.microsoft.sqlserver.jdbc.SQLServerPreparedStatement$PrepStmtExecCmd.doExecute
(SQLServerPreparedStatement.java:338)
at com.microsoft.sqlserver.jdbc.TDSCommand.execute(IOBuffer.java:4026)
at com.microsoft.sqlserver.jdbc.SQLServerConnection.executeCommand(SQLServerConnection.java:1416)
at com.microsoft.sqlserver.jdbc.SQLServerStatement.executeCommand(SQLServerStatement.java:185)
at com.microsoft.sqlserver.jdbc.SQLServerStatement.executeStatement(SQLServerStatement.java:160)
at com.microsoft.sqlserver.jdbc.SQLServerPreparedStatement.executeQuery(SQLServerPreparedStatement.java:281)
at org.apache.commons.dbcp.DelegatingPreparedStatement.executeQuery(DelegatingPreparedStatement.java:205)
at org.springframework.jdbc.core.JdbcTemplate$1.doInPreparedStatement(JdbcTemplate.java:648)
at org.springframework.jdbc.core.JdbcTemplate.execute(JdbcTemplate.java:591)
[...]
```
Ao usar o Microsoft SQL Server como o banco de dados para o Performance Data Warehouse, a seguinte mensagem de erro pode ser exibida durante a geração de relatórios usando o otimizador ou o portal para um aplicativo de processo existente. Isto impede a exibição do relatório.

com.microsoft.sqlserver.jdbc.SQLServerException: Invalid object name 'slathresholdtraversals'.

at com.microsoft.sqlserver.jdbc.SQLServerException.makeFromDatabaseError(SQLServerException.java:196)

at com.microsoft.sqlserver.jdbc.SQLServerStatement.getNextResult(SQLServerStatement.java:1454)

at com.microsoft.sqlserver.jdbc.SQLServerStatement.doExecuteCursored(SQLServerStatement.java:1824)

at com.microsoft.sqlserver.jdbc.SQLServerStatement.doExecuteStatement(SQLServerStatement.java:760) at com.microsoft.sqlserver.jdbc.SQLServerStatement\$StmtExecCmd.doExecute(SQLServerStatement.java:685)

No Microsoft SQL Server, o nome do esquema padrão associado a um usuário deve ser igual ao nome de usuário. Por exemplo, se o nome de usuário do banco de dados do Performance Data Warehouse for *perfDB* o nome do esquema padrão associado ao usuário *perfDB* também deverá ser chamado de *perfDB*. Você deve criar um usuário do banco de dados comum e designar os direitos necessários ao usuário em vez de usar um super usuário, como *sa*. Isso ocorre porque o esquema padrão para o super usuário é dbo e isso não pode ser alterado.

Será possível concluir as seguintes etapas se as tabelas existentes não estiverem associadas a um esquema que é igual ao nome de usuário.

- 1. No SQL Server Management Studio Object Explorer, clique com o botão direito do mouse no nome da tabela e, em seguida, clique em **Design**.
- 2. Na visualização Design, pressione F4 para visualizar a janela Propriedades.
- 3. Na janela Propriedades, atualize o nome do esquema.
- 4. Clique com o botão direito do mouse na guia e selecione **Fechar** para fechar a visualização Design.
- 5. Clique em **OK** quando for solicitado que salve. A tabela selecionada é transferida para o esquema.
- 6. Repita as etapas anteriores para todas as tabelas no banco de dados do Performance Data Warehouse.

#### **Tarefas relacionadas**:

["Criando as Tabelas de Banco de Dados do Process Center ou Process Server" na página 340](#page-345-0) Execute os scripts SQL para criar as tabelas de banco de dados para a configuração do IBM Process Center ou IBM Process Server.

["Criando as Tabelas de Banco de Dados do Performance Data Warehouse" na página 340](#page-345-0) Execute os scripts SQL para criar tabelas de bancos de dados para seu IBM Performance Data Warehouse.

["Configurando Transações XA" na página 342](#page-347-0)

Você deve configurar as transações XA depois que o banco de dados for instalado e antes de iniciar o servidor. O Driver JDBC do Microsoft SQL Server fornece suporte para transações distribuídas opcionais de Java Platform, Enterprise Edition/JDBC 2.0. As conexões JDBC obtidas da classe

**SQLServerXADataSource** podem participar de ambientes de processamento de transações distribuídas padrão, como servidores de aplicativos Java Platform, Enterprise Edition (Java EE).

## <span id="page-345-0"></span>**Criando as Tabelas de Banco de Dados do Process Center ou Process Server**

Execute os scripts SQL para criar as tabelas de banco de dados para a configuração do IBM Process Center ou IBM Process Server.

Você executou todas as etapas necessárias para sua configuração e selecionou não executar os scripts de banco de dados para inicializar os bancos de dados durante a configuração. Você também criou o banco de dados no qual deseja criar as tabelas de banco de dados do Process Center ou Process Server. Para obter informações sobre a criação do banco de dados, consulte *Criando Bancos de Dados*.

Para executar os scripts SQL do Process Center ou do Process Server que foram produzidos ao concluir sua configuração, siga as etapas abaixo:

**Nota:** O Process Server não suporta esquema. Você deve efetuar login como o usuário e, em seguida, executar o arquivo SQL.

1. Acesse o diretório que retém os scripts SQL para criação das tabelas de banco de dados.

Por padrão, os scripts SQL são enviados para *profile\_root*/dbscripts/ProcessServer/*DB\_product* no momento da criação do perfil. Por exemplo,

*profile\_root*/dbscripts/ProcessServer/DB2

- 2. Execute o comando a seguir como um usuário raiz ou administrador.
	- v Linux **configProcessServerDB.sh createDB**
	- v Windows **configProcessServerDB.bat createDB**

**Nota:** O parâmetro **createDB** é usado para criar um banco de dados local. Ignore este parâmetro se já tiver criado o banco de dados necessário. O parâmetro **createDB** não é aplicável para um banco de dados Oracle e deve ser excluído do comando.

3. Para um banco de dados SQL, crie as tabelas para o Process Center ou Process Server.

No diretório navegado na etapa 1, execute **createTable\_ProcessServer.sql** na banco de dados configurado para o Process Center ou Process Server (BPMDB).

Certifique-se de que todas as instruções SQL foram bem-sucedidas, sem qualquer erro.

4. Para um banco de dados SQL, crie os procedimentos de tabela para o Process Center ou Process Server.

No diretório navegado na etapa 1, execute **createProcedure\_ProcessServer.sql** no banco de dados configurado para o Process Center ou Process Server (BPMDB).

Certifique-se de que todas as instruções SQL foram bem-sucedidas, sem qualquer erro.

5. Reconfigure a conexão.

Você criou as tabelas de banco de dados para a configuração do Process Center ou Process Server e concluiu a configuração do banco de dados.

Agora é possível carregar o banco de dados com informações do sistema e iniciar os servidores ou clusters na configuração do Process Center ou Process Server.

### **Tarefas relacionadas**:

["Criando Bancos de Dados usando os Scripts Fornecidos" na página 337](#page-342-0)

Se você não criou os bancos de dados durante a criação de perfis, arquivos de script do banco de dados serão gerados para serem executados posteriormente.

["Criando Bancos de Dados Manualmente" na página 338](#page-343-0)

O IBM Business Process Manager Express requer um banco de dados do Process Server e um banco de dados do Performance Data Warehouse.. Antes de instalar o IBM Business Process Manager Express usando uma instalação típica, você deve certificar-se de que os bancos de dados estejam disponíveis.

## **Criando as Tabelas de Banco de Dados do Performance Data Warehouse**

Execute os scripts SQL para criar tabelas de bancos de dados para seu IBM Performance Data Warehouse.

Você executou todas as etapas necessárias para sua configuração e selecionou não executar os scripts de banco de dados para inicializar os bancos de dados durante a configuração. Você também criou o banco de dados no qual deseja criar as tabelas de banco de dados do Performance Data Warehouse. Para obter informações sobre a criação do banco de dados, consulte *Criando bancos de dados*.

Para executar os scripts SQL do Performance Data Warehouse que foram produzidos ao concluir sua configuração, siga as etapas abaixo:

**Nota:** O Performance Data Warehouse não suporta esquema. Você deve efetuar login como o usuário e, em seguida, executar o arquivo SQL.

1. Acesse o diretório que retém os scripts SQL para criação das tabelas de banco de dados. Por padrão, os scripts SQL são enviados para *profile\_root*/dbscripts/PerformanceDW/*DB\_product* no momento da criação do perfil. Por exemplo:

*profile\_root*/dbscripts/PerformanceDW/DB2

- 2. Execute o comando a seguir como um usuário raiz ou administrador.
	- v Linux **configPerformanceDWDB.sh createDB**
	- v Windows **configPerformanceDWDB.bat createDB**

**Nota:** O parâmetro **createDB** é usado para criar um banco de dados local. O parâmetro **createDB** não é aplicável para um banco de dados Oracle e deve ser excluído do comando.

3. Para um banco de dados SQL, crie as tabelas para o Performance Data Warehouse.

Do diretório navegado na etapa 1, execute **createTable\_PerformanceDW.sql** no banco de dados configurado para o Performance Data Warehouse (PDWDB).

Certifique-se de que todas as instruções SQL foram bem-sucedidas, sem qualquer erro.

Você criou as tabelas de banco de dados para seu Performance Data Warehouse e concluiu a configuração do banco de dados.

Agora, é possível carregar o banco de dados com informações do sistema e iniciar os servidores ou clusters em seu Performance Data Warehouse.

## **Tarefas relacionadas**:

["Criando Bancos de Dados usando os Scripts Fornecidos" na página 337](#page-342-0)

Se você não criou os bancos de dados durante a criação de perfis, arquivos de script do banco de dados serão gerados para serem executados posteriormente.

["Criando Bancos de Dados Manualmente" na página 338](#page-343-0)

O IBM Business Process Manager Express requer um banco de dados do Process Server e um banco de dados do Performance Data Warehouse.. Antes de instalar o IBM Business Process Manager Express usando uma instalação típica, você deve certificar-se de que os bancos de dados estejam disponíveis.

## **Configurando um Banco de Dados Microsoft SQL Server**

É possível criar um perfil independente para usar com o Microsoft SQL Server.

## **Pré-requisito**

Antes de criar um perfil, você deve-se instalar o Microsoft SQL Server no servidor que hospeda o banco de dados.

## **Privilégios do Banco de Dados e Considerações de Segurança**

Ao criar os esquemas de banco de dados, você deve ter um ID de usuário com autoridade suficiente para criar suas tabelas. Depois que as tabelas são criadas, os aplicativos devem ter autoridade suficiente para selecionar, inserir, atualizar e excluir informações nas tabelas.

<span id="page-347-0"></span>O Tabela 73 mostra os privilégios de banco de dados necessários para acessar o armazenamento de dados.

| banco de dados       | Sistema de gerenciamento de Privilégio mínimo necessário para usar<br>as tabelas de armazenamento de dados                                                                                                    | Privilégio adicional necessário para criar<br>as tabelas de armazenamento de dados |
|----------------------|----------------------------------------------------------------------------------------------------|------------------------------------------------------------------------------------|
| Microsoft SOL Server | Configure o SQL Server para o SQL<br>Server para que a autenticação possa ser<br>baseada em um ID de login e senha do<br>SQL server. O ID do usuário pode<br>possuir as tabelas ou ser um membro de<br>um grupo que tenha autoridade<br>suficiente para emitir instruções<br>TRUNCATE TABLE. | O ID de usuário requer o privilégio de<br>instrução CREATE TABLE.                  |

*Tabela 73. Privilégios do Banco de Dados*

Nível de isolamento especifica o comportamento de bloqueio de transação. Você deve configurar o nível de isolamento para READ\_COMMITTED\_SNAPSHOT. É possível verificar o nível de isolamento do banco de dados do Process Server, o Performance Data Warehouse e o banco de dados Comum com o seguinte comando SQL: **SELECT name, is\_read\_committed\_snapshot\_on FROM sys.database**. É possível configurar o nível de isolamento com o seguinte comando SQL: **ALTER DATABASE <database> SET READ\_COMMITTED\_SNAPSHOT ON**.

## **Tarefas relacionadas**:

["Configurando um Banco de Dados Existente Durante uma Instalação Típica" na página 93](#page-98-0) Use as informações neste tópico para determinar os valores corretos do banco de dados para configurar seu servidor de banco de dados existente durante uma instalação típica.

## **Configurando Transações XA:**

Você deve configurar as transações XA depois que o banco de dados for instalado e antes de iniciar o servidor. O Driver JDBC do Microsoft SQL Server fornece suporte para transações distribuídas opcionais de Java Platform, Enterprise Edition/JDBC 2.0. As conexões JDBC obtidas da classe **SQLServerXADataSource** podem participar de ambientes de processamento de transações distribuídas padrão, como servidores de aplicativos Java Platform, Enterprise Edition (Java EE).

A falha ao configurar as transações XA pode resultar no seguinte erro durante a inicialização do servidor: **javax.transaction.xa.XAException: com.microsoft.sqlserver.jdbc.SQLServerException: Falha ao criar a conexão de controle XA. Erro: "Não foi possível localizar o procedimento armazenado 'master..xp\_sqljdbc\_xa\_init\_ex'.".**.

1. O serviço MS DTC deve ser marcado como Automático no Gerenciador de Serviços para assegurar-se de que esteja em execução quando o serviço do SQL Server for iniciado. Para ativar o MS DTC para transações XA, você deve seguir estas etapas:

## **No Windows XP e Windows Server 2003:**

- a. Selecione **Painel de Controle** > **Ferramentas Administrativas** > **Serviços de Componente**.
- b. Selecione **Serviços de Componentes** > **Computadores**, clique com o botão direito do mouse em **Meu Computador** e selecione **Propriedades**.
- c. Clique na guia **MSDTC** e depois clique em **Configuração de Segurança**.
- d. Selecione a caixa de seleção **Ativar Transações XA** e, em seguida, clique em **OK**. Isso causará um reinício do serviço MS DTC.
- e. Clique em **OK** novamente para fechar a caixa de diálogo **Propriedades** e, em seguida, feche **Serviços de Componentes**.
- f. Reinicie o SQL Server para assegurar-se de sincronizá-lo com as mudanças do MS DTC.

**No Windows Vista e Windows 7:**

a. Selecione **Painel de Controle** > **Ferramentas Administrativas** > **Serviços de Componente**.

- <span id="page-348-0"></span>b. Selecione **Serviços de Componentes** > **Computadores** > **Meu Computador** > **Coordenador de Transação Distribuída**.
- c. Clique com o botão direito do mouse em **DTC Local** e, em seguida, selecione **Propriedades**.
- d. Clique na guia **Segurança** na caixa de diálogo **Propriedades de DTC Local**.
- e. Selecione a caixa de seleção **Ativar Transações XA** e clique em **OK**. Isso reiniciará o serviço MS DTC.
- f. Clique em OK novamente para fechar a caixa de diálogo Propriedades e, em seguida, feche Serviços de Componentes.
- g. Reinicie o SQL Server para assegurar-se de sincronizá-lo com as mudanças do MS DTC.
- 2. Configure os Componentes de Transações Distribuídas JDBC:
	- a. Faça download do driver "Microsoft SQL Server JDBC Drive 2.0" no Site da Microsoft usando a seção URL de Recursos.
	- b. Descompacte o archive em qualquer pasta.
	- c. Copie o arquivo sqljdbc\_xa.dll do diretório JDBC unarchived para o diretório Binn do computador do SQL Server. Se você estiver usando transações XA com um SQL Server de 32 bits, use o arquivo sqljdbc xa.dll na pasta x86, mesmo que o SQL Server esteja instalado em um processador x64. Se você estiver usando transações XA com um SQL Server de 64 bits no processador x64, use o arquivo sqljdbc\_xa.dll na pasta x64.
	- d. Execute o script de banco de dados xa\_install.sql no SQL Server. Esse script instala os procedimentos armazenados estendidos que são chamados por sqljdbc\_xa.dll. Esses procedimentos armazenados estendidos implementam transação distribuída e suporte XA para o Driver JDBC do Microsoft SQL Server. Será necessário executar esse script como administrador da instância do SQL Server.
	- e. Para conceder permissões a um usuário específico para que ele participe de transações distribuídas com o driver JDBC, inclua o usuário na função SqlJDBCXAUser no banco de dados principal (por exemplo, para o usuário lombardi, inclua o banco de dados principal em Mapeamentos de Usuário e marque a função SqlJDBCXAUser).

## **Carregando o Banco de Dados com Informações do Sistema**

Você deve executar o comando **bootstrapProcessServerData** antes de tentar iniciar ou usar o servidor do IBM Business Process Manager.

Quando o comando **bootstrapProcessServerData** é executado, os dados de configuração dos aplicativos do BPM são carregados no banco de dados. Esses dados são necessários para a execução correta dos aplicativos do BPM

**Nota:** Este comando é executado automaticamente ao criar um perfil independente e optar por criar o banco de dados durante a criação do perfil.

- v Se você criar um perfil independente e atrasar a configuração da tabela do banco de dados, deverá executar o comando de autoinicialização após a criação do banco de dados e de suas tabelas e antes de o servidor ser iniciado pela primeira vez.
- v Em um ambiente de implementação de rede (ND), execute esse comando após a criação de um servidor ou de um cluster de servidores. **Para um cluster, você precisa executar o comando apenas uma vez**, especificando um único membro de cluster. Execute esse comando após a criação do banco de dados e de suas tabelas, após a criação de perfil e do ambiente de implementação e antes de o servidor ser iniciado pela primeira vez. Você não precisa executar novamente o comando se incluir outro membro de cluster.

Execute o utilitário de autoinicialização na linha de comandos. O utilitário de autoinicialização é localizado no diretório do perfil independente ou do gerenciador de implementação. Por exemplo:

<install\_root>/profiles/Dmgr01/bin C:\<install\_root>\profiles\ProcCtr01/bin Execute o utilitário de autoinicialização usando a seguinte sintaxe:

- v Linux **bootstrapProcessServerData.sh [-dbJDBCClasspath** *classpath***] -clusterName** *cluster\_name*
- v Linux **bootstrapProcessServerData.sh [-dbJDBCClasspath** *classpath***] -nodeName** *node\_name* **-serverName** *server\_name*
- **•** Windows bootstrapProcessServerData.bat [-dbJDBCClasspath *classpath*] -clusterName *cluster\_name*
- v Windows **bootstrapProcessServerData.bat [-dbJDBCClasspath** *classpath***] -nodeName** *node\_name* **-serverName** *server\_name*

em que:

- v **-dbJDBCClasspath** é o local do driver JDBC do banco de dados. O valor especificado para o **dbJBBCClasspath** deve ser colocado entre aspas se houver espaços no caminho. O local padrão é *WAS\_INSTALL\_ROOT*/jdbcdrivers.
- v **-clusterName** é o nome do cluster de destino do aplicativo. Para um ambiente de ND, você deve especificar esse parâmetro ou os parâmetros **-nodeName** e **-serverName**. Não especifique para independente.
- v **-nodeName** é o nome do nó. Para um ambiente de ND, você deve especificar esse parâmetro e o parâmetro **-serverName** ou o parâmetro **-clusterName**. Não especifique para independente.
- v **-serverName** é o nome do servidor. Para um ambiente de ND, você deve especificar esse parâmetro e o parâmetro **-nodeName** ou o parâmetro **-clusterName**. Não especifique para independente.

Os parâmetros fazem distinção entre maiúsculas e minúsculas.

Você carregou o banco de dados com informações do sistema antes de iniciar com êxito o Process Server ou o Process Center.

**Importante: Para SQL Server**, se o utilitário de autoinicialização falhar, verifique se, ao criar os bancos de dados do Process Server e do Performance Data Warehouse, o atributo **COLLATE** indicava sem distinção entre maiúsculas e minúsculas com os símbolos (**CI**) ou (**CS**). Ou seja, o comando de criação deveria se parecer com o seguinte:

CREATE DATABASE *database\_name* COLLATE SQL\_Latin1\_General\_CP1\_**CI**\_AS

Se isso não acontecer, pode ocorrer um erro como o seguinte:

```
org.springframework.beans.factory.BeanCreationException: Error creating bean with name 'message.routingCache'
defined in class path resource [registry.xml]: Instantiation of bean failed; nested exception is
org.springframework.beans.BeanInstantiationException: Could not instantiate bean class
[com.lombardisoftware.bpd.runtime.engine.message.DefaultMessageRoutingCache]: Constructor threw exception;
nested exception is org.springframework.jdbc.BadSqlGrammarException: PreparedStatementCallback;
bad SQL grammar [select "value" from lsw_system where "key"=?]; nested exception is
com.microsoft.sqlserver.jdbc.SQLServerException: Invalid object name 'lsw_system'.
```

```
Caused by: com.microsoft.sqlserver.jdbc.SQLServerException: Invalid object name 'lsw_system'.
at com.microsoft.sqlserver.jdbc.SQLServerException.makeFromDatabaseError(SQLServerException.java:196)
at com.microsoft.sqlserver.jdbc.SQLServerStatement.getNextResult(SQLServerStatement.java:1454)
at com.microsoft.sqlserver.jdbc.SQLServerPreparedStatement.doExecutePreparedStatement
(SQLServerPreparedStatement.java:388)
at com.microsoft.sqlserver.jdbc.SQLServerPreparedStatement$PrepStmtExecCmd.doExecute
(SQLServerPreparedStatement.java:338)
at com.microsoft.sqlserver.jdbc.TDSCommand.execute(IOBuffer.java:4026)
at com.microsoft.sqlserver.jdbc.SQLServerConnection.executeCommand(SQLServerConnection.java:1416)
at com.microsoft.sqlserver.jdbc.SQLServerStatement.executeCommand(SQLServerStatement.java:185)
at com.microsoft.sqlserver.jdbc.SQLServerStatement.executeStatement(SQLServerStatement.java:160)
at com.microsoft.sqlserver.jdbc.SQLServerPreparedStatement.executeQuery(SQLServerPreparedStatement.java:281)
at org.apache.commons.dbcp.DelegatingPreparedStatement.executeQuery(DelegatingPreparedStatement.java:205)
at org.springframework.jdbc.core.JdbcTemplate$1.doInPreparedStatement(JdbcTemplate.java:648)
at org.springframework.jdbc.core.JdbcTemplate.execute(JdbcTemplate.java:591)
```
[...]

Dados de autoinicialização em um servidor que faz parte de um ambiente de ND, mas não faz parte de um cluster:

bootstrapProcessServerData -nodeName node01 -serverName server1

Dados de autoinicialização em um cluster que hospeda o Process Center ou o Process Server:

bootstrapProcessServerData -clusterName myAppCluster

Dados de autoinicialização no servidor de perfil independente padrão: bootstrapProcessServerData

Dados de autoinicialização no servidor de perfil independente padrão com um local customizado para o driver JDBC:

bootstrapProcessServerData -dbJDBCClasspath c:/DB2/java

É possível iniciar o servidor independente ou primeiro membro do cluster.

## **Modificando a Senha do Banco de Dados e o ID do Usuário Após Configuração do Process Server e do Performance Data Warehouse**

É possível reconfigurar a senha do banco de dados e o ID do usuário, conforme necessário, após a configuração do banco de dados ser concluída.

Reconfigure a senha do banco de dados e o ID do usuário utilizando o console administrativo. Há três processos que precisam ser concluídos para alterar a senha do banco de dados e ID do usuário.

- v Atualizar o alias de autenticação para todas as origens de dados
- v Atualizar o alias de autenticação do armazenamento de dados do Mecanismo do Sistema de Mensagens
- v Atualize manualmente a senha do Process Server e do Performance Data Warehouse no arquivo 98database.xml

**Importante:** Antes de fazer mudanças na configuração, sugere-se fazer um backup da pasta de configuração. A pasta de configuração está localizada abaixo do Deployment Manager em <*Dmgr-profile*>/config. Entre em contato com o administrador do WebSphere Application Server para obter informações adicionais.

### **Atualizando o alias de autenticação de origem de dados:**

É necessário atualizar o alias de autenticação de origem de dados antes de alterar uma senha do banco de dados ou nome de usuário.

Certifique-se de cumprir todos os itens a seguir antes de iniciar este procedimento.

- v Para um ambiente de implementação de Rede, certifique-se de que todo envio de solicitações esteja interrompido. Você também deve parar todos os clusters e manter o DMGR e todos os agentes do nó em execução.
- v Para um perfil independente, certifique-se de que todo o envio de solicitações esteja interrompido.

Para modificar o alias de autenticação de origem de dados, conclua as etapas a seguir:

- 1. Efetue login no console administrativo.
- 2. Selecione **Recursos** > **JDBC** > **Origens de Dados**.

## **Nota:** Certifique-se de anotar os valores configurados para **Alias de autenticação gerenciado por componente** e **Alias de autenticação para recuperação XA**.

3. Selecione a origem de dados desejada.

- 4. Selecione a seção Itens Relacionados e, em seguida, selecione **JAAS Dados de autenticação J2C**.
- 5. Selecione o valor apropriado **Alias de autenticação gerenciado por componente** descrito na etapa 2. Edite a senha ou o nome do usuário e, em seguida, clique em **OK** para salvar a mudança.
- 6. Volte para o painel **JAAS Dados de autenticação J2C** e selecione o valor **Alias de autenticação para recuperação XA** descrito na etapa 2. Edite a senha ou o nome de usuário e, em seguida, clique em **OK** para salvar a mudança.
- 7. Salve as atualizações e clique em **Sincronização Total** para sincronizar as informações para todos os nós.

## **Atualizando o alias de autenticação de armazenamento de dados do Mecanismo do Sistema de Mensagens:**

É necessário atualizar o alias de autenticação de origem de dados do Mecanismo do Sistema de Mensagens antes de modificar a senha ou o nome de usuário do banco de dados.

Certifique-se de cumprir todos os itens a seguir antes de iniciar este procedimento.

- v Para um ambiente de implementação de Rede, certifique-se de que todo envio de solicitações esteja interrompido. Você também deve parar todos os clusters e manter o DMGR e todos os agentes do nó em execução.
- v Para um perfil independente, certifique-se de que todo o envio de solicitações esteja interrompido.
- v Você deve iniciar o DMGR e todos os agentes do nó depois de parar os clusters e servidores de implementação de rede antes de alterar o alias.

Para atualizar o alias de autenticação de armazenamento de dados do Mecanismo do Sistema de Mensagens, conclua as etapas a seguir:

- 1. Efetue login no console administrativo.
- 2. Selecione **Integração de Serviços** > **Barramentos**.
- 3. Para atualizar o alias de autenticação para cada Barramento, execute as etapas a seguir:
	- a. Selecione **Barramentos** > **[Bus\_NAME]** > **Mecanismos do Sistema de Mensagens** > **[MESSAGING\_ENGINE]** > **Armazenamento de Dados**.

**Lembre-se:** Certifique-se de anotar e salvar o valor **Alias de Autenticação** no Armazenamento de Dados.

- b. Selecione a seção Itens Relacionados e clique em **JAAS Dados de autenticação J2C**.
- c. Selecione o valor anotado na etapa a. Edite a senha e, em seguida, clique em **OK** para salvar a alteração.
- d. Salve as atualizações e clique em **Sincronização Total** para sincronizar as informações para todos os nós.

### **Atualizando a Senha e o Nome de Usuário no Arquivo de Configuração:**

Você precisa atualizar alguns arquivos de configuração para modificar a sua senha de banco de dados.

Certifique-se de que o DMGR e os agentes do nó estejam em operação antes de iniciar a atualização do nome de usuário ou da senha. Depois de atualizar o arquivo 98Database.xml com a nova senha, você deverá clicar em Sincronização Total para implantar as mudanças em todos os nós. Em seguida, você deve reiniciar o ambiente, para certificar-se de que a nova senha esteja ativada no ambiente de implementação de rede ou no ambiente independente.

O IBM Process Center, o IBM Process Server e o IBM Performance Data Warehouse armazenam suas informações de banco de dados no arquivo 98Database.xml que você precisa para atualizar com a nova senha ou ID do usuário. Verifique as tabelas neste tópico para obter todos os locais em que este arquivo existe.

Um arquivo 98Database.xml de amostra pode ter o segmento de código a seguir (este é um exemplo e pode variar com base em sua configuração):

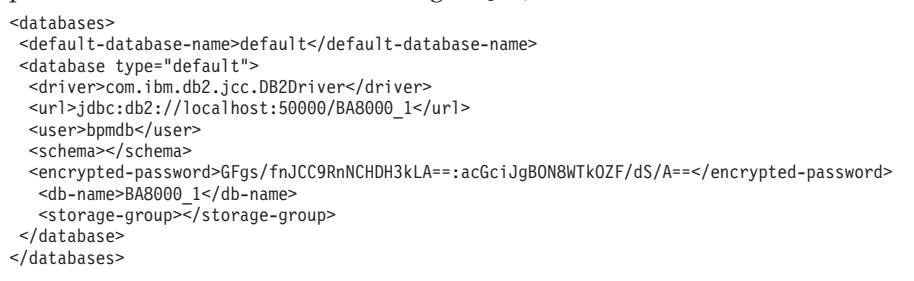

Para alterar o ID de usuário, inclua um novo valor na tag do usuário: **<user>***new\_userID***</user>**.

Para a senha, a seguinte entrada deve ser atualizada com o valor de senha gerado usando a ferramenta de criptografia. Use o método descrito no tópico Criptografando Senhas na seção de links relacionados.

#### **<encrypted-password>7Yu5Kz3XaYL5aUjbWfISHg==:VyP9e8ytnTz6623hERR4lg==</encryptedpassword>**

A Tabela 1 identifica os locais do arquivo de configuração 98Database.xml em um ambiente independente.

*Tabela 74. Locais do Arquivo de Configuração 98Database.xml para um Ambiente Independente*

| Tipo de<br>implementação | Local do arquivo                                                                                                    |
|--------------------------|----------------------------------------------------------------------------------------------------|
| Process Center           | Process Center                                                                                                    |
|                          | <standalone-profile-dir>\config\cells\<cell name="">\nodes\<node name="">\servers\<server name="">\process-center\config\system</server></node></cell></standalone-profile-dir>                  |
|                          | Performance Data Warehouse                                                                                                    |
|                          | <standalone-profile-dir>\config\cells\<cell name="">\nodes\<node name="">\servers\<server name="">\performance-data-warehouse\config\<br/>system</server></node></cell></standalone-profile-dir> |
|                          |                                                                                                    |
| Process Server           | Process Server                                                                                                    |
|                          | <standalone-profile-dir>\config\cells\<cell name="">\nodes\<node name="">\servers\<server name="">\process-server\config\system</server></node></cell></standalone-profile-dir>                  |
|                          | Performance Data Warehouse                                                                                                    |
|                          | <standalone-profile-dir>\config\cells\<cell name="">\nodes\<node name="">\servers\<server name="">\performance-data-warehouse\config\<br/>system</server></node></cell></standalone-profile-dir> |

A Tabela 2 identifica os locais do arquivo de configuração 98Database.xml em um ambiente de implementação de rede.

| Tipo de<br>implementação | Local do arquivo                                                                                                    |
|--------------------------|----------------------------------------------------------------------------------------------------|
| Process Center           | Topologias com 1 ou 2 clusters                                                                                                    |
|                          | Process Center                                                                                                    |
|                          | <dmgr-profile-dir>\config\cells\<cell name="">\clusters\<application-cluster-name>\process-center\config\system</application-cluster-name></cell></dmgr-profile-dir>                                                                          |
|                          | Para cada nó usado como parte do Cluster do Aplicativo - <dmgr-profile-dir>\config\cells\<cell name="">\nodes\<node name="">\servers\<br/><server name="">\process-center\config\system</server></node></cell></dmgr-profile-dir>             |
|                          | Performance Data Warehouse                                                                                                    |
|                          | <dmgr-profile-dir>\config\cells\<cell name="">\clusters\<application-cluster-name>\performance-data-warehouse\config\system</application-cluster-name></cell></dmgr-profile-dir>                                                              |
|                          | Para cada nó usado como parte do Cluster do Aplicativo - <dmgr-profile-dir>\config\cells\<cell name="">\nodes\<node name="">\servers\<br/><server name="">\performance-data-warehouse\config\system</server></node></cell></dmgr-profile-dir> |
|                          | Topologias com 3 ou 4 clusters                                                                                                    |
|                          | Process Center                                                                                                    |
|                          | <dmgr-profile-dir>\config\cells\<cell name="">\clusters\<application-cluster-name>\process-center\config\system</application-cluster-name></cell></dmgr-profile-dir>                                                                          |
|                          | Para cada nó usado como parte do Cluster do Aplicativo - <dmgr-profile-dir>\config\cells\<cell name="">\nodes\<node name="">\servers\<br/><server name="">\process-center\config\system</server></node></cell></dmgr-profile-dir>             |
|                          | Performance Data Warehouse                                                                                                    |
|                          | <dmgr-profile-dir>\config\cells\<cell name="">\clusters\<support-cluster-name>\performance-data-warehouse\config\system</support-cluster-name></cell></dmgr-profile-dir>                                                                      |
|                          | Para cada nó usado como parte do Cluster de Suporte - <dmgr-profile-dir>\config\cells\<cell name="">\nodes\<node name="">\servers\<server<br>name&gt;\performance-data-warehouse\config\system</server<br></node></cell></dmgr-profile-dir>   |
| Process Server           | Topologias com 1 ou 2 clusters                                                                                                    |
|                          | Process Server                                                                                                    |
|                          | <dmgr-profile-dir>\config\cells\<cell name="">\clusters\<application-cluster-name>\process-server\config\system</application-cluster-name></cell></dmgr-profile-dir>                                                                          |
|                          | Para cada nó usado como parte do Cluster do Aplicativo - <dmgr-profile-dir>\config\cells\<cell name="">\nodes\<node name="">\servers\<br/><server name="">\process-server\config\system</server></node></cell></dmgr-profile-dir>             |
|                          | Performance Data Warehouse                                                                                                    |
|                          | <dmgr-profile-dir>\config\cells\<cell name="">\clusters\<application-cluster-name>\performance-data-warehouse\config\system</application-cluster-name></cell></dmgr-profile-dir>                                                              |
|                          | Para cada nó usado como parte do Cluster do Aplicativo - <dmgr-profile-dir>\config\cells\<cell name="">\nodes\<node name="">\servers\<br/><server name="">\performance-data-warehouse\config\system</server></node></cell></dmgr-profile-dir> |
|                          | Topologias com 3 ou 4 clusters                                                                                                    |
|                          | Process Server                                                                                                    |
|                          | <dmgr-profile-dir>\config\cells\<cell name="">\clusters\<application-cluster-name>\process-server\config\system</application-cluster-name></cell></dmgr-profile-dir>                                                                          |
|                          | Para cada nó usado como parte do Cluster do Aplicativo - <dmgr-profile-dir>\config\cells\<cell name="">\nodes\<node name="">\servers\<br/><server name="">\process-server\config\system</server></node></cell></dmgr-profile-dir>             |
|                          | Performance Data Warehouse                                                                                                    |
|                          | <dmgr-profile-dir>\config\cells\<cell name="">\clusters\<support-cluster-name>\performance-data-warehouse\config\system</support-cluster-name></cell></dmgr-profile-dir>                                                                      |
|                          | Para cada nó usado como parte do Cluster de Suporte - <dmgr-profile-dir>\config\cells\<cell name="">\nodes\<node name="">\servers\<server<br>name&gt;\performance-data-warehouse\config\system</server<br></node></cell></dmgr-profile-dir>   |

*Tabela 75. Locais do Arquivo de Configuração 98Database.xml para um Ambiente de Implementação de Rede*

Criptografando Senhas

## **Modificando as Opções de Log de Transações para um Banco de Dados DB2**

Quando você configura o DB2 para uso com o IBM Business Process Manager, você deve modificar as opções de log de transações.

1. Inicie um processador de linha de comandos DB2.

```
2. Execute os seguintes comandos:
         CONNECT TO [DB_name]<br>UPDATE DB CFG FOR DB_name USING LOGFILSIZ 4096 IMMEDIATE<br>UPDATE DB CFG FOR DB_name USING LOGSECOND 64 IMMEDIATE<br>CONNECT RESET
```
3. Pare e reinicie o DB2.

# **Iniciando o Console do First Steps**

Após instalar o IBM Business Process Manager Express, é possível usar o console First Steps para verificar a instalação, iniciar o Profile Management Tool, acessar a documentação do produto ou direcionar elementos como servidores e consoles administrativos relacionados a perfis individuais.

Uma versão genérica do console e uma versão para cada perfil em sua instalação estão disponíveis. As opções em cada console são exibidas dinamicamente, dependendo dos recursos que você instala e a disponibilidade de elementos em cada sistema operacional. As opções podem incluir a verificação de sua instalação, início ou parada do servidor ou gerenciador de implementação, acesso ao console administrativo, o início do Profile Management Tool e o acesso à documentação do produto.

Você normalmente não desejará instalar a versão para o perfil. As seguintes seções fornecem informações detalhadas sobre como iniciar um console do First steps com base em sua versão e na plataforma usada no sistema:

- v "Iniciando o Console do First Steps para um Perfil em Plataformas Linux, UNIX e Windows"
- v ["Iniciando a Versão Genérica do Console do First Steps" na página 350](#page-355-0)

**Restrições:** O console do First Steps poderá não ser iniciado se você usar o Mozilla como o navegador padrão e ele estiver instalado em um local que contenha um espaço no nome do caminho. Para corrigir este problema, desempenhe uma destas ações:

- v Instale o Mozilla em um local sem um espaço no nome do caminho.
- Altere a chave de registro para remover o espaço.
- v Configure temporariamente o Internet Explorer como o navegador padrão e, em seguida, configure o Mozilla como o navegador padrão. Esta abordagem remove automaticamente o espaço da chave de registro.

## **Iniciando o Console do First Steps para um Perfil em Plataformas Linux, UNIX e Windows**

**Linux Windows** Inicie um console do First Steps para um perfil executando as seguintes etapas:

- 1. Abra uma janela de comando.
- 2. A alteração no diretório a seguir (em que *install\_root* representa o local da instalação do perfil do IBM Business Process Manager ou WebSphere Enterprise Service Bus (*install\_root*/profiles/ *profile\_name*/):
	- v Para perfis do IBM Business Process Manager:
		- Linux *profile\_root*/firststeps/bpmExp
		- Windows *profile\_root*\firststeps\bpmExp
	- v Para perfis do WebSphere Enterprise Service Bus:
		- Linux *profile\_root*/firststeps/esb
		- Windows *profile\_root*\firststeps\esb
- 3. Emita o comando **firststeps** para iniciar o console:
	- Linux ./firststeps.sh
	- Windows firststeps.bat

### **Atalho:**

Também é possível iniciar uma versão do console do First Steps associado a um perfil desempenhando uma das seguintes tarefas:

- <span id="page-355-0"></span>v Selecione a caixa de seleção Console do First Steps no painel Criação de Perfil Concluída ou Aumento do Perfil Concluído no final do processo de criação ou aumento do perfil.
- v Windows Clique em **Iniciar** > **Programas** > **IBM** > **BPM Express 7.5** > **Perfis** > *profile\_name* > **First Steps**.

## **Iniciando a Versão Genérica do Console do First Steps**

Inicie a versão genérica do console do First Steps desempenhando as seguintes etapas.

- 1. Abra uma janela de comando.
- 2. Altere o seguinte diretório:
	- v Linux *install\_root*/firststeps/bpmExp
	- v Windows *install\_root*\firststeps\bpmExp

A variável *install\_root* representa o local da instalação do IBM Business Process Manager nos sistemas Linux, UNIX e Windows.

- 3. Emita um dos seguintes comandos para iniciar o console:
	- Linux ./firststeps.sh
	- Windows firststeps.bat

#### **Atalho:**

Windows Também é possível iniciar a versão genérica do console nas plataformas Windows ao clicar em **Iniciar** > **Programas** > **IBM** > **BPM Express 7.5** > **First Steps**.